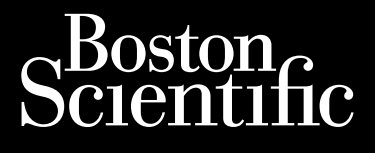

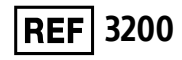

ΕΓΧΕΙΡΙΔΙΟ ΧΡΗΣΗΣ ΠΡΟΓΡΑΜΜΑΤΙΣΤΗ Octapana seperte de **Tipoypan** 

## **Προγραμματιστής EMBLEM™ S-ICD**

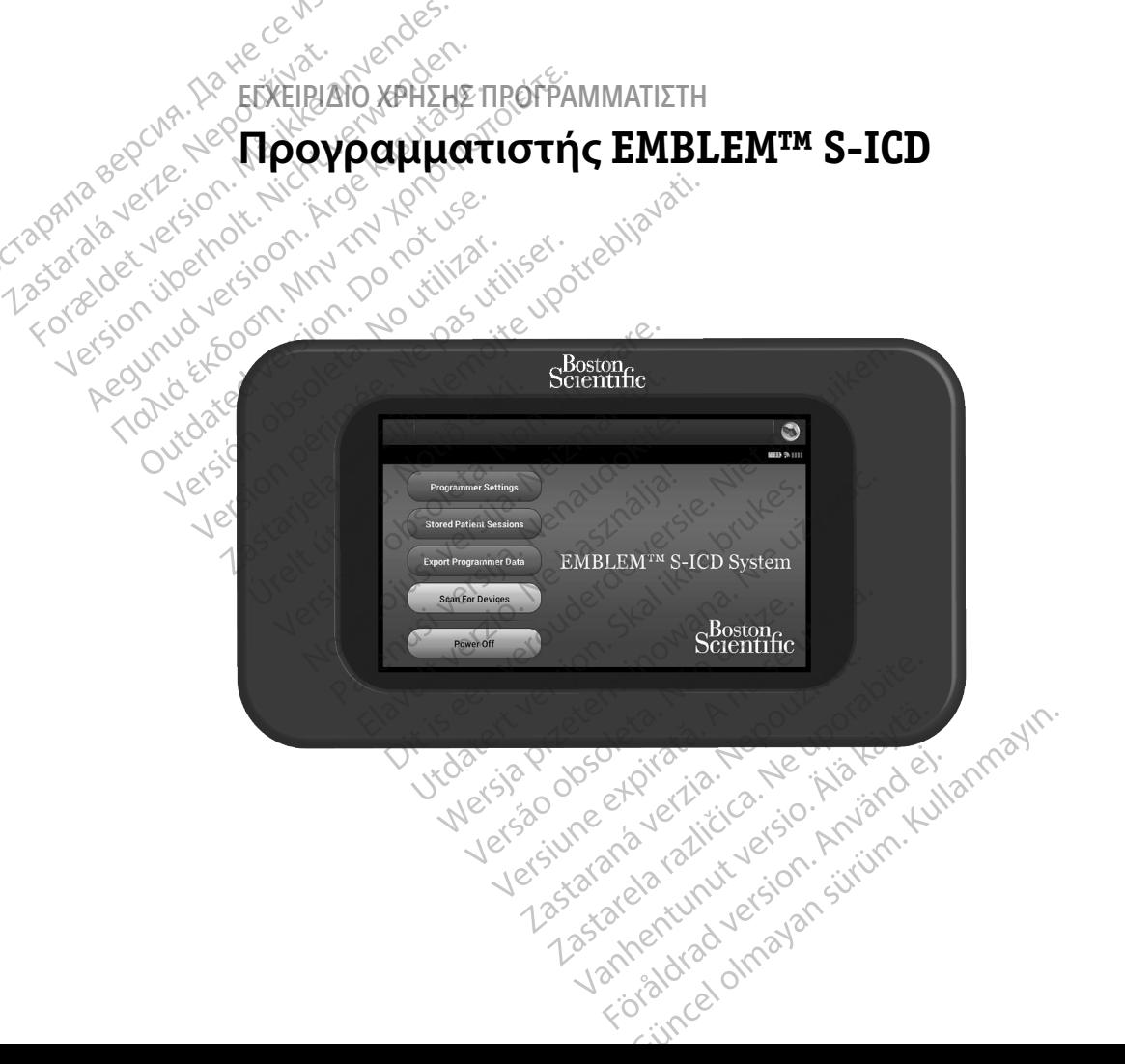

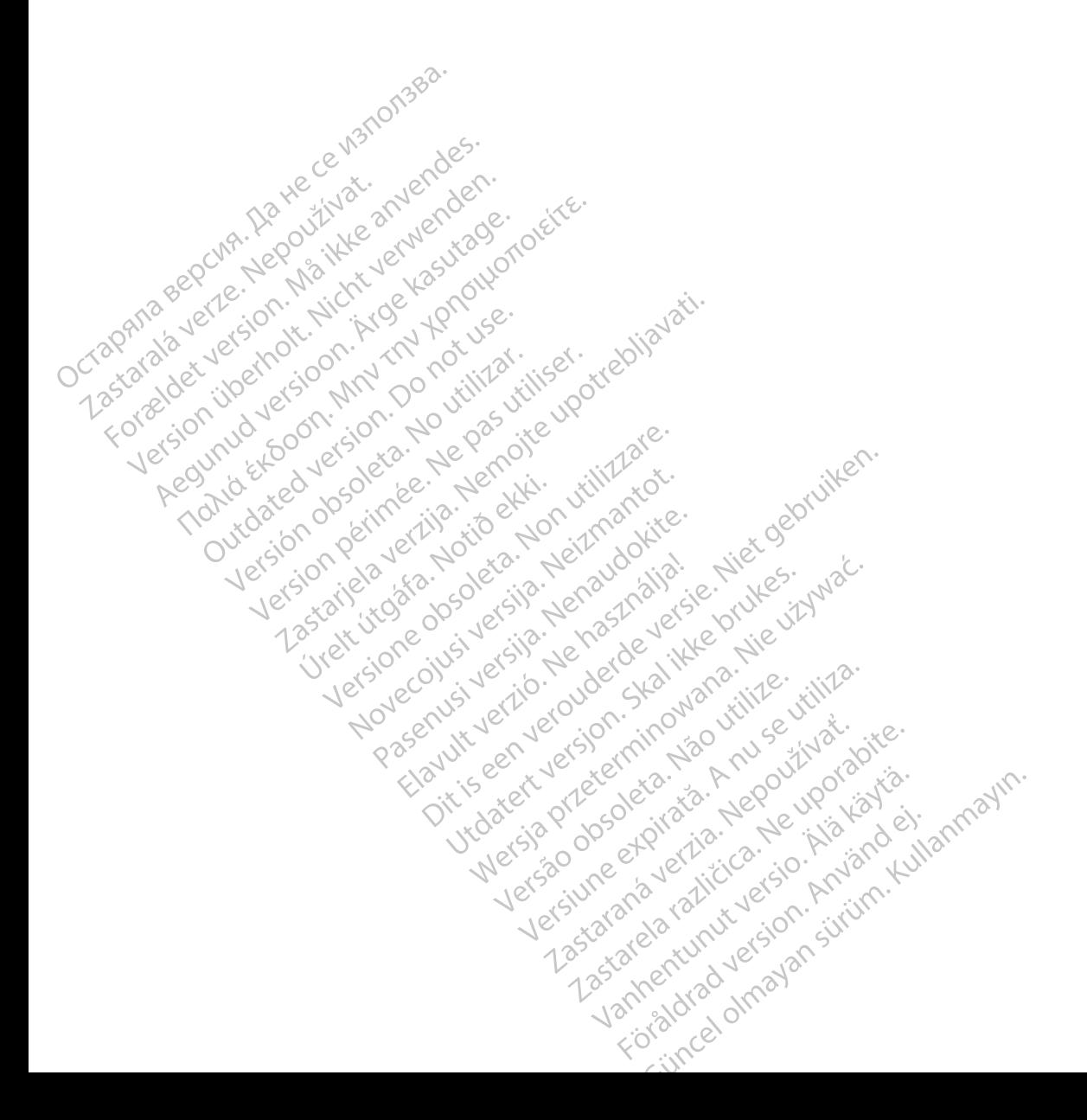

#### **ΛΙΣΤΑ ΑΚΡΩΝΥΜΩΝ**

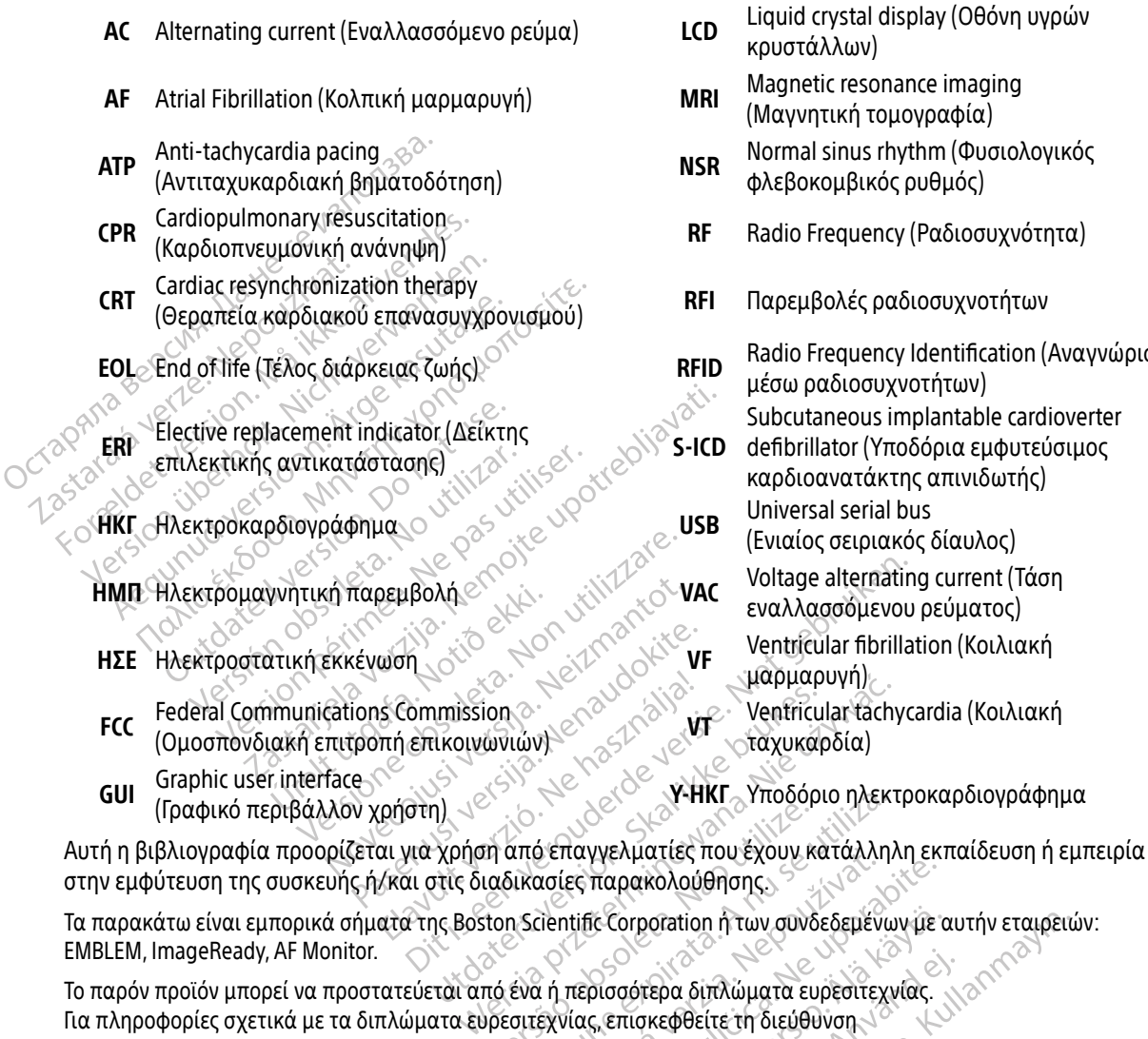

κή τομονραφία) nus rhythm (Φυσιολογικός ιβικός ρυθμός) quency (Ραδιοσυχνότητα) λές ραδιοσυχνοτήτων guency Identification (Αναγνώριση ίιοσυχνοτήτων) eous implantable cardioverter or (Υποδόρια εμφυτεύσιμος ατάκτης απινιδωτής) ιειριακός δίαυλος) Ιternating current (Τάση εναλλασσόμενου ρεύματος) ιr fibrillation (Κοιλιακή γή) με 5ία)

ηλεκτροκαρδιογράφημα

στην εμφύτευση της συσκευής ή/και στις διαδικασίες παρακολούθησης.

Τα παρακάτω είναι εμπορικά σήματα της Boston Scientific Corporation ή των συνδεδεμένων με αυτήν εταιρειών:<br>ΕΜΒLEM, ImageReady, AF Monitor.<br>Το παρόν προϊόν μπορεί να προστατεύεται από ένα ή του 2008 του 2008. EMBLEM, ImageReady, AF Monitor.

Για πληροφορίες σχετικά με τα διπλώματα ευρεσιτεχνίας, επισκεφθείτε τη διεύθυνση http://www.bostonscientific.com/patents. να από επαγγελματίες που έχουν κ<br>αδικασίες παρακολούθησης<br>ναδικασίες παρακολούθησης.<br>πό ένα ή περισσότερα διπλώματα ει<br>πό ένα ή περισσότερα διπλώματα ει Υ-ΗΝΙ - ΥΙΟΟΟΡΙΟ ΠΛΕΚ<br>από επαγγελματίες που έχουν κατάλλη<br>ικασίες παρακολούθησης<br>3. Scientific Corporation ή των συνδεδεμένω<br>ένα ή περισσότερα διπλώματα ευρεσιτεχ<br>σιτεχνίας, επισκεφθείτε τη διεύθυνση<br>των συνδεδεμένων με α Σεπαγγελματιες που εχουν καταλληλη εκ<br>ασίες παρακολούθησης.<br>Στεπτίπε Corporation ή των συνδεδεμένων με<br>τι ή περισσότερα διπλώματα ευρεσιτεχνίας.<br>Εχνίας, επισκεφθείτε τη διεύθυνση. Ιε Corporation ή των συνδεδεμένων με τ<br>ρισσότερα διπλώματα ευρεσίτεχνίας.<br>6. επισκεφθείτε τη διεύθυνση<br>δεδεμένων με αυτήν εταιρειών.<br>δεδεμένων με αυτήν εταιρειών. Förepa of månura eupeditexwar. Soration ή των συνδεδεμένων με αυτήν εταιρει<br>Γερα διπλώματα ευρεσίτεχνίας.<br>Γκεφθείτε τη διεύθυνση<br>Ενών με αυτήν εταιρειών.<br>Ενών με αυτήν εταιρειών.<br>Γκεφθείτε τη διεύθυνση.

© Copyright 2020 Boston Scientific Corporation ή των συνδεδεμένων με αυτήν εταιρειών. Με την επιφύλαξη παντός δικαιώματος.

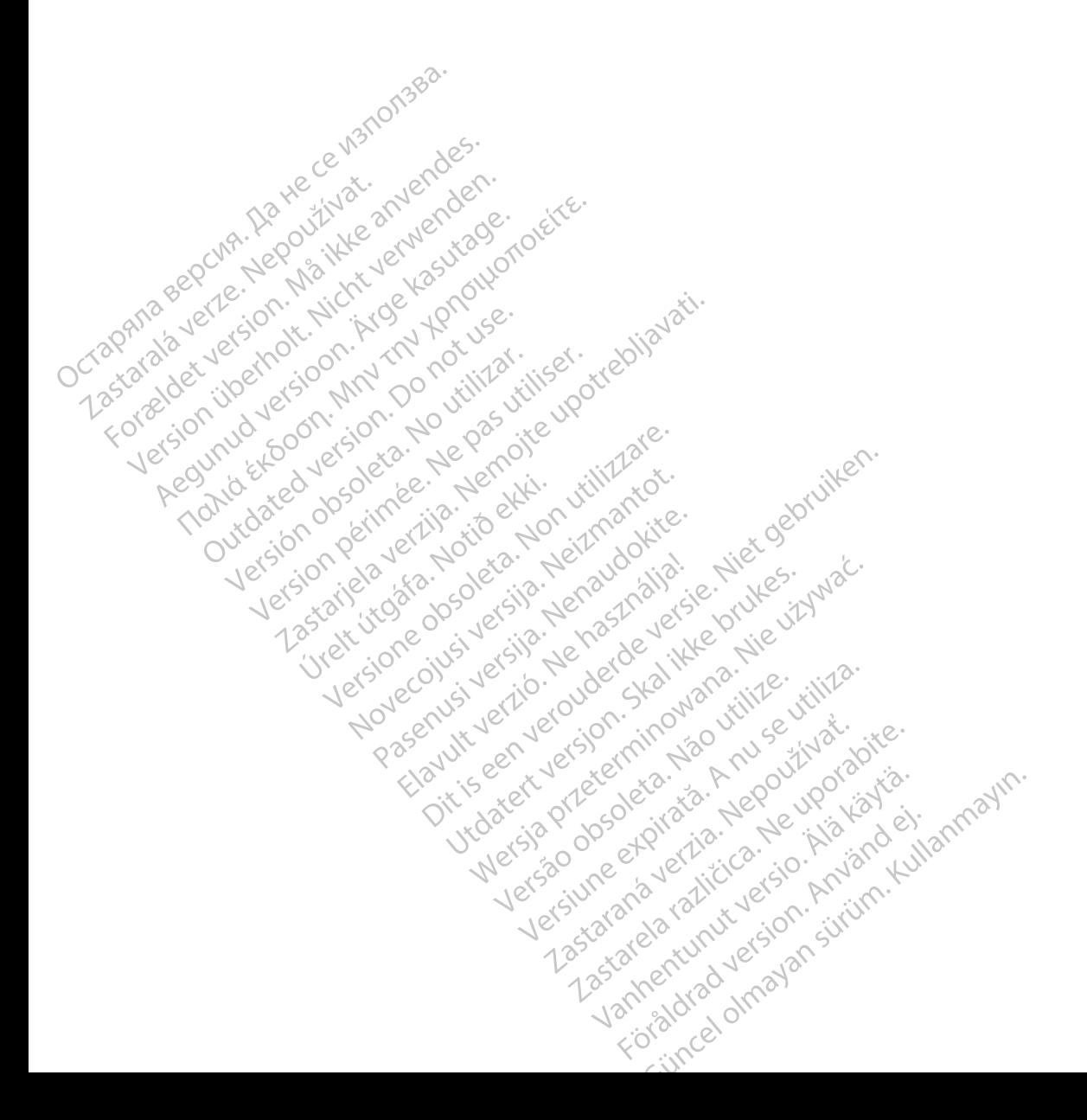

## ΠΙΝΑΚΑΣ ΠΕΡΙΕΧΟΜΕΝΩΝ

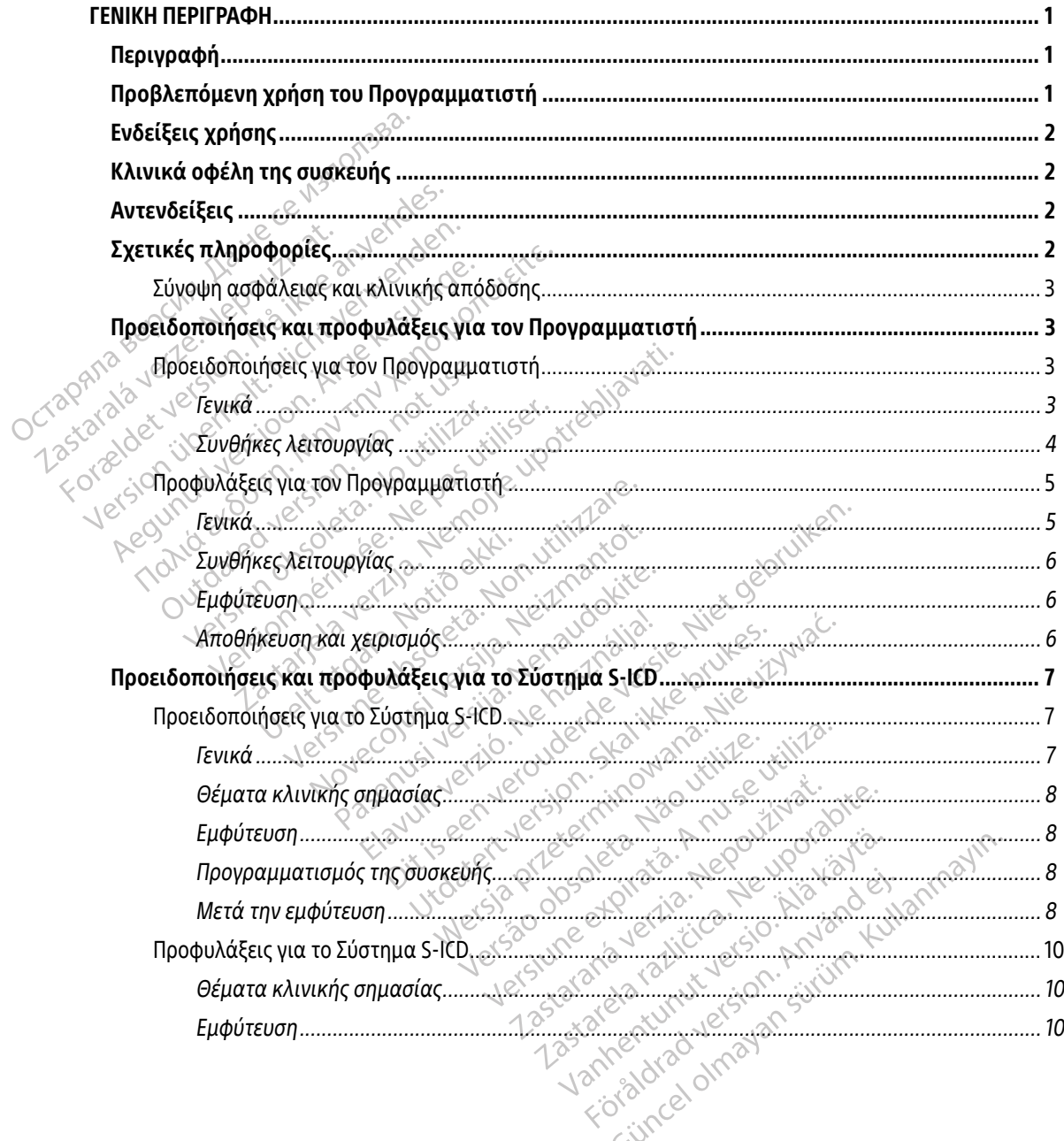

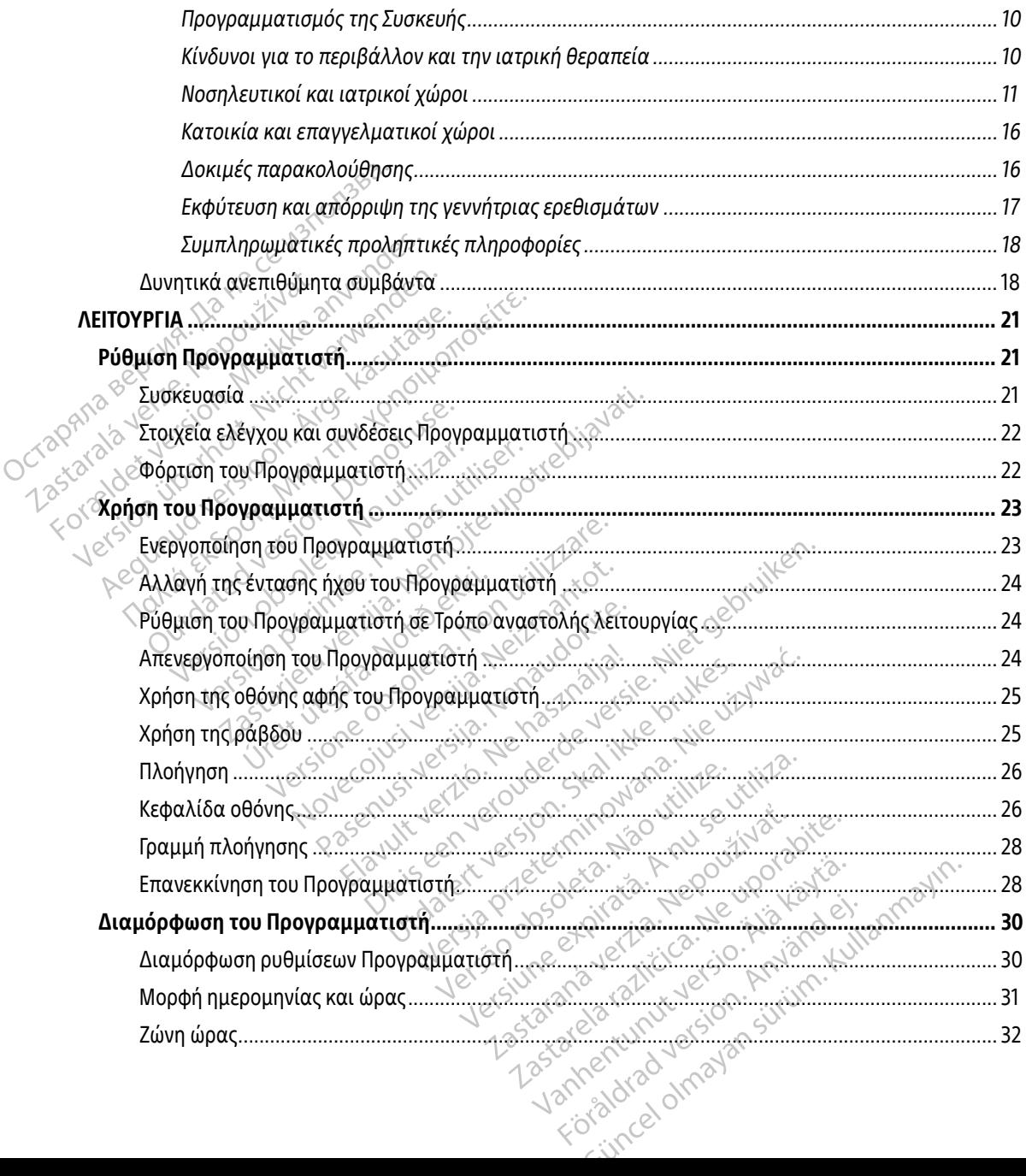

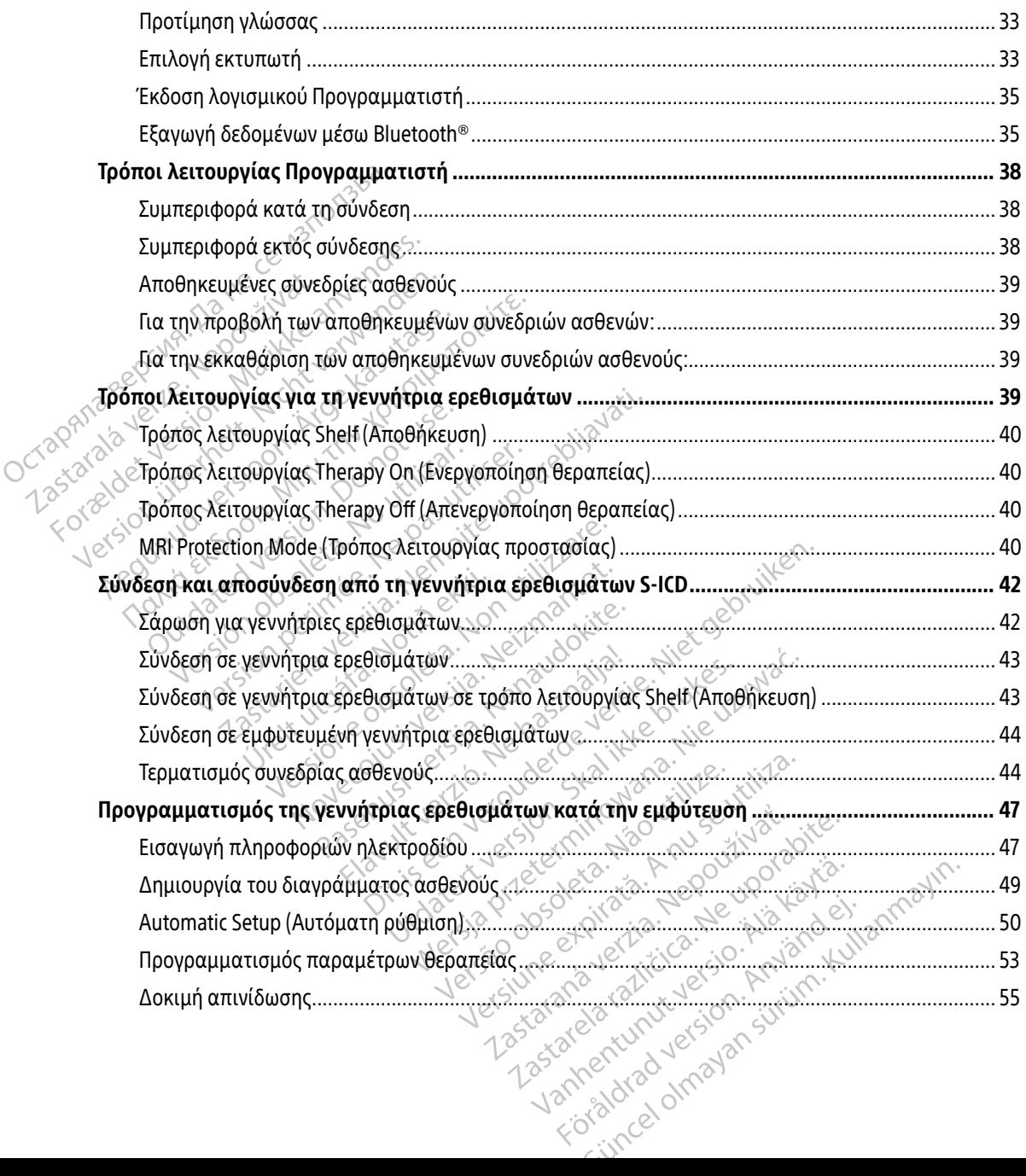

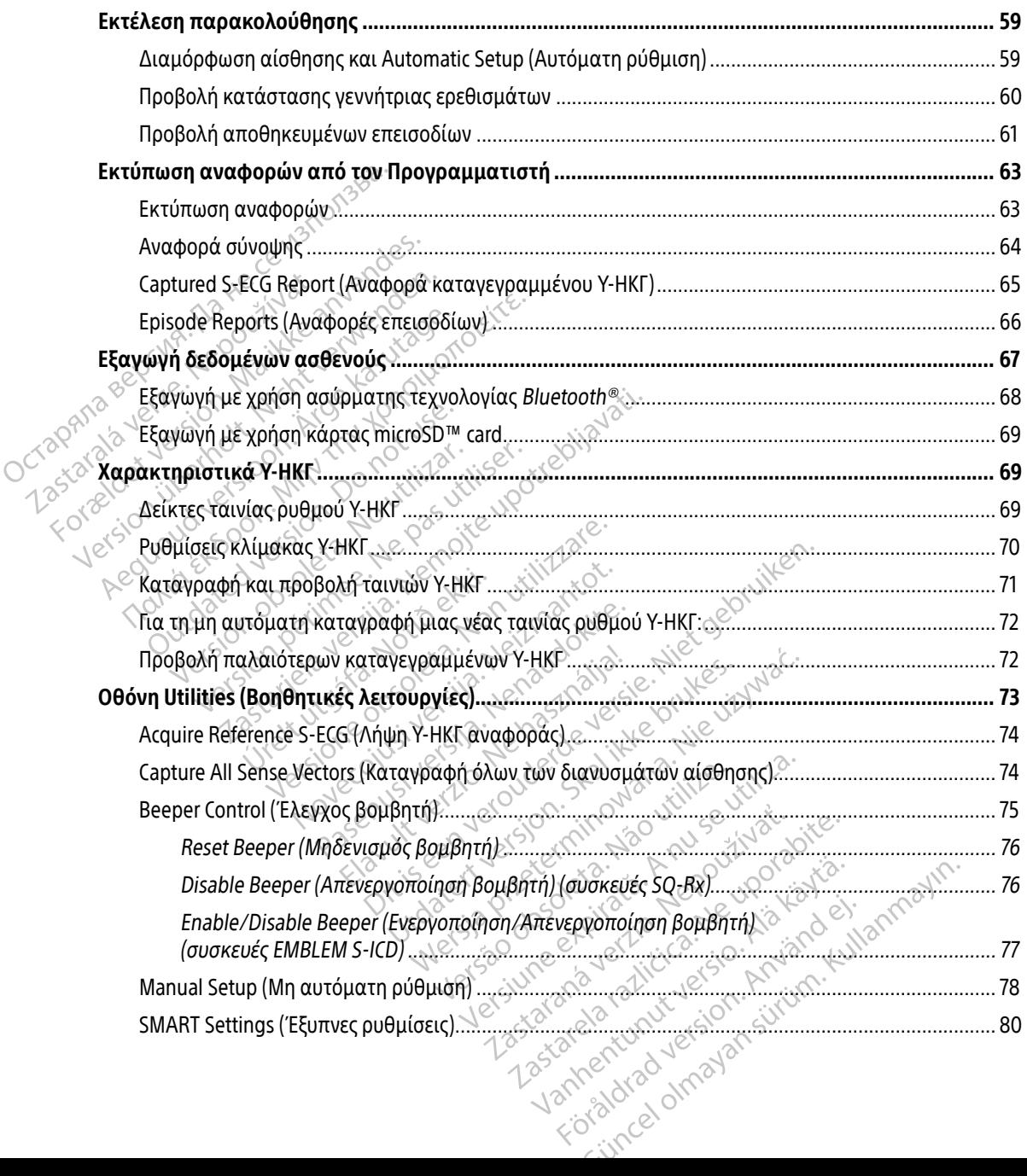

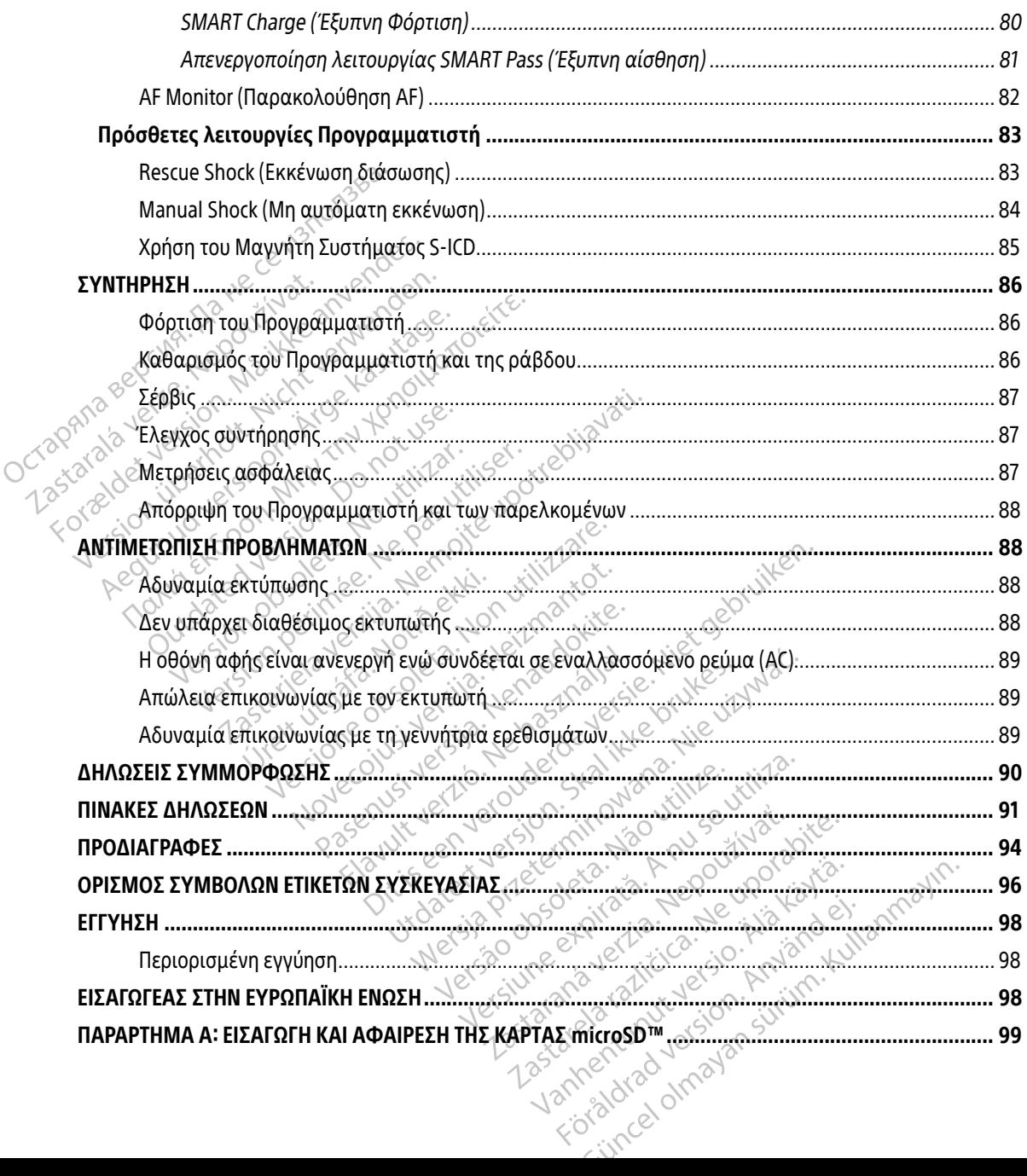

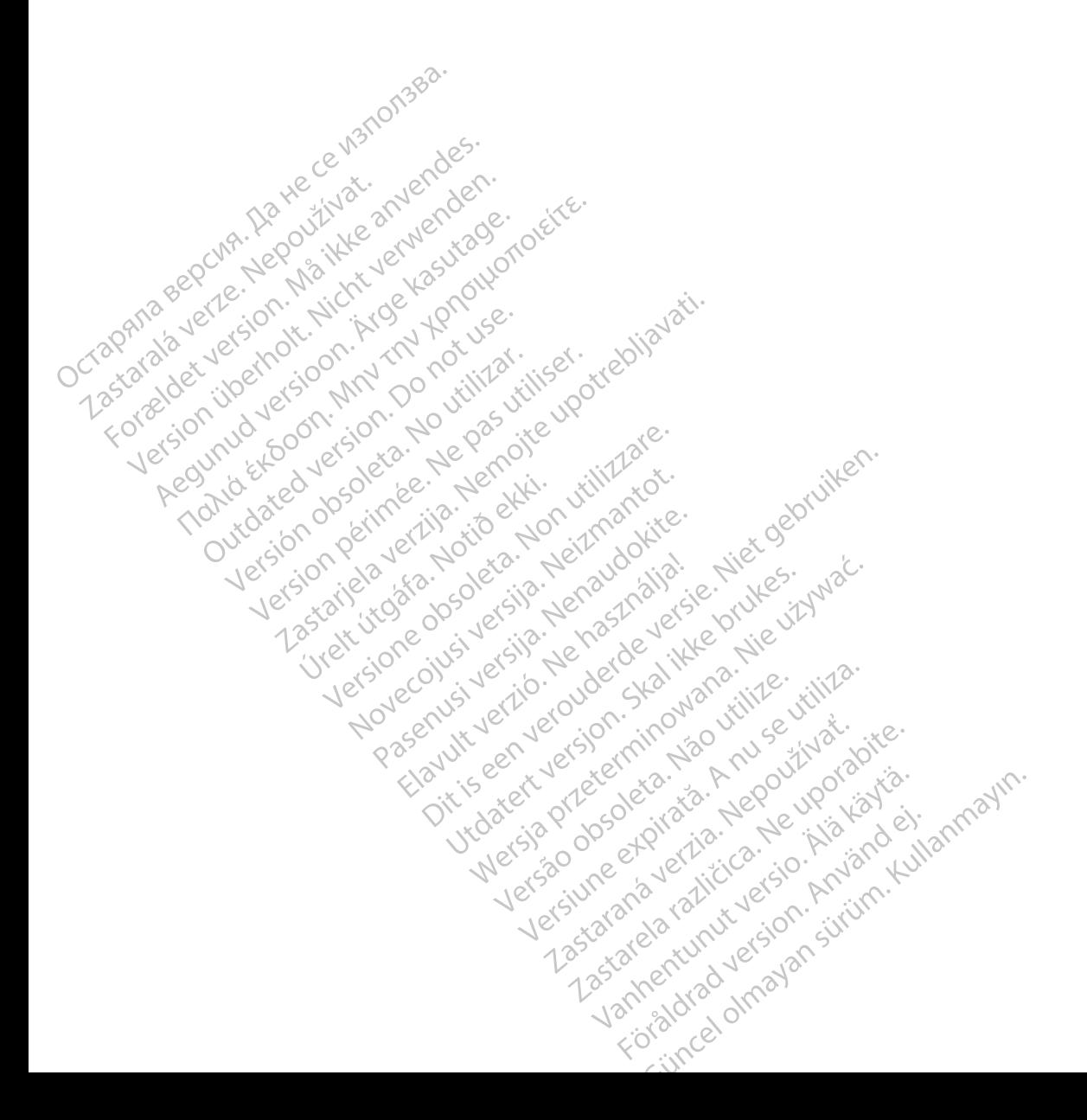

#### <span id="page-10-0"></span>**ΓΕΝΙΚΗ ΠΕΡΙΓΡΑΦΗ**

#### Περιγραφή

Ο Προγραμματιστής EMBLEM S-ICD (ο «Προγραμματιστής») είναι ένα εξάρτημα του συστήματος υποδόρια εμφυτεύσιμου καρδιοανατάκτη απινιδωτή (το Σύστημα S-ICD) της Boston Scientific, το οποίο συνιστάται για ασθενείς όταν απαιτείται διαχείριση καρδιακής αρρυθμίας. Στα εμφυτεύσιμα εξαρτήματα του Συστήματος S-ICD περιλαμβάνεται η γεννήτρια ερεθισμάτων EMBLEM S-ICD και το υποδόριο ηλεκτρόδιο EMBLEM S-ICD.

Ο Προγραμματιστής είναι ένας μη αποστειρωμένος, μη εμφυτεύσιμος υπολογιστής tablet, ο οποίος ελέγχεται από ένα γραφικό περιβάλλον χρήστη (GUI) που εμφανίζεται σε μια οθόνη αφής. Ο Προγραμματιστής τροφοδοτείται είτε από ρεύμα γραμμής εναλλασσόμενου ρεύματος είτε από εσωτερικό πακέτο μπαταριών ιόντων λιθίου. Ο Προγραμματιστής χρησιμοποιεί μια συνδεδεμένη ράβδο τηλεμετρίας RF για την ασύρματη επικοινωνία με τη γεννήτρια ερεθισμάτων S-ICD, ώστε να είναι δυνατή η προσαρμογή των προγραμματιζόμενων ρυθμίσεων και η συλλογή δεδομένων ασθενούς. Ο Προγραμματιστής EMBLEM S-ICD είναι επίσης συμβατός με τη γεννήτρια ερεθισμάτων SQ-Rx (Μοντέλο 1010) της Cameron Health. Τα επιφυτεύσιμου καρδιοανατάκτη απινιδιωτή (το Σύστημα 5-ICD) της Boston Scientific, το οποίο συνιστάται για<br>ασθενείς όταν απαιτείται διαχείριση καρδιακής αρρυθμίας. Στα εμφυτεύσιμα εξαρτήματα του Συστήματος<br>S-ICD περιλαμβάν για το Σύστημα S-ICD της Boston Scientific, καθώς και για το Σύστημα S-ICD της Cameron Health. Ο Προγραμματιστής είνα<br>ελέγχεται από ένα γραφί<br>Προγραμματιστής τρόφο<br>Προγραμματιστής τρόφο<br>πακέτο μπαταριών ιόντω<br>ΣΑΣ<br>ΣΑΣ Χαρακτηριστικά και οι λε<br>χαρακτηριστικά και οι λε<br>χαρακτηριστικά και οι λε F-ICD περιλαμβάνεται η γεννήτρια ερ<br>Ο Προγραμματιστής είναι ένας μη απ<br>ελέγχεται από ένα γραφικό περιβάλλ<br>Προγραμματιστής τροφοδοτείται είτε<br>πακέτο μπαταριών ιόντων λιθίου. Ο Γ<br>πακέτο μπαταριών ιόντων λιθίου. Ο Γ<br>ΑΓ για τ Ο Προγραμματιστής είναι ένας μη αποτελέγχεται από ένα γραφικό περιβάλλο<br>Προγραμματιστής τροφοδοτείται είτε α<br>πακέτο μπαταριών ιόντων λιθίου. Ο Πρ<br>RF για την ασύρματι επικοινωνία με τη<br>των προγραμματιζόμενων ρυθμίσεων κ<br>S-Ο προγραμματιστης ειναι ένας μηταποστειρωμένο<br>ελέγχεται από ένα γραφικό περιβάλλον χρήστη (<br>Προγραμματιστής τροφοδοτείται είτε από ρεύμα<br>πακέτο μπαταριών ιόντων λιθίου. Ο Προγραμματ<br>RF για την ασύρματιζόμενων ρυθμίσεων κα τρογραμματιζόμενων ρυθμίσεων και<br>τρογραμματιζόμενων ρυθμίσεων και<br>είναι επίσης συμβατός με τη γεννήτ<br>κτηριστικά και οι λειτουργίες του Πι<br>ο Σύστημα S-ICD είναι σχεδιασμένο για ε<br>στημα S-ICD είναι σχεδιασμένο για ε<br>στημα S ύρματη επικοινωνία με τη γεννήτρια ερεθισμάτων<br>ματιζόμενων ρυθμίσεων και η συλλογή δεδομένω<br>τίσης συμβατός με τη γεννήτρια ερεθισμάτων SQ-<br>κά και οι λειτουργίες του Προγραμματιστή που π<br>α S-ICD της Boston Scientific, καθώ

Το Σύστημα S-ICD είναι σχεδιασμένο για ευκολία στη χρήση και απλούστευση της διαχείρισης ασθενών. Το Σύστημα S-ICD διαθέτει πολυάριθμες αυτόματες λειτουργίες σχεδιασμένες να μειώνουν το χρόνο που απαιτείται για την εμφύτευση, τον αρχικό προγραμματισμό και την παρακολούθηση του ασθενούς. ναι επίσης συμβατός με τη γεννήτρ<br>ηριστικά και οι λειτουργίες του Πρι<br>ύστημα S-ICD της Boston Scientific,<br>ημα S-ICD είναι σχεδιασμένο για ει<br>ημα S-ICD διαθέτει πολυάριθμες αι<br>ται για την εμφύτευση, τον αρχικό<br>σθετους τεχν επίσης συμβατός με τη γεννήτρια ερεί<br>στικά και οι λειτουργίες του Προγραμμ<br>τημά S-ICD της Boston Scientific, καθώς<br>2 S-ICD είναι σχεδιασμένο για ευκολία<br>2 S-ICD διαθέτει πολυάριθμες αυτόματ<br>για την εμφύτευση, τον αρχικό π Β διαθέτει πολυάριθμες αυτό<br>ην εμφύτευση, τον αρχικό πρ<br>τεχνικούς οδηγούς αναφορά<br>htific-elabeling.com<br>κίση του Προγραμματιστ ίναι σχεδιασμένο για ευκολία στη χρήσι<br>ιαθέτει πολυάριθμες αυτόματες λειτουρι<br>εμφύτευση, τον αρχίκό προγραμματισμ<br>εμφύτευση, τον αρχίκό προγραμματισμ<br>ποι που Προγραμματιστή<br>Στη του Προγραμματιστή Νονετικό για ενκολιά στη χρηση<br>Θέτει πολυάριθμες αυτόματες λειτουρ<br>Μπευση, τον αρχικό προγραμματισμό<br>«αύς οδηγούς αναφοράς, μεταβείτε στ<br>είλεισίας. Το λογισμικό του Προγραμι<br>είκτοίας. Το λογισμικό του Προγραμι

Για πρόσθετους τεχνικούς οδηγούς αναφοράς, μεταβείτε στον ιστότοπο [www.bostonscientific-elabeling.com](http://www.bostonscientific-elabeling.com).

Προβλεπόμενη χρήση του Προγραμματιστή Ο Προγραμματιστής προορίζεται για την επικοινωνία με την εμφυτευμένη γεννήτρια ερεθισμάτων με τηλεμετρίας. εύση, τον αρχικό προγραμματισμό<br>Paster (Στραντιστής του Στραντιστότης<br>Paster (2017)<br>Paster Vid την επικοινωνία με την<br>Paster (2017)<br>Paster (2018)<br>Paster (2018)<br>Paster (2018)<br>Paster (2018)<br>Paster (2019)<br>Paster (2019)<br>Paste Εληγούς αναφοράς, μεταβείτε στο<br>
ling.com<br> **Προγραμματίστη**<br> **Προγραμματίστη**<br>
(ξεταιγια την επικοινωνία με την<br>
(έσε. Το λογισμικό του Προγραμμα<br>
(εχε. Το λογισμικό του Προγραμμα σμένο για ευκολία στη χρήση και απλούστευση της<br>ιυάριθμες αυτόματες λειτουργίες σχεδιασμένες να μ<br>τον αρχικό προγραμματισμό και την παρακολούθη<br>γούς αναφοράς, μεταβείτε στον ιστότοπο.<br>3.com.<br>3.com.<br>2. Το λογισμικό του Προ

χρήση ασύρματης τηλεμετρίας. Το λογισμικό του Προγραμματιστή ελέγχει όλες αυτές τις λειτουργίες<br>τηλεμετρίας.<br>Στο διαδερικό του Προγραμματιστή ελέγχει όλες αυτές τις λειτουργίες Utdatert version. Skal ikke brukes. Werstellen en skal ikke brukes. Werstellen en skal ikke brukes. Nie używać<br>Die utdatert version. Skal ikke brukes. Nie używać. Nie używać. Nie używać. Nie używać. Nie używać. Nie używać<br> Versuite et video. Livrepositie Versiune expirată. A principale de la principale de la principale de la principale de la principale de la principale de la principale de la principale de la principale de la principale de la principale de la principale de Zastaraná zazultura slon. Suri<br>25 százara verzia. Nepoužívatelementa.<br>25 százara verzia. Nepoužívatelementa.<br>25 százara verziunut verzian. Suri astarela različica. Ne uporabite.<br>2006 - Ne uporabite. Ne uporabite.<br>2006 - Ne uporabite. Ne uporabite.<br>2018 - Ne uporabite. Ne uporabite.<br>2018 - Ne uporabite. Ne uporabite. Ne Kera kän hendrin version.<br>Geologia käytä. Alanka käytä.<br>Persioria. Alitica. Alanka käytä.<br>Alanka kahutur version. Kivin Ki<br>Alankanutur version. Kivin Ki<br>Sankanutur version. Kivin Ki vermeliumur verald. Använd ej. Oratoral Amazan sürüm. Kullanmayın.

#### <span id="page-11-0"></span>Ενδείξεις χρήσης

Το Σύστημα S-ICD προορίζεται να παρέχει θεραπεία απινίδωσης για την αντιμετώπιση απειλητικών για τη ζωή κοιλιακών ταχυαρρυθμιών σε ασθενείς οι οποίοι δεν έχουν συμπτωματική βραδυκαρδία, συνεχή κοιλιακή ταχυκαρδία ή αυθόρμητη, συχνά επαναλαμβανόμενη κοιλιακή ταχυκαρδία που τερματίζεται αξιόπιστα με αντιταχυκαρδιακή βηματοδότηση.

### Κλινικά οφέλη της συσκευής  $\aleph^{\oslash 0}$

Το Σύστημα S-ICD προορίζεται να παρέχει κοιλιακή απινίδωση για την αντιμετώπιση απειλητικών για τη ζωή κοιλιακών ταχυαρρυθμιών σε ασθενείς στους οποίους δεν απαιτείται βηματοδότηση βραδυκαρδίας ή αντιταχυκαρδιακή βηματοδότηση ή οι οποίοι έχουν συνεχή κοιλιακή ταχυκαρδία. Το σύστημα EMBLEM S-ICD παρέχει επίσης προαιρετική και κατόπιν εντολής βηματοδότηση βραδυκαρδίας μετά από εκκένωση <sub>,⊗</sub>√σε μη προγραμματιζόμενο ρυθμό των 50 min<sup>-1</sup> για έως και 30 δευτερόλεπτα, για την παροχή υποστήριξης<br>Για καρδιακού ρυθμού μετά τη θεραπεία απινίδωσης. Τα οφέλη του ασθενούς από την εμφύτευση του καρδιακού ρυθμού μετά τη θεραπεία απινίδωσης. Τα οφέλη του ασθενούς από την εμφύτευση του συστήματος μπορεί να ποικίλλουν ανάλογα με την υποκείμενη κυλιακη ταχυκαροια που τερματις εται<br>αξιόπιστα με αντιταχυκαρδιακή βηματοδότηση.<br>Το Σύστημα S-ICD προδρίζεται να πάρέχει κοιλιακή απινίδωση για την αντιμετώπιση απ απαιτηθεί κοιλιακή απινίδωση. To Σύστημα S-ICD προορί<br>ζωή κοιλιακών ταχυαρρυ<br>ή αντιταχυκαρδιακή βημι<br>5-ICD παρέχει επίσης προ<br>5-ICD παρέχει επίσης προ<br>καρδιακού ρυθμού μετά<br>καρδιακού ρυθμού μετά<br>20 καρδιακού ρυθμού μετά<br>20 καρδιακού ρυθμού μετά Κλινικά οφέλη της συσκευής<br>
Το Σύστημα S-ICD προορίζεται να παρ<br>
ζωή κοιλιακών ταχυαρρυθμιών σε ασ<br>
ή αντιταχυκαρδιακή βηματοδότηση<br>
ή αντιταχυκαρδιακή βηματοδότηση<br>
S-ICD παρέχει επίσης προαιρετική κα<br>
δε μη προγραμματιζ Το Σύστημα S-ICD προορίζεται να παρέχ<br>ζωή κοιλιακών ταχυαρρυθμιών σε ασθε<br>ή αντιταχυκαρδιακή βηματοδότηση ή α<br>S-ICD παρέχει επίσης προαιρετική και κ<br>S-ICD παρέχει επίσης προαιρετική και κ<br>δε μη προγραμματιζόμενο ρυθμό των Το Σύστημα S-ICD προορίζεται να παρέχει κοιλιακ<br>ζωή κοιλιακών ταχυαρρυθμιών σε ασθενείς στου<br>ή αντιταχυκαρδιακή βηματοδότηση ή οι οποίοι έχ<br>S-ICD παρέχει επίσης προαιρετική και κατόπιν εν<br>σε μη προγραμματιζόμενο ρυθμό των επρογραμματιζόμενο ρυθμό των 50<br>Ιακού ρυθμού μετά τη θεραπεία απι<br>ήματος μπορεί να ποικίλλουν ανάλο<br>τηθεί κοιλιακή απινίδωση.<br>ΤΕΕΙς<br>Τον Σύστημα S-ICD ντος μπορεί να ποικίλλουν ανάλογα με τι<br>Στος μπορεί να ποικίλλουν ανάλογα με τι<br>Σεί κοιλιακή απινίδωση.<br>Τις μονόπολικής διέγερσης και λειτουργιών<br>Ετο Σύστημα S-ICD The Castle of Digital verzija. Nemotive upotrebligation in the same of the production of the castle of the production of the castle of the same of the same of the same of the same of the same of the same of the same of th

### Αντενδείξεις

Η χρήση μονοπολικής διέγερσης και λειτουργιών που βασίζονται σε σύνθετη αντίσταση αντενδείκνυται για χρήση με το Σύστημα S-ICD. ιλικής διέγερσης και λειτουργ<br>Γημα S-ICD<br>Θρίες<br>Μοετέ το Σύστημα S-ICD, δια<br>Μοετέ το Σύστημα S-ICD, δια

#### Σχετικές πληροφορίες

Πριν χρησιμοποιήσετε το Σύστημα S-ICD, διαβάστε και ακολουθήστε όλες τις οδηγίες, προειδοποιήσεις και προφυλάξεις που παρέχονται στο παρόν εγχειρίδιο, καθώς και στα εγχειρίδια για τα άλλα εξαρτήματα του συστήματος, συμπεριλαμβανομένων των αντίστοιχων εγχειριδίων χρήστη της γεννήτριας παλμών S-ICD, του υποδόριου ηλεκτροδίου και των εργαλείων εμφύτευσης ηλεκτροδίου. Versione obsoleta. Non utilizzare. διέγερσης και λειτουργιών που βασίζ<br>S-ICD<br>S-ICD<br>External S-ICD, διαβάστε και ακολ<br>έχονται στο παρόν εγχειρίδιο, καθώς<br>διαμβανομένων των αντίστοιχων εγχει CD<br>
CD<br>
Σύστημα S-ICD, διαβάστε και ακολο<br>
Σύστημα S-ICD, διαβάστε και ακολο<br>
Νεπτικά των έργαλείων εμφύτευσης<br>
Ιβανομένων των αντίστοιχων εγχειρ<br>
Ιδιου και των έργαλείων εμφύτευσης Elavult verzió. Ne használja! ης και λειτουργιών που βασίζονται σε σύνθετη αντία<br>ης και λειτουργιών που βασίζονται σε σύνθετη αντία<br>ημα s-ICD, διαβάστε και ακολουθήστε όλες τις οδηγ<br>πριένων των αντίστοιχων εγχειρίδιων χρήστη της γεν<br>μένων των αντίστοι

Ο παρών οδηγός ενδέχεται να περιέχει πληροφορίες αναφοράς για αριθμούς μοντέλων γεννητριών ερεθισμάτων που δεν έχουν εγκριθεί επί του παρόντος για πώληση σε όλες τις χώρες. Για την πλήρη λίστα των αριθμών μοντέλων που είναι εγκεκριμένα στη χώρα σας, επικοινωνήστε με τον τοπικό σας αντιπρόσωπο. Ορισμένοι αριθμοί μοντέλων ενδέχεται να περιλαμβάνουν λιγότερες λειτουργίες. Για τις συσκευές αυτές, αγνοήστε τις περιγραφές των μη διαθέσιμων λειτουργιών. Οι περιγραφές του παρόντος εγχειριδίου ισχύουν για όλες τις σειρές συσκευών, εκτός εάν επισημαίνεται διαφορετικά. Utdatert versjon. Skal ikke brukes. Wersja przeterminowana. Nie używać. ιόν εγχειρίδιο, καθώς και στα εγχειρίδια γι<br>των αντίστοιχων εγχειριδίων χρήστη της γι<br>όγαλείων εμφύτευσης ηλεκτροδίου.<br>Τπληροφορίες αναφοράς για αριθμούς μα<br>πί του παρόντος για πώληση σε όλες τις χ<br>πί του παρόντος για πέρ ζων εμφύτευσης ηλεκτροδίου.<br>20 φορρίες αναφοράς για αριθμούς μοντέλ<br>2) παρόντος για πώληση σε όλες τις χώρες.<br>2) παρόντος για πώληση σε όλες τις χώρες.<br>2) εκδέχεται να περιλαμβάνουν λιγότερες<br>2) μν μη διαθέσιμων λειτουργι υες αναφυρας για αριθμους μοντελι<br>όντος για πώληση σε όλες τις χώρες.<br>ένα στη χώρα σας, επικοινωνήστε με<br>χεται να περιλαμβάνουν λιγότερες λι<br>διαθέσιμων λειτουργιών. Οι περιγρα<br>, εκτός εάν επισημαίνεται διαφορετι<br>, εκτός ε Forn χώρα σας, επικοινωνήστε μετ<br>αι να περιλαμβάνουν λιγότερες λει<br>αι να περιλαμβάνουν λιγότερες λει<br>ετός εάν επισημαίνεται διαφορετικ<br>ετός εκλέφει του κατάλλου του καταντικός<br>εκλέφει του κατάλλου του καταντικός νια πώληση σε όλες τις χώρες. Για την πλήρ<br>για πώληση σε όλες τις χώρες. Για την πλήρ<br>τη χώρα σας, επικοινωνήστε με τον τοπικό σ<br>να περιλαμβάνουν λιγότερες λειτουργίες. Γι<br>έσιμων λειτουργιών. Οι περιγραφές του παρ<br>κεκνεπι

<span id="page-12-0"></span>Ανατρέξτε στον Τεχνικό Οδηγό MRI του Ασφαλούς σε ΜΤ Υπό Όρους Συστήματος S-ICD ImageReady (εφεξής αναφερόμενος ως Τεχνικός Οδηγός MRI) για πληροφορίες σχετικά με τη σάρωση MRI.

#### Σύνοψη ασφάλειας και κλινικής απόδοσης

Για πελάτες στην Ευρωπαϊκή Ένωση, χρησιμοποιήστε το όνομα της συσκευής το οποίο αναφέρεται στην επισήμανση για να αναζητήσετε τη σύνοψη ασφάλειας και κλινικής απόδοσης της συσκευής, η οποία διατίθεται στον ιστότοπο της ευρωπαϊκής βάσης δεδομένων για τα ιατροτεχνολογικά προϊόντα (Eudamed): Για πελάτες στην Ευρωπαϊκή Ενως<br>επισήμανση για να αναζητήσετε τ<br>διατίθεται στον ιστότοπο της ευρω<br>https://ec.europa.eu/tools/eudan<br>https://ec.europa.eu/tools/eudan<br>https://ec.europa.eu/tools/eudan<br>https://ec.europa.eu/too

https://ec.europa.eu/tools/eudamed

### Προειδοποιήσεις και προφυλάξεις για τον Προγραμματιστή

Οι παρακάτω προειδοποιήσεις και προφυλάξεις ισχύουν ειδικά για το Μοντέλο 3200 του Προγραμματιστή του συστήματος S-ICD. https://ec.europa.eu/tool<br>
Προειδοποιήσεις και προ<br>
Σα παρακάτω προειδοποι<br>
Σαν του συστήματος S-ICD.<br>
Σαν προειδοποιήσεις για τον διατίθεται στον ιστότοπο της ευρωπα<br>https://ec.europa.eu/tools/eudamed<br>**Προειδοποιήσεις και προφυλάξεις**<br><sup>Οι παρακάτω προειδοποιήσεις και πρ<br>του συστήματος s-ICD.<br>Προειδοποιήσεις για τον Προγραμμα<br><Ο</sup> https://ec.europa.eu/tools/eudamed<br> **ροειδοποιήσεις και προσυλάξεις γι**<br>
Οι παρακάτω προειδοποιήσεις και προ<br>
του συστήματος S-ICD.<br>
Προειδοποιήσεις για τον Προγραμματ https://ec.europa.eurools/eudamed<br>
ειδοποιήσεις και προφυλάξεις για τον Πρ<br>
Οι παρακάτω προειδοποιήσεις και προφυλάξεις ι<br>
του συστήματος S-ICD.<br>
2022 Ιδροποιείτες για τον Προγραμματιστή<br>
Τενικά<br>
Στενικά<br>
Στενικά<br>
Στενικά Zastariela verzija. Nemotisch

#### Προειδοποιήσεις για τον Προγραμματιστή

#### Γενικά

- εγκριθεί από την Boston Scientific. φακατώ προειδοποιήσεις και προφι<br>υστήματος S-ICD.<br>Οποιήσεις για τον Προγραμματισ<br>ά<br>Ο προγραμματιστής είναι Μη
- Τροποποιήσεις. Δεν επιτρέπεται καμία τροποποίηση αυτού του εξοπλισμού, εκτός και αν έχει<br>• Ο προγραμματιστής είναι Μη Ασφαλής σε ΜΤ. Ο προγραμματιστής είναι Μη Ασφαλής σε Μ<br>• Ο προγραμματιστής είναι Μη Ασφαλής σε ΜΤ. Ο • Ο προγραμματιστής είναι Μη Ασφαλής σε ΜΤ. Ο προγραμματιστής είναι Μη Ασφαλής σε ΜΤ και πρέπει να παραμείνει εκτός της Ζώνης III (και άνω) της εγκατάστασης MRI, όπως ορίζεται από το Έγγραφο Καθοδήγησης του Αμερικανικού Κολεγίου Ακτινολογίας σχετικά με τις Ασφαλείς σε ΜΤ Πρακτικές (American College of Radiology Guidance Document on MR Safe Practices).<sup>1</sup> Σε καμία περίπτωση δεν πρέπει ο Προγραμματιστής να μεταφερθεί στην αίθουσα του σαρωτή MRI, στην αίθουσα ελέγχου ή στη Ζώνη ΙΙΙ ή IV της εγκατάστασης MRI. να τον Προγραμματιστή<br>Τροποποιήσεις. Δεν επιτρέπεται καμία<br>Εγκρίθεί από την Boston Scientific.<br>Ο προγραμματιστής είναι Μη Ασφαλή<br>και πρέπει να παραμείνει εκτός της Ζώνι<br>το Έγγραφο Καθοδήγησης του Αμερικανι νεις.<br>Ασεις. Δεν επιτρέπεται καμία τροποποίη<br>το την Boston Scientific.<br>Ο καθοδήγησης του Αμερικανικού Κολεγ<br>κές (American College of Radiology Guid.<br>Κές (American College of Radiology Guid.<br>Το καθοδήγησης του Αμερικανικού εις. Δεν επιτρέπεται καμία τροποποίηση αυτού του εξοπλισμ<br>την Boston Scientific.<br>
α**τιστής είναι Μη Ασφαλής σε ΜΤ.** Ο προγραμματιστής είνα<br>
παραμείνει εκτός της Ζώνης ΙΙΙ (και άνω) της εγκατάστασης<br>
αθοδήγησης του Αμερικα Poston Scientific.<br>**ιστής είναι Μη Ασφαλής σε ΜΤ.** Ο<br>τραμείνει εκτός της Ζώνης ΙΙΙ (και άνι<br>οδήγησης του Αμερικανικού Κολεγίο<br>merican College of Radiology Guidan<br>ιρέπει ο Προγραμματιστής να μεταφ<br>υ ή στη Ζώνη ΙΙΙ ή ΙV της της είναι Μη Ασφάλης σε ΜΤ. Ο<br>γμείνει εκτός της Ζώνης ΙΙΙ (και άν<br>ήγησης του Αμερικάνικού Κολεγία<br>επίτει ο Προγραμματιστής να μεταφ<br>στη Ζώνη ΙΙΙ ή ΙV της εγκατάστασ<br>σίες. Μην εκθέτετε τον Προγραμμα<br>είρμανση ή έκρηξη του Π υ εκτός της Ζώνης ΙΙΙ (και άνω) της εγκατ<br>ις του Αμερικανικού Κολεγίου Ακτινολογ<br>College of Radiology Guidance Documen<br>Προγραμματιστής να μεταφερθεί στην c<br>ώνη ΙΙΙ ή IV της εγκατάστασης MRL<br>Μην εκθέτετε τον Προγραμματιστή Νική Αυφαλής σε Μπ. Ο προγραμματιστης εικτός της Ζώνης ΙΙΙ (και άνω) της εγκατάσταση<br>ου Αμερικανικού Κολεγίου Ακτινολογίας σχετ<br>llege of Radiology Guidance Document on MR<br>ογραμματιστής να μεταφερθεί στην αίθουσα<br>νη ΙΙΙ ή
- Υψηλές θερμοκρασίες. Μην εκθέτετε τον Προγραμματιστή σε θερμοκρασίες εκτός του εύρους αποθήκευσης -10°C έως 55°C (14°F έως 131°F). Η έκθεση σε υψηλές θερμοκρασίες ενδέχεται να προκαλέσει υπερθέρμανση ή έκρηξη του Προγραμματιστή και ίσως μειώσει την απόδοση και τη διάρκεια ζωής του. υαμματιο της να μεταφερθεί ο την αιθουδο<br>Πή Ν' της εγκατάστασης MRI.<br>Εκθέτετε τον Προγραμματιστή σε θερμοκρ<br>14°F έως 131°F). Η έκθεση σε υψηλές θερμοκρ<br>14°F έως 131°F). Η έκθεση σε υψηλές θερμο<br>14°F έως 131°F). Η έκθεση σ ετε τον Προγραμματιστή σε θερμοκρασίες<br>ως 131°F). Η έκθεση σε υψηλές θερμοκρασ<br>η του Προγραμματιστή και ίσως μειώσει<br>το που υπερβαίνουν τους 100°C (212°F). Ο<br>ίες που υπερβαίνουν τους 100°C (212°F). Ο<br>το MRsafe practices:
- Ακραίες θερμοκρασίες. Μην απορρίπτετε τον Προγραμματιστή σε φωτιά, μην τον αποτεφρώνετε και μην τον εκθέτετε σε θερμοκρασίες που υπερβαίνουν τους 100°C (212°F). Ο Προγραμματιστής<br>μπορεί να εκραγεί μπορεί να εκραγεί. Vanhender van Kalifornier versionen tietorischen versionen versionen versionen versionen versionen versionen versionen versionen versionen versionen versionen versionen versionen versionen versionen versionen versionen ver For Phoypauuatioth of Quita, under<br>The party our four 100°C (212°F). O. The parties of the control of the control of the control of the control of the control of the control of the control of the control of the control of Gαμματιστή και ίσως μειώσει την απόδοση<br>Προγραμματιστή σε φωτιά, μην τον αποτε<br>Προγραμματιστή σε φωτιά, μην τον αποτε<br>Προγραμματιστή σε φωτιά, μην τον αποτε<br>Προγραμματιστή σε φωτιά, μην τον αποτε<br>Προγραμματιστή σε φωτιά,

<sup>1</sup> Kanal E, Barkovich AJ, Bell C, et al. ACR guidance document on MR safe practices: 2013. J. Magn. Reson. Imaging 2013;37:501-530.

<span id="page-13-0"></span>• Μη βυθίζετε τον προγραμματιστή σε υγρά. Μη βυθίζετε τον Προγραμματιστή σε κανενός είδους υγρό. Αν ο Προγραμματιστής βραχεί, επικοινωνήστε με την εξυπηρέτηση πελατών για πληροφορίες σχετικά με την επιστροφή του Προγραμματιστή στην Boston Scientific. Μην επιχειρήσετε να στεγνώσετε τον Προγραμματιστή σε φούρνο, φούρνο μικροκυμάτων ή στεγνωτήριο καθώς υπάρχει κίνδυνος υπερθέρμανσης ή έκρηξης.

Συνθήκες λειτουργίας

- Ασφαλής Προγραμματιστής. Βεβαιωθείτε ότι ο παρών Προγραμματιστής χρησιμοποιείται από επαγγελματίες που διαθέτουν κατάλληλη εκπαίδευση ή εμπειρία στην εμφύτευση της συσκευής ή/και στις διαδικασίες παρακολούθησης. Λάβετε κατάλληλα μέτρα για την πρόληψη τυχόν μη εξουσιοδοτημένης χρήσης ή παρέμβασης στον Προγραμματιστή. στεγνωτήριο καθώς υπάρ<br>Συνθήκες λειτουργίας<br>- Ασφαλής Προγραμματικ<br>επαγγελματίες που δίαθέ<br>- Κουσιοδοτημένης χρήση<br>- Σονονο Χρησιμαπιοτή μόν<br>- Σονονομματιστή μόν<br>- Τιονραμματιστή - Ασφαλής Προγραμματιστή<br>
επαγγελματίες που διαθέτου<br>
ή/και στις διαδικασίες παρακ<br>
περίπου δουλευτικός χρήσης ή<br>
εξουσιοδοτημένης χρήσης ή<br>
Στον Προγραμματιστή μόνο με<br>
περίπτωση χρήσης άλλων συ<br>
περίπτωση χρήσης άλλων σ
	- Χρησιμοποιείτε μόνο την εξωτερική συσκευή τροφοδοσίας που παρέχεται. Χρησιμοποιείτε τον Προγραμματιστή μόνο με την εξωτερική συσκευή τροφοδοσίας που τον συνοδεύει. Σε περίπτωση χρήσης άλλων συσκευών τροφοδοσίας ενδέχεται να προκληθεί βλάβη στον Προγραμματιστή. επαγγελματίες π<br>ή/και στις διαδικ<br>ή/και στις διαδικ<br>εξουσιοδοτημένη<br>εξωρητιώση χρήσι<br>Τρογραμματιστή<br>Προγραμματιστή επαγγελματίες που διαθέτουν<br>η/και στις διαδικασίες παρακο.<br>η/και στις διαδικασίες παρακο.<br>εξουσιοδοτημένης χρήσης ή πα<br>χρησιμοποιείτε μόνο την εξω.<br>περίπτωση χρήσης άλλων συσι<br>ηλεκτροπληξία. Για να αποφύ.<br>εξωτερική συσκευ - "ή/και στις διαδικασίες παρακολούθησης.<br>
	η/και στις διαδικασίες παρακολούθησης.<br>
	Σρησιμοποιείτε μόνο την εξωτερική συνεχιστικό στην εξωτερική συνεχιστικό στην εξωτερική συνεχιστικό του Προγραμματιστή.<br>
	Προγραμματιστή.<br>
		- Ηλεκτροπληξία. Για να αποφύγετε τον κίνδυνο ηλεκτροπληξίας, πρέπει να συνδέετε την εξωτερική συσκευή τροφοδοσίας του Προγραμματιστή μόνο σε γειωμένη πρίζα.
		- Προγραμματιστής ή τροφοδοσία που έχει υποστεί βλάβη. Μη χρησιμοποιείτε ποτέ εξωτερική συσκευή τροφοδοσίας ή Προγραμματιστή που έχει υποστεί βλάβη. Στην περίπτωση αυτή ενδέχεται να προκληθεί τραυματισμός του χρήστη, τραυματισμός του ασθενούς ή μη χορήγηση θεραπείας. Ουτιρογραμματιστή μόνο με ση<br>περίπτωση χρήσης άλλων συσκε<br>Προγραμματιστή.<br>Ηλεκτροπληξία. Για να αποφύγε<br>εξωτερική συσκευή τροφοδοσίας<br>Ο παρεμβολές σε κοντινό εξοπλι<br>Ο να προκληθεί τραυματισμός του<br>Ο να προκληθεί τραυματισ
		- Παρεμβολές σε κοντινό εξοπλισμό. Βάσει σχεδιασμού, ο Προγραμματιστής εκπέμπει ραδιοσυχνότητες στις ζώνες των 402-405 MHz και 2,4 GHz. Ενδέχεται να προκαλεί παρεμβολές σε κοντινό ιατρικό εξοπλισμό ή εξοπλισμό γραφείου. Όταν χρησιμοποιείτε τον Προγραμματιστή, παρακολουθείτε προσεκτικά τον εξοπλισμό που βρίσκεται κοντά, για την επιβεβαίωση της φυσιολογικής του λειτουργίας. Μπορεί να είναι απαραίτητη η λήψη μέτρων αντιμετώπισης, όπως η αλλαγή του προσανατολισμού ή της θέσης του Προγραμματιστή ή η προστασία της θέσης. Προγραμματιστή.<br>Ηλεκτροπληξία. Για να αποφύγετε τον κ<br>εξωτερική συσκευή τροφοδοσίας του Προγραμματιστής ή τροφοδοσία που<br>συσκευή τροφοδοσίας ή Προγραμματιστ<br>να προκληθεί τραυματισμός του χρήστη,<br>Παρεμβολές σε κοντινό εξοπ ρογραμματιστή μόνο με την εξωτερική συσκευή τ<br>καση χρήσης άλλων συσκευών τροφοδοσίας ενδ<br>ραμματιστή.<br>**τροπληξία.** Για να αποφύγετε τον κίνδυνο ηλεκτ<br>ερική συσκευή τροφοδοσίας του Προγραμματιστή<br>ρα**μματιστής ή τροφοδοσία π** ή τροφοδοσίας ή Προγραμματιστή που έχει<br>Απθεί τραυματισμός του χρήστη, τραυματι<br>**δολές σε κοντινό εξοπλισμό.** Βάσει σχεδια<br>χνότητες στις ζώνες των 402-405 ΜΗz και 2<br>νό ιατρικό εξοπλισμό ή εξοπλισμό γραφείο<br>λουθείτε προσεκ νουκευη φυφυσσαια, του προγραμματι<br>**ιατιστής ή τροφοδοσία που έχει υποι**<br>δοφοδοσίας ή Προγραμματιστή που έχει<br>θεί τραυματισμός του χρήστη, τραυματι<br>ες σε κοντινό εξοπλισμό. Βάσει σχεδιι<br>ότητες στις ζώνες των 402-405 ΜΗz κ αυματισμος του χρηστη, τραυματισ<br>κοντινό εξοπλισμό. Βάσει σχεδιασ<br>ς στις ζώνες των 402-405 MHz και 2,<br>κό εξοπλισμό ή εξοπλισμό γραφείου<br>προσεκτικά τον εξοπλισμό που βρί<br>υ λειτουργίας. Μπορεί να είναι απαρ<br>σανατολισμού ή τ τις ζώνες των 402-405 ΜΗz και 2,<br>εξοπλισμό ή εξοπλισμό γραφείου<br>οσσεκτικά τον εξοπλισμό που βρί<br>κειτουργίας. Μπορεί να είναι απα<br>νατολισμού ή της θέσης του Προγ<br>επικοινωνία του Προγραμματι<br>η γεννήτρια ερεθισμάτων και 2,4<br> **τροφοδοσία που έχει υποστεί βλάβη.** Μη χρησιμι<br>τή Προγραμματιστή που έχει υποστεί βλάβη. Στην πι<br>τισμός του χρήστη, τραυματισμός του ασθενούς ή μ<br>νι**ό εξοπλισμό.** Βάσει σχεδιασμού, ο Προγραμματισ<br>ζώνες των 402-405 ΜΗz κα
		- Παρεμβολές στην επικοινωνία του Προγραμματιστή. Η παρουσία άλλου εξοπλισμού που λειτουργεί στις ίδιες ζώνες συχνοτήτων που χρησιμοποιούνται από τον Προγραμματιστή (402-405 MHz για τη γεννήτρια ερεθισμάτων και 2,4 GHz για τον εκτυπωτή) ενδέχεται να προκαλέσει παρεμβολές στην επικοινωνία. Παρεμβολές μπορεί να προκληθούν ακόμη και αν ο άλλος εξοπλισμός συμμορφώνεται με τις απαιτήσεις περί εκπομπών της Διεθνούς Ειδικής Επιτροπής σε θέματα Ραδιοπαρεμβολών (CISPR). Αυτές οι παρεμβολές RF μπορούν να μειωθούν αυξάνοντας την απόσταση μεταξύ της συσκευής που δημιουργεί της παρεμβολές και του Προγραμματιστή και της γεννήτριας ερεθισμάτων ή του εκτυπωτή. Αν εξακολουθούν να υπάρχουν προβλήματα επικοινωνίας, ανατρέξτε στην ενότητα Αντιμετώπιση προβλημάτων του παρόντος εγχειριδίου. νες των 402-405 ΜΗΣ και 2,4 GHz. Ενδεχι<br>ισμό ή εξοπλισμό γραφείου. Όταν χρησι<br>τικά τον εξοπλισμό που βρίσκεται κοντό<br>ργίας. Μπορεί να είναι απαραίτητη η λή<br>ισμού ή της θέσης του Προγραμματιστή<br>οινωνία του Προγραμματιστή. ς των 402-405 ΜΗΣ και 2,4 GHz. Ενδέχεται να<br>μό ή εξοπλισμό γραφείου. Όταν χρησιμοποιεί<br>α τον εξοπλισμό που βρίσκεται κοντά, για τη<br>ίας. Μπορεί να είναι απαραίτητη η λήψη μέτρ<br>μού ή της θέσης του Προγραμματιστή ή η προ<br>νων ύ ή της θέσης του Προγραμματιστη<br>**νία του Προγραμματιστή.** Η παρ<br>γνοτήτων που χρησιμοποιούνται σ<br>χερεθισμάτων και 2,4 GHz για τον<br>επικοινωνία. Παρεμβολές μπορεί<br>ώνεται με τις απαιτήσεις περί εκπι<br>ταξύ της συσκευής που δημ της θέσης του Προγραμματιστή ή η προ<br>του **Προγραμματιστή** ή η προ<br>τ**ου Προγραμματιστή.** Η παρουσία άλ<br>πήτων που χρησιμοποιούνται από τον Ι<br>ρεθισμάτων και 2,4 GHz για τον εκτυπω<br>ικοινωνία. Παρεμβολές μπορεί να προκ<br>εται με ια προγραμματιστη. Η παρουσια αλλου<br>των που χρησιμοποιούνται από τον Προγμ<br>θισμάτων και 2,4 GHz για τον εκτυπωτή) ε<br>υνωνία. Παρεμβολές μπορεί να προκληθο<br>νωνία. Παρεμβολές μπορεί να προκληθο<br>κι με τις απαιτήσεις περί εκπο των και 2,4 GHz για τον εκτυπωτή) εν<br>ία. Παρεμβολές μπορεί να προκληθο<br>τις απαιτήσεις περί εκπομπών της Διε<br>(CISPR). Αυτές οι παρεμβολές RF μπο<br>ισκευής που δημιουργεί της παρεμβο<br>λισμάτων ή του εκτυπωτή. Αν εξακολ<br>ην ενότ For an antificer of the extrollection of ALECTED αι 2,4 GHz για τον εκτυπωτη) ενοεχεται να<br>ρεμβολές μπορεί να προκληθούν ακόμη κα<br>αιτήσεις περί εκπομπών της Διεθνούς Ειδικη<br>3). Αυτές οι παρεμβολές RF μπορούν να μειω<br>ής που δήμιουργεί της παρεμβολές και του<br>ύτητα Αντιμετ
- <span id="page-14-0"></span>• Χρήση μη εγκεκριμένων εξαρτημάτων. Η χρήση, σε συνδυασμό με τον Προγραμματιστή, τυχόν εξαρτημάτων διαφορετικών από εκείνα που ορίζονται από την Boston Scientific στο παρόν εγχειρίδιο μπορεί να έχει ως αποτέλεσμα αυξημένες εκπομπές ή μειωμένη ατρωσία του Προγραμματιστή και μπορεί να προκαλέσει μειωμένη λειτουργία ή ακούσια συμπεριφορά στη λειτουργία του Προγραμματιστή. Το άτομο που συνδέει εξαρτήματα αυτού του τύπου στον Προγραμματιστή μπορεί κατ' επέκταση να διαμορφώνει τις παραμέτρους ενός ιατρικού συστήματος και είναι ευθύνη του να διασφαλίσει ότι το σύστημα συμμορφώνεται με τις απαιτήσεις του προτύπου IEC/EN 60601-1, ρήτρα 16 περί ιατρικών ηλεκτρικών συστημάτων.
- Θέση του Προγραμματιστή. Η χρήση αυτού του εξοπλισμού δίπλα ή πάνω από άλλον εξοπλισμό θα πρέπει να αποφεύγεται, καθώς κάτι τέτοιο ενδέχεται να οδηγήσει σε εσφαλμένη λειτουργία. Αν μια εν λόγω χρήση είναι αναγκαία, πρέπει να παρατηρείτε τον εξοπλισμό αυτό και άλλον εξοπλισμό για να βεβαιώνετε την κανονική λειτουργία τους. στη λειτουργια του Προγραμματιστή μπ<br>
στον Προγραμματιστή μπ<br>
συστήματος και είναι ευθ<br>
απαιτήσεις του προτύπου<br> **Θέση του Προγραμματια**<br>
Θά πρέπει να αποφεύγετα<br>
Αν μια εν λόγω χρήση είναι<br>
επικοινωνιών μέσω ραδιο<br>
επικο
	- Εξοπλισμός επικοινωνιών μέσω ραδιοσυχνοτήτων (RF). Διατηρείτε τον εξοπλισμό επικοινωνιών μέσω ραδιοσυχνοτήτων (RF) στο σύνολό του (συμπεριλαμβανομένων των περιφερικών, όπως κεραίες, ράβδους και καλώδια) τουλάχιστον 30 cm (12 in) μακριά από τον Προγραμματιστή, Μοντέλο 3200, συμπεριλαμβανομένων των καλωδίων που καθορίζονται από την Boston Scientific, για την αποφυγή υποβάθμισης της απόδοσης αυτού του εξοπλισμού. Zastaralá verze. Nepoužívat. απαιτήσεις του προτύπου ΙΕΣ<br>
	• Θέση του Προγραμματιστή.<br>
	θα πρέπει να αποφεύγεται, κ<br>
	Αν μια εν λόγω χρήση είναι α<br>
	εξοπλισμός επικοινωνιών<br>
	εξοπλισμός επικοινωνιών<br>
	περιφερικών, όπως κεραίες, ρ<br>
	περιφερικών, όπως κεραίες • Θέση του Προγραμματιστή. Η<br>Θα πρέπει να αποφεύγεται, και<br>Ο Αν μια εν λόγω χρήση είναι ανα<br>εξοπλισμός επικοινωνιών μέ<br>επικοινωνιών μέσω ραδιοσυχν<br>ΑΥ<br>Α Τρογραμματιστή, Μοντέλο 320<br>Α Τρογραμματιστή, Μοντέλο 320<br>Α Τρογραμμα Θα πρέπει να αποφεύγεται, καθώς κάτι τι<br>
	Αν μια εν λόγω χρήση είναι αναγκαία, πρ<br>
	εξοπλισμό για να βεβαιώνετε την κανονικ<br>
	επικοινωνιών μέσω ραδιοσυχνοτήτων (RF<br>
	επικοινωνιών μέσω ραδιοσυχνοτήτων (RF<br>
	περιφερικών, όπως κε ERIKOLVENUEL CHARGE AREA ERIKOLVENUEL STREDGE AREA ERIKOLVENUEL TREDGE AREA ERIKOLVENUEL MORTENO 3200, περιφερικών, όπως κεραίες, ράβδους και<br>Προγραμματιστή, Μοντέλο 3200, συμπερ.<br>Boston Scientific, για την αποφυγή υποβό<br>ξεις για τον Προγραμματιστή.<br>Χρήση της ράβδου, Χρησιμοποιείτε μόν.<br>με τον Προγραμματιστή.<br>Μην απόσυνουμ λισμός επικοινωνιών μέσω ραδιοσυχνοτήτων<br>ινωνιών μέσω ραδιοσυχνοτήτων (RF) στο σύνολό<br>δερικών, όπως κεραίες, ράβδους και καλώδια) τοι<br>ραμματιστή, Μοντέλο 3200, συμπεριλαμβανομέν<br>να τον Προγραμματιστή<br>να τον Προγραμματιστή

# Προφυλάξεις για τον Προγραμματιστή<br>Γενικά

Γενικά

- Χρήση της ράβδου. Χρησιμοποιείτε μόνο τη ράβδο τηλεμετρίας, Μοντέλο 3203, με τον Προγραμματιστή. Γραφορικ και του προγραμματιστή.<br>Πις ράβδου, Χρησιμοποιείτε<br>Ιρογραμματιστή.<br>Ισονοαμματιστή.<br>Πιστε μέρος του Προγραμματ ν Προγραμματιστή<br>
(γραβδου, χρησιμοποιείτε μόνο τη ράβδ<br>
γραμματιστή.<br>
(γραμματιστή.<br>
(προγραμματιστή.<br>
(προποποιήσεις, Αλλαγές ή τροποποιή.<br>
(προποποιήσεις, Αλλαγές ή τροποποιή.<br>
(προποποιήσεις, Αλλαγές ή τροποποιή.
- Μην αποσυναρμολογείτε τον Προγραμματιστή. Μην αποσυναρμολογείτε και μην αλλοιώνετε οποιοδήποτε μέρος του Προγραμματιστή.
- Αλλαγές ή τροποποιήσεις. Αλλαγές ή τροποποιήσεις που δεν είναι ρητά αποδεκτές από την Boston Scientific ενδέχεται να ακυρώσουν την εξουσιοδότηση του χρήστη να χειρίζεται τον εξοπλισμό. Νονραμματιστή<br>Τα καταστή.<br>Τα καταστή.<br>Απηρεσία του Προγραμματιστή.<br>Απριολογείτε τον Προγραμματιστή.<br>Οποποιήσεις. Αλλαγές ή τροποποιής.<br>Τιε ενδέχεται να ακύρώσουν την εξους 300. Χρησιμοποιείτε μόνο τη ράβδο<br>10 Χρησιμοποιείτε μόνο τη ράβδο<br>10 Νολογείτε τον Προγραμματιστή.<br>10 Νολογείτε Κλλαγές ή τροποποιήσε<br>20 Σενδέχεται να ακυρώσουν την εξουσί . Χρησιμοποιείτε μόνο τη ράβδο τηλεμετρίας<br>Ιστή.<br>**λογείτε τον Προγραμματιστή.**<br>Του Προγραμματιστή.<br>Του Προγραμματιστή.<br>Σκενάζεται να ακυρώσουν την εξουσιοδότηση του<br>δέχεται να ακυρώσουν την εξουσιοδότηση του<br>Εισμάτων S-IC ιματιστή<br>Οποιμοποιείτε μόνο τη ράβδο τηλεμετρίας, Μοντέλα<br>Τή.<br>Ο Προγραμματιστή.<br>Τη Προγραμματιστή.<br>Της Χρησιμοποιείτε μόνο τον ειδικό Προγραμματιστή.<br>Της Χρησιμοποιείτε μόνο τον ειδικό Προγραμματιστή.<br>Αληλή εφαρμογή λογισ μοποιείτε μόνο τη ράβδο τηλεμετρίας, Μοντέλ<br>**τον Προγραμματιστή.**<br>Μραμματιστή.<br>Ο Νραμματιστή.<br>Ο Αλλαγές ή τροποποιήσεις που δεν είναι ρητι<br>να ακυρώσουν την εξουσιοδότηση του χρήστι<br>Ο Προγραμματιστής προορίζεται για χρήση. αγές ή τροποποιήσεις που δεν είναι ρητ<br>υρώσουν την εξουσιοδότηση του χρήστ<br>οποιείτε μόνο τον ειδικό Προγραμματια<br>ρμογή λογισμικού για την επικοινωνία<br>Οχραμματιστής προορίζεται για χρήση<br>αγγελματιών υγείας.<br>α αποφευχθεί τυ
- Επικοινωνία συσκευής. Χρησιμοποιείτε μόνο τον ειδικό Προγραμματιστή S-ICD της Boston Scientific και την κατάλληλη εφαρμογή λογισμικού για την επικοινωνία και τον προγραμματισμό της γεννήτριας ερεθισμάτων S-ICD. λλαγές ή τροποποιήσεις που δεν ε<br>ακύρώσουν την εξουσιοδότηση το<br>διμοποιείτε μόνο τον ειδικό Προγρ<br>φαρμογή λογισμικού για την επικ<br>Προγραμματιστής προορίζεται γιο<br>Γρογραμματιστής προορίζεται γιο ανουν την εςυσοιοδοτηση του χρησι<br>Οιείτε μόνο τον ειδικό Προγραμματι<br>Ογή λογισμικού για την επικοινωνία<br>Ογή λογισμικού για την επικοινωνία<br>Χαματιών υγείας.<br>Χαιά τη χρήση αποφευχθεί τυχόν μετάδοση ευαίσθ<br>κευές ή εκτυπωτές .<br>Ττε μόνο τον ειδικό Προγραμματιστή S-<br>Τλογισμικού για την επικοινωνία και τι<br>ματιστής προορίζεται για χρήση μόνο<br>οφευχθεί τυχόν μετάδοση ευαίσθητων<br>εξεμένες μόνο γνωστές συσκευές Bluet<br>εδεμένες μόνο γνωστές συσκευές Blu
- Προβλεπόμενοι χρήστες. Ο Προγραμματιστής προορίζεται για χρήση μόνο από επαγγελματίες υγείας ή υπό την καθοδήγηση επαγγελματιών υγείας.
- Ευαίσθητες πληροφορίες. Για να αποφευχθεί τυχόν μετάδοση ευαίσθητων προσωπικών πληροφοριών σε ακατάλληλες συσκευές ή εκτυπωτές κατά τη χρήση ασύρματων συνδέσεων Bluetooth®, βεβαιωθείτε ότι είναι συνδεδεμένες μόνο γνωστές συσκευές Bluetooth®.<br>Allen Allen Constants of Constants and Constants and Constants and Constants and Constants and Constants and Constants and Constants and Con μόνο τον ειδικό Προγραμματιστή S-1<br>τιστής προδρίζεται για χρήση μόνο<br>ντιστής προδρίζεται για χρήση μόνο<br>στιών υγείας.<br>εμένες μόνο γνωστές συσκευές Bluet<br>εμένες μόνο γνωστές συσκευές Bluet Juge de version τον εισικο προγραμματιστη s-π. D της Bosta<br>ικού για την επικοινωνία και τον προγραμμ<br>ις προορίζεται για χρήση μόνο από επαγγελ<br>υγείας.<br>Τιμχόν μετάδοση ευαίσθητων προσωπικών<br>υπωτές κατά τη χρήση ασύρματων συνδέσε<br>Εμόνο γνω

#### <span id="page-15-0"></span>Συνθήκες λειτουργίας

- Χρήση καλωδίου τροφοδοσίας. Τα καλώδια τροφοδοσίας προορίζονται για σύνδεση σε παροχή κεντρικού δικτύου 230 VAC. Χρησιμοποιείτε το παρεχόμενο καλώδιο ρεύματος που ταιριάζει ακριβώς στην πρίζα AC που έχετε.
- Αποσύνδεση του Προγραμματιστή. Η μόνωση του κεντρικού δικτύου επιτυγχάνεται αποσυνδέοντας το καλώδιο ρεύματος της εξωτερικής συσκευής τροφοδοσίας από την πρίζα AC. Μην τοποθετείτε τον Προγραμματιστή ή την εξωτερική συσκευή τροφοδοσίας με τρόπο που να καθιστά δύσκολη την αποσύνδεση του καλωδίου. • Αποσύνδεση του Προγραμματιστή. Η μόνωση του κεντρικού δικτύου επιτυγχάνεται<br>
αποσυνδέοντας το καλώδιο ρεύματος της εξωτερικής συσκευής τροφοδοσίας από την π<br>
Μην τοποθετείτε τον Προγραμματιστή ή την εξωτερική συσκευή τρ
	- Χρήση του Προγραμματιστή. Ο Προγραμματιστής δεν είναι υδατοστεγής ούτε διαθέτει αντιεκρηκτική προστασία και δεν μπορεί να υποβληθεί σε αποστείρωση. Μην τον χρησιμοποιείτε παρουσία εύφλεκτων μιγμάτων αερίων που περιέχουν αναισθητικά, οξυγόνο ή υποξείδιο του αζώτου. Zastaralá verze. Nepoužívat. Μην τοποθετειτε τον Προγραμ<br>καθιστά δύσκολη την αποσύν<br>**Κρήση του Προγραμματιστι**<br>αντιεκρηκτική προστασία κα<br>αζώτου.<br>*Δελ τριφυτευμένη γεννήτρια ερεθι<br>εμφυτευμένη γεννήτρια ερεθι<br>εμφυτευμένη γεννήτρια ερεθι<br>προκύψει ΗΣΕ κ* νατιεκρηκτική προστασία και έπει τη προστασία και έπει το παρουσία εύφλεκτων μιγμάτων αζώτου.<br>
	Σε τα βεβαίωση επικοινωνίας, το εμφυτευμένη γεννήτρια ερεθισ<br>
	Σε Ηλεκτροστατική εκκένωση.<br>
	Σε Ηλεκτροστατική εκκένωση.<br>
	Σε Ηλε
		- •⊘` Επιβεβαίωση επικοινωνίας. Επιβεβαιώστε ότι ο Προγραμματιστής επικοινωνεί με την εμφυτευμένη γεννήτρια ερεθισμάτων S-ICD για την οποία προορίζεται.
		- προκύψει ΗΣΕ και επηρεαστεί η λειτουργία του Προγραμματιστή, επιχειρήστε να μηδενίσετε τον Προγραμματιστή ή επικοινωνήστε με την Boston Scientific για οδηγίες. Μην αγγίζετε και μην συνδέετε τη ράβδο τηλεμετρίας στον Προγραμματιστή εκτός αν χρησιμοποιούνται προληπτικές διαδικασίες ΗΣΕ.<br>Διαδικασίες ΗΣΕ.<br>**υση** - Χρήση του Προγραμματιστή, Ο Προγρα<br>
		αντιεκρηκτική προστασία και δεν μπορεί<br>
		- "Παρουσία ευφλεκτων μιγμάτων αερίων π<br>
		αζώτου.<br>
		- Επιβεβαίωση επικοινωνίας, Επιβεβαιώ<br>
		- "Επιβεβαίωση επικοινωνίας, Επιβεβαιώ<br>
		- "Ηλεκτροστατ Επιβεβαίωση επικοινωνίας. Επιβεβαιώστε ότι ο Προ<br>
		εμφυτευμένη γεννήτρια ερεθισμάτων S-ICD για την οπ<br>
		Ηλεκτροστατική εκκένωση. Ο Προγραμμάτιστής ενδ<br>
		προκύψει ΗΣΕ και επηρεαστεί η λειτουργία του Προγραμ<br>
		τον Προγραμματιστ εμφυτευμενή γεννήτιμα εμεσισματων 3-η<br>**Ηλεκτροστατική εκκένωση.** Ο Προγραμ<br>προκύψει ΗΣΕ και επηρεαστεί η λειτουργ<br>τον Προγραμματιστή ή επικοίνωνήστε με<br>συνδέετε τη ράβδο τηλεμετρίας Η ράβδος είναι μι<br>νση<br>**Ράβδος τηλεμετρί**

#### Εμφύτευση

- Ράβδος τηλεμετρίας. Η ράβδος είναι μια μη αποστειρωμένη συσκευή. Μην αποστειρώνετε τη ράβδο. Η ράβδος πρέπει να τοποθετείται σε στείρο φραγμό πριν χρησιμοποιηθεί στο αποστειρωμένο πεδίο. σίες ΗΣΕ.<br>1996 - Α΄ Λουδερτίνος Α΄ Λουδερτίνος<br>1996 - Πλεμετρίας: Η ράβδος είνα<br>1996 - Πράβδος πρέπει να τοποθ<br>1996 - Ρωμένο πεδίο.<br>1996 - Α΄ Λουδερτίνος πρέπει να πα αμματιστή ή επικοίνωνήστε με την Βοsta<br>Τράβδο τηλεμετρίας στον Προγραμματ<br>CHΣΕ.<br>Α**κμετρίας.** Η ράβδος είναι μια μη αποσ<br>Τράβδος πρέπει να τοποθετείται σε στε<br>μματιστής πρέπει να παραμένει εκτό<br>μματιστής πρέπει να παραμένε ΣΕ.<br>ΣΕ.<br>μετρίας. Η ράβδος είναι μια μη αποσ<br>άβδος πρέπει να τοποθετείται σε στεί<br>νο πεδίο.<br>να πιστής πρέπει να παραμένει εκτό.<br>πιστής δεν είναι αποστειρωμένος και<br>οαμένει εκτός του αποστειρωμένου π Ραστρέπει να τοποθετείται σε στείρ<br>τρίας. Η ράβδος είναι μια μη αποστι<br>πεδίο.<br>πεδίο.<br>υστής δεν είναι αποστειρωμένος και δ<br>πένει εκτός του αποστειρωμένου πεδ Elavult verzió. Ne használja! Νεμετρίας στον Προγραμματιστή εκτός αν χρησιμοπ<br>Ο Η ράβδος είναι μια μη αποστειρωμένη συσκευή.<br>Μητίζετει να τοποθετείται σε στείρο φραγμό πριν χρησιμ<br>πρέπει να τοποθετείται σε στείρο φραγμό πριν χρησιμ<br>πρέπει να τοποστειρ υα τοποθετείται σε στείρο φραγμό πριν χρησια.<br>Τια τοποθετείται σε στείρο φραγμό πριν χρησι<br>τει να παραμένει εκτός του αποστειρωμένα<br>του αποστειρωμένου πεδίου.<br>Του αποστειρωμένου πεδίου.<br>Εσφαλμένος χειρισμός (όπως η πτώση
- Ο Προγραμματιστής πρέπει να παραμένει εκτός του αποστειρωμένου πεδίου. Ο Προγραμματιστής δεν είναι αποστειρωμένος και δεν μπορεί να υποβληθεί σε αποστείρωση. Πρέπει να παραμένει εκτός του αποστειρωμένου πεδίου.<br>Γευση και να του πεδίου. ράβδος είναι μια μη αποστειρωμένη σύ<br>τει να τοποθετείται σε στείρο φραγμό πρ<br>είναι αποστειρωμένος και δεν μπορεί να<br>είναι αποστειρωμένος και δεν μπορεί να<br>ός του αποστειρωμένου πεδίου.<br>Ο εσφαλμένος χειρισμός (όπως η πτώσ<br>

#### Αποθήκευση και χειρισμός $\setminus^\oslash$

• Εσφαλμένος χειρισμός. Ο εσφαλμένος χειρισμός (όπως η πτώση ή σύνθλιψη) μπορεί να προκαλέσει βλάβη στον Προγραμματιστή. Αν υποψιάζεστε την ύπαρξη βλάβης στον Προγραμματιστή, επικοινωνήστε με τον αντιπρόσωπο ή το τμήμα εξυπηρέτησης πελατών της Boston Scientific για οδηγίες και συσκευασία επιστροφής. να παραμένει εκτος του αποστειρωμένος και δεν μπορεί να προτειρωμένος και δεν μπορεί να προστειρωμένος και δεν<br>το αποστειρωμένου πεδίου.<br>Το αποστειρωμένου πεδίου.<br>Φαλμένος χειρισμός (όπως η πτώ<br>ονραμματιστή. Αν υποψίαζεστ ι παραμένει εκτός του αποστειρωμένος<br>και δεν μπορεί να υποβλ<br>πιοστειρωμένου πεδίου.<br>«Κυένος χειρισμός (όπως η πτώση ή σύν<br>ραμματιστή. Αν υποψιάζεστε την ύπαρ<br>ραμματιστή. Αν υποψιάζεστε την ύπαρ<br>πυσκευασία επίστροφής. στειρωμένου πεδίου.<br>Σενός χειρισμός (όπως ή πτώση ή σύζε<br>μματιστή. Αν υποψιάζεστε την ύπαρ<br>ετον αντιπρόσωπο ή το τμήμα εξυπ<br>πα αποτελούν σήματα κατατεθέντα<br>πα αποτελούν σήματα κατατεθέντα<br>ακτοποιείται κατάπιν παραγώθησης ειρωμενου περίου.<br>Ος χειρισμός (όπως η πτώση ή ούνθλιψ<br>ατιστή. Αν υποψιάζεστε την ύπαρξη βλ<br>ναντιπρόσωπο ή το τμήμα εξυπηρέτη.<br>υασία επίστροφής.<br>αποτελούν σήματα κατατεθέντα της Blu<br>οποιείται κατόπιν παραχώρησης άδειας Χειρισμός (όπως η πτώση ή σύνθλιψη<br>Οτή. Αν υποψιάζεστε την ύπαρξη βλί<br>αντιπρόσωπο ή το τμήμα εξυπηρέτης<br>σία επιστροφής.<br>Το κάτοπιν παραχώρησης άδειας χ<br>ειείται κατόπιν παραχώρησης άδειας χ ρισμός (όπως η πτώση ή σύνθλιψη)<br>ή. Αν υποψιάζεστε την ύπαρξη βλά[<br>ιπρόσωπο ή το τμήμα εξυπηρέτησι<br>ελούν σήματα κατατεθέντα της Bluet<br>ται κατόπιν παραχώρησης άδειας χρ<br>ελούν σήματα κατατεθέντα της Bluet<br>ελούν στο συναγώρη ειώς (όπως η πτώση ή σύνθλιψη) μπορεί<br>Αν υποψιάζεστε την ύπαρξη βλάβης στον<br>οόσωπο ή το τμήμα εξυπηρέτησης πελατών<br>τίστροφής.<br>«Κυλιατα κατατεθέντα της Bluetooth SIG, Inc<br>κατόπιν παραχώρησης άδειας χρήσης.<br>Αλλάδα κατατεθέν

Το λεκτικό σήμα Bluetooth® και τα σχετικά λογότυπα αποτελούν σήματα κατατεθέντα της Bluetooth SIG, Inc. και τυχόν χρήση αυτών των σημάτων πρέπει να πραγματοποιείται κατόπιν παραχώρησης άδειας χρήσης.

- <span id="page-16-0"></span>• Σπασμένη ή ραγισμένη οθόνη. Η οθόνη του Προγραμματιστή είναι από γυαλί ή ακρυλικό και μπορεί να σπάσει αν ο Προγραμματιστής πέσει ή δεχθεί ισχυρό χτύπημα. Μη χρησιμοποιείτε τον Προγραμματιστή αν η οθόνη είναι σπασμένη ή ραγισμένη, καθώς μπορεί να προκληθεί τραυματισμός.
- Χειρισμός μαγνήτη. Μην τοποθετείτε μαγνήτες επάνω στον Προγραμματιστή.
- Αποθήκευση δεδομένων. Ο Προγραμματιστής και τα ψηφιακά μέσα αποθήκευσης δεδομένων, όπως οι κάρτες μνήμης microSD™, που χρησιμοποιούνται σε συνδυασμό με τον Προγραμματιστή μπορεί να περιέχουν ευαίσθητες προσωπικές πληροφορίες. Ο χειρισμός αυτών των μέσων πρέπει να πραγματοποιείται σύμφωνα με τις ισχύουσες πολιτικές και κανονισμούς για την ασφάλεια και την προστασία ιδιωτικού απορρήτου. Ο Ο Χειρισμός μαγνήτη.<br>Ο Αποθήκευση δεδομένων<br>Ο Αποθήκευση δεδομένων<br>Ο Δειάρτες μνήμης<br>Τροειδοποιήσεις και προφυλάξε<br>Τροειδοποιήσεις και προφυλάξε<br>Ο Λεπίπλέον προειδοποιήσεις και προφυλάξε<br>Ο Λεπίπλέον προειδοποιήσεις και

#### Προειδοποιήσεις και προφυλάξεις για το Σύστημα S-ICD

Οι παρακάτω προειδοποιήσεις και προφυλάξεις ισχύουν για το Σύστημα S-ICD στο σύνολό του. Για επιπλέον προειδοποιήσεις και προφυλάξεις που αφορούν συγκεκριμένα άλλα μεμονωμένα εξαρτήματα του συστήματος ή/και τη διαδικασία εμφύτευσης του συστήματος, ανατρέξτε στο εγχειρίδιο του σχετικού να πραγματοποιείται<br>την προστασία ιδιωτικ<br>Προειδοποιήσεις και προφυλ<br>Σεξαρτήματος.<br>Σεξαρτήματος.<br>Σεξαρτήματος.<br>Σεξαρτήματος. εκαρτήματος του συστήματος.<br>
Σε του συστήματο του συστήματος.<br>
Σε του συστήματος και προφυλάξεις για προφυλάζεις για προφυλάζεις για προφυλάζεις για προφυλάζεις για προφυ<br>
Σε του συστήματος ή/και τη διαδικασία<br>
Σε του συσ να πραγματοποιείται σύμφωνο<br>την προστασία ιδιωτικού απορ<br>**ροειδοποιήσεις και προφυλάξεις γι**<br>Οι παρακάτω προειδοποιήσεις και προφυλ<br>επιπλέον προειδοποιήσεις και προφυλς<br>Στον συστήματος ή/και τη διαδικασία ει<br>εξαρτήματος τ και πραγματοποιείται συμφωνα με τις ωχ<br>την προστασία ιδιωτικού απορρήτου.<br>Ειδοποιήσεις και προφυλάξεις για το Σύσ<br>Οι παρακάτω προειδοποιήσεις και προφυλάξεις που α<br>του συστήματος ή/και τη διαδικασία εμφύτευσης<br>εξαρτήματος κρακάτω προειδοποιήσεις και προφυλάξι<br>κέον προειδοποιήσεις και προφυλάξι<br>τοτήματος ή/ και τη διαδικασία εμφ<br>τήματος του συστήματος.<br>**Οποιήσεις για το Σύστημα S-ICD**<br>Τοποιήσεις για το Σύστημα S-ICD<br>Δ προειδοποιήσεις και προφυλάξεις ισχύουν για τα<br>ειδοποιήσεις και προφυλάξεις που αφορούν συγκ<br>τος ή/και τη διαδικασία εμφύτευσης του συστήμα<br>του συστήματος.<br>εις για το Σύστημα S-ICD<br>ατότητα εξαρτημάτων. Όλα τα εμφυτευσιμα

#### Προειδοποιήσεις για το Σύστημα S-ICD

Γενικά

- Συμβατότητα εξαρτημάτων. Όλα τα εμφυτεύσιμα εξαρτήματα S-ICD της Boston Scientific έχουν σχεδιαστεί για χρήση μόνο με το Σύστημα S-ICD της Boston Scientific ή της Cameron Health. Η σύνδεση τυχόν εξαρτημάτων του Συστήματος S-ICD με μη συμβατό εξάρτημα δεν έχει δοκιμαστεί και μπορεί να επιφέρει αδυναμία χορήγησης της θεραπείας απινίδωσης που είναι σωτήρια για τη ζωή. ν προειδοποιησεις και προφυλαξεις που<br>τήματος ή/και τη διαδικασία εμφύτευσης<br>ιατος του συστήματος.<br>**Οιήσεις για το Σύστημα S-ICD**<br>Συμβατότητα εξαρτημάτων. Όλα τα εμ<br>σχεδιαστεί για χρήση μόνο με το Σύστημ<br>σύνδεση τυχόν εξα γινει εκκληστικά του εχει<br>1997 - Από την προϊόνηση του εκκληστικό του επιστηριστικό του επιστηριστικό του ενισ<br>1997 - Από την πρόει του ενιστηριστικό του ενιστηριστικό του ενιστηριστικό του ενιστηριστικό του ενιστηρινού<br>1 ά το Σύστημα S-ICD<br>
Να εξαρτημάτων. Όλα τα εμφυτεύσιμα<br>
Να χρήση μόνο με το Σύστημα S-ICD τη<br>
Να χρήση μόνο με το Σύστηματος S-ICD<br>
να επιφέρει αδυναμία χορήγησης της θ<br>
προστασία απινίδωσης, Να έχετε πάν Ο 200 επιριστικό της Ματρικανικής Αγγλίδα.<br>1 εξαρτημάτων: Όλα τα εμφυτεύσιμα<br>1 χρήση μόνο με το Σύστημα S-ICD της<br>1 επιφέρει αδυναμία χορήγησης της θε<br>2 επιφέρει αδυναμία χορήγησης της θε<br>2 ιατοικό προσωπικό ειδικευμένο σ **ξαρτημάτων.** Όλα τα εμφυτεύσιμα<br>ερίση μόνο με το Σύστημα S-ICD της<br>ξαρτημάτων του Συστήματος S-ICD της<br>ξαρτημάτων του Συστήματος S-ICD Γ<br>τασία απινίδωσης. Να έχετε πάντα<br>ατρικό προσωπικό ειδικευμένο στη<br>δύτευσης και της **ρτημάτων.** Όλα τα εμφυτεύσιμα<br>ση μόνο με το Σύστημα S-ICD της<br>οτημάτων του Συστήματος S-ICD |<br>έρει αδυναμία χορήγησης της θερ<br>σία απινίδωσης. Να έχετε πάντα<br>ρικό προσωπικό ειδικευμένο στη<br>ευσης και της δοκιμής παρακολο<br>ή μα S-ICD<br>
Πλάτων. Όλα τα εμφυτεύσιμα εξαρτήματα S-ICD της<br>
μόνο με το Σύστημα S-ICD της Boston Scientific ή της<br>
μόνο με το Σύστηματος S-ICD της Boston Scientific ή της<br>
μάτων του Συστήματος S-ICD με μη συμβατό εξάρτη<br>
μά νο με το Σύστημα S-ICD της Boston Scien<br>νο με το Σύστημα S-ICD της Boston Scien<br>πινίδωσης. Να έχετε πάντοτε διαθέσιμι<br>δυναμία χορήγησης της θεραπείας απιν<br>πινίδωσης. Να έχετε πάντοτε διαθέσιμι<br>ποσωπικό ειδικευμένο στην κα υν. Όλα τα εμφυτεύσιμα εξαρτήματα S-ICD τη<br>με το Σύστημα S-ICD της Boston Scientific ή τη<br>νιτου Συστήματος S-ICD με μη συμβατό εξάρ<br>ναμία χορήγησης της θεραπείας απινίδωσης<br>νι**δωσης.** Να έχετε πάντοτε διαθέσιμο εξοπλι<br>οσω
- Εφεδρική προστασία απινίδωσης. Να έχετε πάντοτε διαθέσιμο εξοπλισμό εξωτερικής απινίδωσης και ιατρικό προσωπικό ειδικευμένο στην καρδιοπνευμονική ανάνηψη (CPR) κατά τη διάρκεια της εμφύτευσης και της δοκιμής παρακολούθησης. Εάν δεν τερματιστεί εγκαίρως, τυχόν επαγόμενη κοιλιακή ταχυαρρυθμία μπορεί να οδηγήσει στο θάνατο του ασθενούς. δ**ωσης.** Να έχετε πάντοτε διαθέσιμ<br>υπικό ειδικευμένο στην καρδιοπνε<br>της δοκιμής παρακολούθησης. Εάν<br>υθμία μπορεί να οδηγήσει στο θάν<br>ερεθισμάτων. Η χρήση πολλαπλ<br>ηλεπίδραση μεταξύ τους, με αποτι<br>εραπείας. Ελέγχετε κάθε σ
- Αλληλεπίδραση γεννήτριας ερεθισμάτων. Η χρήση πολλαπλών γεννητριών ερεθισμάτων θα μπορούσε να προκαλέσει αλληλεπίδραση μεταξύ τους, με αποτέλεσμα τον τραυματισμό του ασθενούς ή τη μη χορήγηση θεραπείας. Ελέγχετε κάθε σύστημα ξεχωριστά και σε συνδυασμό, για την αποτροπή των ανεπιθύμητων αλληλεπιδράσεων. Για περισσότερες πληροφορίες, ανατρέξτε<br>αντίστοιχο εγχειρίδιο της γεννήτριας ερεθισμάτων S-ICD.<br>είναι εμπορικό σήμα ή σήμα κατατεθέν της SD-3C, LLC.<br>ARCOLOGY ARCOLOGY αντίστοιχο εγχειρίδιο της γεννήτριας ερεθισμάτων S-ICD. σης. Να έχετε πάντοτε διαθέσιμο εξοπλ<br>κό ειδικευμένο στην καρδιοπνευμονική<br>κό ειδικευμένο στην καρδιοπνευμονική<br>μία μπορεί να οδηγήσει στο θάνατο τοι<br>εθισμάτων. Η χρήση πολλαπλών γεννι<br>επίδραση μεταξύ τους, με αποτέλεσμα<br> Σειδικευμένο στην καρδιοπνευμονική ανά<br>ειδικευμένο στην καρδιοπνευμονική ανά<br>κιμής παρακολούθησης. Εάν δεν τερματι<br>ι μπορεί να οδηγήσει στο θάνατο του ασθ<br>ισμάτων. Η χρήση πολλαπλών γεννητριώ<br>δραση μεταξύ τους, με αποτέλε να οδηγήσει στο θάνατο του ασθε<br>να οδηγήσει στο θάνατο του ασθε<br>των. Η χρήση πολλαπλών γεννητριώ<br>η μεταξύ τους, με αποτέλεσμα τον τρ<br>λέγχετε κάθε σύστημα ξεχωριστά κα<br>επιδράσεων. Για περισσότερες πληρο<br>θισμάτων S-ICD.<br>SD-Fix βρήση πολλαπλών γεννητριών<br>εταξύ τους, με αποτέλεσμα τον τρα<br>γχετε κάθε σύστημα ξεχωριστά και<br>δράσεων. Για περισσότερες πληροφ<br>μάτων S-ICD.<br>-3C, LLC.<br>-3C, LLC. Θδηγήσει στο θάνατο του ασθενούς.<br>1 χρήση πολλαπλών γεννητριών ερεθισμάτι<br>1 χρήση πολλαπλών γεννητριών ερεθισμάτι<br>αξύ τους, με αποτέλεσμα τον τραυματισμό τ<br>τε κάθε σύστημα ξεχωριστά και σε συνδυα<br>άσεων. Για περισσότερες π

Το microSD™ είναι εμπορικό σήμα ή σήμα κατατεθέν της SD-3C, LLC.

#### <span id="page-17-0"></span>Θέματα κλινικής σημασίας

• Μυοδυναμικά. Το σύστημα S-ICD μπορεί να ανιχνεύει μυοδυναμικά τα οποία μπορεί να προκαλέσουν υπεραίσθηση/υποαίσθηση.

#### Εμφύτευση

- Τραυματισμός άνω άκρου. Κατά τη διάρκεια επαγωγής αρρυθμιών, το ρεύμα επαγωγής και η επακόλουθη εκκένωση μπορεί να προκαλέσουν βίαια συστολή του μείζονος θωρακικού μυός, πράγμα που μπορεί να ασκήσει σημαντικές οξείες δυνάμεις στη γληνοβραχιόνια άρθρωση, καθώς και στην κλείδα. Αυτό, σε συνδυασμό με βραχίονα που βρίσκεται υπό αυστηρό περιορισμό, μπορεί να προκαλέσει τραυματισμό της κλείδας, του ώμου και του βραχίονα, συμπεριλαμβανομένων της εξάρθρωσης και του κατάγματος. Εμφύτευση<br>
• Τραυματισμός άνω άκρι<br>
επακόλουθη εκκένωση μτ<br>
πράγμα που μπορεί να ασ<br>
πράγμα που μπορεί να ασ<br>
και στην κλείδα. Αυτό, σε<br>
να προκαλέσει τραμματια<br>
να προκαλέσει τραμματια<br>
γυμηλή σύνθετη αντίστα<br>
γυμηλή σύν πραγματιου μιο<br>και στην κλείδα.<br>να προκαλέσει της<br>εξάρθρωσης και<br>εξάρθρωσης και<br>εξάρθρωσης και<br>εξάρθρωσης και<br>μπορεί να μειώσει<br>βρίσκεται σε τρό!<br>βρίσκεται σε τρό!<br>Απενεργοποίηση επακόλουθη εκκένωση μπορε<br>πράγμα που μπορεί να ασκής<br>και στην κλείδα. Αυτό, σε συν<br>να προκαλέσει τραυμάτισμό<br>εξάρθρωσης και του κατάγμα<br>εξάρθρωσης και του κατάγμα<br>(Απενεργοποίηση θεραπείας)<br>Απενεργοποίηση θεραπείας)<br>ΣΑΣ β
	- Υψηλή σύνθετη αντίσταση ηλεκτροδίων. Η σύνθετη αντίσταση ηλεκτροδίου υψηλής εκκένωσης μπορεί να μειώσει την επιτυχία της ανάταξης VT/VF.
	- Αποφύγετε την εφαρμογή εκκενώσεων κατά την εμφύτευση. Βεβαιωθείτε ότι η συσκευή βρίσκεται σε τρόπο λειτουργίας Shelf (Τρόπος λειτουργίας αποθήκευσης) ή Therapy Off (Απενεργοποίηση θεραπείας), ώστε να αποφευχθεί η εφαρμογή ανεπιθύμητων εκκενώσεων στον ασθενή ή στο άτομο που χειρίζεται τη συσκευή κατά τη διάρκεια της διαδικασίας εμφύτευσης. συγκραμματισμός της συσκευής.<br>Προγραμματισμός της συσκευής να προκαλέσει τραυματισμό της και στην κλείδα. Αυτό, σε συνδικαι στην κλείδα. Αυτό, σε συνδικαι στην κλείδα.<br>
	να προκαλέσει τραυματισμό της εξάρθρωσης και του κατάγματισμό της εξάρθρωσης και του κατάγματισμό της μπορεί να και στην κλειδα. Αυτο, σε συνδυασμο με κ<br>
	να προκαλέσει τραυματισμό της κλείδας,<br>
	<sup>Ο ε</sup>ξάρθρωσης και του κατάγματος.<br> **"Υψηλή σύνθετη αντίσταση ηλεκτροδία**<br>
	"μπορεί να μειώσει την επιτυχία της ανάτα<br>
	"Αποφύγετε την εφαρμο Ο μπορεί να μειώσει την επιτυχία της Αποφύγετε την εφαρμογή εκκε<br>Ο βρίσκεται σε τρόπο λειτουργίας<br>Ο Απενεργοποίηση θεραπείας), ώσ<br>ασθενή ή στο άτομο που χειρίζετ<br>Ο αμματισμός της συσκευής<br>Ο Ρύθμιση αίσθησης, Μετά από οπου Αποφυγετε την εφαρμογη εκκει<br>βρίσκεται σε τρόπο λειτουργίας St<br>(Απενεργοποίηση θεραπείας), ώστ<br>ασθενή ή στο άτομο που χειρίζετα<br>μματισμός της συσκευής<br>Ρύθμιση αίσθησης, Μετά από οπ<br>του υποδόριου ηλεκτροδίου, επαλ<br>Προγραμμ **ιοφυγετε την εφαρμογη εκκενωσεω**<br>ίσκεται σε τρόπο λειτουργίας Shelf (Τρ<br>πενεργοποίηση θεραπείας), ώστε να ατ<br>θενή ή στο άτομο που χειρίζεται τη συ<br>ατισμός της συσκευής<br>**Θμιση αίσθησης.** Μετά από οποιαδήπ<br>υ υποδόριου ηλεκ εί να μειώσει την επιτυχία της ανάταξης VT/VF.<br>εί να μειώσει την επιτυχία της ανάταξης VT/VF.<br>bύγετε την εφαρμογή εκκενώσεων κατά την εμεται σε τρόπο λειτουργίας Shelf (Τρόπος λειτουργ<br>εργοποίηση θεραπείας), ώστε να αποφε

- Ρύθμιση αίσθησης. Μετά από οποιαδήποτε ρύθμιση της παραμέτρου αίσθησης ή τροποποίηση του υποδόριου ηλεκτροδίου, επαληθεύετε πάντα την κατάλληλη αίσθηση.
- Προγραμματισμός για υπερκοιλιακές ταχυαρρυθμίες (SVT). Καθορίστε εάν η συσκευή και οι προγραμματισμένες παράμετροι είναι κατάλληλες για ασθενείς με υπερκοιλιακές ταχυαρρυθμίες (SVT), καθώς δι υπερκοιλιακές ταχυαρρυθμίες (SVT) ενδέχεται να εκκινήσουν ανεπιθύμητη<br>θεραπεία μέσω της συσκευής<br>γι εμφύτευση θεραπεία μέσω της συσκευής. μός της συσκευής<br>η αίσθησης. Μετά από οποιά<br>δόριου ηλεκτροδίου, επαληθ<br>ιμματισμένες παράμετροι είνα<br>χθώς οι υπερκοιλιακές ταχυο<br>α μέσω της συσκευής το άτομο που χειρίζεται τη συσκευή κατ<br>7 της συσκευής<br>1. της συσκευής<br>1. της συσκευής<br>1. προϊόν της από οποιαδήποτε ρύθμι<br>1. προϊόν της αποδίμετροι είναι κατάλληλες<br>1. περικοιλιακές ταχυαρρυθμίες (SVT)<br>1. περικοιλιακές τα ις συσκευής<br>Θησης. Μετά από οποιαδήποτε ρύθμι<br>υ ηλεκτροδίου, επαληθεύετε πάντα τι<br>τισμός για υπερκοιλιακές ταχυαρρυθμίες<br>δι υπερκοιλιακές ταχυαρρυθμίες (SVT<br>ω της συσκευής σης. Μετά από οποιαδήποτε ρύθμισι<br>λεκτροδίου, επαληθεύετε πάντα της<br>μός για υπερκοιλιακές ταχυαρρυι<br>ένες παράμετροι είναι κατάλληλες γ<br>περκοιλιακές ταχυαρρυθμίες (SVT)<br>της συσκευής<br>ήτη. Απαιτείται ιδιαίτερη προσοχή κιροσίου, επαληθεύετε παντα της<br>**ζ για υπερκοιλιακές ταχυαρρυ**<br>ις παράμετροι είναι κατάλληλες γ<br>φκοιλιακές ταχυαρρυθμίες (SVT)<br>συσκευής<br>πων S-ICD, καθώς αναστέλλει τη υής<br>Ιετά από οποιαδήποτε ρύθμιση της παραμέτρου αίσ<br>οδίου, επαληθεύετε πάντα την κατάλληλη αίσθηση.<br>Τα υπερκοιλιακές ταχυαρρυθμίες (SVT). Καθορίστ<br>αράμετροι είναι κατάλληλες για ασθενείς με υπερκοιλιακές ταχυαρρυθμίες (SV υπερκοιλιακές ταχυαρρυθμίες (SVT). Καθορία<br>υπερκοιλιακές ταχυαρρυθμίες (SVT). Καθορία<br>άμετροι είναι κατάλληλες για ασθενείς με υπερ<br>ιακές ταχυαρρυθμίες. (SVT) ενδέχεται να εκκινή<br>ευής<br>είναι ιδιαίτερη προσοχή κατά την τοπο

#### Μετά την εμφύτευση

- Απόκριση μαγνήτη. Απαιτείται ιδιαίτερη προσοχή κατά την τοποθέτηση μαγνήτη πάνω από τη γεννήτρια ερεθισμάτων S-ICD, καθώς αναστέλλει την ανίχνευση αρρυθμιών και την απόκριση θεραπείας. Η αφαίρεση του μαγνήτη επαναφέρει την ανίχνευση αρρυθμιών και την απόκριση θεραπείας. Version observed observed the control of the control of the control of the control of the control of the control of the control of the control of the control of the control of the control of the control of the control of
- Απόκριση μαγνήτη με εν τω βάθει τοποθέτηση εμφυτεύματος. Σε ασθενείς με εν τω βάθει τοποθέτηση εμφυτεύματος (μεγαλύτερη απόσταση μεταξύ μαγνήτη και γεννήτριας ερεθισμάτων), η εφαρμογή μαγνήτη ενδέχεται να μην οδηγήσει στην απόκριση του μαγνήτη. Στην περίπτωση αυτή, ο μαγνήτης δεν μπορεί να χρησιμοποιηθεί για την αναστολή της θεραπείας. αίτερη προσοχή κατά την τοποθέτηση μα<br>αίτερη προσοχή κατά την τοποθέτηση μα<br>η επαναφέρει την ανίχνευση αρρυθμιών<br>η επαναφέρει την ανίχνευση αρρυθμιών.<br>περη απόσταση μεταξύ μαγνήτη και γεννι<br>πρι οδηγήσει στην απόκριση του να θέρει την ανίχνευση αρρυθμιών κατέλλει την ανίχνευση αρρυθμιών κ<br>ναφέρει την ανίχνευση αρρυθμιών κ<br>**οθέτηση εμφυτεύματος.** Σε ασθενε<br>απόσταση μεταξύ μαγνήτη και γεννή<br>δηγήσει στην απόκριση του μαγνήτη.<br>ποιηθεί για την φέρει την ανίχνευση αρρυθμιών κα<br>ε**τηση εμφυτεύματος.** Σε ασθενείς<br>όσταση μεταξύ μαγνήτη και γεννήτ<br>ήσει στην απόκριση του μαγνήτη. Σ<br>ηθεί για την αναστολή της θεραπεί<br>εκδολολολολολολολολη της θεραπεί Κεί την ανίχνευση αρρυθμιών και την απόκρι<br>δει την ανίχνευση αρρυθμιών και την απόκρι<br>**ηση εμφυτεύματος.** Σε ασθενείς με εν τω β<br>ταση μεταξύ μαγνήτη και γεννήτριας ερεθισ<br>ει στην απόκριση του μαγνήτη. Στην περίπτ<br>εί για τ
- Διαθερμία. Μην εκθέτετε τον ασθενή με εμφυτευμένο Σύστημα S-ICD σε διαθερμία. Η αλληλεπίδραση θεραπείας διαθερμίας με εμφυτευμένη γεννήτρια ερεθισμάτων S-ICD ή ηλεκτρόδιο μπορεί να προκαλέσει βλάβη στη γεννήτρια ερεθισμάτων και να οδηγήσει σε τραυματισμό του ασθενούς.
- Έκθεση σε μαγνητική τομογραφία (MRI). Οι συσκευές EMBLEM S-ICD θεωρούνται ασφαλείς σε ΜΤ Υπό Όρους. Για αυτές τις συσκευές, η σάρωση MRI του ασθενούς δεν πληροί τις απαιτήσεις «Ασφάλειας σε ΜΤ Υπό Όρους» για το εμφυτευμένο σύστημα, παρά μόνο εάν ικανοποιούνται όλες οι προϋποθέσεις χρήσης MRI. Σε αυτήν την περίπτωση, ενδέχεται να προκληθεί σημαντική βλάβη<br>ή θάνατός του ασθενούς ή/και ζημιά στο εμφυτευμένο σύστημα. Όλες οι άλλες συσκευές που ή θάνατος του ασθενούς ή/και ζημιά στο εμφυτευμένο σύστημα. Όλες οι άλλες συσκευές που αναφέρονται σε αυτό το εγχειρίδιο δεν είναι Ασφαλείς σε ΜΤ Υπό Όρους. Μη διενεργείτε μαγνητική τομογραφία ασθενείς στους οποίους δεν έχουν εμφυτευθεί συσκευές Ασφαλείς σε ΜΤ Υπό Όρους. Τα ισχυρά μαγνητικά πεδία ενδέχεται να καταστρέψουν τη γεννήτρια ερεθισμάτων ή/και το υποδόριο ηλεκτρόδιο, οδηγώντας πιθανώς σε τραυματισμό ή θάνατο του ασθενούς. Ο Ο Αλλαιτική προστατευμένα περιβά<br>Ο Ο Αλλαιτική προϊόντας σελίζετας αποτελείται αποφάλειας σελίζεται αποφάλειας χρήσης.<br>Ο προϋποθέσεις χρήσης.<br>Ο Παταχυρά μαγνητικά πεδ<br>Ο Παταχυρά μαγνητικά πεδ<br>Ο Προστατευμένα περιβά<br>Ο Ει γι θάνατος του ας<br>αναφέρονται σε αναφέρονται σε<br>τομογραφία ασθι<br>τοποδόριο ηλεκτρ<br>Το καταικό του και<br>εισέλθουν σε χώρ<br>εισέλθουν σε χώρ<br>εμφυτεύσιμου ια<br>πινακίδα η οποί For εναλικτικό και της προσπατευμένα περιβάλλος και του ασθενούς ή/κατα αναφέρονται σε αυτό το εγχείο μογραφία ασθενείς στους το πινακιδα, η οποία αποτρέπει<br>Επιβάλλος και το προσπατευμένα περιβάλλος<br>Σε προστατευμένα περιβ ή θάνατος του ασθενούς ή/και<br>
αναφέρονται σε αυτό το εγχειρ<br>
τομογραφία ασθενείς στους οπ<br>
τα ισχυρά μαγνητικά πεδία ενδ<br>
<sup>Σ</sup> Τα ισχυρά μαγνητικά περιβάλλον<br>
<sup>202</sup> Εισέλθουν σε χώρους που θα μ<br>
202 Εισέλθουν σε χώρους που αναφέρονται σε αυτό το εγχειρίδιο δεν εί<br>
(τομογραφία ασθενείς στους οποίους δεν<br>
(Τα ισχυρά μαγνητικά πεδία ενδέχεται να<br>
(Παλιά καθενείτε στους οποίους δεν<br>
(Παλιά και για την κίσοδο που θα μπορούσαν<br>
(Εισέλθουν σε χώρο
	- Προστατευμένα περιβάλλοντα. Συμβουλέψτε τους ασθενείς να ζητούν ιατρική καθοδήγηση πριν εισέλθουν σε χώρους που θα μπορούσαν να επηρεάσουν δυσμενώς τη λειτουργία του ενεργού εμφυτεύσιμου ιατροτεχνολογικού προϊόντος, συμπεριλαμβανομένων χώρων με προειδοποιητική πινακίδα, η οποία αποτρέπει την είσοδο σε ασθενείς που φέρουν γεννήτρια ερεθισμάτων.
	- <sub>-</sub> Ο Ρυθμίσεις ευαισθησίας και ΗΜΠ. Η γεννήτρια ερεθισμάτων ενδέχεται να είναι πιο ευαίσθητη σε ηλεκτρομαγνητικές παρεμβολές χαμηλής συχνότητας, σε επαγόμενα σήματα μεγαλύτερα από 80 uV. Η υπεραίσθηση θορύβου λόγω αυτής της αυξημένης ευαισθησίας ενδέχεται να οδηγήσει σε ακατάλληλες εκκενώσεις και θα πρέπει να λαμβάνεται υπόψη κατά τον προσδιορισμό του προγράμματος παρακολούθησης για ασθενείς που εκτίθενται σε ηλεκτρομαγνητικές παρεμβολές χαμηλής συχνότητας. Η πιο κοινή πηγή ηλεκτρομαγνητικών παρεμβολών σε αυτό το εύρος συχνοτήτων είναι το σύστημα ηλεκτρικής ενέργειας για ορισμένα ευρωπαϊκά τρένα που λειτουργούν στα 16,6 Hz. Απαιτείται ιδιαίτερη προσοχή σε ασθενείς που εκτίθενται σε αυτούς τους τύπους συστημάτων λόγω επαγγελματικών δραστηριοτήτων. υποδόριο ηλεκτρόδιο, οδηγώντας πιθανώς σε τραυματ<br>**Προστατευμένα περιβάλλοντα.** Συμβουλέψτε τους ο<br>εισέλθουν σε χώρους που θα μπορούσαν να επηρεάσο<br>εμφυτεύσιμου ιατροτεχνολογικού προϊόντος, συμπεριλ<br>πινακίδα, η οποία αποτ εισέλθουν σε χώρους που θα μπορούσαν<br>εμφυτεύσιμου ιατροτεχνολογικού προϊόν<br>πινακίδα, η οποία αποτρέπει την είσοδο<br>**Ρυθμίσεις ευαισθησίας και ΗΜΠ.** Η γεν<br>σε ηλεκτρομαγνητικές παρεμβολές χαμη<br>80 υ.Υ.Η υπεραίσθηση θορύβου λό ιμομαγνητικες παρεμρολες χ<br>| υπεραίσθηση θορύβου λόγω<br>άλληλες εκκενώσεις και θα π<br>γράμματος παρακολούθηση<br>ολές χαμηλής συχνότητας.Η<br>ουστημάτων λόγω επαγγελμ<br>συστημάτων λόγω επαγγελμ ευαισθησίας και ΗΜΠ. Η γεννήτρια ερ<br>μαγνητικές παρεμβολές χαμηλής συχνα<br>εραίσθηση θορύβου λόγω αυτής της αυ<br>ληλες εκκενώσεις και θα πρέπει να λαμ<br>άμματος παρακολούθησης για ασθενείς<br>ές χαμηλής συχνότητας.Η πιο κοινή πηγ<br>υ αιοσησιας και την πικτησικής συχνότητας, σε επαγόμενα στο γνητικές παρεμβολές χαμηλής συχνότητας, σε επαγόμενα στο αισθησίας ενες εκκενώσεις και θα πρέπει να λαμβάνεται υπόψη κατά τον ματος παρακολούθησης για ασθενείς που Ραγκενώσεις και θα πρέπει να λαμβό<br>τος παρακολούθησης για ασθενείς π<br>πλής συχνότητας.Η πιο κοινή πηγή<br>ήτων είναι το σύστημα ηλεκτρικής ε<br>16,6 Ηz. Απαιτείται ιδιαίτερη προσο<br>των λόγω επαγγελματικών δραστηρ<br>πων λόγω επαγγελ παρακολουθησης για ασθενεις π<br>ής συχνότητας.Η πιο κοινή πηγή<br>υν είναι το σύστημα ηλεκτρικής ε<br>,6 Hz. Απαιτείται ιδιαίτερη προσο<br>ν λόγω επαγγελματικών δραστης<br>**ιετά από MRI.** Ο βομβητής ενδέχ<br>ισχυρό μαγνητικό πεδίο ενός σα
	- Ένταση βομβητή μετά από MRI. Ο βομβητής ενδέχεται να αχρηστευτεί έπειτα από μια σάρωση MRI. Η επαφή με το ισχυρό μαγνητικό πεδίο ενός σαρωτή MRI ενδέχεται να οδηγήσει σε μόνιμη απώλεια της έντασης του βομβητή. Η κατάσταση αυτή είναι μη αναστρέψιμη, ακόμη και μετά από την απομάκρυνση από το περιβάλλον σάρωσης ΜΤ και την έξοδο από τον τρόπο λειτουργίας MRI Protection Mode (Τρόπος Λειτουργίας Προστασίας MRI). Πριν από την πραγματοποίηση μιας σάρωσης MRI, ο ιατρός και ο ασθενής θα πρέπει να αξιολογούν προσεκτικά το όφελος που θα αποκομιστεί από τη διαδικασία ΜΤ έναντι του κινδύνου απώλειας του Beeper (Βομβητή). Συνιστάται ανεπιφύλακτα οι ασθενείς να παρακολουθούνται στο LATITUDE NXT έπειτα από μια σάρωση MRI, εάν δεν παρακολουθούνται ήδη. Διαφορετικά, συνιστάται ιδιαίτερα ο προγραμματισμός κλινικής παρακολούθησης ανά τρίμηνο, ώστε να παρακολουθείται η απόδοση<br>της συσκευής.<br>Δεν της συσκευής. της συσκευής. χνότητας.Η πιο κοινή πηγή ηλεκτρομαγ<br>αι το σύστημα ηλεκτρικής ενέργειας για<br>Απαιτείται ιδιαίτερη προσοχή σε ασθενε<br>ω επαγγελματικών δραστηριοτήτων<br>**από MRI.** Ο βομβητής ενδέχεται να αχρη<br>ού μαγνητικό πεδίο ενός σαρωτή MRI ιλουθησης για ασθενεις που εκτιθενται σε ηλεότητας.<br>Η πιο κοινή πηγή ηλεκτρομαγνητικών<br>το σύστημα ηλεκτρικής ενέργειας για ορισμέν<br>παιτείται ιδιαίτερη προσοχή σε ασθενείς που ε<br>παγγελματικών δραστηριοτήτων<br>-<br>ό MRI. Ο βομβ νγκλματικών οραστηριστητων<br>**ΑRI.** Ο βομβητής ενδέχεται να αχρ<br>γνητικό πεδίο ενός σαρωτή MRI εν<br>βητή. Η κατάσταση αυτή είναι μη<br>δητή. Η κατάσταση αυτή είναι μη<br>λειτουργίας Προστασίας MRI). Πριν<br>ασία MT έναντι του κινδύνου ελματικών δραστηριοτήτων.<br>- Ο βομβητής ενδέχεται να αχρηστευτε<br>ητικό πεδίο ενός σαρωτή MRI ενδέχεται<br>τή. Η κατάσταση αυτή είναι μη αναστρέ<br>εριβάλλον σάρωσης MT και την έξοδο α<br>τουργίας Προστασίας MRI). Πριν από τη<br>ο ασθεν κό πεδίο ενός σαρωτή ΜRI ενδέχεται να οι<br>Η κατάσταση αυτή είναι μη αναστρέψιμη<br>δάλλον σάρωσης MT και την έξοδο από το<br>ργίας Προστασίας MRI). Πριν από την προσεκτ<br>σθενής θα πρέπει να αξιολογούν προσεκτ<br>ΜΤ έναντι του κινδύν ν σάρωσης MT και την έξοδο από το<br>Τροστασίας MRI). Πριν από την πρα<br>Τς θα πρέπει να αξιολογούν προσεκτι<br>αντί του κινδύνου απώλειας του Bee<br>παρακολούθούνται στο LATITUDE N.<br>νται ήδη. Διαφορετικά, συνιστάται ιά<br>ησης ανά τρί δοστασίας MRI). Πριν από την πραγ<br>θα πρέπει να αξιολογούν προσεκτικ<br>τι του κινδύνου απώλειας του Beep<br>κράκολουθούνται στο LATITUDE NX<br>κι ήδη. Διαφορετικά, συνιστάται ιδι<br>ης ανά τρίμηνο, ώστενα παρακολο<br>εκδολογούλος υωσης ΜΤ και την έξοδο από τον τρόπο λειτι<br>στασίας MRI). Πριν από την πραγματοποίησι<br>πρέπει να αξιολογούν προσεκτικά το όφελο<br>του κινδύνου απώλειας του Beeper (Βομβητι<br>κολουθούνται στο LATITUDE NXT έπειτα απ<br>ιδη. Διαφορετ

#### <span id="page-19-0"></span>Προφυλάξεις για το Σύστημα S-ICD

#### Θέματα κλινικής σημασίας

- Διάρκεια ζωής. Η εξάντληση της μπαταρίας θα προκαλέσει τελικά τη διακοπή λειτουργίας της γεννήτριας ερεθισμάτων S-ICD. Η απινίδωση και ο υπερβολικός αριθμός κύκλων φόρτισης μειώνουν τη διάρκεια ζωής της μπαταρίας.
- Παιδιατρική χρήση. Το Σύστημα S-ICD δεν έχει αξιολογηθεί για παιδιατρική χρήση.
- Διαθέσιμες θεραπείες. Το Σύστημα S-ICD δεν παρέχει μακροχρόνια βηματοδότηση βραδυκαρδίας, Θεραπεία Καρδιακού Επανασυγχρονισμού (CRT) ή Αντιταχυκαρδιακή βηματοδότηση (ATP). 22 στης γεννήτριας ερεθισμάτι<br>της γεννήτριας ερεθισμάτι<br>μειώνουν τη διάρκεια ζωή<br>**- Παιδιατρική χρήση.** Το Σ<br>**-** Διαθέσιμες θεραπείες.<br>- βραδυκαρδίας, Θεραπεία<br>- βραδυκαρδίας, Θεραπεία<br>- βραδυκαρδίας, Θεραπεία<br>- εμφύτευση<br>-

#### Εμφύτευση

• Θερμοκρασία λειτουργίας. Πριν από τη χρήση των δυνατοτήτων τηλεμετρικής επικοινωνίας, τον προγραμματισμό ή την εμφύτευση της γεννήτριας ερεθισμάτων, αφήστε τη γεννήτρια ερεθισμάτων.<br>
3. για φτάσει σε κατάλληλο εύρος θερ προγραμματισμό ή την εμφύτευση της γεννήτριας ερεθισμάτων, αφήστε τη γεννήτρια ερεθισμάτων να φτάσει σε κατάλληλο εύρος θερμοκρασίας λειτουργίας των 25°C-45°C (77°F-113°F), καθώς οι ακραίες τιμές θερμοκρασίας ενδέχεται να επηρεάσουν την αρχική λειτουργία της συσκευής. Η ΕΙΔΙΚΗΝ ΤΗΝ ΕΙΔΙΚΗΝ ΤΗΝ ΕΙΔΙΚΗΝ ΤΗΝ ΕΙΔΙΚΗΝ ΤΗΝ ΕΙΔΙΚΗΝ ΤΗΝ ΕΙΔΙΚΗΝ ΤΗΝ ΕΙΔΙΚΗΝ ΤΗΝ ΕΙΔΙΚΗΝ ΤΗΝ ΕΙΔΙΚΗΝ ΤΗΝ Ε<br>Ο ακραίες τιμές θερμοκρασία<br>Προγραμματισμός της Συσκευής Σιαθεσιμες θερι<br>βραδυκαρδίας, Θ<br>βηματοδότηση(Α<br>Εμφύτευση<br>Γενονό Φερμοκρασία λι<br>Τρογραμματισμό<br>Να φτάσει σε κατ<br>Προγραμματισμό • Παιδιατρική χρήση. Το Σύστ<br>• Διαθέσιμες θεραπείες. Το Στ<br>βραδυκαρδίας, Θεραπεία Και<br>βηματοδότηση (ATP)<br>• βιματοδότηση (ATP)<br>• βιματοδότηση (ATP)<br>• εμφύτευση<br>• Φερμοκρασία λειτουργίας.<br>• Φερμοκρασίας τιμές θερμοκρασίας<br>• Version überholt. Nicht verwenden. βραδυκαρδίας, Θεραπεία Καρδιακού Επα<br>
βηματοδότηση (ΑΤΡ).<br>
- Θερμοκρασία λειτουργίας, Πριν από τη<br>
- Θερμοκρασία λειτουργίας, Πριν από τη<br>
- να φτάσει σε κατάλληλο εύρος θερμοκρα<br>
- ακραίες τιμές θερμοκρασίας ενδέχεται να προγραμματισμο η την εμφυτευση<br>να φτάσει σε κατάλληλο εύρος θει<br>ακραίες τιμές θερμοκρασίας ενδέ)<br>μματισμός της Συσκευής<br>Οι ασθενείς ακούν ήχους που πι<br>επικοινωνήσουν αμέσως με τον ια<br>π για το περιβάλλον και την ιατρι ογραμματισμό ή την εμφυτευση της γε<br>φτάσει σε κατάλληλο εύρος θερμοκρι<br>ραίες τιμές θερμοκρασίας ενδέχεται νι<br>απισμός της Συσκευής<br>ασθενείς ακούν ήχους που προέρχι<br>ικοινωνήσουν αμέσως με τον ιατρό τοι<br>πα το περιβάλλον και **ιοκρασία λειτουργίας.** Πριν από τη χρήση των δ<br>ραμματισμό ή την εμφύτευση της γεννήτριας ερεφασίας αποτάλληλο εύρος θερμοκρασίας λειτουργίας<br>ίες τιμές θερμοκρασίας ενδέχεται να επηρεάσουν<br>ισμός της Συσκευής<br>ισμός της Συσ

• Οι ασθενείς ακούν ήχους που προέρχονται από τη συσκευή τους. Οι ασθενείς θα πρέπει να επικοινωνήσουν αμέσως με τον ιατρό τους εάν ακούσουν ήχους που προέρχονται από τη συσκευή.

#### Κίνδυνοι για το περιβάλλον και την ιατρική θεραπεία

- Αποφυγή των ηλεκτρομαγνητικών παρεμβολών (ΗΜΠ). Συμβουλεύστε τους ασθενείς να αποφεύγουν τις πηγές ηλεκτρομαγνητικών παρεμβολών (ΗΜΠ), επειδή οι παρεμβολές αυτές ενδέχεται να επηρεάσουν τη λειτουργία της γεννήτριας ερεθισμάτων και να προκαλέσουν την εφαρμογή ακατάλληλης θεραπείας ή την αναστολή της κατάλληλης θεραπείας. Η απομάκρυνση από την πηγή ΗΜΠ ή η απενεργοποίηση της πηγής επιτρέπει συνήθως στη γεννήτρια ερεθισμάτων να επανέλθει στη φυσιολογική της λειτουργία. Παραδείγματα δυνητικών πηγών η για το περιβάλλον και την ιατρική θεραπεία<br>Αποφυγή των ηλεκτρομαγνητικών παρεμβολών (ΗΜΠ). Συμβουλεύστε τους ασθενείς να<br>αποφεύγουν τις πηγές ηλεκτρομαγνητικών παρεμβολών (ΗΜΠ), επειδή οι παρεμβολές αυτές<br>ενδέχεται να ε εξής: ένε**ίς ακούν ήχους που προέρχονται από**<br>ενε**ίς ακούν ήχους που προέρχονται από**<br>ενήσουν αμέσως με τον ιατρό τους εάν ακο<br>περιβάλλον και την ιατρική θεραπεία<br>γή των ηλεκτρομαγνητικών παρεμβολών<br>αι να επηρεάσουν τη λειτουργ ντης Συσκευής<br>Το Συσκευής<br>Το ακούν ήχους που προέρχονται από<br>Το αναμέσως με τον ιατρό τους εάν ακό<br>Οι βάλλον και την ιατρική θεραπεία.<br>Των ηλεκτρομαγνητικών παρεμία<br>να επηρεάσουν τη λειτουργία της γεννής<br>ακατάλληλης θεραπ αμέσως με τον ιατρό τους εάν ακού<br>αμέσως με τον ιατρό τους εάν ακού<br>Χον και την ιατρική θεραπεία<br>λεκτρομαγνητικών παρεμβολών<br>πηγές ηλεκτρομαγνητικών παρεμβο<br>ρεάσουν τη λειτουργία της γεννήτρι<br>χλληλης θεραπείας ή την αναστ υής<br>Χους που προέρχονται από τη συσκευή τους. Οι α<br>ως με τον ιατρό τους εάν ακούσουν ήχους που προέι<br>και την ιατρική θεραπεία.<br>Σομαγνήτικών παρεμβολών (ΗΜΠ). Συμβουλεύστε<br>πλέκτρομαγνητικών παρεμβολών (ΗΜΠ), επειδή οι<br>της την ιατρική θεραπεία<br>hαγνητικών παρεμβολών (ΗΜΠ). Συμβουλεύσ<br>κεκτρομαγνητικών παρεμβολών (ΗΜΠ), επειδή ο<br>ν τη λειτουργία της γεννήτριας ερεθισμάτων και<br>θεραπείας ή την αναστολή της κατάλληλης θερ<br>πενεργοποίηση της πηγής ε ειτουργία της γεννήτριας ερεθισμάτων κα<br>πείας ή την αναστολή της κατάλληλης θερ<br>γνοποίηση της πηγής επιτρέπει συνήθως σ<br>πφυσιολογική της λειτουργία. Παραδείγμα<br>λών (HMΠ) στο νοσοκομείο και σε ιατρικά<br>καταρακολούθησης ή συ εισαντική της λειτουργία. Παραδείγματα διαλογική της λειτουργία. Παραδείγματα διαλογική της λειτουργία. Παραδείγματα δια<br>- ΠΜΠ) στο νοσοκομείο και σε ιατρικά περιμ<br>- ΜΠΟ στο νοσοκομείο και σε ιατρικά περιμ<br>- Χακολούθησης Vanhentunut version versionen Brookouelo katae latpika repibannovta elvi
	- » Ραδιοπομποί
	- » Ηλεκτρονικά συστήματα παρακολούθησης ή συστήματα ασφαλείας Foraldrad version. Använd ej.
- <span id="page-20-0"></span>» Ιατρικές αγωγές και διαγνωστικές δοκιμές στις οποίες το ηλεκτρικό ρεύμα διαπερνά το σώμα, όπως TENS, ηλεκτροκαυτηρίαση, ηλεκτρόλυση/θερμόλυση, ηλεκτροδιαγνωστική δοκιμή, ηλεκτρομυογραφία ή μελέτες νευρικής αγωγιμότητας
- » Οποιαδήποτε συσκευή η οποία εφαρμόζεται εξωτερικά και χρησιμοποιεί σύστημα<br>συνανερμού αυτόματης ανίχνευσης απαγωγής (π.χ. μηχάνημα ΗΚΓ) συναγερμού αυτόματης ανίχνευσης απαγωγής (π.χ. μηχάνημα ΗΚΓ)

Νοσηλευτικοί και ιατρικοί χώροι

- Εξωτερική απινίδωση. Η εξωτερική απινίδωση ή καρδιοανάταξη μπορεί να προκαλέσει ζημιά στη γεννήτρια ερεθισμάτων ή στο υποδόριο ηλεκτρόδιο. Για την αποφυγή της πρόκλησης ζημιάς στα εξαρτήματα του εμφυτευμένου συστήματος, λάβετε υπόψη τα ακόλουθα:
- » Αποφύγετε να τοποθετήσετε ένα αυτοκόλλητο ηλεκτρόδιο (pad) (ή δια χειρός εφαρμοζόμενο ηλεκτρόδιο (paddle)) ακριβώς πάνω από τη γεννήτρια ερεθισμάτων ή το υποδόριο ηλεκτρόδιο. Τοποθετήστε τα αυτοκόλλητα ηλεκτρόδια (pads) (ή τα δια χειρός εφαρμοζόμενα ηλεκτρόδια (paddles)) όσο το δυνατόν πιο μακριά από τα εξαρτήματα του εμφυτευμένου συστήματος. συναγερμού αυτόμα<br>
Μοσηλευτικοί και ιατρικοί χώρο<br>
• Εξωτερική απινίδωση.<br>
• Εξωτερική απινίδωση.<br>
• εξαρτήματα του εμφυτευ<br>
εξαρτήματα του εμφυτευ<br>
<sup>εξαρτήματας</sup> του τηλεκτρόδιο (paddle<br>
(πλεκτρόδιο (paddle<br>
(πλεκτρόδιο Exaction απινι<br>γεννήτρια ερεθισ<br>εξαρτήματα του NOOTAEUTIKOI Και ιατρικοί χωροι<br>
Eξωτερική απινίδωση. Η εξωτερική απινίδωση.<br>
γεννήτρια ερεθισμάτων ή στο<br>
εξαρτήματα του εμφυτευμένο<br>
εξαρτήματα του εμφυτευμένο<br>
(Πλεκτρόδιο (paddles)) αν<br>
(Πλεκτρόδιο Τοποθετήσ<br>
(Πλεκτρό • Εξωτερικη απινιδωση: Η εξωτ<br>γεννήτρια ερεθισμάτων ή στο μ<br>εξαρτήματα του εμφυτευμένου<br>εξαρτήματα του εμφυτευμένου<br>γεννήτρια του εμφυτευμένου<br>γεννήτρια του εμφυτευμένου<br>γεννήτρια την εξοδο ενέργ<br>διακριστική τιμή.<br>γεννήτρ Aegunud versioon. Ärge kasutage. Παλιά έκδοση. Μην την χρησιμοποιείτε.  $\langle \rangle$ <br>  $\langle \rangle$  (λ)  $\langle \rangle$  (λ)  $\langle$ 
	- » Ρυθμίστε την έξοδο ενέργειας του εξοπλισμού εξωτερικής απινίδωσης στη χαμηλότερη, κλινικά αποδεκτή τιμή.
	- » Μετά την εξωτερική καρδιοανάταξη ή απινίδωση, επαληθεύστε τη λειτουργία της γεννήτριας ερεθισμάτων (Βλ. ενότητα «Παρακολούθηση της γεννήτριας ερεθισμάτων μετά τη θεραπεία» στη σελίδα 18.) Ο ηλεκτρόδιο Τοποθετήστε τ<br>
	Ο φυστήματος.<br>
	Ο φυστήματος.<br>
	Ο Ρυθμίστε την έξοδο ενέργει<br>
	Κλινικά αποδεκτή τιμή.<br>
	Ο Μετά την εξωτερική καρδιο<br>
	Ο ερεθισμάτων (Βλ ενότητα»<br>
	Ο ερεθισμάτων (Βλ ενότητα» γεκτροοια (padales)) σος το ουνα<br>
	νειτά την έξοδο ενέργειας του ε<br>
	κλινικά αποδεκτή τιμή.<br>
	νειτά την εξωτερική καρδιοανάταξη<br>
	ερεθισμάτων (Βλ. ενότητα «Παρακά<br>
	στη σελίδα 18.)<br> **Καρδιοπνευμονική ανάνηψη.** Η καρδιο<br>
	προσωρ κά αποδεκτή τιμή.<br>| την εξωτερική καρδιοανάταξη ή απινίδ<br>|σμάτων (Βλ. ενότητα «Παρακολούθηση<br>|ελίδα 18.)<br>| ευμονική ανάνηψη. Η καρδιοπνευμονι<br>! παρεμβολή. Οι ηλεκτρικές παρεμβολε<br>| παρεμβολή. Οι ηλεκτρικές παρεμβολε<br>| παρ
	- Καρδιοπνευμονική ανάνηψη. Η καρδιοπνευμονική ανάνηψη (CPR) ενδέχεται να επηρεάσει προσωρινά την αίσθηση, πράγμα που μπορεί να προκαλέσει καθυστέρηση ή αναστολή της θεραπείας ή ακατάλληλη θεραπεία. ετά την εξωτερική καρδιοανό<br>εθισμάτων (Βλ. ενότητα «Παρ<br>τη σελίδα 18.)<br>πνευμονική ανάνηψη. Η κα<br>ινά την αίσθηση, πράγμα πο<br>ίας ή ακατάλληλη θεραπεία.<br>ική παρεμβολή. Οι ηλεκτρικ
	- Ηλεκτρική παρεμβολή. Οι ηλεκτρικές παρεμβολές ή ο «θόρυβος» από συσκευές όπως είναι ο εξοπλισμός ηλεκτροκαυτηρίασης και παρακολούθησης ενδέχεται να μην επιτρέψουν την επίτευξη ή τη διατήρηση της τηλεμετρίας για την ανάκτηση δεδομένων από τη συσκευή ή τον προγραμματισμό της και ενδέχεται να δημιουργήσουν απροσδόκητη συμπεριφορά στην οθόνη του Προγραμματιστή ή στη λειτουργία του. Εάν προκύψουν τέτοιου είδους παρεμβολές, απομακρύνετε τον Προγραμματιστή από τις ηλεκτρικές συσκευές και βεβαιωθείτε ότι το καλώδιο της τηλεμετρικής ράβδου και τα άλλα καλώδια δεν διασταυρώνονται μεταξύ τους. Οι ηλεκτρικές παρεμβολές ή ο «θόρυβος» από εμφυτευμένες συσκευές που χρησιμοποιούνται ταυτόχρονα, όπως είναι η συσκευή υποβοήθησης κοιλίας (VAD), η αντλία χορήγησης φαρμάκων ή η αντλία ινσουλίνης, ενδέχεται να παρεμβληθούν στην επίτευξη ή τη διατήρηση της τηλεμετρίας για την ανάκτηση δεδομένων ή τον προγραμματισμό της γεννήτριας ερεθισμάτων. Παρουσία των εν λόγω ν εξωτερική καρδιοανάταξη ή απινίδι<br>άτων (Βλ. ενότητα «Παρακολούθηση<br>ίδα 18.)<br>**ιονική ανάνηψη.** Η καρδιοπνευμονική<br>κατάλληλη θεραπεία.<br>α**ρεμβολή.** Οι ηλεκτρικές παρεμβολέ<br>ηλεκτροκαυτηρίασης και παρακολού<br>διατήρηση της τηλ ων (Βλ. ενοιήτα «Παρακολουθήση της<br>18.)<br>Α**κή ανάνηψη.** Η καρδιοπνευμονική<br>αίσθηση, πράγμα που μπορεί να προ<br>τάλληλη θεραπεία.<br>ε**μβολή.** Οι ηλεκτρικές παρεμβολές<br>εκτροκαυτηρίασης και παρακολούθ<br>πτήρηση της τηλεμετρίας για **ή ανάνηψη.** Η καρδιοπνευμονική<br>Θηση, πράγμα που μπορεί να προ<br>λληλη θεραπεία.<br><mark>βολή.</mark> Οι ηλεκτρικές παρεμβολές<br>τροκαυτηρίασης και παρακολούθ<br>μηστιστή ή στη λειτουργία του. Ες<br>ματιστή ή στη λειτουργία του. Ες ική καρδιοανάταξη ή απινίδωση, επαληθεύστε τη λ<br>λ. ενότητα «Παρακολούθηση της γεννήτριας ερεθισμ<br>**ινάνηψη.** Η καρδιοπνευμονική ανανηψη (CPR) ενδέχ<br>ση, πράγμα που μπορεί να προκαλέσει καθυστέρηση<br>ηλη θεραπεία.<br>**λή,** Οι ηλε **ίνηψη.** Η καρδιοπνευμονική ανάνηψη (Ο<br>πράγμα που μπορεί να προκαλέσει καθ<br>1 θεραπεία.<br>Οι ηλεκτρικές παρεμβολές ή ο «θόρυβο<br>υτηρίασης και παρακολούθησης ενδέχε<br>της τηλεμετρίας για την ανάκτηση δεδο<br>και ενδέχεται να δημιου **μμη.** Η καρδιοπνευμονική ανάνηψη (CPR) ενδι<br>οάγμα που μπορεί να προκαλέσει καθυστέρη<br>εραπεία.<br>ηλεκτρικές παρεμβολές ή ο «θόρυβος» από α<br>ηρίασης και παρακολούθησης ενδέχεται να μ<br>ς τηλεμετρίας για την ανάκτηση δεδομένων α ίασης και παρακολούθησης ενδέχι<br>ασης και παρακολούθησης ενδέχι<br>ηλεμετρίας για την ανάκτηση δεδι<br>ενδέχεται να δημιουργήσουν απρο<br>στη λειτουργία του. Εάν προκύψο<br>ατιστή από τις ηλεκτρικές συσκευι<br>τα άλλα καλώδια δεν διασταυ τρικες παρεμρολες η ο «σορυρος» απο<br>ης και παρακολούθησης ενδέχεται να μ<br>εμετρίας για την ανάκτηση δεδομένων<br>έχεται να δημιουργήσουν απροσδόκητι<br>η λειτουργία του. Εάν προκύψουν τέτοι<br>οτή από τις ηλεκτρικές συσκευές και βε εται να δημιουργήσουν απροσδόκη<br>εται να δημιουργήσουν απροσδόκη<br>ειτουργία του. Εάν προκύψουν τέτο<br>ή από τις ηλεκτρικές συσκευές και β<br>λα καλώδια δεν διασταυρώνονται<br>εντευμένες συσκευές που χρησιμοπ<br>θούν στην επίτευξη ή τη αχιά της ανακτήση σεσσμένων από τις πιστικήση στουργήσουν απροσδόκητη συμ<br>ουργία του. Εάν προκύψουν τέτοιου είδ<br>πό τις ηλεκτρικές συσκευές και βεβαιω<br>καλώδια δεν διασταυρώνονται μεταξύ<br>ευμένες συσκευές που χρησιμοποιούντα ργία του. Εάν προκύψουν τέτοιου είδ<br>τις ηλεκτρικές συσκευές και βεβαιω<br>Λώδια δεν διασταυρώνονται μεταξύ<br>μένες συσκευές που χρησιμοποιούνται<br>ίας (VAD), η αντλία χορήγησης φαρμ<br>στην επίτευξη ή τη διατήρηση της τη<br>ισμό της γ Fince business και beputted of the process και beputted by the origin of the stars of the stars of the control of the stars of the control of the stars of the control of the control of the control of the control of the co COL ΕΣΩ προκυψουν τετοιου ειοους παρεμβα<br>λεκτρικές συσκευές και βεβαιωθείτε ότι το κ<br>α δεν διασταυρώνονται μεταξύ τους. Οι ηλει<br>συσκευές που χρησίμοποιούνται ταυτόχρον<br>ΑD), η αντλία χορήγησης φαρμάκων ή η αντ<br>επίτευξη ή τ

παρεμβολών, τοποθετήστε τη ράβδο πάνω από τη γεννήτρια ερεθισμάτων και θωρακίστε τις με υλικό ανθεκτικό στην ακτινοβολία.

• Θεραπεία με ιονίζουσα ακτινοβολία. Δεν είναι εφικτό να καθοριστεί ασφαλής δοσολογία ακτινοβολίας ή να δοθούν εγγυήσεις για τη σωστή λειτουργία της γεννήτριας ερεθισμάτων μετά από έκθεση σε ιονίζουσα ακτινοβολία. Πολλοί παράγοντες μαζί καθορίζουν το αντίκτυπο της θεραπείας με ακτινοβολία σε μια εμφυτευμένη γεννήτρια ερεθισμάτων, που περιλαμβάνουν την εγγύτητα της γεννήτριας ερεθισμάτων με τη δέσμη ακτινοβολίας, τον τύπο και το επίπεδο της ενέργειας της δέσμης ακτινοβολίας, το ρυθμό δόσης, τη συνολική χορηγηθείσα δόση κατά τη διάρκεια ζωής της γεννήτριας ερεθισμάτων και την προστασία της γεννήτριας. Το αντίκτυπο της ιονίζουσας ακτινοβολίας θα ποικίλει επίσης από τη μια γεννήτρια ερεθισμάτων στην άλλη και μπορεί να κυμαίνεται από καμία μεταβολή στη λειτουργία μέχρι την απώλεια θεραπείας.<br>Οι πηγές ιονίζουσας ακτινοβολίας ποικίλουν σημαντικά ως προς το δυνητικό τους αντίκτυπο<br>ΣΥΘΑΛΑΣ - μπορούν να προκαλέσουν παρεμβολές ή Οι πηγές ιονίζουσας ακτινοβολίας ποικίλουν σημαντικά ως προς το δυνητικό τους αντίκτυπο<br>(Οι προγεύμενε γεννήτρια ερεθισμάτων. Πολλές πηγές θεραπευτικής ακτινοβολίας<br>(Οι μπορούν να προκαλέσουν παρεμβολές ή ζημιά σε μια εμφ σε μια εμφυτευμένη γεννήτρια ερεθισμάτων. Πολλές πηγές θεραπευτικής ακτινοβολίας μπορούν να προκαλέσουν παρεμβολές ή ζημιά σε μια εμφυτευμένη γεννήτρια ερεθισμάτων, συμπεριλαμβανομένων των πηγών που χρησιμοποιούνται για την αντιμετώπιση του καρκίνου, όπως ραδιενεργό κοβάλτιο, γραμμικοί επιταχυντές, ραδιενεργοί σπόροι και βητατρόνια. Πριν από την αγωγή με θεραπευτική ακτινοβολία, ο ογκολόγος ακτινολόγος και ο καρδιολόγος ή ηλεκτροφυσιολόγος του ασθενούς πρέπει να εξετάσουν όλες τις επιλογές αντιμετώπισης του ασθενούς, συμπεριλαμβανομένης της επαυξημένης παρακολούθησης και της αντικατάστασης της συσκευής. από έκθεση σε ιονίζουσα<br>θεραπείας με ακτινοβολία<br>την εγγύτητα της γεννήτρ<br>της ενέργειας της δέσμης<br>της ιονίζουσας ακτινοβολ<br>της ιονίζουσας ακτινοβολ<br>της ιονίζουσας ακτινοβολ<br>και μπορεί να κυμαίνεται<br>και μπορεί να κυμαίνετ τη διάρκεια ζωής<br>της ιονίζουσας αι<br>και μπορεί να κύμ<br>και μπορεί να κύμ<br>*Σ*<br>Σεχερολογία να προφυνιστικές τους της διάτος ραδιενεργό<br>*Δπό την αγωγή μ* For ενέργειας της δέσμης ακτ<br>τη διάρκεια ζωής της γεννήτρ<br>της ιονίζουσας ακτινοβολίας<br>της ιονίζουσας ακτινοβολίας<br>και μπορεί να κυμαίνεται από<br>και μπορεί να κυμαίνεται από<br>δε μια εμφυτευμένη γεννήτρι<br>σύμπεριλαμβανομένων τ τη διάρκεια ζωής της γεννήτρια<br>της ιονίζουσας ακτινοβολίας θα<br>και μπόρεί να κύμαίνεται από κ<br>Οι πηγές ιονίζουσας ακτινοβολ<br>εξεργάζει στην αποκαλέσουν παρ<br>και εμφυτευμένη γεννήτρια<br>και εμφυτευμένη γεννήτρια<br>και εμφυτευμένη (ACCORDING)<br>
Παλιά έκδοση. Ματαντικό κατα της και μπορεί να κυμαίνεται από καμία μετα<br>
(Οι πηγές ιονίζουσας ακτινοβολίας ποικίλ<br>
(Θε μια εμφυτευμένη γεννήτρια ερεθισμάτ<br>
μπορούν να προκαλέσουν παρεμβολές ή<br>
μπορούν να προ Ο τε μια εμφυτευμενη γεννητρια ερεθισματων. Πολλες π<br>
μπορούν να προκαλέσουν παρεμβολές ή ζημιά σε μια<br>
- συμπεριλαμβανομένων των πηγών που χρησιμοποιού<br>
- όπως ραδιενεργό κοβάλτιο, γραμμικοί επιταχυντές, ρα<br>
- από την αγ συμπεριλαμβανομενων των πηγων που γ<br>όπως ραδιενεργό κοβάλτιο, γραμμικοί επ<br>από την αγωγή με θεραπευτική ακτινοβο<br>ηλεκτροφυσιολόγος του ασθενούς πρέπε<br>ασθενούς, συμπεριλαμβανομένης της επ<br>συσκευής.<br>"Αλλα ζητήματα προς εξέτ σιολόγος του ασθενούς πρέπει να εξετά<br>συμπεριλαμβανομένης της επαυξημένη<br>ματα προς εξέταση περιλαμβάνουν τα ε<br>άκιση της γεννήτριας ερεθισμάτων με υ;<br>πείας.<br>πείας.<br>πείας.

Άλλα ζητήματα προς εξέταση περιλαμβάνουν τα εξής:

- » Θωράκιση της γεννήτριας ερεθισμάτων με υλικό ανθεκτικό στην ακτινοβολία, ανεξάρτητα από την απόσταση ανάμεσα στη γεννήτρια ερεθισμάτων και τη δέσμη ακτινοβολίας. ύς, συμπεριλαμμανομενης της επασκημενης<br>Τήματα προς εξέταση περιλαμβάνουν τα εξ<br>μράκιση της γεννήτριας ερεθισμάτων με υλ<br>τό την απόσταση ανάμεσα στη γεννήτρια ερ<br>θορισμός του κατάλληλου επιπέδου παρα<br>ραπείας<br>ήστε τη λειτο
- » Καθορισμός του κατάλληλου επιπέδου παρακολούθησης του ασθενούς κατά τη διάρκεια της θεραπείας

Αξιολογήστε τη λειτουργία της γεννήτριας ερεθισμάτων κατά τη διάρκεια της θεραπείας με ακτινοβολία αλλά και μετά από αυτή, για να διασφαλίσετε όσο το δυνατόν μεγαλύτερη λειτουργικότητα της συσκευής (Βλ. ενότητα «Παρακολούθηση της γεννήτριας ερεθισμάτων μετά τη θεραπεία» στη [σελίδα 18\)](#page-27-1). Η έκταση, ο χρονικός προγραμματισμός και η συχνότητα αυτής της αξιολόγησης σε σχέση με την αγωγή θεραπείας με ακτινοβολία εξαρτάται από την τρέχουσα κατάσταση της υγείας του ασθενούς και, συνεπώς, θα πρέπει να καθορίζεται από τον θεράποντα<br>καρδιολόγο ή ηλεκτροφυσιολόγο.<br>1285 - 2000, 1900, 2000, 2000, 2000, 2000, 2000, 2000, 2000, 2000, 2000, 2000, 2000, 2000, 2000, 20 καρδιολόγο ή ηλεκτροφυσιολόγο. προς εξέταση περιλαμβάνουν τα εξή<br>της γεννήτριας ερεθισμάτων με υλικ<br>τόσταση ανάμεσα στη γεννήτρια ερε<br>ός του κατάλληλου επιπέδου παρακ<br>λειτουργία της γεννήτριας ερεθισμά<br>αλλά και μετά από αυτή, για να διας<br>της συσκευής ( ες εξεταση περαπορετται ες.<br>Ο γεννήτριας ερεθισμάτων με υλιμ<br>παση ανάμεσα στη γεννήτρια ερε<br>του κατάλληλου επιπέδου παρακ<br>τουργία της γεννήτριας ερεθισμά<br>λά και μετά από αυτή, για να διας<br>ις συσκευής (Βλ. ενότητα «Παρακα<br> ιβανομένης της επαυξημένης παρακολούθησης και<br>εξέταση περιλαμβάνουν τα εξής:<br>εννήτριας ερεθισμάτων με υλικό ανθεκτικό στην ακι<br>ση ανάμεσα στη γεννήτρια ερεθισμάτων και τη δέσματιστικό στην ανάμεσα στη γεννήτρια ερεθισμάτω νήτριας ερεθισμάτων με υλικό ανθεκτικό<br>ανάμεσα στη γεννήτρια ερεθισμάτων κατά<br>τάλληλου επιπέδου παρακολούθησης τ<br>ία της γεννήτριας ερεθισμάτων κατά τη<br>μετά από αυτή, για να διασφαλίσετε ός<br>κευής (Βλ. ενότητα «Παρακολούθησ ριας ερεθισμάτων με υλικό ανθεκτικό στην α<br>νάμεσα στη γεννήτρια ερεθισμάτων και τη δέα<br>λληλού επιπέδου παρακολούθησης του ασθε<br>λληλού επιπέδου παρακολούθησης του ασθε<br>τια γεννήτριας ερεθισμάτων κατά τη διάρκει<br>ετά από αυτ Les contentions der Nicolas εννήτριας ερεθισμάτων κατά τη διάρκει<br>πό αυτή, για να διασφαλίσετε όσο το δι<br>λ. ενότητα «Παρακολούθηση της γεννή<br>κταση, ο χρονικός προγραμματισμός κα<br>σύς και, συνεπώς, θα πρέπει να καθορί<br>σύς και, συνεπώς, θα πρέπει να κα αυτή, για να διασφαλίσετε όσο το δ<br>αυτή, για να διασφαλίσετε όσο το δ<br>ενδτητα «Παρακολούθηση της γεννι<br>ιση, ο χρονικός προγραμματισμός και<br>μωγή θεραπείας με ακτινοβολία εδο<br>ζ και, συνεπώς, θα πρέπει να καθορ τή, για να διασφαλίσετε όσο το δυνατό<br>
υπητα «Παρακολούθηση της γεννήτριας<br>
7. Ο χρονικός προγραμματισμός και η σ<br>
7. Θεραπείας με ακτινοβολία εξαρτάτα<br>
αι, συνεπώς, θα πρέπει να καθορίζεται<br>
αι, συνεπώς, θα πρέπει να καθ Vanhentunut version version version Participe aktivoBolia Etaptatal General olmay komputer procedures

Οι διαγνωστικοί έλεγχοι της γεννήτριας ερεθισμάτων εκτελούνται αυτόματα μία φορά ανά ώρα. Συνεπώς, η αξιολόγηση της γεννήτριας ερεθισμάτων δεν πρέπει να διενεργείται πριν από την ενημέρωση και ανασκόπηση των διαγνωστικών ελέγχων της γεννήτριας ερεθισμάτων (τουλάχιστον μία ώρα μετά την έκθεση σε ακτινοβολία). Οι επιδράσεις της έκθεσης σε ακτινοβολία στην εμφυτευμένη γεννήτρια ερεθισμάτων ενδέχεται να παραμείνουν απαρατήρητες για κάποιο διάστημα μετά την έκθεση. Για το λόγο αυτό, συνεχίστε τη στενή παρακολούθηση της λειτουργίας της γεννήτριας ερεθισμάτων και επιδείξτε προσοχή κατά τον προγραμματισμό κάποιου<br>χαρακτηριστικού στις εβδομάδες ή τους μήνες μετά τη θεραπεία με ακτινοβολία. χαρακτηριστικού στις εβδομάδες ή τους μήνες μετά τη θεραπεία με ακτινοβολία.

• Ηλεκτροκαυτηρίαση και κατάλυση με ραδιοσυχνότητες (RF). Η ηλεκτροκαυτηρίαση και η κατάλυση με ραδιοσυχνότητες (RF) ενδέχεται να επάγουν κοιλιακές αρρυθμίες ή/και μαρμαρυγή και ενδέχεται να προκαλέσουν ακατάλληλες εκκενώσεις και αναστολή βηματοδότησης μετά από εκκένωση και ενδέχεται να δημιουργήσουν απροσδόκητη συμπεριφορά στην οθόνη του Προγραμματιστή ή στη λειτουργία του. Επιπρόσθετα, επιδείξτε προσοχή κατά την εκτέλεση οποιουδήποτε άλλου τύπου διαδικασίας καρδιακής κατάλυσης σε ασθενείς με εμφυτευμένες συσκευές. Εάν η ηλεκτροκαυτηρίαση ή η κατάλυση με ραδιοσυχνότητες (RF) είναι ιατρικώς απαραίτητη, εξετάστε τα ακόλουθα για να ελαχιστοποιήσετε την πιθανότητα κινδύνου για τον ασθενή και τη συσκευή: στην εμφυτευμένη γεννήτ<br>διάστημα μετά την έκθεσ<br>της γεννήτριας έρεθισμάτ<br>χαρακτηριστικού στις εβ<br>χαρακτηριστικού στις εβ<br>και ενδέχεται να προκαλέ<br>και ενδέχεται να προκαλέ<br>από εκκένωση και ενδέχε<br>από εκκένωση και ενδέχε<br>σπ **Ηλεκτρόκαυτήρ**<br>
κατάλυση με ραδ<br>
και ενδέχεται να<br>
από εκκένωση και<br>
(Προγραμματιστή<br>
σποιουδήποτε άλ<br>
(Σελ δεν απαραίτητη, εξετ<br>
(Σελ δενή και τη συ γαρακτηριστικού στις εβδομία<br> **Ηλεκτροκαυτηρίαση και κα**<br>
κατάλυση με ραδιοσυχνότητε<br>
και ενδέχεται να προκαλέσοι<br>
και ενδέχεται να προκαλέσοι<br>
από εκκένωση και ενδέχεται<br>
Προγραμματιστή ή στη λειτοι<br>
σποιουδήποτε άλλου τ • Ηλεκτροκαυτηρίαση και κατά<br>
κατάλυση με ραδιοσυχνότητες<br>
και ενδέχεται να προκαλέσουν<br>
από εκκένωση και ενδέχεται να<br>
(Προγραμματιστή ή στη λειτουρ<br>
(Προγραμματιστή ή στη λειτουρ<br>
(Λειτουρ του ασθενή και τη συσκευή)<br>
(Λ κατάλυση με ραδιοσυχνότητες (RF) ενδέχ<br>
και ενδέχεται να προκαλέσουν ακατάλλη<br>
από εκκένωση και ενδέχεται να δημιουργ<br>
Προγραμματιστή ή στη λειτουργία του. Ει<br>
σποιουδήποτε άλλου τύπου διαδικασίας<br>
Φισκευές. Εάν η ηλεκτρο Outdated version. Do not use. Zastarjela verzija. Nemojte upotrebljavati.

» Διατηρήστε απόσταση τουλάχιστον 30 cm (12 ίντσες) μεταξύ του εξοπλισμού ηλεκτροκαυτηρίασης και κατάλυσης με ραδιοσυχνότητας και του Προγραμματιστή και της ράβδου τηλεμετρίας. Ομοίως, διατηρήστε την ίδια απόσταση μεταξύ του Προγραμματιστή και της ράβδου τηλεμετρίας και του ασθενούς κατά τη διάρκεια αυτών των διαδικασιών. συσκευές. Εάν η ηλεκτροκαυτηρίαση ή η<br>απαραίτητη, εξετάστε τα ακόλουθα για ν<br>ασθενή και τη συσκευή:<br>
Σ. Διατηρήστε απόσταση τουλάχιστο<br>
Σ. Λεκτροκαυτηρίασης και κατάλυση<br>
Σ. Σ. Και της ράβδου τηλεμετρίας και το<br>
Σ. Προγρα εκτροπαστηριασης παι παται<br>άβδου τηλεμετρίας. Ομοίως, έ<br>μι της ράβδου τηλεμετρίας κο<br>οογραμματίστε τη γεννήτρια<br>πενεργοποίηση Θεραπείας).<br>ροντίστε να υπάρχει διαθέσι!<br>τοφύγετε την άμεση επαφή μ ηρήστε απόσταση τουλάχιστον 30 cm (1.<br>τροκαυτηρίασης και κατάλυσης με ραδι<br>ου τηλεμετρίας. Ομοίως, διατηρήστε τη<br>ης ράβδου τηλεμετρίας και του ασθενοί<br>ραμματίστε τη γεννήτρια ερεθισμάτων<br>νεργοποίηση Θεραπείας).<br>πίστε να υ καυτηριασης και καταλυσης με ραοια<br>τηλεμετρίας. Ομοίως, διατηρήστε την<br>ράβδου τηλεμετρίας και του ασθενού<br>μματίστε τη γεννήτρια ερεθισμάτων.<br>γοποίηση Θεραπείας).<br>ττε να υπάρχει διαθέσιμος εξοπλισμό<br>ετε την άμεση επαφή μετ σασης και κατάλυσης με ραδιοσυχνότητας και του Πρ<br>πρίας. Ομοίως, διατηρήστε την ίδια απόσταση μεταξί<br>τηλεμετρίας και του ασθενούς κατά τη διάρκεια αυτ<br>ε τη γεννήτρια ερεθισμάτων σε τρόπο λειτουργίας Τη<br>θεραπείας).<br>άρχει δ

- » Προγραμματίστε τη γεννήτρια ερεθισμάτων σε τρόπο λειτουργίας Therapy Off (Απενεργοποίηση Θεραπείας). βδου τηλεμετρίας και του ασθενούς<br>ατίστε τη γεννήτρια ερεθισμάτων σε<br>ποίηση Θεραπείας).<br>να υπάρχει διαθέσιμος εξοπλισμός<br>ετην άμεση επαφή μεταξύ του εξοπλ<br>ς και της γεννήτριας ερεθισμάτων κα<br>η διαδρομή του ηλεκτρικού ρεύμ
- » Φροντίστε να υπάρχει διαθέσιμος εξοπλισμός εξωτερικής απινίδωσης.
- » Αποφύγετε την άμεση επαφή μεταξύ του εξοπλισμού ηλεκτροκαυτηρίασης ή των καθετήρων ίστε τη γεννήτρια ερεθισμάτων σε<br>μπάρχει διαθέσιμος εξοπλισμός<br>Τυ άμεση επαφή μεταξύ του εξοπλισμός<br>χι της γεννήτριας ερεθισμάτων και<br>διαδρομή του ηλεκτρικού ρεύματ<br>ερεθισμάτων και το υποδόριο ηλ
- » Φροντίστε η διαδρομή του ηλεκτρικού ρεύματος να απέχει όσο το δυνατόν περισσότερο από τη γεννήτρια ερεθισμάτων και το υποδόριο ηλεκτρόδιο.
- κατάλυσης και της γεννήτριας ερεθισμάτων και του υποδόριου ηλεκτροδίου.<br>Αροντίστε η διαδρομή του ηλεκτρικού ρεύματος να απέχει όσο το δυνατόν π<br>τη γεννήτρια ερεθισμάτων και το υποδόριο ηλεκτρόδιο.<br>Εάν η κατάλυση με ραδιοσ » Εάν η κατάλυση με ραδιοσυχνότητες (RF) ή/και η ηλεκτροκαυτηρίαση εκτελείται σε ιστό κοντά στη συσκευή ή στο υποδόριο ηλεκτρόδιο, ελέγξτε τη λειτουργία της γεννήτριας ερεθισμάτων (Βλ. ενότητα «Παρακολούθηση της γεννήτριας ερεθισμάτων μετά τη θεραπεία» στη [σελίδα 18](#page-27-1)). Για την ηλεκτροκαυτηρίαση, χρησιμοποιήστε διπολικό σύστημα ηλεκτροκαυτηρίασης όπου είναι εφικτό και χρησιμοποιήστε σύντομες, διαλείπουσες και ακανόνιστες ριπές στα χαμηλότερα δυνατά επίπεδα ενέργειας. ) κεντικρια (Βερτιατίων σε τραιο λειτο<br>Σεραπείας):<br>Σεραπείας (Σεραπείας του εξοπλισμού ηλεκτροκής<br>Του ηλεκτρικού ρεύματος να απέχει<br>Ομή του ηλεκτρικού ρεύματος να απέχει<br>Ομάτων και το υποδόριο ηλεκτρόδιο.<br>Σραδιοσυχνότητες εννήτρια ερεθισμάτων σε τρόπο λειτουργίας<br>"<br>απείας).<br>"Τάταφή μεταξύ του εξοπλισμού ηλεκτροκαυτ<br>γνήτριας ερεθισμάτων και του υποδόριου ηλε<br>ή του ηλεκτρικού ρεύματος να απέχει όσο το<br>άτων και το υποδόριο ηλεκτρόδιο.<br>"λοιουχ pη μεταςυ του εςοπλισμου ηλεκτροκαυ<br>πας ερεθισμάτων και του υποδόριου ηλ<br>ηλεκτρικού ρεύματος να απέχει όσο το<br>και το υποδόριο ηλεκτρόδιο.<br>υχνότητες (RF) ή/και η ηλεκτροκαυτηρί<br>ποδόριο ηλεκτρόδιο, ελέγξτε τη λειτουρ<br>πλοτερ ΣΑΣΤΑΙΚΟΥ ΘΕΡΑΣΤΟΣ ΑΣΤΑΙΣΕΙ ΘΟΟ ΤΟ δυνο<br>Το υποδόριο ηλεκτρόδιο.<br>Σατητές (RF) ή/και η ηλεκτροκαυτηρίαση ε<br>Αδόριο ηλεκτρόδιο, ελέγξτε τη λειτουργία<br>τρακολούθηση της γεννήτριας ερεθισμάτι<br>πρακολούθηση της γεννήτριας ερεθισμά κεδορίο ηλεκτρόδιο.<br>Ες (RF) ή/και η ηλεκτροκαυτηρίαση ει<br>ηλεκτρόδιο, ελέγξτε τη λειτουργία τι<br>λούθηση της γεννήτριας ερεθισμάτω<br>τηρίαση, χρησιμοποιήστε διπολικό σ<br>ικτό και χρησιμοποιήστε σύντομες, έ<br>δυνατά επίπεδα ενέργει Föråldrad version. Använd ej. Ι ή/και η ηλεκτροκαυτηρίαση εκτελείται σε<br>τρόδιο, ελέγξτε τη λειτουργία της γεννήτρια<br>ηση της γεννήτριας ερεθισμάτων μετά τη θε<br>ση, χρησιμοποιήστε διπολικό σύστημα<br>και χρησιμοποιήστε σύντομες, διαλείπουσες<br>τά επίπεδα ενέρ

Μετά την ολοκλήρωση της διαδικασίας, προγραμματίστε ξανά τη γεννήτρια ερεθισμάτων σε τρόπο λειτουργίας Therapy On (Ενεργοποίηση Θεραπείας).

- Λιθοτριψία. Η εξωσωματική λιθοτριψία με κρουστικά κύματα (ESWL) ενδέχεται να προκαλέσει ηλεκτρομαγνητικές παρεμβολές ή βλάβη στη γεννήτρια ερεθισμάτων. Εάν η ESWL είναι ιατρικώς απαραίτητη, εξετάστε τα ακόλουθα για να ελαχιστοποιήσετε την πιθανότητα αλληλεπίδρασης:
	- » Αποφύγετε την εστίαση της δέσμης λιθοτριψίας κοντά στη θέση εμφύτευσης της γεννήτριας ερεθισμάτων.
	- » Προγραμματίστε τη γεννήτρια ερεθισμάτων σε τρόπο λειτουργίας Therapy Off (Απενεργοποίηση θεραπείας) για να αποτρέψετε ακατάλληλες εκκενώσεις.
- Ενέργεια υπερήχων. Η ενέργεια θεραπευτικών υπερήχων (π.χ. λιθοτριψία) ενδέχεται να προκαλέσει ζημιά στη γεννήτρια ερεθισμάτων. Εάν είναι απαραίτητη η χρήση ενέργειας θεραπευτικών υπερήχων, αποφύγετε την εστίασή της κοντά στη θέση εμφύτευσης της γεννήτριας ερεθισμάτων. Η χρήση διαγνωστικών υπερήχων (π.χ. ηχοκαρδιογραφία) δεν είναι επιζήμια για τη γεννήτρια ερεθισμάτων. απαραίτητη, εξετάστε τα<br>
<br>
» Αποφύγετε την εστί<br>
ερεθισμάτων.<br>
» Προγραμματίστε τη<br>
(Απεγεργοποίηση θα<br>
(Απεγεργοποίηση θα<br>
(Θεραπευτικών υπερήχων,<br>
Φεραπευτικών υπερήχων,<br>
ερεθισμάτων. Η χρήση δια<br>
(Θεραπευτικών υπερήχων Zastaralá verze. Nepoužívat. For Ayayya της ερεθεσματών.<br>
"Προγραμματίστε τη γεν<br>
"Προγραμματίστε τη γεννήτ<br>
"Ενέργεια υπερήχων. Η ενέργεια προκαλέσει ζημιά στη γεννήτ<br>
"Τροκαλέσει ζημιά στη γεννήτ<br>"Τροκαλέσει προειιβολές στη<br>
"Τροκαλέσει προειιβολές Werken Signation Ein (American General Space)<br>
ΣΥΣ (Απεγεργοποίηση Θεραπε<br>
ΣΥΣ (Προκαλέσει ζημιά στη γεννήτρι<br>
ΣΥΣ (Θεραπευτικών υπερήχων, αποφ<br>
ερεθισμάτων. Η χρήση διαγνώσ<br>
ΣΥΣ (Λιαγνώστική δοκιμασία που χο<br>
ΣΥΣ (Λιαγνώ
	- Αγώγιμο ηλεκτρικό ρεύμα. Οποιοσδήποτε ιατρικός εξοπλισμός, αγωγή, θεραπεία ή διαγνωστική δοκιμασία που χορηγεί ηλεκτρικό ρεύμα στον ασθενή έχει τη δυνατότητα να προκαλέσει παρεμβολές στη λειτουργία της γεννήτριας ερεθισμάτων. Ιατρικές θεραπείες, αγωγές και διαγνωστικές δοκιμές που χρησιμοποιούν αγώγιμο ηλεκτρικό ρεύμα (π.χ. TENS, ηλεκτροκαι παρεμόνιες δη κείτευθηκαι της γεννητικής ερευστατικής που τραγνωστική διαγνωστική διαγνωστική διαγνωστική διαγνωστική διαγνωστική πλεκτρολυση/θερμόλυση, ηλεκτροδιαγνωστική δοκιμή, ηλεκτροκραφία ήμελέτες νευρική ή μελέτες νευρικής αγωγιμότητας) ενδέχεται να προκαλέσουν παρεμβολές ή ζημιά στη γεννήτρια<br>ερεθισμάτων. Προγραμματίστε τη συσκευή στον τρόπο λειτουργίας Therapy Off (Απενεργοποίηση<br>θεραπείας) πριν από την αγωγή και παρακο ερεθισμάτων. Προγραμματίστε τη συσκευή στον τρόπο λειτουργίας Therapy Off (Απενεργοποίηση θεραπείας) πριν από την αγωγή και παρακολουθήστε την απόδοση της συσκευής κατά τη διάρκεια της αγωγής. Μετά την αγωγή, επαληθεύστε τη λειτουργία της γεννήτριας ερεθισμάτων (Βλ. ενότητα «Παρακολούθηση της γεννήτριας ερεθισμάτων μετά τη θεραπεία» στη [σελίδα 18\)](#page-27-1). (Απενεργοποίηση θεραπείας) για να<br>
	• Νενέργεια υπερήχων. Η ενέργεια θεραπει<br>
	προκαλέσει ζημιά στη γεννήτρια ερεθισμοποι<br>
	Ερεθισμάτων. Η χρήση διαγνωστικών υπε<br>
	ερεθισμάτων. Η χρήση διαγνωστικών υπε<br>
	ΣΥΕΥΝήτρια ερεθισμάτων Οεραπευτικών υπερήχων, αποφύγετε την εστίασή της κρεθισμάτων. Η χρήση διαγνωστικών υπερήχων, (π.χ. η<br>Σφεννήτρια ερεθισμάτων.<br>**Αγώγιμο ηλεκτρικό ρεύμα**: Οποιοσδήποτε ιατρικός εδιαγνωστική δοκιμασία που χορηγεί ηλεκτρικό ρε γεννήτρια ερεθισμάτων.<br>**Αγώγιμο ηλεκτρικό ρεύμα**. Οποιοσδήπα<br>διαγνωστική δοκιμασία που χορηγεί ηλε<br>προκαλέσει παρεμβολές στη λειτουργία<br>αγωγές και διαγνωστικές δοκιμές που χρ<br>ηλεκτροκαυτηρίαση, ηλεκτρόλυση/θερμ<br>ή μελέτες " ει παρεμβολές στη λειτουργία της γεννή<br>ει παρεμβολές στη λειτουργία της γεννή<br>διαγνωστικές δοκιμές που χρησιμοποι<br>υτηρίαση, ηλεκτρόλυση/θερμόλυση, ηλ<br>ευρικής αγωγιμότητας) ενδέχεται να πέ<br>ων. Προγραμματίστε τη συσκευή σ
		- Διαδερμική Ηλεκτρική Διέγερση Νεύρων (TENS). Η Διαδερμική ηλεκτρική διέγερση νεύρων (TENS) ενέχει τη διέλευση ηλεκτρικού ρεύματος διαμέσου του σώματος και ενδέχεται να επηρεάσει τη λειτουργία της γεννήτριας ερεθισμάτων. Εάν η Διαδερμική ηλεκτρική διέγερση νεύρων (TENS) είναι ιατρικώς απαραίτητη, αξιολογήστε εάν οι ρυθμίσεις της θεραπείας TENS είναι συμβατές με τη γεννήτρια ερεθισμάτων. Οι παρακάτω κατευθυντήριες οδηγίες ενδέχεται να μειώσουν την πιθανότητα αλληλεπίδρασης: ραμματιστε τη συσκευη στον τρο<br>ιό την αγωγή και παρακολουθήσι<br>της γεννήτριας ερεθισμάτων μετά<br>της γεννήτριας ερεθισμάτων μετά<br>τρική Διέγερση Νεύρων (TENS).<br>Σευση ηλεκτρικού ρεύματος διαμ<br>εννήτριας ερεθισμάτων. Εάν η Δια<br>ρ αγωγή και παρακολουθήστε την απόδο<br>ωγή, επαληθεύστε τη λειτουργία της γει<br>ννήτριας ερεθισμάτων μετά τη θεραπείο<br>Δι**έγερση Νεύρων (TENS).** Η Διαδερμικη<br>ηλεκτρικού ρεύματος διαμέσου του σώ<br>ριας ερεθισμάτων. Εάν η Διαδερμική ιο ιε τη ουσκευή στον τροπο λειτουργιας Ther<br>/ωγή και παρακολουθήστε την απόδοση της α<br>γή, επαληθεύστε τη λειτουργία της γεννήτριας<br>ήτριας ερεθισμάτων μετά τη θεραπεία» στη σ<br>έ**γερση Νεύρων (TENS).** Η Διαδερμική ηλεκτρικό εροή Νευρών (TENS). Η Διασερμικ<br>κτρικού ρεύματος διαμέσου του σι<br>ερεθισμάτων. Εάν η Διαδερμική ηλ<br>ίολογήστε εάν οι ρυθμίσεις της θε<br>Οι παρακάτω κατευθυντήριες οδη<br>δια TENS όσο το δυνατόν πιο κοντ<br>ότη γεννήτρια ερεθισμάτων ν**η Νεύρων (TENS)**. Η Διαδερμική ηλεκτ<br>ικού ρεύματος διαμέσου του σώματος ι<br>θισμάτων. Εάν η Διαδερμική ηλεκτρική<br>λογήστε εάν οι ρυθμίσεις της θεραπείας<br>παρακάτω κατευθυντήριες οδηγίες ενέ<br>α TENS όσο το δυνατόν πιο κοντά τ Σαστων. Εάν η Διαδερμική ηλεκτρική διέγι<br>Πρακάτω κατευθυντήριες οδηγίες ενδέχεται<br>Γρακάτω κατευθυντήριες οδηγίες ενδέχεται<br>ΕΝΣ όσο το δυνατόν πιο κοντά το ένα στο<br>Συνήτρια ερεθισμάτων και το υποδόριο ηλ<br>Μκά κατάλληλη έξοδ ντω κατευθυντήριες οδηγίες ενδέχετο<br>σο το δυνατόν πιο κοντά το ένα στο<br>οια ερεθισμάτων και το υποδόριο ηλι<br>ατάλληλη έξοδο ενέργειας TENS.<br>Αλληλη έξοδο ενέργειας TENS.
			- » Τοποθετήστε τα ηλεκτρόδια TENS όσο το δυνατόν πιο κοντά το ένα στο άλλο και όσο το δυνατόν πιο μακριά από τη γεννήτρια ερεθισμάτων και το υποδόριο ηλεκτρόδιο. TO δυνατόν πιο κοντά το ένα στο ά<br>ερεθισμάτων και το υποδόριο ήλει<br>άλληλη έξοδο ενέργειας TENS.<br>21 Computer - Andrea Version. κτευθυντήριες οδηγίες ενδέχεται να μειώσοι<br>δυνατόν πιο κοντά το ένα στο άλλο και όσο<br>εθισμάτων και το υποδόριο ήλεκτρόδιο.<br>ληλη έξοδο ενέργειας TENS.<br>Απλη έξοδο ενέργειας TENS.<br>Απλη έξοδο ενέργειας TENS.
			- » Εφαρμόστε την κατώτερη κλινικά κατάλληλη έξοδο ενέργειας TENS.
- » Εξετάστε το ενδεχόμενο παρακολούθησης της καρδιακής δραστηριότητας κατά τη χρήση της θεραπείας TENS. Μπορούν να ληφθούν πρόσθετα μέτρα για τη μείωση των παρεμβολών κατά την κλινική χρήση της TENS.
- » Εάν υποπτεύεστε παρεμβολές κατά την κλινική χρήση, απενεργοποιήστε τη μονάδα TENS.

Μην αλλάξετε τις ρυθμίσεις της TENS εάν δεν επαληθεύσετε ότι οι νέες ρυθμίσεις δεν<br>παρεμβάλλονται με τη λειτουρνία της νεννήτριας ερεθισμάτων. παρεμβάλλονται με τη λειτουργία της γεννήτριας ερεθισμάτων.

Εάν η TENS είναι ιατρικώς απαραίτητη εκτός του κλινικού περιβάλλοντος (χρήση στο σπίτι), δώστε στους ασθενείς τις εξής οδηγίες: Μην αλλάξετε τις ρυθμίσε<br>
παρεμβάλλονται με τη λε<br>
Εάν η TENS είναι ιατρικώς<br>
στους ασθενείς τις εξής οι<br>
Ο τους ασθενείς τις εξής οι<br>
ΣΥΔΙΑΙ μην αλλάζουν τι<br>
δοθούν τέτοιες οδης<br>
ΣΥΔΙΑΙ ΤΙΣ ΚΑΙ ΦΩσθενής δεχθ<br>
ΣΥΔΙΑΙ ΤΙΣ

» Να μην αλλάζουν τις ρυθμίσεις της TENS ούτε τις θέσεις των ηλεκτροδίων εκτός και αν τους δοθούν τέτοιες οδηγίες.

» Να τερματίζουν κάθε συνεδρία TENS απενεργοποιώντας τη μονάδα πριν αφαιρέσουν τα ηλεκτρόδια.

» Εάν ο ασθενής δεχθεί μια εκκένωση κατά τη χρήση της θεραπείας TENS, πρέπει να απενεργοποιήσει τη μονάδα TENS και να επικοινωνήσει με τον ιατρό του. Ακολουθήστε τα παρακάτω βήματα για να χρησιμοποιήσετε τον Προγραμματιστή στην αξιολόγηση της λειτουργίας της γεννήτριας ερεθισμάτων κατά τη χρήση της θεραπείας TENS: στους ασθενείς τι<br>
2 Να μην αλλ<br>
2009ούν τέτι<br>
2 Να τερματί<br>
2 Να τερματί<br>
2 Να τερματί<br>
2 Σαπενεργοπι<br>
2 Σαπενεργοπι<br>
2 Σαπενεργοπι<br>
2 Σαπενεργοπι Εάν η ΤΕΝS είναι ιατρικώς απ<br>
στους ασθενείς τις εξής οδηγίες<br>
<sup>3</sup> Να μην αλλάζουν τις ρι<br>
<sup>3</sup> ΙΔ τερματίζουν κάθε σι<br>
<sup>2</sup> ΙΔ τερματίζουν κάθε σι<br>
<sup>2</sup> Πλεκτρόδια.<br>
<sup>2</sup> Πλεκτρόδια.<br>
<sup>2</sup> Πλεκτρόδια.<br>
<sup>2</sup> Τα παρακάτω βήματα στους ασθενείς τις εξής οδηγίες<br>
2018 - δοθούν τέτοιες οδηγίες.<br>
2018 - δοθούν τέτοιες οδηγίες.<br>
2018 - Να τερματίζουν κάθε συν<br>
2018 - Γάν ο ασθενής δεχθεί μια<br>
2018 - Γάν ο ασθενής δεχθεί μια<br>
2018 - Στα παρακάτω βήματα (Amevepyoriologic trip version). Access της δοθούν τέτοιες οδηγίες.<br>
Σε και την πλεκτρόδια.<br>
Σε και ο ασθενής δεχθεί μια εκκένωστ<br>
Σε και ο ασθενής δεχθεί μια εκκένωστ<br>
Σε και ο ασθενής δεχθεί μια εκκένωστ<br>
Σε και παρακάτ Ο ήλεκτρόδια.<br>
Δειτουργίας της προνάδια.<br>
Δειτουργίας της γεννήτριας<br>
Δειτουργίας της γεννήτριας<br>
Δειτουργίας της γεννήτριας<br>
Δειτουργίας της γεννήτριας<br>
Δειτουργίας της γεννήτριας<br>
Δειτουργίας της γεννήτριας<br>
Δειτουργίας Versión ο ασθενής δεχθεί μια εκκένωση<br>
Σο τα παρακάτω βήματα για να χρησι<br>
Στα παρακάτω βήματα για να χρησι<br>
Σο κειτουργίας της γεννήτριας ερεθισμ<br>
Σο Παρατηρήστε τα Υ-ΗΚΓ πραγματ<br>
Σο Παρατηρήστε τα Υ-ΗΚΓ πραγματ<br>
Σο Παρα ηλεκτρόδια.<br>Τα τερματιζούν κάδε συνευρια τεινε απενεργοποιήσει<br>Εάν ο ασθενής δεχθεί μια εκκένωση κατά τη χρή<br>απενεργοποιήσει τη μονάδα TENS και να επικοιν<br>τα παρακάτω βήματα για να χρησιμοποιήσετε τι<br>λειτουργίας της γεννή

1. Προγραμματίστε τη γεννήτρια ερεθισμάτων σε τρόπο λειτουργίας Therapy Off 2. Παρατηρήστε τα Υ-ΗΚΓ πραγματικού χρόνου στις προδιαγεγραμμένες ρυθμίσεις εξόδου<br>2. Παρατηρήστε τα Υ-ΗΚΓ πραγματικού χρόνου στις προδιαγεγραμμένες ρυθμίσεις εξόδου

Ολικτρό (Απενεργοποίηση Θεραπείας). TENS, σημειώνοντας πότε παρουσιάζεται κατάλληλη αίσθηση ή παρεμβολές.

3. Όταν ολοκληρώσετε τη διαδικασία, απενεργοποιήστε τη μονάδα TENS και επαναπρογραμματίστε τη γεννήτρια ερεθισμάτων σε τρόπο λειτουργίας Therapy On (Ενεργοποίηση θεραπείας). Προγραμματίστε τη γεννητρι<br>(Απενεργοποίηση Θεραπείας<br>Παρατηρήστε τα Υ-ΗΚΓ πραγ<br>TENS, σημειώνοντας πότε πα<br>Όταν ολοκληρώσετε τη διαδι<br>επαναπρογραμματίστε τη γε<br>(Ενεργοποίηση θεραπείας) υργίας της γεννήτριας ερεθισμάτων και<br>ογραμματίστε τη γεννήτρια ερεθισμάτω<br>πενεργοποίηση Θεραπείας)<br>φατηρήστε τα Y-HKΓ πραγματικού χρόν<br>NS, σημειώνοντας πότε παρουσιάζεται κ<br>αν ολοκληρώσετε τη διαδικασία, απενερ<br>εργοποίησ ρήστε τα Y-HKΓ πραγματικού χρόνοι<br>ρήστε τα Y-HKΓ πραγματικού χρόνοι<br>μειώνοντας πότε παρουσιάζεται κα<br>οκληρώσετε τη διαδικασία, απενεργ<br>δογραμματίστε τη γεννήτρια ερεθισμ<br>τρέπει να διενεργήσετε μια ενδελεχή<br>α να διασφαλίσε

Μετά την TENS, πρέπει να διενεργήσετε μια ενδελεχή αξιολόγηση παρακολούθησης της γεννήτριας ερεθισμάτων, για να διασφαλίσετε ότι δεν έχει επηρεαστεί η λειτουργία της συσκευής (Βλ. ενότητα «Παρακολούθηση της γεννήτριας ερεθισμάτων μετά τη θεραπεία» στη [σελίδα 18\)](#page-27-1). Για επιπλέον πληροφορίες, επικοινωνήστε με την Boston Scientific χρησιμοποιώντας τις πληροφορίες που αναγράφονται στο οπισθόφυλλο. ναμματίστε τη γεννήτρια ερεθισμάτων σε τρόπο λειτουργίας<br>εργοποίηση Θεραπείας).<br>Τηρήστε τα ΥΗΚΓ πραγματικού χρόνου στις προδιαγεγραμμ<br>σημειώνοντας πότε παρουσιάζεται κατάλληλη αίσθηση ή πι<br>ολοκληρώσετε τη διαδικασία, απεν ιώνοντας πότε παρουσιάζεται κα<br>Χηρώσετε τη διαδικασία, απενεργ<br>φαμματίστε τη γεννήτρια ερεθισμ<br>ποη θεραπείας).<br>Επει να διενεργήσετε μια ενδελεχι<br>α διασφαλίσετε ότι δεν έχει επηρ<br>της γεννήτριας ερεθισμάτων μετά<br>οινωνήστε μ τας ποτε παρουσιας εται καταλληλη αισ<br>σετε τη διαδικασία, απενεργοποιήστε τη<br>ιατίστε τη γεννήτρια ερεθισμάτων σε τρά<br>εραπείας).<br>α διενεργήσετε μια ενδελεχή αξιολόγηση<br>πραλίσετε ότι δεν έχει επηρεαστεί η λειτ<br>ννήτριας ερεθ ς πότε παρουσιάζεται κατάλληλη αίσθηση ή<br>ε τη διαδικασία, απενεργοποιήστε τη μονάδο<br>ίστε τη γεννήτρια ερεθισμάτων σε τρόπο λειτ<br>απέίας).<br>Χιενεργήσετε μια ενδελεχή αξιολόγηση παρακ<br>αλίσετε ότι δεν έχει επηρεαστεί η λειτουρ νεργήσετε μια ενδελεχή αξιολόγησ<br>Ισετε ότι δεν έχει επηρεαστεί η λει<br>Ιιας ερεθισμάτων μετά τη θεραπεί<br>Ιιας ερεθισμάτων μετά τη θεραπεί<br>Χλο.<br>Χλο.<br>Κυγάνο (HBOT), Οι αυξημένες πιέσε ς).<br>γήσετε μια ενδελεχή αξιολόγηση παρακτε ότι δεν έχει επηρεαστεί η λειτουργία<br>τε ότι δεν έχει επηρεαστεί η λειτουργία<br>την Boston Scientific χρησιμοποιώντας<br>-<br>Τργανισμός Τυποποίησης (ISO) δεν έχει ε<br>εμφυτεύσιμες γεννήτρι

• Αυξημένες πιέσεις. Ο Διεθνής Οργανισμός Τυποποίησης (ISO) δεν έχει εγκρίνει κάποια τυποποιημένη δοκιμή πίεσης για εμφυτεύσιμες γεννήτριες ερεθισμάτων οι οποίες υποβάλλονται σε θεραπεία με υπερβαρικό οξυγόνο (HBOT). Οι αυξημένες πιέσεις λόγω θεραπείας ΗΒΟΤ ενδέχεται να προκαλέσουν ζημιά στη γεννήτρια ερεθισμάτων. Πριν από την έναρξη ενός προγράμματος θεραπείας HBOT, θα πρέπει να ζητήθεί η συμβουλή του θεράποντα καρδιολόγου<br>Δεράποντα καρδιολόγου δτι δεν έχει επηρεαστεί η λειτουργία<br>Σεθισμάτων μετά τη θεραπεία» στη<br>7 Boston Scientific χρησιμοποιώντας<br>ανισμός Τυποποίησης (ISO) δεν έχει<br>φυτεύσιμες γεννήτριες ερεθισμάτω<br>6 (HBOT). Οι αυξημένες πιέσεις λόγι<br>τη γεννήτρι δεν έχει επηρεαστεί η λειτουργία της α<br>Ισμάτων μετά τη θεραπεία» στη σελίδι<br>Saston Scientific χρησιμοποιώντας τις πλ<br>σμός Τυποποίησης (ISO) δεν έχει εγκρί<br>Τεύσιμες γεννήτριες ερεθισμάτων οι στ<br>HBOT). Οι αυξημένες πίέσεις να δειεπτίτε χρησιμοποιώντας τις πλ<br>τός Τυποποίησης (ISO) δεν έχει εγκρίν<br>ύσιμες γεννήτριες ερεθισμάτων οι οπ<br>ΟΙ). Οι αυξημένες πιέσεις λόγω θερατ<br>νήτρια έρεθισμάτων. Πριν από την έντας<br>κει να ζητήθει η σύμβουλή του θεράπ Γυποποίησης (ISO) δεν έχει εγκρίνε<br>μες γεννήτριες ερεθισμάτων οι οπο<br>Οι αυξημένες πίέσεις λόγω θεραπ<br>τρια ερεθισμάτων. Πριν από την ένα<br>να ζητήθεί η σύμβουλή του θεράπο<br>2008 Αλλές ΟΙΟΣ<br>2008 Αλλές ΟΙΟΣ επτίπε χρησιμοποιώντας τις πληροφορίες π<br>ποποίησης (ISO) δεν έχει εγκρίνει κάποια<br>ς γεννήτριες ερεθισμάτων οι οποίες υποβάλ<br>ι αυξημένες πίέσεις λόγω θεραπείας HBOT<br>α έρεθισμάτων. Πριν από την έναρξη ενός<br>ζητηθεί η συμβουλ

<span id="page-25-0"></span>ή ηλεκτροφυσιολόγου του ασθενούς για την πλήρη κατανόηση των δυνητικών επιπτώσεων σε σχέση με τη συγκεκριμένη κατάσταση της υγείας του ασθενούς. Κατά τη διάρκεια της θεραπείας HBOT μπορεί να απαιτείται συχνότερη παρακολούθηση της συσκευής. Αξιολογήστε τη λειτουργία της γεννήτριας ερεθισμάτων μετά την έκθεσή της σε υψηλή πίεση (Βλ. ενότητα «Παρακολούθηση της γεννήτριας ερεθισμάτων μετά τη θεραπεία» στη [σελίδα 18\)](#page-27-1). Η έκταση, ο χρονικός προγραμματισμός και η συχνότητα αυτής της αξιολόγησης σε σχέση με την έκθεση στην υψηλή πίεση εξαρτάται από την τρέχουσα κατάσταση της υγείας του ασθενούς και θα πρέπει να καθορίζεται από τον θεράποντα καρδιολόγο ή ηλεκτροφυσιολόγο. Για επιπλέον πληροφορίες σχετικά με τα αποτελέσματα δοκιμών υψηλής πίεσης για τη συγκεκριμένη συσκευή, ανατρέξτε στο<br>αντίστοιχο ενχειρίδιο της νεννήτριας ερεθισμάτων. Εάν έχετε επιπλέον ερωτήσεις, επικοινωνήστε αντίστοιχο εγχειρίδιο της γεννήτριας ερεθισμάτων. Εάν έχετε επιπλέον ερωτήσεις, επικοινωνήστε με την Boston Scientific χρησιμοποιώντας τις πληροφορίες που αναγράφονται στο οπισθόφυλλο. ε Παρακολούθηση της γεν<br>χρονικός προγραμμάτισμ<br>υψηλή πίεση εξαρτάται α<br>καθορίζεται από τον θερέ<br>σχετικά με τα αποτελέσμ<br>αντίστοιχο έγχειρίδιο της<br>με την Boston Scientific χρ<br>Κατοικία και επαγγελματικοί χώ<br>Κατοικία και επα

#### Κατοικία και επαγγελματικοί χώροι

• Ηλεκτρονική Επιτήρηση Αντικειμένων (EAS) και συστήματα ασφαλείας. Συμβουλέψτε τους ασθενείς για το πώς μπορούν να αποφύγουν την επίδραση στη λειτουργία της καρδιακής συσκευής των αντικλεπτικών συστημάτων, των πυλών ασφαλείας, των απενεργοποιητών ετικετών ή των αναγνωστών ετικετών που περιλαμβάνουν εξοπλισμό αναγνώρισης μέσω ραδιοσυχνοτήτων (RFID). Τα συστήματα αυτά μπορεί να τα συναντήσετε σε εισόδους και εξόδους καταστημάτων, σε ταμεία καταστημάτων, σε δημόσιες βιβλιοθήκες και σε συστήματα ελέγχου πρόσβασης σημείων εισόδου. Οι ασθενείς θα πρέπει να αποφύγουν να βρίσκονται κοντά ή να στηρίζονται σε αντικλεπτικά συστήματα και πύλες ασφαλείας και σε αναγνώστες ετικετών. Επιπλέον, οι ασθενείς θα πρέπει να αποφεύγουν να στηρίζονται σε συστήματα που συνδέονται με ταμεία και σε συστήματα απενεργοποίησης ετικετών χειρός. Τα αντικλεπτικά συστήματα, οι πύλες ασφαλείας και τα συστήματα ελέγχου εισόδου δεν είναι πιθανό να επηρεάσουν τη λειτουργία της καρδιακής συσκευής όταν οι ασθενείς περνούν μέσα από αυτά με φυσιολογικό ρυθμό. Αν ο ασθενής βρίσκεται κοντά σε κάποιο ηλεκτρονικό αντικλεπτικό σύστημα, σύστημα ασφαλείας ή ελέγχου εισόδου και εμφανίσει συμπτώματα, θα πρέπει να μετακινηθεί αμέσως μακριά από τον εξοπλισμό αυτό και να ενημερώσει τον ιατρό του. σχετικά με τα απ<br>
αντίστοιχο εγχεις<br>
με την Boston Sci<br>
με την Boston Sci<br>
κατοικία και επαγγελμα<br>
Κατοικία και επαγγελμα<br>
τους ασθενείς για<br>
τους ασθενείς για<br>
τους ασθενείς για<br>
πτων αναννώστι καθορίζεται από τον θεράπον<br>
σχετικά με τα αποτελέσματα<br>
αντίστοιχο εγχειρίδιο της γεν<br>
με την Boston Scientific χρησι<br>
με την Boston Scientific χρησι<br>
Κατοικία και επαγγελματικοί χώροι<br>
Κατοικία και επαγγελματικοί χώροι<br> σχετικά με τα αποτελέσματα δ<br>
αντίστοιχο εγχειρίδιο της γεννή<br>
με την Boston Scientific χρησιμο<br>
κατοικία και επαγγελματικοί χώροι<br>
- Ηλεκτρονική Επιτήρηση Αντι<br>
- Ηλεκτρονική Επιτήρηση Αντι<br>
- τους ασθενείς για το πώς μπ αντίστοιχο εγχειρίδιο της γεννήτριας ερει<br>
με την Boston Scientific χρησιμοποιώντας<br>
Κατοικία και επαγγελματικοί χώροι<br>
- Ηλεκτρονική Επιτήρηση Αντικειμένων<br>
- τους ασθενείς για το πώς μπορούν να άπ<br>
- συσκευής των αντικλ Ηλεκτρονική Επιτήρηση Αντικειμένων (EAS) και συ<br>τους ασθενείς για το πώς μπορούν να αποφύγουν την<br>τους ασθενείς για το πώς μπορούν να αποφύγουν την<br>τους ασθενείς των αντικλεπτικών συστημάτων, των πυλών<br>ή των αναγγωστών ετ τους ασθενείς για το πώς μπορούν να απ<br>συσκευής των αντικλεπτικών συστημάτω<br>ή των αναγνωστών ετικετών που περιλα<br>(RFID), Τα συστήματα αυτά μπορεί να τα<br>σε ταμεία καταστημάτων, σε δημόσιες βι<br>σημείων εισόδου. Οι ασθενείς θ ώ κατάδου, Οι ασθενείς θα πρέ<br>γεισόδου. Οι ασθενείς θα πρέ<br>κλεπτικά συστήματα και πύλις<br>θα πρέπει να αποφεύγουν<br>ήματα απενεργοποίησης ετικ<br>υστήματα ελέγχου εισόδου δ<br>ε κάποιο ηλεκτρονικό αντικλ υστήματα αυτά μπορεί να τα συναντήσ<br>καταστημάτων, σε δημόσιες βιβλιοθήκει<br>σόδου. Οι ασθενείς θα πρέπει να αποφύ<br>πτικά συστήματα και πύλες ασφαλείας<br>α πρέπει να αποφεύγουν να στηρίζοντα<br>ατα απενεργοποίησης ετικετών χειρός. αστηματων, σε σημοσιες μιματισηκες<br>δου. Οι ασθενείς θα πρέπει να αποφύν<br>κά συστήματα και πύλες ασφαλείας<br>πρέπει να αποφεύγουν να στηρίζονται<br>πατα ελέγχου εισόδου δεν είναι πιθαν<br>ν οι ασθενείς περνούν μέσα από αυτό<br>οιο ηλε συστήματα και πύλες ασφαλείας και<br>πει να αποφεύγουν να στηρίζονται τ<br>πενεργοποίησης ετικετών χειρός. Τα<br>α ελέγχου εισόδου δεν είναι πιθανό<br>ιι ασθενείς περνούν μέσα από αυτά ι<br>ηλεκτρονικό αντικλεπτικό σύστημα<br>τώματα, θα πρ Εργοποίησης ετικετών χειρός Τα<br>εργοποίησης ετικετών χειρός Τα<br>λέγχου εισόδου δεν είναι πιθανό<br>σθενείς περνούν μέσα από αυτά<br>ιεκτρονικό αντικλεπτικό σύστημα<br>ματα, θα πρέπει να μετακινηθεί ο<br>ρό του. των, σε δημόσιες βιβλιοθήκες και σε συστήματα ελέγ<br>των, σε δημόσιες βιβλιοθήκες και σε συστήματα ελέγ<br>σθενείς θα πρέπει να αποφύγουν να βρίσκονται κον<br>ήματα και πύλες ασφαλείας και σε αναγνώστες ετικ<br>ναποφεύγουν να στηρίζ ποίησης ετικετών χειρός. Τα αντικλεπτικά συστή<br>ποίησης ετικετών χειρός. Τα αντικλεπτικά συστή<br>θα πρέπει να μετακινηθεί αμέσως μακριά από<br>νικό αντικλεπτικό σύστημα, σύστημα ασφαλεί<br>θα πρέπει να μετακινηθεί αμέσως μακριά απ

# Δοκιμές παρακολούθησης

• Υψηλή σύνθετη αντίσταση εκκένωσης. Μια αναφερόμενη τιμή σύνθετης αντίστασης εκκένωσης μεγαλύτερη από 110 Ω από μια χορηγηθείσα εκκένωση μπορεί να υποδεικνύει τη μη βέλτιστη τοποθέτηση του συστήματος. Θα πρέπει να δοθεί προσοχή ώστε το ηλεκτρόδιο και η γεννήτρια ερεθισμάτων να τοποθετηθούν απευθείας στην περιτονία, χωρίς υποκείμενο λιπώδη ιστό. Ο λιπώδης ιστός μπορεί να προσθέσει σημαντική σύνθετη αντίσταση στην τρέχουσα οδό εκκένωσης υψηλής τάσης. αντικλειττικό σου τημα, συστημα αυφαλει<br>οέπει να μετακινηθεί αμέσως μακριά από<br>κκένωσης. Μια αναφερόμενη τιμή σύνθε<br>α χορήγηθείσα εκκένωση μπορεί να υπόδε<br>θα πρέπει να δοθεί προσοχή ώστε το ηλει<br>ν απευθείας στην περιτονία Zastaraná verzia. Nepoužívať. Zastarela različica. Ne uporabite. Vanheim Tupi σύνθετης αν Μπα αναφερόμενη τιμή σύνθετης αν<br>Τσα εκκένωση μπορεί να υποδεικνύε<br>να δοθεί προσοχή ώστε το ηλεκτρόδι<br>κατική σύνθετη αντίσταση στην τρέχ<br>αντική σύνθετη αντίσταση στην τρέχ και αναφερομενη τιμη συνθετης αντ<br>εκκένωση μπορεί να υποδεικνύει<br>δοθεί προσοχή ώστε το ηλεκτρόδια<br>την περιτονία, χωρίς υποκείμενο λι<br>κή σύνθετη αντίσταση στην τρέχο<br>εκκένωση μπορεί να υποκείμενο λι<br>κίνει τους τους τους το αναφερόμενη τιμή σύνθετης αντίστασης εκ<br>κκένωση μπορεί να υποδεικνύει τη μη βέλτι<br>Θεί προσοχή ώστε το ηλεκτρόδιο και η γενν<br>ν περιτονία, χωρίς υποκείμενο λιπώδη ιστό.<br>ή σύνθετη αντίσταση στην τρέχουσα οδό εκι<br>κειτονία, χω

- <span id="page-26-0"></span>• Χαμηλή σύνθετη αντίσταση εκκένωσης. Η αναφορά τιμής σύνθετης αντίστασης εκκένωσης μικρότερης από 25 Ω από την εφαρμοζόμενη εκκένωση μπορεί να υποδεικνύει ελάττωμα της γεννήτριας ερεθισμάτων. Μπορεί να έχει υποβαθμιστεί η εκκένωση που χορηγήθηκε ή/και να υποβαθμιστεί τυχόν μελλοντική θεραπεία από τη γεννήτρια ερεθισμάτων. Εάν διαπιστώσετε αναφορά τιμής σύνθετης αντίστασης μικρότερης από 25 Ω, πρέπει να επαληθεύσετε τη σωστή λειτουργία της γεννήτριας ερεθισμάτων.
- Δοκιμές ανάταξης. Η επιτυχής ανάταξη της κοιλιακής μαρμαρυγής (VF) ή της κοιλιακής ταχυκαρδίας (VT) κατά τη διάρκεια της δοκιμής ανάταξης αρρυθμίας δεν διασφαλίζει ότι θα<br>επιτευχθεί ανάταξη μετενχειρητικά. Λάβετε υπόψη ότι τυχόν μεταβολές στην κατάσταση του επιτευχθεί ανάταξη μετεγχειρητικά. Λάβετε υπόψη ότι τυχόν μεταβολές στην κατάσταση του ασθενούς, στη θεραπευτική αγωγή και σε άλλους παράγοντες ενδέχεται να τροποποιήσουν τον ουδό απινίδωσης (DFT), γεγονός που μπορεί να οδηγήσει σε αδυναμία ανάταξης της αρρυθμίας μετεγχειρητικά. Επιβεβαιώστε με δοκιμή ανάταξης ότι οι ταχυαρρυθμίες του ασθενούς μπορούν να ανιχνευθούν και να τερματιστούν από το σύστημα της γεννήτριας ερεθισμάτων σε περίπτωση που η κατάσταση του ασθενούς έχει αλλάξει ή οι παράμετροι έχουν προγραμματιστεί εκ νέου. αναφορά τιμης σύνθετης<br>
λειτουργία της γεννήτρια<br>
- Δοκιμές ανάταξης. Η επ<br>
ταχυκαρδίας (VT) κατά τή<br>
επιτευχθεί ανάταξη μετεγ<br>
ασθένους, ότη θεράπευτι<br>
ουδό απινίδωσης (DFT), γι<br>
μετεγχειρητικά. Επιβεβαι<br>
- Δοκινίδωσης ( επιτευχθεί ανάτο<br>
ασθενούς, στη θε<br>
ουδό απινίδωσης<br>
(να ανιχνευθούν κ<br>
(να ανιχνευθούν κ<br>
(να ανιχνευθούν κ<br>
(να ανιχνευθούν κ<br>
(γα ανιχνευθούν κ<br>
(γαρακολούθησης)<br>
(γαρακολούθησης)<br>
(γαρακολούθησης) For ανακαρδίας (VT) κατά τη διά<br>
επιτευχθεί ανάταξη μετεγχει<br>
ασθένους, στη θεραπευτική ο<br>
ασθένους, στη θεραπευτική ασθένους, στη θεραπευτική ανακαθενούς, στη θεραπευτική ανακαθενός<br>
μετεγχειρητικά. Επιβεβαιώστ<br>
να ανιχν επιτευχθεί ανάταξη μετεγχειρη<br>
ασθενούς, στη θεραπευτική αγ<br>
ωυδό απινίδωσης (DFT), γεγονό<br>
νε μετεγχειρητικά. Επιβεβαιώστε<br>
για ανιχνευθούν και να τερματι<br>
για ανιχνευθούν και να τερματι<br>
παρακολούθησης της γεννήτρι<br>
ασθ
	- Ζητήματα παρακολούθησης για τους ασθενείς που φεύγουν από τη χώρα. Τα ζητήματα παρακολούθησης της γεννήτριας ερεθισμάτων θα πρέπει να συζητηθούν εκ των προτέρων για τους ασθενείς που σκοπεύουν να ταξιδέψουν ή να μετοικίσουν μετά την εμφύτευση σε διαφορετική χώρα από αυτήν στην οποία εμφυτεύθηκε η συσκευή τους. Η κατάσταση των κανονιστικών εγκρίσεων για συσκευές και οι σχετικές διαμορφώσεις λογισμικού του Προγραμματιστή ποικίλλουν από χώρα σε χώρα. Ορισμένες χώρες ενδέχεται να μην έχουν έγκριση ή τη δυνατότητα να παρακολουθήσουν συγκεκριμένα προϊόντα. Επικοινωνήστε με την Boston Scientific, χρησιμοποιώντας τις πληροφορίες που αναγράφονται στο οπισθόφυλλο, εάν χρειάζεστε βοήθεια για να διαπιστώσετε κατά πόσον είναι εφικτή η δυνατότητα παρακολούθησης της συσκευής στη χώρα προορισμού του ασθενούς. Εκφύτευση και απόρριψη της γεννήτριας ερεθισμάτων<br>Εκφύτευση και απόρριψη της γεννήτριας ερεθισμάτων<br>Στησιμόποιώντας τις πληροφορίες που αναγράφ<br>για να διαπιστώσετε κατά πόσον είναι εφικτή η<br>Χώρα προορισμού του ασθενούς.<br>Ε ασθενούς, στη θεραπευτική αγωγή και σε<br>
	(300 απινίδωσης (DFT), γεγονός που μπο<br>
	(300 απινίδωσης (DFT), γεγονός που μπο<br>
	(100 ανιχνευθούν καενα τερματιστούν από<br>
	παρακολούθησης της γεννήτριας ερεθισμοποιείτε<br>
	(2) Ταμς ασθε Ο ανιχνευθούν και να τερματιστούν από το σύστημα<br>που η κατάσταση του ασθενούς έχει αλλάξει ή οι παρό<br>**Ζητήματα παρακολούθησης για τους ασθενείς που**<br>παρακολούθησης της γεννήτριας ερεθισμάτων θα πρέ<br>τους ασθενείς που σκοπε Ζητήματα παρακολούθησης για τους<br>παρακολούθησης της γεννήτριας ερεθισι<br>τους ασθενείς που σκοπεύουν να ταξιδέψ<br>χώρα από αυτήν στην οποία εμφυτεύθηκ<br>εγκρίσεων για συσκευές και οι σχετικές δ<br>ποικίλλουν από χώρα σε χώρα. Ορισ αυτήν στην οποία εμφυτεύθηκε η συσκε<br>για συσκευές και οι σχετικές διαμορφώ<br>ναπό χώρα σε χώρα. Ορισμένες χώρες ε<br>λουθήσουν συγκεκριμένα προϊόντα. Επι<br>ιώντας τις πληροφορίες που αναγράφο<br>τιστώσετε κατά πόσον είναι εφικτή η ι συσκευες και οι σχετικες οιαμορφως<br>πό χώρα σε χώρα. Ορισμένες χώρες εν<br>υθήσουν συγκεκριμένα προϊόντα. Επι<br>ντας τις πληροφορίες που αναγράφοι<br>τώσετε κατά πόσον είναι εφικτή η δύν<br>σμού του ασθενούς.<br>Οιψη της γεννήτριας ερ ήσουν συγκεκριμένα προϊόντα. Επικ<br>ις τις πληροφορίες που αναγράφοντ<br>σετε κατά πόσον είναι εφικτή η δύνο<br>ου του ασθενούς.<br>υη της γεννήτριας ερεθισμάτων<br>χθούν οι ανεπιθύμητες εκκενώσεις,<br>χθούν οι ανεπιθύμητες εκκενώσεις,<br>εί ες και οι σχετικές διαμορφώσεις λογισμικού του Προ<br>τος χώρα. Ορισμένες χώρες ενδέχεται να μην έχουν κατά πόσον είναι εφικτή η δυνατότητα παρακολούθηκα.<br>Ι συγκεκριμένα προϊόντα. Επικοινωνήστε με την Bost<br>πληροφορίες που αν

- Χειρισμός κατά την εκφύτευση. Πριν από την εκφύτευση, εκτελέστε τις ακόλουθες ενέργειες, ώστε να αποφευχθούν οι ανεπιθύμητες εκκενώσεις, η διαγραφή σημαντικών δεδομένων του ιστορικού θεραπείας, καθώς και οι ηχητικοί τόνοι: • Χειρισμός κατά την εκφύτευση. Πριν από την εκφύτευση, εκτελέστε τις ακόλουθες ενέ<br>ώστε να αποφευχθούν οι ανεπιθύμητες εκκενώσεις, η διαγραφή σημαντικών δεδομένων<br>ιστορικού θεραπείας, καθώς και οι ηχήτικοί τόνοι:<br>» Προγρ ις πληροφοριες που αναγραφοντι<br>τε κατά πόσον είναι εφικτή η δυνατου ασθενούς.<br>Της γεννήτριας ερεθισμάτων<br>Νε εκφύτευση. Πριν από την εκφι<br>ούν οι ανεπιθύμητες εκκενώσεις.<br>Χς, καθώς και οι ηχητικοί τόνοι.<br>ίστε τη γεννήτρια ε ά πόσον είναι εφικτή η δύνατότητα παρ<br>σθενούς.<br>Εννήτριας ερεθισμάτων<br>Μύτευση. Πριν από την εκφύτευση, εκτελ<br>ανεπιθύμητες εκκενώσεις, η διαγραφή<br>θώς και οι ηχήτικοί τόνοι.<br>Τον κουβητή, εργωπάρνει υφορίες που αναγραφονται στο οπτοσοφυλλα<br>πόσον είναι εφικτή η δύνατότητα παρακολού!<br>ενούς.<br>"Πτρίας ερεθισμάτων<br>τευση. Πριν από την εκφύτευση, εκτελέστε τι<br>νεπιθύμητες εκκενώσεις, η διαγραφή σημαντι<br>ς και οι ηχητικοί τόνοι
	- » Προγραμματίστε τη γεννήτρια ερεθισμάτων σε τρόπο λειτουργίας Therapy Off (Απενεργοποίηση θεραπείας)
	- » Απενεργοποιήστε τον βομβητή, εάν υπάρχει.
- ερεθισμάτων χρησιμοποιώντας πρότυπες τεχνικές χειρισμού υλικών που συνιστούν βιολογικό κίνδυνο. ητες εκκενώσεις, η διαγραφή σημαντικών<br>ηχήτικοί τόνοι:<br>Σερεθισμάτων σε τρόπο λειτουργίας Thera<br>ή, εάν υπάρχει:<br>δροιψης. Καθαρίστε και απολυμάνετε τη<br>τύπες τέχνικές χειρισμού υλικών που συν Vanktuv de thông vertoupylas Thera Föräldrad version. Använd ein EU CE DOTTO ARITOUPVIOS Therapy Off

#### <span id="page-27-0"></span>Συμπληρωματικές προληπτικές πληροφορίες

- <span id="page-27-1"></span>• Παρακολούθηση της γεννήτριας ερεθισμάτων μετά τη θεραπεία. Μετά από οποιαδήποτε χειρουργική ή ιατρική διαδικασία που μπορεί δυνητικά να επηρεάσει τη λειτουργία της γεννήτριας ερεθισμάτων, πρέπει να πραγματοποιείτε ενδελεχή παρακολούθηση, η οποία μπορεί να περιλαμβάνει:
	- » Ανάκτηση δεδομένων από τη γεννήτρια ερεθισμάτων με έναν Προγραμματιστή
- » Ανασκόπηση αποθηκευμένων συμβάντων, κωδικών σφαλμάτων και Υ-ΗΚΓ πραγματικού χρόνου πριν από την αποθήκευση όλων των δεδομένων ασθενούς περιλαμβάνει:<br>
<br>
<br>
20 Ανάκτηση δεδομένω<br>
<br>
20 Δοκίμη της σύνθετης<br>
20 Δοκίμη της σύνθετης<br>
Σταλήθευση της και<br>
Επαλήθευση τω και<br>
Σταλήθευση τω και<br>
Σταλήθευση τω και Aνασκόπηση αποθηκεύ<br>
χρόνου πριν από την αν<br>
χρόνου πριν από την αν<br>
(Μάκιμή της σύνθετης αν<br>
(Μάκιμή της σύνθετης αν<br>
(Μάκιμά)<br>
(Καλήθευση του κατάλ<br>
(Καλήθευση του κατάλ<br>
(Καλήθευση του κατάλ<br>
(Καλήθευση του κατάλ<br>
(Καλ
	- -
	- » Εκτύπωση τυχόν επιθυμητών αναφορών
- » <sup>Σ</sup>Δοκιμή της σύνθετης αντίστασης του υποδόριου ηλεκτροδίου<br>**Επαλήθευση της κατάστασης της μπαταρίας**<br>Ο <sup>ΚΑΛΑ</sup> ΔΙΑΙΑΣΙΑ Εκτύπωση τυχάν επιθυμητών αναφοριών<br>Ο ΚΑΛΑΔΑΣΙΑΣΙΑ Επαλήθευση του κατάστασης της μπαταρίας ε επαλήθευση της κατάστασης της μπαταρίας<br>
Εκτύπωση τυχόν επιθυμητών αναφορών<br>
Σε εξοδος από την κατάλληλην<br>
28 του εξοδος από την Επαλήθευση του κατάλληλου τελικού προγραμματισμού, πριν επιτραπεί στον ασθενή η<br>έξοδος από την κλινική<br>-<br>πθύμητα συμβάντα<br>έξοδος από την κλινική χρόνου πρι<br>
20 Κιμή της<br>
20 Κιμή της<br>
20 Κιμή της<br>
20 Κιμάτισμος<br>
20 Κιματισμός<br>
20 Κιματισμός<br>
20 Κιματισμός<br>
20 Κιματισμός γρόνου πριν από την απο<br>
» ΥΔοκιμή της σύνθετης αντ<br>
<sup>-</sup> Επαλήθευση της κατάστε<br>
- Επαλήθευση του κατάλλη<br>
- Επαλήθευση του κατάλλη<br>
- Επαλήθευση του κατάλλη<br>
- Επαλήθευση του κατάλλη<br>
- Τερματισμό συνεδρίας<br>
- Τερματισμό

vermettend version. Använd ej.

Jianukau yetayılı rumayın. Kullanmayın.

» Τερματισμό συνεδρίας

#### Δυνητικά ανεπιθύμητα συμβάντα

Στα δυνητικά ανεπιθύμητα συμβάντα που σχετίζονται με την εμφύτευση του Συστήματος S-ICD ενδέχεται να περιλαμβάνονται, ενδεικτικά, και τα εξής: AOKIμή της σύνθετης αντίστασης τι Ο ΣΑΣΤΟΛΙΑΘΕΊΝΟΙ ΤΟΧΟΥ ΕΠΕΡΟΙΠΤΙΟΥ αναφορών<br>
ΣΕ Ταλήθευση του κατάλληλου τελικού προγραμμ<br>
ΣΕ ΚΑΘΑΘΑ από την κλινική<br>
ΣΕ Ταλάματισμό συνεδρίας<br>
ΣΑ ανεπιθύμητα συμβάντα που σχετίζονται με την ε<br>
μνητικά ανεπιθύμητα συμβάντ εξοδος από την κλινική<br>Version of την κλινική<br>Version of the property<br>ανεπιθύμητα συμβάντα που σχετίζι<br>Λαμβάνονται, ενδεικτικά, και τα εξής:<br>τάχυνση/επαγωγή κολπικής ή κοιλιακής<br>πιθύμητη αντίδραση στη δοκιμή επαγωγ επιθύμητα συμβάντα που σχ<br>νται, ενδεικτικά, και τα εξής:<br>γεπαγωγή κολπικής ή κοιλια<br>τη αντίδραση στη δοκιμή επα<br>ανεπιθύμητη αντίδραση στο ητα συμβάντα<br>(θύμητα συμβάντα που σχετίζονται με τ<br>αι, ενδεικτικά, και τα εξής:<br>«καγωγή κολπικής ή κοιλιακής αρρυθμία<br>«ντίδραση στη δοκιμή επαγωγής μητα συμβάντα που σχετίζονται με τη Rasser versionen bestehen der Bilder versien der Engelseurung der Korzum er der Antiwta:<br>
WBávra nou oxericovrai lie triv Eudureuon tou Zuoti

- Επιτάχυνση/επαγωγή κολπικής ή κοιλιακής αρρυθμίας
- Ανεπιθύμητη αντίδραση στη δοκιμή επαγωγής
- Αλλεργική/ανεπιθύμητη αντίδραση στο σύστημα ή στην αγωγή KOATILKÝC A KOLALIZKÝC OPPUBLICAC in Beparistics of the skal internet in the second the second the second the second the second the second the s<br>Experiment of the second the second the second the second the second the second the second the second the secon Werstand Contact Contact Contact Contact Contact Contact Contact Contact Contact Contact Contact Contact Conta<br>Department Contact Contact Contact Contact Contact Contact Contact Contact Contact Contact Contact Contact Cont
- Αιμορραγία
- Θραύση αγωγού
- Σχηματισμός κύστης
- Θάνατος
- Καθυστέρηση στην εφαρμογή θεραπείας
- Δυσφορία ή παρατεταμένη επούλωση τομής en Jeropolis Skal utilize. postoliza ezpirată. A principaliza. ale jan: rino zoutri se hadia.<br>Jerejeernino zoutri se hadia.<br>Korele oktorázi hepoužívačka.<br>**Telug**e e buschitica. Nepoužíva<br>**Teluge** e barahut se jan. pri Zastarela različica. Ne uporabite. Lazanten lakituerite indentierie
- Παραμόρφωση ή/και θραύση ηλεκτροδίου
- Αποτυχία μόνωσης ηλεκτροδίου
- Διάβρωση/εξώθηση
- Αποτυχία εφαρμογής θεραπείας
- Πυρετός
- Αιμάτωμα/συλλογή ορώδους υγρού
- Αιμοθώρακας
- Εσφαλμένη σύνδεση ηλεκτροδίου στη γεννήτρια ερεθισμάτων
- Αδυναμία επικοινωνίας με τη γεννήτρια ερεθισμάτων
- Αδυναμία απινίδωσης ή βηματοδότησης - Αδυναμία επικοινών<br>- Αδυναμία απινίδωση<br>- Ακατάλληλη βηματο<br>- Ακατάλληλη εφαρμα<br>- Στριματισμός ή πόν
	-
- Ακατάλληλη εφαρμογή εκκένωσης • Αδυναμία επικοινωνίας με τη γεννι<br>• Αδυναμία απινίδωσης ή βηματοδό<br>• Ακατάλληλη βηματοδότηση μετά σ<br>• Ακατάλληλη εφαρμογή εκκένωσης<br>• Λοίμωξη<br>• Σχηματισμός ή πόνος άνω άκρου,<br>• Σχηματισμός χηλοειδούς Ο Τα Αιμάτωμα/συλλογή ορώδους<br>Ο Αιμοθώρακας<br>Ο Εσφαλμένη σύνδεση ηλεκτρο<br>Ο Αδυναμία επικοινωνίας με τη<br>Ο Ακατάλληλη βηματοδότηση<br>Ο Ακατάλληλη εφαρμογή εκκές<br>Ο Ακατάλληλη εφαρμογή εκκές<br>Ο Ακατάλληλη εφαρμογή εκκές - Εσφαλμένη σύνδεση ηλεκτροδίο<br>- Αδυναμία επικοινωνίας με τη γει<br>- Αδυναμία απινίδωσης ή βηματοδ<br>- Ακατάλληλη βηματοδότηση μετά<br>- Ακατάλληλη εφαρμογή εκκένωσ<br>- Ακατάλληλη εφαρμογή εκκένωσ<br>- Ακατάλληλη εφαρμογή εκκένωσ<br>- Α
	- Λοίμωξη
- Ακατάλληλη βηματοδότηση μετά από εκκένωση<br>**Ακατάλληλη εφαρμογή εκκένωσης**<br>
2<sup>26</sup> Λοίμωξη ε το τραυματισμός ή πόνος άνω άκρου, συμπεριλαμβανομένων της κλείδας, του ώμου και του βραχίονα<br>
< το κετατόπιση ή αποκόλληση<br>
← Μυϊκή/νευρική διέγερση<br>
• Μυϊκή/νευρική διέγερση<br>
• Νευρική βλάβη - Ακατάλληλη βηματοδότηση μετά από εκκένι<br>- Ακατάλληλη βηματοδότηση μετά από εκκένι<br>- Ακατάλληλη εφαρμογή εκκένωσης<br>- Λοίμωξη<br>- Σχηματισμός χηλοειδούς<br>- Μετατόπιση ή αποκόλληση Λοίμωξη<br>Τραυματισμός ή πόνος άνω άκρου, σ<br>Σχηματισμός χηλοειδούς<br>Μετατόπιση ή αποκόλληση ν τις τους τους άνω άκρου, συμπεριλ<br>ιματισμός χηλοειδούς<br>Ιματισμός χηλοειδούς<br>κή/νευρική διέγερση<br>ιρική βλάβη<br>ιυματισμός ή διάτρηση οργάνου<br>ιυματισμός ή διάτρηση οργάνου ηλη εφαρμονή εκκένωσης<br>- Δ΄<br>- Ισμός ή πόνος άνω άκρου, συμπεριλαμβανομένω<br>- Ισμός χηλοειδούς<br>- Ισμός ή διάτρηση σργάνου<br>- Ισμός ή διάτρηση σργάνου<br>- Ισμός ή διάτρηση σργάνου<br>- Δυετά από εκκένωση/μετά από βηματοδότηση
	- Σχηματισμός χηλοειδούς
	-
	- Μυϊκή/νευρική διέγερση
	- Νευρική βλάβη
	- Τραυματισμός ή διάτρηση οργάνου
	- Πνευμοθώρακας
	- Δυσφορία μετά από εκκένωση/μετά από βηματοδότηση υκή διέγερση<br>άβη<br>ιός ή διάτρηση οργάνδυ<br>νακας<br>ιετά από εκκένωση/μετά από arrokáxhrane obsoleta. Non utilizzare.<br>1 Stevepart. Non utilizzare. Non utilizzare.<br>1 Stevepart. Non utilizzare. Non utilizzare.<br>2 Stevepart. Non utilizzare. Evepon Ash Ash Williams Representation of the state of the state of the state of the state of the state of the state of the state of the state of the state of the state of the state of the state of the state of the state of the state of the state Ton opyávou a használja: Dit is ater yers de erning Nanarhite Julie 2011
	- Πρώιμη εξάντληση της μπαταρίας
	- Τυχαίες βλάβες στα εξαρτήματα
	- Εγκεφαλικό επεισόδιο
	- Υποδόριο εμφύσημα
	- Χειρουργική αναθεώρηση ή αντικατάσταση του συστήματος Werstanden brukes. Skal ikke brukes. Werstanden en der State brukes. Werstanden en der State brukes. Werstande<br>Capital ikke brukes. Skal ikke brukes. Werstanden en der State brukes.<br>Skal ikke brukes. Skal ikke brukes. Wers Versiune partituse iso. Anuara 21 staraná verzia. Nepoužívať. Nepoužívať.<br>Zastaraná veľka, Ne uporabite.<br>Zastaraná veľka, Ne uporabite.<br>Zastarela različica. Ne uporabite.<br>Kastarela ruhytuerá on. Surium. Vanhentunut version, sirium Föräldrad version. Använd ej.<br>I duottium version. Använd ej.<br>Stad version. Använd kul<br>Stad version. Använd kul Ulautau delayon sürüm. Kullanmayın.
	- Συγκοπή
	- Βλάβη ιστού
	- Κοκκίνισμα, ερεθισμός, μούδιασμα ή νέκρωση ιστού

• Τραυματισμός ή διάτρηση αγγείου

Αν προκύψουν ανεπιθύμητα συμβάντα, ενδέχεται να απαιτείται επεμβατική διορθωτική ενέργεια ή/και τροποποίηση ή αφαίρεση του Συστήματος S-ICD.

Οι ασθενείς οι οποίοι λαμβάνουν Σύστημα S-ICD ενδέχεται επίσης να αναπτύξουν ψυχολογικές διαταραχές στις οποίες περιλαμβάνονται, ενδεικτικά, οι εξής:

- Κατάθλιψη/άγχος
- Φόβος δυσλειτουργίας της συσκευής

Urelt útgåfa. Net verkinnen<br>A dogerimeerija. Notið ekki.<br>Son dera ka. Notið ekki.<br>Start útgáfa. Notaleija.<br>Sveit útgåfa.

Versione obs versione nashtiptare. dovecojusi versija. Neizmartot.<br>Seimerija. Neizmartotika.<br>Seimerija. Neizmartotika.<br>Seimerija. Neizia. Nenastodija.<br>Stone.cojusi versija. Nenastodija.<br>Novecnusi versija. Nenastodija.

Pasentys versija, henaudokite.

- Φόβος εκκενώσεων
- Ψευδείς εκκενώσεις

Πρέπει να αναφέρετε οποιοδήποτε σοβαρό περιστατικό που προκύπτει σε σχέση με αυτή τη συσκευή στην Boston Scientific και την οικεία ρυθμιστική αρχή στη χώρα σας. Οι ασθενείς οι οποίοι λαμβάνουν<br>
στις οποίες περιλαμβάνονται, ενδ<br>
• Κατάθλιψη/άγχος<br>
• Φόβος δυσλειτουργίας της σι<br>
• Φόβος εκκενώσεων<br>
• Φόβος εκκενώσεων<br>
• Ψευδείς εκκενώσεις<br>
• Ψευδείς εκκενώσεις<br>
• Ψευδείς εκκενώσεις Zastaralá verze. Nepoužívat. • Κατάθλιψη/άγχος<br>• Φόβος δυσλειτουργίας της συσκευ<br>• Φόβος εκκενώσεων<br>• Ψευδείς εκκενώσεων<br>• Ψευδείς εκκενώσεων<br>• Εσείτι να αναφέρετε οποιοδήποτε σα<br>εχαρίζου και την οικεία ρυθμία<br>εχαρίζου και την οικεία ρυθμία • Φόβος δυσλειτουργίας της συσκευ.<br>• Φόβος εκκενώσεις<br>• Ψευδείς εκκενώσεις<br>• Ψευδείς εκκενώσεις<br>• Ψευδείς εκκενώσεις<br>Βοστοη διεπτίης και την οικεία ρυθμιστ<br>Βοστοη διεπτίης και την οικεία ρυθμιστ<br>Ακάδος του Ακάδος της Ακατ Aegunud version. Applies on the second version. Out date of opening the post of the control of the control of the control of the control of the control of the<br>Outlet version. Do not use the control of the control of the control of the control of the control of the cont<br> Versión objeta. No utilizar.<br>La stradon signalen de de de Version périodique de la passion périodique de la passion périodique de la passion de la passion de la passion de la passion de la passion de la passion de la passion de la passion de la passion de la passion de la passion Rastariela protectiva. Nemotion and the

Wersig odopediation and international website of the state of the state of the state of the state of the state of the state of the state of the state of the state of the state of the state of the state of the state of the

Utdatert oppositer in the strategy of the strategy of the strategy of the strategy of the strategy of the stra<br>the strategy of the strategy of the strategy of the strategy of the strategy of the strategy of the strategy o<br> Netsia przeterminowana. Nie używać.<br>Jessia przezednika przez włatelinych<br>Serio przetorninowana. Nie używać.<br>Jessia przeterminowana. Nie używać.<br>Serio przez przez przez wordzia.<br>Coateling przez przez przez przez przez.<br>Mets

Versão dos de Haria Negoutivre.

Versiune expirată. A principaliza.<br>A nu de cheminova din linka.<br>A nu de cheminova din linka.<br>A nu de cheminată. A nu se volată.<br>A nu de cheminica. A nu de cheminica.<br>A nu de cheminica. A nu de cheminica.<br>A nu de cheminica. zh staraná verzia. Nepoužívať.<br>Jerezerníka za provizivač<br>2006 zapitalizá, Nepoužívačka<br>2006 zakona verzica. Nepoužíva<br>2008 zakona verzica. Nepoužíva<br>2008 zakona verzica. Zastarela različica. Ne uporabite. Laziataria lakituerite interiorite. verhieldrad version. Använd ej.

Jimen olmayan sürüm. Kullanmayın.

Oik: Sately der Stockholmana, Musikan. Niet gebruiken.<br>Singlet de versier versie. Niet gebruiken.<br>Die versie versiensbekinder versie. Niet gebruiken.<br>Die versie versiensbekinder versie. Niet gebruikten.<br>Singlet de versiens

#### <span id="page-30-0"></span>**ΛΕΙΤΟΥΡΓΊΑ**

#### Ρύθμιση Προγραμματιστή

#### Συσκευασία

Τα εξαρτήματα του Προγραμματιστή είναι τα εξής:

• Προγραμματιστής, Μοντέλο 3200, με ήδη εγκατεστημένο λογισμικό

Urelt útgåfa. Net verkinnen<br>A dogerimeerija. Notið ekki.<br>Son dera ka. Notið ekki.<br>Start útgáfa. Notaleija.<br>Sveit útgåfa.

- Ράβδος τηλεμετρίας, Μοντέλο 3203
- Εξωτερική συσκευή τροφοδοσίας και καλώδιο ρεύματος AC, Μοντέλο 3204

dovecojusi versija. Neizmartot.<br>Seimerija. Neizmartotika.<br>Seimerija. Neizmartotika.<br>Seimerija. Neizia. Nenastodija.<br>Stone.cojusi versija. Nenastodija.<br>Novecnusi versija. Nenastodija. Pasenusi versija. Nenaudokite.<br>Para bekesija. Nenaudokita.<br>Para bekesija. Nenaudokita.<br>Pasenusi versija. Nenaudokita.<br>Pasenusi versija. Nenaudok.<br>Pasenusi versija. Nenaudok. Elazy Keraka Karalden Alazy<br>People verzió. Ne használja:<br>People verzió. Ne használja:<br>People verzio. Ne használja:<br>People verziels. Ne használja:

Επιθεωρήστε οπτικά τη συσκευασία για να βεβαιωθείτε ότι το περιεχόμενο είναι πλήρες. Μην χρησιμοποιείτε αν υπάρχει ένδειξη βλάβης. Συσκευασία<br>- Προγραμματιστής, Μοντέλο.<br>- Προγραμματιστής, Μοντέλο.<br>- Ράβδος τηλεμετρίας, Μοντέλο.<br>- Εξωτερική συσκευή τροφοδο.<br>- Επιθεωρήστε οπτικά τη συσκευασ.<br>- Καρσιμοποιείτε αν υπάρχει ένδειξ.<br>- Καρσιμοποιείτε αν υπάρ

Σε περίπτωση βλάβης, επιστρέψτε το προϊόν στην Boston Scientific. Για τη συσκευασία επιστροφής και για οδηγίες, επικοινωνήστε με την Boston Scientific χρησιμοποιώντας τις πληροφορίες που αναγράφονται στο οπισθόφυλλο αυτού του εγχειριδίου. • Ράβδος τηλεμετρίας<br>• Εξωτερική συσκευή<br>• Επιθεωρήστε οπτικά τη σ<br>Σανε. Χρησιμοποιείτε αν υπάρχ<br>Σε περίπτωση βλάβης, επικοινωνήστε μ<br>Σε δοδηγίες, επικοινωνήστε μ - Προγραμματιστής, Μοντέλο 3200<br>- Ράβδος τηλεμετρίας, Μοντέλο 32<br>- Εξωτερική συσκευή τροφοδοσίας<br>- Επιθεωρήστε οπτικά τη συσκευασία<br>- Χρησιμοποιείτε αν υπάρχει ένδειξη βλ<br>- Σε περίπτωση βλάβης, επιστρέψτε το<br>- Οδηγίες, επ • Ράβδος τηλεμετρίας, Μοντέλο 320:<br>• Εξωτερική συσκευή τροφοδοσίας κ<br>Επιθεωρήστε οπτικά τη συσκευασία για<br>Χρησιμοποιείτε αν υπάρχει ένδειξη βλά<br>Σε περίπτωση βλάβης, επιστρέψτε το π<br>οδηγίες, επικοινωνήστε με την Boston S<br>Ο - Εξωτερική συσκευή τροφοδοσίας κα<br>
Επιθεωρήστε οπτικά τη συσκευασία για<br>
χρησιμοποιείτε αν υπάρχει ένδειξη βλάβ<br>
Σε περίπτωση βλάβης, επιστρέψτε το προ<br>
οδηγίες, επικοινωνήστε με την Boston Sci<br>
οπισθόφυλλο αυτού του εγχ Ραρούς τηλεμετριας, Μοντελο 3203<br>Εξωτερική συσκευή τροφοδοσίας και καλώδι<br>Ποιμοποιείτε αν υπάρχει ένδειξη βλάβης.<br>Παριπτιώση βλάβης, επιστρέψτε το προϊόν στην<br>Πγίες, επικοινωνήστε με την Boston Scientific χρ<br>Ισθόφυλλο αυτ Worderte av Unapyel Evoelen Boap Triuon Bλάβης, επιστρέψτε το προϊόν στη<br>
επικοινωνήστε με την Boston Scientific XI<br>
buλλο αυτού του εγχειριδίου.<br>
Version périmée. Ne partie .<br>
Version périmée. Ne partie .<br>
Version périmée. Ne partie .<br>
Version périmee. The averaging Every Brading.<br>
Brading, Emiorpewise to mpotov othy Boston Science<br>
Wewviorte use the Boston Scientific very boston Science<br>
Caurou tou every supplies to the start of the contractions<br>
Caurou tou every suppli Versione obs versione nashtiptare. Vecojus version to be served at the strike. Ne expression to the strike. New the strike.

Oik: Sately der Stockholmana, Musikan. Niet gebruiken.<br>Singlet de versier versie. Niet gebruiken.<br>Die versie versiensbekinder versie. Niet gebruiken.<br>Die versie versiensbekinder versie. Niet gebruikten.<br>Singlet de versiens

Utdatert oppositer in the strategy of the strategy of the strategy of the strategy of the strategy of the stra<br>the strategy of the strategy of the strategy of the strategy of the strategy of the strategy of the strategy o<br> Netsia przeterminowana. Nie używać.<br>Jessia przezednika przez włatelinych<br>Serio przetorninowana. Nie używać.<br>Jessia przeterminowana. Nie używać.<br>Serio przez przez przez wordzia.<br>Coateling przez przez przez przez przez.<br>Mets

Versão dos de Haria Negoutivre.

Versiune expirată. A principaliza.<br>A nu de cheminova din linka.<br>A nu de cheminova din linka.<br>A nu de cheminată. A nu se volată.<br>A nu de cheminica. A nu de cheminica.<br>A nu de cheminica. A nu de cheminica.<br>A nu de cheminica. zh staraná verzia. Nepoužívať.<br>Jerezerníka za provizivač<br>2006 zapitalizá, Nepoužívačka<br>2006 zakona verzica. Nepoužíva<br>2008 zakona verzica. Nepoužíva<br>2008 zakona verzica.

Laztaten akturut versio. Älä käytä. verhieldrad version. Använd ej.

Jimel olmayan sürüm. Kullanmayın.

<span id="page-31-0"></span>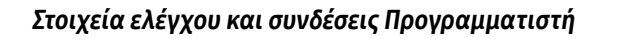

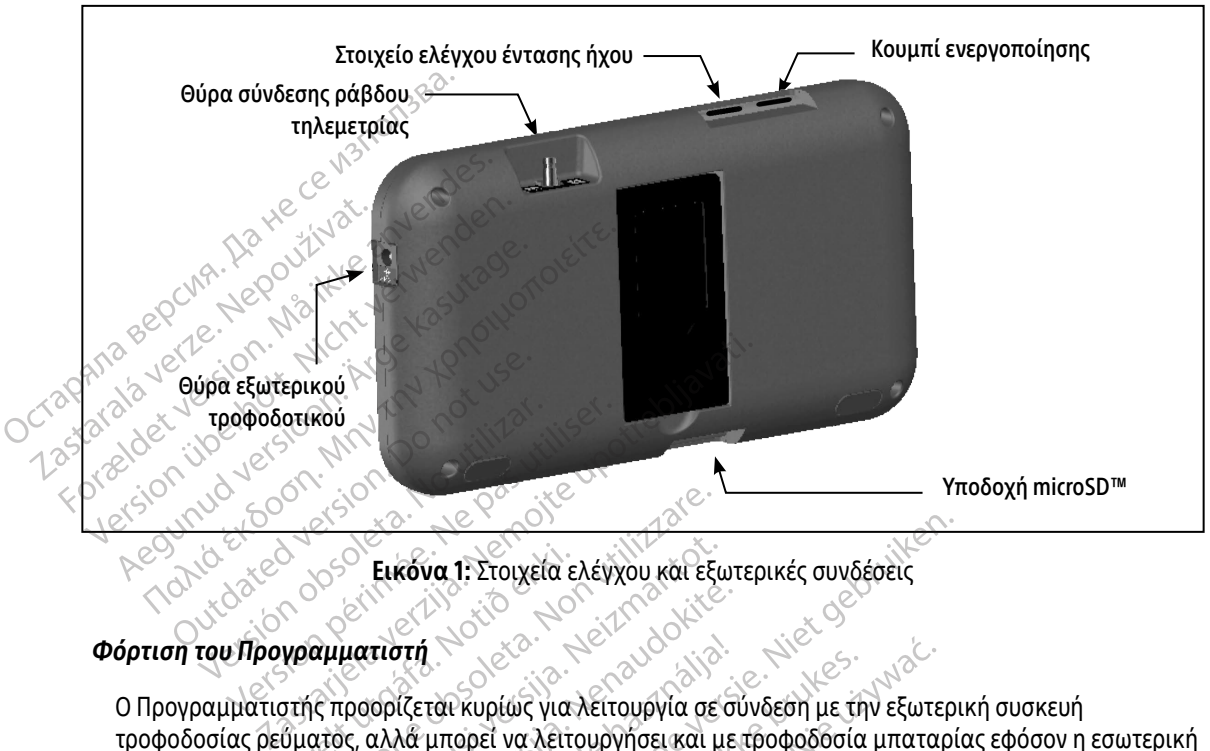

<span id="page-31-1"></span>Εικόνα 1: Στοιχεία ελέγχου και εξωτερικές συνδέσεις

#### Φόρτιση του Προγραμματιστή

Ο Προγραμματιστής προορίζεται κυρίως για λειτουργία σε σύνδεση με την εξωτερική συσκευή τροφοδοσίας ρεύματος, αλλά μπορεί να λειτουργήσει και με τροφοδοσία μπαταρίας εφόσον η εσωτερική μπαταρία είναι επαρκώς φορτισμένη. Ο Προγραμματιστής επαναφορτίζεται όταν συνδέεται με την εξωτερική συσκευή τροφοδοσίας ρεύματος AC. Όταν ο Προγραμματιστής δεν χρησιμοποιείται, συνιστάται να παραμένει συνδεδεμένος στην εξωτερική συσκευή τροφοδοσίας ώστε να διατηρεί επαρκή φόρτιση η μπαταρία. Κατά της Στοιχεία<br>Εξετροφέρεται κυρίως για<br>υπής προορίζεται κυρίως για<br>ύματος, αλλά μπορεί να λειτι<br>επαρκώς φορτισμένη. Ο Προγ κειροποιηματιστή<br>
(εν ελεκτονική του και τους και τους και τους και τους και τους και τους και τους και τους και τους και τους και τους και τους και τους και τους και τους και τους και τους και τους και τους και τους και Εικόνα 1: Στοιχεία ελέγχου και εξι<br>ματιστή<br>προορίζεται κυρίως για λειτουργία σε<br>κ, αλλά μπορεί να λειτουργήσει και μ<br>ώς φορτισμένη Ο Προγραμματιστής<br>οφοδοσίας ρεύματος Ας Όταν ο Προγ<br>εμένος στην εξωτερική συσκευή τροφ Pasenusi versija. Nenaudokite. **στή**<br>Κεται κυρίως για λειτουργία σε σ<br>λά μπορεί να λειτουργήσει και με<br>ορτισμένη: Ο Προγραμματιστής ε<br>οσίας ρεύματος AC. Όταν ο Προγρ<br>ς στην εξωτερική συσκευή τροφο<br>δυένα της τρέχουσας συνεδρίας να 1: Στοιχεία ελέγχου και εξωτερικές συνδέσεις<br>Ται κυρίως για λειτουργία σε σύνδεση με την εξωτερ<br>μπορεί να λειτουργήσει και με προφοδοσία μπαταρί<br>μπορεί να λειτουργήσει και με προφοδοσία μπαταρί<br>ισμένη. Ο Προγραμματιστή Κυρίως για λειτουργία σε σύνδεση με την εξωτε<br>ορεί να λειτουργήσει και με τροφοδοσία μπατα<br>αένη Ο Προγραμματιστής επαναφορτίζεται ότα<br>ρεύματος ΑC Όταν ο Προγραμματιστής δεν χρι<br>εξωτερική συσκευή τροφοδοσίας ώστε να διατ<br>α Ο Προγραμματιστής επαναφορτίζεται ότο<br>ατος ΑC. Όταν ο Προγραμματιστής δεν χρι<br>τερική συσκευή τροφοδοσίας ώστε να διατ<br>τρέχουσας συνεδρίας ενδέχεται να χαθού<br>α αδράνειας 45 λεπτών κατά τη διάρκεια<br>ο Προγραμματιστής δεν είν

Σημείωση: Τα δεδομένα της τρέχουσας συνεδρίας ενδέχεται να χαθούν εάν παρέλθει χρονικό διάστημα αδράνειας 45 λεπτών κατά τη διάρκεια μιας ενεργής συνεδρίας τηλεμετρίας και ο Προγραμματιστής δεν είναι συνδεδεμένος σε ρεύμα AC. Στανακευή τροφοδοσίας ώστε να διατηρεί<br>
Σταναζι του δεν είναι συνδεδεμένος σε<br>
Δανειας 45 λεπτών κατά τη διάρκεια μιας<br>
Σαμματιστής δεν είναι συνδεδεμένος σε<br>
τοφορτισμένης μπαταρίας είναι 5 ώρες. Ω<br>
Σαμματιστής χρησιμοπο συνεδρίας ενδέχεται να χαθούν εάν<br>ις 45 λεπτών κατά τη διάρκεια μιας ε<br>ματιστής δεν είναι συνδεδεμένος σε μ<br>ντισμένης μπαταρίας είναι 5 ώρες: Ως<br>ντιστής χρησιμοποιείται ενώ φορτίζε F λεπτών κατά τη διάρκεια μιας εν<br>τιστής δεν είναι συνδεδεμένος σε ρε<br>γμένης μπαταρίας είναι 5 ώρες: Ωστ<br>στής χρησιμοποιείται ενώ φορτίζετι<br>είχε και του κατά του κατά του πολιτικός δρίας ενδέχεται να χαθούν εάν παρέλθει<br>Ιεπτών κατά τη διάρκεια μιας ενεργής συνει<br>τής δεν είναι συνδεδεμένος σε ρεύμα AC.<br><sup>Κυ</sup>ης μπαταρίας είναι 5 ώρες. Ωστόσο, ενδέχι<br>IS χρησιμοποιείται ενώ φορτίζεται.<br>Αλλά Αλλά Αλλά Αλλ

Ο τυπικός χρόνος φόρτισης μιας πλήρως αποφορτισμένης μπαταρίας είναι 5 ώρες. Ωστόσο, ενδέχεται να απαιτείται περισσότερος χρόνος αν ο Προγραμματιστής χρησιμοποιείται ενώ φορτίζεται.

<span id="page-32-0"></span>Η ένδειξη κατάστασης μπαταρίας στην πάνω δεξιά γωνία της οθόνης δηλώνει την κατάσταση ισχύος της κύριας μπαταρίας όταν η μονάδα χρησιμοποιείται:

- Και οι τέσσερις ράβδοι είναι αναμμένες (με πράσινο) Η μπαταρία είναι φορτισμένη 100%
- Τρεις ράβδοι είναι αναμμένες (με πράσινο) Η μπαταρία είναι φορτισμένη κατά 75%
- Δύο ράβδοι είναι αναμμένες (με κίτρινο) Η μπαταρία είναι φορτισμένη κατά 50%
- Μία ράβδος είναι αναμμένη (με κόκκινο) Η μπαταρία είναι φορτισμένη κατά 25%

Ο Προγραμματιστής εμφανίζει μία από τις παρακάτω οθόνες ειδοποίησης καθώς μειώνεται σταδιακά η ισχύς της μπαταρίας. - "Πρεις μαρού είναι αναμμένες<br>- Δύο ράβδοι είναι αναμμένες<br>- Μία ράβδος είναι αναμμένη<br>- Ο Προγραμματιστής εμφανίζει μία<br>- σχύς της μπάταρίας.<br>- Programmer Battery Low (Εξα<br>- Ο Ρονιες (Απενεργοποιη)<br>- Ο Ρονιες (Απενεργοπ Ο Προγραμματιστής εμφι<br>
ισχύς της μπαταρίας.<br>
Programmer Battery<br>
Programmer Battery<br>
22 - Ουι Οι Ροινες (Απένει<br>
Στυλέστε το καλύδιο • Μια ραβοος ειναι αναμμενη με και το Προγραμματιστής εμφανίζει μία στ<br>
ισχύς της μπαταρίας.<br>
• Programmer Battery Low (Εξασθε<br>
• Programmer Battery Critical (Μπα<br>
• Out Of Power (Απενεργοποιημένη)<br>
Για να φορτίσετε τον Π Ο Προγραμματιστής εμφανίζει μία από<br>
ισχύς της μπαταρίας.<br>
• Pr[o](#page-31-1)grammer Battery Critical (Μπατο<br>
• Programmer Battery Critical (Μπατο<br>
• Όυι Of Power (Απενεργοποιημένη)<br>
· Όυι Of Power (Απενεργοποιημένη)<br>
· Για να φορτίσε

- Programmer Battery Low (Εξασθενημένη μπαταρία προγραμματιστή)
- Programmer Battery Critical (Μπαταρία προγραμματιστή σε κρίσιμο σημείο)
- Out Of Power (Απενεργοποιημένη)

Για να φορτίσετε τον Προγραμματιστή:

- 1. Συνδέστε το καλώδιο της εξωτερικής συσκευής τροφοδοσίας στον Προγραμματιστή (Εικόνα 1 στη σελίδα 22). Α. Τη εγκλησιαστική της Παλιά έκδοση.<br>
- Programmer Battery Low (Εξασθενημένη μπα<br>
- Programmer Battery Critical (Μπαταρία προγραφι<br>
- Out Of Power (Απενεργοποιημένη)<br>
- Out Of Power (Απενεργοποιημένη)<br>
- Τια να φορτίσετε
- 2. Συνδέστε το καλώδιο της εξωτερικής συσκευής τροφοδοσίας σε πρίζα εναλλασσόμενου ρεύματος (AC).
- Προειδοποίηση: Χρησιμοποιείτε τον Προγραμματιστή μόνο με την εξωτερική συσκευή τροφοδοσίας που τον συνοδεύει. Σε περίπτωση χρήσης άλλων συσκευών τροφοδοσίας ενδέχεται να προκληθεί βλάβη στον Προγραμματιστή. Out Of Power (Απενεργοποιημένη)<br>1 φορτίσετε τον Προγραμματιστή.<br>Ονδέστε το καλώδιο της εξωτερικής<br>Εικόνα 1 στη σελίδα 22).<br>Ονδέστε το καλώδιο της εξωτερικής<br>Οι δειδοποίηση: Χρησιμοποιείτε τον<br>Ττου τον συνοδεύει. ορτίσετε τον Προγραμματιστή<br>δέστε το καλώδιο της εξωτερικής συσκευτόνα 1 στη σελίδα 22).<br>δέστε το καλώδιο της εξωτερικής συσκευτόνα 1 της Αρησιμοποιείτε τον Προγρα<br>**δοποίηση:** Χρησιμοποιείτε τον Προγρα<br><sup>π</sup>ου τον συνοδεύει The Battery Chical (Μηταταρία προγραμματιοίη)<br>Diver (Απενεργοποιημένη)<br>Στε τον Προγραμματιστή:<br>Το καλώδιο της εξωτερικής συσκευής τροφοδοσία<br>στη σελίδα 22).<br>Το καλώδιο της εξωτερικής συσκευής τροφοδοσία<br>(ingn: Υρησιμοποιε καλώδιο της εξωτερικής συσ<br>**ση:** Υρησιμοποιείτε τον Προ<br>Που τον συνοδεύει. Σε π<br>να: Για να αποφύγετε τον κι<br>εξωτερική συσκευή τρο<br>Υά: Γα καλύδια τροφοδοσίν Ελίδα 22).<br>Αώδιο της εξωτερικής συσκευής τροφοδια.<br>Χρησιμοποιείτε τον Προγραμματιστή<br>Τια να αποφύγετε τον κίνδυνο ηλεκτρ<br>- Για να αποφύγετε τον κίνδυνο ηλεκτρ<br>- Εξωτερική συσκευή τροφοδοσίας του<br>- Τα καλώδια τροφοδοσίας π ιδιο της εξωτερικής συσκευής τροφοδ<br>Κρησιμοποιείτε τον Προγραμματιστή<br>που τον συνοδεύει. Σε περίπτωση χρή<br>να προκληθεί βλάβη στον Προγραμμα<br>Για να αποφύγετε τον κίνδυνο ηλεκτρο<br>ξεωτερική συσκευή τροφοδοσίας του<br>κεντρικού
	- Προειδοποίηση: Για να αποφύγετε τον κίνδυνο ηλεκτροπληξίας, πρέπει να συνδέετε την εξωτερική συσκευή τροφοδοσίας του Προγραμματιστή μόνο σε γειωμένη πρίζα.
- Προσοχή: Τα καλώδια τροφοδοσίας προορίζονται για σύνδεση σε παροχή κεντρικού δικτύου 230 VAC. Χρησιμοποιείτε το παρεχόμενο καλώδιο ρεύματος που ταιριάζει ακριβώς στην πρίζα AC που έχετε. γοιμοποιείτε τον Προγραμματιστή μ<br>οι τον συνοδεύει. Σε περίπτωση χρήσι<br>προκληθεί βλάβη στον Προγραμματ<br>να αποφύγετε τον κίνδυνο ηλεκτροτ<br>να αποφύγετε τον κίνδυνο ηλεκτροτ<br>πρικού δικτύου 230 VAC. Χρησιμοποι<br>ματος που ταιρι Ελληθεί βλάβη στον Προγραμματ<br>αποφύγετε τον κίνδυνο ηλεκτροπ<br>οική συσκευή τροφοδοσίας του Π<br>λώδια τροφοδοσίας προορίζοντα<br>κού δικτύου 230 VAC. Χρησιμοπο<br>ιτος που ταιριάζει ακριβώς στην π εξωτερικής συσκευής τροφοδοσίας σε πρίζα εναλλα<br>ποιείτε τον Προγραμματιστή μόνο με την εξωτερική<br>συνοδεύει. Σε περίπτωση χρήσης άλλων συσκευών τ<br>hnθεί βλάβη στον Προγραμματιστή.<br>ποφύγετε τον κίνδυνο ηλεκτροπληξίας, πρέπει Θεί βλάβη στον Προγραμματιστή.<br>
Μετε τον κίνδυνο ηλεκτροπληξίας, πρέπει να σύσκευή τροφοδοσίας του Προγραμματιστή μόν<br>
Ματύου 230 VAC. Χρησιμοποιείτε το παρεχόμενο<br>
(Ν. Ταιριάζει ακριβώς στην πρίζα AC που έχετε.<br>
(Ν. Ταιρ *δοδοσίας προορίζονται για σύνδεση σε παι*<br>*Versium 230 VAC. Χρησιμοποιείτε το παρεχόμενο*<br>*μριάζει ακριβώς στην πρίζα AC που έχετε.*<br>A sexe utilization of the sexe utiliza.<br>A sexe of sexe utilization πάνω εσοχή πίσι<br>εταμ

### Χρήση του Προγραμματιστή

#### Ενεργοποίηση του Προγραμματιστή

Το κουμπί ενεργοποίησης του Προγραμματιστή βρίσκεται στην πάνω εσοχή πίσω από την αριστερή γωνία της οθόνης [\(Εικόνα 1\)](#page-31-1). Πατήστε παρατεταμένα το κουμπί μέχρι να ενεργοποιηθεί η οθόνη. 21 ακριβώς στην πρίζα Ας που έχετε.<br>21 ακριβώς στην πρίζα Ας που έχετε.<br>22 Δεν μεταξύ του πάνω εσοχή πίσω από<br>22 Δεν μεταξύ του πάνω εσοχή πίσω από Vanhentunut version version version Föråldrad version. Använd ej. Ka iza Kizel olmayın.<br>Güncüm maya sooyin maa and tip approach

<span id="page-33-0"></span>Σημείωση: Αν δεν είναι δυνατή η ενεργοποίηση του Προγραμματιστή ενώ είναι συνδεδεμένος σε ρεύμα AC μέσω της εξωτερικής συσκευής τροφοδοσίας, αποσυνδέστε πρώτα το καλώδιο της εξωτερικής συσκευής τροφοδοσίας από τον Προγραμματιστή. Πατήστε παρατεταμένα το κουμπί ενεργοποίησης του Προγραμματιστή μέχρι να ενεργοποιηθεί η οθόνη. Στη συνέχεια μπορεί να συνδεθεί ξανά η τροφοδοσία ρεύματος AC μέσω της εξωτερικής συσκευής τροφοδοσίας.

#### Αλλαγή της έντασης ήχου του Προγραμματιστή

Μπορείτε να ρυθμίσετε προσωρινά την ένταση των ήχων που παράγονται από τον Προγραμματιστή χρησιμοποιώντας το στοιχείο ελέγχου έντασης ήχου ([Εικόνα 1 στη σελίδα 22](#page-31-1)). Κατά την επανεκκίνηση του Προγραμματιστή εκτελείται αυτόματα επαναφορά της έντασης αυτής. να ενεργοποιηθει η οθόνη. Στη συνέχεια μπορεί να συνδεθεί ξανά η τρι<br>
ρεύματος ΑC μέσω της εξωτερικής συσκευής τροφοδοσίας.<br> **Αλλαγή της έντασης ήχου του Πρόγραμματιστή**<br>
Μπορείτε να ρυθμίσετε προσωρινά την ένταση των ήχω Μπορείτε να ρυθμίσετε π<br>χρησιμοποιώντας το στοι<br>του Προγραμματιστή εκτ.<br>*Ρύθμιση του Προγραμματ*<br>22 Σεξοικονόμηση ενέργειας. Αλλαγή της έντασης ήχου του Πρόγρ<br>Μπορείτε να ρυθμίσετε προσωρινά τη<br>χρησιμοποιώντας το στοιχείο ελέγχο<br>του Πρόγραμματιστή εκτελείται αυτό<br>Ρύθμιση του Προγραμματιστή σε Τρό<br>Ο Προγραμματιστής διαθέτει Τρόπο ο<br>εξοικονόμηση Μπορείτε να ρυθμίσετε προσωρινά την<br>χρησιμοποιώντας το στοιχείο ελέγχου<br>του Προγραμματιστή εκτελείται αυτόμι<br><sup>2</sup> Ρύθμιση του Προγραμματιστή σε Τρόπο<br>εξοικονόμηση ενέργειας. Η οθόνη μαυρ<br>Ο Προγραμματιστής εισέρχεται σε Τρό Μπορείτε να ρυθμίσετε προσωρινά την ένταση τω<br>χρησιμοποιώντας το στοιχείο ελέγχου έντασης ή<br>του Προγραμματιστή εκτελείται αυτόματα επανα<br>10 Προγραμματιστής διαθέτει Τρόπο αναστολής<br>Αξοικονόμηση ενέργειας. Η οθόνη μαυρίζει

#### Ρύθμιση του Προγραμματιστή σε Τρόπο αναστολής λειτουργίας

Ο Προγραμματιστής διαθέτει Τρόπο αναστολής λειτουργίας ο οποίος ενεργοποιείται αυτόματα για

Ο Προγραμματιστής εισέρχεται σε Τρόπο αναστολής λειτουργίας όταν:

- Το κουμπί ενεργοποίησης πατιέται και ελευθερώνεται στιγμιαία
- Ο Προγραμματιστής δεν είναι συνδεδεμένος στην εξωτερική συσκευή τροφοδοσίας, δεν βρίσκεται σε ενεργή επικοινωνία με μια γεννήτρια ερεθισμάτων S-ICD και δεν υπάρχει δραστηριότητα χρήστη για 15 λεπτά η **του Προγραμματιστή σε Τρόπο**<br>ογραμματιστής διαθέτει Τρόπο ανασ<br>ονόμηση ενέργειας. Η οθόνη μαυρίζι<br>ογραμματιστής εισέρχεται σε Τρόπο<br>Το κουμπί ενεργοποίησης πατιέται κ<br>Ο Προγραμματιστής δεν είναι συνδει ναμματιστής διαθέτει Τρόπο αναστολής λ<br>ύμηση ενέργειας. Η οθόνη μαυρίζει όταν ε<br>ναμματιστής εισέρχεται σε Τρόπο άναστο<br>κουμπί ενεργοποίησης πατιέται και ελευθ<br>ρογραμματιστής δεν είναι συνδεδεμένος<br>ργή επικοινωνία με μια γ **ρογραμματιστή σε Τρόπο αναστολής λειτουργ**<br>ντιστής διαθέτει Τρόπο αναστολής λειτουργίας ο<br>ενέργειας. Η οθόνη μαυρίζει όταν ενεργοποιείται<br>κτιστής εισέρχεται σε Τρόπο αναστολής λειτουργί<br>αμματιστής δεν είναι συνδεδεμένος νεργοποίησης πατιέται και εί<br>ματιστής δεν είναι συνδεδεμε<br>ίοινωνία με μια γεννήτρια ερε<br>ιαία το κουμπί ενεργοποίηση<br>Δχειρικολλητικά ις εισέρχεται σε Τρόπο αναστολής λειτοι<br>νοποίησης πατιέται και ελευθερώνεται<br>τιστής δεν είναι συνδεδεμένος στην εξω<br>νωνία με μια γεννήτρια ερεθισμάτων S-II<br>α το κουμπί ενεργοποίησης επανέρχετα<br>ν Προγραμματιστή ποίησης πατιέται και ελευθερώνεται<br>τής δεν είναι συνδεδεμένος στην εξωτ<br>ια με μια γεννήτρια ερεθισμάτων S-IC<br>ο κουμπί ενεργοποίησης επανέρχεται<br>Ιρογραμματιστή Pasenusi versija. Nenaudokite. πατιέται και ελευθερώνεται στιγμιαία<br>Πατιέται και ελευθερώνεται στιγμιαία<br>είναι συνδεδεμένος στην εξωτερική συσκευή τροφοδι<br>α γεννήτρια ερεθισμάτων S-ICD και δεν υπάρχει δραι<br>ενεργοποίησης επανέρχεται η κανονική λειτουργί

Πατώντας στιγμιαία το κουμπί ενεργοποίησης επανέρχεται η κανονική λειτουργία.<br>Πενεργοποίηση του Προγραμματιστή

## Απενεργοποίηση του Προγραμματιστή

Υπάρχουν δύο τρόποι απενεργοποίησης του Προγραμματιστή:

- 1. Πατήστε παρατεταμένα το κουμπί ενεργοποίησης μέχρι να εμφανιστεί το μενού Τερματισμού λειτουργίας συστήματος. Επιλέξτε Power off (Απενεργοποίηση) από το αναδυόμενο μενού και επιβεβαιώστε πατώντας OK. Ελλητικά ερεισματών 5 τελετρικά μεγαλιτιστή<br>Ηπενεργοποίησης επανέρχεται<br>Εργοποίησης του Προγραμματιστ<br>Στο κουμπέ ενεργοποίησης μέχρι υτιστή<br>
Μεργοποίησης επανέρχεται η κανονική λειτουργία<br>
Προγραμματιστής μέχρι να εμφανιστεί το με<br>
λέξτε Ροίνει off (Απενεργοποίηση) από το αναδι<br>
Μεργραμματιστή, πατήστε το κούμπί Power Of η<br>1 του Προγραμματιστής<br>Γενεργοποίησης μέχρι να εμφανισ<br>Ροwer off (Απενεργοποίηση) από<br>γραμματιστή, πατήστε το κούμπί<br>Νραμματιστή, πατήστε το κούμπί Version of the property of the stillar components of the expire experience of the property of the expiration of the property of the expiration of the expiration of the expiration of the expiration of the expiration of the Προγραμματιστής<br>γοποίησης μέχρι να εμφανιστεί το μενού<br>1. ο πρόκληση (Απενεργοποίηση) από το αναδυδμες<br>ματιστή, πατήστε το κούμπί Ροψει ΟΠ (Απ<br>2. Σαδίδιος Σαναδικάτος - Στίνλης<br>1. 2. Σαλβειτινα λικτράτος Vanhentunut version version version Gewording of the surface of the surface of the surface of the surface of the surface of the surface of the surface of the surface of the surface of the surface of the surface of the surface of the surface of the surface of
- 2. Από την οθόνη εκκίνησης του Προγραμματιστή, πατήστε το κουμπί Power Off (Απενεργοποίηση) και επιλέξτε OK όταν ζητηθεί επιβεβαίωση. Fich de Registrad version. And de Registrad version.

#### <span id="page-34-0"></span>Χρήση της οθόνης αφής του Προγραμματιστή

Ο Προγραμματιστής διαθέτει οθόνης αφής LCD. Η οθόνη μπορεί να ρυθμιστεί στην επιθυμητή γωνία θέασης χρησιμοποιώντας το στήριγμα στο πίσω μέρος του Προγραμματιστή. Κάθε αλληλεπίδραση με τον Προγραμματιστή γίνεται με τα δάκτυλα που αγγίζουν τα κατάλληλα σημεία πάνω στην οθόνη. Μετακινηθείτε με κύλιση στις λίστες της οθόνης περνώντας το δάκτυλό σας προς τα πάνω και προς τα κάτω στη λίστα. Στην οθόνη εμφανίζεται πληκτρολόγιο κάθε φορά που απαιτείται καταχώριση κειμένου.

Προσοχή: Η οθόνη του Προγραμματιστή είναι από γυαλί ή ακρυλικό και μπορεί να σπάσει αν ο Προγραμματιστής πέσει ή δεχθεί ισχυρό χτύπημα. Μη χρησιμοποιείτε τον Προγραμματιστή αν η οθόνη είναι σπασμένη ή ραγισμένη, καθώς μπορεί να προκληθεί τραυματισμός. γεννήτρια ερεθισμάτιο τη γίνεται με<br>
Μετακινηθείτε με κύλιση στις λίση<br>
κάτω στη λίστα. Στην οθόνη εμφα<br>
Προσοχή: Αν θόνη του<br>
να σπάσει αν κατάσει αν<br>
να σπάσει αν Μη χρησιμο.<br>
Υρήση της ράβδου<br>
Αν θάβδος, Μοντέλο 3203, Προσοχή: Η οθόνη του Προγραμματιστή.<br>
Μη χρησιμοποιεία<br>
Χρήση της ράβδου<br>
- Η ράβδος, Μοντέλο 3203, («η ράβδος»)<br>
- Η ράβδος, Μοντέλο 3203, («η ράβδος»)<br>
- (γεννήτρια ερεθισμάτων)<br>
- (γεννήτρια ερεθισμάτων)<br>
- (Προγραμματ να σπάσει αν ο Πρ<br>
Μη χρησιμοποιείτ<br>
Χρήση της ράβδου<br>
Υεννήτρια ερεθισματων<br>
Υεννήτρια ερεθισματων<br>
Υεννήτρια ερεθισματων<br>
Προγραμματιστή<br>
Προγραμματιστή

## Χρήση της ράβδου

Η ράβδος, Μοντέλο 3203, («η ράβδος») καθιστά εφικτή την επικοινωνία του Προγραμματιστή με τη za verze.<br>Zastaralá verze. Nepoužívat.<br>Zastaralá verze. Nepoužívat.<br>Zastaralá verze. Nepoužívat.<br>Zastaralá verze. Nepoužívat. Μη χρησιμοποιείτε τον Πρόγ<br>
Μπαγισμένη καθώς μπορεί<br>
Μπαγισμένη καθώς μπορεί<br>
Η ράβδος, Μοντέλο 3203, («η ράβδος») καθιστά εκ<br>
(Ροσοχή: Χρησιμοποιείτε μόνο τη ρά<br>
(Πρόσοχή: Χρησιμοποιείτε μόνο τη ρά<br>
(Πρόσοχή: Η ράβδος εί

- Προσοχή: Χρησιμοποιείτε μόνο τη ράβδο τηλεμετρίας, Μοντέλο 3203, με τον
- τη ράβδο. Η ράβδος πρέπει να τοποθετείται σε στείρο φραγμό πριν χρησιμοποιηθεί στο αποστειρωμένο πεδίο Ουτέλο 3203, («η ράβδος») και την ερεθισμάτων.<br>
Προσοχή: Χρησιμοποιείτε μον<br>
Προσοχή: Χρησιμοποιείτε μον<br>
Προσοχή: Ηράβδος είναι μια<br>
Ουτέλος πριν χρησιμοποιηθε να ερεθισμάτων.<br>
Προσοχή: Χρησιμοποιείτε μόνο τη ρά<br>
Προσοχή: Χρησιμοποιείτε μόνο τη ρά<br>
Προσοχή: Ηράβδος είναι μια μη αποσ<br>
Τη ράβδο. Η ράβδος πρέπει<br>
πριν χρησιμοποιηθεί στο απ<br>
Προσοχή: Ο Προγραμματιστής δεν είν<br>
Σε απ 2203, («η ράβδος») καθιστά εφικτή την επι<br>20 αμάτων<br>20 **χή:** Χρησιμοποιείτε μόνο τη ράβδο τηλεμετρ<br>20 **χή:** Ηράβδος είναι μια μη αποστείρωμένη συν<br>20 <sup>γ</sup>ί: Ο Προγραμματιστής δεν είναι αποστείρω<br>20 χή: Ο Προγραμματιστής δε **χη:** Η ράβδος είναι μια μη ο<br>- τη ράβδο. Η ράβδος πρι<br>- πριν χρησιμοποιηθεί στ<br>**χή: Ο Π**ρογραμματιστής δε<br>- σε αποστείρωση. Πρέπε<br>- ε τη ράβδο στον Προγραμματ<br>- νδεσης επικοινωνίας που Βο - Προγραμματιστή.<br>- Η ράβδος είναι μια μη αποστειρωμέν<br>- Τη ράβδο. Η ράβδος πρέπει να τοποθ.<br>- πριν χρησιμοποιηθεί στο αποστειρωμέν.<br>- Ο Προγραμματιστής δεν είναι αποστε<br>- Ο Προγραμματιστή, σύρετε του βρίσκεται στο πί<br>- Ε
	- Προσοχή: Ο Προγραμματιστής δεν είναι αποστειρωμένος και δεν μπορεί να υποβληθεί σε αποστείρωση. Πρέπει να παραμένει εκτός του αποστειρωμένου πεδίου.

Προσοχή: Η ράβδος είναι μια μη αποστείρωμένη συσκευή. Μην αποστειρώνετε<br>
Προσοχή: Η ράβδο. Η ράβδος πρέπει να τοποθετείται σε στείρο φραγμό<br>
Προσοχή: Ο Προγραμματιστής δεν είναι αποστειρωμένος και δεν μπορεί να υπ<br>
Προσοχ Για να συνδέσετε τη ράβδο στον Προγραμματιστή, σύρετε τον σύνδεσμο του καλωδίου της ράβδου προς τη θύρα σύνδεσης επικοινωνίας που βρίσκεται στο πίσω άκρο του προγραμματιστή ([Εικόνα 1 στη](#page-31-1)  [σελίδα 22](#page-31-1)). Για να αποσυνδέσετε τη ράβδο, πιάστε τον σύνδεσμο του καλωδίου της ράβδου και δεν μπορεί να υποβληθεί<br>Προσοχή: Ο Προγραμματιστής δεν είναι αποστειρωμένος και δεν μπορεί να υποβληθεί<br>Για να συνδέσετε τη ράβδο στον Προγραμμ γραμματιστής δεν είναι αποστειρ<br>οστείρωση. Πρέπει να παραμένει<br>στον Προγραμματιστή, σύρετε το<br>κοινωνίας που βρίσκεται στο πίσ<br>3δο, πιάστε τον σύνδεσμο του καλ<br>α σύνδεσης επικοινωνίας.

τον αφαιρέσετε από τη θύρα σύνδεσης επικοινωνίας.

Σημείωση: Μην τραβάτε και μην σύρετε το καλώδιο για να αποσυνδέσετε τη ράβδο από τον Προγραμματιστή. Μια τέτοια ενέργεια μπορεί να προκαλέσει μη ορατή βλάβη στο καλώδιο. Ένα κατεστραμμένο καλώδιο μπορεί να μειώσει τις δυνατότητες ασύρματης επικοινωνίας και να χρειαστεί η αντικατάσταση της ράβδου. υατιστής δεν είναι αποστειρωμένος και δεν μπο<br>υωση. Πρέπει να παραμένει εκτός του αποστειρι<br>Τρογραμματιστή, σύρετε τον σύνδεσμο του καλι<br>νίας που βρίσκεται στο πίοω άκρο του προγραμ<br>ιάστε τον σύνδεσμο του καλωδίου της ράβ νου βρίσκεται στο πίσω άκρο του προγραφ<br>Τον σύνδεσμο του καλωδίου της ράβδου<br>Τεπικοινωνίας.<br>Τριν σύρετε το καλώδιο για να αποσυνδές.<br>1 Μια τέτοια ενέργεια μπορεί να προκαλές.<br>1 Μια τέτοια ενέργεια μπορεί να προκαλές.<br>1 κα Zastaraná verzia. Nepoužívať. Zastarela različica. Ne uporabite. νας.<br>ε το καλώδιο για να αποσυνδέσετε τι<br>α ενέργεια μπορεί να προκαλέσει μη<br>μμένο καλώδιο μπορεί να μειώσει τις<br>μμένο καλώδιο μπορεί να μειώσει τις<br>α κάλωδιο μπορεί να μειώσει τις<br>α κάλωδιο μπορεί να μειώσει τις Final Water of a αποσυνδέσετε τη<br>νέργεια μπορεί να προκαλέσει μητι<br>ένο καλώδιο μπορεί να μειώσει τις<br>αχρειαστεί η αντικατάσταση της ρ<br>εκλειδιαστεί η αντικατάσταση της ρ<br>εκλειδιαστεί η αντικατάσταση της ρ αλώδιο για να αποσυνδέσετε τη ράβδο από<br>γεια μπορεί να προκαλέσει μη ορατή βλάβ<br>καλώδιο μπορεί να μειώσει τις δυνατότητε<br>ρειαστεί η αντικατάσταση της ράβδου.<br>καλώδιο μπορεί να μειώσει τις ράβδου.<br>καλώδιο αντικατάσταση της

<span id="page-35-0"></span>Για βέλτιστη τηλεμετρία, η ράβδος πρέπει να τοποθετείται ακριβώς πάνω από την εμφυτευμένη γεννήτρια ερεθισμάτων. Παρόλο που ο Προγραμματιστής μπορεί να φαίνεται ότι επικοινωνεί με τη γεννήτρια ερεθισμάτων σε μεγαλύτερες αποστάσεις, ο προγραμματισμός πρέπει να εκτελείται πάντα με τη ράβδο τοποθετημένη ακριβώς πάνω από την εμφυτευμένη γεννήτρια ερεθισμάτων.

Προειδοποίηση: Η παρουσία άλλου εξοπλισμού που λειτουργεί στις ίδιες ζώνες συχνοτήτων που χρησιμοποιούνται από τον Προγραμματιστή (402-405 MHz για τη γεννήτρια ερεθισμάτων και 2,4 GHz για τον εκτυπωτή) ενδέχεται να προκαλέσει παρεμβολές στην επικοινωνία. Παρεμβολές μπορεί να προκληθούν ακόμη και αν ο άλλος εξοπλισμός συμμορφώνεται με τις απαιτήσεις περί εκπομπών της Διεθνούς Ειδικής Επιτροπής σε θέματα Ραδιοπαρεμβολών (CISPR). Αυτές οι παρεμβολές RF μπορούν να μειωθούν αυξάνοντας την απόσταση μεταξύ της συσκευής που δημιουργεί της παρεμβολές και του Προγραμματιστή και της γεννήτριας ερεθισμάτων ή του εκτυπωτή. Αν εξακολουθούν να υπάρχουν προβλήματα επικοινωνίας, ανατρέξτε στην ενότητα Αντιμετώπιση προβλημάτων του παρόντος εγχειριδίου. Προειδοποίηση: Η παρουσία<br>
χρησίμοποια<br>
ερεθισμάτων<br>
εξοπλισμός<br>
εξοπλισμός<br>
εξοπλισμός<br>
επικοινωνία<br>
Δειτικοινωνία<br>
Δειτικοινωνία<br>
Δειτικοινωνία<br>
Δειτικοινωνία Zastaralá verze kontinuation en la propincia verze en la propincia verze en la propincia verze en la propincia<br>Zastaralá verze en la propincia verze en la propincia verze en la propincia verze en la propincia verze en la  $\epsilon$ <br>  $\epsilon$ <br> νεξοπλισμός συμματιστικής<br>
ΣΥΣ ΣΥΣ ΣΑΙ Ειδικής Επιτροπής<br>
ΣΥΣ ΣΥΣ ΣΥΣ ΠΟΙ δημιουργεί της<br>
ΣΕ περίπτωση απώλειας τηλεμετρίας, η<br>
ΣΕ περίπτωση απώλειας τηλεμετρίας, η<br>
Διάδεια επικοινωνίας) για να ειδικάτασταθεί η επικοινων

Σε περίπτωση απώλειας τηλεμετρίας, η οθόνη γίνεται κίτρινη και εμφανίζεται το μήνυμα «Communication Loss» (Απώλεια επικοινωνίας) για να ειδοποιήσει τον χρήστη. Διορθώστε τη θέση της ράβδου ώστε να αποκατασταθεί η επικοινωνία. Ο Προγραμματιστής θα επιστρέψει στην οθόνη που ήταν ενεργή πριν από την απώλεια τηλεμετρίας εάν εντοπιστεί η γεννήτρια ερεθισμάτων και μπορεί να συνεχιστεί ο προγραμματισμός. ΑΕ ειδικής Επιτροπής σε θέματι<br>
ΣΕΙδικής Επιτροπής σε θέματι<br>
ΑΕ μπορούν να μειωθούν αι<br>
Με την δημιουργείτης παρεμβικής<br>
Σε περίπτωση απώλειας τηλεμετρίας, η οθόνη γίν<br>
Loss» (Απώλεια επικοινωνίας) για να ειδοποιήσει<br>
απ Ο Ελευθματιών η του.<br>Ο Εγχειριδίου.<br>Ο Εγχειριδίου.<br>Ο Παπώλεια επικοινωνίας για να ειδο<br>Ο ατασταθεί η επικοινωνία. Ο Προγρα<br>Την απώλεια τηλεμετρίας εάν εντοπι<br>Ο Σημείωση: Σάν δεν μπορεί να α εγχειριδίου<br>Τιωση απώλειας τηλεμετρίας, η οθ<br>πώλεια επικοινωνίας) για να ειδοπ<br>ασταθεί η επικοινωνία. Ο Προγραμ<br>απώλεια τηλεμετρίας εάν εντοπια<br>μματισμός<br>Σημείωση: Εάν δεν μπορεί να απ<br>και να ξεκινήσει ξανα νατώλειας τηλεμετρίας, η οθόνη γίνεια επικοινωνίας) για να ειδοποιήσει<br>νατά επικοινωνίας) για να ειδοποιήσει<br>ταθεί η επικοινωνία. Ο Προγραμματιστ<br>πώλεια τηλεμετρίας εάν εντοπιστεί η γι<br>ατισμός.<br>και να ξεκινήσει ξανά με σά Σερεθισμάτων ή του εκτυπωτή. Αν εξακολο<br>
Σεγχειριδίου<br>
Σεγχειριδίου<br>
Σεγχειριδίου<br>
Σαπώλειας τηλεμετρίας, η οθόνη γίνεται κίτρινη κ<br>
α επικοινωνίας) για να ειδοποιήσει τον χρήστη. Δ<br>
Δεί η επικοινωνία. Ο Προγραμματιστής θ ά τηλεμετρίας εάν εντοπιστει<br>160 - Εάν δεν μπορεί να αποκ<br>170 - Και να ξεκινήσει ξανά μ<br>180 - Και να ξεκινήσει ξανά μ κοινωνίας) για να ειδοποιήσει τον χρήσ<br>πικοινωνία. Ο Προγραμματιστής θα επι<br>ηλεμετρίας εάν εντοπιστεί η γεννήτρια<br>.<br>Εάν δεν μπορεί να αποκατασταθεί η<br>και να ξεκινήσει ξανά με σάρωση για<br>.<br>.<br>.<br>. εμετρίας εάν εντοπιστεί η γεννήτρια ε<br>Είν δεν μπορεί να αποκατάσταθεί η ε<br>Και να ξεκινήσει ξανά με σάρωση για<br>Νον χρήστη του Προγραμματιστή διευκ<br>ραμμή πλοήγησης και τα εικονίδια στ

Σημείωση: Εάν δεν μπορεί να αποκατασταθεί η επικοινωνία, η συνεδρία πρέπει να διακοπεί και να ξεκινήσει ξανά με σάρωση για τη γεννήτρια ερεθισμάτων.

#### Πλοήγηση

Το γραφικό περιβάλλον χρήστη του Προγραμματιστή διευκολύνει τη διαχείριση και τον έλεγχο του Συστήματος S-ICD. Η γραμμή πλοήγησης και τα εικονίδια στο πάνω μέρος της οθόνης επιτρέπουν στον χρήστη να περιηγείται στις οθόνες του λογισμικού προγραμματισμού. Επίσης, εμφανίζεται ένα συνεχές υποδόριο ηλεκτροκαρδιογράφημα (Υ-ΗΚΓ) στο κάτω μέρος της οθόνης κατά την Ηλεκτρονική (ενεργή) επικοινωνία με τη γεννήτρια ερεθισμάτων. ν δεν μπορεί να αποκατασταθεί η επ<br>να ξεκινήσει ξανά με σάρωση για τη<br>χρήστη του Προγραμματιστή διευκο<br>χρήστη του Προγραμματιστή διευκο<br>τις οθόνες του λογισμικού προγραμμ εκινήσει να αποκατασταθεί η επικοινώνια, η συνεορι<br>Εεκινήσει ξανά με σάρωση για τη γεννήτρια ερεθίσμι<br>10τη του Προγραμματιστή διευκολύνει τη διαχείριση<br>10τη του Προγραμματιστή διευκολύνει τη διαχείριση<br>10τη πλοήγησης και Ο Προγραμματιστής θα επιστρέψει στην οθόνη ποι<br>εάν εντοπιστεί η γεννήτρια ερεθισμάτων και μπορεί<br>κινήσει ξανά με σάρωση για τη γεννήτρια ερεθισμάτ<br>κινήσει ξανά με σάρωση για τη γεννήτρια ερεθισμάτ<br>κινήσει ξανά με σάρωση γ νογραμματιστή διευκολύνει τη διαχείριση<br>Της και τα εικονίδια στο πάνω μέρος της οθ<br>Ολογισμικού προγραμματισμού. Επίσης, ει<br>HKΓ) στο κάτω μέρος της οθόνης κατά την<br>Των.<br>ΣΥΣ Δενενεργή επικοινωνία), η κεφαλ Zastaraná verzia. Nepoužívať. Zastarela različica. Ne uporabite.

#### Κεφαλίδα οθόνης

Όταν ο Προγραμματιστής είναι Εκτός σύνδεσης (ανενεργή επικοινωνία), η κεφαλίδα οθόνης εμφανίζει την ένδειξη κατάστασης μπαταρίας. Vanhentunut version versionen versionen versionen versionen versionen versionen versionen versionen versionen<br>Vanhentunut versionen versionen versionen versionen versionen versionen versionen versionen versionen version<br>Va Pipital and Library and ej.<br>etc/verticle.com/side.ku/<br>vepyri eftikowww.rad kepaxiba.oo<br>användta omnavar EDOC TIC OBOVIS KATA TIV HAEKTDOVIKI (EVER
Κατά την προβολή των Αποθηκευμένων συνεδριών εκτός σύνδεσης, η κεφαλίδα οθόνης εμφανίζει τα εξής:

- Όνομα ασθενούς
- Ενεργοποίηση/Απενεργοποίηση θεραπείας
- Ένδειξη κατάστασης μπαταρίας

Όταν ο Προγραμματιστής είναι συνδεδεμένος (ενεργή επικοινωνία), η κεφαλίδα οθόνης εμφανίζει τα εξής:

- Ενεργοποίηση/Απενεργοποίηση θεραπείας
- Όνομα ασθενούς
- Καρδιακή συχνότητα ασθενούς Οταν ο Προγραμματιστής είναι σι<br>
- Ενεργοποίηση/Απένεργοποίη<br>
- Όνομα ασθενούς<br>
- Καρδιακή συχνότητα ασθενούς<br>
- Καρδιακή συχνότητα ασθενούς<br>
- Έικονίδιο Rescue Shock (Εκκέ Complete verze. For Assembly American Control Control Control Control Control Control Control Control Control Control Control Control Control Control Control Control Control Control Control Control Control Control Control Control Control
- Ένδειξη κατάστασης μπαταρίας Προγραμματιστή και τηλεμετρίας<br>• ΣΤίτλο οθόνης<br>• Είκονίδιο Rescue Shock (Εκκένωση διάσωσης)<br>• Είκονίδιο Rescue Shock (Εκκένωση διάσωσης) Wohld addevour - Καρδιακή συχνότητα ασθενούς<br>- Ένδειξη κατάστασης μπάταρίας Προγραμματ<br>- Γιτλο δθόνης<br>- Εικονίδιο Rescue Shock (Εκκένωση διάσωσης<br>- Στο Ναλιά έκδος Αρτισιάτος της χρησιμοποιείτες.<br>- Στο Ναλιά έκδοση. Μην την χρησιμοποιεί
	- Τίτλο οθόνης
	- Εικονίδιο Rescue Shock (Εκκένωση διάσωσης) Out dated version. Perudicion Youtake the period article in the resident Rescue Shock (Exxevivan Sidowanc)<br>2x3 oct 1 x 2x3 oct 1 x 3x4 live upotrebliavati.<br>2x3 oct 1 x 2x4 live upotrebliavati.<br>2001 - doce 2x 2x4 live upotrebliava.<br>2x3 october 12x4 live upotrebliava.<br>2x3 october 10x4 live upotre

Versión popularismental

Urelt útgåfa. Net udtillandet<br>A dogetimer i Notið ekki.<br>Sa deta Jerupater vorum.<br>Bratt útgáfa. Notaler i a.

Versione obs versione nashtiptare. Novecnusi version on industries of the state of the state of the state of the state of the state of the state o<br>Algerity of the state of the state of the state of the state of the state of the state of the state of the sta

Pasentys verzion den audokite.

Werste, ne exploration in the bitual.

Utdatert oppositer in the strategy of the strategy of the strategy of the strategy of the strategy of the stra<br>the strategy of the strategy of the strategy of the strategy of the strategy of the strategy of the strategy o<br> Netsia przeterminowana. Nie używać.<br>Sersia przezednika przez włatelinych przez przez przez przez przez przez przez przez przez przez przez przez<br>Sersia przez przez przez przez przez przez<br>Sersia przez przez przez przez prz

Versão dos de Haria Negoutivre.

Versiune expirată. A principaliza.<br>A nu de cheminova din linka.<br>A nu de cheminova din linka.<br>A nu de chemină. Nu de vouă.<br>A nu de cheminica. A nu de cheminica.<br>A nu de cheminica. A nu de cheminica.<br>A nu de cheminica. zh staraná verzia. Nepoužívať.<br>Jerezerníka za provizivač<br>2006 zapitalizá, Nepoužívačka<br>2006 zakona verzica. Nepoužíva<br>2008 zakona verzica. Nepoužíva<br>2008 zakona verzica. Lastarela različica. Ne uporabite. Lander aufwegen in Karlingen vermettenter version. Använd ej.

Jimen olmayan sürüm. Kullanmayın.

Oik: Sately der Stockholmana, Musikan. Niet gebruiken.<br>Singlet de versier versie. Niet gebruiken.<br>Die versie versiensbekinder versie. Niet gebruiken.<br>Die versie versiensbekinder versie. Niet gebruikten.<br>Singlet de versiens

### Γραμμή πλοήγησης

Η γραμμή πλοήγησης είναι η κύρια μέθοδος πλοήγησης στις οθόνες του Συνδεδεμένου Προγραμματιστή. Η γραμμή βρίσκεται στο πάνω μέρος της οθόνης του Προγραμματιστή και οι επιλεγμένες οθόνες εμφανίζονται με τονισμένο εικονίδιο επιλογής.

[Πίνακας 1: Περιγραφές εικονιδίων στη σελίδα 29](#page-38-0) περιλαμβάνουν μια λίστα με τα εικονίδια Προγραμματιστή και την αντίστοιχη περιγραφή.

### Επανεκκίνηση του Προγραμματιστή

Το λειτουργικό σύστημα του Προγραμματιστή διαθέτει λειτουργία εσωτερικής παρακολούθησης και μπορεί γενικά να ανιχνεύσει πολλές περιπτώσεις σφάλματος συστήματος και να ξεκινήσει αυτόματα μια ακολουθία επανεκκίνησης για να τις αντιμετωπίσει. Ακολουθήστε τις οδηγίες στην οθόνη για να<br>Ο Λοκληρώσετε την ακολουθία επανεκκίνησης που ξεκινά ο Προγραμματιστής.<br>Ο Πρόνοποιο της καλουθία επανεκκίνησης που ξεκινά ο Π ολοκληρώσετε την ακολουθία επανεκκίνησης που ξεκινά ο Προγραμματιστής. εμφανιςυνται με τονισμενο εικονιοίο επιλογης.<br>Πίνακας 1: Περιγραφές εικονιδίων στη σελίδα 29 περιλαμβάνουν μια λίστα μ<br>Προγραμματιστή και την αντίστοιχη περιγραφή.<br>**Επανεκκίνηση του Προγραμματιστή**<br>Το λειτούργικό σύστημα **Επανεκκίνηση του Προγρ**<br>To λειτουργικό σύστημα<br>μπορεί γενικά να ανιχνεύ<br>μια ακολουθία επανεκκίν<br>ολοκληρώσετε την ακολο<br>Ο Προγραμματιστής ενδέ<br>Δεν μπορείτε να πρα Γιρογραμματιστη και την αντιστοιχη<br>**Επανεκκίνηση του Προγραμματιστή**<br>Το λειτουργικό σύστημα του Προγραμ<br>μπορεί γενικά να ανιχνεύσει πολλές τ<br>μια ακόλουθία επανεκκίνησης για να<br>ολοκληρώσετε την ακολουθία επανεκ<br>Ο Προγραμμα **Επανεκκίνηση του Προγραμματιστή**<br>To λειτουργικό σύστημα του Προγραμμ<br>μπορεί γενικά να ανιχνεύσει πολλές πε<br>μια ακολουθία επανεκκίνησης για να τι<br>ολοκληρώσετε την ακολουθία επανεκκ<br>Ο Προγραμματιστής ενδέχεται να χρειά<br>- Δ κανεκκινηση του Προγραμματιστη<br>Το λειτουργικό σύστημα του Προγραμματιστή διο<br>μπορεί γενικά να ανιχνεύσει πολλές περιπτώσεις<br>μια ακολουθία επανεκκίνησης για να τις αντιμετι<br>ολοκληρώσετε την ακολουθία επανεκκίνησης ποι<br>Ο Πρ

- Δεν μπορείτε να πραγματοποιήσετε έξοδο από μια οθόνη
- Το λειτουργικό σύστημα σταματήσει να αποκρίνεται

Η μη αυτόματη επανεκκίνηση επιτυγχάνεται πατώντας και κρατώντας πατημένο το κουμπί ενεργοποίησης μέχρι να εμφανιστεί στην οθόνη το μενού τερματισμού συστήματος. Επιλέξτε Restart (Επανεκκίνηση) από το αναδυόμενο μενού και επιβεβαιώστε πατώντας OK. Χηρώσετε την ακολουθία επανεκκίνι<br>Χηρώσετε την ακολουθία επανεκκίνι<br>Ογραμματιστής ενδέχεται να χρειάζι<br>Δεν μπορείτε να πραγματοποιήσετε<br>Το λειτουργικό σύστημα σταματήσει<br>αυτόματη επανεκκίνηση επιτυγχάνε<br>αδυόμενο μενού και ναμματιστής ενδέχεται να χρειάζεται μη<br>ν μπορείτε να πραγματοποιήσετε έξοδο α<br>λειτουργικό σύστημα σταματήσει να απο<br>τόματη επανεκκίνηση επιτυγχάνεται πατ<br>ν εμφανιστεί στην οθόνη το μενού τερματ<br>υόμενο μενού και επιβεβαιώσ α επανεκκίνησης για να τις αντιμετωπίσει. Ακολο<br>ε την ακολουθία επανεκκίνησης που ξεκινά ο Πρι<br>πιστής ενδέχεται να χρειάζεται μη αυτόματη επα<br>ρείτε να πραγματοποιήσετε έξοδο από μια οθόνη<br>ργικό σύστημα σταματήσει να αποκρ σύστημα σταματήσει να αποκρίνεται<br>νεκκίνηση επιτυγχάνεται πατώντας και<br>εί στην οθόνη το μενού τερματισμού συ<br>του και επιβεβαιώστε πατώντας ΟΚ.<br>υστής δεν αποκρίνεται στη διαδικασία ε<br>οιώντας τις πληροφορίες που αναγράφ

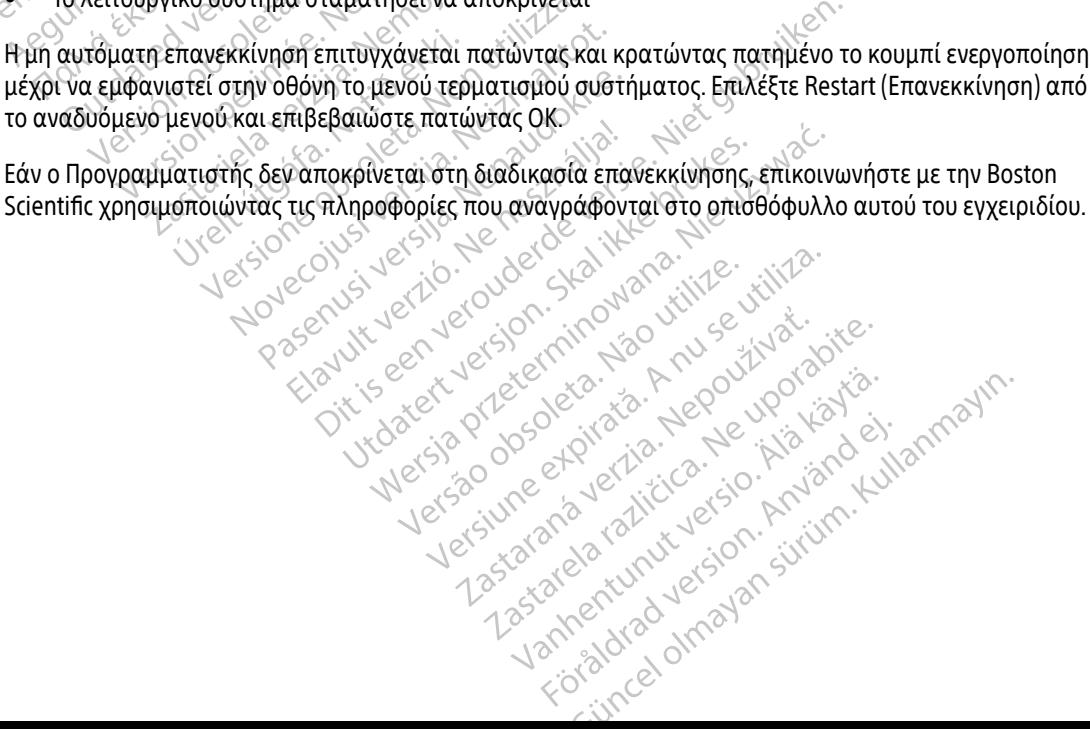

<span id="page-38-0"></span>Πίνακας 1: Περιγραφές εικονιδίων

|  | Εικονίδιο         | Περιγραφή                                                                                      | Εφαρμογή χρήστη                                                                                                    |
|--|-------------------|------------------------------------------------------------------------------------------------|----------------------------------------------------------------------------------------------------|
|  |                   | Εικονίδιο Main Menu (Κύριο<br>μενού)                                                           | Ο χρήστης επιστρέφει στο main menu (κύριο μενού).                                                                                                    |
|  |                   | Εικονίδιο Automatic Setup<br>(Αυτόματη ρύθμιση)                                                | Επιτρέπει στον χρήστη να αποκτήσει πρόσβαση στο μενού Automatic Setup<br>(Αυτόματη ρύθμιση).                                                                                                    |
|  |                   | Εικονίδιο Device Settings<br>(Ρυθμίσεις συσκευής).                                             | Επιτρέπει στον χρήστη να αποκτήσει πρόσβαση στην οθόνη ρυθμίσεων της<br>συσκευής S-ICD.                                                                                                    |
|  |                   | Εικονίδιο Device Status<br>(κατάστασης συσκευής)<br>(ανοικτός φάκελος και κλειστός<br>φάκελος) | Επιτρέπει στον χρήστη να αποκτήσει πρόσβαση στην οθόνη Device Status<br>(κατάσταση συσκευής) της συσκευής S-ICD. Ο χρήστης μπορεί να προβάλει<br>τον αριθμό των εκκενώσεων που χορηγήθηκαν από την τελευταία ενημέρωση<br>καθώς και τη διάρκεια ζωής της μπαταρίας της συσκευής S-ICD. |
|  |                   | Εικονίδιο Patient View (Προβολή<br>ασθενούς)⊖                                                  | Επιτρέπει στον χρήστη να αποκτήσει πρόσβαση στην οθόνη διαγράμματος<br>ασθενούς. Ο χρήστης μπορεί να προβάλει πληροφορίες σχετικά με τη διάρκεια<br>ζωής της μπαταρίας της συσκευής S-ICD.                                                                                             |
|  |                   | Εικονίδιο captured S-ECG<br>(Υ-ΗΚΓ καταγεγραμμένων) και<br>αποθηκευμένων επεισοδίων            | Επιτρέπει στον χρήστη να αποκτήσει πρόσβαση στις οθόνες captured S-ECG<br>(καταγεγραμμένων Υ-ΗΚΓ) και αποθηκευμένων επεισοδίων.                                                                                                    |
|  |                   | Εικονίδιο Induction Test (Δοκιμή<br>επαγωγής)                                                  | Επιτρέπει στον χρήστη να αποκτήσει πρόσβαση στην οθόνη επαγωγής.                                                                                                    |
|  |                   | Εικονίδιο Manual Shock (Mn<br>αυτόματη εκκένωση)                                               | Επιτρέπει στον χρήστη να αποκτήσει πρόσβαση στην οθόνη μη αυτόματης<br>εκκένωσης.                                                                                                    |
|  | 象                 | Μετρητής μπαταρίας και<br>τηλεμετρίας                                                          | Αριστερά, ο μετρητής δείχνει στον χρήστη την κατάσταση της μπαταρίας<br>του Προγραμματιστή. Δεξιά, ο μετρητής δείχνει στον χρήστη την ένταση του<br>σήματος τηλεμετρίας.                                                                                                    |
|  | EO.               | Capture S-ECG (Καταγραφή<br>Ү-НКГ)                                                             | Επιτρέπει στον χρήστη να καταγράψει ένα Υ-ΗΚΓ απευθείας μετάδοσης.                                                                                                    |
|  |                   | S-ECG Display Settings<br>(Ρυθμίσεις οθόνης Υ-ΗΚΓ)                                             | Επιτρέπει στον χρήστη να τροποποιεί τη μεγέθυνση και την ταχύτητα σάρωσης<br>του Υ-ΗΚΓ απευθείας μετάδοσης.                                                                                                    |
|  |                   | Εικονίδιο Heart Rate (καρδιακή<br>συχνότητα)                                                   | Επιτρέπει στον χρήστη να προβάλλει την τρέχουσα καρδιακή συχνότητα.                                                                                                    |
|  | $\bigwedge$ Shock | Εικονίδιο Rescue Shock<br>(Εκκένωση διάσωσης)                                                  | Επιτρέπει στον χρήστη να χορηγεί ένα rescue shock (εκκένωση διάσωσης)                                                                                                    |
|  |                   | Διακόπτης ορισμού επιλογής                                                                     | Επιτρέπει στον χρήστη να επιλέξει μία από τις δύο επιλογές, π.χ. Α ή Β                                                                                                    |
|  |                   |                                                                                                | imcel of<br>Forator<br>29                                                                                                    |

### Διαμόρφωση του Προγραμματιστή

### Διαμόρφωση ρυθμίσεων Προγραμματιστή

Ο Προγραμματιστής πρέπει να διαμορφωθεί πριν επιχειρήσει επικοινωνία με μια γεννήτρια ερεθισμάτων. Η διαμόρφωση περιλαμβάνει ρύθμιση της μορφής ημερομηνίας και ώρας, της ζώνης ώρας, της γλώσσας και του εκτυπωτή. Εφόσον γίνει διαμόρφωση αυτών των ρυθμίσεων κατά τη διαδικασία αρχικής ρύθμισης, οι εν λόγω ρυθμίσεις αποτελούν προεπιλεγμένες παραμέτρους και κανονικά δεν χρειάζεται να αλλάζουν σε κάθε συνεδρία. Ο Προγραμματιστης πρεπει να δια<br>
Η διαμόρφωση περιλαμβάνει ρύθ<br>
και του εκτυπωτή. Εφόσον γίνει δι<br>
οι εν λόγω ρυθμίσεις αποτελούν π<br>
σε κάθε συνεδρία.<br>
Για να διαμορφώσετε τα programm<br>
1. Επιλέξτε το κουμπί Programm<br>
1. Ε

Για να διαμορφώσετε τα programmer settings (ρυθμίσεις προγραμματιστή):

1. Επιλέξτε το κουμπί Programmer Settings (Ρυθμίσεις προγραμματιστή) στην οθόνη εκκίνησης του Προγραμματιστή (Εικόνα 2) για να εμφανίσετε την οθόνη Programmer Settings ([Εικόνα 3 στη](#page-40-0)  σελίδα 31). Zastaralá [verz](#page-40-0)e. Nepoužívat. οι εν λόγω ρυθμίσεις αποτελούν προε<br>σε κάθε συνεδρία.<br>Για να διαμορφώσετε τα programmer<br>1. Επιλέξτε το κουμπί Programmer S<br>7. Στον Προγραμματιστή (Εικόνα 2)<br>2. Στον Σελίδα 31).<br>2. Στον Σελίδα 31). Version überholt. Nicht verwenden.

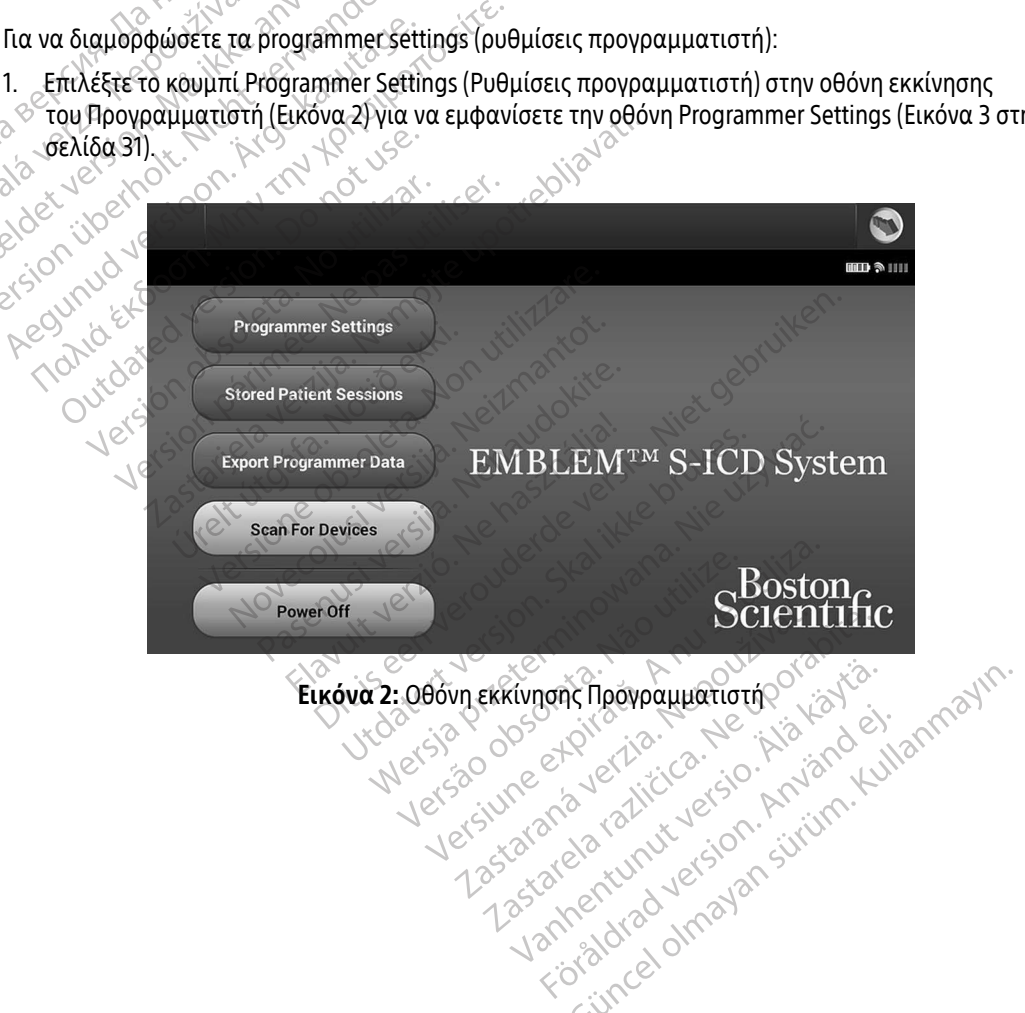

# <span id="page-39-0"></span>Εικόνα 2: Οθόνη εκκίνησης Προγραμματιστής Vanhentunut version, sirium Vannentunut verald, Använd ej.

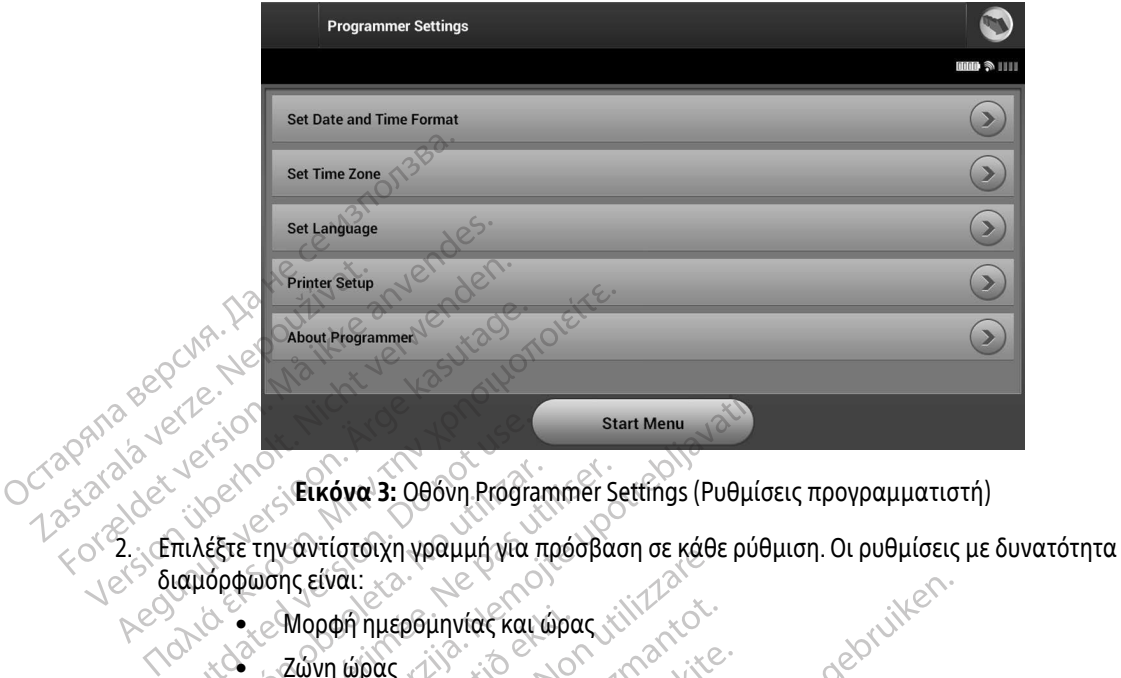

<span id="page-40-0"></span>Εικόνα 3: Οθόνη Programmer Settings (Ρυθμίσεις προγραμματιστή)

- διαμόρφωσης είναι: Autorischer Charles Contraction. Version of the programmer states in the programmer states in the programmer states of the programmer states of the pas utiliser. The passive states of the passive states of the passive states of the passive states of the p Start Menu<br>
Thy avtior of 3: 000vn Programmer Settings (Puoui<br>
Thy avtior of xin ypotuum yia πρόσβαση σε κάθε ρύ<br>
26 Μορφή ημερομηνίας και ώρας<br>
26 Μορφή ημερομηνίας και ώρας<br>
26 Μορφή ημερομηνίας και ώρας<br>
26 Μορφή ημερομ Website America. Non utilizzare.
	- Μορφή ημερομηνίας και ώρας Μορφή ημερομηνίας και ώρα<br>Ζώνη ώρας<br>Γλώσσα<br>Εκτυπωτής<br>Ατας και ώρας
	- Ζώνη ώρας
	- Γλώσσα
	- εκτυπωτής ε

### Μορφή ημερομηνίας και ώρας

Για να ρυθμίσετε τη μορφή ημερομηνίας και ώρας: Minutepounviar kat upar still kot

- 1. Επιλέξτε Set Date and Time Format (Ρύθμιση μορφής ημερομηνίας και ώρας) στην οθόνη Programmer<br>1. Επιλέξτε Set Date and Time Format (Ρύθμιση μορφής ημερομηνίας και ώρας) στην οθόνη Programmer<br>5. Setting (Ρυθμίσεις προγρ Settings (Ρυθμίσεις προγραμματιστή) (Εικόνα 3). Εμφανίζεται η οθόνη Date and Time Settings (Ρυθμίσεις ημερομηνίας και ώρας). de California Kideluan bookite. Elavult verzió. Ne használja! whyte kau wpac is the second ware which and the version of the version of the version of the version of the version of the version of the version of the version of the version of the version of the version of the version o Wersing. Nie używać.<br>Skal ikke brukes. Skal ikke brukes. Wersing.<br>Diminical kal wpac.<br>Wersterminowana. Niepolinykać kal wpac.<br>Wersterminowana. Nie używać. Nie używać.<br>Nie now denete. ας και ώρας:<br>(Ρύθμιση μορφής ημερομηνίας και ώρας)<br>ντή) (Εικόνα 3). Εμφανίζεται η οθόνη Date a<br>(να θέλετε.)<br>(σεις προγραμματιστή) ή επιλέξτε το κουμ<br>(σεις προγραμματιστή) ή επιλέξτε το κουμ<br>mer Settings (Ρυθμίσεις προγραμ
- 2. Επιλέξτε τη μορφή ημερομηνίας που θέλετε.
- 3. Επιλέξτε το κουμπί Save (Αποθήκευση) για να αποθηκεύσετε τις αλλαγές και να επιστρέψετε στην οθόνη Programmer Settings (Ρυθμίσεις προγραμματιστή) ή επιλέξτε το κουμπί Cancel (Ακύρωση) για να επιστρέψετε στην οθόνη Programmer Settings (Ρυθμίσεις προγραμματιστή) χωρίς να αποθηκεύσετε τις αλλαγές. μισή μορφής ημερομηνίας και ώρας) στην<br>ικόνα 3). Εμφανίζεται η οθόνη Date and Ti<br>λετε<br>για να αποθηκεύσετε τις αλλαγές και να ε<br>προγραμματιστή) ή επιλέξτε το κουμπί Ca<br>ettings (Ρυθμίσεις προγραμματιστή) χωρίς V3). Εμφανίζεται η οθόνη Date and Tir Föråldrad version. Använd ej. uφανίζεται η οθόνη Date and lime Settings<br>Θηκεύσετε τις αλλαγές και να επιστρέψετε σ<br>θηκεύσετε τις αλλαγές και να επιστρέψετε σ<br>μίσεις προγραμματιστή) χωρίς να αποθηκε<br>μίσεις προγραμματιστή) χωρίς να αποθηκε

### Ζώνη ώρας

Με τη ρύθμιση της ζώνης ώρας ελέγχονται δύο παράμετροι του Συστήματος S-ICD, μία για τον Προγραμματιστή (η ώρα που εμφανίζεται στις οθόνες και στις τυπωμένες αναφορές) και μία για τις γεννήτριες ερεθισμάτων (το ηλεκτρονικό φίλτρο που προορίζεται για την ελαχιστοποίηση της ηλεκτρομαγνητικής παρεμβολής [ΗΜΠ]).

Με την επιλογή της σωστής ρύθμισης ζώνης ώρας για τον Προγραμματιστή, το ηλεκτρονικό φίλτρο των γεννητριών ερεθισμάτων που υποβάλλονται σε ανάκτηση δεδομένων ρυθμίζεται στην κατάλληλη τοπική συχνότητα γραμμής ηλεκτρικού ρεύματος. ηλεκτρομαγνητικής παρεμβολής<br>ηλεκτρομαγνητικής παρεμβολής<br>Με την επιλογή της σωστής ρύθμι<br>γεννητριών ερεθισμάτων που υπό<br>συχνότητα γραμμής ηλεκτρικού ρ<br>στα 50 Hz ή 60 Hz, βάσει της ρύθμ<br>στα 50 Hz ή 60 Hz, βάσει της ρύθμ<br>σ Με την επιλογη της σωστης ρυθμισης<br>γεννητριών ερεθισμάτων που υποβάλ<br>συχνότητα γραμμής ηλεκτρικού ρεύμ<br>συχνότητα γραμμής ηλεκτρικού ρεύμ<br>Συγκεκριμένα, το φίλτρο συχνότητας<br>στα 50 Hz ή 60 Hz, βάσει της ρύθμιση<br>στα 50 Hz ή

Συγκεκριμένα, το φίλτρο συχνότητας γραμμής των γεννητριών ερεθισμάτων προγραμματίζεται αυτόματα στα 50 Hz ή 60 Hz, βάσει της ρύθμισης ζώνης ώρας του Προγραμματιστή ανάκτησης δεδομένων. 22 Σανκεκριμένα, το φίλτρο<br>Συγκεκριμένα, το φίλτρο<br>Συγκεκριμένα, το φίλτρο<br>στα 50 Ηz ή 60 Ηz, βάσει<br>Σανα ρυθμίσετε τη ζώνη<br>Σανα Επιλέξτε Set Time Zor

Για να ρυθμίσετε τη ζώνη ώρας

- 1. Επιλέξτε Set Time Zone (Ρύθμιση ζώνης ώρας) στην οθόνη Programmer Settings (Ρυθμίσεις προγραμματιστή). Εμφανίζεται η οθόνη επιλογής ζώνης ώρας ([Εικόνα 4 στη σελίδα 33\)](#page-42-0).
- 2. Επιλέξτε το κουμπί ζώνης ώρας για τη ζώνη στην οποία θα χρησιμοποιείται ο Προγραμματιστής. Θα εμφανιστεί ένα σημάδι επιλογής στο επιλεγμένο κουμπί. νεντίριων ερεσερία του διαρμού στα του γιαμμής ηλεκτρικού ρεύματας για του Νεγκριμένα, το φίλτρο συχνότητας γι<br>Συγκεκριμένα, το φίλτρο συχνότητας για<br>στα 50 Ηz ή 60 Ηz, βάσει της ρύθμισης<br>Τια να ρυθμίσετε τη ζώνη ώρας<br>3.
	- 3. Επιλέξτε το κουμπί Save (Αποθήκευση) για να αποθηκεύσετε τις αλλαγές και να επιστρέψετε στην οθόνη Programmer Settings (Ρυθμίσεις προγραμματιστή) ή επιλέξτε το κουμπί Cancel (Ακύρωση) για να επιστρέψετε στην οθόνη Programmer Settings (Ρυθμίσεις προγραμματιστή) χωρίς να αποθηκεύσετε τις αλλαγές. Αεκριμένα, το φίλτρο συχνότητας γραμμής των Συγκεκριμένα, το φίλτρο συχνότητας γραμμής των στα 50 Hz ή 60 Hz, βάσει της ρύθμισης ζώνης ώρας.<br>Πα να ρυθμίσετε τη ζώνη ώρας.<br>Τια να ρυθμίσετε τη ζώνη ώρας.<br>2. Επιλέξτε Set Tim α ρυθμίσετε τη ζώνη ώρας.<br>Τιλέξτε Set Time Zone (Ρύθμιση ζώνης ώρας) στην οθόνη<br>τρογραμματιστή). Εμφανίζεται η όθόνη επιλογής ζώνης ώ<br>πιλέξτε το κουμπί ζώνης ώρας για τη ζώνη στην οποία θα<br>μφανιστεί ένα σημάδι επιλογής στ ιέξτε Set Time Zone (Ρύθμιση ζώνης ώρας<br>γραμματιστή). Εμφανίζεται η όθόνη επιλ<br>λέξτε το κουμπί ζώνης ώρας για τη ζώνη ανιστεί ένα σημάδι επιλογής στο επιλεγμ<br>ανιστεί ένα σημάδι επιλογής στο επιλεγμ<br>νη Programmer Settings κουμπί Save (Αποθήκευση) για να αποθηκε<br>ammer Settings (Ρυθμίσεις προγραμματιστ<br>ε στην οθόνη Programmer Settings (Ρυθμίσε<br>νιπτώσεις κατά τις οποίες μία μεμονωμένη <br>νιπτώσεις κατά τις οποίες μία μεμονωμένη<br>νιπτώσεις κατά τ υμπί ζωνης ώρας για τη ζωνη στην οποία<br>Εσημάδετπιλογής στο επιλεγμένο κουμ:<br>υμπί Save (Αποθήκευση) για να αποθήκε<br>mer Settings (Ρυθμίσεις προγραμματιστ<br>πην οθόνη Programmer Settings (Ρυθμίσε<br>πητα γραμμής ρεύματος, διατίθε

Στις σπάνιες περιπτώσεις κατά τις οποίες μία μεμονωμένη ρύθμιση ζώνης ώρας περιλαμβάνει διαφορές στην τοπική συχνότητα γραμμής ρεύματος, διατίθενται δύο επιλογές συχνότητας γραμμής. Ορίστε την επιλογή με τη σωστή συχνότητα για τη συγκεκριμένη περιοχή στην οποία βρίσκεται ο Προγραμματιστής. ettings (Ρυθμίσεις προγραμματιστή<br>Ιόνη Programmer Settings (Ρυθμίσεις<br>Σκατά τις οποίες μία μεμονωμένη ρί<br>γραμμής ρεύματος, διατίθενται δύο ι<br>γιίζει τη ζώνη ώρας (και το ηλεκτρον<br>μίζει τη ζώνη ώρας (και το ηλεκτρον<br>εκτελεί

Ο Προγραμματιστής ρυθμίζει τη ζώνη ώρας (και το ηλεκτρονικό φίλτρο συχνότητας) των γεννητριών ερεθισμάτων στις οποίες εκτελεί ανάκτηση δεδομένων, ώστε να συμπίπτει με τη ρύθμιση ζώνης ώρας του ίδιου του Προγραμματιστή. Για το λόγο αυτό, λάβετε υπόψη ότι σε ασθενείς που ταξιδεύουν, των οποίων οι συσκευές υποβάλλονται σε ανάκτηση δεδομένων σε ζώνες ώρας ή χώρες διαφορετικές από εκείνες στις<br>οποίες διαμένουν, ενδέχεται να απάιτείται η επαναρρύθμιση της ζώνης ώρας της γεννήτριας ερεθισμάτων<br>κατά την επιστροφή στη οποίες διαμένουν, ενδέχεται να απαιτείται η επαναρρύθμιση της ζώνης ώρας της γεννήτριας ερεθισμάτων<br>κατά την επιστροφή στη χώρα τους.<br>All and the strategy of the strategy of the strategy of the strategy of the strategy of κατά την επιστροφή στη χώρα τους. Ελλεί ανάκτηση δεδομένων, ώστε<br>Ειανία τις οποίες μία μεμονωμένη ρι<br>μμής ρεύματος, διατίθενται δύο<br>τητα για τη συγκεκριμένη περιοχ<br>ειτή ζώνη ώρας (και το ηλεκτρον<br>Για το λόγο αυτό, λάβετε υπόψη ιλογης στο επιλεγμενο κουμπι.<br>Αποθήκευση) για να αποθηκεύσετε τις αλλαγές και ν<br>Sig (Ρυθμίσεις προγραμματιστή) ή επιλέξτε το κουμπί<br>rogrammer Settings (Ρυθμίσεις προγραμματιστή) χω<br>incorporation. διατίθενται δύο επιλογές Ο αποίες μία μεμονωμένη ρύθμιση ζώνης ώρας<br>τρεύματος, διατίθενται δύο επίλογές συχνότητα<br>για τη συγκεκριμένη περιοχή στην οποία βρίσκε<br>ζώνη ώρας (και το ηλεκτρονικό φίλτρο συχνότη<br>ανάκτηση δεδομένων, ώστε να συμπίπτει με ν συγκεκριμένη περιοχή στην οποία βρίσκ<br>ώρας (και το ηλεκτρονικό φίλτρο συχνότη<br>τηση δεδομένων, ώστε να συμπίπτει με τη<br>σαυτό, λάβετε υπόψη ότι σε ασθενείς που<br>ση δεδομένων σε ζώνες ώρας ή χώρες διαφ<br>είται η επαναρρύθμιση (και το ηλεκτρονικό φίλτρο συχνότητας)<br>δεδομένων, ώστε να συμπίπτει με τη ρύθι<br>δ, λάβετε υπόψη ότι σε ασθενείς που ταξιδ<br>δομένων σε ζώνες ώρας ή χώρες διαφορετ<br>επαναρρύθμιση της ζώνης ώρας της γεν<br>εξαιδιδικοί της ζώνης κα ETE UTOUM OTIDE agebelc Trou Takio<br>Wappuelling The Council Vanher Stapopeti<br>Vappuelling The Council Vanher The Vervi<br>Conduction The Council of Antion<br>Conduction Vanher Stringer<br>Stapopertunut vanher Stringer<br>Stapopertunut v For a North Andrew Strand Strand Strand Strand Strand Strand Strand Strand Strand Strand Strand Strand Strand <br>Primer Control Strand Strand Strand Strand Strand Strand Strand Strand Strand Strand Strand Strand Strand Str<br>A τόψη ότι σε ασθενείς που ταξιδεύουν, των ο<br>ζώνες ώρας ή χώρες διαφορετικές από εκεί<br>Θμιση της ζώνης ώρας της γεννήτριας ερεθι<br>Ο Νεολίτος κατάλος της γεννήτριας ερεθι<br>20 Κολίτος Απρολίτος<br>20 Κολίτος Απρολίτος<br>10 Κολίτος Απ

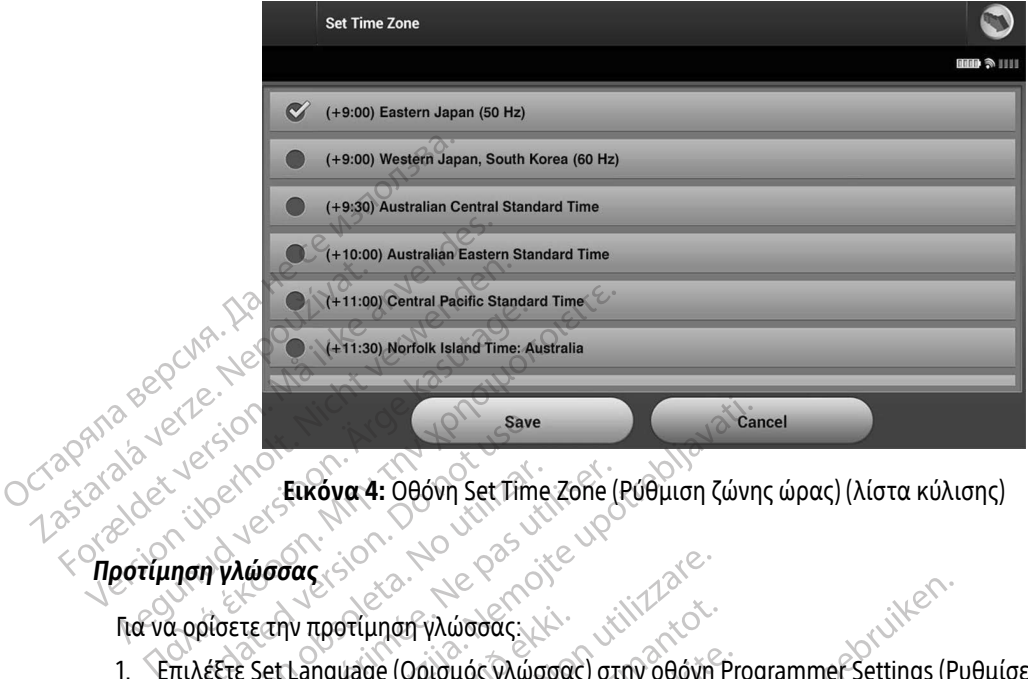

<span id="page-42-0"></span>Εικόνα 4: Οθόνη Set Time Zone (Ρύθμιση ζώνης ώρας) (λίστα κύλισης)

### Προτίμηση γλώσσας ara Sex Joeks Eurova. 4:

- Για να ορίσετε την προτίμηση γλώσσας:<br>1. Επιλέξτε Set Language (Ορισμός γλώσσα<br>προγραμματιστή). Εμφανίζεται η οθόνη<br>κύλιση στη λίστα και επιλέξτε μια γλώσς<br>2. Επιλέξτε το κουμπί Save (Αποθήκευση) γ<br>Cancel (Ακύρωση 1. Επιλέξτε Set Language (Ορισμός γλώσσας) στην οθόνη Programmer Settings (Ρυθμίσεις προγραμματιστή). Εμφανίζεται η οθόνη Language Settings (Ρυθμίσεις γλώσσας). Μετακινηθείτε με κύλιση στη λίστα και επιλέξτε μια γλώσσα. Save<br>
Save Save Save Save Save Save Save<br> **ΠΙΟ** *ΝΑΙΔΙΟΟΛΙΑ*<br>
ΠΙΛέξτε Set Language (Ορισμός γλώτος)<br>
πιλέξτε Set Language (Ορισμός γλώτος)<br>
πιλέξτε Set Language (Ορισμός γλώτος)<br>
Ισονραμματιστή). Εμφανίζεται η οθό Εικόνα 4: Οθόνη Set Time Zone (<br>Λώσσας<br>Σετε την προτίμηση γλώσσας.<br>Τε Set Language (Ορισμός γλώσσας) στη λίστα και επιλέξτε μια γλώσσα.<br>| στη λίστα και επιλέξτε μια γλώσσα.<br>| στη λίστα και επιλέξτε μια γλώσσα. Save<br>
Σεικόνα 4: Οθόνη Set Time Zone (Ρύθμιση ζώνη<br>
ύσσας<br>
Σετην προτίμηση γλώσσας<br>
Σετε Language (Ορισμός γλώσσας) στην οθόνη Proteings<br>
Δει Language (Ορισμός γλώσσας) στην οθόνη Proteings<br>
πρικουμπί Save (Αποθήκευση) γι
- 2. Επιλέξτε το κουμπί Save (Αποθήκευση) για να αποθηκεύσετε τις αλλαγές ή επιλέξτε το κουμπί Cancel (Ακύρωση) για να επιστρέψετε στην οθόνη Programmer Settings (Ρυθμίσεις προγραμματιστή) χωρίς να αποθηκεύσετε τις αλλαγές. Εάν η γλώσσα αλλάξει, ο Προγραμματιστής εκτελεί αυτόματα<br>επανεκκίνηση και επιστρέφει στην οθόνη εκκίνησης.<br>**γή εκτυπωτή** εκτυπωτή επανεκκίνηση και επιστρέφει στην οθόνη εκκίνησης. Σεχείνει το καταστολίδες<br>Τροτίμηση γλώσσας:<br>Αποτίμηση γλώσσας:<br>Τα και επιλέξτε μια γλώσσα.<br>Ομπί Save (Αποθήκευση) για να αποθηκί<br>Ομπί Save (Αποθήκευση) για να αποθηκί<br>Τροπορίζεται της αλλαγές. Εάν η γλώσσα αλ<br>ηκεύσετε τις )τίμηση γλώσσας:<br>-<br>uage (Ορισμός γλώσσας) στην οθόνη<br>- Εμφανίζεται η οθόνη Language Setti<br>και επιλέξτε μια γλώσσα.<br>- Τι Save (Αποθήκευση) για να αποθηκε<br>για να επιστρέψετε στην οθόνη Progr<br>εύσετε τις αλλαγές. Εάν η γλώσσα Pase (Ορισμός γλώσσας) στην οθόνη Production<br>Πεπιλέξτε μια γλώσσα.<br>Τεπιλέξτε μια γλώσσα.<br>Save (Αποθήκευση) για να αποθηκεύ<br>Save (Αποθήκευση) για να αποθηκεύ<br>Σετε τις αλλαγές. Εάν η γλώσσα αλλά<br>Ποτρέφει στην οθόνη εκκίνηση ανιζεται η οθονη Language Settin<br>πιλέξτε μια γλώσσα.<br>e (Αποθήκευση) για να αποθηκεύ<br>α επιστρέψετε στην οθόνη Progra<br>ε τις αλλαγές. Εάν η γλώσσα αλλα<br>τρέφει στην οθόνη εκκίνησης.<br>δεκαλιλές εκκλησίζες του τρέφει του και γλώσσας:<br>
γλώσσας: Νιάρσας) στην οθόνη Programmer Settings (P<br>
Ισμός γλώσσα.<br>
Κετε μια γλώσσα.<br>
«Εξτε μια γλώσσα.<br>
«Αποθήκευση) για να αποθηκεύσετε τις αλλαγές ή επ<br>
πιστρέψετε στην οθόνη Programmer Settings (Ρυθμία<br>
αλλα ιαι η οθονη Language Settings (Ρυθμισεις γλώσσα.<br>Οθήκευση) για να αποθηκεύσετε τις αλλαγές ή ε<br>πρέψετε στην οθόνη Programmer Settings (Ρυθμ<br>λλαγές. Εάν η γλώσσα αλλάξει, ο Προγραμματι<br>ι στην οθόνη εκκίνησης.<br>Ματοποιηθεί ζ

### Επιλογή εκτυπωτή

Ο Προγραμματιστής επικοινωνεί με τον εκτυπωτή μέσω της ασύρματης τεχνολογίας Bluetooth®. Με τον Προγραμματιστή μπορεί να πραγματοποιηθεί ζεύξη και χρήση μόνο εκτυπωτών εγκεκριμένων από την Boston Scientific. Για να επιλέξετε τον εκτυπωτή με τον οποίο θα πραγματοποιηθεί ζεύξη και ο οποίος θα<br>χρησιμοποιηθεί με τον Προγραμματιστή<br>Δεκτυπωσία του Αρτιστό του στους θα τον ανακτυπωτής του τους τους τους τους τους χρησιμοποιηθεί με τον Προγραμματιστή<sup>?</sup> ιές. Εάν η γλώσσα αλλάξει, ο Προγ<br>ν οθόνη εκκίνησης.<br>ν εκτυπωτή μέσω της ασύρματης<br>ν εκτυπωτή μέσω της ασύρματης<br>εκτυπωτή με τον οποίο θα πραγμό<br>τή Εάν η γλώσσα αλλάξει ο Προγραμματι<br>Θόνη εκκίνησης.<br>Θόνη εκκίνησης.<br>Κτυπωτή μέσω της ασύρματης τεχνολο<br>κιστιάτη με τον οποίο θα πραγματοποιήθηση. 25 22 Sastaraná verzia. Nepoužívační province. Vanhender vanhender sexualistical Edw.tric adúpliatric texvoloviac Bl. Güncel olmayan sürüm. Kullanmayın.

- Σημείωση: Ορισμένοι εκτυπωτές απαιτούν επιβεβαίωση για ζεύξη από τον Προγραμματιστή και τον εκτυπωτή. Σε αυτήν την περίπτωση, ανατρέξτε στην τεκμηρίωση του κατασκευαστή για τον εκτυπωτή για περισσότερες λεπτομέρειες.
- 1. Βεβαιωθείτε ότι ο εκτυπωτής είναι ενεργοποιημένος και, ανάλογα με τον εκτυπωτή σας, ότι η ασύρματη λειτουργία είναι ενεργοποιημένη ή ότι ο ασύρματος προσαρμογέας είναι συνδεδεμένος στη θύρα USB του εκτυπωτή.
- 2. Επιλέξτε Printer Setup (Ρύθμιση εκτυπωτή) στην οθόνη Programmer Settings (Ρυθμίσεις προγραμματιστή). Εμφανίζεται η οθόνη Printer Setup [\(Εικόνα 5\)](#page-43-0) (Ρύθμιση εκτυπωτή), στην οποία ως προεπιλεγμένος εκτυπωτής εμφανίζεται ένας εκτυπωτής που έχει διαμορφωθεί παλαιότερα. Εάν<br>δεν έχει ήδη επιλενεί και διαμορφωθεί ένας προεπιλενμένος εκτυπωτής, η οθόνη θα είναι κενή και ο δεν έχει ήδη επιλεγεί και διαμορφωθεί ένας προεπιλεγμένος εκτυπωτής, η οθόνη θα είναι κενή και ο Προγραμματιστής θα εκτελέσει σάρωση στην περιοχή για να εντοπίσει ασύρματους εκτυπωτές. Θα εμφανιστεί μια Γραμμή προόδου σάρωσης που θα ενημερώνει τον χρήστη ότι ο Προγραμματιστής εκτελεί σάρωση για εκτυπωτές. 1. Βεβαιωθείτε ότι ο εκτυπωτής<br>
ασύρματη λειτουργία είναι εν<br>
θύρα USB του εκτυπωτή.<br>
2. Επιλέξτε Printer Setup (Ρύθμια<br>
προγραμματιστή). Εμφανίζετι<br>
προεπιλέγμένος εκτυπωτής ε<br>
δεν έχει ήδη επιλεγεί και διαμ<br>
Προγραμματι 2. Επιλεςτε Primer Setup<br>
προγραμματιστή). Εμ<br>
προεπιλεγμένος εκτι<br>
δεν έχει ήδη επιλεγεί<br>
δεν έχει ήδη επιλεγεί<br>
Προγραμματιστής θο<br>
εμφανιστεί μια Γραμμ<br>
Σεν εκτελεί σάρωση για ε θυμα USB του εκτύπωτη.<br>2. Επιλέξτε Printer Setup (Ρύθμιση ε<br>προγραμματιστή). Εμφανίζεται ή<br>προεπιλέγμένος εκτύπωτής εμφα<br>δεν έχει ήδη επιλεγεί και διαμορά<br>δεν έχει ήδη επιλεγεί και διαμορά<br>εμφανιστεί μια Γραμμή προόδου<br>εν 2. Επίλες τε Printer Setup (Publicor) εκταντικός προγραμματιστής Εμφανίζεται η οι προεπιλεγμένος εκτυπωτής εμφανίζεται η οι προεπιλεγμένος εκτυπωτής εμφανίζεται η οι προεπιλεγμένος εκτυπωτής θα εκτελέσει σάμορφων εμφανιστ προγραμματιστή). Εμφανίζεται η οθόνη Print<br>προεπιλεγμένος εκτυπωτής εμφανίζεται ένας<br>δεν έχει ήδη επιλεγεί και διαμορφωθεί ένας τ<br>- Προγραμματιστής θα εκτελέσει σάρωση στην<br>- εμφανιστεί μια Τραμμή προόδου σάρωσης πο<br>- εκτ

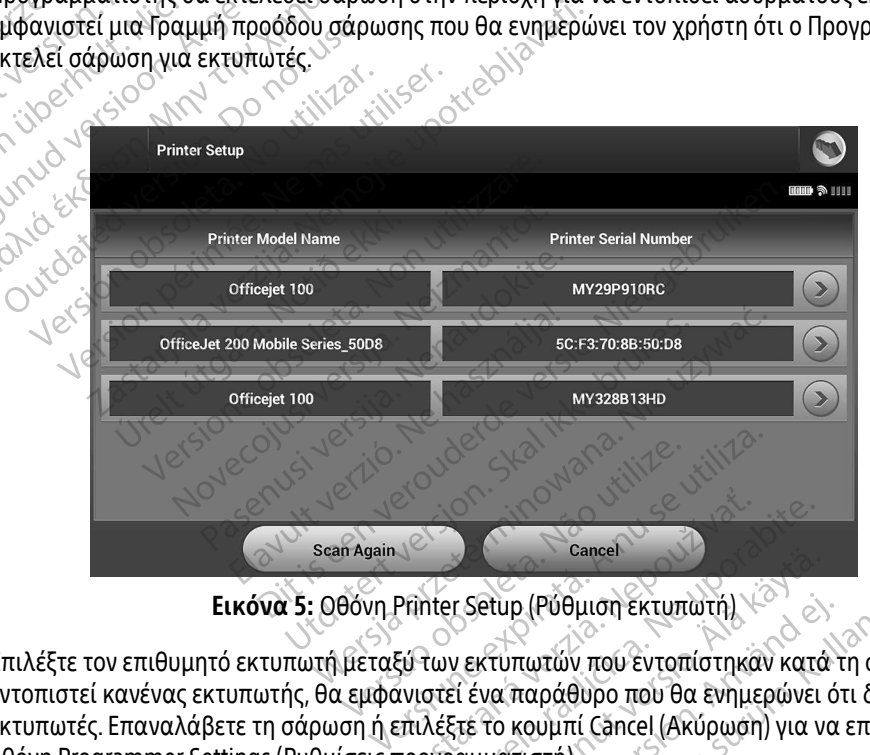

<span id="page-43-0"></span>Εικόνα 5: Οθόνη Printer Setup (Ρύθμιση εκτυπωτή)

3. Επιλέξτε τον επιθυμητό εκτυπωτή μεταξύ των εκτυπωτών που εντοπίστηκαν κατά τη σάρωση. Εάν δεν εντοπιστεί κανένας εκτυπωτής, θα εμφανιστεί ένα παράθυρο που θα ενημερώνει ότι δεν υπάρχουν εκτυπωτές. Επαναλάβετε τη σάρωση ή επιλέξτε το κουμπί Cancel (Ακύρωση) για να επιστρέψετε στην οθόνη Programmer Settings (Ρυθμίσεις προγραμματιστή). Zancel<br>
2 Cancel<br>
2 Trinter Setup (Ρύθμιση εκτυπωτή)<br>
Στιλέξτε το κουμπί Cancel (Ακύρωση) για<br>
Στιλέξτε το κουμπί Cancel (Ακύρωση) για<br>
προγραμματιστή). Cancel<br>v εκτύπωτών που εντοπίστηκαν κατό<br>εί ένα παράθυρο που θα ενημερώνει<br>ξτέ το κουμπί Cancel (Ακύρωση) για ν<br>αμματιστή).<br>Σχειδιώνει το λειδιών του κατά etup (Ρύθμιση εκτυπωτή)<br>Κτυπωτών που εντοπίστηκαν κατά<br>να παράθυρο που θα ενημερώνει ό<br>το κουμπί Cancel (Ακύρωση) για να<br>ματιστή).<br>εκτοκριδίζεται του καταστήματος α (Ρύθμιση εκτυπωτή)<br>Ιπωτών που εντοπίστηκαν κατά τη σάρωση.<br>παράθυρο που θα ενημερώνει ότι δεν υπάρ<br>κουμπί Cancel (Ακύρωση) για να επιστρέψε<br>πιστή).<br>Λελίζελ ολίζελ ολίζει και την κυριπάρ<br>Αλλίζει ολίζει ολίζει και την κυρ

- 4. Προαιρετικά, επιλέξτε τον επιθυμητό εκτυπωτή από τη λίστα και μετονομάστε τον χρησιμοποιώντας το πληκτρολόγιο της οθόνης (έως 15 χαρακτήρες). Με την επιλογή εκτυπωτή εμφανίζεται ο σειριακός αριθμός του εκτυπωτή.
- 5. Επιλέξτε το κουμπί Save (Αποθήκευση) για να αποθηκεύσετε τις αλλαγές και να επιστρέψετε στην οθόνη Programmer Settings (Ρυθμίσεις προγραμματιστή) ή επιλέξτε το κουμπί Cancel (Ακύρωση) για να επιστρέψετε στην οθόνη Programmer Settings (Ρυθμίσεις προγραμματιστή) χωρίς να αποθηκεύσετε τις αλλαγές. Όταν ολοκληρωθεί η ρύθμιση του εκτυπωτή θα εμφανιστεί μια οθόνη επιβεβαίωσης. Οθόνη Programmer Settings (F<br>
επιστρέψετε στην οθόνη Prog<br>
αλλαγές. Όταν ολοκληρωθεί<br>
Σημείωση: «Για πληρο<br>
Σημείωση: «Για πληρο<br>
ανατρέξτε<br>
(Επίλέξτε About Programmer (I)<br>
Σκδοση λογισμικού Προγραμματι<br>
Σκδοση λογισμικού

Σημείωση: Για πληροφορίες σχετικά με προβλήματα που αφορούν τον εκτυπωτή, ανατρέξτε στην ενότητα «Αντιμετώπιση προβλημάτων».

#### Έκδοση λογισμικού Προγραμματιστή

Για να προβάλετε την έκδοση λογισμικού του Προγραμματιστή:

- 1. Επιλέξτε About Programmer (Πληροφορίες για τον προγραμματιστή) στην οθόνη Programmer Settings (Ρυθμίσεις προγραμματιστή). Εμφανίζεται η οθόνη πληροφοριών Programmer Software Version ( Έκδοση λογισμικού προγραμματιστή). **Σημείωση:**<br>2<br>23 Δεκδοση λογισμικού Προγρ<br>23 <sup>2</sup> Για να προβάλετε την έκδοση<br>23 2 *(Ρυθμίσεις προγραμμα)*<br>23 2 *(Έκδοση λονισμικού)* Εκδοση λογισμικού Προγραμματιστή<br>
Εκδοση λογισμικού Προγραμματιστή<br>
(Εκδοση λογισμικού Προγραμματιστή<br>
(Για να προβάλετε την έκδοση λογισμι<br>
(Γυθμίσεις προγραμματιστή). Εμφ<br>
(Έκδοση λογισμικού προγραμματιστή).<br>
(Έκδοση λο Σημείωση: Για πληροφορίε<br>
ανατρέξτε στην<br>
Έκδοση λογισμικού Προγραμματιστή<br>
Για να προβάλετε την έκδοση λογισμικο<br>
3. Επιλέξτε About Programmer (Πληρο<br>
(Έκδοση λογισμικού προγραμματιστή).<br>
Εί τεκδοση λογισμικού προγραμματ
	- 2. Η οθόνη πληροφοριών Programmer Software Version ( Έκδοση λογισμικού προγραμματιστή) εμφανίζει την τρέχουσα έκδοση του λογισμικού του Προγραμματιστή. Επιλέξτε το κουμπί Continue (Συνέχιση) για να επιστρέψετε στην οθόνη Programmer Settings (Ρυθμίσεις προγραμματιστή). (*Δειτρέξτε στην ενότητα*<br>
	(*Δειτροβάλετε την έκδοση λογισμικού του Προ*<br>
	Πα να προβάλετε την έκδοση λογισμικού του Προ<br>
	1. Επιλέξτε Αbout Programmer (Πληροφορίες για<br>
	(Έκδοση λογισμικού προγραμματιστή)<br>
	2. Η οθόνη πληροφ α προβάλετε την έκδοση λογισμικού<br>πιλέξτε About Programmer (Πληροφ<br>Ρυθμίσεις προγραμματιστή). Εμφανί<br>Εκδοση λογισμικού προγραμματιστ<br>1 οθόνη πληροφοριών Programmer<br>2 επιστρέψετε στην οθόνη Programmer<br>2 Σημείωση: Οι τυπωμέ νεξτε About Programmer (Πληροφορίες για)<br>Αμίσεις προγραμματιστή). Εμφανίζεται η<br>Σοση λογισμικού προγραμματιστή).<br>Ο να πληροφοριών Programmer Software<br>τρέχουσα έκδοση του λογισμικού του Πρι<br>Σημείωση: Οι τυπωμένες αναφορές<br> λετε την έκδοση λογισμικού του Προγραμματιστή<br>4bout Programmer (Πληροφορίες για τον προγραμ<br>5 προγραμματιστή). Εμφανίζεται η οθόνη πληρος<br>Χογισμικού προγραμματιστή).<br>πληροφοριών Programmer Software Version (Έκδο<br>υσα έκδοσ ναθοριών Programmer Software Version ("<br>εκδοσή του λογισμικού του Προγραμματ<br>εστην οθόνη Programmer Settings (Ρυθι<br>Στη: Οι τυπωμένες αναφορές περιλαμβ<br>Στη: Οι τυπωμένες αναφορές περιλαμβ<br>Στη Προγραμματιστή

Σημείωση: Οι τυπωμένες αναφορές περιλαμβάνουν επίσης τις εκδόσεις λογισμικού του<br>Δεκλείς Μουγραμματιστής<br>**δομένων μέσω Bluetooth**® Προγραμματιστή. ια εκδοση του λογισμικού τοι<br>νετε στην οθόνη Programmer<br>ίωση: Οι τυπωμένες αναφο<br>Μυν μέσω Bluetooth

### Εξαγωγή δεδομένων μέσω Bluetooth®

Μπορείτε να διαμορφώσετε τον εκτυπωτή ώστε να είναι δυνατή η ασύρματη εξαγωγή δεδομένων σε επιφάνεια εργασίας ή σε φορητούς υπολογιστές που διαθέτουν την ασύρματη τεχνολογία Bluetooth®. Ο Προγραμματιστής και ο κάθε υπολογιστής πρέπει να διαθέτουν μεμονωμένη σύζευξη ώστε να είναι δυνατή η χρήση της λειτουργίας ασύρματης εξαγωγής δεδομένων. Η διαδικασία ζεύξης του Προγραμματιστή με έναν υπολογιστή διαφέρει από εκείνη που χρησιμοποιείται για τη ζεύξη του Προγραμματιστή με τον εκτυπωτή. οσή του λογισμικού του Προγραμματι<br>
την οθόνη Programmer Settings (Ρυθμ<br>
Οι τυπωμένες αναφορές περιλαμβο<br>
Προγραμματιστή<br>
εσω Bluetooth<br>
ώσετε τον εκτυπωτή ώστε να είναι δυ<br>
αδοετε τον εκτυπωτή ώστε να είναι δυ<br>
σε φορητο Ουσονή Εισματίκης Σετιπίας (Εισμαμβάν<br>Τρογραμματίστή<br>Προγραμματίστή<br>Φορητούς υπολογιστές που διαθέτο<br>Φορητούς υπολογιστές που διαθέτο<br>Ο κάθε υπολογιστής πρέπει να διαθέ Ευπωμενες αναφορες περιλαμματι<br>Σχραμματιστή<br>**Πιετοστή**<br>Στον εκτυπωτή ώστε να είναι δυν<br>ορητούς υπολογιστής πρέπει να διαθέτα<br>άθε υπολογιστής πρέπει να διαθέτα<br>ειτουργίας ασύρματης εξαγωγής ogrammer Software Version (Εκδοση λογισμικού προ<br>λογισμικού του Προγραμματιστή. Επιλέξτε το κούμπ<br>η Programmer Settings (Ρυθμίσεις προγραμματιστή)<br>κωμενες αναφορές περιλαμβάνουν επίσης τις εκδόσε<br>αμματιστή.<br>κυκυπωτή ώστε υατιστή<br>ματιστή<br>ματιστή<br>**oth**<br>**oth**<br>διατητικού του διαθέτουν την ασύρματη τε<br>πολογιστής πρέπει να διαθέτουν μεμονωμένη σ<br>γίας ασύρματης εξαγωγής δεδομένων. Η διαδικ<br>ποτή διαφέρει από εκείνη που χρησιμοποιείται:<br>πολογιστής ωτή ώστε να είναι δυνατή η ασύρματη εξο<br>ολογιστές που διαθέτουν την ασύρματη τε<br>γιστής πρέπει να διαθέτουν μεμονωμένη α<br>ασύρματης εξαγωγής δεδομένων. Η διαδικ<br>διαφέρει από εκείνη που χρησιμοποιείται<br>διαφέρει από εκείνη πο στες που διαθετουν την ασυρματη τεχνολ<br>ς πρέπει να διαθέτουν μεμονωμένη σύζευ<br>ματης εξαγωγής δεδομένων. Η διαδικασία<br>ίρει από εκείνη που χρησιμοποιείται για τ<br>να το κείνη που χρησιμοποιείται για τ<br>να το κείνη που χρησιμοπ

**Σημείωση:** Η λειτουργία μεταφοράς δεδομένων υποστήρίζεται σε υπολογιστές που<br>χρησιμοποιούν Windows. Η λειτουργία μεταφοράς δεδομένων δεν διατί<br>tablet ή smartphone χρησιμοποιούν Windows. Η λειτουργία μεταφοράς δεδομένων δεν διατίθεται σε tablet *ή* smartphone. εξαγωγής δεδομένων. Η διαδικασία<br>πό εκείνη που χρησιμοποιείται για τη<br>δομένων υποστηρίζεται σε υπολογισ<br>λειτουργία μεταφοράς δεδομένων δι<br>Αλλος Αλλάδος Ολίτρος Ferentiaco Appropriatenta va ωγης οεορμενών. Η οιαοικασία ζευξης του<br>είνη που χρησιμοποιείται για τη ζεύξη του<br>των υποστηρίζεται σε υπολογιστές που<br>θργία μεταφοράς δεδομένων δεν διατίθεται<br>κατά του του διατίθεται

1. Βεβαιωθείτε ότι ο υπολογιστής με τον οποίο πρόκειται να πραγματοποιηθεί ζεύξη είναι αναγνωρίσιμος, καθώς ο Προγραμματιστής εκτελεί αναζήτηση παρακείμενων υπολογιστών κατά τη διαδικασία ζεύξης.

Σημείωση: Για την επίτευξη της ζεύξης διατίθενται λεπτομερείς οδηγίες στα αρχεία βοήθειας των Microsoft Windows με γενικό τίτλο «Why can't I connect my Bluetooth® device to my computer?» (Γιατί δεν μπορώ να συνδέσω τη συσκευή Bluetooth® με τον υπολογιστή μου;)

- 2. Μόλις είναι αναγνωρίσιμος ο επιθυμητός υπολογιστής, επιλέξτε το κουμπί Export Programmer Data (Εξαγωγή δεδομένων προγραμματιστή) στην οθόνη εκκίνησης του Προγραμματιστή. Θα εμφανιστεί η οθόνη Export Programmer Data Over Bluetooth® (Εξαγωγή δεδομένων προγραμματιστή μέσω να πραγματοποιηθεί σάρωση για παρακείμενους υπολογιστές και να ξεκινήσει η διαδικασία ζεύξης. 21||μειωσ|| - Τια την επ<br>βοήθειας<br>Βιυετοστη<br>Βιυετοστη<br>Ο Παλις είναι αναγνωρίσιμος ο<br>Παθόνη Εχροτ Ριοσταπήκες Το κουμ<br>Το θόνη Εχροτ Ριοσταπήκες Το κουμ<br>Συμετοστηθεί σάρωση<br>Συμετοπίστηκαν (οι τρεις υπολός<br>Συμετοπίστηκαν (οι 2. Μόλις είναι αναγγώρ<br>(Εξαγωγή δεδομένων<br>η οθόνη Export Program<br>Bluetooth®). Επιλέξτε<br>ενατραγματοποιηθεί<br>νατραγματοποιηθεί<br>ενατοποιηθέλετε να τον σποίο θέλετε να τον<br>Τον σποίο θέλετε να τον Bluetooth®με<br>2. Μόλις είναι αναγνωρίσιμος ο επι<br>(Εξαγωγή δεδομένων προγραμμα<br>1 οθόνη Εχροτ Programmer Data<br>Bluetooth®). Επιλέξτε το κουμπί S<br>2. Όταν ολοκληρωθεί η σάρωση, στ<br>εντοπίστηκαν (οι τρεις υπολογιστ<br>2. Όταν ολοκλη 2. Μόλις είναι αναγνωρίσιμος ο επίθι<br>
(Εξαγωγή δεδομένων προγραμματι<br>
η οθόνη Export Programmer Data O<br> *Bluetooth®*). Επιλέξτε το κουμπί Set<br>
να πραγματοποιηθεί σάρωση, στην<br>
εντοπίστηκαν (οι τρεις υπολογιστές<br>
εντοπίστη
- Bluetooth®). Επιλέξτε το κουμπί Set Up Authorized Computers (Ρύθμιση εγκεκριμένων υπολογιστών) για<br><sup>Σ</sup>να πραγματοποιηθεί σάρωση για παρακείμενους υπολογιστές και να ξεκινήσει η διαδικασία ζεύξης.<br>Σε το κοντιστήκαν (οι τρε 3. Όταν ολοκληρωθεί η σάρωση, στην οθόνη εμφανίζεται μια λίστα με τους υπολογιστές που<br>3. εντοπίστηκαν (οι τρεις υπολογιστές με το πιο ισχυρό σήμα Bluetooth®) με τίτλο Unauthorize<br>3. Computers Nearby (Εικόνα 6) (Μη ενκεκρ εντοπίστηκαν (οι τρεις υπολογιστές με το πιο ισχυρό σήμα Bluetooth®) με τίτλο Unauthorized Computers Nearby (Εικόνα 6) (Μη εγκεκριμένοι παρακείμενοι υπολογιστές). Επιλέξτε τον υπολογιστή με τον οποίο θέλετε να πραγματοποιηθεί ζεύξη και πατήστε το κουμπί με το σύμβολο συν που βρίσκεται (Εξαγωγή δεδομένων προγραμματιστή) στην<br>
η οθόνη Εχροτί Programmer Data Over Bluetoon.<br>
Bluetooth®). Επιλέξτε το κουμπί Set Up Autho<br>
να πραγματοποιηθεί σάρωση για παρακείμεν<br>
3. Όταν ολοκληρωθεί η σάρωση, στην οθόνη εμ<br> ) ταν ολοκληρωθεί η σάρωση, στην ο<br>ντοπίστηκαν (οι τρεις υπολογιστές μ<br>omputers Nearby (Εικόνα 6) (Μη εγκ<br>ον οποίο θέλετε να πραγματοποιηθι<br>ίπλα στον επιθυμητό υπολογιστή, γι<br>ατά τη διαδικασία ζεύξης τόσο στον<br>ιριθμητικά σπίστηκαν (οι τρεις υπολογιστές με το πιο<br>iputers Nearby (Εικόνα 6) (Μη εγκεκριμένι<br>οποίο θέλετε να πραγματοποιηθεί ζεύξη<br>λα στον επιθυμητό υπολογιστή, για να ολ<br>ά τη διαδικασία ζεύξης τόσο στον Προγρι<br>θμητικά κλειδιά πρό ιατοποιηθεί σαρωση για παρακειμενους υπολογια<br>κληρωθεί η σάρωση, στην οθόνη εμφανίζεται μιο<br>ηκαν (οι τρεις υπολογιστές με το πιο ισχυρό σήμα<br>s Nearby (Εικόνα 6) (Μη εγκεκριμένοι παρακείμει<br>θέλετε να πραγματοποιηθεί ζεύξη
	- δίπλα στον επιθυμητό υπολογιστή, για να ολοκληρωθεί η διαδικασία ζεύξης.<br>Κατά τη διαδικασία ζεύξης τόσο στον Προγραμματιστή όσο και στον υπολογι<br>αριθμητικά κλειδιά πρόσβασης, ενώ και τα δύο μηχανήματα θα σας ζητήσοι<br>οι δύ 4. Κατά τη διαδικασία ζεύξης τόσο στον Προγραμματιστή όσο και στον υπολογιστή θα εμφανιστούν ίδια αριθμητικά κλειδιά πρόσβασης, ενώ και τα δύο μηχανήματα θα σας ζητήσουν να επιβεβαιώσετε ότι οι δύο αριθμοί είναι ίδιοι. Το κλειδί πρόσβασης εμφανίζεται μόνο κατά τη διάρκεια της ζεύξης και χρησιμοποιείται για να επαληθευτεί ότι πραγματοποιείται ζεύξη μεταξύ των σωστών συσκευών. δικασία ζεύξης τόσο στον Προγραμματιστή<br>κλειδιά πρόσβασης, ενώ και τα δύο μηχανή<br>ιοί είναι ίδιοι. Το κλειδί πρόσβασης εμφανί<br>είται για να επαληθευτεί ότι πραγματοποιε<br>ζεύξη υποδεικνύεται όταν ο υπολογιστής με<br>ιστη στήλη A στόσο στον Προγραμματιστή όσο και στον υπολογια<br>ετόσο στον Προγραμματιστή όσο και στον υπολογια<br>3ασης, ενώ και τα δύο μηχανήματα θα σας ζητήσουν<br>Το κλειδί πρόσβασης εμφανίζεται μόνο κατά τη διάρ<br>αληθευτεί ότι πραγματοποιε
	- 5. Η επιτυχής ζεύξη υποδεικνύεται όταν ο υπολογιστής με τον οποίο πραγματοποιείται η ζεύξη εμφανίζεται στη στήλη Authorized Computers (Εγκεκριμένοι υπολογιστές) και όχι στη στήλη Unauthorized Computers Nearby (Μη εγκεκριμένοι παρακείμενοι υπολογιστές). προσμασης, ενω και τα ουο μηχανημ<br>ίδιοι. Το κλειδί πρόσβασης εμφανίζε<br>να επαληθευτεί ότι πραγματοποιείτ<br>οδεικνύεται όταν ο υπολογιστής με<br>λη Authorized Computers (Εγκεκριμέ<br>ters Nearby (Μη εγκεκριμένοι παραν<br>ε να αλλάξετε επαληθευτεί ότι πραγματοποιείται ζεύξη μετ<br>εικνύεται όταν ο υπολογιστής με τον οποίο πρ<br>Authorized Computers (Εγκεκρίμένοι υπολογιστής<br>S Nearby (Μη εγκεκριμένοι παρακείμενοι υπολογιστής<br>Σκαλλάξετε το όνομα των εγκεκριμένω
	- 6. Εάν θέλετε, μπορείτε να αλλάξετε το όνομα των εγκεκριμένων υπολογιστών. Πατήστε παρατεταμένα

τον επιθυμητό υπολογιστή στη λίστα μέχρι να εμφανιστεί το αναδυόμενο πλαίσιο Rename an<br>Authorized Computer (Μετονομασία εγκεκριμένου υπολογιστή).<br>Authorized Computer (Μετονομασία εγκεκριμένου υπολογιστή). Authorized Computer (Μετονομασία εγκεκριμένου υπολογιστή). ευτεί ότι πραγματοποιείται ζεύξη μεταξύ των<br>είτε το ονησλογιστής με τον οποίο πραγματο<br>είτε το ονομα των εγκεκριμένων υπολογιστές) κα<br>γ (Μη εγκεκριμένοι παρακείμενων υπολογιστών.<br>λίστα μέχρι να εμφανιστεί το αναδυόμενο πλ Versão de Solombia de Solombia Versiune experimente in a numerical properties of the properties of the properties of the properties of the pro<br>Experimente experimental providence in a numerical properties of the properties of the properties of the prope Zastaraná zakladní základní základní základní základní základní základní základní základní základní základní z<br>Zastaraná verziári základní základní základní základní základní základní základní základní základní základní z<br> Zastarentunut version suturn. Kera kän hendriversion käytä.<br>Geokoriatio. Hendriversion käytä.<br>Geokoriatio. Aliito. Kaison käytä.<br>Geokoriatio. Aliito. Kaison kuista.<br>Alamentunut version. Siriim.<br>Samentunut version. Siriim. vannenuuruk version. Använd ej. a.<br>Güncel olmayan sürüm. Kullanmayın.<br>Öraldrad olmayan sürüm. Kullanmayın.

<span id="page-46-0"></span>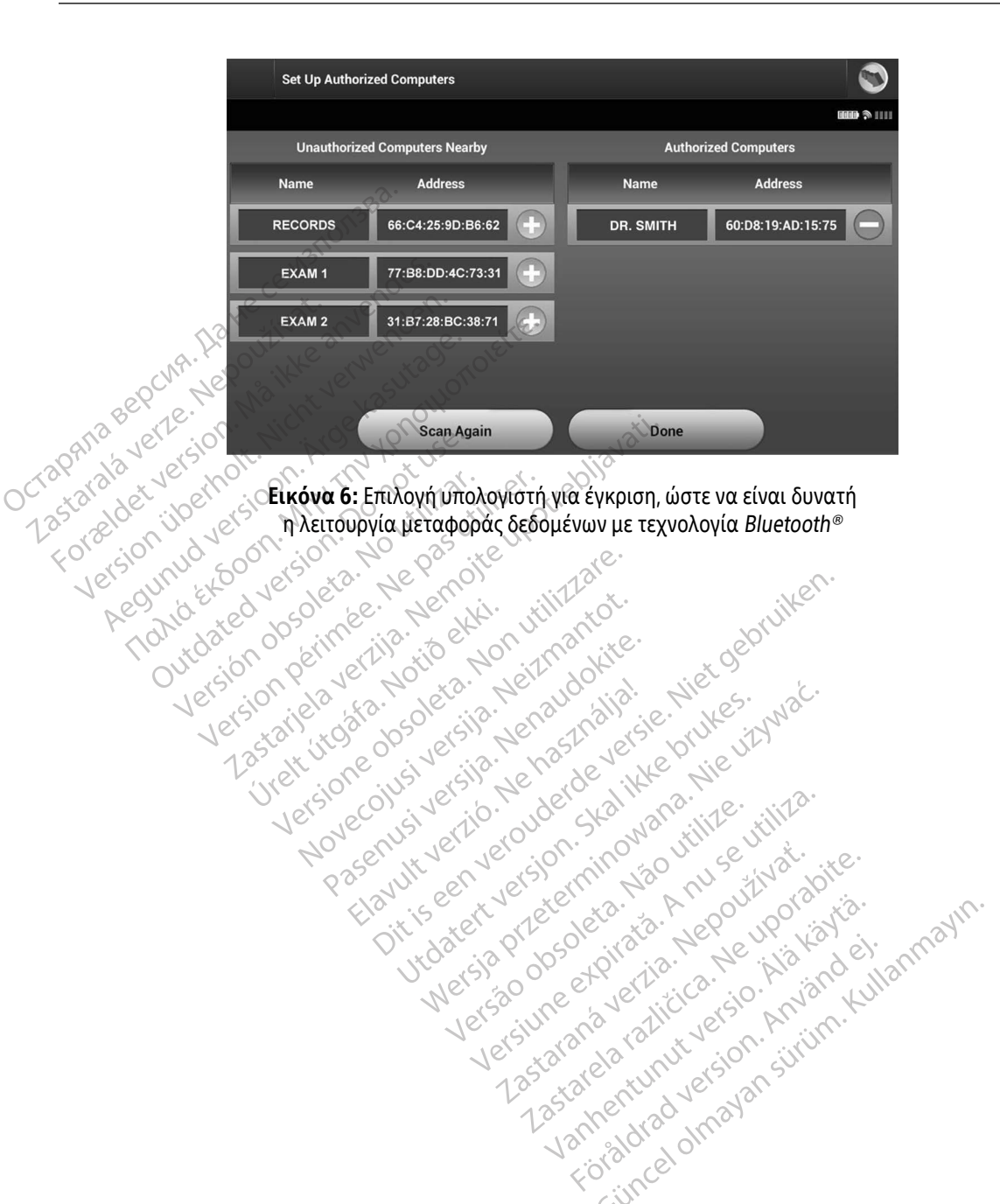

### Τρόποι λειτουργίας Προγραμματιστή

### Συμπεριφορά κατά τη σύνδεση

Το περιβάλλον εργασίας του Προγραμματιστή ποικίλει ανάλογα με το εάν ο Προγραμματιστής είναι Online (Σε σύνδεση) (επικοινωνεί ενεργά) ή Offline (Εκτός σύνδεσης) (δεν επικοινωνεί) με την επιλεγμένη γεννήτρια ερεθισμάτων.

Μια συνεδρία Online (Σε σύνδεση) ξεκινά όταν ο Προγραμματιστής επιτυγχάνει τηλεμετρική σύνδεση με συγκεκριμένη γεννήτρια ερεθισμάτων. Εμφανίζεται μια κίτρινη οθόνη ειδοποίησης εάν το σήμα τηλεμετρίας μεταξύ του Προγραμματιστή και της γεννήτριας ερεθισμάτων χαθεί για περισσότερα από πέντε δευτερόλεπτα κατά την ενεργή επικοινωνία. Αυτό μπορεί να συμβεί αν η ράβδος μετακινηθεί εκτός του εύρους των τηλεμετρικών επικοινωνιών ή αν η επικοινωνία εμποδίζεται από θόρυβο ή αντικείμενα που προκαλούν παρεμβολές. Οι εντολές προγραμματισμού, συμπεριλαμβανομένης της εντολής Rescue Shocks<br>(Εκκενώσεις διάσωσης), δεν θα είναι διαθέσιμες μέχρι να αποκατασταθεί η τηλεμετρία.<br>(εντερία), δεν θα είναι διαθέσιμες μέχρι (Εκκενώσεις διάσωσης), δεν θα είναι διαθέσιμες μέχρι να αποκατασταθεί η τηλεμετρία. Σημείωση: Κατά την ενεργή επικοινωνία με τη γεννήτρια ερεθισμάτων, από την περισσότερα απ<br>τέντε δευτερόλεπτα κατά την ενεργή επικοινωνία. Αυτό μπορεί να συμβεί αν η ράβδος μετακινηθεί εκ<br>του εύρους των τηλεμετρικών επικοι Ο ΣΕΣ σύνδεση) (επικοινωνεί ενεργά)<br>ερεθισμάτων.<br>Ερεθισμάτων.<br>Μια συνεδρία Online (Σε σύνδεση)<br>με συγκεκριμένη γεννήτρια ερεθια<br>πλεμετρίας μεταξύ του Προγραμ<br>πέντε δεύτερόλεπτα κατά την ενει<br>του εύρους των τηλεμετρικών επ με συγκεκριμένη γεννήτρ<br>τηλεμετρίας μεταξύ του Γ<br>πέντε δευτερόλεπτα κατά<br>του εύρους των τηλεμετρ<br>τροκαλούν παρεμβολές.<br>προκαλούν παρεμετρίας,<br>Σεχε Η τηλεμετρική επανασύν Μια συνεδρία Online (Σε σύνδεση) ξεκ<br>με συγκεκριμένη γεννήτρια ερεθισμά<br>τηλεμετρίας μεταξύ του Προγραμματ<br>πέντε δευτερόλεπτα κατά την ενεργή<br>του εύρους των τηλεμετρικών επικοιν<br>προκαλούν παρεμβολές. Οι εντολές π<br>(Εκκενώσε με συγκεκριμένη γεννήτρια ερεθισμάτα<br>τηλεμετρίας μεταξύ του Προγραμματισ<br>πέντε δευτερόλεπτα κατά την ενεργή ετ<br>του εύρους των τηλεμετρικών επικοινώ<br>προκαλούν παρεμβολές. Οι εντολές πρ<br>(Εκκενώσεις διάσωσης), δεν θα είναι δ

Η τηλεμετρική επανασύνδεση μπορεί να πραγματοποιηθεί αυτόματα εφόσον αντιμετωπιστεί η αιτία της απώλειας τηλεμετρίας, π.χ. εάν η ράβδος μετακινηθεί ξανά εντός του εύρους τηλεμετρίας της γεννήτριας ερεθισμάτων ή εάν απομακρυνθεί η πηγή παρεμβολών ή θορύβου. Εκτελέστε επανεκκίνηση της συνεδρίας εάν δεν αποκατασταθεί η τηλεμετρική σύνδεση εντός ενός λεπτού. νώσεις διάσωσης), δεν θα είναι διαθ<br>τεμετρική επανασύνδεση μπορεί να<br>ιειας τηλεμετριας, π.χ. εάν η ράβδος<br>σμάτων ή εάν απομακρυνθεί η πηγή<br>εν αποκατασταθεί η τηλεμετρική σύ<br>εκπέμπει μια ηχητικ<br>κπέμπει μια ηχητικ<br>προετοιμά ετρική επανασύνδεση μπορεί να πραγμα<br>ας τηλεμετρίας, π.χ. εάν η ράβδος μετακιν<br>άτων ή εάν απομακρυνθεί η πηγή παρεμ|<br>αποκατασταθεί η τηλεμετρική σύνδεση ε<br>Σημείωση: Κατά την ενεργή επικοινωνί<br>εκπέμπει μια ηχητική ειδοπ<br>πρ

εκπέμπει μια ηχητική ειδοποίηση για να υποδείξει ότι η γεννήτρια ερεθισμάτων προετοιμάζεται για χορήγηση εκκένωσης, είτε η προετοιμασία αυτή πραγματοποιείται κατόπιν εντολής για εκκένωση, είτε ως απόκριση σε ανιχνευμένη αρρυθμία. Η εκπομπή της ηχητικής ειδοποίησης συνεχίζεται μέχρι να χορηγηθεί ή<br>δια ακυρωθεί η εκκένωση<br>**ός σύνδεσης** να ακυρωθεί η εκκένωση. αρεμβολές. Οι εντολές προγραμματισμού, συμπει<br>ιάσωσης), δεν θα είναι διαθέσιμες μέχρι να αποκ<br>ή επανασύνδεση μπορεί να πραγματόποιηθεί αυτ<br>ιεμετρίας, π.χ. εάν η ράβδος μετακινηθεί ξανά εντ<br>ή εάν απομακρυνθεί η πηγή παρεμβ **ση:** Κατά την ενεργή επικοι<br>εκπέμπει μια ηχητική επικοι<br>προετοιμάζεται για χορ<br>πραγματοποιείται κατό<br>ως αρρυθμία. Η εκπομπή τ<br>να ακυρωθεί η εκκένωσ<br>τος σύνδεσης απομακρυνθεί η πηγή παρεμβολών ή θ<br>αθεί η τηλεμετρική σύνδεση εντός ενός<br>Κατά την ενεργή επικοινωνία με τη γε<br>εκπέμπει μια ηχητική ειδοποίηση για<br>προετοιμάζεται για χορήγηση εκκένω<br>πραγματοποιείται κατόπιν εντολής γι<br>να α εί η τηλεμετρική σύνδεση εντός ενός λεπτού.<br>Κατά την ενεργή επικοινωνία με τη γεννήτρια ερεθισμάτων, από την ενεργή επικοινωνία με τη γεννήτρια ερεθισμάτων, απότερα για χορήγηση εκκένωσης, είτε η προετοιμασι<br>προστοιμάζετα είμπει μια ηχητική ειδοποίηση για να<br>οετοιμάζεται για χορήγηση εκκένωσ<br>αγματοποιείται κατόπιν εντολής για<br>ουθμία. Η εκπομπή της ηχητικής ειδι<br>ακυρωθεί η εκκένωση.<br>να αποκτήσετε πρόσβαση στις ρυθμί

### Συμπεριφορά εκτός σύνδεσης

Ο Προγραμματιστής είναι Offline (Εκτός σύνδεσης) όταν δεν υπάρχει ενεργή επικοινωνία με τη γεννήτρια ερεθισμάτων. Μπορείτε να αποκτήσετε πρόσβαση στις ρυθμίσεις του Προγραμματιστή και να προβάλετε<br>ή/και να εκτυπώσετε τις αποθήκευμένες συνεδρίες του ασθενούς κατά τη διάρκεια των συνεδριών Offline<br>(Εκτός σύνδεσης).<br>(Εκτός ή/και να εκτυπώσετε τις αποθηκευμένες συνεδρίες του ασθενούς κατά τη διάρκεια των συνεδριών Offline<br>(Εκτός σύνδεσης).<br>All de traditional to the contract of the contract of the contract of the contract of the contract of t (Εκτός σύνδεσης). σιμαζεται για χορηγηση εκκενωσης, ειτε η προετοιμα<br>ματοποιείται κατόπιν εντολής για εκκενωση, είτε ως α<br>μια Η εκπομπή της ηχητικής ειδοποίησης συνεχίζετα<br>μρωθεί η εκκένωση.<br>ποιητήσετε πρόσβαση στις ρυθμίσεις του Προγραμμι Version of Company A Nicolas Company A Nicolas Company A Nicolas Company A Nicolas Company A Nicolas Company A Nicolas Company A Nicolas Company A Nicolas Company A Nicolas Company A Nicolas Company A Nicolas Company A Nic DES STARANÁ VERZA VERZA PORTUGAL DES SOLO CONTROLLA DESCRIPTION OF THE STAR OF THE STAR OF THE STAR OF THE STA<br>2000 DES STAR A VERZA RAZIO THE STAR OF THE STAR OF THE STAR OF THE STAR OF THE STAR OF THE STAR OF THE STAR O<br> Effou are Evolution Kanadin Budpkeldinu Showard version. Använd ej.<br>Provertie: Ca. He. Kiako ej.<br>Shaveradicture: io. Knian. Kul<br>anelar. Använd version. Använ.<br>Shandad Jimalan. Siitim. Güncel olmayan sürüm. Kullanmayına sürüm.<br>Güncel olmayan sürüm. Kullanmayın.<br>Surakid. Kullanmayan sürüm.<br>Salakad olmayan sürüm.<br>Salakad olmayan sürüm.

38

### Αποθηκευμένες συνεδρίες ασθενούς

Κατά τη διάρκεια μιας επίσκεψης παρακολούθησης ασθενούς, ο Προγραμματιστής θα ανακτήσει δεδομένα από τη μνήμη της γεννήτριας ερεθισμάτων. Ο Προγραμματιστής θα αποθηκεύσει έως και 50 συνεδρίες ασθενούς ή 90 ημέρες δεδομένων συνεδριών με τον ασθενή. Στην 51η συνεδρία, ο Προγραμματιστής θα αντικαταστήσει αυτόματα την παλιότερη αποθηκευμένη συνεδρία με τα νέα δεδομένα. Επιπλέον, αφού περάσει η 90η ημέρα μετά την αποθήκευση μιας συνεδρίας ασθενούς, ο Προγραμματιστής θα διαγράψει αυτόματα αυτή τη συνεδρία ασθενούς όταν ο Προγραμματιστής ενεργοποιηθεί ξανά. αντικαταστήσει αυτόματα την πα<br>περάσει η 90η ημέρα μετά την απ<br>αυτόματα αυτή τη συνεδρία ασθε<br>Μια αποθηκευμένη συνεδρία περί<br>Μια αποθηκευμένη συνεδρία περί<br>- Αναφορές καταγεγραμμένες<br>- Πατύν προβολή των αποθηκευμένες ρυθι

Μια αποθηκευμένη συνεδρία περιλαμβάνει τις παρακάτω πληροφορίες:

- Αναφορές καταγεγραμμένων Υ-ΗΚΓ (συμπεριλαμβανομένων των Υ-ΗΚΓ επαγωγής)
- Ιστορικό επεισοδίων (συμπεριλαμβανομένων επεισοδίων που έχουν ληφθεί)
- Δεδομένα ασθενούς
- 

# Για την προβολή των αποθηκευμένων συνεδριών ασθενών: Μια αποθηκευμένη συνέδ<br>- Αναφορές καταγένα<br>- Ιστορικό επεισοδ<br>- Προγραμματισμένα<br>- Προγραμματισμέν<br>- Τια την προβολή των απο

- Προγραμματισμένες ρυθμίσεις συσκευής<br>Την προβολή των αποθηκευμένων συνεδριώ<br>Από την οθόνη εκκίνησης του Προγραμματισ<br>συνεδρίες ασθενούς).<br>Επιλέξτε τη συνεδρία ασθενούς που θέλετε.<br>Ν εκκαθάριση των αποθηκευμένων συνεδ  $<$   $\circ$  1. . Από την οθόνη εκκίνησης του Προγραμματιστή, επιλέξτε Stored Patient Sessions (Αποθηκευμένες συνεδρίες ασθενούς). αυτόματα αυτή τη συνεδρία ασθενού<br>Mια αποθηκευμένη συνεδρία περιλαί<br>- Αναφορές καταγενραμμένων<br>- Προγραμματισμένες ρυθμίσε<br>- Προγραμματισμένες ρυθμίσε<br>- Προγραμματισμένες ρυθμίσε<br>- Προγραμματισμένες ρυθμίσε<br>- Προγραμματισ Μια αποθηκευμένη συνεδρία περιλαμβ<br>
• Αναφορές καταγεγραμμένων<br>
• Οτορικό επεισοδίων (συμπεριλ<br>
- Δεδομένα ασθενούς<br>
- Προγραμματισμένες ρυθμίσεις<br>
- Προγραμματισμένες ρυθμίσεις<br>- Πα την προβολή των αποθηκευμένων<br>- Τ. Από - Αναφορές καταγενραμμένων Υ-Η<br>- Ποτορικό επεισοδίων (συμπεριλα<br>- Δεδομένα ασθενούς<br>- Προγραμματισμένες ρυθμίσεις σ<br>- Προγραμματισμένες ρυθμίσεις σ<br>- Από την οθόνη εκκίνησης του Προγρα<br>- συνεδρίες ασθενούς)<br>- Σ. Επιλέξτε Παλιά έκλοση. Μαλιά έκδοση. Μαλιά έκδοση. Μαλιά έκδοση. Μαλιά έκδοση. Μαλιά έκδοση. Μην προβολή των απόθηκευμένων συνεδριών.<br>
Μπορβολή των απόθηκευμένων συνεδριών.<br>
Μην προβολή των απόθηκευμένων συνεδριών.<br>
Μην προβολή τω ναβολή των αποθηκευμένων συν<br>την οθόνη εκκίνησης του Προγραμ<br>εδρίες ασθενούς)<br>Χέξτε τη συνεδρία ασθενούς που θε<br>καθάριση των αποθηκευμένων<br>την οθόνη εκκίνησης του Προνοα 3ολή των αποθηκευμένων συνεδριώ<br>ν οθόνη εκκίνησης του Προγραμματισ<br>νίες ασθενούς)<br>τε τη συνεδρία ασθενούς που θέλετε.<br>Θάριση των αποθηκευμένων συνεδρ<br>νιοθόνη εκκίνησης του Προγραμματισ<br>νίες ασθενούς).
	- 2. Επιλέξτε τη συνεδρία ασθενούς που θέλετε.

### Για την εκκαθάριση των αποθηκευμένων συνεδριών ασθενούς:

- 3. Από την οθόνη εκκίνησης του Προγραμματιστή, επιλέξτε Stored Patient Sessions (Αποθηκευμένες συνεδρίες ασθενούς). 2. Επιλέξτε τη συνεδρία ασθενούς που θέλετε.<br>2. **Από την οθόνη εκκίνησης του Προγραμματιστή, επιλέξτε Stored Patier**<br>3. Από την οθόνη εκκίνησης του Προγραμματιστή, επιλέξτε Stored Patier<br>4. Επιλέξτε το κουμπί Purge All Da μένα ασθενούς<br> *Μάτων αποθηκευμένων συνεδριών ασθενών:*<br> *Μάτων αποθηκευμένων συνεδριών ασθενών:*<br>
Ελλειτε διασθενούς)<br>
τη συνεδρία ασθενούς που θέλετε.<br>
(ματί και αποθηκευμένων συνεδριών ασθενοι<br>
βάνη εκκίνησης του Προγρ εκλινησης του Προγραμματιο τη, επιλες<br>νεδρία ασθενούς που θέλετε.<br>**Των αποθηκευμένων συνεδριών ασθ**<br>εκκίνησης του Προγραμματιστή, επιλέξ<br>νούς).<br>υμπί Purge All Data (Εκκαθάριση όλων τ<br>να πλαίσιο διαλόγου επιβεβαίωσης. Επι ρία ασθενούς που θέλετε.<br>Νατιοθηκευμένων συνεδριών ασθε<br>κίνησης του Προγραμματιστή, επιλέξ<br>-<br>Τι Purge All Data (Εκκαθάριση όλων τι<br>πλαίσιο διαλόγου επιβεβαίωσης, Επιλ<br>υνεδριών ασθενούς. αποθηκευμένων συνεδριών ασθεν<br>ησης του Προγραμματιστή, επιλέξτε<br>Purge All Data (Εκκαθάριση όλων των<br>κίσιο διαλόγου επιβεβαίωσης, Επιλέξ<br>εδριών ασθενούς. ειγκευμενών συνευμιών άσος.<br>http://www.partner.com/state.com/state.com/state.com/state.com/state.com/state/state/<br>με διαλόγου επιβεβαίωσης. Επιλέ<br>ριών ασθενούς.<br>γεννήτρια ερεθισμάτων EVOUS TIOU BEAETE. Utdatert version. Skal ikke brukes. Werstellen sessi<br>Data (Ekkedéplon óxwatures. Entre Beldevin).<br>
Novou Entre Beldinon, Entre Este OK vier trive kked.<br>
The Latinus Contra protect of the Contract of the Contract of the Con
- 
- 5. Εμφανίζεται ένα πλαίσιο διαλόγου επιβεβαίωσης. Επιλέξτε ΟΚ για την εκκαθάριση όλων των<br>αποθηκευμένων συνεδοιών ασθενούς. αποθηκευμένων συνεδριών ασθενούς. Versão obsoleta. Não utilize. Versiune expirată. A nu se utiliza.

### Τρόποι λειτουργίας για τη γεννήτρια ερεθισμάτων

Η γεννήτρια ερεθισμάτων διαθέτει τους παρακάτω τρόπους λειτουργίας: αποθηκευμένων συνεδριών ασθενούς.<br> **ποι λειτουργίας για τη γεννήτρια ερεθισμάτων** διαθετεί τους παρακάτω τρόπους λειτουργίας.<br>
2. Shelf (Αποθήκευση)<br> **3.** Therapy On (Ενεργοποίηση Θεραπείας)<br> **3.** Therapy Off (Απενεργοποί Struyer is Katalogura version. Portour Astroppylars: Alexander güncel almayan sürüm. Kullanmayın.

- Shelf (Αποθήκευση)
- Therapy On (Ενεργοποίηση Θεραπείας)
- Therapy Off (Απενεργοποίηση Θεραπείας)
- 

### Τρόπος λειτουργίας Shelf (Αποθήκευση)

Ο τρόπος λειτουργίας αποθήκευσης είναι μια κατάσταση χαμηλής κατανάλωσης ενέργειας που προορίζεται μόνο για αποθήκευση. Όταν μια γεννήτρια ερεθισμάτων βρίσκεται σε τρόπο λειτουργίας Shelf (Αποθήκευση) και υποβάλλεται σε ανάκτηση δεδομένων από έναν Προγραμματιστή, εκτελείται έξοδος από τον τρόπο λειτουργίας Shelf (Αποθήκευση) και μετάβαση σε τρόπο λειτουργίας Therapy Off (Απενεργοποίηση θεραπείας) βάσει προεπιλογής. Πραγματοποιείται αναμόρφωση πυκνωτή πλήρους ενέργειας και η γεννήτρια ερεθισμάτων προετοιμάζεται για ρύθμιση. Όταν η γεννήτρια ερεθισμάτων εγκαταλείψει τον τρόπο λειτουργίας αποθήκευσης, δεν μπορεί να επαναπρογραμματιστεί στον τρόπο λειτουργίας αποθήκευσης. sheri (Αποσηκεύση) και υποραγγία<br>έξοδος από τον τρόπο λειτουργία<br>(Απενεργοποίηση θεραπείας) βάσ<br>ενέργειας και η γεννήτρια ερεθισμ<br>εγκαταλείψει τον τρόπο λειτουργία<br>λειτουργίας αποθήκεύσης<br>λειτουργίας της κεννήτριας ερεθισ

### Τρόπος λειτουργίας Therapy On (Ενεργοποίηση θεραπείας)

Ο τρόπος λειτουργίας Therapy On (Ενεργοποίηση θεραπείας) είναι ο κύριος τρόπος λειτουργίας της γεννήτριας ερεθισμάτων που επιτρέπει την αυτόματη ανίχνευση και απόκριση στις κοιλιακές Eγκαταλείψει τον τροπος<br>
λειτουργίας αποθήκευση<br> **Τρόπος λειτουργίας Thera**<br>
Σα της γεννήτριας έρεθισμάτ<br>
Σα της γεννήτριας έρεθισμάτ<br>
Σα ταχυαρρυθμίες<br>
Σα ταχυαρρυθμίες ενέργειας και η γεννήτρια ερεθισμάτι<br>εγκαταλείψει τον τρόπο λειτουργίας<br>λειτουργίας αποθήκευσης<br>**Τρόπος λειτουργίας Therapy On (Ενερ<br><sup>Τρ</sup>όπος λειτουργίας Therapy On Texa**<br>ταχυαρρυθμίες<br>Στρόπος λει**τουργίας Therapy Off (A** εγκαταλειψει τον τροπο λειτουργίας απ<br>λειτουργίας πιστεργοπ (Ενεργ<br>Τρόπος λειτουργίας Therapy On (Ενεργ<br>Ο τρόπος λειτουργίας Therapy On (Ενερ<br>Ταχναρρυθμίες.<br>Τρόπος λειτουργίας Therapy Off (Απενε<br>Ο τρόπος λειτουργίας Thera Απειτεργιας Therapy On (Ενεργον<br>Ο τρόπος λειτουργίας Therapy On (Ενεργον<br>Της γεννήτριας έρεθισμάτων που επιτρέπ<br>Ταχυαρρυθμίες.<br>Ο τρόπος λειτουργίας Therapy Off (Απενερ<br>Ο τρόπος λειτουργίας Therapy Off (Απενερ<br>Θεοαπείας, ε πουργίας αποθήκευσης<br>Παλιτισμογίας Therapy On (Ενεργοποίηση 6<br>Γρόπος λειτουργίας Therapy On (Ενεργοποίηση<br>Χιαρρυθμίες.<br>Χραρρυθμίες.<br>Παλιτισμογίας Therapy Off (Απενεργοποίης<br>Παλιτισμογίας Therapy Off (Απενεργοποίης<br>Οσαομόσ

### Τρόπος λειτουργίας Therapy Off (Απενεργοποίηση θεραπείας)

Ο τρόπος λειτουργίας Therapy Off (Απενεργοποίηση θεραπείας) απενεργοποιεί την αυτόματη εφαρμογή Ο ιροπος λειτουργιας τη ειταρχ οπ (Απενεργοποιηση σεραπειας) απενεργοποιετ την αυτοματη εφαρμογή<br>Θεραπείας, ενώ επιτρέπει τον μη αυτόματο έλεγχο εφαρμογής εκκένωσης. Μπορείτε να προβάλετε και να<br>προσαρμόσετε τις προγραμμα προσαρμόσετε τις προγραμματιζόμενες παραμέτρους μέσω του Προγραμματιστή. Από αυτόν τον τρόπο λειτουργίας μπορείτε να εμφανίσετε ή να εκτυπώσετε το υποδόριο ηλεκτρογράφημα (Υ-ΗΚΓ). οπος λειτουργιας Therapy On (Ενεργα<br>εννήτριας έρεθισμάτων που επιτρέπ<br>αρρυθμίες.<br>Α**ειτουργίας Therapy Off (Απενερ**)<br>πος λειτουργίας Therapy Off (Απενερ<br>πείας, ενώ επιτρέπει τον μη αυτόμαι<br>αρμόσετε τις προγραμματιζόμενες τ υθμίες.<br>Ειτουργίας Therapy Off (Απενεργιάς Τherapy Off (Απενεργιάς<br>ας, ενώ επιτρέπει τον μη αυτόματα<br>μόσετε τις προγραμματιζόμενες πι<br>γίας μπορείτε να εμφανίσετε ή να ε θμίες.<br>
Ουργίας Therapy Off (Απενεργοποίης<br>
ειτουργίας Therapy Off (Απενεργοποίης<br>
ενώ επιτρέπει τον μη αυτόματο έλεγχ<br>
σετε τις προγραμματιζόμενες παραμέτ<br>
ς μπορείτε να εμφανίσετε ή να εκτυπώ<br>
α ερεθισμάτων μεταβαίνει β δυργίας Therapy On (Ενεργοποίηση θεραπείας) είς έρεθισμάτων που επιτρέπει την αυτόματη ανίχι<br>ες.<br>ες.<br>**ονίας Therapy Off (Απενεργοποίηση θεραπείας**<br>το συργίας Therapy Off (Απενεργοποίηση θεραπείας<br>ώ επιτρέπει τον μη αυτόμα - Πιεταργ ΟΙΓ (Απενεργοποιηση σεραπ<br>τρέπει τον μη αυτόματο έλεγχο εφαρμο<br>προγραμματιζόμενες παραμέτρους μέσ<br>προγραμματιζόμενες παραμέτρους μέσ<br>πενα εμφανίσετε ή να εκτυπώσετε το υπ<br>μάτων μεταβαίνει βάσει προεπιλογής σ<br>ερα Therapy Off (Απενεργοποίηση θεραπε<br>Τπει τον μη αυτόματο έλεγχο εφαρμος<br>ογραμματιζόμενες παραμέτρους μέσω<br>να εμφανίσετε ή να εκτυπώσετε το υπ<br>των μεταβαίνει βάσει προεπιλογής στ<br>απείας) όταν η σύσκευή εγκαταλείπει<br>Η μη αυτ

Η γεννήτρια ερεθισμάτων μεταβαίνει βάσει προεπιλογής στον τρόπο λειτουργίας Therapy Off (Απενεργοποίηση θεραπείας) όταν η συσκευή εγκαταλείπει τον τρόπο λειτουργίας Shelf (Αποθήκευση).

Σημείωση: Η μη αυτόματη θεραπεία και η θεραπεία εκκένωσης διάσωσης είναι διαθέσιμες όταν ρυθμιστεί στη συσκευή ο τρόπος λειτουργίας Therapy On (Ενεργοποίηση θεραπείας) ή Therapy Off (Απενεργοποίηση θεραπείας) και υπάρχει ενεργή<br>επικοινωνία με μια γεννήτρια ερεθισμάτων, αλλά μόνο εφόσον ολοκληρωθεί η επικοινωνία με μια γεννήτρια ερεθισμάτων, αλλά μόνο εφόσον ολοκληρωθεί η διαδικασία αρχικής ρύθμισης. Ανατρέξτε στην ενότητα [Automatic Setup \(Αυτόματη](#page-59-0)  [ρύθμιση\) στη σελίδα 50](#page-59-0). Ραμματιζόμενες παραμέτρους μέσω<br>εμφανίσετε ή να εκτυπώσετε το υπο<br>εμφανίσετε ή να εκτυπώσετε το υπο<br>ν μεταβαίνει βάσει προεπιλογής στο<br>είας) όταν η σύσκευή εγκαταλείπει τ<br>η αυτόματη θεραπεία και η θεραπεί<br>ν ρυθμιστεί στη φανισετε η να εκτυπωσετε το υπα<br>εταβαίνει βάσει προεπιλογής στα<br>ς) όταν η συσκευή εγκαταλείπει τ<br>νυτόματη θεραπεία και η θεραπει<br>υθμιστεί στη συσκευή ο τρόπος ι<br>ιείας) ή Therapy Off (Απενεργοποί<br>νωνία με μια γεννήτρια ερε Off (Απενεργοποίηση θεραπείας) απενεργοποιεί την<br>μη αυτόματο έλεγχο εφαρμογής εκκένωσης.Μπορεί<br>τιζόμενες παραμέτρους μέσω του Προγραμματιστή.<br>νίσετε ή να εκτυπώσετε το υποδόριο ηλεκτρογράφη<br>χραίνει βάσει προεπιλογής στον Θετε η να εκτυπωσετε το υποσορισ-ηλεκτρογραφ<br>μίνει βάσει προεπιλογής στον τρόπο λειτουργία<br>νι η σύσκευή εγκαταλείπει τον τρόπο λειτουργία<br>ατη θεραπεία και η θεραπεία εκκένωσης διάσω<br>στεί στη συσκευή ο τρόπος λειτουργίας T εραπεία και η θεραπεία εκκένωσης διάσω<br>τη συσκευή ο τρόπος λειτουργίας Therapy<br>Prapy Off (Απενεργοποίηση θεραπείας) και<br>ιια γεννήτρια ερεθισμάτων, αλλά μόνο εφι<br>άχο ρύθμισης. Ανατρέξτε στην ενότητα Aut<br>λίδα 50.<br>Ιιας προστ ΟΗ (Απενεργοποίηση θεραπείας) και υπάρ<br>ννήτρια ερεθισμάτων, αλλά μόνο εφόσον<br>θθμισης. Ανατρέξτε στην ενότητα Automat<br>φοστασίας)<br>Σρόπος λειτουργίας προστασίας MRI) διατ he Avatpectre othy evotinta Automatic

## MRI Protection Mode (Τρόπος λειτουργίας προστασίας)

Ο τρόπος λειτουργίας MRI Protection Mode (Τρόπος λειτουργίας προστασίας MRI) διατίθεται σε συσκευές EMBLEM S-ICD. Fördrad version. Använd ej.<br>Fördrad version. Använd kund<br>Keitoypylac. Apportation. Använd kund<br>Annand Version. Använd kund<br>Annand Colmand arpectre orny evornma Automatic Setup (Automatic)

Ο τρόπος λειτουργίας MRI Protection Mode (Τρόπος Λειτουργίας Προστασίας MRI) τροποποιεί συγκεκριμένες λειτουργίες της γεννήτριας ερεθισμάτων, ώστε να μειωθούν οι κίνδυνοι που σχετίζονται με την έκθεση του συστήματος S-ICD στο περιβάλλον MRI. Εάν επιλέξετε MRI Protection Mode (Τρόπος Λειτουργίας Προστασίας MRI) ενεργοποιείται μια ακολουθία οθονών για την αξιολόγηση της καταλληλότητας και της ετοιμότητας του ασθενούς για την πραγματοποίηση ασφαλούς σε ΜΤ υπό όρους σάρωσης MRI. Ανατρέξτε στην Αναφορά σύνοψης για να διαπιστώσετε εάν στη συσκευή είναι ενεργοποιημένος ο τρόπος λειτουργίας MRI Protection Mode (Τρόπος λειτουργίας προστασίας MRI). Για την πλήρη περιγραφή του τρόπου λειτουργίας MRI Protection Mode (Τρόπος λειτουργίας προστασίας MRI), για μια λίστα των Ασφαλών σε ΜΤ Υπό Όρους συσκευών, καθώς και για επιπλέον πληροφορίες σχετικά με το Σύστημα S-ICD ImageReady, ανατρέξτε στον Τεχνικό Οδηγό MRI. καταλληλότητας και της ετοιμότη<br>όρους σάρωσης MRI. Ανατρέξτε στ<br>ενεργοποιημένος ο τρόπος λειτου<br>πλήρη περιγραφή του τρόπου λειτ<br>μια λίστα των Ασφαλών σε MTΥπ<br>Σύστημα S-ICD ImageReady, ανατ<br>Πριν υποβληθεί ο ασθενής σε σάρ<br> πλήρη περιγραφή του τρόπου λειτουρ<br>μια λίστα των Ασφαλών σε ΜΤ Υπό Ό<br>Σύστημα S-ICD ImageReady, ανατρέξτ<br>Πριν υποβληθεί ο ασθενής σε σάρωσ<br>στον τρόπο λειτουργίας MRI Protectio<br>Προγραμματιστή, Στον τρόπο λειτουρ<br>ΑΥ κατανεργ

Πριν υποβληθεί ο ασθενής σε σάρωση MRI, το Σύστημα S-ICD ImageReady πρέπει να προγραμματίζεται στον τρόπο λειτουργίας MRI Protection Mode (Τρόπος Λειτουργίας Προστασίας MRI) με τη χρήση του Προγραμματιστή. Στον τρόπο λειτουργίας MRI Protection Mode (Τρόπος λειτουργίας προστασίας MRI): μια λίστα των Ασφαλών<br>Σύστημα S-ICD ImageRea<br>Πριν υποβληθεί ο ασθενή<br>στον τρόπο λειτουργίας Λ<br>Σενονομιατιστή, Στον τρ<br>Σενονομια λειτουργία Time<br>Το Σενονομια λειτουργία Time μια λίστα των Ασφαλών σε ΜΤ Υπό Όρο<br>Σύστημα S-ICD ImageReady, ανατρέξτε<br>Πριν υποβληθεί ο ασθενής σε σάρωση η<br>στον τρόπο λειτουργίας MRI Protection<br>Προγραμματιστή. Στον τρόπο λειτουργί<br>- Αναστέλλεται η θεραπεία ταχυκαρ<br>- Α Σύστημα S-ICD ImageReady, ανατρέξτε στον Τεχνι<br>Πριν υποβληθεί ο ασθενής σε σάρωση MRI, το Σύστον τρόπο λειτουργίας MRI Protection Mode (Τρό<br>Προγραμματιστή. Στον τρόπο λειτουργίας MRI Pro<br>- Αναστέλλεται η θεραπεία ταχυκαρδ

- Αναστέλλεται η θεραπεία ταχυκαρδίας
- Μια λειτουργία Time-out (Χρονικό όριο) ορίζεται ονομαστικά στις 6 ώρες, με προγραμματιζόμενες τιμές Off (Απενεργοποίηση), 6, 9, 12 και 24 ώρες
	-

• Ο Beeper (Βομβητής) είναι απενεργοποιημένος<br>Ο τρόπος λειτουργίας MRI Protection Mode (Τρόπος λειτούρ<br>αυτόματη έξοδο ή λόγω ρύθμισης αυτόματου τερματισμού<br>out (Χρονικό όριο) που έχει προγραμματιστεί από τον χρήσ<br>oδηγίες Ο τρόπος λειτουργίας MRI Protection Mode (Τρόπος λειτουργίας προστασίας MRI) τερματίζεται με μη αυτόματη έξοδο ή λόγω ρύθμισης αυτόματου τερματισμού μετά την πάροδο χρονικής περιόδου Timeout (Χρονικό όριο) που έχει προγραμματιστεί από τον χρήστη (ανατρέξτε στον Τεχνικό Οδηγό MRI για οδηγίες προγραμματισμού του Τρόπου λειτουργίας προστασίας MRI). Ο τρόπος λειτουργίας MRI Protection Mode (Τρόπος λειτουργίας προστασίας MRI) τερματίζεται επίσης με την εντολή Rescue Shock (Εκκένωση διάσωσης). Μετά την έξοδο από τον τρόπο λειτουργίας MRI Protection Mode (Τρόπος Λειτουργίας Προστασίας MRI), εκτελείται επαναφορά όλων των παραμέτρων [εκτός από την παράμετρο Beeper (Βομβητής)] στις προηγούμενες προγραμματισμένες ρυθμίσεις. Αναστέλλεται η θεραπεία ταχυκαρδι<br>Αναστέλλεται η θεραπεία ταχυκαρδι<br>Μια λειτουργία Time-out (Χρονικό όρ<br>εμές Off (Απενεργοποίηση), 6, 9, 12 κ<br>Ο Beeper (Βομβητής) είναι απενεργο<br>πος λειτουργίας MRI Protection Mod<br>ματη έξοδ ν λειτουργία Time-out (Χρονικό όριο) ορίζες Off (Απενεργοποίηση), 6, 9, 12 και 24 ώρ<br>eeper (Βομβητής) είναι απενεργοποιημέν<br>eeper (Βομβητής) είναι απενεργοποιημέν<br>κλειτουργίας MRI Protection Mode (Τρόπι<br>πρόγραμματισμού το στή. Στον τρόπο λειτουργίας MRI Protection Mode<br>λεται η θεραπεία ταχυκαρδίας<br>ουργία Time-out (Χρονικό όριο) ορίζεται ονομαστ<br>(Απενεργοποίηση), 6, 9, 12 και 24 ώρες<br>(Βομβητής) είναι απενεργοποιημένος<br>ουργίας MRI Protection ργίας MRI Protection Mode (Τ<br>ι ή λόγω ρύθμισης αυτόματοι<br>ιο) που έχει προγραμματιστεί<br>μματισμού του Τρόπου λειτοι<br>ειτουργίας προστασίας MRI)<br>ί, την έξοδο από τον τρόπο λε<br>ι), εκτελείται επαναφορά όλω MRI Protection Mode (Τρόπος λειτουρ<br>νω ρύθμισης αυτόματου τερματισμού<br>Τέχει προγραμματιστεί από τον χρήσ<br>σμού του Τρόπου λειτουργίας προστα<br>γίας προστασίας MRI) τερματίζεται ει<br>ξδοδο από τον τρόπο λειτουργίας MRI<br>λείται ε ρυθμισης αυτοματου τερματισμου μ<br>χει προγραμματιστεί από τον χρήστι<br>ού του Τρόπου λειτουργίας προστασ<br>ας προστασίας MRI) τερματίζεται επί<br>δο από τον τρόπο λειτουργίας MRI P<br>ίται επαναφορά όλων των παραμέτι<br>ύμενες προγραμμ του Τρόπου λειτουργίας προστασ<br>προστασίας MRI) τερματίζεται επ<br>από τον τρόπο λειτουργίας MRI F<br>α επαναφορά όλων των παραμέτ<br>ενες προγραμματισμένες ρυθμίσε<br>βητής ενδέχεται να μην μπορεί π<br>γεια μαγνητικής τομογραφίας. Η<br>πικ ι απενεργοποιημενος<br>iection Mode (Τρόπος λειτουργίας προστασίας MRI) τ<br>σης αυτόματου τερματισμού μετά την πάροδο χρον<br>ογραμματιστεί από τον χρήστη (ανατρέξτε στον Τεχ<br>η Τρόπου λειτουργίας προστασίας MRI). Ο τρόπος λει<br>οστ

Προειδοποίηση: Ο βομβητής ενδέχεται να μην μπορεί πλέον να χρησιμοποιηθεί έπειτα από τη διενέργεια μαγνητικής τομογραφίας. Η επαφή με το ισχυρό μαγνητικό πεδίο ενός μαγνητικού τομογράφου ενδέχεται να οδηγήσει σε μόνιμη απώλεια της έντασης του βομβητή. Η κατάσταση αυτή είναι μη αναστρέψιμη, ακόμη και μετά από την απομάκρυνση από το περιβάλλον σάρωσης ΜΤ και την έξοδο από τον τρόπο λειτουργίας MRI Protection Mode (Τρόπος Λειτουργίας Προστασίας MRI). Πριν από την πραγματοποίηση μαγνητικής τομογραφίας, ο ιατρός και ο ασθενής θα πρέπει να αξιολογούν προσεκτικά το όφελος που θα αποκομιστεί από τη διαδικασία ΜΤ έναντι του κινδύνου απώλειας λειτουργίας του Beeper (Βομβητή). Συνιστάται ανεπιφύλακτα οι ασθενείς να παρακολουθούνται στο LATITUDE NXT έπειτα υσπου λειτουργιας προσταστας υπητρίου<br>ασίας MRI) τερματίζεται επίσης με την ε<br>τον τρόπο λειτουργίας MRI Protection Mo<br>ναφορά όλων των παραμέτρων [εκτός α<br>φογραμματισμένες ρυθμίσεις.<br>ενδέχεται να μην μπορεί πλέον να χρησια του λειτουργίας προστασίας MRI). Ο τρόπος λ<br>κίας MRI) τερματίζεται επίσης με την εντολή R<br>τρόπο λειτουργίας MRI Protection Mode (Τρό<br>φορά όλων των παραμέτρων [εκτός από την 1<br>γραμματισμένες ρυθμίσεις.<br>νδέχεται να μην μπορ αμματισμενες ρυθμισεις.<br>χεται να μην μπορεί πλέον να χρη<br>πικής τομογραφίας. Η επαφή με τι<br>γράφου ενδέχεται να οδηγήσει σε<br>ατάσταση αυτή είναι μη αναστρέι<br>Protection Mode (Τρόπος Λειτουργ<br>inon μαγνητικής τομογραφίας, ο ι<br>n ματισμένες ρυθμίσεις.<br>Γαι να μην μπορεί πλέον να χρησιμοποι<br>τής τομογραφίας. Η επαφή με το ισχυρι<br>άφου ενδέχεται να οδηγήσει σε μόνιμη<br>άσταση αυτή είναι μη αναστρέψιμη, ακ<br>το περιβάλλον σάρωσης ΜΤ και την έξα<br>πεκτικά το ό να μην μπορει πλεον να χρησιμοπα<br>τομογραφίας. Η επαφή με το ισχυρ<br>ου ενδέχεται να οδηγήσει σε μόνιμι<br>ταση αυτή είναι μη αναστρέψιμη, α<br>περιβάλλον σάρωσης ΜΤκαι την έξ<br>tion Mode (Τρόπος Λειτουργίας Πρα<br>ανγνητικής τομογραφί μογραφίας. Η επαφή με το ισχυρό μαγ<br>μογραφίας. Η επαφή με το ισχυρό μαγ<br>ενδέχεται να οδηγήσει σε μόνιμη απώ;<br>πη αυτή είναι μη αναστρέψιμη, ακόμη κ<br>οιβάλλον σάρωσης ΜΤ και την έξοδο απ<br>πώλειας λειτουργίας του Beeper (Bould δεχεται να οδηγήσει σε μονιμη απωλ<br>αυτή είναι μη αναστρέψιμη, ακόμη κ<br>άλλον σάρωσης ΜΤ και την έξοδο απ<br>Mode (Τρόπος Λειτουργίας Προστασία<br>πικής τομογραφίας, ο ιατρός και ο απ<br>το όφελος που θα αποκομιστεί από τ<br>ύλειας λει For example, MT και την έξοδο από<br>λον σάρωσης ΜΤ και την έξοδο από<br>de (Τρόπος Λειτουργίας Προστασία<br>ής τομογραφίας, ο ιατρός και ο ασ<br>όφελος που θα αποκομιστεί από τη<br>παρακολουθούνται στο LATITUDE N<br>παρακολουθούνται στο L αι να σοηγήσει σε μονιμή απωλεία της ενται<br>είναι μη αναστρέψιμη, ακόμη και μετά από<br>ν σάρωσης ΜΤ και την έξοδο από τον τρόπο<br>(Τρόπος Λειτουργίας Προστασίας MRI). Πριν<br>τομογραφίας, ο ιατρός και ο ασθενής θα π<br>ελος που θα α

από τη διενέργεια μαγνητικής τομογραφίας, εάν δεν παρακολουθούνται ήδη. Διαφορετικά, συνιστάται ιδιαίτερα ο προγραμματισμός κλινικής παρακολούθησης ανά τρίμηνο, ώστε να παρακολουθείται η απόδοση της συσκευής.

Σημείωση: Ο Beeper (Βομβητής) μπορεί να επανενεργοποιηθεί μετά την έξοδο από τον τρόπο λειτουργίας MRI Protection Mode (Τρόπος λειτουργίας προστασίας MRI) (Βλ. ενότητα [Enable/Disable Beeper \(Ενεργοποίηση/Απενεργοποίηση βομβητή\)](#page-86-0)  [\(συσκευές EMBLEM S-ICD\) στη σελίδα 77](#page-86-0)). και τον προγραμματισμό της γεννήτριας ερεθισμάτων S-ICD.<br>
(*Θυσκευές EMBLEM S-ICD)* στη σελίδα 77).<br> **Σύνδεση και αποσύνδεση από τη γεννήτρια ερεθισμάτων S-ICD<br>
H ενότητα αυτή περιλαμβάνει τις απαραίτητες πληροφορίες για** 

### Σύνδεση και αποσύνδεση από τη γεννήτρια ερεθισμάτων S-ICD

Η ενότητα αυτή περιλαμβάνει τις απαραίτητες πληροφορίες για την επιλογή, τη σύνδεση και την αποσύνδεση από τη γεννήτρια ερεθισμάτων. Σύνδεση και αποσύνδεση<br>H ενότητα αυτή περιλαμέ<br>αποσύνδεση από τη γεννι<br>αποσύνδεση από τη γεννι<br>Scie

Προσοχή: Χρησιμοποιείτε μόνο τον ειδικό Προγραμματιστή S-ICD της Boston Scientific και την κατάλληλη εφαρμογή λογισμικού για την επικοινωνία For EVIDEOTHER CONTROLLS ENTERT VERSION OF THE VERTICAL CONTROLLS AND CONTROLLS AND CONTROLLS CONTROLLS CONTROLLS CONTROLLS CONTROLLS CONTROLLS CONTROLLS CONTROLLS CONTROLLS CONTROLLS CONTROLLS CONTROLLS CONTROLLS CONTROL ύνδεση και αποσύγδεση από τη γενι<br>H ενότητα αυτή περιλαμβάνει τις απορ<br>
αποσύνδεση από τη γεννήτρια ερεθισμό<br>
A **Προσοχή:** Χρησιμοποιείτε μα<br>
Scientific και την κ<br>
Σάρωση για γεννήτριες ερεθισμάτων<br>
Σάρωση για γεννήτριες

### Σάρωση για γεννήτριες ερεθισμάτων

- 1. Επιλέξτε το κουμπί Scan For Devices (Σάρωση για συσκευές) στην οθόνη εκκίνησης του Προγραμματιστή (Εικόνα 2 στη σελίδα 30). Κατά τη διαδικασία σάρωσης εμφανίζεται η γραμμή προόδου σάρωσης και όταν συμπληρωθεί η γραμμή προόδου σάρωσης εμφανίζεται η οθόνη Device List (Λίστα συσκευών). Επιλέξτε το κουμπί Cancel (Ακύρωση) ανά πάσα στιγμή για να τερματίσετε τη διαδικασία σάρωσης. Αποσυνόεση απο τη γεννητρια ερ<br>Η ενότητα αυτή περιλαμβάνει τις απαραίτητες πλ<br>αποσύνδεση από τη γεννήτρια έρεθισμάτων.<br>Σε τη προσοχή: Σχρησιμοποιείτε μόνο τον ειδ<br>Scientific και την κατάλληλη<br>και τον προγραμματισμό τη<br>κρι Ο Προσοχη: Χρησιμοποιειτε μον<br>Ο και τον προγραμμα<br>Τι για γεννήτριες ερεθισμάτων<br>Τι για γεννήτριες ερεθισμάτων<br>Τιλέξτε το κουμπί Scan For Devices (Σεικόνα 2 στη σελίδα 30). Κατά τη δια<br>αι όταν συμπίληρωθεί η γραμμή προ<br>πιλ και τον προγραμματισμό της<br>
να γεννήτριες ερεθισμάτων<br>
να γεννήτριες ερεθισμάτων<br>
να 2 στη σελίδα 30). Κατά τη διαδικασία<br>
όταν συμπληρωθεί η γραμμή προόδου σο<br>
λέξτε το κουμπί Cancel (Ακύρωση) ανά πά<br>
ν ολοκληρωθεί η δια 20 χή: Σχρησιμοποιείτε μόνο τον ειδικό Προγραμ<br>Σαιτον προγραμματισμό της γεννήτριας<br>Σκαιτον προγραμματισμό της γεννήτριας<br>Σκαιτον προγραμματισμό της γεννήτριας<br>Στη σελίδα 30). Κατά τη διαδικασία σάρωσης εμφαν<br>συμπληρωθεί
	- 2. Όταν ολοκληρωθεί η διαδικασία σάρωσης, εμφανίζεται μια λίστα με όλες τις γεννήτριες ερεθισμάτων που ανιχνεύτηκαν (έως 16) στην οθόνη Device List (Λίστα συσκευών) ([Εικόνα 7 στη σελίδα 43\)](#page-52-0). Οι συσκευές που βρίσκονται σε τρόπο λειτουργίας Shelf (Αποθήκευση) θα εμφανίζονται ως «Not ση για γεννητριες ερεθισματων<br>Επιλέξτε το κουμπί Scan For Devices (Σάρωση για συσκευές) στην οθόνη εκκίνησης του Προγραμματισ<br>(Εικόνα 2 στη σελίδα 30). Κατά τη διαδικασία σάρωσης εμφανίζεται η γραμμή προόδου σάρωσης<br>και ό ασθενούς. η σελίδα 30). Κατά τη διαδικ<br>μπληρωθεί η γραμμή προόδο<br>κουμπί Cancel (Ακύρωση) ανα<br>ηρωθεί η διαδικασία σάρωση<br>πηκαν (έως 16) στην οθόνη D<br>που βρίσκονται σε τρόπο λε<br>(Μη εμφυτευμένη). Οι συσκευ ιτεται τοι Devices (Σαρωση για συσκε<br>ίδα 30). Κατά τη διαδικασία σάρωσης<br>εμβεί η γραμμή προόδου σάρωσης εμ<br>πί Cancel (Ακύρωση) ανά πάσα στιγμή<br>εί η διαδικασία σάρωσης, εμφανίζετα<br>(έως 16) στην οθόνη Device List (Λίστ<br>βρίσ Ρεί η γραμμή προόδου σάρωσης εμφ<br>iancel (Ακύρωση) ανά πάσα στιγμή γ<br>| διάδικασία σάρωσης, εμφανίζεται<br>| διάδικασία σάρωσης, εμφανίζεται<br>| με την ένδειξη «Implanted» (<br>| Λίζονται με την ένδειξη «Implanted» (<br>| Λίζονται με ει (χωσρωσης, εμφανίζεται<br>αδικασία σάρωσης, εμφανίζεται<br>16) στην οθόνη Device List (Λίστα<br>θνται σε τρόπο λειτουργίας Shelf<br>υμένη). Οι συσκευές που έχουν εγ<br>ενται με την ένδειξη «Implanted» Dr Devices (Σάρωση για συσκευές) στην οθόνη εκκίνη<br>Κατά τη διαδικασία σάρωσης εμφανίζεται η γραμμή<br>Γραμμή προόδου σάρωσης εμφανίζεται ποθόνη Dev<br>(Ακύρωση) ανά πάσα στιγμή για να τερματίσετε τη<br>Γικασία σάρωσης, εμφανίζεται ισία σάρωσης, εμφανίζεται μια λίστα με<br>την οθόνη Device List (λίστα συσκευών)<br>σε τρόπο λειτουργίας Shelf (Αποθήκευσι<br>1). Οι συσκευές που έχουν εγκαταλείψει<br>με την ένδειξη «Implanted» (Εμφυτευμέν<br>με την ένδειξη «Implanted» α σάρωσης, εμφανίζεται μια λίστα με όλες τις<br>10 θόνη Device List (Λίστα συσκευών) (Εικόνα<br>10 θόνη Device List (Λίστα συσκευών) (Εικόνα<br>10 συσκευές που έχουν εγκαταλείψει τον τρόπ<br>20 συσκευές που έχουν εγκαταλείψει τον τρό

Implanted» (Μη εμφυτευμένη). Οι συσκευές που έχουν εγκαταλείψει τον τρόπο λειτουργίας Shelf<br>(Αποθήκευση) εμφανίζονται με την ένδειξη «Implanted» (Εμφυτευμένη) ή με το αποθηκευμένο όν<br>ασθενούς.<br>Σχειτέρας του εκδομουσικό το Versão do observada de la construcción Versich a no. 2020 - 2020 - 2020 - 2020 - 2020 - 2020 - 2020 - 2020 - 2020 - 2020 - 2020 - 2020 - 2020 - 2020 -<br>Versien einplantedy (Eudwitzburgh) in us<br>Sixty of decoration and the product of the sixty<br>Sixty of decoration zh staraná verzia. Nepoužívať.<br>Jerezerníka za provizivač<br>2006 zapitalizá, Nepoužívačka<br>2006 zakona verzica. Nepoužíva<br>2008 zakona verzica. Nepoužíva<br>2008 zakona verzica. Virtus verkuler i denministrovinge unique to a Lastatela rakutua, Ire upurautio. vermeliumur verald. Använd ej. Urautau yetsiyin kindam Kullanmayın.

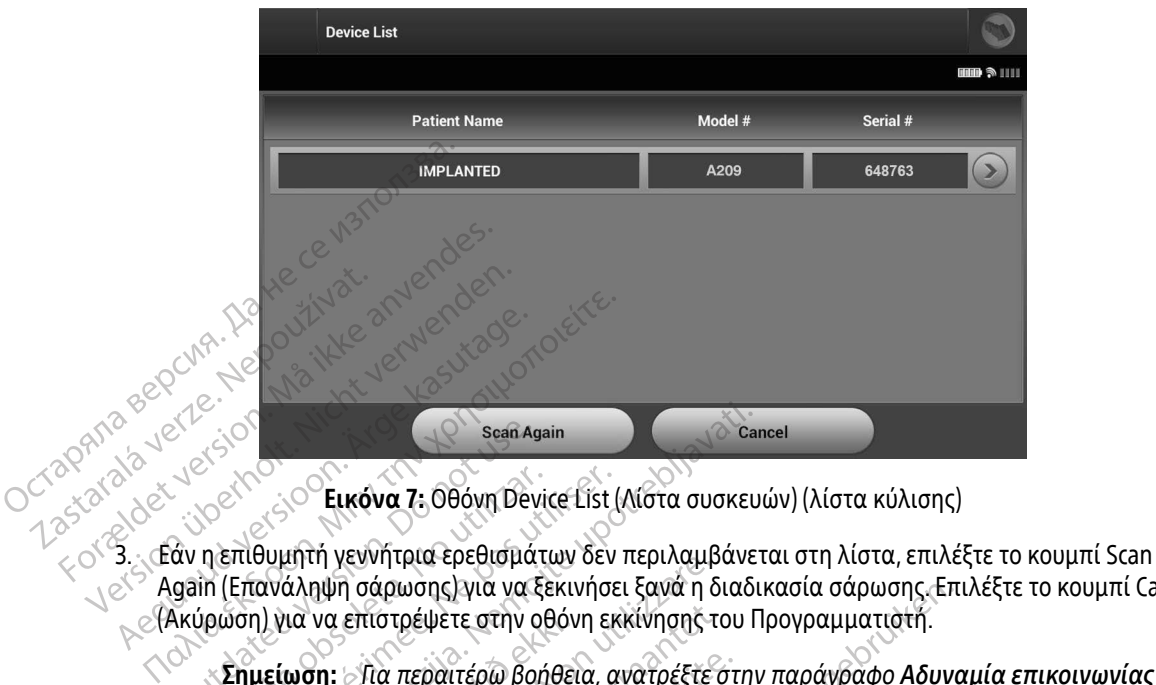

<span id="page-52-0"></span>Εικόνα 7: Οθόνη Device List (Λίστα συσκευών) (λίστα κύλισης)

Again (Επανάληψη σάρωσης) για να ξεκινήσει ξανά η διαδικασία σάρωσης. Επιλέξτε το κουμπί Cancel (Ακύρωση) για να επιστρέψετε στην οθόνη εκκίνησης του Προγραμματιστή. Ο Scan Automatic Scan Automatic Scan Automatic Scan Automatic Scan Automatic Scan Automatic Scan Automatic Scan<br>
Ο Στην Ελλάδα (Επανάληψη σάρωσης) για να δικύρωση) για να επιστρέψετε στην ανακατολογία και δικός διαφορε Versión obsolution of the transmitted of the transmitted of the transmitted of the transmitted of the transmitted of the transmitted of the transmitted of the transmitted of the transmitted of the transmitted of the trans Scan Again<br>
Θεικόνα 7: Οθόνη Device List (Λίστα συσκει<br>
θυμητή γεννήτρια ερεθισμάτων δεν περιλαμβάνε<br>
ανάληψη σάρωσης) για να ξεκινήσει ξανά η διαδι<br>
1) για να επιστρέψετε στην οθόνη εκκίνησης του Γ<br>
με τη γεννήτρια ερεθι να επίστρέψετε στην οθόνη εκκίνησης της να επίστρέψετε στην οθόνη εκκίνησης της να επίστρέψετε στην οθόνη εκκίνησης της<br>Τη Παπεραιτέρω βοήθεια, ανατρέξτες<br>Με τη γεννήτρια ερεθισμάτων της<br>τα ερεθισμάτων<br>μητή γεννήτρια ερεθ

Σημείωση: Για περαιτέρω βοήθεια, ανατρέξτε στην παράγραφο [Αδυναμία επικοινωνίας](#page-98-0)  με τη γεννήτρια ερεθισμάτων της ενότητας «Αντιμετώπιση προβλημάτων». ε (Ακυρωση) για να επιστρεψετε στην οθονη εκκινησης του Προγραμματιστη.<br>
Στημείωση: Για περαιτέρω βοήθεια, ανατρέξτε στην παράγραφο Αδυναμία επικοινωνίας<br>
με τη γεννήτρια ερεθισμάτων<br>
<sup>Με επιλέξτε την επιθυμητή γεννήτρια </sup>

### Σύνδεση σε γεννήτρια ερεθισμάτων

να ξεκινήσει η συνεδρία επικοινωνίας. ια περαιτέρω βοήθεια, ανατρέξτε στ<br>με τη γεννήτρια ερεθισμάτων της ει<br>εθισμάτων<br>γεννήτρια ερεθισμάτων από την οθό<br>επικοινωνίας.<br>ξάρτητα από τον αριθμό των γεννητ<br>ό μια σάρωση, ο χρήστης πρέπει να

Σημείωση: Ανεξάρτητα από τον αριθμό των γεννητριών ερεθισμάτων που εντοπίζονται από μια σάρωση, ο χρήστης πρέπει να επιλέξει μια συγκεκριμένη γεννήτρια ερεθισμάτων από τη λίστα ώστε να ξεκινήσει η ενεργή επικοινωνία.<br>**ερεθισμάτων σε τέχλος** η σαρωσης, για να εεκινησει εανα η οιαοικασια σαρωσης. Επι<br>επιστρέψετε στην οθόνη εκκίνησης του Προγραμματιστή.<br>- Για περαιτέρω βοήθεια, ανατρέξτε στην παράγραφο Αδυνι<br>- με τη γεννήτρια ερεθισμάτων της ενότητας «Αντιμετώπ ΕΙ<br>Τη γεννητρια ερεθισμάτων από την οθό<br>νήτρια ερεθισμάτων από την οθό<br>κοινωνίας.<br>οτητα από τον αριθμό των γεννη:<br>νιάτων από τη λίστα ώστε να ξεκ ων<br>α ερεθισμάτων από την οθόνη Device Lis<br>νίας.<br>οωση, ο χρήστης πρέπει να επιλέξει μια<br>οωση, ο χρήστης πρέπει να επιλέξει μια<br>νι από τη λίστα ώστε να ξεκινήσει η ενερ<br>ων σε τρόπο λειτουργίας Shelf (Αποθι Πρια ερευτοματών της ενοτητας «Αντιμετωπι<br>Τρεθισμάτων από την οθόνη Device List (Λίστο<br>ας<br>πό τον αριθμό των γεννητριών ερεθισμάτων τ<br>ση, ο χρήστης πρέπει να επιλέξει μια συγκεκι<br>από τη λίστα ώστε να ξεκινήσει η ενεργή επι θισματών από την σθονη bevite List (χιστα<br>*Version of Versium Versium του αρίθισμότων*<br>*Version πρέπει να επιλέξει μια συγκεκ*<br>δ τη λίστα ώστε να ξεκινήσει η ενεργή επικ<br>**τρόπο λειτουργίας Shelf (Αποθήκευση**<br>ο Προγραμματι Αθμό των γεννητριών ερεθισμάτων που ε<br>ήστης πρέπει να επιλέξει μια συγκεκριμέν<br>ίστα ώστε να ξεκινήσει η ενεργή επικοινω<br>πο λειτουργίας Shelf (Αποθήκευση)<br>νραμματιστής συνδέεται με την επιλεγμέ<br>ορ το οποίο υποδεικνύει ότι

### Σύνδεση σε γεννήτρια ερεθισμάτων σε τρόπο λειτουργίας Shelf (Αποθήκευση)

1. Μετά την εφαρμογή της επιλογής, ο Προγραμματιστής συνδέεται με την επιλεγμένη γεννήτρια ερεθισμάτων. Εμφανίζεται ένα παράθυρο το οποίο υποδεικνύει ότι η σύνδεση είναι σε εξέλιξη. νστε να ξεκινήσει η ενεργή επικοίνων<br>**Ιτουργίας Shelf (Αποθήκευση)**<br>Πατιστής συνδέεται με την επιλεγμέ<br>οποίο υποδεικνύει ότι η σύνδεση είνα<br>οποίο υποδεικνύει ότι η σύνδεση είνα WAYLAC Shelf (AnoBrikeVan) Va Esklyndel n Evepyn Enlkolvavia.<br>Viac Shelf (Ano Onkevan)<br>Stric olvočetal lie try Enlikevievn vevvntpla<br>Uno Selkylel otl n olvočen Elval de Eξέλιξη.<br>Residence of the Shell Completed Stricts.

2. Μετά την εδραίωση της επικοινωνίας με την γεννήτρια ερεθισμάτων, εμφανίζεται η οθόνη Device Identification (Αναγνώριση συσκευής).

> Σημείωση: Η οθόνη Device Identification (Αναγνώριση συσκευής) είναι ορατή μόνο κατά τη σύνδεση σε γεννήτρια ερεθισμάτων που βρίσκεται σε τρόπο λειτουργίας Shelf (Αποθήκευση).

3. Ο αριθμός μοντέλου και ο σειριακός αριθμός της συσκευής λαμβάνεται αυτόματα και εμφανίζεται κατά τη διαδικασία αρχικής σάρωσης. Επιλέξτε Continue (Συνέχιση) για να εγκαταλείψει η συσκευή τον τρόπο λειτουργίας Shelf (Αποθήκευση) και να προετοιμαστεί για εμφύτευση ή επιλέξτε Cancel (Ακύρωση) για να επιστρέψετε στην οθόνη Device List (Λίστα συσκευών). Ουνοευμε<br>(Αποθήκε)<br>3. Ο αριθμός μοντέλου και ο σει<br>κατά τη διαδικασία αρχικής<br>τον τρόπο λειτουργίας Shelf (<br>(Ακύρωση) για να επιστρέψετ<br>Σύνδεση σε εμφυτευμένη γεννήτρ<br>Σύνδεση σε εμφυτευμένη γεννήτρ<br>Σύνδεση σε εμφυτευμένη κατά τη διαδικασία αρχικής σάρι<br>κατά τη διαδικασία αρχικής σάρι<br>τον τρόπο λειτουργίας Shelf (Από<br>(Ακύρωση) για να επιστρέψετε στ<br>Σύνδεση σε εμφυτευμένη γεννήτρια ε<br>Σύνδεση σε εμφυτευμένη γεννήτρια ε<br>κανεπιλέξετε μια εμφυτ

### Σύνδεση σε εμφυτευμένη γεννήτρια ερεθισμάτων

Εάν επιλέξετε μια εμφυτευμένη γεννήτρια ερεθισμάτων από την οθόνη Device List (Λίστα συσκευών), πραγματοποιείται η παρακάτω ακολουθία σύνδεσης: zov τρόπο λειτουργίο<br>(Ακύρωση) για να επι<br>*Σύνδεση σε εμφυτευμένη<br>Σύνδεση σε εμφυτευμένη<br>Σερεθισμάτων Εμφανή τος***<br>***Σερεθισμάτων Εμφανή* τον τρόπο λειτουργίας Shelf (Αποθή<br>(Ακύρωση) για να επιστρέψετε στην<br>Σύνδεση σε εμφυτέυμένη γεννήτρια ερ<br>(Σύνδεση σε εμφυτέυμένη γεννήτρια ερ<br>(Στά την εφαρμογή της επιλογής, σερεθισμάτων Εμφανίζεται ένα παρ<br>(2. Σε Μετά τη (Ακύρωση) για να επιστρέψετε στην οθόνη De<br> **Ινδεση σε εμφυτευμένη γεννήτρια ερεθισμάτω**<br>
Εάν επιλέξετε μια εμφυτευμένη γεννήτρια ερεθισμάτω<br>
πραγματοποιείται η παρακάτω ακολουθία σύνδε<br>
1. Μετά την εφαρμογή της επιλογής, ι μια εμφυτευμένη γεννήτρια ερεθισμάτων από τη<br>είται η παρακάτω ακολουθία σύνδεσης<br>εφαρμογή της επιλογής, ο Προγραμματιστής συν<br>των. Εμφανίζεται ένα παράθυρο το οποίο υποδει<br>εδραίωση της επικοινωνίας με τη γεννήτρια ερεθ<br>

- 25<sup>001</sup>. Μετά την εφαρμογή της επιλογής, ο Προγραμματιστής συνδέεται με την επιλεγμένη γεννήτρια<br>2008 Σερεθισμάτων, Εμφανίζεται ένα παράθυρο το οποίο υποδεικνύει ότι η σύνδεση είναι σε εξέλιξη ερεθισμάτων. Εμφανίζεται ένα παράθυρο το οποίο υποδεικνύει ότι η σύνδεση είναι σε εξέλιξη. πιλέξετε μια εμφυτευμένη γεννήτρια<br>ματοποιείται η παρακάτω ακολουθί<br>Ιετά την εφαρμογή της επιλογής, ο Γ<br>ρεθισμάτων. Εμφανίζεται ένα παρά<br>Λετά την εδραίωση της επικοινωνίας<br>Κατάσταση συσκευής) (Εικόνα 16 στη<br>ισμός συνεδρία
	- 2. Μετά την εδραίωση της επικοινωνίας με τη γεννήτρια ερεθισμάτων, εμφανίζεται η οθόνη Device Status (Κατάσταση συσκευής) (Εικόνα 16 στη σελίδα 60).<br>**Οματισμός συνεδρίας ασθενούς** πραγματοποιειται η παρακατω ακολουσια ουνοεσης.<br>1. Μετά την εφαρμογή της επιλογής, ο Προγραμματιστής συνδέεται με την επιλεγμένη γεννήτρια<br>2. Μετά την εδραίωση της επικοινωνίας με τη γεννήτρια ερεθισμάτων, εμφανίζεται η ο (ωση της επικοινωνίας με τη γεννήτρια.<br>Ισκευής) (Εικόνα 16 στη σελίδα 60).<br>Οιας ασθενούς.<br>Ο Offline (Εκτός σύνδεσης).<br>Ο Offline (Εκτός σύνδεσης).

### Τερματισμός συνεδρίας ασθενούς

τρόπο λειτουργίας Offline (Εκτός σύνδεσης): συσκευης) (Εικονα 16 στη σε<br>**εδρίας ασθενούς**<br>τεί μια συνεδρία ασθενούς Or<br>ας Offline (Εκτός σύνδεσης)<br>κουμπί Main Menu (Κύριο μεν ευής) (Εικόνα 16 στη σελίδα 60).<br> *ς ασθενούς*<br>
Μαϊπ Κεκτός σύνδεσης):<br>
Πιε (Εκτός σύνδεσης):<br>
Τι Main Menu (Κύριο μενού) στη γραμμ<br>
τί End Session (Τέλος συνεδρίας) (Εικό Pasenusi versija. Nenaudokite. τικοινωνιας με τη γεννητρια ερεθισματων, εμφανιζετ<br>κόνα 16 στη σελίδα 60).<br>
Ουζεχτεί στη διαθενούς Online (Σε σύνδεση) και γα επιστρέψει ο<br>
Θεσύνδεσης):<br>
Περιπ (Κύριο μενού) στη γραμμή πλοήγησης. Εμφανίζ<br>
Sission (Τέλος σ

- 1. Επιλέξτε το κουμπί Main Menu (Κύριο μενού) στη γραμμή πλοήγησης. Εμφανίζεται η οθόνη Main Menu (Κύριο μενού).
- 

2. Επιλέξτε το κουμπί End Session (Τέλος συνεδρίας) (Εικόνα 8 στη σελίδα 45). Welsha Présideren 1986 Utdatert versjon. Skal ikke brukes. Wersja przeterminowana. Nie używać. Versiune expirato. Versiune expirată. A nu se uportive Webpleta (Eurova 8 orn deliba 45).<br>Jets entre 25 provident deliberation.<br>20 005 expressivation. Ne uporabite.<br>20 005 expressivation. No uporabite.<br>20 005 expressivation. No uporabite.<br>20 005 expressivation. No uporabite. Laztera rachiturut versio. Älä käytä. verhieldrad version. Använd ej. Ulatural Amazian sürüm. Kullanmayın.

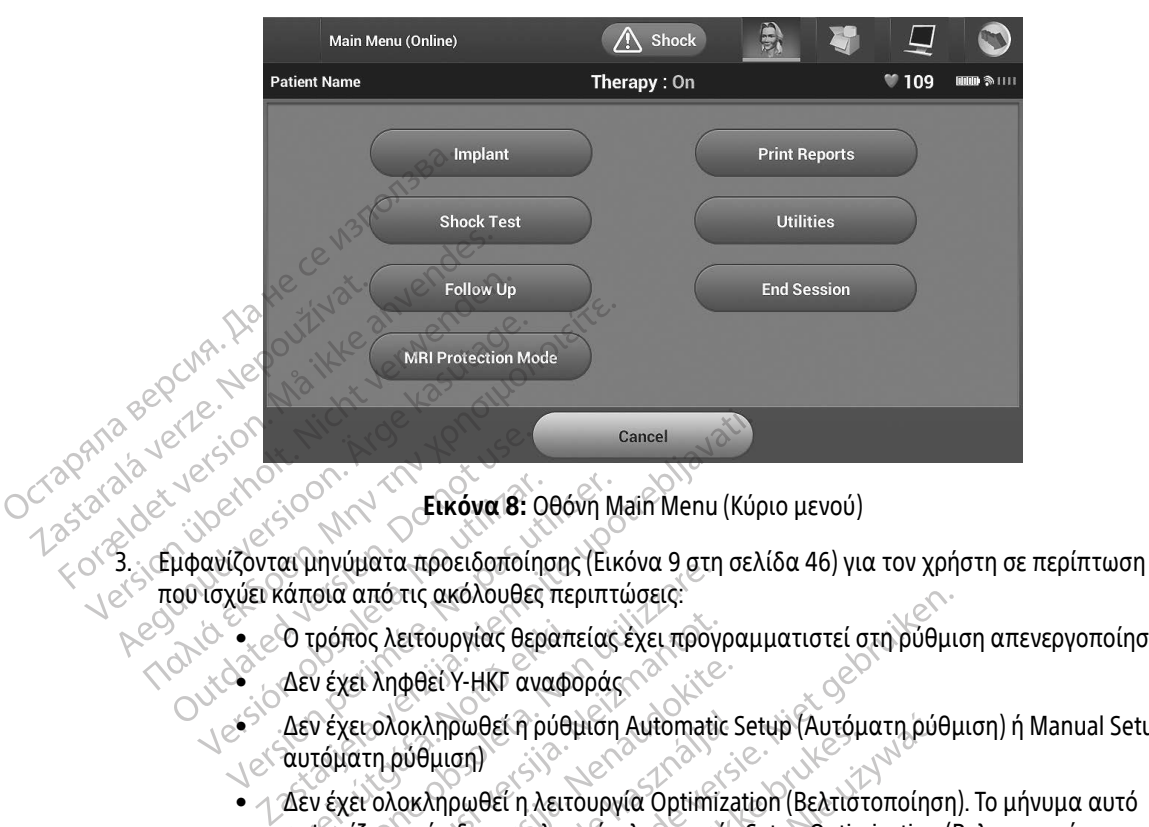

<span id="page-54-0"></span>Εικόνα 8: Οθόνη Main Menu (Κύριο μενού)

- ε<sup>ις ></sup> που ισχύει κάποια από τις ακόλουθες περιπτώσεις:<br>
εξαστρέψει το τρόπος λειτουργίας θεραπείας έχει πι<br>
εξαστρέψει το τρόπος λειτουργίας θεραπείας έχει πι Auto Charles Charles Charles Charles Charles Charles Charles Charles Charles Charles Charles Charles Charles Charles Charles Charles Charles Charles Charles Charles Charles Charles Charles Charles Charles Charles Charles C Version of Likova 8: 000 νη Νανίζονται μηνύματα προειδοποίησης (Εικινικίνης Αεγάλουθες περιπτ<br>
Version του τρόπος λειτουργίας θεραπείας<br>
Version του έχει ληφθεί Υ-ΗΚΓ αναφοράς<br>
Δεν έχει ολοκληρωθεί η ρύθμιση<br>
Δεν έχει ολο
	- εταιτού του τρόπος λειτουργίας θεραπείας έχει προγραμματιστεί στη ρύθμιση απενεργοποίησης<br>Δεν έχει ληφθεί Υ-ΗΚΓ αναφοράς<br>Δεν έχει λογές του κατά τους κατά της προγραμματιστεί στη ρύθμιση απενεργοποίησης
		- Δεν έχει ληφθεί Υ-ΗΚΓ αναφοράς
		- Δεν έχει ολοκληρωθεί η ρύθμιση Automatic Setup (Αυτόματη ρύθμιση) ή Manual Setup (Μη αυτόματη ρύθμιση)
- Δεν έχει ολοκληρωθεί η λειτουργία Optimization (Βελτιστοποίηση). Το μήνυμα αυτό εμφανίζεται εάν δεν εκτελεστεί η λειτουργία Setup Optimization (Βελτιστοποίηση ρύθμισης) κατά τη διαδικασία Automatic Setup (Αυτόματη ρύθμιση) Ο τρόπος λειτουργίας θεραπ<br>Δεν έχει ληφθεί Υ-ΗΚΓ αναφί<br>Δεν έχει ολοκληρωθεί ή ρύθι<br>αυτόματη ρύθμιση)<br>Δεν έχει ολοκληρωθεί η λειτι<br>εμφανίζεται εάν δεν εκτελεσ ηγυματα προεισοποιησης (Εικονα 9 οτι<br>10ια από τις ακόλουθες περιπτώσεις:<br>τρόπος λειτουργίας θεραπείας έχει προγ<br>ν έχει ολοκληρωθεί η ρύθμιση Automati<br>τόματη ρύθμιση)<br>ν έχει ολοκληρωθεί η λειτουργία Optimi<br>φανίζεται εάν δε πος λειτουργίας θεραπείας έχει προγ<br>χει ληφθεί Υ-ΗΚΓ αναφοράς<br>χει ληφθεί Υ-ΗΚΓ αναφοράς<br>χει ολοκληρωθεί η λειτουργία Optimi.<br>χει ολοκληρωθεί η λειτουργία Optimi.<br>νίζεται εάν δεν εκτελεστεί η λειτουργία<br>ισης) κατά τη διαδι ακολουθες περιπτωσεις:<br>
ουργίας θεραπείας έχει προγραμματιστεί στη ρύθμι<br>
Σεί Υ-ΗΚΓ αναφοράς<br>
Αηρωθεί η λειτουργία Optimization (Βελτιστοποίηση<br>
Αηρωθεί η λειτουργία Optimization (Βελτιστοποίηση<br>
Απρωθεί η λειτουργία Opti
	-

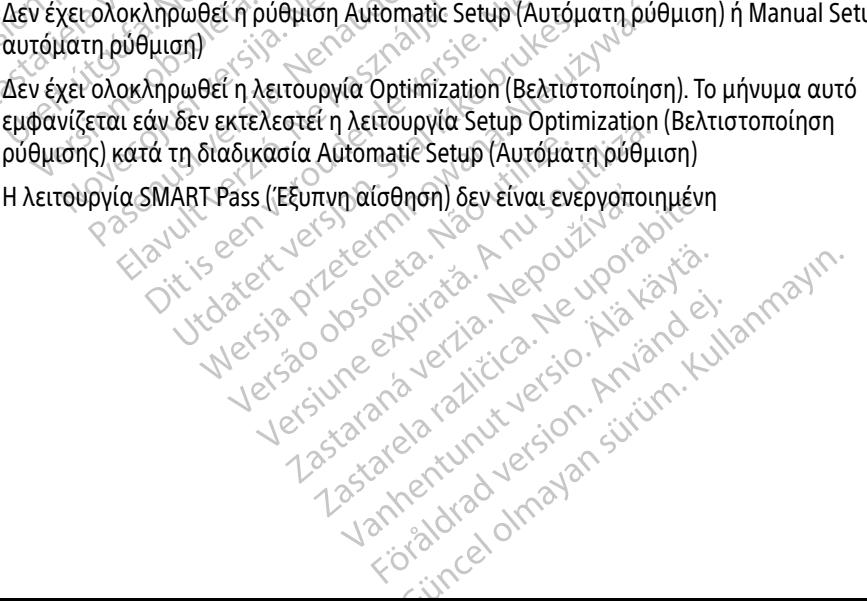

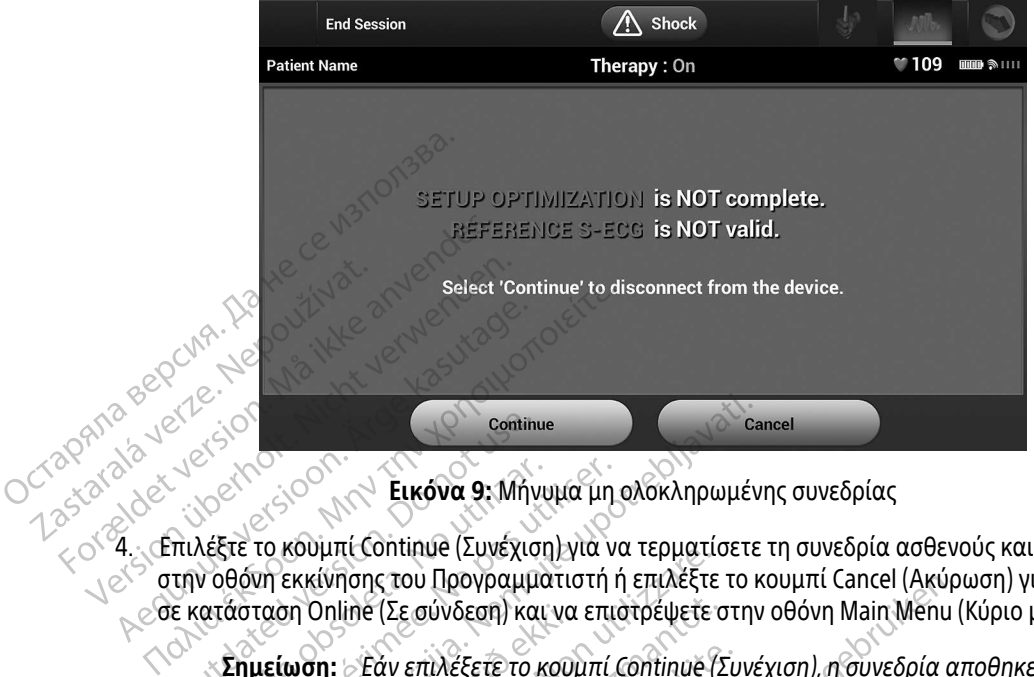

<span id="page-55-0"></span>Εικόνα 9: Μήνυμα μη ολοκληρωμένης συνεδρίας

4. Επιλέξτε το κουμπί Continue (Συνέχιση) για να τερματίσετε τη συνεδρία ασθενούς και να επιστρέψετε στην οθόνη εκκίνησης του Προγραμματιστή ή επιλέξτε το κουμπί Cancel (Ακύρωση) για να παραμείνετε σε κατάσταση Online (Σε σύνδεση) και να επιστρέψετε στην οθόνη Main Menu (Κύριο μενού). Continue Continue Continue Continue Continue Continue (Συνέχια)<br>Ο πιλέξτε το κουμπί Continue (Συνέχια)<br>Την οθόνη εκκίνησης του Προγραμμές<br>Εκατάσταση Online (Σε σύνδεση) και<br>Ο Σημείωση: Εάν επιλέξετε το Version of Likedia 9: Μήνυμα μη<br>
Λέξτε το κουμπί Continue (Συνέχιση) για ν<br>
ν οθόνη εκκίνησης του Προγραμματιστή<br>
(ατάσταση Online (Σε σύνδεση) και να επι<br>
Σημείωση: Σεάν επιλέξετε το κουμπί<br>
Σημείωση: Μια τηλεμετρική συν 22 Σεικόνα 9: Μήνυμα μη ολοκληρωμέν<br>23 Σεικόνα 9: Μήνυμα μη ολοκληρωμέν<br>25 Σεκίνησης του Προγραμματιστή ή επιλέξτε το<br>17 εκκίνησης του Προγραμματιστή ή επιλέξτε το παση Online<br>25 Σεκίνει να τερματίζεται.<br>25 Σεκίνει τηλεμε

Σημείωση: Εάν επιλέξετε το κουμπί Continue (Συνέχιση), η συνεδρία αποθηκεύεται και η επικοινωνία τερματίζεται.

Σημείωση: Μια τηλεμετρική συνεδρία πρέπει να τερματίζεται με τη διαδικασία End Session (Τέλος συνεδρίας) που περιγράφεται στα βήματα 1 έως 4 παραπάνω, ώστε να είναι δυνατή η αποθήκευση των δεδομένων που λαμβάνονται κατά τη διάρκεια της συγκεκριμένης συνεδρίας. Σε περίπτωση αυτόματης ή μη αυτόματης απενεργοποίησης του Προγραμματιστή κατά τη διάρκεια μιας συνεδρίας, τα δεδομένα της συνεδρίας δεν αποθηκεύονται. ση Unline (Σε συνδεση) και να<br>**ίωση:** Εάν επιλέξετε το κου<br>επικοινωνία τερματία<br>**ίωση:** Μια τηλεμετρική συν<br>Session (Τέλος συνεδι<br>ώστε να είναι δυνατή υμητευπικία (Συνεχιση) για να τερματιζίνησης του Προγραμματιστή ή επιλέξτε<br>Online (Σε σύνδεση) και να επιστρέψετε<br>Sex επιλέξετε το κουμπί Continue (<br>επικοινωνία τερματίζεται.<br>Session (Τέλος συνεδρίας) που περιώστε να είνα Νονετιμένται να επιστρέψετε<br>Σταν επιλέξετε το κουμπί Continue (1)<br>Στικοινωνία τερματίζεται.<br>Μια τηλεμετρική συνεδρία πρέπει<br>Session (Τέλος συνεδρίας) που περι<br>ώστε να είναι δυνατή η αποθήκευσ<br>Στη διάρκεια της συγκεκριμένη Εάν επιλέξετε το κουμπί Continue (Σι<br>επικοινωνία τερματίζεται.<br>Μια τηλεμετρική συνεδρία πρέπει να<br>Session (Τέλος συνεδρίας) που περιγρ<br>ύστε να είναι δυνατή ή αποθήκευση<br>τη διάρκεια της συγκεκριμένης συνεδρία<br>αυτόματης απε κοινωνια τερματιζεται.<br>Ετηλεμετρική συνεδρία πρέπει νε<br>sion (Τέλος συνεδρίας) που περιγι<br>τε να είναι δυνατή η αποθήκευση<br>διάρκεια της συγκεκριμένης συνεδρίι<br>όματης απενεργοποίησης του Πρ<br>εδρίας, τα δεδομένα της συνεδρίι<br>ν Προγραμματιστη η επιλεξτε το κουμπι Cancel (Ακυρ<br>ιύνδεση) και να επιστρέψετε στην οθόνη Main Menu<br>ιλέξετε το κουμπί Continue (Συνέχιση), η συνεδρία α<br>νωνία τερματίζεται.<br>λεμετρική συνεδρίας, που περίγράφεται στα βήματα 1<br> νια τερματιςεται.<br>Τετρική συνεδρία πρέπει να τερματίζεται με τη<br>Τέλος συνεδρίας) που περιγράφεται στα βήματα<br>είναι δυνατή η αποθήκευση των δεδομένων που<br>εια της συγκεκριμένης συνεδρίας. Σε περίπτωση<br>ης απενεργοποίησης του

Σημείωση: Για να επιβεβαιώνετε ότι μετά την αποσύνδεση ο τρόπος λειτουργίας θεραπείας είναι προγραμματισμένος στη ρύθμιση On (Ενεργοποίηση), θα πρέπει να χρησιμοποιείτε πάντα τη διαδικασία End Session (Τέλος συνεδρίας) και να εξετάζετε όλα τα μηνύματα προειδοποίησης που εμφανίζονται. νειται τη απεισκευει των εευτρενων πει<br>Τις συγκεκριμένης συνεδρίας. Σε περίπτωστ<br>ενεργοποίησης του Προγραμματιστή κατό<br>δεδομένα της συνεδρίας δεν αποθηκεύοντ<br>αι προγραμματισμένος στη ρύθμιση On (Ε<br>σιμοποιείτε πάντα τη δια σποιησης του προγραμματιστη κατα τη συνεδρίας δεν αποθηκεύονται.<br>ιένα της συνεδρίας δεν αποθηκεύονται.<br>ενραμματισμένος στη ρύθμιση On (Ενεργά<br>ποιείτε πάντα τη διαδικασία End Session (1)<br>τα μηνύματα προειδοποίησης που εμφά μετά την αποσύνδεση ο τρόπος λείτα<br>ματισμένος στη ρύθμιση On (Ενεργό<br>Επάντα τη διαδικασία End Session (Τ<br>ιηνύματα προειδόποιησης που εμφα<br>Αλλος Αλλάδος (ΛΑΣΙΣΙΑ) Fioritives of the publicant On (Evepyon Güncel olmayan sürüm. Kullanmayın.

### Προγραμματισμός της γεννήτριας ερεθισμάτων κατά την εμφύτευση

Η ενότητα αυτή περιλαμβάνει τις απαραίτητες πληροφορίες για τον προγραμματισμό της γεννήτριας ερεθισμάτων κατά τη διάρκεια μιας εμφύτευσης.

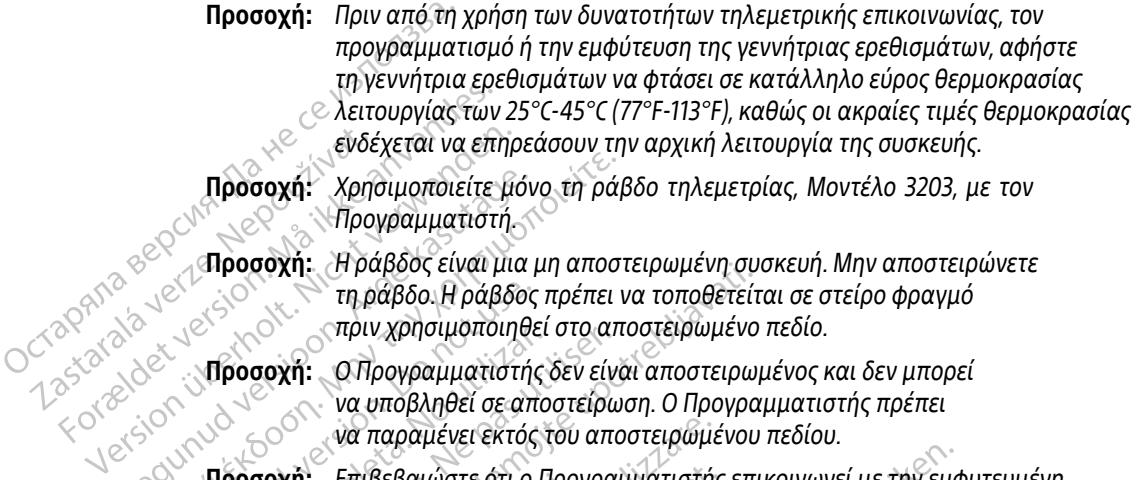

- Προσοχή: Η ράβδος είναι μια μη αποστειρωμένη συσκευή. Μην αποστειρώνετε τη ράβδο. Η ράβδος πρέπει να τοποθετείται σε στείρο φραγμό πριν χρησιμοποιηθεί στο αποστειρωμένο πεδίο.
- Προσοχή: Ο Προγραμματιστής δεν είναι αποστειρωμένος και δεν μπορεί να υποβληθεί σε αποστείρωση. Ο Προγραμματιστής πρέπει να παραμένει εκτός του αποστειρωμένου πεδίου. Προσοχή: Χρησιμοποιείτε. μόνο τη ρά<br>
(Προσοχή: Ηράβδος είναι μια μη αποσ<br>
(Προσοχή: Ηράβδος είναι μια μη αποσ<br>
(Προσοχή: ΟΠρογραμματιστής δεν είναι<br>
(Μπροσοχή: ΟΠρογραμματιστής δεν είναι<br>
να παραμένει εκτός του απο<br>
(Μπρο ση ράβδο. Η ράβδος Αράβδος<br>
Προσοχή: Ο Προγραμματιστής<br>
Ο πριγραμματιστής<br>
να παραμένει εκτός<br>
Προσοχή: Επιβεβαιώστε ότι ο<br>
Προσοχή: Επιβεβαιώστε ότι ο<br>
να παραμένει εκτός<br>
Προσοχή: Επιβεβαιώστε ότι ο<br>
να παραμένει εκτός Προσοχή: ΟΠρογραμματιστής δεν είναι υποβληθεί σε αποστείρων να υποβληθεί σε αποστείρων να παραμένει εκτός του απ<br>- να παραμένει εκτός του απι<br>- Προσοχή: Επιβεβαιώστε ότι ο Προγρα<br>- Υεννήτρια ερεθισμάτων S-K<br>- Πληροφοριών 20 Στη μαρρος είναι μια μη αποστειρωμένη συναιτιστής σε για τοποθετείτες της πραβδο. Η ράβδος πρέπει να τοποθετείτες πριν χρησιμοποιηθεί στο αποστειρωμένο<br>20 Χή: Ο Προγραμματιστής δεν είναι αποστειρω<br>20 Χή: Επιβεβαιώστε ό

Προσοχή: Επιβεβαιώστε ότι ο Προγραμματιστής επικοινωνεί με την εμφυτευμένη γεννήτρια ερεθισμάτων S-ICD για την οποία προορίζεται.

### Εισαγωγή πληροφοριών ηλεκτροδίου

Ο Προγραμματιστής διατηρεί πληροφορίες για το εμφυτευμένο ηλεκτρόδιο. Για την καταγραφή αυτών των πληροφοριών για ένα νέο ηλεκτρόδιο ή για ένα ηλεκτρόδιο αντικατάστασης ασθενούς:<br>1. Επιλέξτε το εικονίδιο Main Menu (Κύριο μενού):<br>2. Επιλέξτε το κουμπί Implant Γενικάς (Σταν του Σταν του Σταν του Σταν του Σταν του Σταν τ χη: Επιβεβαιωστε ότι ο Προ<br>- Υεννήτρια ερεθισμάτων<br>Φοριών ηλεκτροδίου<br>-<br>στής διατηρεί πληροφορίες γ<br>α ένα νέο ηλεκτρόδιο ή για έ<br>εικονίδιο Μain Menu (Κύριο μ να παραμένει εκτός του αποστειρωμί<br>- Επίβεβαιώστε ότι ο Προγραμματιστή<br>- γεννήτρια ερεθισμάτων S-ICD για την<br>- Οιάν ηλεκτροδίου<br>- Ανανέο ηλεκτρόδιο ή για ένα ηλεκτρόδιο<br>- Ανανέο ηλεκτρόδιο ή για ένα ηλεκτρόδιο<br>-Επίβεβαιώστε ότι ο Προγραμματιστής επικοινωνεί με την εμφανιήτρια ερεθισμάτων S-ICD για την οποία προορίζεται.<br>
Νεινήτρια ερεθισμάτων S-ICD για την οποία προορίζεται.<br>
Νεινήτρια ερεθισμάτων S-ICD για την οποία προορίζεται γιμία ερευσματών για το για της γι<br>**ηλεκτροδίου**<br>τηρεί πληροφορίες για το εμφυτευμε<br>ο ηλεκτρόδιο ή για ένα ηλεκτρόδιο ς<br>Μain Menu (Κύριο μενού).<br>mplant (Εμφύτευση).<br>Αθτοmatic Setup (Αυτόματη ρύθμιο Εκτροδίου<br>Σεί πληροφορίες για το εμφυτευμ<br>Αεκτρόδιο ή για ένα ηλεκτρόδιο<br>2. Μεμφύτευση<br>1. Net has Setup (Αυτόματη ρύθμια<br>(Αυτόματη ρύθμιση) (Εικόνα 12 σ *16ίου.*<br>Προφορίες για το εμφυτευμένο ηλεκτρόδιο. Για<br>16διο ή για ένα ηλεκτρόδιο αντικατάστασης ασθ<br>Εμφύτευση):<br>Εμφύτευση):<br>Εμφύτευση):<br>Μετροδιον, (Εικόνα 12 στη σελίδα 51).<br>Ο σα θα το μετροδίου.<br>Ο σα θα το μετροδίου.<br>10

- 1. Επιλέξτε το εικονίδιο Main Menu (Κύριο μενού).
- 2. Επιλέξτε το κουμπί Implant (Εμφύτευση).<sup>(Ο</sup>
- 3. Επιλέξτε το εικονίδιο Automatic Setup (Αυτόματη ρύθμιση) στη γραμμή πλοήγησης. Εμφανίζεται η οθόνη Automatic Setup (Αυτόματη ρύθμιση) (Εικόνα 12 στη σελίδα 51). Version of the state of the state of the state of the state of the state of the state of the state of the state of the state of the state of the state of the state of the state of the state of the state of the state of the Zastaraná verzia. Nepoužívatel v roku 1999.<br>Zarádní (Eukóva 12 orn deliga 51).<br>Započívať v roku 1999. Nepoužívať.<br>Zastaraná v roku 1999. Nepoužívať.<br>Zastaraná v roku 1999. Nepoužívať. Zastarela različica. Ne uporabite. Elkóva 12 orn de libra 51). OS Karlander<br>Gydyvanhorikou niektpooloon. Jei<br>ne skala kälitöesta. Använder<br>arandertunut version. Sirunn.<br>arandertunut version. Sirunn.<br>Sannentunut version. R12 orn dexigast). Original orn during
- 4. Επιλέξτε το κουμπί Set Electrode ID (Ορισμός αναγνωριστικού ηλεκτροδίου). avvapiotikou niektpootiou. (2)

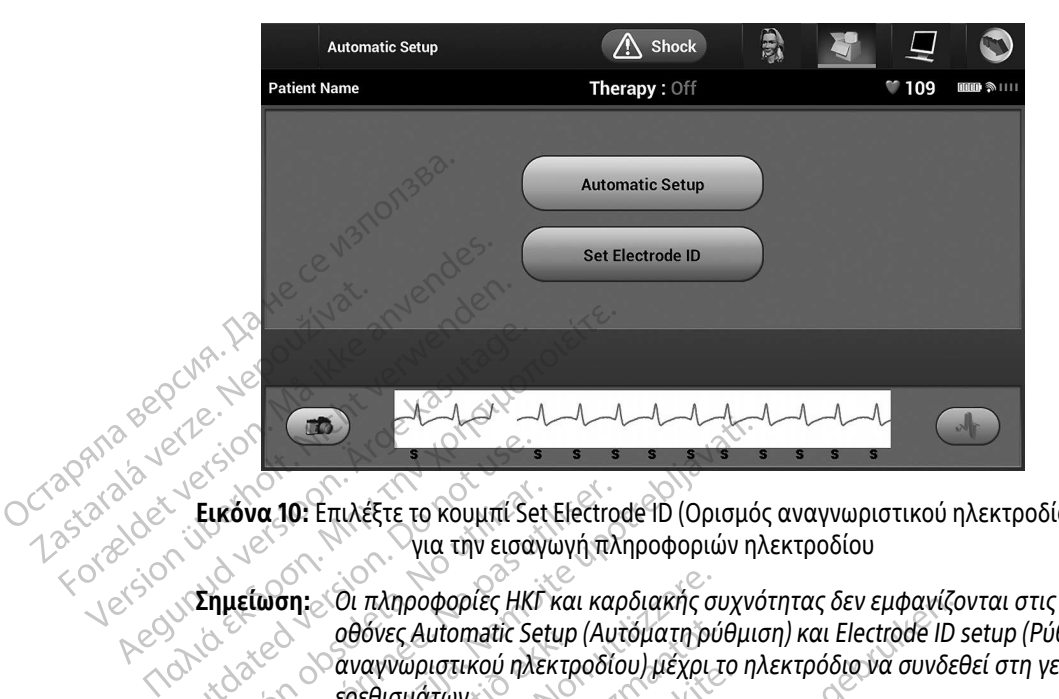

Εικόνα 10: Επιλέξτε το κουμπί Set Electrode ID (Ορισμός αναγνωριστικού ηλεκτροδίου) για την εισαγωγή πληροφοριών ηλεκτροδίου

- αναγνωριστικού ηλεκτροδίου) μέχρι το ηλεκτρόδιο να συνδεθεί στη γεννήτρια ερεθισμάτων. Eικόνα 10: Επιλέξτε το κουμπί Se **Εικόνα 10:** Επιλέξτε το κουμπί Set Electro<br>
Υια την εισαγωγή πλ<br>
Σημείωση: Οι πληροφορίες ΗΚΙ και και<br> *Δθόνες Automatic Setup (Αυ*<br> *Σημείωση: Οι πληροφορίες ΗΚΙ και και<br>
Δθόνες Automatic Setup (Αυ<br>
ερεθισμάτων: Σεκτροδ* 22 Ια 30: Επιλέξτε το κουμπί Set Electrode ID (Ορισμό<br>23 Ια 30: Επιλέξτε το κουμπί Set Electrode ID (Ορισμό<br>24 Ια 30: Πληροφορίες ΗΚΓ και καρδιακής συχνικός<br>26 Ιαληροφορίες ΗΚΓ και καρδιακής συχνικός<br>26 Ιαληροφορίες ΗΚΓ κ Οι πληροφορίες ΗΚΓ και καρδιακής σ<br>Οθόνες Automatic Setup (Αυτόματη ρι<br>"αναγνωριστικού ηλεκτροδίου) μέχρι<br>ερεθισμάτων.<br>.<br>.<br>Ομπί Program (Προγραμματισμός) για να<br>εβαίωσης κατά την επικοινωνία με τη σ<br>.<br>αποθήκευση πληροφορι
- 5. Εισαγάγετε το μοντέλο και τον σειριακό αριθμό του ηλεκτροδίου.
- οθόνες Automatic Setup (Αυτόματη ρύθμιση) και Electrode ID setup (Ρύθμιση Úrelt útgáfa. Notið ekki. 6. Επιλέξτε το κουμπί Program (Προγραμματισμός) για να αποθηκεύσετε τις πληροφορίες. Θα εμφανιστεί μια οθόνη επιβεβαίωσης κατά την επικοινωνία με τη συσκευή. Επιλέξτε Cancel (Ακύρωση) για να ακυρώσετε την αποθήκευση πληροφοριών και να επιστρέψετε στην οθόνη Automatic Setup (Αυτόματη ρύθμιση). Program (Προγραμματισμό του ηλεκ<br>Αο και τον σειριακό αριθμό του ηλεκ<br>Ριοgram (Προγραμματισμός) για να σ<br>υσης κατά την επικοινωνία με τη συσ<br>θήκευση πληρόφοριών και να επιστρ<br>Ο Δ΄ επιλευθήκευση πληρόφοριών και να επιστρ και τον σειριακό αριθμό του ηλει<br>gram (Προγραμματισμός) για να<br>ης κατά την επικοινωνία με τη συ<br>ευσή πληροφοριών και να επιστή<br>ενδευτικές επιστής

Novecojusi versija. Neizmantot. Dit is een verouderde versie. Niet gebruiken. Utdatert versjon. Skal ikke brukes. Wersja przeterminowana. Nie używać. Versão obsoleta. Não utilize. Versiune expirată. A nu se utiliza. Zastaraná verzia. Nepoužívať. Zastarela različica. Ne uporabite. Vanhentunut versio. Älä käytä. Föråldrad version. Använd ej. Güncel olmayan sürüm. Kullanmayın.

### Δημιουργία του διαγράμματος ασθενούς

Το διάγραμμα περιλαμβάνει πληροφορίες αναφοράς για τον ασθενή. Για τη ρύθμιση του διαγράμματος ασθενούς:

- 1. Επιλέξτε το κουμπί Main Menu (Κύριο μενού) στη γραμμή πλοήγησης.
- 2. Επιλέξτε το κουμπί Implant (Εμφύτευση).
- 3. Επιλέξτε το εικονίδιο Patient View (Προβολή ασθενούς) για να μεταβείτε στην οθόνη Patient View (Προβολή ασθενούς) (Εικόνα 11).
- 4. Ο αριθμός μοντέλου και ο σειριακός αριθμός της γεννήτριας ερεθισμάτων εμφανίζονται στην πρώτη γραμμή του διαγράμματος. Ο αριθμός μοντέλου και ο σειριακός αριθμός του ηλεκτροδίου εμφανίζονται στη δεύτερη γραμμή του διαγράμματος. Η ημερομηνία εμφύτευσης εμφανίζεται στην τρίτη γραμμή του διαγράμματος. Χρησιμοποιώντας το πληκτρολόγιο της οθόνης, εισαγάγετε τις παρακάτω πληροφορίες ασθενούς: 1. Επιλέξτε το κουμπί Main Ment<br>2. Επιλέξτε το κουμπί Implant (Ε<br>3. Επιλέξτε το εικονίδιο Patient \<br>(Προβολή ασθενούς) (Εικόνα<br>4. Ο αριθμός μοντέλου και ο σεί<br>πρώτη γραμμή του διαγράμμα<br>εμφανίζονται στη δεύτερη γρα<br>εμφανί (Προβολή ασθενούς)<br>4. Ο αριθμός μοντέλου<br>πρώτη γραμμή του δια<br>εμφανίζονται στη δεί<br>εμφανίζονται στη δία<br>παρακάτω πληροφορ<br>παρακάτω πληροφορ<br>20χρισματιστού: 3. Επιλέξτε το εικονίδιο Patient View<br>
(Προβολή ασθενούς) (Εικόνα 11).<br>
4. Ο αριθμός μοντέλου και ο σειρια<br>
πρώτη γραμμή του διαγράμματο<br>
εμφανίζονται στη δεύτερη γραμμ<br>
εμφανίζονται στη δεύτερη γραμμ<br>
Στιάτη γραμμή του δ (Προβολη ασθενους) (Εικονα ΤΙ).<br>4. Ο αριθμός μοντέλου και ο σειριακό<br>πρώτη γραμμή του διαγράμματος.<br>εμφανίζονται στη δεύτερη γραμμή<br>τρίτη γραμμή του διαγράμματος.<br>παρακάτω πληροφορίες ασθενούς.<br>3. Ο Ονομα ασθενούς:<br>3. Ονο 4. Ο αριθμός μοντέλου και ο σειριακός αριθμός<br>
πρώτη γραμμή του διαγράμματος. Ο αριθμός<br>
εμφανίζονται στη δεύτερη γραμμή του διαγράμματος.<br>
παρακάτω πληροφορίες ασθενούς:<br>
παρακάτω πληροφορίες ασθενούς:<br>
εως 25<br>
(Ονόμα ια

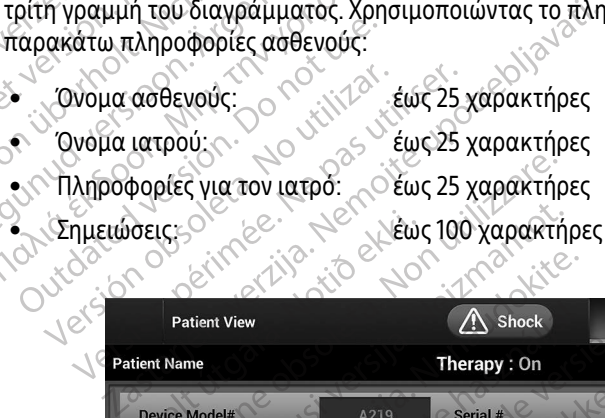

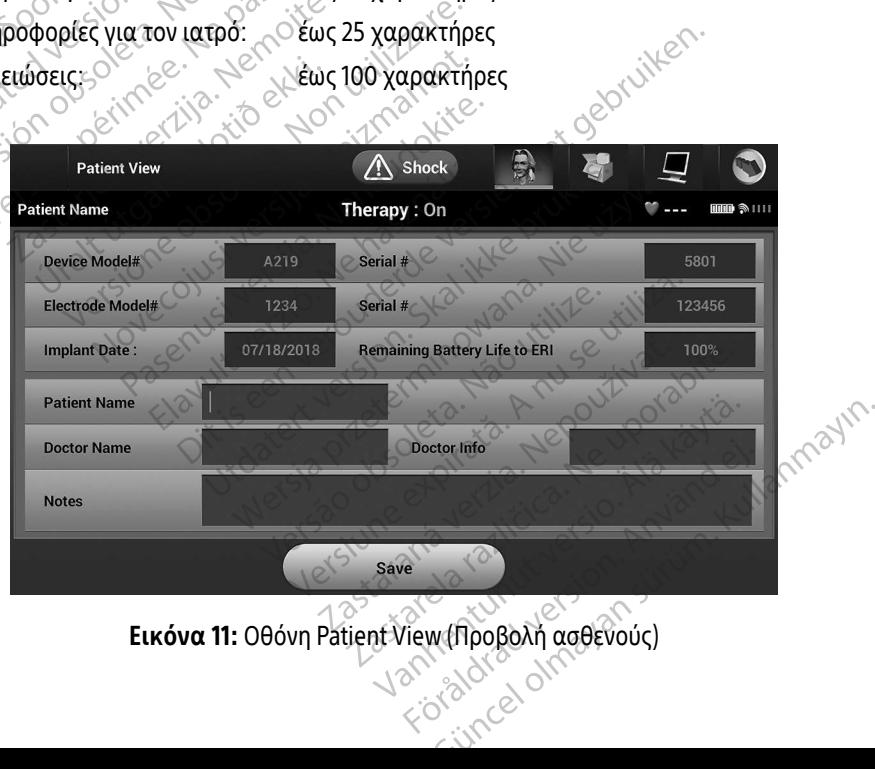

<span id="page-58-0"></span>

Σημείωση: Το πεδίο Notes (Σημειώσεις) αναδιπλώνει αυτόματα το κείμενο εάν υπάρχουν κενά διαστήματα μεταξύ χαρακτήρων στην πρώτη γραμμή.

5. Επιλέξτε το κουμπί Save (Αποθήκευση) για να ενημερώσετε τη γεννήτρια ερεθισμάτων με τις πληροφορίες ασθενούς.

> Σημείωση: Αν δεν γίνει αποθήκευση των νέων πληροφοριών ασθενούς, τα δεδομένα που εισήχθησαν θα χαθούν.

### <span id="page-59-0"></span>Automatic Setup (Αυτόματη ρύθμιση)

Για να είναι δυνατή η ενεργοποίηση της συσκευής S-ICD, πρέπει να εκτελεστεί η αρχική διαδικασία Automatic Setup (Αυτόματη ρύθμιση) κατά τη στιγμή της εμφύτευσης. Σημείωση: Ανδεν γίν<br>
Σεισήχθησι<br>
Σεισήχθησι<br>
Διιtomatic Setup (Αυτόματη ρύθμι<br>
Για να είναι δυνατή η ενεργοποίης<br>
Αυτοmatic Setup (Αυτόματη ρύθμι<br>
Αυτοmatic Setup (Αυτόματη ρύθμι<br>
Σεπιλέξτε το εικονίδιο Main Me Automatic Setup (Αυτόματ<br>Για να είναι δυνατή η ενερ.<br>Automatic Setup (Αυτόμα<br>Automatic Setup (Αυτόμα<br>*A*<sup>2</sup> Eπιλέξτε το εικονίδιο Automatic Setup (Αυτόματη ρύθμιση)<br>Για να είναι δυνατή η ενεργοποίηση τη<br>Automatic Setup (Αυτόματη ρύθμιση)<br>Η έναρξη της διαδικασίας Automatic S<br>- λ<sup>ο</sup> Επιλέξτε το εικονίδιο Main Menu<br>- 2. Επιλέξτε το εικονίδιο Automatic

Η έναρξη της διαδικασίας Automatic Setup (Αυτόματη ρύθμιση) γίνεται ως εξής:

- 1. Επιλέξτε το εικονίδιο Main Menu (Κύριο μενού).
- 2. Επιλέξτε το κουμπί Implant (Εμφύτευση).
- $\ll$  3. Επιλέξτε το εικονίδιο Automatic Setup (Αυτόματη ρύθμιση) στη γραμμή πλοήγησης. Εμφανίζεται η<br>Ο Θόνη Automatic Setup (Αυτόματη ρύθμιση). Επιλέξτε το κουμπί Automatic Setun (Αυτόματη ρύθμια οθόνη Automatic Setup (Αυτόματη ρύθμιση). Επιλέξτε το κουμπί Automatic Setup (Αυτόματη ρύθμιση) σε αυτήν την οθόνη για να μεταβείτε στην επόμενη οθόνη. Automatic Setup (Αυτόματη ρύθμιση)<br>Για να είναι δυνατή η ενεργοποίηση της<br>Automatic Setup (Αυτόματη ρύθμιση) κα<br>Η έναρξη της διαδικασίας Automatic Se<br>Α. Επιλέξτε το εικονίδιο Main Menu (Κι<br>2. Επιλέξτε το εικονίδιο Automat Aegunud versioon. Ärge kasutage. Παλιά έκδοση. Μην την χρησιμοποιείτε. ιρξη της διαδικασίας Automatic Setu<br>πιλέξτε το εικονίδιο Main Menu (Κύρ<br>πιλέξτε το εικονίδιο Automatic Setur<br>θόνη Automatic Setup (Αυτόματη ρύ<br>Θόνη Automatic Setup (Αυτόματη ρύ<br>ε αυτήν την οθόνη για να μεταβείτε<br>Εικόνα 12 κεςτε το εικονιοιο Main Menu (κυρι<br>λέξτε το εικονίδιο Automatic Setup<br>νη Automatic Setup (Αυτόματη ρύθ<br>νη Automatic Setup (Αυτόματη ρύθ<br>νυτήν την οθόνη για να μεταβείτε c<br>λέξτε Continue (Συνέχιση) αν η καρ<br>όνα 12). Για συ τε το εικονιοιο Main Menu (Κυριο μενοι<br>τε το κινονιδιο Automatic Setup (Αυτόμ<br>Στε το εικονίδιο Automatic Setup (Αυτόμ<br>Αutomatic Setup (Αυτόματη ρύθμιση).<br>Αν την οθόνη για να μεταβείτε στην επ<br>πε Continue (Συνέχιση) αν η κ διαδικασίας Automatic Setup (Αυτόματη ρύθμιση<br>το εικονίδιο Main Menu (Κύριο μενού).<br>το εικονίδιο Automatic Setup (Αυτόματη ρύθμιση)<br>το εικονίδιο Automatic Setup (Αυτόματη ρύθμιση)<br>tomatic Setup (Αυτόματη ρύθμιση). Επιλέξτ
	- 4. Επιλέξτε Continue (Συνέχιση) αν η καρδιακή συχνότητα του ασθενούς είναι μικρότερη από 130 bpm ενότητα Manual Setup (Μη αυτόματη ρύθμιση) στη σελίδα 78.

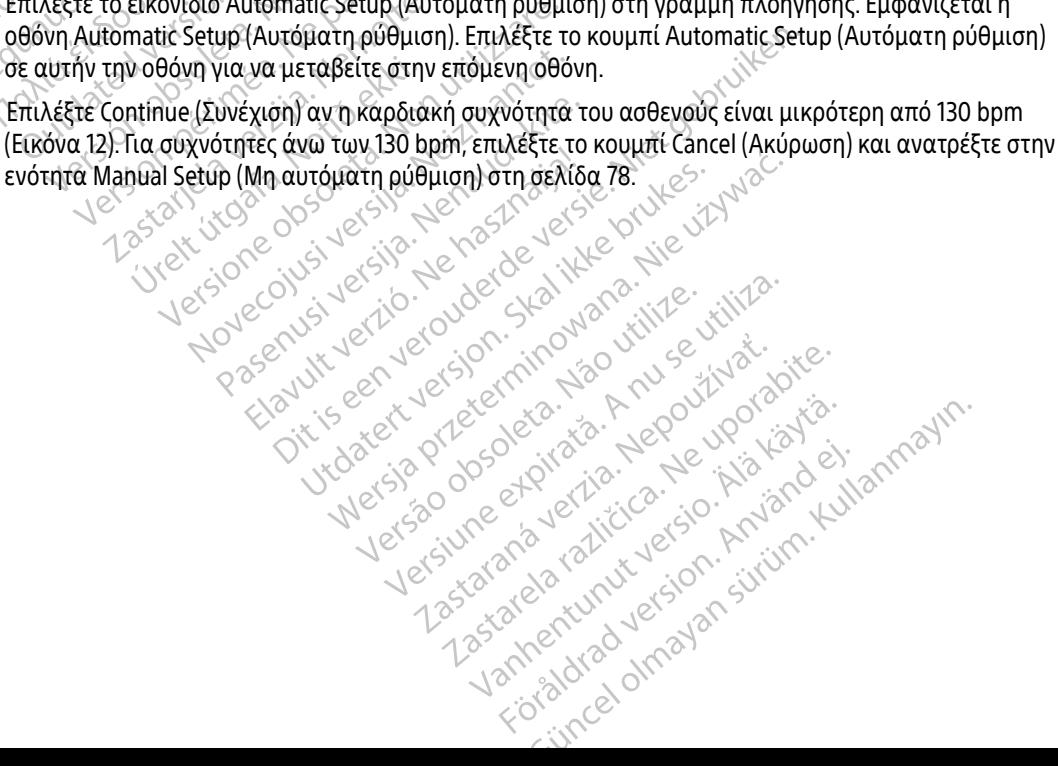

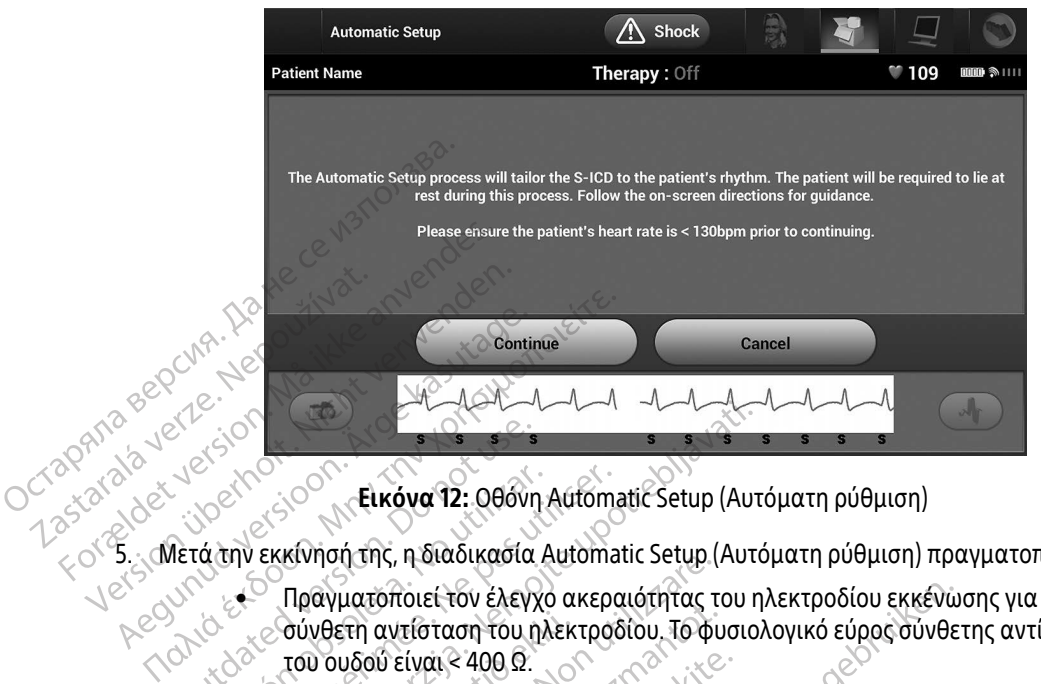

<span id="page-60-0"></span>Εικόνα 12: Οθόνη Automatic Setup (Αυτόματη ρύθμιση)

5. Μετά την εκκίνησή της, η διαδικασία Automatic Setup (Αυτόματη ρύθμιση) πραγματοποιεί τα εξής:

- Πραγματοποιεί τον έλεγχο ακεραιότητας του ηλεκτροδίου εκκένωσης για να μετρήσει τη του ουδού είναι < 400 Ω. • Επιλέγει τη βέλτιστη διαμόρφωση αίσθησης. Η λειτουργία SMART Pass ( Έξυπνη αίσθηση) Ο ΝΑΡΑΛ (10 Ο ΝΑΡΑΛ (12: 086)<br>
Πραγματοποιεί τον έλεγχ<br>
Πραγματοποιεί τον έλεγχ<br>
Ο του ουδού είναι < 400 Ω.<br>
Ο Επιλέγει τη βέλτιστη διαι Versión obsoleta. No utilizar. Version périmée. Ne pas utiliser.
- σύνθετη αντίσταση του ηλεκτροδίου. Το φυσιολογικό εύρος σύνθετης αντίστασης κάτω<br>του ουδού είναι < 400 Ω.<br>Επιλέγει τη βέλτιστη διαμόρφωση αίσθησης. Η λειτουργία SMART Pass (Έξυπνη αίσθησι<br>θα διαμορφωθεί αυτόματα βάσει της θα διαμορφωθεί αυτόματα βάσει της έντασης των σημάτων ΗΚΓ στο επιλεγμένο διάνυσμα. Η διαμόρφωση του ηλεκτροδίου αίσθησης εμφανίζεται στην εκτυπωμένη αναφορά και προβάλλεται μέσω της διαδικασίας Manual Setup (Μη αυτόματη ρύθμιση). Η κατάσταση του SMART Pass (On/Off) ( Έξυπνη αίσθηση (Ενεργοποίηση/Απενεργοποίηση)) εμφανίζεται στην οθόνη Προγραμματιστή SMART Settings (Ρυθμίσεις SMART) και στo Summary Report (Αναφορά Σύνοψης) (Για περισσότερες πληροφορίες σχετικά με τις λειτουργίες SMART Charge ( Έξυπνη φόρτιση) και SMART Pass ( Έξυπνη αίσθηση), ανατρέξτε στην ενότητα SMART Settings (Έξυπνες ρυθμίσεις) στη σελίδα 80.) 2<br>22 Σε**ικόνα 12:** Οθόνη Αυτοπατίς Setup (Αυτοπατίς Κατασία (Αυτοπατίς Setup)<br>2. Πραγματοποιεί τον έλεγχο ακεραιότητας του r<br>2. Πραγματοποιεί τον έλεγχο ακεραιότητας του r<br>2. Επιλέγει τη βέλτιστη διαμόρφωση αίσθησης. Η<br>2. νιοη της, η οιασικάσια Ααισπαιτ Setup<br>(αγματοποιεί τον έλεγχο ακεραιότητας τ<br>νθετη αντίσταση του ηλεκτροδίου. Το φι<br>ουδού είναι < 400 Ω.<br>ιλέγει τη βέλτιστη διαμόρφωση αίσθησης<br>διαμόρφωση του ηλεκτροδίου αίσθησης<br>διαμόρφωσ ετη αντίσταση του ηλεκτροδίου. Το φυ<br>πραντίσταση του ηλεκτροδίου. Το φυ<br>νει τη βέλτιστη διαμόρφωση αίσθηση<br>γει τη βέλτιστη διαμόρφωση αίσθηση<br>αμορφωση του ηλεκτροδίου αίσθησης<br>άλλεται μέσω της διαδικασίας Manua<br>ΜΑRT Pass ού είναι < 400 Ω.<br>- τη βέλτιστη διαμόρφωση αίσθησης<br>δρφωθεί αυτόματα βάσει της έντασι<br>φφωση του ηλεκτροδίου αίσθησης ει<br>λεται μέσω της διαδικασίας Manual<br>- RT Pass (Οn/Οff) (Έξυπνη αίσθηση (Ε<br>όνη Προγραμματιστή SMART Sett | βελτίστη οιαμορφωση αισθησης<br>φωθεί αυτόματα βάσει της έντασ<br>ωση του ηλεκτροδίου αίσθησης ε<br>αι μέσω της διαδικασίας Manual<br>Pass (Οπ/Οff) (Έξυπνη αίσθηση (Ι<br>Προγραμματιστή SMART Setting<br>Σύνοψης) (Για περισσότερες πληρι<br>υπ εί τον έλεγχο ακεραιότητας του ηλεκτροδίου εκκένω<br>σταση του ηλεκτροδίου. Το φυσιολογικό εύρος σύνθε<br>αι < 400 Ω.<br>Έλτιστη διαμόρφωση αίσθησης. Η λειτουργία SMART<br>θεί αυτόματα βάσει της έντασης των σημάτων HKΓ σ<br>η του ηλεκτρ . αυτόματα βάσει της έντασης των σημά<br>ου ηλεκτροδίου αίσθησης εμφανίζεται σ<br>οω της διαδικασίας Manual Setup (Μη αι<br>(Οn/Οff) (Έξυπνη αίσθηση (Ένεργοποίησ<br>γραμματιστή SMART Settings (Ρυθμίσεις<br>νραμματιστή SMART Pass (Έξυπνη η οιαμορφωση αισθησης. Η λειτουργια swist<br>υτόματα βάσει της έντασης των σημάτων ΗΚΓ<br>ηλεκτροδίου αίσθησης εμφανίζεται στην εκτ<br>της διαδικασίας Manual Setup (Μη αυτόματη<br>ν(Off) (Έξυπνη αίσθηση (Ενεργοποίηση/Απενι<br>χιματιστή (Εξυπνή αισθηση (Ενεργοποιηση/Απεν<br>ιστή SMART Settings (Ρυθμίσεις SMART<br>περισσότερες πληροφορίες σχετικά με<br>) και SMART Pass (Έξυπνη αίσθηση), αν<br>, ρυθμίσεις) στη σελίδα 80.)<br>επιλογή απολαβής. Η επιλεγμένη απολ<br>ρα και προ
	- Επιλέγει την κατάλληλη επιλογή απολαβής. Η επιλεγμένη απολαβή αίσθησης εμφανίζεται στην Εκτυπωμένη αναφορά και προβάλλεται μέσω της διαδικασίας Manual Setup (Μη<br>αυτόματη ρύθμιση)<br>Alexander Manual Setup (Mη αυτόματη ρύθμιση). Lazantentumur versio. αι SMART Pass (Έξυπνη αίσθηση), ανατρέξ<br>αι SMART Pass (Έξυπνη αίσθηση), ανατρέξ<br>θμίσεις) στη σελίδα 80.)<br>Χογή απολαβής. Η επιλεγμένη απολαβή.<br>Γκαι προβάλλεται μέσω της διαδικασίας Ι<br>Και του και του του του στηλεγμένη απολ ELE) στη σελίδα 80.)<br>
	απολαβής. Η επιλεγμένη απολαβή α<br>
	τροβάλλεται μέσω της διαδικασίας<br>
	προβάλλεται μέσω της διαδικασίας<br>
	Μαρακτυριντέρος<br>
	Αλλος Αλλέρος ΟΙΠΑΡΑ<br>
	Δερκειτικός Αλλέρος<br>
	Δερκειτικός Αλλέρος<br>
	Δερκειτικός Fördaphe. Herriteyuévnarrolaphai Güncel olmayan sürüm. Kullanmayın.

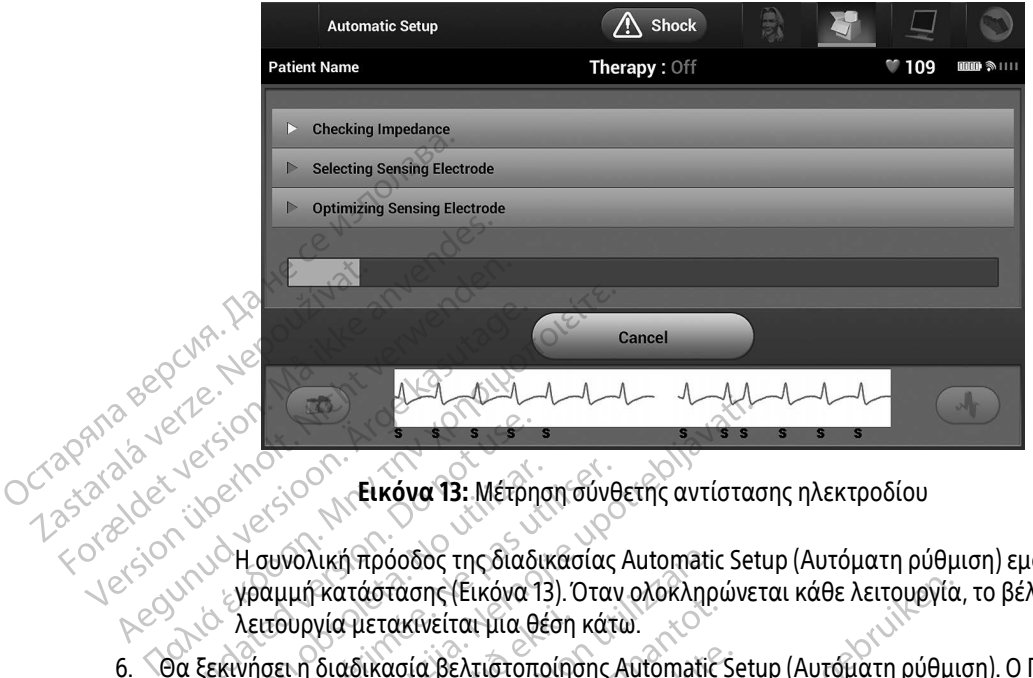

<span id="page-61-0"></span>Εικόνα 13: Μέτρηση σύνθετης αντίστασης ηλεκτροδίου

Η συνολική πρόοδος της διαδικασίας Automatic Setup (Αυτόματη ρύθμιση) εμφανίζεται στη γραμμή κατάστασης (Εικόνα 13). Όταν ολοκληρώνεται κάθε λειτουργία, το βέλος δίπλα στη λειτουργία μετακινείται μια θέση κάτω. Ο 1999 - Στρατικό του θρίσκοποι<br>Ο 1999 - Η συνολική πρόσδος της διαδ<br>Ο γραμμή κατάστασης (Εικόνα<br>Ο λειτουργία μετακίνείται μια θ<br>Ο ξεκινήσει η διαδικασία βελτιστοπ<br>μφανίζει ένα μήνυμα που ζητά να α

- 6. Θα ξεκινήσει η διαδικασία βελτιστοποίησης Automatic Setup (Αυτόματη ρύθμιση). Ο Προγραμματιστής εμφανίζει ένα μήνυμα που ζητά να ανασηκωθεί ο ασθενής. Εάν η διαδικασία Automatic Setup (Αυτόματη ρύθμιση) εκτελείται κατά τη διάρκεια της εμφύτευσης ή εάν ο ασθενής δεν μπορεί να ανασηκωθεί για κάποιον άλλο λόγο, μπορείτε να παραλείψετε αυτό το βήμα επιλέγοντας το κουμπί Skip (Παράβλεψη). Εάν θέλετε, μπορείτε να επαναλάβετε τη διαδικασία Automatic Setup (Αυτόματη ρύθμιση) κατά τη διάρκεια μιας συνεδρίας παρακολούθησης, ώστε να συμπεριληφθεί το βήμα βελτιστοποίησης. Versión **(Εικόνα 13:** Μέτρηση σύνε<br>Versión obsoleta. Version obsoleta.<br>Version obsoleta. [Ne p](#page-61-0)as utilizar. Ne papular de la passa.<br>Sektynos η διαδικασία βελτιστοποίησης.<br>Κανίζει ένα μήνυμα που ζητά να ανασηκώ.<br>Γρατη ρύθμισ 2<br>2<br>2<br>2 - Σικόνα 13: Μέτρηση σύνθετης αντίστα<br>συνολική πρόοδος της διαδικασίας Automatic Set<br>αμμή κατάστασης (Εικόνα 13). Όταν ολοκληρώνε<br>10ει η διαδικασία βελτιστοποίησης Automatic Set<br>10ει η διαδικασία βελτιστοποίησης A δυργία μετακινείται μια θέση<br>ει η διαδικασία βελτιστοποίη<br>να μήνυμα που ζητά να ανασ<br>υύθμιση) εκτελείται κατά τη δ<br>λεψη). Εάν θέλετε, μπορείτε<br>πά τη διάρκεια μιας συνεδρίτ λική πρόοδος της διαδικασίας Automati<br>| κατάστασης (Εικόνα 13). Όταν ολοκληρ<br>γιία μετακίνείται μια θέση κάτω.<br>| διαδικασία βελτιστοποίησης Automatic<br>μήνυμα που ζητά να ανασηκωθεί ο ασθε<br>| μιση) εκτελείται κατά τη διάρκεια ατάστασης (Εικόνα 13). Όταν ολοκληρώνεται κάθε λειτουργία<br>Η μετακίνείται μια θέση κάτω.<br>2. Δεικασία βελτιστοποίησης Automatic Setup (Αυτόματη ρύθμι<br>νιμα που ζητά να ανασηκωθεί ο ασθενής. Εάν η διαδικασία Α<br>νη) εκτελείται κασία βελτιστοποίησης Automatic Sicaroto<br>Του ζητά να ανασηκωθεί ο ασθενι<br>εκτελείται κατά τη διάρκεια της εμφαλισιον άλλο λόγο, μπορείτε να παραλι<br>άν θέλετε, μπορείτε να επαναλάβετε<br>άρκεια μιας συνεδρίας παρακολούθη<br>ontinu που ςητα να ανασηκωθεί ο ασθεν<br>τελείται κατά τη διάρκεια της εμα<br>ον άλλο λόγο, μπορείτε να παραλ<br>θέλετε, μπορείτε να επαναλάβετε<br>κεια μιας συνεδρίας παρακολούθι<br>timue (Συνεχιση) για να ολοκληρώ<br>ταν ολοκληρωθεί η διαδικασί αι κατά τη διάρκεια της εμφύτευσης ή ε<br>Νο λόγο, μπορείτε να παραλείψετε αυτό<br>ε, μπορείτε να επαναλάβετε τη διαδικα<br>ας συνεδρίας παρακολούθησης, ώστε ν<br>(Συνέχιση) για να ολοκληρώσετε τη διαδ<br>Νοκληρωθεί η διαδικασία Automat να ανασηκωσει ο ασσενης, εαν η οιασκασια<br>κατά τη διάρκεια της εμφύτευσης ή εάν ο ασι<br>λόγο, μπορείτε να παραλείψετε αυτό το βήμα<br>μπορείτε να επαναλάβετε τη διαδικασία Auto<br>τουνεδρίας παρακολούθησης, ώστε να συμπε<br>νέχιση) γ
- 7. Επιλέξτε το κουμπί Continue (Συνέχιση) για να ολοκληρώσετε τη διαδικασία Automatic Setup (Αυτόματη ρύθμιση). Όταν ολοκληρωθεί η διαδικασία Automatic Setup (Αυτόματη ρύθμιση) θα εμφανιστεί μια οθόνη επιβεβαίωσης. υνεοριας παρακολουθησης, ωστε να συμπ<br>χιση) για να ολοκληρώσετε τη διαδικασία<br>ιρωθεί η διαδικασία Automatic Setup (Αυτό<br>ίωσης.<br>το κουμπί Continue (Συνέχιση) για να λάβι<br>ης Υ-ΗΚΓ αναφοράς, εμφανίζεται μια οθόν<br>σει έως και για να ολοκληρώσετε τη διαδικασία Auto<br>1. η διαδικασία Automatic Setup (Αυτόματι<br>3.<br>βελτιστοποίησης, εμφανίζεται η οθόνη Ας<br>2.<br>ΙΚΓ αναφοράς, εμφανίζεται μια οθόνη κατ<br>1. και ένα λεπτό και κατά τη διάρκεια ο αι
- 8. Μετά από την προαιρετική διαδικασία βελτιστοποίησης, εμφανίζεται η οθόνη Acquire Reference S-ECG (Λήψη Υ-ΗΚΓ αναφοράς). Επιλέξτε το κουμπί Continue (Συνέχιση) για να λάβετε ένα Υ-ΗΚΓ αναφοράς. στοποίησης, εμφανίζεται η οθόνη Ατά<br>στοποίησης, εμφανίζεται η οθόνη Ατά<br>Στοπτημε (Συνέχιση) για να λάβετε έν<br>αφοράς, εμφανίζεται μια οθόνη κατά<br>ένα λεπτό και κατά τη διάρκεια ο ασ ποίησης, εμφανίζεται η οθόνη Αται<br>timue (Συνέχιση) για να λάβετε ένα<br>οράς, εμφανίζεται μια οθόνη κατά<br>αλεπτό και κατά τη διάρκεια ο ασθ<br>εκλειτεί να κατά τη διάρκεια ο ασθ
- 9. Αφού ξεκινήσει η διαδικασία λήψης Υ-ΗΚΓ αναφοράς, εμφανίζεται μια οθόνη κατάστασης. Η διαδικασία ενδέχεται να διαρκέσει έως και ένα λεπτό και κατά τη διάρκεια ο ασθενής πρέπει να Juguar olmayan sür

παραμείνει ακίνητος. Κατά τη διάρκεια αυτής της διαδικασίας, ένα πρότυπο του συμπλέγματος QRS αναφοράς του ασθενούς αποθηκεύεται στη γεννήτρια ερεθισμάτων. Επιλέξτε Cancel (Ακύρωση) ανά πάσα στιγμή για να τερματίσετε τη λήψη Υ-ΗΚΓ αναφοράς. Όταν ολοκληρωθεί η λήψη, επιλέξτε το κουμπί Continue (Συνέχιση).

### Προγραμματισμός παραμέτρων θεραπείας

Μετά την ολοκλήρωση της διαδικασίας Automatic Setup (Αυτόματη ρύθμιση), μπορείτε να επιλέξετε τις παραμέτρους θεραπείας της γεννήτριας ερεθισμάτων. Προγραμματισμός παραμέτρων ε<br>Mετά την ολοκλήρωση της διαδικ<br>παραμέτρους θεραπείας της γενν<br>Για τη ρύθμιση των παραμέτρων ε<br>1. Eπιλέξτε το κουμπί Main Men<br>2. Eπιλέξτε το εικονίδιο Device S<br>3. Eπιλέξτε το εικονίδιο Device S

Για τη ρύθμιση των παραμέτρων θεραπείας:

- 1. Επιλέξτε το κουμπί Main Menu (Κύριο μενού) στη γραμμή πλοήγησης.
- 2. Επιλέξτε το κουμπί Implant (Εμφύτευση).
- 3. Επιλέξτε το εικονίδιο Device Settings (Ρυθμίσεις συσκευής) στη γραμμή πλοήγησης για να εμφανιστεί η οθόνη Device Settings (Ρυθμίσεις συσκευής) [\(Εικόνα 14 στη σελίδα 53\)](#page-62-0). παραμετρους θεραπειας<br>
Για τη ρύθμιση των παρα<br>
1. Επιλέξτε το κουμπί Ιη<br>
2. Επιλέξτε το ευκονίδιο<br>
2. Επιλέξτε το εικονίδιο<br>
2. Επιλέξτε το εικονίδιο<br>
2. Επιλέξτε το εικονίδιο<br>
2. Επιλέξτε το εικονίδιο<br>
2. Οθόνη Device S Μετά την ολοκλήρωση της διαδικασία<br>παραμέτρους θεραπείας της γεννήτρι<br>Για τη ρύθμιση των παραμέτρων θερα<br>1. Επιλέξτε το κουμπί Implant (Εμφύ<br>2. Επιλέξτε το κουμπί Implant (Εμφύ<br>3. Στιιλέξτε το εικονίδιο Device Settings<br>6. παραμετρους θεραπειας της γεννητρια.<br>
Για τη ρύθμιση των παραμετρων θεραπ<br>
1. Επιλέξτε το κουμπί Main Menu (Κύρ<br>
2. Επιλέξτε το εικονίδιο Device Setting<br>
3. Επιλέξτε το εικονίδιο Device Setting<br>
3. Επιλέξτε το εικονίδιο D

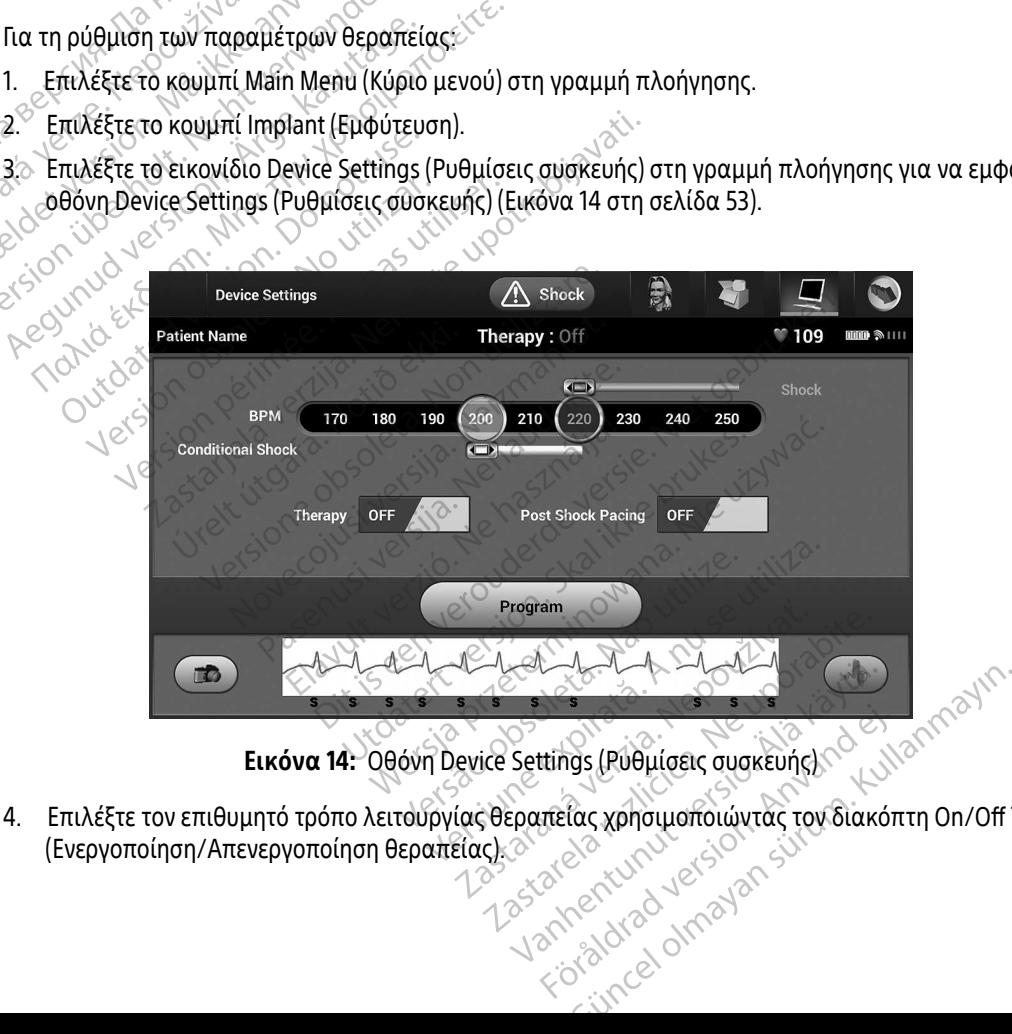

<span id="page-62-0"></span>Εικόνα 14: Οθόνη Device Settings (Ρυθμίσεις συσκευής)

4. Επιλέξτε τον επιθυμητό τρόπο λειτουργίας θεραπείας χρησιμοποιώντας τον διακόπτη On/Off Therapy (Ενεργοποίηση/Απενεργοποίηση θεραπείας). Ettings (Publicienc avakeuncy

- 5. Επιλέξτε και σύρετε το ρυθμιστικό της ζώνης Conditional Shock (Εκκένωση υπό όρους) (κίτρινη) και Shock (Εκκένωση) (κόκκινη) για να ορίσετε την επιθυμητή διαμόρφωση ζώνης.
	- Σημείωση: Κλινικές δοκιμές του Συστήματος S-ICD πρώτης γενιάς κατέδειξαν σημαντική μείωση της ακατάλληλης θεραπείας με την ενεργοποίηση της επιλογής Conditional Shock Zone (Ζώνη εκκένωσης υπό όρους) πριν από το εξιτήριο από το νοσοκομείο.
		- Η ζώνη Shock (Εκκένωση) μπορεί να προγραμματιστεί μεταξύ 170 και 250 bpm σε βήματα των 10 bpm.
- Το ρυθμιστικό Conditional Shock Zone (Ζώνη εκκένωσης υπό όρους) μπορεί να προγραμματιστεί μεταξύ 170 και 240 bpm σε βήματα των 10 bpm. Τα κριτήρια ενισχυμένης ανίχνευσης ενεργοποιούνται αυτόματα όταν προγραμματίζεται το Conditional Shock Zone (Ζώνη εκκένωσης υπό όρους). Shock Zone (<br>
• Η ζώνη Shock (Εκι<br>
των 10 bpm.<br>
• Το ρυθμιστικό Cone<br>
προγραμματιστεί<br>
προγραμματιστεί<br>
(Ζώνη εκκένωσης<br>
(Ζώνη εκκένωσης<br>
Σοne (Ζώνη εκκένωσης<br>
Σοne (Ζώνη εκκένωσης<br>
Σοne (Ζώνη εκκένωσης<br>
Σοne (Ζώνη εκκένω
	- Όταν προγραμματίζετε και το Shock Zone (Ζώνη εκκένωσης) και το Conditional Shock Zone (Ζώνη εκκένωσης υπό όρους), διατηρείτε τουλάχιστον 10 bpm διαφορά ανάμεσα στις δύο ζώνες. Εάν σύρετε το ρυθμιστικό της ζώνης Conditional Shock (Εκκένωση υπό όρους) (κίτρινη) πάνω από το ρυθμιστικό της ζώνης Shock (Εκκένωση) (κόκκινη), τα δύο ρυθμιστικά θα ενωθούν και θα δημιουργήσουν μία ενιαία ζώνη Shock (Εκκένωση). Zastaralá verze. Nepoužívatel<br>Zastaralá verze. Nepoužívatel<br>Zastaralá verze. Nepoužívatel<br>Zastaralá verze. Nepoužívatel<br>Zastaralá verze. Nepoužívatel<br>Zastaralá verze. Nepoužívatel For WATER CONSTRANCE CONSTRANCE CONSTRANCE CONSTRANCE CONSTRANCE CONSTRANCE CONSTRANCE CONSTRANCE CONSTRANCE CONSTRANCE CONSTRANCE CONSTRANCE CONSTRANCE CONSTRANCE CONSTRANCE CONSTRANCE CONSTRANCE CONSTRANCE CONSTRANCE CO  $\langle \rangle$ <br>  $\langle \rangle$  ( $\langle \rangle$  ) ( $\langle \rangle$  ) ( $\langle \$ (Στάνη εκκένωσης ενεργοποιούνται αυτουρανίζετε και το Show (Στάνη εκκένωσης υπό δρους).<br>
	(Στάνη εκκένωσης υπό δρους).<br>
	(Στάνη εκκένωσης υπό δρους).<br>
	(Στάν προγραμματίζετε και το Show στις δύο ζώνες. Εάν σύρετε το ρύθ<br>
	(Στ `` Όταν προγραμματίζετε και το Shock Zone (Ζών<br>
	``Zone (Ζώνη εκκένωσης υπό όρους), διατηρείτε<br>
	στις δύο ζώνες. Εάν σύρετε το ρυθμιστικό της ζ<br>
	όρους) (κίτρινη) πάνω από το ρυθμιστικό της ζ<br>
	ρυθμιστικά θα ενωθούν και θα
		- 6. Εάν επιθυμείτε βηματοδότηση μετά από εκκένωση, μετακινήστε τον διακόπτη Post Shock Pacing μετά από εκκένωση προκύπτει σε μη προγραμματιζόμενη συχνότητα 50 bpm για έως 30 δευτερόλεπτα. Η βηματοδότηση αναστέλλεται αν η ενδογενής συχνότητα είναι μεγαλύτερη από 50 bpm.) Ο Οιαν προγραμματιζετε και τους Σοπείζεται στης στις δύο ζώνες. Εάν σύρε<br>
		Ο Σοπείζεται στης δύο ζώνες. Εάν σύρε<br>
		Ο τις δύο ζώνες. Εάν σύρε<br>
		Ο τις δύο ζώνες. Εάν σύρε<br>
		Ο προγραμματικά θα ενώθουν<br>
		Θηματοδότηση μετά από εκκέ εχειός στις δύο ζώνες. Εάν σύρετε το ρυτι<br>- (επιθυμείτε βηματοδότηση μετά από το ρυτι<br>- (επιθυμείτε βηματοδότηση μετά από εκκ<br>- (επιθυμείτε βηματοδότηση μετά από εκκ<br>-<br>(από εκκένωση προκύπτει σε μη προγρα<br>-<br>(ματοδότηση αν εκτεται εκεττασοτ παιστα στημουργή<br>Τρηματοδότηση μετά από εκκένωση, με<br>η μετά από εκκένωση) στη θέση Οη (Ενεί<br>νωση προκύπτει σε μη προγραμματιζόμ<br>υπί Program (Προγραμματισμός) για να<br>ετε τη γεννήτρια ερεθισμάτων. Θα εμφα<br>
		- (Βηματοδότηση μετά από εκκένωση) στη θέση On (Ενεργοποίηση). (Η βηματοδότηση βραδυκαρδίας<br>μετά από εκκένωση προκύπτει σε μη προγραμματιζόμενη συχνότητα 50 bpm για έως 30 δευτερόλετ<br>Η βηματοδότηση αναστέλλεται αν η ενδογεν 7. Επιλέξτε το κουμπί Program (Προγραμματισμός) για να εφαρμόσετε τις αλλαγές και να προγραμματίσετε τη γεννήτρια ερεθισμάτων. Θα εμφανιστεί ένα μήνυμα που επιβεβαιώνει ότι ο προγραμματισμός των ρυθμίσεων της γεννήτριας ερεθισμάτων ολοκληρώθηκε με επιτυχία. Επιλέξτε το κουμπί Continue (Συνέχιση) για να επιστρέψετε στην οθόνη Device Settings (Ρυθμίσεις συσκευής). ηση μετά από εκκένωση) στη<br>κένωση προκύπτει σε μη προ<br>τηση άναστέλλεται αν η ενδο<br>κουμπί Program (Προγραμμα<br>τισμός των ρυθμίσεων της γε<br>τισμός των ρυθμίσεων της γε<br>ontinue (Συνέχιση) για να επι προκυπτει σε μη προγραμματις ομεν<br>αστέλλεται αν η ενδογενής συχνότητ<br>"rogram (Προγραμματισμός) για να ε<br>γεννήτρια ερεθισμάτων. Θα εμφανι<br>ων ρυθμίσεων της γεννήτριας ερεθισ<br>Συνέχιση) για να επιστρέψετε στην α<br>θισμάτων δεν gram (Προγραμματισμός) για να ε<br>εννήτρια ερεθισμάτων. Θα εμφανι<br>ρυθμίσεων της γεννήτριας ερεθις<br>νέχιση) για να επιστρέψετε στην α<br>μάτων δεν δεχθεί τον προγραμμα<br>εί ένα μήνυμα με οδηγίες. Πατήσ<br>δυσία άλλου εξοπλισμού που λ τηση μετά από εκκένωση, μετακινήστε τον διακόπτη<br>εκκένωση) στη θέση On (Ενεργοποίηση). (Η βηματοδ<br>ύπτει σε μη προγραμματιζόμενη συχνότητα 50 bpm<br>λεται αν η ενδογενής συχνότητα είναι μεγαλύτερη α<br>m (Προγραμματισμός) για να Προγραμματισμός) για να εφαρμόσετε<br>τια ερεθισμάτων. Θα εμφανιστεί ένα μήν<br>ίσεων της γεννήτριας ερεθισμάτων ολοκ<br>η) για να επιστρέψετε στην οθόνη Device<br>γ δεν δεχθεί τον προγραμματισμό, στην<br>ν μήνυμα με οδηγίες. Πατήστε το ,<br>ονραμματισμός) για να εφαρμόσετε τις αλλο<br>ερεθισμάτων. Θα εμφανιστεί ένα μήνυμα πο<br>ων της γεννήτριας ερεθισμάτων ολοκληρώθη<br>για να επιστρέψετε στην οθόνη Device Setting<br>εν δεχθεί τον προγραμματισμό, στην οθόνη Γ<br>ήνυμα μ
		- 8. Εάν η γεννήτρια ερεθισμάτων δεν δεχθεί τον προγραμματισμό, στην οθόνη Device Settings (Ρυθμίσεις συσκευής) θα εμφανιστεί ένα μήνυμα με οδηγίες. Πατήστε το κουμπί Continue (Συνέχιση) μετά την τήρηση των οδηγιών $\otimes$   $\otimes$
- Προειδοποίηση: Η παρουσία άλλου εξοπλισμού που λειτουργεί στις ίδιες ζώνες συχνοτήτων που χρησιμοποιούνται από τον Προγραμματιστή (402-405 MHz για τη γεννήτρια ερεθισμάτων και 2,4 GHz για τον εκτυπωτή) ενδέχεται να προκαλέσει παρεμβολές στην επικοινωνία. Παρεμβολές μπορεί να προκληθούν ακόμη και αν ο άλλος εξοπλισμός συμμορφώνεται με τις απαιτήσεις περί εκπομπών της Διεθνούς Ειδικής Επιτροπής σε θέματα Ραδιοπαρεμβολών (CISPR). Αυτές οι παρεμβολές δεχθεί τον προγραμματισμό, στην<br>ύμα με οδηγίες. Πατήστε το κουμπ<br>ου εξοπλισμού που λειτουργεί στια<br>αι από τον Προγραμματιστή (402-<br>2,4 GHz για τον εκτυπωτή) ενδέχε<br>2,4 GHz για τον εκτυπωτή) ενδέχε<br>ιορφώνεται με τις απαιτή επιστρεφέτε στην σσονη Device Setting<br>Χθεί τον προγραμματισμό, στην οθόνη<br>1 με οδηγίες. Πατήστε το κουμπί Continu<br>εξοπλισμού που λειτουργεί στις ίδιες ζω<br>24 GHz για τον εκτυπωτή) ενδέχεται να π<br>4 GHz για τον εκτυπωτή) ενδ Ε οδηγίες. Πατήστε το κουμπί Contin<br>Ο πλισμού που λειτουργεί στις ίδιες<br>25 τον Προγραμματιστή (402-405 MH<br>Ηz για τον εκτυπωτή) ενδέχεται να<br>δεμβολές μπορεί να προκληθούν ακ<br>δεματα Ραδιοπαρεμβολών (CISPR).<br>Χερίτια Ραδιοπαρ δηγιες. Πατηστε το κουμπι Continue (2016)<br>Τισμού που λειτουργεί στις ίδιες ζώνες του Προγραμματιστή (402-405 MHz για:<br>για τον εκτυπωτή) ενδέχεται να προκα<br>βολές μπορεί να προκληθούν ακόμη κι<br>ται με τις απαιτήσεις περί εκπ Vanhentundurige (διες ζώνες στις ίδιες ζώνες στις ίδιες ζώνες στις προγραμματιστή (402-405 MHz για τη προκαι<br>Τρογραμματιστή (402-405 MHz για τη προκαι)<br>Αξες μπορεί να προκληθούν ακόμη κα<br>Με τις απαιτήσεις περί εκπομπών τη GU λειτουργεί στις ίδιες ζώνες συχνοτήτων π<br>αμματιστή (402-405 ΜΗz για τη γεννήτρια<br>εκτυπωτή) ενδέχεται να προκαλέσει παρεμ<br>πορεί να προκληθούν ακόμη και αν ο άλλος<br>ζαπαιτήσεις περί εκπομπών της Διεθνούς<br>ιοπαρεμβολών (CIS

<sup>1</sup> Weiss R, Knight BP, Gold MR, Leon AR, Herre JM, Hood M, Rashtian M, Kremers M, Crozier I, Lee Kl, Smith W, Burke MC. Safety and efficacy of a totally subcutaneous implantable-cardioverter defibrillator. Circulation. 2013;128:944-953 Föråldrad version.

RF μπορούν να μειωθούν αυξάνοντας την απόσταση μεταξύ της συσκευής που δημιουργεί της παρεμβολές και του Προγραμματιστή και της γεννήτριας ερεθισμάτων ή του εκτυπωτή. Αν εξακολουθούν να υπάρχουν προβλήματα επικοινωνίας, ανατρέξτε στην ενότητα Αντιμετώπιση προβλημάτων του παρόντος εγχειριδίου.

9. Μετά την επιβεβαίωση του προγραμματισμού, επιλέξτε το κουμπί Continue (Συνέχιση) για να προχωρήσετε στην επόμενη λειτουργία.

**Σημείωση:** Εάν οι αλλαγές που πραγματοποιήσατε στις ρυθμίσεις της γεννήτριας ερεθισμάτων στην οθόνη Device Settings (Ρυθμίσεις συσκευής) δεν εφαρμοστούν με επιτυχία στη γεννήτρια ερεθισμάτων, θα εμφανιστεί η οθόνη Pending Program Changes (Εκκρεμείς αλλαγές προγραμματισμού). Επιλέξτε Cancel (Ακύρωση) για να επιστρέψετε στην οθόνη Device Settings (Ρυθμίσεις συσκευής) και να αποθηκεύσετε όλες τις αλλαγές ή Continue (Συνέχιση) για να ακυρώσετε όλες τις αλλαγές ρυθμίσεων της γεννήτριας ερεθισμάτων. εγχειριδίου.<br>9. Μετά την επιβεβαίωση του πρ<br>προχωρήσετε στην επόμενη λ<br>**Σημείωση:** - Εάν σι αλλ<br>ερεθισμά:<br>*Επιτυχι - Εάν σι αλλ*<br>*Επιτυχι - Εάν σι αλλ*<br>και να απ<br>*και να απ* Znuetwonts. E Envetwon: Ear ar anvender Σημείωση: Εάν οι αλλαγές<br>ερεθισμάτων σ<br>εμε επιτυχία στη<br>για επιτυχία στη<br>και να αποθηκε<br>και να αποθηκε<br>Δοκιμή απινίδωσης.<br>Δοκιμή απινίδωσης. ερεθισμάτων στην οθόνη.<br>
Η επιτυχία στη γεννήτρια<br>
Η επιτυχία στη γεννήτρια<br>
(Ακύρωση) για να επιστρε<br>
και να αποθηκεύσετε όλε<br>
και να αποθηκεύσετε όλε<br>
(Ακύρωση) για να επιστρε<br>
και να αποθηκεύσετε όλε<br>
(Ακύρωση) για να

### Δοκιμή απινίδωσης

Μετά την εμφύτευση της γεννήτριας ερεθισμάτων και τον προγραμματισμό του τρόπου λειτουργίας θεραπείας στη ρύθμιση On (Ενεργοποίηση), μπορείτε να διεξάγετε δοκιμή απινίδωσης. Πριν την επαγωγή αρρυθμίας κατά τη διάρκεια της διαδικασίας εμφύτευσης, οι παρακάτω συστάσεις σχετικά με την τοποθέτηση του βραχίονα, προορίζονται για τη μείωση του ενδεχόμενου πρόκλησης τραυματισμού στην κλείδα, τον βραχίονα και τον ώμο, σε περίπτωση έντονης μυικής συστολής: Ο 1997 - Και να αποθηκεύ<br>1998 - Λολες τις αλλαγές<br>1998 - Διατινίδωσης<br>Την εμφύτευση της γεννήτριας ερεθ<br>πείας στη ρύθμιση On (Ενεργοποίησ<br>Θμίας κατά τη διάρκεια της διαδικα<br>Θέτηση του βραχίονα, προορίζονται νες τις αλλαγες ρυθμισε<br>
πινίδωσης<br>
Νεμφύτευση της γεννήτριας ερεθισμάτω<br>
νεμφύτευση της γεννήτριας ερεθισμάτω<br>
ίας κατά τη διάρκεια της διαδικασίας εμφ<br>
τον βραχίονα, προορίζονται για τη μ<br>
τον βραχίονα και τον ώμο, σε π ΣΑΧΕΙΣ ΤΑ ΣΑΝΑΙΡΟΛΟΥΙΑ να επιστρεψετε στην οθ<br>ΣΑΣΑΙ να αποθηκεύσετε όλες τις αλλαγές<br>Ο<sup>Χ</sup> - όλες τις αλλαγές ρυθμίσεων της γεννή:<br>**ωσης**<br>μίτευση της γεννήτριας ερεθισμάτων και τον προγ<br>πόθμιση On (Ενεργοποίηση), μπορείτε ύθμιση On (Ενεργοποίηση), μ<br>ι τη διάρκεια της διαδικασίας<br>βραχίονα, προορίζονται για<br>χίονα και τον ώμο, σε περίπτι<br>πυχάν σφήνα ανύψωσης κάτι<br>τυχόν σφήνα ανύψωσης κάτι νη της γεννήτριας ερεθισμάτων και τον τ<br>μιση On (Ενεργοποίηση), μπορείτε να δι<br>μιση On (Ενεργοποίηση), μπορείτε να δι<br>ο διάρκεια της διαδικασίας εμφύτευσης.<br>να και τον ώμο, σε περίπτωση έντονης p<br>χτά το βραχίονα στη σανίδ Νη Οη (Ενεργοποίηση), μπορείτε να διε<br>άρκεια της διαδικασίας εμφύτευσης,<br>άρκεια της διαδικασίας εμφύτευσης,<br>ίονα, προορίζονται για τη μείωση του<br>και τον ώμο, σε περίπτωση έντονης μ<br>το βραχίονα στη σανίδα βραχίονα μ<br>σφήνα κεια της διαδικασίας εμφυτευσης, οι<br>α, προορίζονται για τη μείωση του ε<br>ττον ώμο, σε περίπτωση έντονης μυι<br>μά του βραχίονα.<br>μά του βραχίονα.<br>ο δινατόν πιο κοντά στον κορμό.<br>υκρότερη γωνία απαγωγής βραχίονα.<br>κρότερη γωνία ήτριας ερεθισμάτων και τον προγραμματισμό του τρ<br>νεργοποίηση), μπορείτε να διεξάγετε δοκιμή απινίδω<br>ης διαδικασίας εμφύτευσης, οι παρακάτω συστάσει<br>οορίζονται για τη μείωση του ενδεχόμενου πρόκλησ<br>ώμο, σε περίπτωση έντονη

- Μη δένετε σφιχτά το βραχίονα στη σανίδα βραχίονα με τον ιμάντα και εξετάστε το ενδεχόμενο να χαλαρώσετε τα δεσμά του βραχίονα.
- Αφαιρέστε τυχόν σφήνα ανύψωσης κάτω από τον κορμό, αν χρησιμοποιήθηκε κατά τη διάρκεια της διαδικασίας εμφύτευσης, φροντίζοντας να διατηρήσετε το στείρο πεδίο.
- Δημιουργήστε μια μικρότερη γωνία απαγωγής βραχίονα από τον κορμό, κάνοντας προσαγωγή του βραχίονα όσο το δυνατόν πιο κοντά στον κορμό, φροντίζοντας να διατηρείτε το στείρο πεδίο. Προσωρινά, τοποθετήστε το χέρι σε ουδέτερη θέση, ενώ ο βραχίονας είναι σε θέση μεγαλύτερης προσαγωγής, επιστρέφοντας σε ύπτια θέση αν χρειάζεται εκ νέου απαγωγή του βραχίονα. υν ώμο, σε περίπτωση έντονης μυ<br>ραχίονα στη σανίδα βραχίονα με<br>του βραχίονα.<br>α ανύψωσης κάτω από τον κορμό.<br>ης, φροντίζοντας να διατηρήσετε<br>οδτέρη γωνία απαγωγής βραχίονι<br>υνατόν πιο κοντά στον κορμό, φρ ο, σεπεριπτώση εντονης μυικης συστολη<br>να στη σανίδα βραχίονα με τον ιμάντα κ<br>ραχίονα.<br>"ψωσης κάτω από τον κορμό, αν χρησιμο<br>οντίζοντας να διατηρήσετε το στείρο πε<br>γωνία απαγωγής βραχίονα από τον κο<br>ντιο κοντά στον κορμό, στη σανίδα βραχίονα με τον ιμάντα και εξεταχίονα.<br>Τα σανίδα βραχίονα με τον ιμάντα και εξεταχίονα.<br>ωσης κάτω από τον κορμό, αν χρησιμοποιήθη<br>πίζοντας να διατηρήσετε το στείρο πεδίο.<br>ωνία απαγωγής βραχίονα από τον κορμό, κ ης κατω απο τον κορμο, αν χρησιμ<br>ία απαγωγής βραχίονα από τον κορμο,<br>ία απαγωγής βραχίονα από τον κο<br>κοντά στον κορμό, φροντίζοντας<br>σε ουδέτερη θέση, ενώ ο βραχίονο<br>πτια θέση αν χρειάζεται εκ νέου α<br>επαγωγής αρρυθμιών, το κάτω από τον κορμό, αν χρησιμοποιήθη<br>τας να διατηρήσετε το στείρο πεδίο.<br>απαγωγής βραχίονα από τον κορμό, κά<br>ντά στον κορμό, φροντίζοντας να διατη<br>ουδέτερη θέση, ενώ ο βραχίονας είναι ς<br>ια θέση αν χρειάζεται εκ νέου απαγω
	- Προειδοποίηση: Κατά τη διάρκεια επαγωγής αρρυθμιών, το ρεύμα επαγωγής και η επακόλουθη εκκένωση μπορεί να προκαλέσουν βίαια συστολή του μείζονος θωρακικού μυός, πράγμα που μπορεί να ασκήσει σημαντικές οξείες δυνάμεις στη γληνοβραχιόνια άρθρωση, καθώς και στην κλείδα. Αυτό, σε συνδυασμό με βραχίονα που βρίσκεται υπό αυστηρό περιορισμό, μπορεί να προκαλέσει τραυματισμό της κλείδας, αγωγής βραχίονα από τον κορμό, κ<br>άστον κορμό, φροντίζοντας να διατ<br>δέτερη θέση, ενώ ο βραχίονας είναι<br>θέση αν χρειάζεται εκ νέου απαγωγ<br>γωγής αρρυθμιών, το ρεύμα επαγωγ<br>γωγής αρρυθμιών, το ρεύμα επαγωγ<br>την κλείδα. Αυτό, σ ωγής βραχίονα από τον κορμό, κάνοντ<br>τον κορμό, φροντίζοντας να διατηρείτε<br>ερη θέση, ενώ ο βραχίονας είναι σε θέσ<br>νής αρρυθμιών, το ρεύμα επαγωγής και<br>νής αρρυθμιών, το ρεύμα επαγωγής και<br>καλέσουν βίαια συστολή του μείζονο ν κορμο, φροντιζοντας να διατηρείτε<br>η θέση, ενώ ο βραχίονας είναι σε θέσ<br>αν χρειάζεται εκ νέου απαγωγή του β<br>αρρυθμιών, το ρεύμα επαγωγής και<br>λέσουν βίαια συστολή του μείζονος έ<br>ήσει σημαντικές οξείες δυνάμεις στη<br>λείδα. χρειάζεται εκ νέου απαγωγή του βρ<br>πρυθμιών, το ρεύμα επαγωγής και η<br>τουν βίαια συστολή του μείζονος θι<br>τουν βίαια συστολή του μείζονος θι<br>δα. Αυτό, σε συνδυασμό με βραχίου<br>οεί να προκαλέσει τραυματισμό της<br>εκδιασμοκαλέσει 50, φροντιζοντιζ να σπαγμησετε το στειρο πε<br>η, ενώ ο βραχίονας είναι σε θέση μεγαλύτερ<br>ειάζεται εκ νέου απαγωγή του βραχίονα.<br>Θμιών, το ρεύμα επαγωγής και η επακόλου<br>ν. βίαια συστολή του μείζονος θωρακικού μ<br>πμαντικές οξε

του ώμου και του βραχίονα, συμπεριλαμβανομένων της εξάρθρωσης και του κατάγματος.

Προειδοποίηση: Να έχετε πάντοτε διαθέσιμο εξοπλισμό εξωτερικής απινίδωσης και ιατρικό προσωπικό ειδικευμένο στην καρδιοπνευμονική ανάνηψη (CPR) κατά τη διάρκεια της εμφύτευσης και της δοκιμής παρακολούθησης. Εάν δεν τερματιστεί εγκαίρως, τυχόν επαγόμενη κοιλιακή ταχυαρρυθμία μπορεί να οδηγήσει στο θάνατο του ασθενούς.

Προσοχή: Η επιτυχής ανάταξη της κοιλιακής μαρμαρυγής (VF) ή της κοιλιακής ταχυκαρδίας (VT) κατά τη διάρκεια της δοκιμής ανάταξης αρρυθμίας δεν διασφαλίζει ότι θα επιτευχθεί ανάταξη μετεγχειρητικά. Λάβετε υπόψη ότι τυχόν μεταβολές στην κατάσταση του ασθενούς, στη θεραπευτική αγωγή και σε άλλους παράγοντες ενδέχεται να τροποποιήσουν τον ουδό απινίδωσης (DFT), γεγονός που μπορεί να οδηγήσει σε αδυναμία ανάταξης της αρρυθμίας μετεγχειρητικά. Επιβεβαιώστε με δοκιμή ανάταξης ότι οι ταχυαρρυθμίες του ασθενούς μπορούν να ανιχνευθούν και να τερματιστούν από το στης εμφύτευσης και της δοκιμής παρακολούθησης. Εάν δεν τερματιστεί εγι<br>τυχόνεπαγόμενη κοιλιακή ταχυαρρυθμία μπορεί να οδηγήσει στο θάνατο<br>ασθενούς.<br>**Προσοχή:** Η επιτυχής ανάταξη της κοιλιακής μαρμαρυγής (VF) ή της κοιλια ασθενούς.<br>
Προσοχή: Η επιτυχής ανάταξη της κοιλιακής μαρμαρυγής (VF) ή της κοιλιακής<br>
- ταχυκαρδίας (VT) κατά τη διάρκεια της δοκιμής ανάταξης αρρυθμίας δε<br>
- διασφαλίζει ότι θα επίτευχθεί ανάταξη μετεγχειρητικά. Λάβετε υ Thought Asia (DET), γεγονός ποιώσει σε ασθενούς έχει αλλούς παράγων της γενικά του ασθενούς και το καταστικό εκλους παράγων<br>
Σταχυκαρδίας (VT)<br>
Σταχυκαρδίας (VT)<br>
Σταχυκαρδίας (VT)<br>
Σταχυκαρδίας (DET), γεγονός ποιώσευους μπέρχει αλλού *ΣΑΡΑ (Μ) κατά τη διασφαλίζει ότι θα επίτευχε διασφαλίζει ότι θα επίτευχε διασφαλίζει στην κατά της κατά το διασφαλίζει στην κατά τα μετεγχειρητικά. Επιβεβαιώς<br>
Μαρτικά παράγοντες ενδές (DET), γεγονός που μπορεί να μετεγχ*  $\Sigma$ <br>
(DFI), γεγονός που μετεγχειρητικά. Επι<br>
του ασθενούς μπορ.<br>
(δου σύστημα της γεννής<br>
(δου ασθενούς έχει αλλά<br>
Σημείωση: Η δοκιμή απινίδωσης κα<br>
(δυνατότητα του Σι<br>
Σημείωση: Εάν πατήσετε το κοι 22 Σαντά να σείχειρητικά. Επιβεβαιώστε με δοκιμή<br>
(DFT), γεγονός που μπορεί να οδηγήσει σε<br>
μετεγχειρητικά. Επιβεβαιώστε με δοκιμή<br>
του ασθενούς μπορούν να ανιχνευθούν κ<br>
ανθενούς έχει αλλάξει ή οι παράμετροι έ<br>
ανθενούς

Σημείωση: Η δοκιμή απινίδωσης συνιστάται κατά τις διαδικασίες εμφύτευσης, αντικατάστασης και ταυτόχρονης εμφύτευσης συσκευών, ώστε να επιβεβαιώνεται η δυνατότητα του Συστήματος S-ICD για αίσθηση και ανάταξη VF. Versión στου ασθενούς μπορούν να στου ασθενούς μπορούν να στου ασθενούς έχει αλλάξει ή οι<br>Σημείωση: Η δοκιμή απινίδωσης συνισ<br>Σημείωση: Η δοκιμή απινίδωσης συνισ<br>Σημείωση: Εάν πατήσετε το κουμπί Ηο<br>Σημείωση: Εάν πατήσετε

Σημείωση: Εάν πατήσετε το κουμπί Hold to Induce (Κρατήστε πατημένο για επαγωγή) κατά τη διάρκεια της δοκιμής απινίδωσης, ο Προγραμματιστής ξεκινά να καταγράφει τα δεδομένα του επεισοδίου που προκύπτουν κατά τη δοκιμή. Τα δεδομένα αυτά είναι διαθέσιμα για προβολή και εκτύπωση (Βλ. ενότητα [Καταγραφή και](#page-80-0)  προβολή ταινιών Υ-ΗΚΓ στη σελίδα 71 και [Captured S-ECG Report \(Αναφορά](#page-74-0)  \καταγεγραμμένου Υ-ΗΚΓ) στη σελίδα 65).<br>και τη δοκιμή του Συστήματος - αντικατάστασης και τα<br>- η δυνατότητα του Συστι<br>- Τη διάρκεια της δοκιμή<br>- τη διάρκεια της δοκιμή<br>- αυτά είναι διαθέσιμα γι<br>- αυτά είναι διαθέσιμα γι<br>- προβολή ταινιών Υ-ΗΚΓ "Η δοκιμή απινίδωσης συνιστάται κατ<br>"Ανατικατάστασης και ταυτόχρονης εμι<br>"Π δυνατότητα του Συστήματος S-ICD<br>"Π δυνατότητα του Συστήματος S-ICD<br>"Εάν πατήσετε το κουμπί Hold to Indue<br>"Τη διάρκεια της δοκιμής απινίδωσης,"<br>"Τ Η δοκιμή απινίδωσης συνιστάται κατά τις διαδικασίες εμφύτ<br>αντικατάστασης και ταυτόχρονης εμφύτευσης συσκευών, ώσ<br>1 δυνατότητα του Συστήματος S-ICD για αίσθηση και ανάταξι<br>Εάν πατήσετε το κουμπί Hold to Induce (Κρατήστε πα υνατότητα του Συστήματος S-ICD για<br>ν πατήσετε το κουμπί Hold to Induce<br>διάρκεια της δοκιμής απινίδωσης, ο<br>δεδομένα του επεισοδίου που προκύ<br>τά είναι διαθέσιμα για προβολή και<br>οβολή ταινιών Y-HKΓ στη σελίδα δι<br>ταγεγραμμένο ατησετε το κουμπι ποια το induce<br>ρκεια της δοκιμής απινίδωσης, ο<br>δομένα του επεισοδίου που προκι<br>είναι διαθέσιμα για προβολή και<br>ολή ταινιών Υ-ΗΚΓ στη σελίδα 71 κ<br>εγραμμένου Υ-ΗΚΓ) στη σελίδα 6.<br>δοκιμή του Συστήματος S-IC υτης δοκιμής απινίδωσης, ο Προγραμμα<br>α του επεισοδίου που προκύπτουν κατά<br>διαθέσιμα για προβολή και εκτύπωση (Β<br>μμένου Υ-ΗΚΓ) στη σελίδα 65).<br>μμένου Υ-ΗΚΓ) στη σελίδα 65).<br>ήτου Συστήματος S-ICD:<br>enu (Κύριο μενού) στη γραμ το κουμπι ποια το matter (κρατηστε πατημενικός σου επεισοδίου που προκύπτουν κατά τη δοκι,<br>ης δοκιμής απινίδωσης, ο Προγραμματιστής ξ<br>ων Υ-ΗΚΓ στη σελίδα 71 και Captured S-ECG Ri<br>ών Υ-ΗΚΓ στη σελίδα 71 και Captured S-ECG

Για την επαγωγή VF και τη δοκιμή του Συστήματος S-ICD:

- 1. Επιλέξτε το εικονίδιο Main Menu (Κύριο μενού) στη γραμμή πλοήγησης για να αποκτήσετε πρόσβαση στο Main Menu (Κύριο μενού). ν Υ-ΗΚΓ) στη σελίδα 65).<br>Συστήματος S-ICD:<br>Συστήματος S-ICD:<br>«ύριο μενού) στη γραμμή πλοήγησ<br>«μμή εκκένωσης) για να ρυθμίσετε<br>ή αντίστροφη πολικότητα (REV). ΗΚΙ στη σελίδα 65).<br>«ΗΚΙ στη σελίδα 65).<br>Στήματος S-ICD:<br>νιο μενού) στη γραμμή πλοήγησης για ν<br>κυτίστροφη πολικότητα (REV).<br>χντίστροφη πολικότητα (REV).<br>τη για να ρυθμίσετε την ενέργεια εκκέν
- 2. Επιλέξτε το κουμπί Shock Test (Δοκιμή εκκένωσης) για να ρυθμίσετε τη δοκιμή επαγωγής [\(Εικόνα 15\).](#page-66-0)
- 3. Επιλέξτε τυπική πολικότητα (STD) ή αντίστροφη πολικότητα (REV).
- 4. Επιλέξτε και σύρετε τον κόκκινο δείκτη για να ρυθμίσετε την ενέργεια εκκένωσης που θέλετε για την πρώτη χορηγούμενη εκκένωση. Η ενέργεια εκκένωσης πρέπει να προγραμματιστεί από 10 έως 80 J. Συνιστάται ένα περιθώριο ασφάλειας 15 J για τη δοκιμή απινίδωσης. |ματος S-ICD:<br>|μενού) στη γραμμή πλοήγησης για<br>!κκένωσης) για να ρυθμίσετε τη δοκ<br>!κκένωσης πρέπει να προγραμ<br>για να ρυθμίσετε την ενέργεια εκκέ<br>εια εκκένωσης πρέπει να προγραμ .<br>τος S-ICD:<br>Σενωσης) για να ρυθμίσετε τη δοκιμή επ<br>ένωσης) για να ρυθμίσετε τη δοκιμή επ<br>τροφή πολικότητα (REV):<br>Σεκκένωσης πρέπει να προγραμματιστ<br>για τη δοκιμή απινίδωσης. ) στη γραμμή πλοήγησης για να απο<br>-<br>- Δοης) για να βυθμίσετε τη δοκιμή επ<br>- Αυθμίσετε την ενέργεια εκκενωσης<br>- Κενωσης πρέπει να προγραμματιστε<br>- Το δοκιμή απινίδωσης.<br>-Fördad version. γραμμή πλοήγησης για να αποκτήσετε πρό<br>για να ρυθμίσετε τη δοκιμή επαγωγής (Εικό<br>ολικότητα (REV):<br>μίσετε την ενέργεια εκκένωσης που θέλετε για<br>οκιμή απινίδωσης.<br>Σκιμή απινίδωσης.

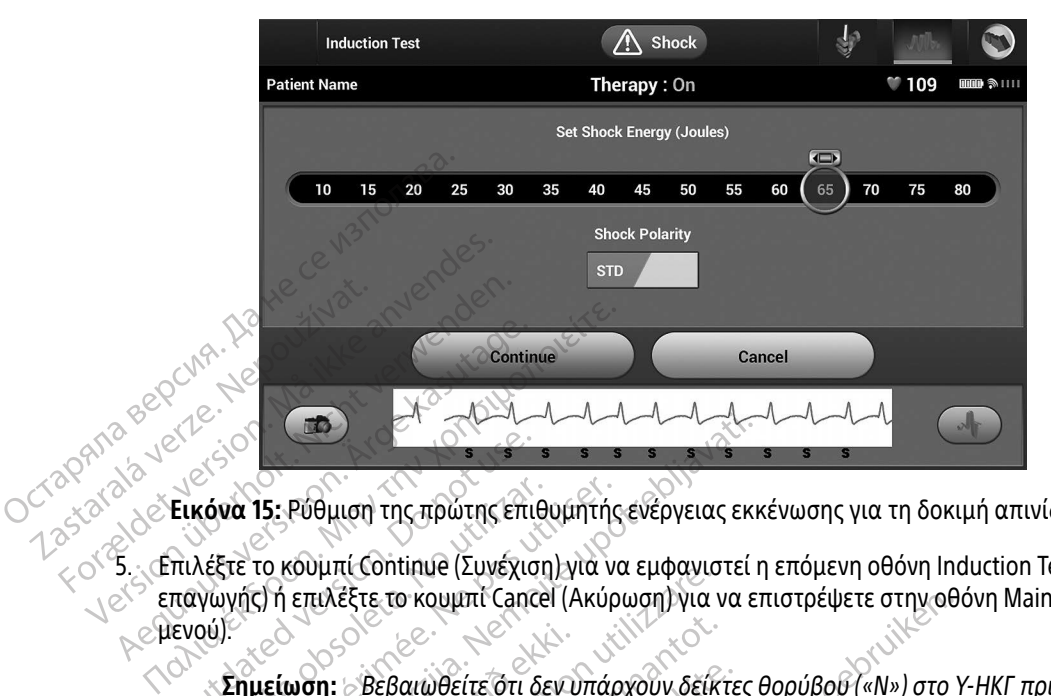

Εικόνα 15: Ρύθμιση της πρώτης επιθυμητής ενέργειας εκκένωσης για τη δοκιμή απινίδωσης

5. Επιλέξτε το κουμπί Continue (Συνέχιση) για να εμφανιστεί η επόμενη οθόνη Induction Test (Δοκιμή επαγωγής) ή επιλέξτε το κουμπί Cancel (Ακύρωση) για να επιστρέψετε στην οθόνη Main Menu (Κύριο μενού). Εικόνα 15: Ρύθμιση της πρώτης επι<br>πιλέξτε το κουμπί Continue (Συνέχια<br>παγωγής) ή επιλέξτε το κουμπί Cance<br>ιενού).<br>Σημείωση: βεβαιωθείτε ότι έ Version of the matter of the transmitted.<br>
Version of the Northern Continue (Συνέχιση) για ντιλικός<br>
Version observed. No utilizar. Σημείωση: Βεβαιωθείτε ότι δεν υπάρ<br>
Σημείωση: Βεβαιωθείτε ότι δεν υπάρ<br>
Σημείωση: Βεβαιωθ 22 Στροφικική της πρώτης επιθυμητής ενέργειας εκ<br>15: Ρύθμιση της πρώτης επιθυμητής ενέργειας εκ<br>το κουμπί Continue (Συνέχιση) για να εμφανιστεί<br>2) ή επιλέξτε το κουμπί Cancel (Ακύρωση) για να ε<br>μείωση: βεβαιωθείτε ότι δεν

<span id="page-66-0"></span>Σημείωση: Βεβαιωθείτε ότι δεν υπάρχουν δείκτες θορύβου («Ν») στο Υ-ΗΚΓ πριν από την επαγωγή. Η παρουσία δεικτών θορύβου ενδέχεται να καθυστερήσει την ανίχνευση και την εφαρμογή θεραπείας. ίωση: Βεβαιωθείτε ότι δεντ<br>
ίωση: Βεβαιωθείτε ότι δεντι<br>
την επαγωγή. Η παρα<br>
Ιπαυτίου Τest (Δοκιμή επαγω<br>
Ι Το Induce (Κρατήστε πατημέ ηλιτευπικία (Σύνεχιση) για να εμφανιά<br>Την επαγωγή. Η παρουσία δεικτών<br>Την επαγωγή. Η παρουσία δεικτών<br>Σανίχνευση και την εφαρμογή θερα.<br>Πιαίτιοη Test (Δοκιμή επαγωγής), επιλέξτε<br>Induce (Κρατήστε πατημένο για επαγωνιά).<br>Ο Νονείτε ότι δεν υπάρχουν δείκ<br>Την επαγωγή. Η παρουσία δεικτών<br>- ανίχνευση και την εφαρμογή θερατ<br>ion Test (Δοκιμή επαγωγής), επιλέξτε<br>duce (Κρατήστε πατημένο για επαγωγ<br>ήστε πατημένο το κουμπί Hold To Indi<br>ieτε Βεβαιωθείτε ότι δεν υπάρχουν δείκτε<br>την επαγωγή. Η παρουσία δεικτών θι<br>ανίχνευση και την εφαρμογή θεραπε<br>1 Test (Δοκιμή επαγωγής), επιλέξτε τ<br>τε πατημένο το κουμπί Hold To Induc<br>ε<br>άρκεια της δοκιμής πραγματοποιού ουμπι Cancel (Ακυρωση) για να επιστρεψετε στην ου<br>-<br>Οθείτε ότι δεν υπάρχουν δείκτες θορύβου («Ν») στο<br>-<br>αγωγή. Η παρουσία δεικτών θορύβου ενδέχεται να<br>-<br>Τα της δοκιμής πραγματοποιούνται οι εξής λειτουργί<br>-<br>Τημένο το κουμπ

- 6. Στην οθόνη Induction Test (Δοκιμή επαγωγής), επιλέξτε το πλαίσιο ελέγχου για να ενεργοποιήσετε το κουμπί Hold To Induce (Κρατήστε πατημένο για επαγωγή). επαγωγη. Η παρουσια δεικτων θ<br>χνευση και την εφαρμογή θεραπε<br>est (Δοκιμή επαγωγής), επιλέξτε τ<br>Κρατήστε πατημένο για επαγωγή<br>πατημένο το κουμπί Hold To Indu<br>κέια της δοκιμής πραγματοποιού<br>x S-ICD ποοκαλεί κοιλιακή μαρμα
- 7. Επιλέξτε και κρατήστε πατημένο το κουμπί Hold To Induce (Κρατήστε πατημένο για επαγωγή) για το διάστημα που θέλετε.

Κατά τη διάρκεια της δοκιμής πραγματοποιούνται οι εξής λειτουργίες:

• Το Σύστημα S-ICD προκαλεί κοιλιακή μαρμαρυγή χρησιμοποιώντας εναλλασσόμενο ρεύμα (AC) 200 mA σε 50 Hz. Η επαγωγή συνεχίζεται μέχρι να αφήσετε το κουμπί Hold To Induce (Κρατήστε πατημένο για επαγωγή) (μέγιστη διάρκεια 10 δευτερόλεπτα ανά προσπάθεια). η και την εφαρμογή θεραπείας.<br>Οκιμή επαγωγής), επιλέξτε το πλαίσιο ελ<br>ήστε πατημένο για επαγωγή).<br>ιένο το κουμπί Hold To Induce (Κρατήστε<br>ιένο νια επαγωγή συνεχίζεται μέχρι να αι<br>Ο Hz. Η επαγωγή συνεχίζεται μέχρι να αι<br>ιέ η. Η παρουσιά σεικτών θυρυρου ενσεχεται να<br>αι την εφαρμογή θεραπείας.<br>μή επαγωγής), επιλέξτε το πλαίσιο ελέγχου γ<br>τε πατημένο για επαγωγή).<br>Το το κουμπί Hold Το Induce (Κρατήστε πατημι<br>δοκιμής πραγματοποιούνται οι εξής λε ο κουμπί Hold To Induce (Κρατήστ<br>νειμής πραγματοποιούνται οι εξής<br>καλεί κοιλιακή μαρμαρυγή χρησι<br>Η επαγωγή συνεχίζεται μέχρι να α<br>για επαγωγή) (μέγιστη διάρκεια 10<br>ται μπορείτε να τερματίσετε την ε κουμπί Hold To Induce (Κρατήστε πατημ<br>Στής πραγματοποιούνται οι εξής λειτουρ<br>Χεί κοιλιακή μαρμαρυγή χρησιμοποιών<br>Σπαγωγή συνεχίζεται μέχρι να αφήσετε<br>επαγωγή) (μέγιστη διάρκεια 10 δευτερι<br>μπορείτε να τερματίσετε την επαγω z πραγματοποιούνται οι εξής λειτουργίες.<br>κοιλιακή μαρμαρυγή χρησιμοποιώντας<br>κοιλιακή μαρμαρυγή χρησιμοποιώντας<br>εγωγή συνεχίζεται μέχρι να αφήσετε το κα<br>πορείτε να τερματίσετε την επαγωγή αποσ<br>πορείτε να τερματίσετε την επ κακή μαρμαρυγή χρησιμοποιώντας επιτροποι<br>| συνεχίζεται μέχρι να αφήσετε το κο<br>ή) (μέγιστη διάρκεια 10 δευτερόλεπτ<br>| (μέγιστη διάρκεια 10 δευτερόλεπτ<br>| μματιστή.<br>| Δερετέρα | Δερετέρα | Δερετέρα | Δερετέρα | νεχίζεται μέχρι να αφήσετε το κου<br>μέγιστη διάρκεια 10 δευτερόλεπτα<br>α τερματίσετε την επαγωγή αποσυ<br>ατιστή.<br>εκλοιδιδίδος ο λητοδιος Güncel olmayan sürüm. Kullanmayın.

Note: Εάν χρειάζεται, μπορείτε να τερματίσετε την επαγωγή αποσυνδέοντας τη<br>ράβδο από τον Προγραμματιστή.<br>Διαδικασία της της διαδικασίας της της διαδικασίας της της διαδικασίας της διαδικασίας της της διαδικασίας της ράβδο από τον Προγραμματιστή.

- Η ανίχνευση αρρυθμίας και το Υ-ΗΚΓ απευθείας μετάδοσης αναστέλλονται κατά την επαγωγή. Όταν αφήσετε το κουμπί Hold to Induce (Κρατήστε πατημένο για επαγωγή), ο Προγραμματιστής εμφανίζει τον ρυθμό του ασθενούς.
- Με την ανίχνευση και την επιβεβαίωση μιας επαγόμενης αρρυθμίας, το Σύστημα S-ICD χορηγεί αυτόματα μια εκκένωση με την προγραμματισμένη έξοδο και πολικότητα ενέργειας.
- Note: Κατά την ενεργή επικοινωνία με τη γεννήτρια ερεθισμάτων, ο Προγραμματιστής εκπέμπει μια ηχητική ειδοποίηση για να υποδείξει ότι η γεννήτρια ερεθισμάτων προετοιμάζεται για χορήγηση εκκένωσης, είτε η προετοιμασία αυτή πραγματοποιείται κατόπιν εντολής για εκκένωση, είτε ως απόκριση σε ανιχνευμένη αρρυθμία. Η εκπομπή της ηχητικής ειδοποίησης συνεχίζεται μέχρι να χορηγηθεί ή να ακυρωθεί η εκκένωση. χορηγεί αυτόματα μια εκκένωση με την προγραμμα<br>
ενέργειας.<br> **Note:** Κατά την ενεργή επικοινωνία με τη γεννήτρια.<br>
Προγραμματιστής εκπέμπει μια ηχητική επικοινωνία με τη γεννήτρια.<br>
Προγραμματιστής εκπέμπει μια ηχητική επι Zastaralá verze. Nepoužívat.<br>Craparalá verze. Nepoužívat.<br>Craparalá verze. Nepoužívat.<br>Zastaralá visocito. Ecogo Eve  $(30)$ <br>  $(40)$ <br>  $(50)$ <br>  $(60)$ <br>  $(60)$ <br>  $(70)$ <br>  $(80)$ <br>  $(80)$ <br>  $(80)$ <br>  $(80)$ <br>  $(80)$ <br>  $(80)$ <br>  $(80)$ <br>  $(80)$ <br>  $(80)$ <br>  $(80)$ <br>  $(80)$ <br>  $(80)$ <br>  $(80)$ <br>  $(80)$ <br>  $(80)$ <br>  $(80)$ <br>  $(80)$ <br>  $(80)$ <br>  $(80)$ <br>  $(80)$ <br>  $(80)$ <br>  $(80$ Προγραμματι<br>
Προγραμματι<br>
Προγραμματι<br>
Προετοιμασ<br>
Προετοιμασ<br>
Προγραμματι<br>
Προγραμματι<br>
Προγραμματι<br>
Προγραμματι<br>
Προγραμματι<br>
Προγραμματι<br>
Προγραμματι<br>
Προγραμματι<br>
Προετοιμασ<br>
Είτε ως απόκκ<br>
ειδοποίησης<br>
είτε ως απόκκ<br> APS A PENDANTOID AFTER CONTRACTORS AND THE CONTRACTORS AND THE CONTRACTORS AND THE CONTRACTORS AND THE CONTRACTORS ARE CONTRACTORS AND CONTRACTORS ARE CONTRACTORS AND CONTRACTORS ARE CONTRACTORS ARE CONTRACTORS ARE CONTRA

• Εάν δεν επιτευχθεί ανάταξη της αρρυθμίας με την εφαρμογή μιας εκκένωσης, πραγματοποιείται επανανίχνευση και εφαρμόζονται διαδοχικές εκκενώσεις στη μέγιστη

Note: Όταν αφήσετε το κουμπί Hold To Induce (Κρατήστε πατημένο για επαγωγή), αξιολογήστε τους δείκτες αίσθησης κατά τον επαγόμενο ρυθμό. Το Σύστημα S-ICD χρησιμοποιεί μια παρατεταμένη περίοδο ανίχνευσης ρυθμού. Οι συνεπείς δείκτες ταχυκαρδίας «Τ» υποδεικνύουν ότι πραγματοποιείται ανίχνευση ταχυαρρυθμίας και ότι επίκειται φόρτιση πυκνωτή. Αν σημειωθεί διακύμανση έντασης σε υψηλό βαθμό κατά την αρρυθμία, ενδέχεται να υπάρξει μια ελαφριά καθυστέρηση πριν τη φόρτιση του πυκνωτή ή τη χορήγηση εκκένωσης. SALE SALE SEVERITED VERSION. νει πραγματοποιείται επανανίχνευσ<br> *Δειτροποιείται της γεννήτριας ε*<br> *Δειτροποιείται αφήσετε το κουμτ<br>
Δειτροποιείται δείκτες ταχυκ*<br> *Δειτροποιείται ταχυαρρυθμοποιεί μια*<br> *Δειτροποιείται ταχυαρρυθμοποιεί μια*<br> *Δειτροπ* ειδοποιησης συνεχιςεται μεχρι να χρι<br>Σεάν δεν επιτευχθεί ανάταξη της αρρυθμίας με<br>πραγματοποιείται επανανίχνευση και εφαρμό<br>εξοδο ενέργειας της γεννήτριας ερεθισμάτων (<br>Σαξιολογήστε το κουμπί Hold To Indu<br>Σαξιολογήστε του S-1CD χρησιμοποιεί Note: Όταν αφήσετε το κουμπί Hold To<br>
δικλογήστε τους δείκτες αίσθησ<br>
S-ICD χρησιμοποιεί μια παρατέτα<br>
S-ICD χρησιμοποιεί μια παρατέτα<br>
διακύμανση ταχυαρρυθμίας και ότ<br>
διακύμανση έντασης σε υψηλό β<br>
Σορήγηση εκκένωσης<br>
Χ Σαξιολογήστε τους δείκτες αίσθησης κατά τον επαγόμενο<br>S-ICD χρησιμοποιεί μια παρατεταμένη περίοδο ανίχνευσ<br>διακύμανση έντασης σε υψηλό βαθμό κατά την αρρυθμί<br>διακύμανση έντασης σε υψηλό βαθμό κατά την αρρυθμί<br>σπάρξει μια - συνεπείς δείκτες ταχυκαρδίας «Τ» ι<br>- ανίχνευση ταχυαρρυθμίας και ότι<br>- διακύμανση έντασης σε υψηλό βαθ<br>- υπάρξει μια ελαφριά καθυστέρηση<br>- χορήγηση εκκένωσης<br>- Η γεννήτρια ερεθισμάτων μπορεί ν<br>- Η γεννήτρια ερεθισμάτων

Note: Η γεννήτρια ερεθισμάτων μπορεί να χορηγεί έως και πέντε εκκενώσεις ανά επεισόδιο. Οποιαδήποτε στιγμή πριν από τη χορήγηση θεραπείας μπορείτε να χορηγήσετε εκκένωση διάσωσης 80 J πατώντας το εικονίδιο Rescue Shock (Εκκένωση διάσωσης). νιχνεύση ταχουρρουμία, και στι επικετία φυρτιση πι<br>ακύμανση έντασης σε υψηλό βαθμό κατά την αρρυθ<br>πάρξει μια ελαφριά καθυστέρηση πριν τη φόρτιση το<br>ορήγηση εκκένωσης.<br>γεννήτρια ερεθισμάτων μπορεί να χορηγεί έως και πι<br>πει

• Ο Προγραμματιστής θα ξεκινήσει να καταγράφει τα δεδομένα Υ-ΗΚΓ όταν πατήσετε το κουμπί Hold to Induce (Κρατήστε πατημένο για επαγωγή). Το καταγεγραμμένο Υ-ΗΚΓ θα καλύψει χρονικό διάστημα έξι δευτερολέπτων πριν από το πάτημα του κουμπιού και έως και 102 δευτερολέπτων μετά, για συνολικό διάστημα έως και 108 δευτερολέπτων. Από την οθόνη Captured S-ECG (Καταγεγραμμένο Υ-ΗΚΓ), θα μπορείτε να προβάλετε και ερεθισμάτων μπορεί να χορηγεί έ<br>ποιαδήποτε στιγμή πριν από τη χα<br>ττε εκκένωση διάσωσης 80 J πατώ<br>ιάσωσης).<br>Ο ξεκινήσει να καταγράφει τα δεδ<br>(Κρατήστε πατημένο για επαγωγή<br>τημα έξι δευτερολέπτων πριν από<br>πτων μετά, για συν εθισμάτων μπορεί να χορηγεί έως και π<br>ιαδήποτε στιγμή πριν από τη χορήγηση<br>εκκένωση διάσωσης 80 J πατώντας το<br>τωσης).<br>δεκινήσει να καταγράφει τα δεδομένα Y<br>ρατήστε πατημένο για επαγωγή). Το κα<br>μα έξι δευτερολέπτων πριν απ χρημοτι επιγρημοτι από τη χρημημοτι σεικάν<br>κένωση διάσωσης 80 J πατώντας το εικον<br>απς).<br>ινήσει να καταγράφει τα δεδομένα Υ-ΗΚΓ<br>έξι δευτερολέπτων πριν από το πάτημα τ<br>μετά, για συνολικό διάστημα έως και 108<br>ες (Καταγεγραμμ να καταγράφει τα δεδομένα Υ-ΗΚΓ<br>πατημένο για επαγωγή). Το καταγεγ<br>υτερολέπτων πριν από το πάτημα το<br>για συνολικό διάστημα έως και 108<br>αταγεγραμμένο Υ-ΗΚΓ), θα μπορείτε<br>αταγεγραμμένο Υ-ΗΚΓ), θα μπορείτε εκαταγραφει α σεσερενα Επίκτυση (πριένο για επαγωγή). Το καταγεγρ<br>ερολέπτων πριν από το πάτημα τοι<br>α αυνολικό διάστημα έως και 108 δ<br>ανεγραμμένο Υ-ΗΚΓ), θα μπορείτε ν<br>εκαταγματικένο Υ-ΗΚΓ), θα μπορείτε ν<br>εκαταγματικένο Υαταγράφει τα δεδομένα Υ-ΗΚΓ όταν πατήσε<br>μένο για επαγωγή). Το καταγεγραμμένο Υ-Η<br>λέπτων πριν από το πάτημα του κουμπιού<br>πυνολικό διάστημα έως και 108 δευτερολέπτ<br>εγραμμένο Υ-ΗΚΓ), θα μπορείτε να προβάλε<br>κατά το κατά το πρ

να εκτυπώσετε τα Υ-ΗΚΓ επαγωγής, τα οποία φέρουν την επισήμανση «Induction S-ECG» (Υ-ΗΚΓ επαγωγής).

- 8. Οποιαδήποτε στιγμή πριν από την εφαρμογή θεραπείας, μπορείτε να ακυρώσετε την προγραμματισμένη ενέργεια επιλέγοντας το κόκκινο κουμπί Abort (Ακύρωση).
- 9. Επιλέξτε το κουμπί Exit ( Έξοδος) για να επιστρέψετε στην οθόνη Main Menu (Κύριο μενού).

### Εκτέλεση παρακολούθησης

### Διαμόρφωση αίσθησης και Automatic Setup (Αυτόματη ρύθμιση)

Δεν χρειάζεται να εκτελείτε τη διαδικασία Automatic Setup (Αυτόματη ρύθμιση) σε κάθε παρακολούθηση. Εάν παραλείψετε τη διαδικασία βελτιστοποίησης αίσθησης κατά την αρχική ρύθμιση της εμφύτευσης, μπορείτε να την πραγματοποιήσετε κατά τη διάρκεια μιας παρακολούθησης. 9. Επιλέξτε το κουμπί Exit (Έξοδ<br> **Εκτέλεση παρακολούθησης**<br>
Διαμόρφωση αίσθησης και Auton<br>
Δεν χρειάζεται να εκτελείτε τη διαδικασία<br>
Εάν παραλείψετε τη διαδικασία β<br>
Σεν χρειάζεται να εκτελείτε τη διαδικασία Auton<br>
Σεν Διαμόρφωση αίσθησης και<br>Δεν χρειάζεται να εκτελε<br>Εάν παραλείψετε τη διαδ<br>Ψιπορείτε να την πραγματ<br>Σε εκτελέσετε τη διαδικ<br>Στην αλλαγή διανύσματος

Εάν εκτελέσετε τη διαδικασία Automatic Setup (Αυτόματη ρύθμιση) και αυτό έχει ως αποτέλεσμα την αλλαγή διανύσματος, πρέπει να επαναξιολογήσετε την αίσθηση. Επίσης, η αίσθηση πρέπει να επαναξιολογηθεί εάν η ποιότητα του σήματος Υ-ΗΚΓ υποδεικνύει τυχόν προοδευτικές ή ξαφνικές αλλαγές στην ένταση ή τη μορφολογία της αίσθησης από τη στιγμή της εμφύτευσης ή της τελευταίας εξέτασης παρακολούθησης οι οποίες θα μπορούσαν να επηρεάσουν την απόδοση της συσκευής. Αφού ολοκληρωθεί η διαδικασία ρύθμισης, αξιολογήστε το Υ-ΗΚΓ συνεχούς ροής σε θωρακική άσκηση. Μπορείτε επίσης να εκτελέσετε απόδοση αίσθησης ενώ λυγίζετε τη μέση ή κατά τη διάρκεια ασκήσεων υψηλού ρυθμού. Η αποδεκτή αίσθηση δίνει δείκτες «S» σύγχρονους προς όλα τα συμπλέγματα QRS. Εάν παρατηρήσετε και άλλους δείκτες, χρησιμοποιήστε τη διαδικασία Manual Setup (Μη αυτόματη ρύθμιση) για να αξιολογήσετε τις άλλες διαμορφώσεις αίσθησης. **Εκτέλεση παρακολούθησης**<br>Διαμόρφωση αίσθησης και Automati<br>Δεν χρειάζεται να εκτελείτε τη διαδικ<br>Εάν παραλείψετε τη διαδικασία βελτι<br>γπορείτε να την πραγματοποιήσετε κ<br>Την αλλαγή διανύσματος, πρέπει να ε<br>την αλλαγή διανύσ Διαμόρφωση αίσθησης και Automatics<br>Δεν χρειάζεται να εκτελείτε τη διαδικα<br>Εάν παραλείψετε τη διαδικασία βελτισ<br>Ψπορείτε να την πραγματοποιήσετε και<br>Στην αλλαγή διανύσματος, πρέπει να επ<br>επαναξιολογηθεί εάν η ποιότητα του **αμόρφωση αίσθησης και Automatic Setup (Au**<br>Δεν χρειάζεται να εκτελείτε τη διαδικασία Autom<br>Εάν παραλείψετε τη διαδικασία βελτιστοποίησης<br>μπορείτε να την πραγματοποιήσετε κατά τη διάρι<br>Εάν εκτελέσετε τη διαδικασία Automat είτε να την πραγματοποιήσετε κατά<br>κτελέσετε τη διαδικασία Automatic<br>Αλαγή διανύσματος, πρέπει να επαι<br>αξιολογηθεί εάν η ποιότητα του σήμ<br>ένταση ή τη μορφολογία της αίσθης<br>κολούθησης οι οποίες θα μπορούσο<br>δικασία ρύθμισης, ελέσετε τη διαδικασία Automatic Setup (Α<br>αγή διανύσματος, πρέπει να επαναξιολογ<br>ολογηθεί εάν η ποιότητα του σήματος Y-l<br>ταση ή τη μορφολογία της αίσθησης από<br>λούθησης οι οποίες θα μπορούσαν να επ<br>ασία ρύθμισης, αξιολογήστ ην πραγματοποιήσετε κατά τη διάρκεια μιας παρ<br>ην πραγματοποιήσετε κατά τη διάρκεια μιας παρ<br>τε τη διαδικασία Automatic Setup (Αυτόματη ρύθμ<br>ανύσματος, πρέπει να επαναξιολογήσετε την αία<br>ήθει εάν η ποιότητα του σήματος Υ-Η ίς οι σποιες θα μπορουσαν να<br>θμισης, αξιολογήστε το Y-HKI<br>δοση αίσθησης ενώ λυγίζετε<br>γρησιμοποιήστε τη διαδικασ<br>χρησιμοποιήστε τη διαδικασ<br>οφώσεις αίσθησης.<br>ση: «Το σύστημα S-ICD μπορ. αν η κοιστητά του σηματος 1 της οποίος<br>ορφολογία της αίσθησης από τη στιγμή<br>οι οποίες θα μπορούσαν να επηρεάσουν<br>ισης, αξιόλογήστε το Y-HKΓ συνεχούς ρο<br>τη αίσθησης ενώ λυγίζετε τη μέση ή κατά<br>δίνει δείκτες «S» σύγχρονους ποίες θα μπορούσαν να επηρεάσουν<br>ς, αξιολογήστε το Y-HKΓ συνεχούς ροή<br>ιίσθησης ενώ λυγίζετε τη μέση ή κατά<br>ει δείκτες «S» σύγχρονους προς όλα τ<br>μοποιήστε τη διαδικασία Manual Setu<br>εις αίσθησης.<br>προκαλέσουν υπεραίσθηση/υπο εχίσιο την τελευτική τους χους γυας<br>θησης ενώ λυγίζετε τη μέση ή κατά τ<br>δείκτες «S» σύγχρονους προς όλα τα<br>ποιήστε τη διαδικασία Manual Setup<br>αίσθησης.<br>ονάλεσουν υπεραίσθηση/υποαίσθησ<br>καλέσουν υπεραίσθηση/υποαίσθησ<br>δόριου κτες «S» συγχρονους προς όλα το<br>ιήστε τη διαδικασία Manual Setup<br>σθησης.<br>Ο μπεραίσθηση/υποαίσθη<br>από οποιαδήποτε ρύθμιση της πο<br>από οποιαδήποτε ρύθμιση της πο<br>ίριου ηλεκτροδίου, επαληθεύετε 1<br>έτε χρησιμοποιήσει προηγουμέν της αισθήσης από τη στιγμη της εμφυτευσης η της τι<br>τιπορούσαν να επηρεάσουν την απόδοση της συσκι<br>νήστε το Y-HKL συνεχούς ροής σε θωρακική άσκηση<br>ξενώ λυγίζετε τη μέση ή κατά τη διάρκεια ασκήσεων<br>ες «S» σύγχρονούς προς όλ

Προειδοποίηση: Το σύστημα S-ICD μπορεί να ανιχνεύει μυοδυναμικά τα οποία μπορεί να προκαλέσουν υπεραίσθηση/υποαίσθηση.

- Προειδοποίηση: Μετά από οποιαδήποτε ρύθμιση της παραμέτρου αίσθησης ή τροποποίηση του υποδόριου ηλεκτροδίου, επαληθεύετε πάντα την κατάλληλη αίσθηση.
- Σημείωση: Εάν έχετε χρησιμοποιήσει προηγουμένως τη διαδικασία Manual Setup (Μη αυτόματη ρύθμιση) για να παρακάμψετε μια διαμόρφωση αίσθησης, απαιτείται ιδιαίτερη προσοχή κατά την επιλογή της διαδικασίας Automatic Setup (Αυτόματη ρύθμιση). τη διαδικασία Manual Setup (Μη αυτόμα<br>15. Δετεροποιεί να ανιχνεύει μυοδυναμικό<br>US-1CD μπορεί να ανιχνεύει μυοδυναμικό<br>UV υπεραίσθηση/υποαίσθηση.<br>Πλεκτροδίου, επαληθεύετε πάντα την κα<br>ηλεκτροδίου, επαληθεύετε πάντα την κα<br> συγχρονους προς ολα τα συμπλεγματα Οκγ.<br>διαδικασία Manual Setup (Μη αυτόματη ρύθι<br>ICD μπορεί να ανιχνεύει μυοδυναμικά τα οπο<br>υπεραίσθηση/υποαίσθηση.<br>οι μαδήποτε ρύθμιση της παραμέτρου αίσθησης<br>εκτροδίου, επαληθεύετε πάντα εραίσθηση/υποαίσθηση.<br>δήποτε ρύθμιση της παραμέτρου στην κροδίου, επαληθεύετε πάντα την κ<br>ιοποιήσει προηγουμένως τη διαδικ<br>ση για να παρακάμψετε μια διαμι<br>γή κατά την επιλογή της διαδικασί<br>χροδίς λόθο αλλονίς στο μνη αίσθηση/υποαίσθηση.<br>Τοτε ρύθμιση της παραμέτρου αίσθηση.<br>δίου, επαληθεύετε πάντα την κατάλλη.<br>Τοιήσει προηγουμένως τη διαδικασία Μ<br>νια να παρακάμψετε μια διαμόρφωση.<br>"Α κατά την επιλογή της διαδικασίας Auto<br>χροράς λόγω αλ ε ρυθμιση της παραμετρου αισθησι<br>νυ, επαληθεύετε πάντα την κατάλλι<br>ήσει προηγουμένως τη διαδικασία li<br>ά την επιλογή της διαδικασίας Auto<br>οράς λόγω αλλαγής στο HKF ασθενο<br>οράς λόγω αλλαγής στο HKF ασθενο<br>e Reference S-ECG επαληθεύετε πάντα την κατάλληλη αί<br>επαληθεύετε πάντα την κατάλληλη αί<br>α παρακάμψετε μια διαμόρφωση αίσθ<br>πην επιλογή της διαδικασίας Automatic<br>κις λόγω αλλαγής στο HKF ασθενούς σε<br>εξέτεης S-ECG (Λήψη Υ-ΗΚF αναφοράς γραγουμένως τη διαδικασία Manual<br>Ταρακάμψετε μια διαμόρφωση αίσθι<br>Γεπιλογή της διαδικασίας Automatic<br>Αόγω αλλαγής στο HKF ασθενούς σε<br>Prence S-ECG (Λήψη Υ-ΗΚF αναφοράς) πακάμψετε μια διαμόρφωση αίσθης<br>πλογή της διαδικασίας Automatic S.<br>ω αλλαγής στο HKF ασθενούς σε και<br>nee S-ECG (Λήψη Υ-ΗΚΓ αναφοράς).<br>and and also discussion. ρυμένως τη διαδικασία Manual Setup (Μη<br>κάμψετε μια διαμόρφωση αίσθησης, απαιτει<br>ογή της διαδικασίας Automatic Setup (Αυτόμ<br>αλλαγής στο HKF ασθενούς σε κατάσταση η<br>S-ECG (Λήψη Υ-ΗΚΓ αναφοράς).<br>S-A AMA V-HKF αναφοράς).

Εάν επιθυμείτε ενημέρωση στο Υ-ΗΚΓ αναφοράς λόγω αλλαγής στο ΗΚΓ ασθενούς σε κατάσταση ηρεμίας, ακολουθήστε τις οδηγίες στην οθόνη Acquire Reference S-ECG (Λήψη Υ-ΗΚΓ αναφοράς).

### Προβολή κατάστασης γεννήτριας ερεθισμάτων

Μετά την εδραίωση της επικοινωνίας, ο Προγραμματιστής εμφανίζει την οθόνη Device Status (Κατάσταση συσκευής) που περιέχει πληροφορίες σχετικά με τα τρέχοντα επεισόδια και την κατάσταση της μπαταρίας της γεννήτριας ερεθισμάτων.

Για να μεταβείτε σε αυτήν την οθόνη από μια άλλη θέση:

- 1. Επιλέξτε το εικονίδιο Main Menu (Κύριο μενού).
- 2. Επιλέξτε το κουμπί Follow Up (Παρακολούθηση).
- 3. Επιλέξτε το εικονίδιο Device Status (Κατάσταση συσκευής) στη γραμμή πλοήγησης για να εμφανιστεί η οθόνη Device Status (Κατάσταση συσκευής). 11, γεννήτριας ερευτομάτων.<br>
Για να μεταβείτε σε αυτήν την οθό<br>
1. Επιλέξτε το εικονίδιο Main Me<br>
2. Επιλέξτε το εικονίδιο Device S<br>
600Vη Device Status (Κατάστα<br>
4. Εμφανίζεται η οθόνη κατάστα<br>
4. Εμφανίζεται η οθόνη κατ 2. Επιλέξτε το κουμπί Fr<br>3. Επιλέξτε το εικονίδιο<br>000νη Device Status (<br>2. Εμφανίζεται η οθόνη<br>2. Σεννήτριας ερεθισμά:<br>2. Σεννήτριας ερεθισμά:<br>2. Σεν δεν χρονήτριας ερεθισμά: 1. Επιλέξτε το εικονίδιο Main Menu (2. Επιλέξτε το κουμπί Follow Up (Πα<br>3. Επιλέξτε το εικονίδιο Device Statu<br>606νη Device Status (Κατάσταση<br>4. Εμφανίζεται η οθόνη κατάσταση<br>8. Σεννήτριας ερεθισμάτων από την<br>8. Σεννήτρια
	- 4. Εμφανίζεται η οθόνη κατάστασης συσκευής με μια επισκόπηση της συνολικής δραστηριότητας της γεννήτριας ερεθισμάτων από την τελευταία συνεδρία επικοινωνίας (Εικόνα 16).

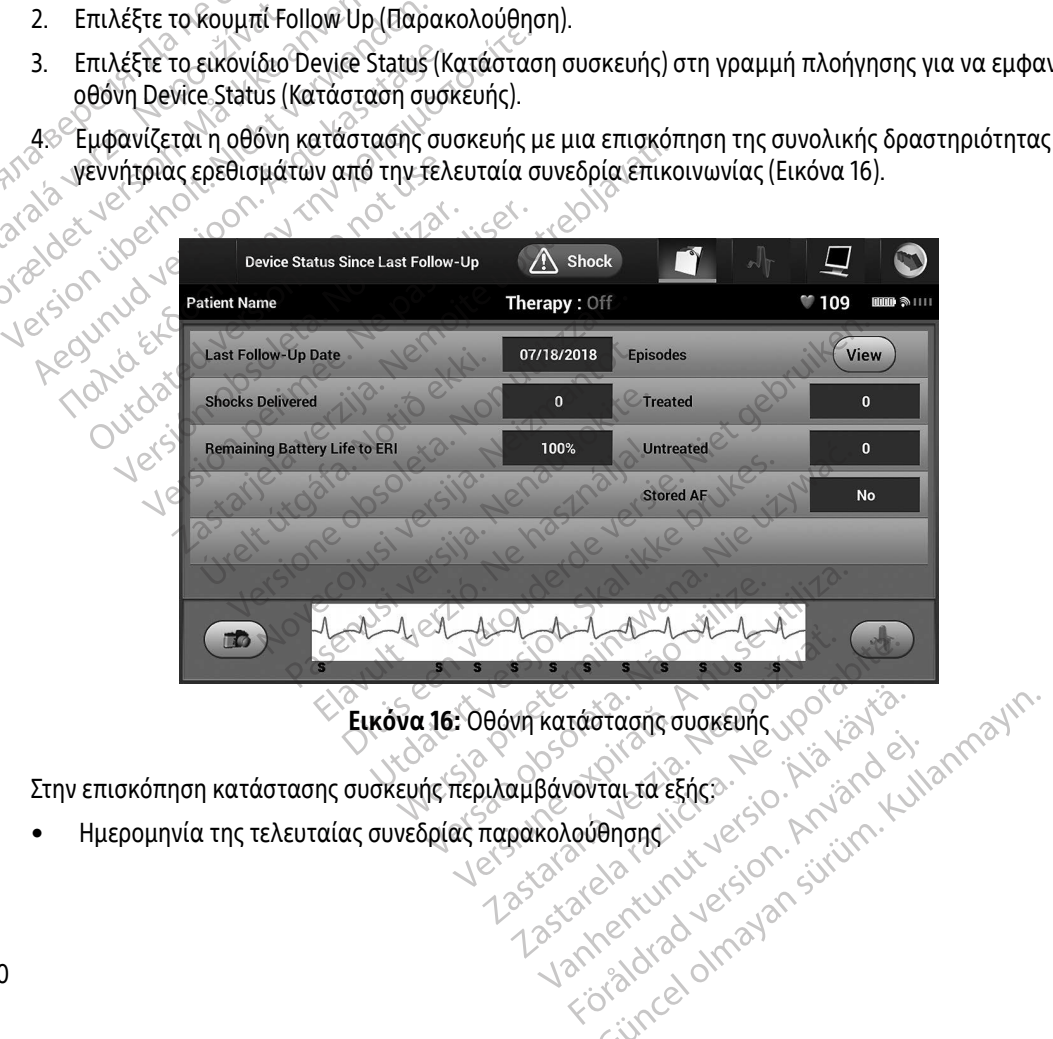

<span id="page-69-0"></span>Εικόνα 16: Οθόνη κατάστασης συσκευής Katadraante duokeunt version. vermetuuruv veraldrad version.<br>Anniversion. Använd ej.

Στην επισκόπηση κατάστασης συσκευής περιλαμβάνονται τα εξής:

• Ημερομηνία της τελευταίας συνεδρίας παρακολούθησης

- Συνολικός αριθμός εκκενώσεων που χορηγήθηκαν από την τελευταία συνεδρία παρακολούθησης
- Συνολικός αριθμός επεισοδίων υπό θεραπεία από την τελευταία συνεδρία παρακολούθησης
- Συνολικός αριθμός επεισοδίων απουσία θεραπείας από την τελευταία συνεδρία παρακολούθησης
- Συνολικός αριθμός αποθηκευμένων επεισοδίων AF από την τελευταία συνεδρία παρακολούθησης που είναι διαθέσιμα για ανασκόπηση

Σημείωση: Εάν επιλέξετε το κουμπί «View» (Προβολή) στη σειρά Episodes (Επεισόδια), μπορείτε να μεταβείτε απευθείας στη λίστα των αποθηκευμένων επεισοδίων [\(Εικόνα 17 στη](#page-71-0)  σελίδα 62). παρακολούθησης του ασθενούς. Οι γεννήτριες ερεθισμάτων EMBLEM S-ICD (Μοντέλο A209) και Cameron<br>
Σημείωση: Εάν επιλέξετε το κουμπί «View» (Προβολή) στη σειρά Episodes (Επεισόδια), μπορείτε<br>
Σημείωση: Εάν επιλέξετε το κουμπ

• Υπολειπόμενη διάρκεια ζωής μπαταρίας της γεννήτριας ερεθισμάτων

### Προβολή αποθηκευμένων επεισοδίων

Η γεννήτρια ερεθισμάτων αποθηκεύει επεισόδια τα οποία μπορείτε να προβάλετε κατά τη συνεδρία Health (Μοντέλο 1010) αποθηκεύουν έως και 25 επεισόδια ταχυκαρδίας υπό θεραπεία και 20 επεισόδια ταχυκαρδίας απουσία θεραπείας. Οι γεννήτριες ερεθισμάτων EMBLEM MRI S-ICD (Μοντέλο A219) αποθηκεύουν Υ-ΗΚΓ για έως και 20 επεισόδια ταχυκαρδίας υπό θεραπεία και 15 επεισόδια ταχυκαρδίας απουσία θεραπείας, καθώς και έως και 7 επεισόδια AF. Αν σημειωθεί υπέρβαση του μέγιστου αριθμού επεισοδίων, το πιο πρόσφατο επεισόδιο αντικαθιστά το παλαιότερο αποθηκευμένο επεισόδιο ίδιου τύπου. Το πρώτο επεισόδιο υπό θεραπεία δεν αντικαθίσταται. *σελίδι*<br>*Προβολή αποθηκευμένων*<br>Προβολή αποθηκευμένων<br><sup>Σ</sup> Ηγεννήτρια ερεθισμάτων<br><sup>2</sup> Health (Μοντέλο 1010) απ Σημειωση: Εανεπιλεξετε το κι<br>
να μεταβείτε απευ<br>
σελίδα 62).<br>
• Υπολειπόμενη διάρκεια ζωής μπι<br>
Προβολή αποθηκευμένων επεισοδίω<br>
Η γεννήτρια ερεθισμάτων αποθηκεύε<br>
Μνεννήτρια ερεθισμάτων αποθηκεύε<br>
Μνεννήτρια ερεθισμάτων να κατάσει σελίδα 62).<br>
• Υπολειπόμενη διάρκεια ζωής μπατ<br>
Προβολή αποθηκευμένων επεισοδίων<br>
Ηγεννήτρια ερεθισμάτων αποθηκεύει ε<br>
παρακολούθησης του ασθενούς. Οι γεν<br>
Health (Μοντέλο 1010) αποθηκεύουν έω<br>
ταχυκαρδίας απου - Υπολειπόμενη διάρκεια ζωής μπαταρίας της<br> **20βολή αποθηκευμένων επεισοδίων**<br>
Η γεννήτρια ερεθισμάτων αποθηκεύει επεισόδια<br>
Παρακολούθησης του ασθενούς. Οι γεννήτριες ερ<br>
Health (Μοντέλο 1010) αποθηκεύουν έως και 25 επ<br> νήτρια ερεθισμάτων αποθηκεύει επ<br>κολούθησης του ασθενούς. Οι γεννή<br>h (Μοντέλο 1010) αποθηκεύουν έως<br>καρδίας απουσία θεραπείας. Οι γενν<br>ηκεύουν Υ-ΗΚΕ για έως και 20 επεισό<br>σία θεραπείας, καθώς και έως και 7<br>ωτο επεισόδιο υ Στιά ερεστέτα. Μαντίσιος του γεννήτριες εριδίας απουσία θεραπείας. Οι γεννήτριες εριδίας απουσία θεραπείας. Οι γεννήτριες εριδίας απουσία θεραπείας. Οι γεννήτριες εριδίας απουσία θεραπείας. Οι γεννήτριες ε<br>εύουν Υ-ΗΚΕ για ηκευμενων επεισσοιων<br>ρεθισμάτων αποθηκεύει επεισόδια τα οποία μπο<br>19ης του ασθενούς. Οι γεννήτριες ερεθισμάτων Ελ<br>20 1010) αποθηκεύουν έως και 25 επεισόδια ταχι<br>απουσία θεραπείας. Οι γεννήτριες ερεθισμάτων Ε<br>27-ΗΚΕ για έω ειας, καθώς και έως και 7 επε<br>τιο πρόσφατο επεισόδιο αντι<br>δδιο υπό θεραπεία δεν αντικά<br>ση: `` Τυχόν αυθόρμητα επεισ<br>`` γεννήτριας ερεθισμάτω<br>`` αποθηκευμένων επεισοδίων υτα θεραπειας. Οι γεννήτριες ερεθισματ<br>Εγια έως και 20 επεισόδια ταχυκαρδίας<br>ς, καθώς και έως και 7 επεισόδια AF. Αν<br>πρόσφατο επεισόδιο αντικαθιστά το πο<br>ο υπό θεραπεία δεν αντικαθίσταται.<br>Τυχόν αυθόρμητα επεισόδια που εκ αθώς και έως και 7 επεισόδια AF. Av σ<br>όσφατο επεισόδιο αντικαθιστά το πα<br>πό θεραπεία δεν αντικαθίσταται.<br>Τυχόν αυθόρμητα επεισόδια που εκδη<br>νεννήτριας ερεθισμάτων με τον Προγρ<br>διο Main Menu (Κύριο μενού).<br>τί Follow Up (Πα αι 20 επεισοδια ταχυκαρδιας υπο θεραπεια και 15 επ<br>ιι έως και 7 επεισόδια ΑF. Αν σημειωθεί υπέρβαση το<br>επεισόδιο αντικαθίσταται.<br>Πεία δεν αντικαθίσταται.<br>Ο θόρμητα επεισόδια που εκδηλώνονται κατά την επι<br>ας ερεθισμάτων με

Σημείωση: Τυχόν αυθόρμητα επεισόδια που εκδηλώνονται κατά την επικοινωνία της γεννήτριας ερεθισμάτων με τον Προγραμματιστή δεν αποθηκεύονται. 3. Επιλέξτε το εικονίδιο Captured and Stored Episodes S-ECG (Υ-ΗΚΓ καταγεγραμμένων και επιλέξτε το εικονίδιο Captured and Stored Episodes S-ECG (Υ-ΗΚΓ καταγεγραμμένων και επιλέξτε το εικονίδιο Captured and Stored Episodes αυθόρμητα επεισόδια που εκδηλ<br>τριας ερεθισμάτων με τον Προγρα<br>μένων επεισοδίων:<br>ain Menu (Κύριο μενού).<br>ow Up (Παρακολούθηση).<br>aptured and Stored Episodes S-ECC<br>oδίων) από τη νοαυμή πλοήνησης ριητά επεισόδια που εκδηλώνονται κατά την επεισοδίων.<br>Ερεθισμάτων με τον Προγραμματιστή δεν αποθ.<br>Ventuo (Κύριο μενού).<br>Skal in Stored Episodes S-ECG (Υ-ΗΚΓ καταγεγραμ<br>από τη γραμμή πλοήνησης.<br>Skal για να μεταβείτε στην ο

Για την προβολή αποθηκευμένων επεισοδίων:

- 1. Επιλέξτε το εικονίδιο Main Menu (Κύριο μενού).
- 2. Επιλέξτε το κουμπί Follow Up (Παρακολούθηση).
- αποθηκευμένων επεισοδίων) από τη γραμμή πλοήγησης.
- 4. Επιλέξτε Episodes (Επεισόδια) για να μεταβείτε στην οθόνη Episodes (Επεισόδια) (Εικόνα 17 στη [σελίδα 62\)](#page-71-0). Vúριο μενού).<br>
Σακολούθηση).<br>
3 Stored Episodes S-ECG (Υ-HRT κατάνεγρα)<br>
τη γραμμή πλοήγησης.<br>
Vα μεταβείτε στην οθόνη Episodes (Επεισό<br>
να μεταβείτε στην οθόνη Episodes (Επεισό<br>
να μεταμείτε στην οθόνη Episodes (Επεισό Subnon).<br>
22 Episodes S-ECG (Y-HKI κατάνεγραμμένι<br>
αμμή πλοήνησης.<br>
Σκεται λήψη από τη γεννήτρια ερεθισμάτω<br>
Σκεται λήψη από τη γεννήτρια ερεθισμάτω<br>
22 Σακει τω Νουκήτρια ερεθισμάτω<br>
22 Σακει τω Νουκήτρια ερεθισμάτω Sodes S-ECG (E-TIKT Kataveypappeva<br>
TRADIVITORS (ETTELOODED) Föräldrad version. Använd version. Whone Phispales (Etteloodud) (Εικόνα 17 στι<br>Αν οθόνη Episodes (Εττεισόδια) (Εικόνα 17 στι<br>από τη γεννήτρια ερεθισμάτων και προβολ<br>Αλ και από την Αλλαδιανικά την Αλλαδιανικαι προβολ
- 5. Επιλέξτε ένα επεισόδιο από τη λίστα. Γίνεται λήψη από τη γεννήτρια ερεθισμάτων και προβολή του επιλεγμένου επεισοδίου.

### Σημείωση: Για να υπάρχει δυνατότητα εκτύπωσης, πρέπει αρχικά να επιλέξετε και να προβάλετε μεμονωμένα τα επεισόδια από την οθόνη Episodes (Επεισόδια).

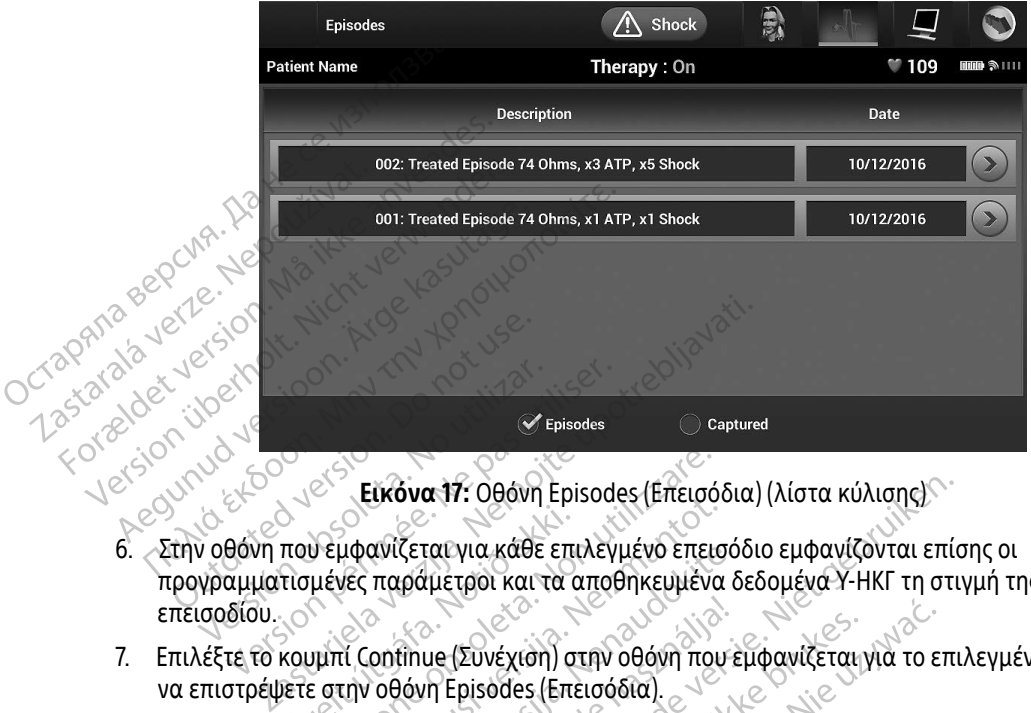

<span id="page-71-0"></span>Εικόνα 17: Οθόνη Episodes (Επεισόδια) (λίστα κύλισης)

- προγραμματισμένες παράμετροι και τα αποθηκευμένα δεδομένα Υ-ΗΚΓ τη στιγμή της δήλωσης του επεισοδίου. Version est de la comptetion périson de la comptetion périson de la comptetion de la comptetion de la comptetion de la comptetion de la comptetion de la comptetion de la comptetion de la comptetion de la comptetion de la που εμφανίζεται για κάθε επ<br>τισμένες παράμετροι και τα<br>κουμπί Continue (Συνέχιση) σ<br>ετε στην οθόνη Episodes (Επι<br>χαρκάτω λεπελμέρειες για κ - Εικόνα 17: Οθόνη Episodes (Επεισό<br>Vεμφανίζεται για κάθε επιλεγμένο επει<br>μένες παράμετροι και τα αποθηκευμένο<br>υμπί Continue (Συνέχιση) στην οθόνη πο<br>ε στην οθόνη Episodes (Επεισόδια)<br>ακάτω λεπτομέρειες για κάθε επεισόδια Εκκονά Τ. Θέονη Ερισσές (Επειδου<br>Μφανίζεται για κάθε επιλεγμένο επειδου<br>θες παράμετροι και τα αποθηκευμένα<br>την οθόνη Episodes (Επεισόδια).<br>άτω λεπτομέρειες για κάθε επεισόδιο<br>Ατώ Αεπτομέρειες για κάθε επεισόδιο ανιζεται για καθε επιλεγμένο επεισα<br>παράμετροι και τα αποθηκευμένα έ<br>ontinue (Συνέχιση) στην οθόνη που ε<br>οθόνη Episodes (Επεισόδια).<br>ω λεπτομέρειες για κάθε επεισόδιο:<br>Θεραπεία α 17: Οθόνη Episodes (Επεισόδια) (λίστα κύλισης)<br>ται για κάθε επιλεγμένο επεισόδιο εμφανίζονται επί<br>μετροι και τα αποθηκευμένα δεδομένα Υ-ΗΚΓ τη στι<br>με (Συνέχιση) στην οθόνη που εμφανίζεται για το επί<br>πεία<br>τομέρειες για κ
- 7. Επιλέξτε το κουμπί Continue (Συνέχιση) στην οθόνη που εμφανίζεται για το επιλεγμένο επεισόδιο για να επιστρέψετε στην οθόνη Episodes (Επεισόδια). Elavult verzió. Ne használja!

Διατίθενται οι παρακάτω λεπτομέρειες για κάθε επεισόδιο:

### Επεισόδια Υπό Θεραπεία

Επεισόδια Υπό Θεράπείας *Σεχτρούρης της Στραστικής Αποθηκεύου*<br>Αποθηκεύονται δεδομένα Υ-ΗΚΓ έως 128 δευτερόλεπτα για κάθε Treated Episode (Επεισόδιο υπό θεραπεία): σόδια Υπό Θεραπεία<br>
θηκεύονται δεδομένα Υ-ΗΚΓ έως 128 δευτερόλεπτα για κάθε Treated Epis<br>
(πεία):<br> **Υ-ΗΚΓ προ επεισοδίου:** Έως 24 δευτερόλεπτα Υ-ΗΚΓ προ εκκενώσεων και εύ<br>
Υ-ΗΚΓ μετά από τις εκκενώσεις: 6 δευτερόλεπτα Υ-Η (Συνέχιση) στην οθόνη που εμφανίζεται για το ε<br>Episodes (Επεισόδια).<br>Lépeles για κάθε επεισόδια).<br>Va Y-HKΓ έως 128 δευτερόλεπτα για κάθε Treated.<br>Stou: Έως 44 δευτερόλεπτα. Υ-ΗΚΓ πορ εκκενώσεων κ is για κάθε επεισόδιο:<br>-<br>- ΗΚΓ έως 128 δευτερόλεπτα για κάθε Treate.<br>- Έως 44 δευτερόλεπτα.<br>- 24 δευτερόλεπτα. Υ-ΗΚΓ προ εκκενώσεων.<br>νώσεις.

- » Υ-ΗΚΓ προ επεισοδίου: Έως 44 δευτερόλεπτα
- » Πρώτη εκκένωση: Έως 24 δευτερόλεπτα Υ-ΗΚΓ προ εκκενώσεων και έως 12 δευτερόλεπτα Υ-ΗΚΓ μετά από τις εκκενώσεις Vanta via käne Treated Epis Rental ερόλεπτα για κάθε Treated Episode (Επεισόλ<br>
Υ. ΚΑΙ Τάρο εκκενώσεων και έως 12 δευτερό<br>
ΚΥ-ΗΚΓ προ εκκενώσεων και έως 12 δευτερό<br>
πτα Υ. ΚΚΓ προ εκκένωσης και 6 δευτερόλεπ<br>
ΠΑΙ ΚΑΙ Τάρο εκκένωσης και 6 δευτερόλεπ<br>
ΠΑΙ ΚΑΙ
- » Επακόλουθες εκκενώσεις: 6 δευτερόλεπτα Υ-ΗΚΓ προ εκκένωσης και 6 δευτερόλεπτα Υ-ΗΚΓ
### Untreated Episodes (Επεισόδια απουσία θεραπείας)

Ως Untreated Episode (Επεισόδιο απουσία θεραπείας) ορίζεται οποιοδήποτε επεισόδιο υψηλής συχνότητας που διακόπτεται αυθόρμητα κατά τη διαδικασία φόρτισης, πριν να χορηγηθεί εκκένωση.

Αποθηκεύονται δεδομένα Υ-ΗΚΓ έως 128 δευτερόλεπτα για κάθε Untreated Episode (Επεισόδιο απουσία θεραπείας): Αποθηκεύονται δεδομέν<br>
απουσία θεραπείας):<br> **ΣΥ-ΗΚΓεπεισοδίου:**<br>
ΣΚΤύπωση αναφορών από τον θή<br>
Εκτύπωση αναφορών από τον θή<br>
Εκτύπωση αναφορών και

» Υ-ΗΚΓ προ επεισοδίου: 44 δευτερόλεπτα Υ-ΗΚΓ προ επεισοδίου

» Λεβεπεισοδίου: Δεδομένα Υ-ΗΚΓ ταχυκαρδίας έως 84 δευτερόλεπτα

### Εκτύπωση αναφορών από τον Προγραμματιστή

### Εκτύπωση αναφορών

Οι αναφορές ασθενή μπορούν να εκτυπωθούν πριν ή μετά από την ολοκλήρωση μιας συνεδρίας ασθενούς. Συνιστάται να εκτυπώνεται μια τελική αναφορά αμέσως μετά από τη διαδικασία εμφύτευσης. Υπάρχουν τρεις αναφορές ασθενούς: 22 ΣΕΙ ΤΗΝ ΕΠΕΙ<br>22 ΣΕΙ ΤΗΝ ΕΠΕΙ<br>22 Σειτύπωση αναφορών<br>22 Συνιστάται να εκτυπώνετ Forældet version. Må ikke anvendes. WERKT Επεισσδίου, Δεδο<br>
κτύπωση αναφορών από τον Προγρ<br>
Εκτύπωση αναφορών από τον Προγρ<br>
Εκτύπωση αναφορών<br>
Συνιστάται να εκτυπώνεται μια τελική<br>
Συνιστάται να εκτυπώνεται μια τελική<br>
τρεις αναφορές ασθενούς:<br>
Συνιστάται A. - Υ. ΗΚΓεπεισοδίου, Δεδομένα Υ. ΗΚ<br>
Υ. ΗΚΓεπεισοδίου, Δεδομένα Υ. ΗΚ<br>
Παλιά στη αναφορών<br>
Παλιά έκτυπώνεται μια τελική αναφορά<br>
Παλιά για έκτυπώνεται μια τελική αναφορά<br>
Παλιά για τρεις αναφορές ασθενούς:<br>
Παλιά τρεις *στη αναφορών*<br>
(αφορές ασθενή μπορούν να εκτυπωθούν πριν ή μετά από<br>
(τάται να εκτυπώνεται μια τελική αναφορά αμέσως μετά<br>
(αναφορές ασθενούς:<br>
(Aναφορά σύνοψης)<br>
(Σες ερίναι δεικονιδιο Μαίη Μεριν (Κύριο μενού) για να εμ Versión obsoleta. No utilizar. Version périmée. Ne pas utiliser.

- Summary Report (Αναφορά σύνοψης)
- Captured S-ECG Report (Αναφορά Καταγεγραμμένου Υ-ΗΚΓ)
- Episode Reports (Αναφορές επεισοδίων)

Για να εκτυπώσετε αναφορές ασθενούς σε συνεδρία Online (Σε σύνδεση) ή Offline (Εκτός σύνδεσης):

- 1. Επιλέξτε το εικονίδιο Main Menu (Κύριο μενού) για να εμφανίσετε την οθόνη Main Menu (Κύριο μενού). 2. Επιλέξτε το εικονίδιο Main Menu (Κύριο μενού) για να εμφανίσετε την οθόνη Print Reports (Αναφορές επεισοδίων)<br>1. Επιλέξτε το εικονίδιο Main Menu (Κύριο μενού) για να εμφανίσετε την οθόνη Main Menu (Κύριο μενο<br>2. Επιλέξ
- θενους:<br>mary Report (Αναφορά σύνοψης) (<sup>12</sup><br>Jred S-ECG Report (Αναφορά Καταγέγρα<br>de Reports (Αναφορές επεισοδίων)<br>αναφορές ασθενούς σε συνεδρία Online<br>ονίδιο Main Menu (Κύριο μενού) για να ε<br>νμπί Print Reports (Εκτύπωση α η Report (Αναφορα συνοψης)<br>Ο S-ECG Report (Αναφορά Καταγεγρα)<br>Reports (Αναφορές επεισοδίων)<br>Αφορές ασθενούς σε συνεδρία Online<br>διο Main Menu (Κύριο μενού) για να επ<br>πί Print Reports (Εκτύπωση αναφορών<br>δρών) (Εικόνα 18 στη Parts (Αναφορές επεισοδίων)<br>Pasts (Αναφορές επεισοδίων)<br>Ορές ασθενούς σε συνεδρία Online (Σ<br>Main Menu (Κύριο μενού) για να εμ<br>Print Reports (Εκτύπωση αναφορών)<br>VV (Είκόνα 18 στη σελίδα 64)

(Εκτύπωση αναφορών) (Εικόνα 18 στη σελίδα 64). (Ελεύτικα της Σ ELAVET PARTICULATION Dit is een verouderde versie. Niet gebruiken. Bevous de ouveapla Online (Σε σύνδεση) ή Offline<br>enu (Κύριο μενού) για να εμφανίσετε την οθόνη<br>orts (Εκτύπωση ανάφορών) για να εμφανίσετε τ<br>orts (Εκτύπωση ανάφορών) για να εμφανίσετε τ<br>orts (εκτύπωση ανάφορών) για να εμφαν Versão dos atalicios de la cidade Versiune expirată. A printin de la printin de la printin de la printin de la printin de la printin de la print<br>A de la principa de la printin de la printin de la printin de la printin de la printin de la printin de la pr<br>S zh staraná verzia. Nepoužívať.<br>Jerezerníka za provizivač<br>2006 zapitalizá, Nepoužívačka<br>2006 zakona verzica. Nepoužíva<br>2008 zakona verzica. Nepoužíva<br>2008 zakona verzica. Zastarela različica. Ne uporabite. Laziaranunut versio. Älä käytä. vermettenter version. Använd ej. Jimeal Amazans Sürüm. Kullanmayın.

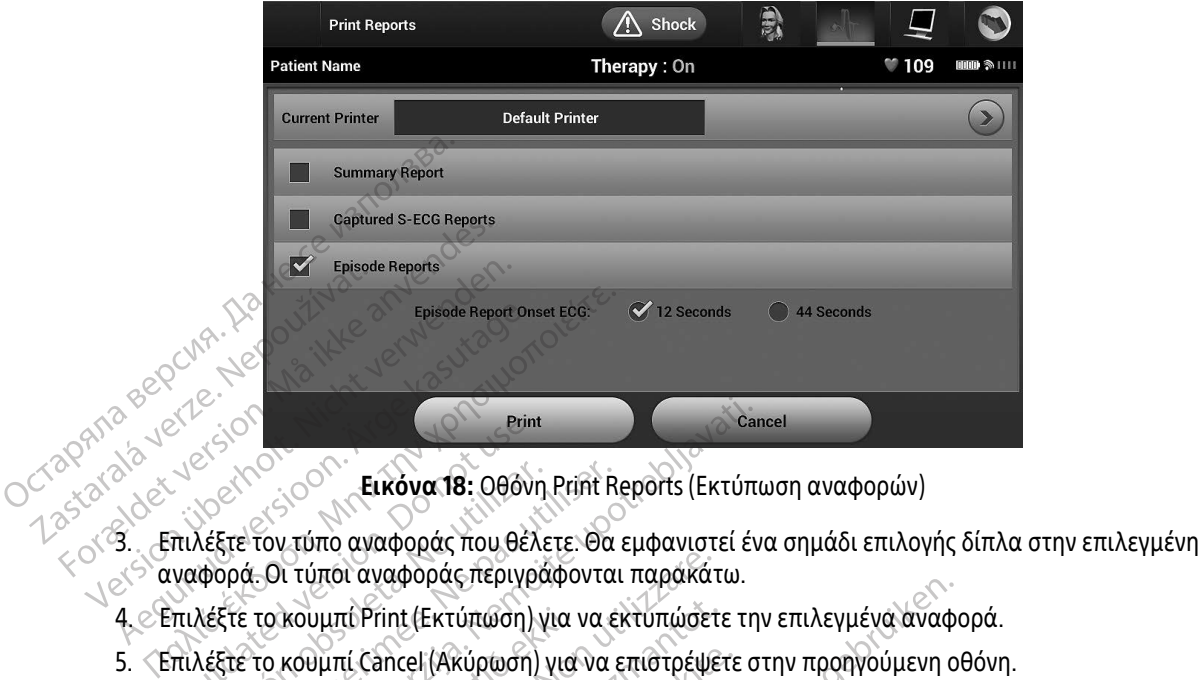

<span id="page-73-0"></span>Εικόνα 18: Οθόνη Print Reports (Εκτύπωση αναφορών)

- αναφορά. Οι τύποι αναφοράς περιγράφονται παρακάτω. Prince Concerns Concerns Concerns Concerns Concerns Concerns (Second Concerns) ELKÓVα 18: 000νη Print R<br>Λέξτε τον τύπο αναφοράς που θέλετε. Θα<br>φορά Οι τύποι αναφοράς περιγράφοντα<br>Λέξτε το κουμπί Print (Εκτύπωση) για να ε<br>σύνοψης Print<br>Tov τύπο αναφοράς που θέλετε. Θα εμφανιστεί έν<br>- Οι τύποι αναφοράς που θέλετε. Θα εμφανιστεί έν<br>- Οι τύποι αναφοράς περιγράφονται παρακάτω.<br>Το κουμπί Cancel (Ακύρωση) για να επιστρέψετε σ<br>- Μης<br>- Μης<br>- Αναφορά σύνοψ
- 4. Επιλέξτε το κουμπί Print (Εκτύπωση) για να εκτυπώσετε την επιλεγμένα αναφορά.
- 5. Επιλέξτε το κουμπί Cancel (Ακύρωση) για να επιστρέψετε στην προηγούμενη οθόνη.

### Αναφορά σύνοψης

Για να εκτυπώσετε μια αναφορά σύνοψης, επιλέξτε Summary Report (Αναφορά σύνοψης) στην οθόνη Print Reports (Εκτύπωση αναφορών) και πατήστε το κουμπί Print (Εκτύπωση). Θα εκτυπωθεί αναφορά για την τρέχουσα ενεργή συνεδρία (εάν ο Προγραμματιστής είναι σε κατάσταση Online (Σε σύνδεση)) ή για την επιλεγμένη αποθηκευμένη συνεδρία (εάν ο Προγραμματιστής είναι σε κατάσταση Offline (Εκτός σύνδεσης)). κουμπί Print (Εκτύπωση) για<br>κουμπί Cancel (Ακύρωση) για<br>16<br>πύπωση αναφορά σύνοψης, επ<br>πύπωση αναφορών) και πατι ύποι αναφοράς περιγράφονται παράκά<br>
υμπί Print (Εκτύπωση) για να εκτυπώσετ<br>
υμπί Cancel (Ακύρωση) για να επιστρέψε<br>
Ψια αναφορά σύνοψης, επιλέξτε Summa<br>
πωση αναφορών) και πατήστε το κουμπ<br>
νεργή συνεδρία (εάν ο Προγραμμα τι Print (Εκτύπωση) για να εκτύπώσετ<br>τι Cancel (Ακύρωση) για να επιστρέψε<br>-<br>-<br>οι αναφορών ναι πατήστε το κουμπί<br>ση αναφορών) και πατήστε το κουμπί<br>νη συνεδρία (εάν ο Προγρα<br>τοθηκευμένη συνεδρία (εάν ο Προγρα ριστορίζετε<br>
για το επιλέξτε Summary<br>
για φορά σύνοψης, επιλέξτε Summary<br>
αναφορών) και πατήστε το κούμπί F<br>
συνεδρία (εάν ο Προγραμματιστής<br>
ηκευμένη συνεδρία (εάν ο Προγραμ Ελγία<br>Τορά σύνοψης, επιλέξτε Summary<br>αφορών) και πατήστε το κουμπί!<br>Ανεδρία (εάν ο Προγραμματιστής<br>Ειμένη συνεδρία (εάν ο Προγραμ<br>Συβάνει τις παρακάτω πληροφορ Εκτύπωση) για να εκτυπώσετε την επιλεγμένα αναφ<br>[Ακύρωση) για να επιστρέψετε στην προηγούμενη ο<br>Ο σύνοψης, επιλέξτε Summary Report (Αναφορά σύνοψης, επιλέξτε Summary Report (Αναφορά σύνοψης, επιλέξτε Summary Report (Αναφο σύνοψης, επιλέξτε Summary Report (Αναφορά σ<br>
άν) και πατήστε το κούμπί Print (Εκτύπωση). Θα<br>
(εάν ο Προγραμματιστής είναι σε κατάσταση<br>
Μ συνέδρία (εάν ο Προγραμματιστής είναι σε και<br>
Μς αναφοράς<br>
Μιατίστή 30 ν ο Προγραμματιστής είναι σε κατάσταση<br>νεδρία (εάν ο Προγραμματιστής είναι σε κατάσταση<br>εδρία (εάν ο Προγραμματιστής είναι σε κατάσταση<br>νεδισμάτων<br>ρεθισμάτων Racio Shopperpethanical Remain de Material Jimral Almayan Sürüm. Kullanmayın.

Η Αναφορά σύνοψης περιλαμβάνει τις παρακάτω πληροφορίες: Virginadopiec: 2001/2018/2018

- Ημερομηνία της εκτυπωμένης αναφοράς
- Έκδοση λογισμικού Προγραμματιστή
- Έκδοση λογισμικού γεννήτριας ερεθισμάτων
- Όνομα ασθενούς
- Ημερομηνία της προηγούμενης παρακολούθησης Protocon. According the strategy of the first control and an evidence of the strategy of the strategy of the str<br>analysis calidrate is a protocon. Använd evidence<br>angle a protocon. Använd the strategy of the strategy of th
- Ημερομηνία της τρέχουσας παρακολούθησης
- Ημερομηνία εμφύτευσης
- Μοντέλο/Σειριακό αριθμό της γεννήτριας ερεθισμάτων
- Μοντέλο/Σειριακό αριθμό του ηλεκτροδίου
- Παραμέτρους θεραπείας
- Καθυστέρηση SMART (έξυπνης) φόρτισης Ο Ταραμέτρους θεραπείας<br>Ο Καθυστέρηση SMART (έξυπν<br>Ο Καθυστέρηση SMART (έξυπνης<br>Ο Ελεγχο ακεραιότητας γεννής<br>Ο Αιαμόρφωση πολικότητας<br>Ο Αιαμόρφωση πολικότητας<br>Ο Αιαμόρφωση πολικότητας<br>Ο Εκτίμηση μετρήσεων ΑΕ
	- Κατάσταση SMART (έξυπνης) αίσθησης (Ενεργοποίηση/Απενεργοποίηση) For Kαθυστέρηση SMART (έξυπνης)<br>- Κατάσταση SMART (έξυπνης) αί<br>- Προγραμματιζόμενες ρυθμίσεις<br>- Έλεγχο ακεραιότητας γεννήτριο<br>- Διαμόρφωση πολικότητας αρχι<br>- Διαμόρφωση πολικότητας αρχι<br>- Ανατάσταση βομβητή (αν είναι α
	- Προγραμματιζόμενες ρυθμίσεις έντασης και διαμόρφωση αίσθησης - Κατάσταση SMART<br>- Προγραμματιζόμεν<br>- Έλεγχο ακεραιότητα<br>- Διαμόρφωση πολικ<br>- Μμέρες με μετρήσει<br>- Κατάσταση βουβητ • Κατάσταση SMART (έξυπνης) αίσε<br>• Προγραμματιζόμενες ρυθμίσεις ε<br>• Ελεγχο ακεραιότητας γεννήτριας<br>• Διαμόρφωση πολικότητας αρχική<br>• Διαμόρφωση πολικότητας αρχική<br>• Κατάσταση βομβητή (αν είναι απ<br>• Κατάσταση βομβητή (αν ε
		- Έλεγχο ακεραιότητας γεννήτριας ερεθισμάτων, εάν υπάρχει
		- Διαμόρφωση πολικότητας αρχικής εκκένωσης
		- Ημέρες με μετρήσεις AF
		- Εκτίμηση μετρήσεων AF
		- Κατάσταση βομβητή (αν είναι απενεργοποιημένος)
		- Πληροφορίες MRI
		- Σύνοψη επεισοδίου: Από την τελευταία παρακολούθηση και από την αρχική εμφύτευση Για την εκτύπωση μπαταρίας (Στην τελευταία παρακολούθηκαν καταγεγραμμένου Υ-ΗΚΙ<br>
		1997 - Μέτρηση σύνθετης αντίστασης ήλεκτροδίου<br>
		1997 - Μέτρηση σύνθετης αντίστασης ήλεκτροδίου<br>
		1997 - Για την εκτύπωση μιας αναφοράς Καταγε - Προγραμματιζόμενες ρυθμίσεις έντασης κα<br>- Ελεγχο ακεραιότητας γεννήτριας ερεθισμάτ<br>- Διαμόρφωση πολικότητας αρχικής εκκένως<br>- Ημέρες με μετρήσεις ΑF<br>- Κατάσταση βομβητή (αν είναι απενεργοποι<br>- Πληροφορίες ΜRI<br>- Σύνοψη ε Εκτίμηση μετρήσεις ΑΡ<br>
		Εκτίμηση μετρήσεων ΑΕ<br>
		Κατάσταση βομβητή (αν είναι απεν<br>
		Πληροφορίες ΜRI<br>
		Σύνοψη επεισοδίου: Από την τελευτ<br>Κατάσταση μπαταρίας Versión obsoleta. No utilizar. Version périmée. Ne pas utiliser. φωση πολικότητας αρχικής εκκένωσης<br>με μετρήσεις ΑΕ<br>πιμετρήσεις ΑΕ<br>πριετρήσει Από την τελευταία παρακολούθηση<br>επεισοδίου: Από την τελευταία παρακολούθηση<br>αση μπαταρίας<br>η σύνθετης αντίστασης ηλεκτροδίου VARI<br>1966 - Από την τελευταία παρακολούθι<br>παταρίας. Από την τελευταία παρακολούθι<br>Θετης αντίστασης ήλεκτροδίου.<br>2011 - Γ΄ Γ΄ Ροτλλα (Δεκταγένραμμένου Υ-ΗΚΓ<br>1965 - Από το Απάγεγραμμένου Υ-ΗΚΓ
			- Κατάσταση μπαταρίας
		- Μέτρηση σύνθετης αντίστασης ηλεκτροδίου

### Captured S-ECG Report (Αναφορά καταγεγραμμένου Υ-ΗΚΓ)

- 1. Επιλέξτε Captured S-ECG Reports (Αναφορές καταγεγραμμένου Υ-ΗΚΓ)<br>1. Επιλέξτε Captured S-ECG Reports (Αναφορές καταγεγραμμένου Υ-ΗΚΓ) από την οθόνη Print Reports (Εκτύπωση αναφορών). Ιου: Από την τελευταία παρακολούθη<br>ταρίας<br>Της αντίστασης ήλεκτροδίου<br>(Αναφορά καταγεγραμμένου Y-HKI:<br>5-ECG Reports (Αναφορές καταγεγρα ρίας<br>Ραντίστασης ήλεκτροδίου<br>Ο αφορά καταγεγραμμένου Υ-ΗΚΙ<br>Ραφοράς Καταγεγραμμένου Υ-ΗΚΙ<br>ΕΣ Reports (Αναφορές καταγεγραμ τίστασης ήλεκτροδίου<br>**Φορά καταγεγραμμένου Y-HKF!**<br>Φοράς Καταγεγραμμένου Y-HKF!<br>5 Reports (Αναφορές καταγεγραμ<br>κύλισης που περιλαμβάνει τις τα
- 2. Εμφανίζεται μια λίστα κύλισης που περιλαμβάνει τις ταινίες Captured S-ECG (Καταγεγραμμένο Υ-ΗΚΓ) και Induction S-ECG (Υ-ΗΚΓ επαγωγής) (Εικόνα 19). Επιλέξτε τα επιθυμητά Υ-ΗΚΓ που θέλετε να<br>εκτυπώσετε, τοποθετώντας ένα σημάδι επιλογής δίπλα στις επιλογές:<br>A ACC MANA το COMPANY SOLOMONY εκτυπώσετε, τοποθετώντας ένα σημάδι επιλογής δίπλα στις επιλογές.<br>- State of the contract of the contract of the contract of the contract of the contract of the contract of the contract of the contract of the contract of την τελευταία παρακολούθηση και από την αρχική<br>πασης ήλεκτροδίου<br>Ο καταγεγραμμένου Y-HRT)<br>Θας Καταγεγραμμένου Y-HRT)<br>εροτις (Αναφορές καταγεγραμμένου Y-HKT) από την<br>κίσης που περιλαμβάνει τις ταινίες Captured S-ECG (Η<br>Υ-H σης ήλεκτροδίου.<br>
Καταγεγραμμένου Y-HRT)<br>
Σκαταγεγραμμένου Y-HRT)<br>
Skar γεγραμμένου Y-HRT.<br>
Skar γεγραμμένου Y-HRT.<br>
Skar γεγραμμένου Y-HRT.<br>
Skar γεγραμμένου Y-HRT.<br>
Skar γεγραμμένου Y-HRT.<br>
Skar γεγραμμένου Y-HRT.<br>
Skar Version V-HKF.<br>Αναφορές καταγεγραμμένου Υ-HKF) από τι<br>Ο περιλαμβάνει τις ταινίες Captured S-ECG<br>Επαγωγής) (Εικόνα 19). Επιλέξτε τα επιθυμ<br>Πμάδι επιλογής δίπλα στις επιλογές.<br>Α καταγωγής δίπλα στις επιλογές. DEC KOTOVEVOORINEVOOR 7-HRIT OTTO THY OP Bavel TIG Talvier Captured S-ECG (Katal)<br>(Elköva 19). Erilde Etc Talenlouinta X<br>Who bitwa ptic Erildoversion. And all<br>notion of the State of State Captures<br>aracle and design and all state Föräldrad version. Använder<br>Föräldrad version. Använd<br>Step rad version. Använd<br>Step runut version. Använder<br>Step runut version.<br>Använder områlan TIC Talvist Captured S-ECG (Καταγεγραμμένα)

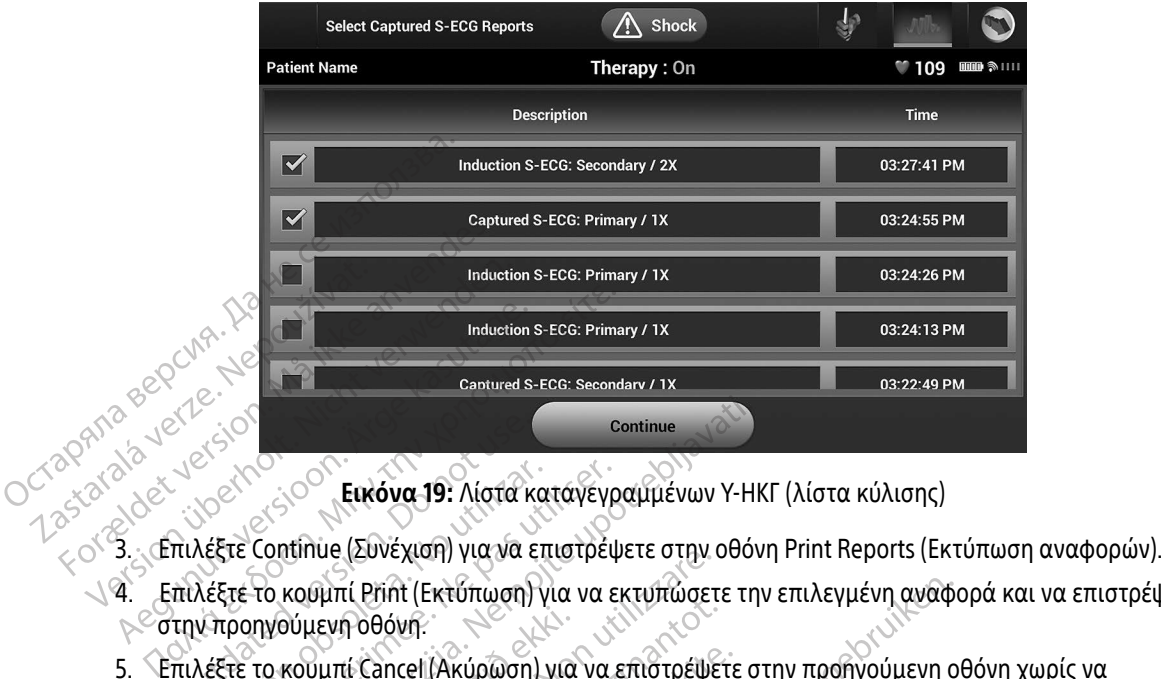

Εικόνα 19: Λίστα καταγεγραμμένων Υ-ΗΚΓ (λίστα κύλισης)

- 
- 4. Επιλέξτε το κουμπί Print (Εκτύπωση) για να εκτυπώσετε την επιλεγμένη αναφορά και να επιστρέψετε στην προηγούμενη οθόνη. Ο 1999 - Το 1999 - Το 1999 - Το 1999 - Το 1999 - Το 1999 - Το 1999 - Το 1999 - Το 1999 - Το 1999 - Το 1999 - Τ<br>Ο πιλέξτε Continue (Συνέχιση) για να ε.<br>Την προηγούμενη οθόνη.<br>Την προηγούμενη οθόνη.<br>Κτυπώσετε την αναφορά. Versión **(Συνέχιση)**<br>Versica. (Συνέχιση) για να επιστρέψει<br>Αέξτε το κουμπί Print (Εκτύπωση) για να ε<br>Vπροηγούμενη οθόνη.<br>Οπώσετε την αναφορά.<br>Οπώσετε την αναφορά. Continue (Συνέχιση) για να επιστρέψετε στην οθόντο κουμπί Print (Εκτύπωση) για να εκτυπώσετε τη γραγματική στηλ<br>Προϊτική στην Αθόνη.<br>Το κουμπί Cancel (Ακύρωση) για να εκτυπώσετε τη<br>Το κουμπί Cancel (Ακύρωση) για να επιστρ να επιστρέψει στην πραγματί Ρεπτικοποιη για να εκτυπώσετ<br>να το θόνη:<br>να να επιστρέψει το θόνη:<br>να ναφορά.<br>αφορές επεισοδίων?<br>ειας Αναφοράς επεισοδίων?<br>ειας Αναφοράς επεισοδίων?
	- 5. Επιλέξτε το κουμπί Cancel (Ακύρωση) για να επιστρέψετε στην προηγούμενη οθόνη χωρίς να<br>εκτυπώσετε την αναφορά.<br>**150de Reports (Αναφορές επεισοδίων)** εκτυπώσετε την αναφορά. Για την προηγούμενη οθόνη.<br>5. Επιλέξτε το κουμπί Cancel (Ακύρωση) για<br>εκτυπώσετε την αναφορά.<br>16. Πα την εκτύπωση μιας Αναφοράς επεισοδίων:<br>Για την εκτύπωση μιας Αναφοράς επεισοδίων: November (Architecture)<br>1000 Μπ.<br>16 Καποει (Ακύρωση) για να επιστρέψει<br>**ναφορά επεισοδίων**<br>5 Αναφοράς επεισοδίων<br>Reports (Αναφορές επεισοδίων) στην αναφοράς επεισοδίων) Sancel (Ακύρωση) για να επιστρέψετε.<br>Φορά.<br>**ες επεισοδίων)**<br>Vαφοράς επεισοδίων.<br>Pase (Αναφορές επεισοδίων) στην οθ<br>Salect Episode Reports (Επιλογή αναμένων στην αναμένων στοδίων

## Episode Reports (Αναφορές επεισοδίων)

- 1. Επιλέξτε Episode Reports (Αναφορές επεισοδίων) στην οθόνη Print Reports (Εκτύπωση αναφορών).
- 2. Εμφανίζεται η οθόνη Select Episode Reports (Επιλογή αναφορών επεισοδίων) που περιλαμβάνει μια λίστα των αποθηκευμένων επεισοδίων (Εικόνα 20). Επιλέξτε τα επεισόδια που θέλετε να εκτυπώσετε. Εμφανίζεται ένα σημάδι επιλογής δίπλα στα επιλεγμένα επεισόδια. ρα.<br>Επεισσοδίων)<br>Επεισσοδίων.<br>Φοράς επεισσοδίων.<br>Ειες Ερίς σας καταστικά της πιλανή αν<br>νων επεισσοδίων (Εικόνα 20). Επιλι<br>νων επεισσοδίων (Εικόνα 20). Επιλι Εκτύπωση) για να εκτυπώσετε την επιλεγμένη αναφ<br>(Ακύρωση) για να επιστρέψετε στην προηγούμενη ο<br>εισοδίων)<br>Οιάς επεισοδίων:<br>Οιάς επεισοδίων:<br>Αναφορές επεισοδίων στην οθονη Print Reports (Εκι<br>ν επεισοδίων (Εικόνα 20). Επιλέ ναδίων)<br>
(επεισοδίων: Skal ikke brukes. 1996)<br>
(επεισοδίων: Skal ikke brukes. 1996)<br>
(πεισοδίων (Εικόνα 20). Επιλέξτε τα επεισοδίων<br>
(πεισοδίων (Εικόνα 20). Επιλέξτε τα επεισόδια πο<br>
(αρχει δυνατότητα εκτύπωσης, πρέπει να ές επεισοδίων) στην οθόνη Print Reference (Επιλογή αναφορών επειδίων (Εικόνα 20). Επιλέξτε τα επειδίπλα στα επιλεγμένα επεισόδια.<br>δίων (Εικόνα 20). Επιλέξτε τα επειδίπλα στα επιλεγμένα επεισόδια.<br>Ο δυνατότητα εκτύπωσης, π επεισοδίων) στην οθόνη Print Reports (Ε<br>κεροτις (Επιλογή αναφορών επεισοδίων<br>ων (Εικόνα 20). Επιλέξτε τα επεισόδια πι<br>πεισόδια από την οθόνη Episodes (Επει<br>πεισόδια από την οθόνη Episodes (Επει 222223 Δενταρορών επεισοδίων) ποι<br>(Είκόνα 20). Επιλέξτε τα επεισόδια που θέ<br>2 στα επιλεγμένα επεισόδια.<br>Ισόδια από την οθόνη Episodes (Επεισόδια.<br>Ισόδια από την οθόνη Episodes (Επεισόδια.<br>2 2 χρονου Σανταρτινούν του Σχειν
	- Σημείωση: Για να υπάρχει δυνατότητα εκτύπωσης, πρέπει να επιλέξετε και να προβάλετε μεμονωμένα τα επεισόδια από την οθόνη Episodes (Επεισόδια) [\(Εικόνα 17 στη](#page-71-0)  [σελίδα 62](#page-71-0)). Vazol, Elitreck la Elitropola nou de Ektúriwong, ripériel va erilitégere ka WEVIDENTELIO CREATE VOLUMENTELIO ORANE VA ENERGIO SULLE VA ENERGIO SULLE VA ENERGIO SULLE VA ENERGIO SULLE VA ENERGIO SULLE VA ENERGIO SULLE VA ENERGIO SULLE VA ENERGIO SULLE VA ENERGIO SULLE VA ENERGIO SULLE VA ENERGIO SU

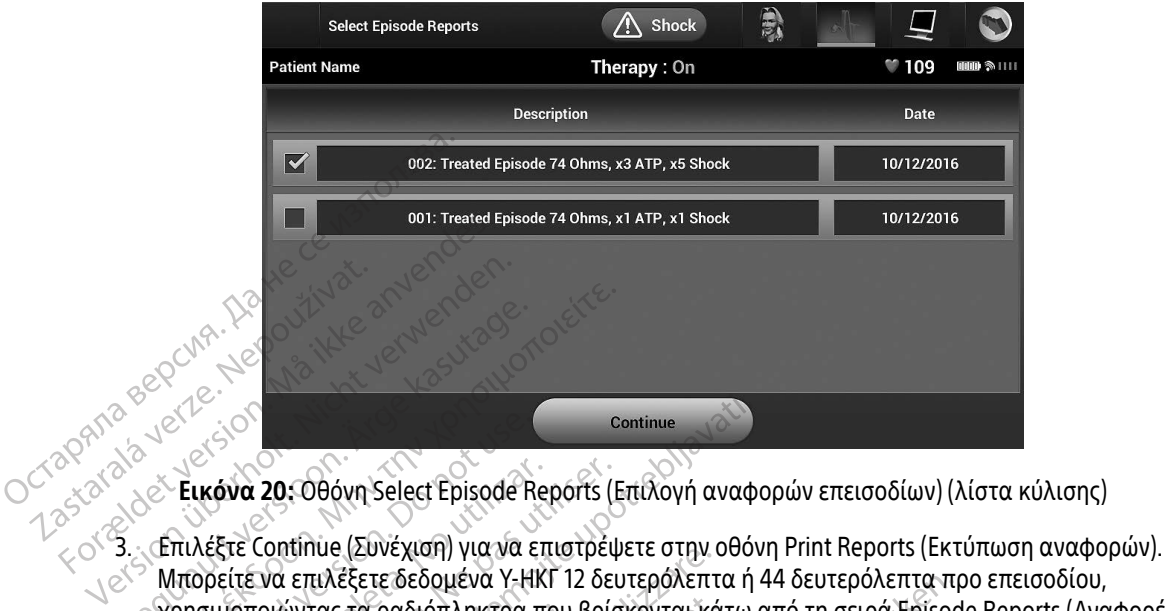

<span id="page-76-0"></span>Εικόνα 20: Οθόνη Select Episode Reports (Επιλογή αναφορών επεισοδίων) (λίστα κύλισης)

- Μπορείτε να επιλέξετε δεδομένα Υ-ΗΚΓ 12 δευτερόλεπτα ή 44 δευτερόλεπτα προ επεισοδίου, χρησιμοποιώντας τα ραδιόπληκτρα που βρίσκονται κάτω από τη σειρά Episode Reports (Αναφορές επεισοδίων). Η προεπιλεγμένη τιμή στο πεδίο Episode Report Onset ( Έναρξη αναφοράς επεισοδίων) είναι 12 δευτερόλεπτα. ΑΘΟΝΑ. ΣΑΣ<br>ΑΘΟΝΑ. ΣΑΕ<br>ΑΘΟΝΑ 20: Οθόνη Select Episode Reports (Ε<br>Απιλέξτε Continue (Συνέχιση) για να επιστρέψ<br>Μπορείτε να επιλέξετε δεδομένα Υ-ΗΚΓ 12 δει<br>Σρησιμοποιώντας τα ραδιόπληκτρα που βρίο<br>Επεισοδίων). Η προεπιλέγμέν Ο ΣΕΙΚΟΝΑ 20: Οθόνη Select Episode R<br>Ο Εικόνα 20: Οθόνη Select Episode R<br>Πιλέξτε Continue (Συνέχιση) για να ε<br>Πιορείτε να επιλέξετε δεδομένα Y-Hi<br>ρησιμοποιώντας τα ραδιόπληκτρα<br>Τεισοδίων). Η προεπιλέγμένη τιμή σ<br>ίναι 12 δ κόνα 20: Οθόνη Select Episode Reports (Ι<br>Κέξτε Continue (Συνέχιση) για να επιστρέψ<br>Ορείτε να επιλέξετε δεδομένα Y-HKΓ 12 δει<br>σιμοποιώντας τα ραδιόπληκτρα που βρίς<br>Ισοδίων). Η προεπιλεγμένη τιμή στο πεδία<br>Μέξτε το κουμπί P Continue (Συνέχιση) για να επιστρέψετε στην οθόν<br>Σας δοφίνη Select Episode Reports (Επιλογή αναφ<br>Continue (Συνέχιση) για να επιστρέψετε στην οθόν<br>να επιλέξετε δεδομένα Y-HKΓ 12 δευτερόλεπτα ή<br>το κουμπί Print (Εκτύπωση) γι ωντας τα ραδιοπληκτρα που<br>Ο Η προεπιλεγμένη τιμή στο τ<br>Γερόλεπτα.<br>κουμπί Print (Εκτύπωση) για<br>δύμενη οθόνη.<br>Κουμπί Cancel (Ακύρωση) για<br>την αναφορά. ια (Συνεχίωη) για να επίστρεψετε στην<br>τιλέξετε δεδομένα Υ-ΗΚΓ 12 δευτερόλεπτ<br>τας τα ραδιόπληκτρα που βρίσκονται κά<br>προεπιλεγμένη τιμή στο πεδίο Episode<br>όλεπτα.<br>Ομπί Print (Εκτύπωση) για να εκτύπώσει<br>ενη οθόνη.<br>υμπί Cancel ια ραδιόπληκτρα που βρίσκονται κά<br>οεπιλεγμένη τιμή στο πεδίο Episode F<br>πτα.<br>11 Print (Εκτύπωση) για να εκτυπώσετ<br>η οθόνη.<br>ναφορά.<br>ναφορά. ομένα γ-Ηκι 12 οευτεροχεπτα η 44 οευτεροχεπτα π<br>όπληκτρα που βρίσκονται κάτω από τη σειρά Ερίsος<br>μένη τιμήστο πεδίο Episode Report Onset (Έναρξη α<br>κεκτύπωση) για να εκτύπώσετε την επιλεγμένη αναφ<br>Εκτύπωση) για να εκτύπώσε
- 4. Επιλέξτε το κουμπί Print (Εκτύπωση) για να εκτυπώσετε την επιλεγμένη αναφορά και να επιστρέψετε στην προηγούμενη οθόνη. Pasenusi versija. Nenaudokite. it (Εκτύπωση) για να εκτυπώσετε<br>
vn.<br>
cel (Ακύρωση) για να επιστρέψετε<br>
ρά<br> **ούς**<br>
επιφάνεια εργασίας ή σε έναν φι
- 5. Επιλέξτε το κουμπί Cancel (Ακύρωση) για να επιστρέψετε στην προηγούμενη οθόνη χωρίς να εκτυπώσετε την αναφορά. Εξαγωγή δεδομένων ασθενούς

Μπορείτε να εξάγετε σε μια επιφάνεια εργασίας ή σε έναν φορητό υπολογιστή τα δεδομένα ασθενούς που είναι αποθηκευμένα στον Προγραμματιστή με έναν από τους παρακάτω τρόπους: ασύρματα, μέσω προδιαμορφωμένης ζεύξης Bluetooth®, ή με μια κάρτα καταγραφής δεδομένων microSD™, Μοντέλο 3205. (Για πληροφορίες σχετικά με τη ζεύξη μέσω Bluetooth® μεταξύ του Προγραμματιστή και μιας επιφάνειας εργασίας ή ενός φορητού υπολογιστή, ανατρέξτε στην ενότητα Εξαγωγή δεδομέγων μέσω Bluetooth® στη<br>σελίδα 35.)<br>Δερομένων μέσω Bluetooth® στη [σελίδα 35](#page-44-0).) Uπωση) για να εκτυπώσετε την επιλεγμένη ανα.<br>Κύρωση) για να επιστρέψετε στην προηγούμενη<br>Δειτείτες για του δείτε στην προηγούμενη<br>Δειτείτες την από τους παρακάτω τρό<br>2000 κατά εργασίας ή σε έναν από τους παρακάτω τρό<br>2001 Versão obsoleta. Não utilize. Versiune expirată. A nu se utiliza. Zastaraná verzia. Nepoužívať. Zastarela različica. Ne uporabite. ή σε έναν φορητό υπολογιστή τα δεδο<br>ιε έναν από τους παρακάτω τρόπους<br>ιάρτα καταγραφής δεδομένων micro:<br>ορth® μεταξύ του Προγραμματιστή κ<br>στην ενότητα Εξαγωγή δεδομένων μι<br>στην ενότητα Εξαγωγή δεδομένων μι www.the-touchapandra ponouc. ναν φορητο υπολογιστη τα δεδομενα ασθεν<br>ν από τους παρακάτω τρόπους: ασύρματα,<br>καταγραφής δεδομένων microSD™, Μοντέλ<br><sup>ρ</sup> μεταξύ του Προγραμματιστή και μιας επιφ<br>ενότητα Εξαγωγή δεδομένων μέσω Bluetoot<br>ενότητα Εξαγωγή δεδο

### Εξαγωγή με χρήση ασύρματης τεχνολογίας Bluetooth®

Πριν επιχειρήσετε να μεταφέρετε δεδομένα μέσω ασύρματης τεχνολογίας Bluetooth®, βεβαιωθείτε ότι η απόσταση μεταξύ του Προγραμματιστή και του επιθυμητού υπολογιστή-δέκτη είναι έως 10 μέτρα (33 πόδια).

- 1. Επιλέξτε το κουμπί Export Programmer Data (Εξαγωγή δεδομένων προγραμματιστή) στην οθόνη εκκίνησης του Προγραμματιστή. Θα εμφανιστεί η οθόνη Export Programmer Data Over Bluetooth® (Εξαγωγή δεδομένων προγραμματιστή μέσω Bluetooth®).
- 2. Ορίστε μία από τις τρεις επιλογές εξαγωγής (Export Today's Data (Εξαγωγή σημερινών δεδομένων), Export Last Seven Days (Εξαγωγή δεδομένων τελευταίων επτά ημερών), Export All (Εξαγωγή όλων)). Θα 1. Επιλέξτε το κουμπί Export Pro<br>
εκκίνησης του Προγραμματισ<br>
(Εξαγωγή δεδομένων προγραμ<br>
2. Ορίστε μία από τις τρεις επιλέ<br>
Export Last Seven Days (Εξαγώ<br>
εμφανιστεί το αναδυόμενο πε<br>
εμφανιστεί το αναδυόμενο πε<br>
εμφανι 2. Opíoτε μία από τις τρ<br>Export Last Seven Day<br>Eugaviorsi το αναδυ<br>Eugaviorsi το αναδυ<br>Castaralá verze. Nepot For για της προγραμμα<br>2. Ορίστε μία από τις τρεις επιλογές<br>Export Last Seven Days (Εξαγωνή<br>εμφανιστεί το αναδυόμενο παρά<br>εμφανιστεί το αναδυόμενο παράθυρο περιλο<br>2. Σημείωση: Για την ολοκλ<br>2. Σημείωση: Για την ολοκλ<br>2. Ση 2. Ορίστε μία από τις τρεις επιλογές ε<br>
Export Last Seven Days (Εξαγωγή δε<br>
εμφανιστεί το αναδυόμενο παράθι<br>
Σημείωση: Για την ολοκλής<br>
Σημείωση: Για την ολοκλής<br>
δεδομένων) και<br>
(Σεκινόσει η διαδικασία μεταφοράς<br>
είναι σ

εμφανιστεί το αναδυόμενο παράθυρο «Select a receiving computer» (Επιλογή υπολογιστή-δέκτη).<br>
Σημείωση: Για την ολοκλήρωση των επιλογών Export Today's Data (Εξαγωνή σημερωνίας).<br>
Σχολολογίος - Σημείωση: Για την ολοκλήρωση Σημείωση: Για την ολοκλήρωση των επιλογών Export Today's Data (Εξαγωγή σημερινών δεδομένων) και Export Last Seven Days (Εξαγωγή δεδομένων τελευταίων επτά ημερών) απαιτείται συνήθως λιγότερος χρόνος σε σχέση με την επιλογή Export All (Εξαγωγή όλων). 2. Οριστε μια από τις τρεις επιλογές εςαγωγής π<br>
Export Last Seven Days (Εξαγωγή δεδομένων τ<br>
εμφανιστεί το αναδυόμενο παράθυρο «Select<br>
εν την ολοκλήρωση των την δεδομένων) και Export Last<br>
(δεδομένων) και Export Last<br>
(

3. Το αναδυόμενο παράθυρο περιλαμβάνει μια λίστα κύλισης όλων των υπολογιστών με τους οποίους είναι συζευγμένος ο Προγραμματιστής. Επιλέξτε τον επιθυμητό υπολογιστή-δέκτη από τη λίστα για να τη λίστα για να ξεκινήσει η διαδικασία μεταφοράς. Ο ΤΑΙ (δεδομένων) και Ε<br>
(δεδομένων) και Ε<br>
(δεδομένων) απαιτείτ<br>
Ο αναδυόμενο παράθυρο περιλαμβι<br>
(ναι συζευγμένος ο Προγραμματιστή<br>
εκινήσει η διαδικασία μεταφοράς.<br>
Σημείωση: Παρόλο που στο ναδυόμενο παράθυρο περιλαμβάνει μια<br>
ναδυόμενο παράθυρο περιλαμβάνει μια<br>
νάδυν μένος ο Προγραμματιστής. Επιλε<br>
νήσει η διαδικασία μεταφοράς.<br>
Σημείωση: Παρόλο που στο πλαίσιο<br>
υπολογιστές, στη διαδικα<br>
ναπό τον Προγραμμα

Σημείωση: Παρόλο που στο πλαίσιο κύλισης εμφανίζονται όλοι οι συζευγμένοι<br>Ο Σχολογιστές, στη διαδικασία μεταφοράς αρχείων μπορούν να συμμι<br>Ο Σχολογιστές, στη διαδικασία μεταφοράς αρχείων μπορούν να συμμι<br>Ο Σχολογιστές, σ υπολογιστές, στη διαδικασία μεταφοράς αρχείων μπορούν να συμμετέχουν μόνο οι υπολογιστές που βρίσκονται σε απόσταση έως 10 μέτρων (33 πόδια) από τον Προγραμματιστή. Όταν ορίσετε μία από τις τρεις επιλογές εξαγωγής, ο Προγραμματιστής θα προετοιμάσει το πακέτο μεταφοράς αρχείων και θα επιχειρήσει να πραγματιστήσει ασύρματη μεταφοράς και του στο πλαίσιο κύλισης εμφανίζονται όλοι οι συζευγμένοι<br>- υπολογιστές, στη διαδικασία μεταφοράς αρχείων μπορούν να συμμετέχουν<br>- «Στόνο οι υπολογιστές που βρίσκονται σ η μεταφορά, θα εμφανιστεί ένα μήνυμα σφάλματος. Στην περίπτωση αυτή, μετακινήστε τον Προγραμματιστή σε απόσταση έως 10 μέτρων από τον επιθυμητό υπολογιστή-δέκτη ή επιλέξτε έναν άλλο υπολογιστή που βρίσκεται σε αυτήν την απόσταση. Εκτελέστε επανεκκίνηση της διαδικασίας εξαγωγής ορίζοντας μία από τις τρεις επιλογές εξαγωγής που εμφανίζονται στην οθόνη<br>Export Programmer Data Over Bluetooth<br>Albert State Contract of Contract of Contract of Contract of Contract of Contract of Contract of Contract of Export Programmer Data Over Bluetooth®. μείωση: Για την ολοκλήρωση των επιλογών Exp<br>
εδεδομένων) και Export Last Seven Days<br>
ημερών) απαιτείται συνήθως λιγότερο<br>
ΑΙΙ (Εξαγωγή όλων).<br>
Ομενο παράθυρο περιλαμβάνει μια λίστα κύλιση<br>
ευγμένος ο Προγραμματιστής. Επιλ νος ο Προγραμματιστής. Επιλέξτε τον ετ<br>δικασία μεταφοράς.<br>Τη: - Παρόλο που στο πλαίσιο κύλισης ε<br>υπολογιστές, στη διαδικασία μεταφ<br>- μπολογιστές, στη διαδικασία μεταφ<br>- από τον Προγραμματιστής θα προετοιμά<br>- επιχειρήσει ν ασία μεταφοράς.<br>- Παρόλο που στο πλαίσιο κύλισης ει<br>- υπολογιστές, στη διαδικασία μεταφ<br>- μόνο οι υπολογιστές που βρίσκοντα<br>- από τον Προγραμματιστής θα προετοιμάς<br>- επιχειρήσει να πραγματιστήτει αν<br>- η μεταφορά, θα εμφαν Ταρόλο που στο πλαίσιο κύλισης εμι<br>υπολογιστές, στη διαδικασία μεταφο<br>ιόνο οι υπολογιστές που βρίσκονται<br>από τον Προγραμματιστή, Όταν ορίσ<br>ο Προγραμματιστής θα προετοιμάσε<br>πιχειρήσει να πραγματιστιήσει ασι<br>μετακινήστε τον πογίστες, στη σιασικασία μεταφί<br>νο οι υπολογιστές που βρίσκονται<br>6 τον Προγραμματιστή. Όταν ορία<br>ρογραμματιστής θα προετοιμάσε<br>χειρήσει να πραγματιστήσει ασ<br>εταφορά, θα εμφανιστεί ένα μήνι<br>ακινήστε τον Προγραμματιστή σε<br>θ υαμματιστης. Επιλεςτε τον επισυμητο υπολογιστη-οι<br>ταφοράς.<br>γιστές, στη διαδικασία μεταφοράς αρχείων μπορούν νατές, στη διαδικασία μεταφοράς αρχείων μπορούν<br>νι υπολογιστές που βρίσκονται σε απόσταση έως 10<br>τον Προγραμματισ νες, στη υποικιστια μεταφυρας αρχειων μπολογιστές που βρίσκονται σε απόσταση έως 10<br>Προγραμματιστή. Όταν ορίσετε μία από τις τρει<br>αμματιστής θα προετοιμάσει το πακέτο μεταφορά.<br>Εγματιστής θα προετοιμάσει το πακέτο μεταφορ VIPUVE CONDITEL EVALUATION CONDITELY AND ACCORDING TO A NORTHERN CONDITATION OF THE CONDITATION OF THE CONDITIO<br>
VACING THE VERSION OF THE A NUMBER OF THE VALUATION OF THE VERSION OF THE VALUATION OF THE ANNOUNCE EXPIRENC ογραμματιστησε αποσταση έως 10<br>στή δέκτη ή επιλέξτε έναν άλλο υπο<br>αση. Εκτελέστε επανεκκίνηση της δ<br>Ολις τρεις επιλογές εξαγωγής που εμφ<br>Data Over Bluetooth®.<br>25 - 2000 2000 - 2000 - 2000 - 2000<br>25 - 2000 - 2000 - 2000 - RASHALLO RAZLIČICA. NE USOR NARADINI NE USOR NARADINI NARADINI NARADINI NARADINI NARADINI NARADINI NARADINI NA<br>THE RETURN OF THE EVALUATION OF THE CONDITION OF THE ANGEL CAN ARRANGE CONDITION OF THE CONDITION OF THE CONDIT Ekterégte Errayekkívnan Trisbiadika För de version. Använder<br>Använder version. Använder<br>Stebartolive sion. Använder<br>Stebartolive de version.<br>Använder de version. Jiencel olmayan sürüm. Kullanman

### Εξαγωγή με χρήση κάρτας microSD™ card

Μπορείτε επίσης να εξαγάγετε δεδομένα με χρήση κάρτας microSD™ card. Για λόγους ασφάλειας, ο Προγραμματιστής εξάγει δεδομένα μόνο σε κάρτες καταγραφής δεδομένων microSD™, Μοντέλο 3205. Εάν χρησιμοποιήσετε οποιαδήποτε άλλη κάρτα microSD™ θα εμφανιστεί ένα μήνυμα σφάλματος (invalid card (μη έγκυρη κάρτα)).

- 1. Μεταβείτε στην οθόνη εκκίνησης του Προγραμματιστή.
- 2. Τοποθετήστε την κάρτα στην υποδοχή microSD™ σύμφωνα με τις οδηγίες που αναφέρονται στο Παραρτημα A[: Εισαγωγη και αφαιρεση της καρτας microSD™](#page-108-0). Οι οδηγίες παρέχονται επίσης μαζί με την κάρτα καταγραφής δεδομένων microSD™, Μοντέλο 3205. Μετά τη σωστή τοποθέτηση και αναγνώριση της κάρτας microSD™ εμφανίζεται η οθόνη Copy Data (Αντιγραφή δεδομένων). χρησιμοποιησειε οποιασηποτεία.<br>
(μη έγκυρη κάρτα)).<br>
1. Μεταβείτε στην οθόνη εκκίνης<br>
2. Τοποθετήστε την κάρτα στην<br>
Παραρτημά Α: Εισαγωγή και<br>
με την κάρτα καταγραφής δεί<br>
αναγνώριση της κάρτας microsoft<br>
Σημείωση: Εάν τ Tapaprinia A: Eroay 2. Τοποθετήστε την κάρτα στην υπο<br>
Παραρτημα Α: Εισαγωγή και αφ<br>
με την κάρτα καταγραφής δεδομε<br>
αναγνώριση της κάρτας microSD<sup>1</sup><br>
αναγνώριση της κάρτας microSD<sup>1</sup><br>
Σημείωση: Εάν τοποθετή<br>
εισαγωγή: Στη
	- Σημείωση: Εάν τοποθετήσετε οποιαδήποτε άλλη κάρτα εκτός από την κάρτα καταγραφής δεδομένων microSD™, Μοντέλο 3205, θα εμφανιστεί ένα μήνυμα σφάλματος μη έγκυρης κάρτας. Το μήνυμα αυτό μπορεί επίσης να εμφανιστεί εάν ο Προγραμματιστής δεν αναγνωρίζει την κάρτα Μοντέλου 3205 μετά την εισαγωγή. Στην περίπτωση αυτή, αφαιρέστε την κάρτα και επιλέξτε το κουμπί OK στην οθόνη σφάλματος. Περιμένετε μέχρι να εμφανιστεί ξανά η οθόνη εκτινησιατιστής κάρτας. Το μήνυμα αυτό μπορεί επίσης να εμφανιστεί ένα μήνυμα σφάλματος<br>
	Στην Προγραμματιστής δεν αναγνωρίζει την κάρτα Μοντέλου 3205 μετά την είσαγωγή. Στην περίπτωση αυτή, αφαιρέστε την κάρτα και επιλέξτ Παραρτημά Α: Εισαγωγή και άφαι<br>
	με την κάρτα καταγραφής δεδομέν<br>
	αναγνώριση της κάρτας microSD<sup>m</sup><br>
	αναγνώριση της κάρτας microSD<sup>m</sup><br>
	Σημείωση: Εάν τοποθετήσι<br>
	Σημείωση: Εάν τοποθετήσι<br> *μη έγκυρης κάρτην οθόνη*<br> *Σημείωση HAPAPHIPA A. ΣΙΟΥΡΑΡΗ ΚΑΙ ΔΟΡΙΑΡΩΝ ΠΙΣΑΙ ΕΙΣΑΙ ΕΙΣΑΙ ΕΛΑΙΑΣ ΕΛΑΙΑΣ ΣΤΙΝ ΚΑΡΑΛΟΣ ΤΟ ΣΑΣ ΤΟ ΣΑΣ ΤΟ ΜΠΑΡΥΡΟΠΟΙΑΣ*<br>
	2 ΣΤΙΝΕΙΔΙΟΠΙΣ ΕΔΥ ΤΟΠΟΘΕΤήσετε οποιαδ<br>
	2 ΣΤΙΝΕΙΔΙΟΠΙΣ ΕΔΥ ΤΟΠΟΘΕΤήσετε οποιαδ<br>
	2 ΣΤΙΝΕΙ ΤΟ ΜΠΑΡΥΡΟΠΟΙΑΣ ΤΟ Seboutywv microsoft κάρτα (ACC) του τρίτου της εναντικής στην αποκλήθηκαν από τη συνεργασία του τρίτος του τρί<br>
	Στην πλεξτε το κουμπί Copy Data (Αντιγρ<br>
	Στην οθόνη σε εκκίνησης του Πρ<br>
	Σταν ολοκληρωθεί η διαδικασία αντ για τη εγκυρης καρτας. Το μη<br>
	να την περίπτωσης δεν αν<br>
	να την οθόνη σφάλματι<br>
	να την οθόνη σφάλματι<br>
	να δλοκληρωθεί η διαδικασία αντιγραφή δει<br>
	να δλοκληρωθεί η διαδικασία αντιγραφή δει<br>
	μπί ΟΚ, ο Προγραμματιστής επιστρ μειωση: Εαν τοποθετησετε οποιαδηποτε αλλη και<br>Σεδομένων microSD™, Μοντέλο 3205, 6<br>Σεδομένων microSD™, Μοντέλο 3205, 6<br>Σελτατογραμματιστής δεν αναγνωρίζει την<br>Σελτατογραμματιστής δεν αναγνωρίζει την<br>Σελτατογραμματιστής δεν
		- 3. Επιλέξτε το κουμπί Copy Data (Αντιγραφή δεδομένων) σε αυτήν και στην επόμενη οθόνη.
		- 4. Όταν ολοκληρωθεί η διαδικασία αντιγραφής εμφανίζεται μια οθόνη επιβεβαίωσης. Εάν επιλέξετε το κουμπί OK, ο Προγραμματιστής επιστρέφει στην οθόνη εκκίνησής του. κουμπί Copy Data (Αντιγραφή<br>Πρωθεί η διαδικασία αντιγρα<br>Ο Προγραμματιστής επιστρές<br>Γην κάρτα microSD™ σύμφων<br>Ση: Eάν μεταβείτε σε άλλη
		- 5. Αφαιρέστε την κάρτα microSD™ σύμφωνα με το φύλλο οδηγιών (Παράρτημα Α).

Σημείωση: Εάν μεταβείτε σε άλλη οθόνη και, στη συνέχεια, επιστρέψετε στην οθόνη εκκίνησης του Προγραμματιστή ενώ η κάρτα microSD™ είναι ακόμη συνδεδεμένη, θα ξεκινήσει ξανά η διαδικασία εξαγωγής. - ΟΚ στην οθόνη σφάλματος. Περιμέ<br>εκκίνησης του Προγραμματιστή κα<br>υμπί Copy Data (Αντιγραφή δεδομένων)<br>ωθεί η διαδικασία αντιγραφής εμφανίζε<br>ρογραμματιστής επιστρέφει στην οθόνη<br>κάρτα microsD™ σύμφωνα με το φύλλο<br>- Εάν μ Εκκινήσης του προγραμματιο τη και<br>τί Copy Data (Αντιγραφή δεδομένων) σει<br>εί η διαδικασία αντιγραφής εμφανίζε<br>γραμματιοτής επιστρέφει στην οθόνη<br>στα microSD™ σύμφωνα με το φύλλο<br>Εάν μεταβείτε σε άλλη οθόνη και, στη<br>ξεκινήσ Pasenusi versija. Nenaudokite. ιατιστής επιστρέφει στην οθόνη ε<br>ηίτη δύμφωνα με το φύλλο σε<br>εταβείτε σε άλλη οθόνη και, στη το<br>οργραμματιστή ενώ η κάρτα microsoft<br>ισει ξανά η διαδικασία εξάγωγής:<br>εξεργαμές επιστευτικά του και τους ισης του Προγραμματιστή και, στη συνέχεια, τοποθε<br>Data (Αντιγραφή δεδομένων) σε αυτήν και στην επόμι<br>ικασία αντιγραφής εμφανίζεται μια οθόνη επιβεβαί<br>ιστής επιστρέφει στην οθόνη εκκίνησής του.<br>Ο SD™ σύμφωνα με το φύλλο ο της επιστρέφει στην οθόνη εκκίνησής του.<br>
Ο<sup>πη</sup> σύμφωνα με το φύλλο οδηγιών (Παράρτημο<br>
(τε σε άλλη οθόνη και, στη συνέχεια, επιστρέψει<br>
(μματιστή ενώ η κάρτα microSD<sup>π</sup> είναι ακόμη σι<br>
χνά η διαδικασία εξάγωγής.<br>
Σύνατότ

### Χαρακτηριστικά Υ-ΗΚΓ

Ο Προγραμματιστής παρέχει τη δυνατότητα προβολής, ρύθμισης και καταγραφής του Υ-ΗΚΓ συνεχούς ροής από τη γεννήτρια ερεθισμάτων. αστή ενώ η κάρτα microSD™ είναι ακόμη ο<br>διαδίκασία εξάγωγής<br>
να προβολής, ρύθμισης και καταγραφί<br>
να την αναννώριση συνκεκοιμένων συμβάν

### Δείκτες ταινίας ρυθμού Υ-ΗΚΓ

Το σύστημα παρέχει επισημειώσεις για την αναγνώριση συγκεκριμένων συμβάντων στο Υ-ΗΚΓ. Αυτοί οι δείκτες παρατίθενται στην ενότητα Πίνακας 2: Δείκτες Υ-ΗΚΓ σε οθόνες Προγραμματιστή και εκτυπωμένες<br>αναφορές στη σελίδα 70.<br>Δείκτες παρατίθενται στην ενότητα Πίνακας 2: Δείκτες Υ-ΗΚΓ σε οθόνες Προγραμματιστή και εκτυπωμέν [αναφορές στη σελίδα 70](#page-79-0). Zastaraná verzia. Nepoužívať. Zastarela različica. Ne uporabite. Vanhentunut versio. Älä käytä. For a version. And we have the contract of Güncel Kullanmayo de Kullanmayının sürüm.

<span id="page-79-0"></span>Πίνακας 2: Δείκτες Υ-ΗΚΓ σε οθόνες Προγραμματιστή και εκτυπωμένες αναφορές

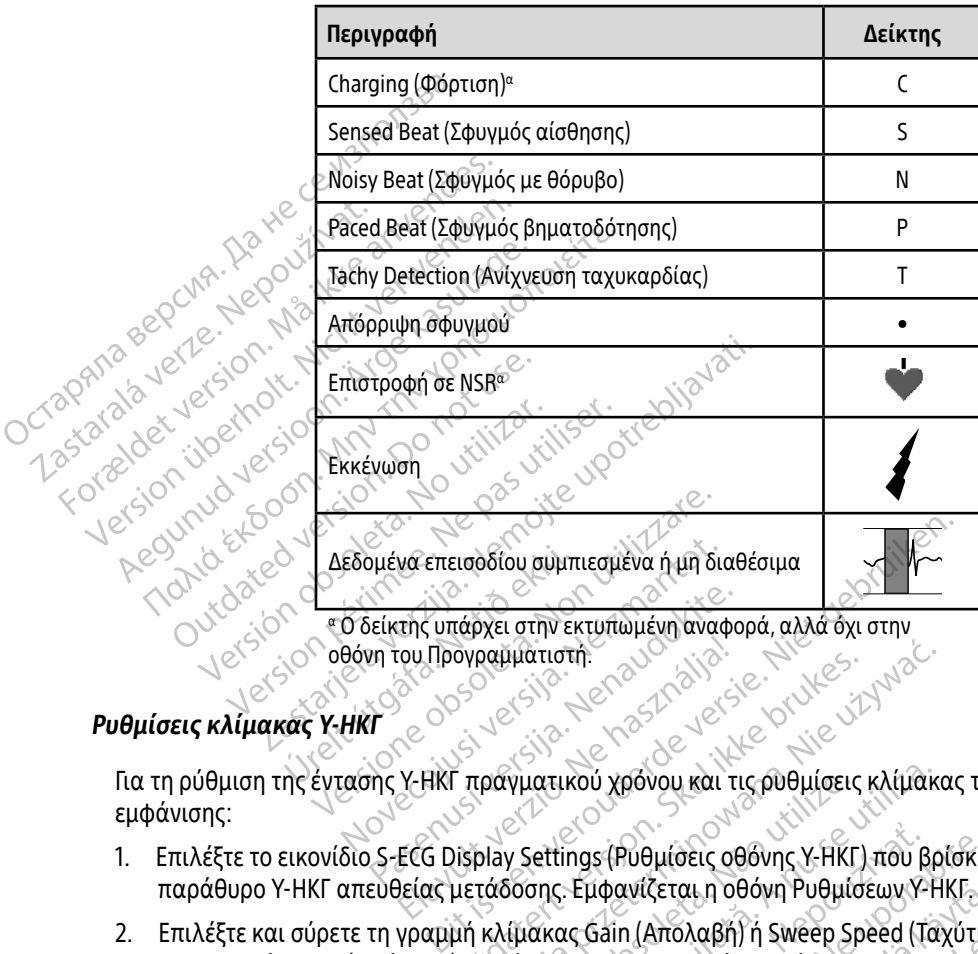

## Ρυθμίσεις κλίμακας Υ-ΗΚΓ

Για τη ρύθμιση της έντασης Υ-ΗΚΓ πραγματικού χρόνου και τις ρυθμίσεις κλίμακας της ταχύτητας εμφάνισης: 1. Επιλέξτε το εικονίδιο S-ECG Display Settings (Ρυθμίσεις οθόνης Υ-ΗΚΓ) που βρίσκεται δεξιά από το Θάκτης υπάρχει στην εκτυπωμένη αναφανιστή.<br>Το του Προγραμματιστή.<br>Το Υ-ΗΚΙ πραγματικού χρόνου και το κατά του προγραμματιστή.<br>Ο S-ECG Display Settings (Ρυθμίσεις οι FOU TIDOVACULTATION

- παράθυρο Υ-ΗΚΓ απευθείας μετάδοσης. Εμφανίζεται η οθόνη Ρυθμίσεων Υ-ΗΚΓ.
- 2. Επιλέξτε και σύρετε τη γραμμή κλίμακας Gain (Απολαβή) ή Sweep Speed (Ταχύτητα σάρωσης) ανάλογα με την περίπτωση [\(Εικόνα 21\)](#page-80-0). Η κλίμακα Υ-ΗΚΓ θα αλλάξει ανάλογα με την επιλεγμένη ρύθμιση. Η ρύθμιση απολαβής ελέγχει την οπτική απολαβή. Βάσει προεπιλογής, ο Προγραμματιστής επιλέγει Full Range (Πλήρες εύρος) για γεννήτριες ερεθισμάτων με ρύθμιση απολαβής 1x και 1/2 Range (1/2 εύρους) για γεννήτριες ερεθισμάτων με ρύθμιση απολαβής 2x. Το ρυθμιστικό Sweep Speed (Ταχύτητα σάρωσης) ελέγχει την ταχύτητα εμφάνισης του Υ-ΗΚΓ απευθείας μετάδοσης με δυνατότητα κύλισης. Η ονομαστική ρύθμιση ταχύτητας σάρωσης είναι 25 mm/sec.<br>Δεροδορ αγραμματιστή<br>
(τραγματικού χρόνου και τις ρυθμίσεις κλίμακ<br>
(πραγματικού χρόνου και τις ρυθμίσεις κλίμακ<br>
(πραγματικού χρόνου και τις ρυθμίσεις κλίμακ<br>
(πραγματικού χρόνου και τις ρυθμίσεις κλίμακ<br>
(πραγματικού χρόνου και γματικού χρόνου και τις ρυθμίσεις κλίμακ<br>V Settings (Ρυθμίσεις οθόνης Υ-ΗΚΓ) που βρ<br>δοσης. Εμφανίζεται η οθόνη Ρυθμίσεων Υ-<br>ίμακας Gain (Απολαβή) ή Sweep Speed (Το<br>ίμακα Υ-ΗΚΓ θα αλλάξει ανάλογα με την<br>ιτική απολαβή. Βάσε ings (Ρυθμίσεις οθόνης Υ-ΗΚΓ) που β<br>- Εμφανίζεται η οθόνη Ρυθμίσεων Υ-<br>ις Gain (Απολαβή) ή Sweep Speed (Τ<br>α Y-ΗΚΓ θα αλλάξει ανάλογα με την<br>απολαβής 2x. Το ρυθμιστικό Sweep<br>οπς του Y-ΗΚΓ απευθείας μετάδοση<br>σης του Y-ΗΚΓ α s (Ρυθμίσεις οθόνης Υ-ΗΚΓ) που βρίσκε<br>ιφανίζεται η οθόνη Ρυθμίσεων Υ-ΗΚΓ<br>ιφανίζεται η οθόνη Ρυθμίσεων Υ-ΗΚΓ<br>-ΗΚΓ θα αλλάξει ανάλογα με την επιλε<br>-ΗΚΓ θα αλλάξει ανάλογα με την επιλε<br>ολαβής 2x, Το ρυθμιστικό Sweep Spee<br>στο χνίζεται η οθόνη Ρυθμισεων Υ-ΗΚΙ<br>- (Απολαβή) ή Sweep Speed (Ταχύτητ<br>ΚΓ θα αλλάξει ανάλογα με την επιλει<br>χβή. Βάσει προεπιλογής, ο Προγραμμ<br>άτων με ρύθμιση απολαβής 1x και 1/<br>λαβής 2x. Το ρυθμιστικό Sweep Speed<br>ου Υ-ΗΚΓ απ Απολαβη) η Sweep Speed (Ιαχυτητα<br>θα αλλάξει ανάλογα με την επιλεγμ<br>. Βάσει προεπιλογής, ο Προγραμμο<br>ων με ρύθμιση απολαβής 1x και 1/2<br>Μής 2x. Το ρυθμιστικό Sweep Speed<br>Υ-HKΓ απευθείας μετάδοσης με δυν<br>25 mm/sec.<br>25 mm/sec αλαβή) ή Sweep Speed (Ταχύτητα σάρωσης)<br>ολαβή) ή Sweep Speed (Ταχύτητα σάρωσης)<br>αλλάξει ανάλογα με την επιλεγμένη ρύθμια<br>άσει προεπιλογής, ο Προγραμματιστής επιλ<br>με ρύθμιση απολαβής 1x και 1/2 Range (1/2<br>2x. Το ρυθμιστικό

Σημείωση: Οι ρυθμίσεις έντασης και οι ρυθμίσεις ταχύτητας εμφάνισης της κύλισης Υ-ΗΚΓ πραγματικού χρόνου και καταγεγραμμένων Υ-ΗΚΓ επηρεάζουν μόνο τις ρυθμίσεις οθόνης και δεν επηρεάζουν καθόλου τις ρυθμίσεις της γεννήτριας ερεθισμάτων όσον αφορά την αίσθηση.

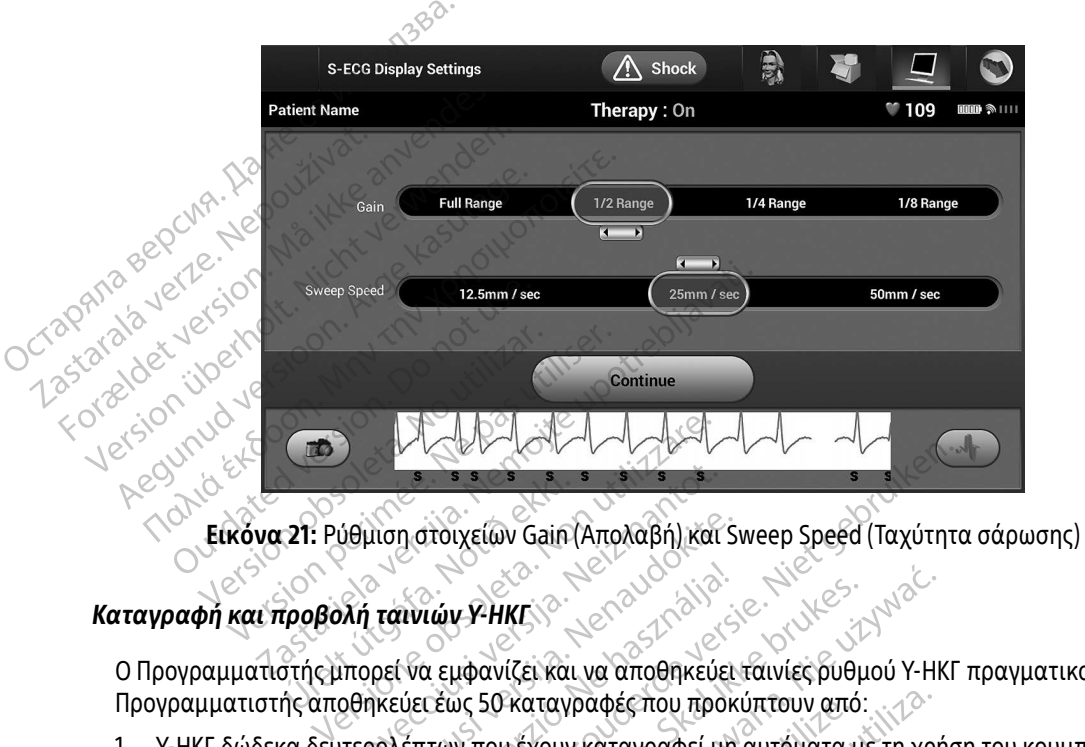

<span id="page-80-0"></span>

Ο Προγραμματιστής μπορεί να εμφανίζει και να αποθηκεύει ταινίες ρυθμού Υ-ΗΚΓ πραγματικού χρόνου. Ο Προγραμματιστής αποθηκεύει έως 50 καταγραφές που προκύπτουν από: 121: Ρύθμιση στοιχείων Gain<br>121: Ρύθμιση στοιχείων Gain<br>στής μπορεί να εμφανίζει και<br>πε αποθηκεύει έως 50 κατανί Νομιση στοιχείων Gain (Απολαβή) και<br>Νη ταινιών Υ-ΗΚΕ<br>Οθηκεύει έως 50 καταγραφές που προ<br>Οθηκεύει έως 50 καταγραφές που προ<br>Τερολέπτων που έχουν καταγραφεί μ

- 1. Υ-ΗΚΓ δώδεκα δευτερολέπτων που έχουν καταγραφεί μη αυτόματα με τη χρήση του κουμπιού καταγραφής Υ-ΗΚΓ, τα οποία περιλαμβάνουν: • «Τιστής αποθηκεύει έως 50 καταγραφές που προκύπτουν από:<br>"Μδεκα δευτερολέπτων που έχουν καταγραφεί μη αυτόματα με τη χρήση του κο<br>"Αρής Υ-ΗΚΓ, τα οποία περιλαμβάνουν;"<br>"Αρής Υ-ΗΚΓ, τα οποία περιλαμβάνουν;"<br>"Αρτοποία περ νιση στοιχείων Gain (Απολαβή) και S<br>Parvιών Y-HKL<br>Past να εμφανίζει και να αποθηκεύει<br>Past να εμφανίζει και να αποθηκεύει<br>Doλέπτων που έχουν καταγραφεί μη<br>σολέπτων που έχουν καταγραφεί μη Elavult verzió. Ne használja! στοιχείων Gain (Απολαβή) και Sweep Speed (Ταχύτητ<br>Ιτοιχείων Gain (Απολαβή) και Sweep Speed (Ταχύτητ<br>Ι εμφανίζει και να αποθηκεύει ταινίες βυθμού Υ-ΗΚΓ<br>Γεως 50 καταγραφές που προκύπτουν από:<br>Τια πρίν από την ενεργοποίηση τ .<br>Ο ΥΡΗΚΕΝ ΤΟΝ ΑΠΟΘηκεύει ταινίες δυθμού Υ-ΗΙ<br>Μα 50 καταγραφές που προκύπτουν από:<br>Ο περιλαμβάνουν,<br>α πρίν από την ενεργοποίηση του κουμπιού καταγρα<br>α μετά την ενεργοποίηση του κουμπιού καταγρα<br>α μετά την ενεργοποίηση του καταγραφες που προκυπτουν απο<br>Σέχουν καταγραφεί μη αυτόματα<br>λαμβάνουν;<br>ν από την ενεργοποίηση του κουμπιού<br>ά την ενεργοποίηση του κουμπιού indu<br>ύματα κατά τη δοκιμή επαγωγής, ι<br>από το πάτημα του κουμπιού indu Σχαριά τη αναφαία με τη χρηση του κατά γραφει μη αναφαιρία καταγραφής<br>Στην ενεργοποίηση του κουμπιού καταγραφής<br>ενεργοποίηση του κουμπιού καταγραφής<br>ο πάτημα του κουμπιού induce (επαγωγή)<br>Σετά το πάτημα του κουμπιού induc
	- 8,5 δευτερόλεπτα πριν από την ενεργοποίηση του κουμπιού καταγραφής Υ-ΗΚΓ
	- 3,5 δευτερόλεπτα μετά την ενεργοποίηση του κουμπιού καταγραφής Υ-ΗΚΓ νεργοποίηση του κουμπιού καταγρα<br>οποίηση του κουμπιού καταγραφής<br>ι τη δοκιμή επαγωγής, τα οποία περι<br>ημα του κουμπιού induce (επαγωγή)<br>ο πάτημα του κουμπιού induce (επαν<br>εξεργασιού του κουμπιού induce (επαν<br>εξεργασιού του
- 2. Υ-ΗΚΓ που έχουν καταγραφεί αυτόματα κατά τη δοκιμή επαγωγής, τα οποία περιλαμβάνουν: δίηση του κουμπιού καταγραφής γ<br>Γδοκιμή επαγωγής, τα οποία περιλι<br>α του κουμπιού induce (επαγωγή)<br>τάτημα του κουμπιού induce (επαγι<br>and and an and an and induce (επαγι<br>and and an analysis ποίηση του κουμπιού καταγραφής Y-HKF<br>Ιση του κουμπιού καταγραφής Y-HKF<br>Οκιμή επαγωγής, τα οποία περιλαμβάνουν:<br>Οι κουμπιού induce (επαγωγή)<br>Αμα του κουμπιού induce (επαγωγή)<br>Αμα του κουμπιού induce (επαγωγή)
	- 6 δευτερόλεπτα πριν από το πάτημα του κουμπιού induce (επαγωγή)
	-

Σημείωση: Το S-ICD αναστέλλει την ανίχνευση συμβάντων αίσθησης για 1,6 δευτερόλεπτα μετά τη χορήγηση εκκένωσης. Αυτό έχει ως αποτέλεσμα στην ταινία ρυθμού Υ-ΗΚΓ να μην περιλαμβάνονται δείκτες συμβάντων που αντιστοιχούν στο διάστημα των 1,6 δευτερολέπτων μετά από εκκένωση.

Αν απαιτείται επιπλέον καταγραφή, η παλιότερη καταγραφή αντικαθίσταται από τη νέα καταγραφή.

### Για τη μη αυτόματη καταγραφή μιας νέας ταινίας ρυθμού Υ-ΗΚΓ:

1. Επιλέξτε το κουμπί Capture S-ECG (Καταγραφή Υ-ΗΚΓ) που βρίσκεται αριστερά από το παράθυρο Υ-ΗΚΓ απευθείας μετάδοσης. Το Υ-ΗΚΓ θα εμφανιστεί με κύλιση στην οθόνη. Κατακόρυφοι δρομείς εμφανίζονται κάτω από την ταινία ρυθμού Καταγεγραμμένου Υ-ΗΚΓ. Κάθε καταγραφή 12 δευτερολέπτων έχει ένδειξη ημερομηνίας και ώρας σύμφωνα με τη ρύθμιση ημερομηνίας και ώρας του Προγραμματιστή. Αν απαιτείται επιπλέον καταγραφ<br> **Για τη μη αυτόματη καταγραφή μ**<br>
1. Επιλέξτε το κουμπί Capture S-<br>
Υ-ΗΚΓ απευθείας μετάδοσης.<br>
δρομείς εμφανίζονται κάτω α<br>
δευτερολέπτων έχει ένδειξη ή<br>
Προγραμματιστή.<br>
Σημείωση: Γα Υ-Η 1. Επιλέξτε το κουμπί ζε<br>
Y-HKΓ απευθείας μετί<br>
δρομείς εμφανίζοντα<br>
δρομείς εμφανίζοντα<br>
Σπιμείωση:<br>
Σπιμείωση:<br>
Σπιμείωση:<br>
Σπιλέξτε και μετάκινι **Για τη μη αυτόματη καταγραφή μιας**<br>1. Επιλέξτε το κουμπί Capture S-ECG<br>Y-HKΓ απευθείας μετάδοσης. Το Y<br>6ρομείς εμφανίζονται κάτω από<br>6 δευτερολέπτων έχει ένδειξη ημερ<br>6 Προγραμματιστή.<br>7 *Σ* Σημείωση: Γα Y-HKΓ επαχ<br>8 Σημ 1. Επιλέξτε το κουμπί Capture S-ECG (Η Υ-ΗΚΓ απευθείας μετάδοσης. Το Υ-Η<br>δρομείς εμφανίζονται κάτω από τη<br>δρομείς εμφανίζονται κάτω από τη<br>δευτερολέπτών έχει ένδειξη ημεροή<br>Προγραμματιστή.<br>Σημείωση: Γα Υ-ΗΚΓ επαγω<br>Σ. Επιλ Υ-ΗΚΙ απευθείας μεταδοσης. Το Υ-ΗΚ<br>δρομείς εμφανίζονται κάτω από την<br>δευτερολέπτων έχει ένδειξη ημερομη<br>Προγραμματιστή.<br>Σημείωση: - Τα Υ-ΗΚΓ επαγωγ<br>2. Επιλέξτε και μετακινήστε τους κατακ<br>2. Επιλέξτε το κουμπί Continue (Συ Υ-ΗΚΓ απευθείας μετάδοσης. Το Υ-ΗΚΓ θα εμφαριζίζονται κάτω από την ταινία ριαδοσης.<br>Το Υ-ΗΚΓ απευθείας μετάδοσης. Το Υ-ΗΚΓ θα εμφαριτιστή.<br>Ο δευτερολέπτων έχει ένδειξη ημερομηνίας και<br>Προγραμματιστή.<br>Προγραμματιστή.<br>Στην

Σημείωση: Τα Υ-ΗΚΓ επαγωγής προκύπτουν αυτόματα κατά τη δοκιμή επαγωγής χωρίς καμία επιπλέον ενέργεια του χρήστη. 2. Επιλέξτε και μετακινήστε τους κατακόρυφους αυτοματα κατά τη δοκιμή επαγωγής χωρίς<br>2. Επιλέξτε και μετακινήστε τους κατακόρυφους δρομείς κατά μήκος της ταινίας Υ-ΗΚΓ νια να μετρήσετε

- τα διαστήματα όπως θέλετε. Ο Σημείωση: Τα Υ-ΗΚΓ επαγωγ<br>Ο Σημείωση: Τα Υ-ΗΚΓ επαγωγ<br>Πιλέξτε και μετακινήστε τους κατακ<br>α διαστήματα όπως θέλετε.<br>Πιλέξτε το κουμπί Continue (Συνέχια<br>ο) Secondary (Δευτερεύον) και Alter
- 3. Επιλέξτε το κουμπί Continue (Συνέχιση) για να επιστρέψετε στην προηγούμενη οθόνη.

Μπορείτε επίσης να καταγράψετε Υ-ΗΚΓ που αντιστοιχούν και στα τρία διανύσματα αίσθησης (Primary (Κύριο), Secondary (Δευτερεύον) και Alternate (Εναλλακτικό)) χρησιμοποιώντας το κουμπί Capture All Sense Vectors (Καταγραφή όλων των διανυσμάτων αίσθησης) στην οθόνη Utilities (Βοηθητικές λειτουργίες) ([Εικόνα 22 στη σελίδα 74\)](#page-83-0). Σημειωση.<br>- Καμία επιπλέον εν<br>Κέξτε και μετακινήστε τους κατακό<br>Ναστήματα όπως θέλετε.<br>-<br>Χέξτε το κουμπί Continue (Συνέχιση<br>Γε επίσης να καταγράψετε Υ-ΗΚΓ πι<br>Secondary (Δευτερεύον) και Alternations (Καταγραφή όλων των δια Σημειωση: "Τα τ-πκι επαγωγης προκ<br>"και μετακινήστε τους κατακόρυφου<br>τήματα όπως θέλετε.<br>"Τε το κουμπί Continue (Συνέχιση) για ν<br>"πίσης να καταγράψετε Υ-ΗΚΓ που αντι<br>"πίσης να καταγράψετε Υ-ΗΚΓ που αντι<br>"πίσης να καταγράψε ματιστή.<br>Στείωση: Τα Υ-ΗΚΓ επαγωγής προκύπτουν αυτόμει<br>και μετακινήστε τους κατακόρυφους δρομείς κατ<br>ματα όπως θέλετε.<br>Το κουμπί Continue (Συνέχιση) για να επιστρέψετε<br>σης να καταγράψετε Y-ΗΚΓ που αντιστοιχούν και<br>αλάγραφ κουμπι Continue (Συνεχιση) γ<br>ς να καταγράψετε Υ-ΗΚΓ που<br>ιry (Δευτερεύον) και Alternate<br>αταγραφή όλων των διανυσμ<br>ελίδα 74)<br>καταγεγραμμένων Υ ν το θέλετε.<br> *Μπι* Continue (Συνέχιση) για να επιστρέ<br> *Χειταγράψετε Υ-ΗΚΓ που αντιστοιχούν*<br>
(Δευτερεύον) και Alternate (Εναλλακτικά<br> *Χραφή όλων των διανυσμάτων αίσθησι*<br>
δα 74)<br> *Μυ καταγεγραμμένων Υ-ΗΚΓ* τι Continue (Συνέχιση) για να επιστρέι<br>αταγράψετε Y-HKΓ που αντιστοιχούν<br>υτερεύον) και Alternate (Εναλλακτικό<br>αφή όλων των διαγυσμάτων αίσθηση<br>74)<br>- καταγεγραμμένων Y-HKΓ<br>νγράψετε Y-HKΓ που αντιστοιχούν και<br>ερεύον) και Alternate (Εναλλακτικό))<br>νή όλων των διανυσμάτων αίσθησης<br>Α.<br>αταγεγραμμένων Y-HKΓ<br>Σείναι σε κατάσταση Online (Σε σύν Που και Alternate (Εναλλακτικο)<br>Ελων των διανυσμάτων αίσθησης<br>**αγεγραμμένων Υ-ΗΚΓ**<br>ίναι σε κατάσταση Online (Σε σύν<br>ain Menu (Κύριο μενού)<br>ow Up (Παρακολούθηση) με (Συνέχιση) για να επιστρέψετε στην προηγούμενη<br>
μετε Υ-ΗΚΓ που αντιστοιχούν και στα τρία διανύσματ<br>
ν) και Alternate (Εναλλακτικό)) χρησιμοποιώντας το<br>
ν) των διανυσμάτων αίσθησης) στην οθονη Utilities (<br>
εγραμμένων Υκαι Απειλαιε (Εναλλακτικό)) χρησιμοποιωντας του<br>Των διαγυσμάτων αίσθησης) στην οθονη Utilities.<br>
Μαμμένων Y-HKT<br>
Εκατάσταση Online (Σε σύνδεση):<br>
Μαρακολούθηση)<br>
Μαρακολούθηση).<br>
Μαρακολούθηση).<br>
Μαρακολούθηση).<br>
Μαρακολο

# Προβολή παλαιότερων καταγεγραμμένων Υ-ΗΚΓ

Όταν ο Προγραμματιστής είναι σε κατάσταση Online (Σε σύνδεση):

- 1. Επιλέξτε το εικονίδιο Main Menu (Κύριο μενού).
- 2. Επιλέξτε το κουμπί Follow Up (Παρακολούθηση).
- 3. Επιλέξτε το εικονίδιο Captured and Stored Episode S-ECG (Υ-ΗΚΓ καταγεγραμμένων και αποθηκευμένων επεισοδίων). Εμφανίζεται η οθόνη Captured S-ECG (Καταγεγραμμένο Υ-ΗΚΓ). ενών Υ-ΗΚΙ<br>- άσταση Online (Σε σύνδεση):<br>- «ύριο μενού)<br>- Δικολούθηση)<br>- Stored Episode S-ECG (Υ-ΗΚΙ κατά<br>- Captured S-ECG (Κατάγεγραμμένο<br>- ραμμένο Y-ΗΚΙ) ή Induction S-ECG
- <span id="page-81-0"></span>4. Επιλέξτε Captured S-ECG (Καταγεγραμμένο Υ-ΗΚΓ) ή Induction S-ECG (Υ-ΗΚΓ επαγωγής) από τη λίστα. Εμφανίζεται η οθόνη λεπτομερειών Υ-ΗΚΓ. Solution Section 2011 Σαταιριμής (Σε συνδεση)<br>2. Πενσύλες του Σανταντινού του Σανταν<br>2. Πεντρέπολος Σες (Υ. ΗΚΕ καταγεγραμμένω<br>2. Πεντρέπολος Σασταντινού του Σανταντινού του Σανταντινού του Σανταντινού του Σανταντινού του Σανταντινού του<br>2. Πα ση)<br>Sode S-ECG (Υ-ΗΚΓ καταγεγραμμένω)<br>-ECG (Καταγεγραμμένω Υ-ΗΚΓ)<br>-HKF) ή Induction S-ECG (Υ-ΗΚΓ επαγω<br>ΤΕξ για να προβάλετε λεπτομέρειες. de S-ECG (Υ-ΗΚΓ καταγεγραμμένων<br>FG (Καταγεγραμμένο Υ-ΗΚΓ)<br>FJ ή Induction S-ECG (Υ-ΗΚΓ επαγωγ<br>για να προβάλετε λεπτομέρειες.<br>and and another and the state of the state of SECG (Υ-ΗΚΓ καταγεγραμμένων και αποθηκ<br>Καταγεγραμμένο Υ-ΗΚΓ)<br>ΤΙ Induction S-ECG (Υ-ΗΚΓ)<br>α να προβάλετε λεπτομέρειες.<br>Δ λ<sup>(2</sup>ο λί<sup>ος)</sup>
- 5. Επιλέξτε και σύρετε τους κατακόρυφους δείκτες για να προβάλετε λεπτομέρειες.

6. Επιλέξτε το κουμπί Continue (Συνέχιση) για να επιστρέψετε στην οθόνη της λίστας Captured S-ECG (Καταγεγραμμένα Υ-ΗΚΓ).

Όταν ο Προγραμματιστής είναι σε κατάσταση Offline (Εκτός σύνδεσης):

- 1. Επιλέξτε το κουμπί Stored Patient Sessions (Αποθηκευμένες συνεδρίες ασθενούς) είτε από την οθόνη εκκίνησης του Προγραμματιστή, είτε από το Main Menu (Κύριο μενού).
- 2. Επιλέξτε την επιθυμητή αποθηκευμένη συνεδρία ασθενούς.
- 3. Επιλέξτε Captured S-ECG (Καταγεγραμμένο Υ-ΗΚΓ) από τη λίστα. Εμφανίζεται η λίστα Captured S-ECG Details (Λεπτομέρειες καταγεγραμμένου Υ-ΗΚΓ).
- Σημείωση: Δεν περιλαμβάνονται καταγεγραμμένα Υ-ΗΚΓ σε όλες τις αποθηκευμένες συνεδρίες ασθενούς. Εάν ανοίξετε μια συνεδρία ασθενούς αυτής της κατηγορίας, εμφανίζεται ένα σχετικό μήνυμα. Στην περίπτωση αυτή, επιλέξτε το εικονίδιο Main Menu (Κύριο μενού) και, στη συνέχεια, επιλέξτε το κουμπί End Session (Τέλος συνεδρίας). Με την ενέργεια αυτή εκτελείται επιστροφή 1. Επιλέξτε το κουμπί Stored Patient Sessions (Αποθηκευμένες συνε<br>
εκκίνησης του Προγραμματιστή, είτε από το Main Menu (Κύριο μ<br>
2. Επιλέξτε την επιθυμητή αποθηκευμένη συνεδρία ασθενούς.<br>
3. Επιλέξτε Captured S-ECG (Καταγ 5. Επιλέξτε το κουμπί Continue (Συνέχιση) για να επιστρέψετε στην σθόνη της κατασθενούς αυτής της<br>End Session (Τέλος συνεδρίας). Με την ενέργεια αυτή εκτελείται επιστροφή<br>End Session (Τέλος συνεδρίας). Με την ενέργεια αυ 3. ETTLAETE Captured S-1<br>Details (AETTOpieperce 2. Επιλέξτε ζαρτύνει δεκεις (Καταγεν<br>Details (Λεπτομέρειες καταγεγρα)<br>Details (Λεπτομέρειες καταγεγρα)<br>Maximized Strategy (Λεπτομέρειες καταγεγρα)<br>Sexes Sexes and Session (1)<br>Sexes Sexes Sexes Strategy Sexes Sexes Sexes S 3. Επιλέξτε ζαρτιστού εκαταγεγραμματικά της Σημείωση: Δεν περιλαμβά<br>
Details (Λεπτομέρειες καταγεγραμματικά της Σημείωση: Δεν περιλαμβά<br>
συνεδρίες ασθε<br>
κατηγορίας, εμι<br>
το εικονίδιο Ma<br>
επιλέξτε και σύρετε τους κατακόρυ<br> Details (Λεπτομέρειες καταγεγραμμένου Χ-ΗΚ<br>
Στημείωση: Δεν περιλαμβάνονται κατ<br>
συνεδρίες ασθενούς. Εάν<br>
κατηγορίας, εμφανίζεται<br>
το εικονίδιο Main Menu (κ<br>
Στιλέξτε και σύρετε τους κατακόρυφους δείκ<br>
4. Επιλέξτε το κουμπ κατηγοριας, εμφα<br>
(Το εικονίδιο Main<br>
Ερα Session (Τέλο<br>
(Τιλέξτε και σύρετε τους κατακόρυφ<br>
πιλέξτε το κουμπί Continue (Συνέχια<br>
καταγεγραμμένα Υ-ΗΚΕ).<br>
(Καταγεγραμμένα Υ-ΗΚΕ).<br>
(Πίτίes (Βοηθητικές λειτουρνίες *ΣΑΣ ΤΟ ΕΙΚΟΝΟΙάς, εμφανίζεται ένα σχετικό με το εικονίδιο Main Menu (Κύριο μενού) και σύρετε τους καταινόλη εκκίνησης του Προγραμμα<br>και σύρετε τους κατακόρυφους δείκτες για να πρ<br>το κουμπί Continue (Συνέχιση) για να επισ* 
	- 4. Επιλέξτε και σύρετε τους κατακόρυφους δείκτες για να προβάλετε λεπτομέρειες.
	- (Καταγεγραμμένα Υ-ΗΚΓ). Version (Τέλος συνεδ)<br>Version of The Decomposition of the<br>Version of the past of the property of the<br>Version phenomenon of the property of the property<br>ities (Bonθητικές λειτουργίες)<br>Utilities (Bonθητικές λειτουργίες)<br>Tut

### Οθόνη Utilities (Βοηθητικές λειτουργίες)

Η οθόνη Utilities (Βοηθητικές λειτουργίες) του Προγραμματιστή παρέχει πρόσβαση σε πρόσθετες λειτουργίες της συσκευής. Σε αυτές μπορεί να περιλαμβάνονται οι λειτουργίες Acquire Reference S-ECG (Λήψη Υ-ΗΚΓ αναφοράς), Capture All Sense Vectors (Καταγραφή όλων των διανυσμάτων αίσθησης), Beeper Control ( Έλεγχος βομβητή), Manual Setup (Μη αυτόματη ρύθμιση), SMART Settings ( Έξυπνες ρυθμίσεις) και AF Monitor (Παρακολούθηση AF). μμένα Υ-ΗΚΡ).<br>μμένα Υ-ΗΚΡ).<br>**οηθητικές λειτουργίες)**<br>Οι βοηθητικές λειτουργίες) τοι<br>συσκευής. Σε αυτές μπορεί να ύρετε τους κατακόρυφους δείκτες για να<br>ύμπί Continue (Συνέχιση) για να επίστρέ<br>ένα Y-HKF).<br>**Θητικές λειτουργίες)**<br>Το Πολικές λειτουργίες) του Προγραμματ<br>σκευής. Σε αυτές μπορεί να περίλαμβάνι<br>οράς), Capture All Sense Vect Η ΚΟΝΤΗΝΕΙ<br>Ο Υ-ΗΚΕ).<br>Η **ΤΙΚΕ΄ Λειτουργίες)**<br>Μπικές λειτουργίες) του Προγραμματι<br>Μπικές λειτουργίες) του Προγραμματι<br>Μαρτιά, Σε αυτές μπορείνα περιλαμβάνο<br>Χητή), Manual Setup (Μη αυτόματη ρύν<br>Μθηση ΑΕ). είς λειτουργίες)<br>1997 - Αποτρίζεται το Προγραμματισ<br>1998 - Αειτουργίες) του Προγραμματισ<br>1998 - Αποτρίας Μπορείνα περιλαμβάνον<br>1999 - Αθήνας Μπραντικές Αετρινονίες<br>1999 - Αθήνας Προσβοτικές Αετρινονίες **Αειτουργιες)**<br>Εξ λειτουργίες) του Προγραμματισ<br>Γεαυτές μπορεί να περιλαμβάνον<br>pture All Sense Vectors (Καταγρας<br>Manual Setup (Μη αυτόματη ρύθ<br>in AF).<br>Jtilities (Βοηθητικές λειτουργίες) κ υε (Συνέχιση) για να επιστρέψετε στην οθόνη της λία<br>ειτουργίες)<br>ειτουργίες) του Προγραμματιστή παρέχει προσβασι<br>υπές μπορείνα περιλαμβάνονται οι λειτουργίες Acq<br>ure All Sense Vectors (Καταγραφή όλων των διαγυσμό<br>nual Setu **ουργίες)**<br>Τουργίες) του Προγραμματιστή παρέχει πρόσβαι<br>ές μπορεί να περιλαμβάνονται οι λειτουργίες Ακατί<br>All Sense Vectors (Καταγραφή όλων των διαγυσι<br>al Setup (Μη αυτόματη ρύθμιση), SMART Setting<br>al Setup (Μη αυτόματη ρ (Μη αυτόματη ρύθμιση), SMART Setting<br>(Μη αυτόματη ρύθμιση), SMART Setting<br>Τικές λειτουργίες) κατά τη διάρκεια μια<br>Μο μενού) για να εμφανίσετε την οθόνη θ<br>κές λειτουργίες). Εμφανίζεται η οθόνη θ

Για πρόσβαση στην οθόνη Utilities (Βοηθητικές λειτουργίες) κατά τη διάρκεια μιας συνεδρίας Online (Σε σύνδεση): RET AETOUPVIET) RATÁ TI OLÁPKELA LARZ OU

- 1. Επιλέξτε το εικονίδιο Main Menu (Κύριο μενού) για να εμφανίσετε την οθόνη Main Menu (Κύριο μενού).
- 2. Επιλέξτε το κουμπί Utilities (Βοηθητικές λειτουργίες). Εμφανίζεται η οθόνη Utilities (Βοηθητικές<br>λειτουργίες) (Εικόνα 22 στη σελίδα 74).<br>1999 Αράδος (Αλλιλικάς Αραβήτικές Αραβήτικές Αραβήτικές Αραβήτικές Αραβήτικές Α λειτουργίες) [\(Εικόνα 22 στη σελίδα 74\)](#page-83-0). Luzur ochturale. Libertund van Eupavidere fry obovn Main ra va Eudavioere riv odovn Main N Viet Martin Schmeizer Lind School China

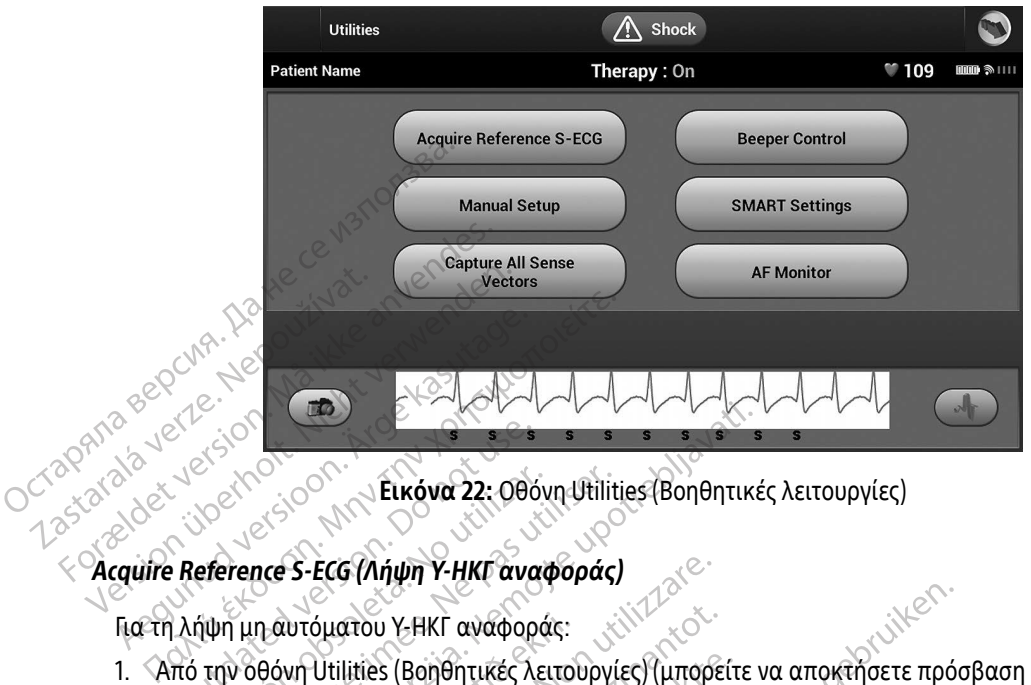

<span id="page-83-0"></span>Εικόνα 22: Οθόνη Utilities (Βοηθητικές λειτουργίες)

Για τη λήψη μη αυτόματου Υ-ΗΚΓ αναφοράς:

- 1. Από την οθόνη Utilities (Βοηθητικές λειτουργίες) (μπορείτε να αποκτήσετε πρόσβαση στην οθόνη αυτή από την οθόνη Main Menu (Κύριο μενού)), επιλέξτε το κουμπί Acquire Reference S-ECG (Λήψη Υ-ΗΚΓ αναφοράς) για να αποκτήσετε πρόσβαση στην οθόνη Acquire Reference S-ECG (Λήψη Υ-ΗΚΓ αναφοράς). Outdated version. Do not use. Version of Likóva 22: Οθόνη Utilit<br>Version of S-ECG (Λήψη Υ-ΗΚΓ αναφοράς<br>Την οθόνη Utilities (Βοηθητικές λειτουργί<br>Την οθόνη Main Menu (Κύριο μενού)), επι<br>φοράς) για να αποκτήσετε πρόσβαση στι<br>λέξτε Continue (Συνέχιση) νι 22 Σαλλαβετε (Βοηθητικές Λειτουργίες)<br>22 Σεκόνα 22: Οθόνη Utilities (Βοηθητικ<br>23 Δαλτόματου Υ-ΗΚΓ αναφοράς)<br>26 Δαλτόματου Υ-ΗΚΓ αναφοράς:<br>26 Δαλτίσιε (Βοηθητικές λειτουργίες) (μπορείτε<br>26 Δαλτίσιε (Συνέχιση) για να λάβετε χυτόματου Y-HKΓ αναφοράς:<br>ΜΗ Utilities (Βοηθητικές λειτουργίες) (μπορε<br>ΜΗ Main Menu (Κύριο μενού)), επιλέξτε το κ<br>Μα να αποκτήσετε πρόσβαση στην οθόνη Α<br>htinue (Συνέχιση) για να λάβετε ένα Υ-ΗΚΓ ο<br>HKΓ αναφοράς. Εμφανίζετα **ECG (Λήψη Υ-ΗΚΓ αναφοράς)**<br>όματου Υ-ΗΚΓ αναφοράς:<br>Utilities (Βοηθητικές λειτουργίες) (μπορ<br>Main Menu (Κύριο μενού)), επιλέξτε το να<br>αποκτήσετε πρόσβαση στην οθόνη<br>τω (Συνέχιση) για να λάβετε ένα Υ-ΗΚΓ<br>Ταναφοράς. Εμφανίζε es (Βοηθητικές λειτουργίες) (μπορείτ<br>Menu (Κύριο μενού)), επιλέξτε το κοι<br>τοκτήσετε πρόσβαση στην οθόνη Ας<br>υνέχιση) για να λάβετε ένα Υ-ΗΚΓ αν<br>φοράς. Εμφανίζεται ένα μήνυμα που<br>HKΓ αναφοράς καταγράφεται και απ<br>ionfinue (Σ
- 2. Επιλέξτε Continue (Συνέχιση) για να λάβετε ένα Υ-ΗΚΓ αναφοράς. Ο Προγραμματιστής θα ξεκινήσει τη λήψη του Υ-ΗΚΓ αναφοράς. Εμφανίζεται ένα μήνυμα που ζητά ο ασθενής να παραμείνει ακίνητος. Το πρότυπο QRS του Υ-ΗΚΓ αναφοράς καταγράφεται και αποθηκεύεται στη γεννήτρια ερεθισμάτων.
- 3. Επιλέξτε το κουμπί Continue (Συνέχιση) για να ολοκληρώσετε τη διαδικασία και να επιστρέψετε στην οθόνη Utilities (Βοηθητικές Λειτουργίες). Μπορείτε να χρησιμοποιήσετε το κουμπί Cancel (Ακύρωση) ανά πάσα στιγμή για να τερματίσετε τη λήψη Υ-ΗΚΓ και να επιστρέψετε στην οθόνη Utilities<br>(Βοηθητικές Λειτουργίες):<br> *re All Sense Vectors (Καταγραφή όλων των διαπροσ*υγιάς) (Βοηθητικές Λειτουργίες). επιτριστικού), επιλεςτε το κυριστικού, επιλεςτε το κυριστικού καταγράφεται και από το προσβαση στην οθόνη Ας<br>έχιση) για να λάβετε ένα Υ-ΗΚΓ αν<br>ράς. Εμφανίζεται ένα μήνυμα ποι<br>- αναφοράς καταγράφεται και απ<br>tinue (Συνέχιση ΙΚΓ αναφοράς:<br>Πθητικές λειτουργίες) (μπορείτε να αποκτήσετε πρό<br>(Κύριο μενού)), επιλέξτε το κουμπί Acquire Reference<br>σετε πρόσβαση στην οθόνη Acquire Reference S-ECG<br>2011 για να λάβετε ένα Υ-ΗΚΓ αναφοράς. Ο Προγραμμ<br>ναφορ τε πρόσβαση στην οθόνη Acquire Referer<br>για να λάβετε ένα Υ-ΗΚΓ αναφοράς. Ο Π<br>μφανίζεται ένα μήνυμα που ζητά ο ασθε<br>φοράς καταγράφεται και αποθηκεύεται<br>(Συνέχιση) για να ολοκληρώσετε τη διαδ<br>κές Λειτουργίες), Μπορείτε να χ τρόσβαση στην οθόνη Acquire Reference S-EC<br>πρόσβαση στην οθόνη Acquire Reference S-EC<br>α να λάβετε ένα Υ-ΗΚΓ αναφοράς. Ο Προγραμ<br>οανίζεται ένα μήνυμα που ζητά ο ασθενής να<br>οράς καταγράφεται και αποθηκεύεται στη γεν<br>νεχιση) ς καταγράφεται και αποθηκεύεται στη γεν<br>χιση) για να ολοκληρώσετε τη διαδικασία<br>ειτουργίες), Μπορείτε να χρησιμοποιήσετε<br>α τερματίσετε τη λήψη Υ-ΗΚΓ και να επιστ<br>δλων των διανυσμάτων αίσθησης)<br>χταγραφή όλων των διανυσμάτω γία να ολοκληβώσεις τη διάσκασα<br>ογίες), Μπορείτε να χρησιμοποιήσει<br>ματίσετε τη λήψη Y-HKΓ και να επισ<br>σφή όλων των διανυσμάτων αίσθησ<br>ροσωρινές ρυθμίσεις του Προγραμμ<br>ροσωρινές ρυθμίσεις του Προγραμμ<br>ό καθένα από τα τρία

### Capture All Sense Vectors (Καταγραφή όλων των διανυσμάτων αίσθησης)

Το κουμπί Capture All Sense Vectors (Καταγραφή όλων των διανυσμάτων αίσθησης) στην οθόνη Utilities (Βοηθητικές λειτουργίες) διαμορφώνει τις προσωρινές ρυθμίσεις του Προγραμματιστή ώστε να μπορείτε να καταγράψετε Υ-ΗΚΓ που προκύπτουν από καθένα από τα τρία διανύσματα αίσθησης (Primary (Κύριο),<br>A Telecometric Control of Telecometric Control of Telecometric Control of Telecometric Control of Telecometric Control of Te ες), Μπορείτε να χρησιμοποιήσετε το κ<br>τίσετε τη λήψη Υ-ΗΚΓ και να επιστρέψε<br>2<br>20 διανυσμάτων αίσθησης)<br>Το δλων των διανυσμάτων αίσθησης) στ<br>αθένα από τα τρία διανύσματα αίσθης<br>αθένα από τα τρία διανύσματα αίσθης ει ενη ληψη τει και να επιστρεψει<br>διανυσμάτων αίσθησης)<br>διανυσμάτων αίσθησης)<br>λων των διανυσμάτων αίσθησης) στ<br>ενα από τα τρία διανύσματα αίσθησ ανυσμάτων αίσθησης)<br>εί ρυθμίσεις του Προγραμματιστή<br>ες ρυθμίσεις του Προγραμματιστή<br>καπό τα τρία διανύσματα αίσθηση<br>ειδιασμού απο του Προγραμματιστή<br>είδι από τα τρία διανύσματα αίσθηση συμάτων αίσθησης)<br>Ο προγραμματων αίσθησης) την οθόνη Uti<br>Των διανυσμάτων αίσθησης) στην οθόνη Uti<br>Τιό τα τρία διανύσματα αίσθησης (Primary (1<br>Τρία διανύσματα αίσθησης (Primary (1

Secondary (Δευτερεύον) και Alternate (Εναλλακτικό)). Η διαδικασία αυτή διαρκεί περίπου ένα λεπτό. Ο Προγραμματιστής επιστρέφει στην αρχική του διαμόρφωση ρυθμίσεων μετά την καταγραφή όλων των Υ-ΗΚΓ.

Για την καταγραφή των τριών διανυσμάτων αίσθησης:

- 1. Από την οθόνη Utilities (Βοηθητικές λειτουργίες) (μπορείτε να αποκτήσετε πρόσβαση στην οθόνη αυτή από την οθόνη Main Menu (Κύριο μενού)), επιλέξτε το κουμπί Capture All Sense Vectors (Καταγραφή όλων των διανυσμάτων αίσθησης). 1. Από την οθόνη Utilities (Βοηθη<br>
από την οθόνη Main Menu (Κύ<br>
όλων των διαγυσμάτων αίσθή<br>
2. Θα εμφανιστεί η οθόνη Captu<br>
εμφανίζεται η κατάσταση της<br>
Μετά την καταγραφή, μπορείτε να<br>
Μετά την καταγραφή, μπορείτε να<br>
στ
	- 2. Θα εμφανιστεί η οθόνη Capturing 12 Second S-ECG (Καταγραφή Υ-ΗΚΓ 12 δευτερολέπτων), στην οποία εμφανίζεται η κατάσταση της διαδικασίας καταγραφής διανυσμάτων αίσθησης. 2. Θα εμφανιστεί η οθό<br>εμφανιζέται η κατάσ<br>Μετά την κατάγραφή, μπ<br>στην ενότητα Προβολή π<br>*Σ*<br>*2*<br>*2 Η γεννήτρια ερεθισμάτων* For ενάνασμάτων αίσθησης<br>1. Θα εμφανιστεί η οθόνη Capturing<br>1. Θα εμφανιστεί η οθόνη Capturing<br>1. Εμφανίζεται η κατάσταση της δια<br>1. Μετά την καταγραφή, μπορείτε να πρ<br>1. στην ενότητα Προβολή παλαιότερων<br>1. Εκερει Control

Μετά την καταγραφή, μπορείτε να προβάλετε τα τρία Υ-ΗΚΓ ακολουθώντας τα βήματα που περιγράφονται στην ενότητα [Προβολή παλαιότερων καταγεγραμμένων Υ-ΗΚΓ](#page-81-0) [στη σελίδα 72.](#page-81-0)

### Beeper Control (Έλεγχος βομβητή)

Η γεννήτρια ερεθισμάτων διαθέτει εσωτερικό σύστημα προειδοποίησης (βομβητή) που μπορεί να εκπέμπει έναν ηχητικό τόνο για να ειδοποιήσει τον ασθενή σχετικά με συγκεκριμένες συνθήκες της συσκευής κατά τις οποίες απαιτείται άμεση επικοινωνία με τον ιατρό για την παροχή συμβουλών. Στις συνθήκες αυτές ενδέχεται να συμπεριλαμβάνονται οι εξής. 2. Θα εμφανιστεί η οθόνη Capturing 1.<br>εμφανίζεται η κατάσταση της διαδι<br>Μετά την καταγραφή, μπορείτε να προ<br>στην ενότητα Προβολή παλαιότερων κ<br>**Beeper Control (Ελεγχος βομβητή)**<br>Η γεννήτρια ερεθισμάτων διαθέτει εσω<br>έναν η εμφανίζεται η κατάσταση της διαδικ<br>Μετά την καταγραφή, μπορείτε να προβοστην ενότητα Προβολή παλαιότερων κα<br>ερρες control (Ελεγχος βομβητή)<br>Η γεννήτρια ερεθισμάτων διαθέτει εσωτε<br>έναν ηχητικό τόνο για να ειδοποιήσει τον<br>τ Θα εμφανιστει η σθονη Capturing 12 second s<br>εμφανίζεται η κατάσταση της διαδικασίας κα<br>πά την καταγραφή, μπορείτε να προβάλετε τα<br>ην ενότητα Προβολή παλαιότερων καταγεγρα<br>er Control (Ελεγχος βομβητή)<br>εννήτρια ερεθισμάτων Ο καταστικού του προσφαλιστικού του προσφαλιστικό του προσφαλιστικού του προσφαλιστικού του προσφαλιστικού και<br>Τα προσφαλιστικού του προσφαλιστικού του προσφαλιστικό τόνο για να ειδοποιήσει του προσφαλιστικού του προσφαλι **introl (Ελεγχος βομβητή)**<br>τρια ερεθισμάτων διαθέτει εσωτερικό σύο<br>ητικό τόνο για να ειδοποιήσει τον ασθενή<br>ες απαιτείται άμεση επικοινωνία με τον ια<br>αι να συμπεριλαμβάνονται οι εξής:<br>νθετη αντίσταση ηλεκτροδίου εκκένωση<br> Προβολή παλαιότερων καταγεγραμμένων Υ-Ηκ<br>(Ελεγχος βομβητή)<br>ρεθισμάτων διαθέτει εσωτερικό σύστημα προειδι<br>τόνο για να ειδοποιήσει τον ασθενή σχετικά με σι<br>αιτείται άμεση επικοίνωνία με τον ιατρό για την π<br>συμπεριλαμβάνοντα για να ειδοποιήσει τον ασθενή σχετικά με τον ιατρό για τ<br>αι άμεση επικοινωνία με τον ιατρό για τ<br>εριλαμβάνονται οι εξής:<br>Οι χρόνοι φόρτισης<br>λεγχος ακεραιότητας συσκευής<br>.<br>εάντληση της μπαταρίας<br>σύστημα προειδοποίησης ενερ

- Σύνθετη αντίσταση ηλεκτροδίου εκκένωσης εκτός εύρους
- Παρατεταμένοι χρόνοι φόρτισης
- Ανεπιτυχής έλεγχος ακεραιότητας συσκευής
- Ακανόνιστη εξάντληση της μπαταρίας μπεριλαμβάνονται οι εξής:<br>ντίσταση ηλεκτροδίου εκκένι<br>μένοι χρόνοι φόρτισης<br>ς έλεγχος ακεραιότητας συσι<br>η εξάντληση της μπαταρίας

Αυτό το εσωτερικό σύστημα προειδοποίησης ενεργοποιείται αυτόματα κατά την εμφύτευση. Μόλις<br>ενεργοποιηθεί, εφόσον ο βομβητής είναι ενεργοποιημένος, εκπέμπει ηχητικούς τόνους για 16 δευτει<br>κάθε εννέα ώρες μέχρι να επίλυθεί ενεργοποιηθεί, εφόσον ο βομβητής είναι ενεργοποιημένος, εκπέμπει ηχητικούς τόνους για 16 δευτερόλεπτα κάθε εννέα ώρες μέχρι να επιλυθεί η κατάσταση ενεργοποίησης του βομβητή. Εάν εκδηλωθεί ξανά η κατάσταση ενεργοποίησης, τότε οι ηχητικοί τόνοι θα ειδοποιήσουν ξανά τον ασθενή ώστε να συμβουλευτεί τον ιατρό. λαμβάνονται οι εξής:<br>Χρόνοι φορτισης<br>Χρόνοι φορτισης<br>Χρόνοι φορτισης<br>Χρόνοι φορτισης<br>Χρόνοι φορτισης συσκευής<br>Τληση της μπαταρίας<br>Τληση της μπαταρίας<br>Τληση της μπαταρίας<br>Τληση της μπαταρίας Ηλεκτροδίου εκκένωσης εκτός εύρο<br>6νοι φόρτισης<br>5 ακεραιότητας συσκευής<br>ηια προειδοποίησης ενεργοποιείται<br>βομβητής είναι ενεργοποιημένος, εκ<br>α επιλυθεί η κατάσταση ενεργοποίη ει φόρτισης<br>Κεραιότητας συσκευής<br>τη της μπαταρίας<br>περαειδοποίησης ενεργοποιείται<br>μβητής είναι ενεργοποιημένος, ει<br>πιλυθεί η κατάσταση ενεργοποίη<br>τότε οι ηχητικοί τόνοι θα ειδοποι τικοινωνία με τον ιατρό για την παροχή συμβουλών.<br>
υται οι εξής:<br>
προδίου εκκένωσης εκτός εύρους<br>
οριότητας συσκευής<br>
πις μπαταρίας<br>
πις μπαταρίας<br>
πις μπαταρίας<br>
πις μπαταρίας<br>
πις μπαταρίας<br>
πις κίναι ενεργοποιήσης του ιτισις<br>οτητας συσκευής<br>μπαταρίας<br>ειδοποίησης ενεργοποιείται αυτόματα και<br>ης είναι ενεργοποιημένος, εκπέμπει ηχήτ<br>είναι ενεργοποιήσης του βομί<br>οι ηχήτικοί τόνοι θα ειδοποιήσουν ξανά<br>οι πρέπει να επικοινωνήσουν αμέσως μ Παρατεταμένοι χρόνοι φορτισης εκκένωσης εκτός εύρους<br>Ανεπιτυχής έλεγχος ακεραιότητας συσκευής<br>Ακανόνιστη εξάντληση της μπαταρίας<br>το εσωτερικό σύστημα προειδοποία και το κανόνιστη εξάντληση της μπαταρίας εργοποιημενος, εκπεμπει ηχητικούς τόνου<br>ταση ενεργοποίησης του βομβητή. Εάν εκ<br>τόνοι θα ειδοποιήσουν ξανά τον ασθενή<br>να επικοινωνήσουν αμέσως με τον ιατρό<br>ους που προέρχονται από τη συσκευή.<br>νη Reset Beeper (Μηδενισμός βο

- Προσοχή: Οι ασθενείς θα πρέπει να επικοινωνήσουν αμέσως με τον ιατρό τους εάν ακούσουν ήχους που προέρχονται από τη συσκευή.
- Σημείωση: Η πρόσβαση στην οθόνη Reset Beeper (Μηδενισμός βομβητή) είναι δυνατή μόνο όταν προκύπτει κατάσταση συναγερμού. Αν ενεργοποιηθεί μια κατάσταση συναγερμού, μετά τη σύνδεση εμφανίζεται μια οθόνη ειδοποίησης. -θα ειδοποιήσουν ξανά τον ασθενή ώ<br>τικοινωνήσουν αμέσως με τον ιατρό<br>ου προέρχονται από τη συσκευή.<br>set Beeper (Μηδενισμός βομβητή) είναση σύναγερμού. Αν ενεργοποιηθεί<br>ση εμφανίζεται μία οθόνη ειδοποίησι -<br>- Ο Κανήσουν αμέσως με τον ιατρό<br>- προέρχονται από τη συσκευή.<br>- Βεερει (Μηδενισμός βομβητή) είνα<br>- Πρανίζεται μία οθόνη ειδοποίηση.<br>- Αλλάδα - Αλλάδα τους καθώνη ειδοποίηση.<br>- Αλλάδα - Αλλάδα - Αλλάδα τους καθώνης. οοποιησουν ξανα τον ασθενη ωστε να συμμανισουν εανα τον ασθενη ωστε να συμμανισουν αμέσως με τον ιατρό<br>Οερχονται από τη συσκευή.<br>Ερρανισουργουρίας βομβητή) είναι δυνατή<br>συναγερμού. Αν ενεργοποιηθεί μια κατάστο<br>φανίζεται μ

Προειδοποίηση: Ο βομβητής ενδέχεται να μην μπορεί πλέον να χρησιμοποιηθεί έπειτα από τη διενέργεια μαγνητικής τομογραφίας. Η επαφή με το ισχυρό μαγνητικό πεδίο ενός μαγνητικού τομογράφου ενδέχεται να οδηγήσει σε μόνιμη απώλεια της έντασης του βομβητή. Η κατάσταση αυτή είναι μη αναστρέψιμη, ακόμη και μετά από την απομάκρυνση από το περιβάλλον σάρωσης ΜΤ και την έξοδο από τον τρόπο λειτουργίας MRI Protection Mode (Τρόπος Λειτουργίας Προστασίας MRI). Πριν από την πραγματοποίηση μαγνητικής τομογραφίας, ο ιατρός και ο ασθενής θα πρέπει να αξιολογούν προσεκτικά το όφελος που θα αποκομιστεί από τη διαδικασία ΜΤ έναντι του κινδύνου απώλειας λειτουργίας του Beeper (Βομβητή). Συνιστάται ανεπιφύλακτα οι ασθενείς να παρακολουθούνται στο LATITUDE NXT έπειτα από μια σάρωση MRI, εάν δεν παρακολουθούνται ήδη. Διαφορετικά, συνιστάται ιδιαίτερα ο προγραμματισμός κλινικής παρακολούθησης ανά τρίμηνο, ώστε να παρακολουθείται η απόδοση της συσκευής. Για του βομβητή, επιλέξτε το κουμπί Beeper (Βομβητή). Συνιστάται<br>Στην Ανεπιφύλακτα οι ασθενείς να παρακολουθούνται στο LATITUDE NXT έπειτα από<br>Στην Απάρακολουθείται η απόδοση της συσκευής.<br>Σατρακολουθείται η απόδοση της σ απομάκρυνα<br>
λειτουργίας<br>
την πραγμα:<br>
να αξιολογο<br>
να αξιολογο<br>
να πέναντι τα<br>
ΜΙ έναντι τα<br>
ΜΙ έναντι τα<br>
μια σάρωση<br>
μια σάρωση<br>
ιδιαίτερα οτ<br>
παρακολουί<br>
παρακολουί<br>
παρακολουί *Vα αξιολογούν π<br>
MT έναντι του κι<br>
ΜΤ έναντι του κι<br>
μία σάρωση MR<br>
ιδιαίτερα ο προγ<br>
παρακολουθείτι<br>
Reset Beeper (Μηδενισμός βομβητή, επιλέ<br>
λα τον μηδενισμό του βομβητή, επιλέ<br>
ζειτουργίες) (μπο* ΜΤ έναντι του κινι<br>
ανεπιφύλακτα οι<br>
μία σάρωση MRI,<br>
ιδιαίτερα ο προγρ<br>
(διαίτερα ο προγρ<br>
(διαίτερα ο προγρ<br>
(παρακολουθείται<br>
(λιετε μετανικές λειτουργίες) (μπορ<br>
(Menu (Κύριο μενού)), για να ανοίξετε τη Αεγετιφύλακτα οι ασθενείς να προγραμματισμοποιείτε.<br>
Μα σάρωση MRI, εάν δεν πο<br>
Μα τον μηδενισμό του βομβητή, επιλέξτε το κουμ<br>
Πα τον μηδενισμό του βομβητή, επιλέξτε το κουμ<br>
Μποι (Κύριο μενού)), για να ανοίξετε την οθόν

### Reset Beeper (Μηδενισμός βομβητή)

 $<$   $<$  Utilities (Βοηθητικές λειτουργίες) (μπορείτε να αποκτήσετε πρόσβαση στην οθόνη αυτή από την οθόνη Main Menu (Κύριο μενού)), για να ανοίξετε την οθόνη Set Beeper Function (Ρύθμιση λειτουργίας βομβητή). Ε Beeper (Μηδενισμός βομβητή)<br>Ο μηδενισμό του βομβητή, επιλέξτες<br>Ο ηθητικές λειτουργίες) (μπορεί<br>Ο κύριο μενού)), για να ανοίξετε την<br>Εξτε το κουμπί Reset Beeper (Μηδενικόποιουνται από μια κατάσταση συν<br>Ο κατανενεονοποιηθ eeper (Μηδενισμος βομβητη)<br>ιηδενισμό του βομβητή, επιλέξτε το κουμ<br>(Βοηθητικές λειτουργίες) (μπορείτε να απ<br>ύριο μενού)), για να ανοίξετε την οθόνη S<br>οιούνται από μια κατάσταση συναγερμοι<br>οιούνται από μια κατάσταση συναγε Σατρακολυθείται η αποδοση της συσκευτικές<br>Σαμβρισμός βομβητή)<br>Ταμές λειτουργίες) (μπορείτε να αποκτήσετε πρό<br>Σενού)), για να ανοίξετε την οθόνη Set Beeper Fun<br>Σενού)), για να ανοίξετε την οθόνη Set Beeper Fun<br>Σενού)), για

Επιλέξτε το κουμπί Reset Beeper (Μηδενισμός βομβητή) για να αναστείλετε τους ηχητικούς τόνους που ενεργοποιούνται από μια κατάσταση συναγερμού. Αν δεν διορθωθεί η κατάσταση συναγερμού, οι ηχητικοί τόνοι θα επανενεργοποιηθούν κατά τον επόμενο αυτόματο εσωτερικό έλεγχο του Συστήματος S-ICD. μπί Reset Beeper (Μηδενισμό<br>Γαπό μια κατάσταση συναγε<br>εργοποιηθούν κατά τον επόμ<br>(Απενεργοποίηση βομβητή)<br>Rx, με τη λειτουργία Beeper ( ς λειτουργιες) (μπορειτε να αποκτησετε<br>)), για να ανοίξετε την οθόνη Set Beeper<br>Reset Beeper (Μηδενισμός βομβητή) για<br>πό μια κατάσταση συναγερμού. Αν δεν έ<br>χοποιηθούν κατά τον επόμενο αυτόματα<br>τενεργοποίηση βομβητή) (συσκ

### Disable Beeper (Απενεργοποίηση βομβητή) (συσκευές SQ-Rx)

Σε συσκευές SQ-Rx, με τη λειτουργία Beeper Control ( Έλεγχος βομβητή) είναι δυνατή η απενεργοποίηση της εκπομπής ηχητικών ειδοποιήσεων σε καταστάσεις συναγερμού (Disable Beeper (Απενεργοποίηση βομβητή)). Ακολουθήστε τα παρακάτω βήματα για να απενεργοποιήσετε τον βομβητή: Set Beeper (Μηδενισμός βομβητή) για<br>μια κατάσταση συναγερμού. Αν δεν δ<br>οιηθούν κατά τον επόμενο αυτόματο<br>εργοποίηση βομβητή) (συσκευές SQ<br>εγγοποίησεων σε καταστάσεις σύνο<br>ντε τα παρακάτω βήματα για να απεν ειτευρετιμή συναγερμού. Αν δεν δια<br>10ούν κατά τον επόμενο αυτόματο ε<br>10ούν κατά τον επόμενο αυτόματο ε<br>γοποίηση βομβητή) (συσκευές SQ-F<br>1. λειτουργία Beeper Control (Έλεγχος<br>τα παρακάτω βήματα για να απένει<br>ειτουργία Disa υν κατά τον επόμενο αυτόματο ε<br>Τοίηση βομβητή) (συσκευές SQ-F<br>ειτουργία Beeper Control (Έλεγχος<br>οποιήσεων σε καταστάσεις συναγ<br>ουργία Disable Beeper (Απενεργο<br>όπτει κατάσταση ERI (Δείκτης επι νοίξετε την οθόνη Set Beeper Function (Ρύθμιση λειτα<br>ior (Μηδενισμός βομβητή) για να αναστείλετε τους η<br>iotαση συναγερμού. Αν δεν διορθωθεί η κατάσταση<br>κατά τον επόμενο αυτόματο εσωτερικό έλεγχο του<br>ion βομβητή) (συσκευές υτα τον επομενο αυτοματο εσωτερικο ελεγχο τοι<br>Τι βομβητή) (συσκευές SQ-Rx)<br>γία Beeper Control (Έλεγχος βομβητή) είναι δυν<br>σεων σε καταστάσεις συναγερμού (Disable Beep<br>κάτάσταση ΕRI (Δείκτης επιλεκτικής αντικατάστ<br>ωής) στη

Σημείωση: Η λειτουργία Disable Beeper (Απενεργοποίηση βομβητή) είναι διαθέσιμη μόνο όταν

προκύπτει κατάσταση ERI (Δείκτης επιλεκτικής αντικατάστασης) ή EOL (Τέλος<br>διάρκειας ζωής) στη συσκευή.<br>Δείδος του Ναμακάτος του Αρτιστικός του Αρτιστικός του Αρτιστικός του Αρτιστικός διάρκειας ζωής) στη συσκευή.<br>
Δειάρκειας ζωής) στη συσκευή.<br>
Δειάρκειας ζωής) στη συσκευή. eeper Control (Ελεγχος βομβητη) ειναι δυν<br>σε καταστάσεις συναγερμού (Disable Beel<br>Βήματα για να απενεργοποιήσετε τον βο<br>able Beeper (Απενεργοποίηση βομβητή) είναι<br>παση ΕΡΙ (Δείκτης επιλεκτικής αντικατάσ<br>στη συσκευή.<br>είναι ata via va anevepyonoinoete tov BouBhti<br>
Leeper (Anevepyonoinon BouBhtin) elvai Si<br>
ERI (Δείκτης επιλεκτικής αντικατάσταση<br>
Vakeun<br>
23 2020 2020 12 2020 2021<br>
23 2020 2021 2021 2021<br>
23 2020 2021 2021 2021<br>
23 2020 2021 20 Vanhentunut version such känder<br>Vanhentunut version such käytä.<br>Alan käytä. Alitica. Annan käytä.<br>Alan käytä. Alitica. Annan käytä. Showard version. Använd ej.<br>Provertie: Ca. He. Kiako ej.<br>Shavedicture: on. Använd ej.<br>Shekund version. Använd.<br>Shakad olmalan sutun.<br>Används olmalan General olmayan sürüm. Kullanma

- 1. Από την οθόνη Utilities (Βοηθητικές λειτουργίες), επιλέξτε Beeper Control ( Έλεγχος βομβητή) για να ανοίξετε την οθόνη Set Beeper Function (Ρύθμιση λειτουργίας βομβητή).
- 2. Επιλέξτε Disable Beeper (Απενεργοποίηση βομβητή) για να απενεργοποιήσετε τον βομβητή για τη συσκευή.
- Σημείωση: Με τον τρόπο αυτό θα απενεργοποιηθούν οριστικά όλες οι ηχητικές ειδοποιήσεις σε καταστάσεις συναγερμού για τη συσκευή SQ-Rx. Ωστόσο, αυτή η επιλογή δεν θα επηρεάσει τη λειτουργία του βομβητή σε περιπτώσεις όπου τοποθετείται ένας μαγνήτης στη συσκευή ή όταν ένας Προγραμματιστής συνδέεται σε μια συσκευή. Σημείωση: Με τον τρόπ<br>
σε καταστάς<br>
Θα επηρεάσι<br>
Δα επηρεάσι<br>
Επαble/Disable Beeper (Ενεργοποι<br>
Σε συσκευές EMBLEM S-ICD.0 βομ<br>
Σε συσκευές EMBLEM S-ICD.0 βομ<br>
Σημείωση: Για τις συσκευές<br>
Σημείωση: Για τις συσκευές

### Enable/Disable Beeper (Ενεργοποίηση/Απενεργοποίηση βομβητή) (συσκευές EMBLEM S-ICD)

Σε συσκευές EMBLEM S-ICD, ο βομβητής πρέπει να υποβληθεί σε δοκιμή πριν ενεργοποιηθεί ή απενεργοποιηθεί. Ακολουθήστε τα παρακάτω βήματα για να δοκιμάσετε τον βομβητή:

Σημείωση: Για τις συσκευές EMBLEM S-ICD, η λειτουργία Test Beeper (Δοκιμή βομβητή) είναι διαθέσιμη μόνο όταν η λειτουργία εκπομπή ηχητικών ειδοποιήσεων για μια καγνήτης στη συσκευή ή όταν ένας Προγ<br>
Επαble/Disable Beeper (Ενεργοποίηση/Απενεργοποίηση βομ<br>
Σε συσκευές ΕΜΒLΕΜ S-ICD, ο βομβητής πρέπει να υποβληθεί<br>
Στημείωση: Για τις συσκευές ΕΜΒLΕΜ S-ICD, η λειτουρ<br>
διαθέσιμη μόνο 1. Από την οθόνη Utilities (Βοηθητικές λειτουργίες), επιλέξτε Beeper Control (Έλεγχος βομβητή).<br>2. Ο Ελληνία *Επαθιελθί ελληθεί της μαγνήτης στη σε*<br> *Eπαθιελθί sable Beeper (Ενεργοποίης*<br>
Σε συσκευές ΕΜΒΙΕΜ S-ICD, ο βομβητι<br>
απενεργοποίηθεί. Ακολουθήστε τα πα<br>
Σημείωση: Για τις συσκευές<br>
διαθέσιμη μόνο<br>
κατάσταση συνς μαγνήτης στη συσ<br>
Enable/Disable Beeper (Ενεργοποίηση<br>
Σε συσκευές ΕΜΒLΕΜ S-ICD, ο βομβητής<br>
απενεργοποιηθεί. Ακολουθήστε τα παρ<br>
Στημείωση: Για τις συσκευές Ε<br>
διαθέσιμη μόνο διαθέσιμη μόνο διαθέσιμη μόνο διαθέσιμη μόνο Enable/Disable Beeper (Ενεργοποιηση/Απενεργι<br>Σε συσκευές EMBLEM S-ICD, ο βομβητής πρέπει να<br>απενεργοποιηθεί. Ακολουθήστε τα παρακάτω βή<br>Σημείωση: Για τις συσκευές EMBLEM S-I<br>Σημείωση: Για τις συσκευές EMBLEM S-I<br>διαθέσιμη Εργοποιηθεί. Ακολουθήστε τα παραι<br> **Σημείωση:** Για τις συσκευές ΕΜ.<br>
διαθέσιμη μόνο ότα<br>
κατάσταση συναγει<br>
πιλέξτε το κουμπί Test Beeper (Δοκι<br>Ειτουργίας βομβητή).<br>
Σευξες έχι ο βουβητή. Σημείωση: Για τις συσκευές ΕΜΒLΕΜ<br>Siaθέσιμη μόνο όταν η λειτο<br>Version obsoleta. Κατάσταση συναγερμού δεν<br>νέξτε το κουμπί Test Beeper (Δοκιμή βομβ<br>ουργίας βομβητής εκπέμπει ηχητικά σή<br>ο βομβητής εκπέμπει ηχητικά σήματα, ε ΙΜΒΕΕΝ 3-ΙΟΙ, Ο ΡΟμβητής πρεπει να υπορληθεί ο<br>19εί. Ακολουθήστε τα παρακάτω βήματα για να δ<br>20 τη Χειτουρ<br>2023 - Τια τις συσκευές ΕΜΒΙΕΜ S-ICD, η λειτουρ<br>2023 - Κατάσταση συναγερμού δεν είναι ενεργή.<br>19δνη Utilities (Βοη

- 
- λειτουργίας βομβητή).
- 3. Ελέγξτε εάν ο βομβητής εκπέμπει ηχητικά σήματα με τη χρήση ενός στηθοσκοπίου.
- 2. Επιλέξτε το κουμπί Test Beeper (Δοκιμή βομβητή) από την οθόνη Set Beeper Function (Ρύθμιση<br>2. Ελεγξτε εάν ο βομβητής εκπεμπει ηχητικά σήματα, επιλέξτε το κουμπί Yes, Enable Beeper (Ναι, ενεργοτ<br>6. Εάν ο βομβητής εκπέμπ 4. Εάν ο βομβητής εκπέμπει ηχητικά σήματα, επιλέξτε το κουμπί Yes, Enable Beeper (Ναι, ενεργοποίηση βομβητή). Εάν ο βομβητής δεν εκπέμπει ηχητικά σήματα ή εάν θέλετε να απενεργοποιήσετε οριστικά τη λειτουργία εκπομπής ηχητικών ειδοποιήσεων, επιλέξτε το κουμπί No, Disable Beeper (Όχι, απενεργοποίηση βομβητή). λέξτε το κουμπί Test Beeper (Δοκιμή βομβητή) από την οθόνη Set Beeper Function (Ρύδι)<br>Σημείας βομβητής εκπεμπει ηχητικά σήματα με τη χρήση ενός στηθοσκοπίου.<br>Το βομβητής εκπέμπει ηχητικά σήματα, επιλέξτε το κουμπί Yes, En Utilities (Βοηθητικές λειτουργίες), επιλέι<br>υμπί Test Beeper (Δοκιμή βομβητή) από<br>μβητή).<br>Ομβητής εκπέμπει ηχητικά σήματα μετ<br>ς εκπέμπει ηχητικά σήματα, επιλέξτε το<br>ο βομβητής δεν εκπέμπει ηχητικά σήμα<br>εκπομπής ηχητικών ει ))<br>της εκπεμπει ηχητικά σήματα με τη<br>έμπει ηχητικά σήματα, επιλέξτε το κ<br>βητής δεν εκπέμπει ηχητικά σήματα<br>πής ηχητικών ειδοποιήσεων, επιλέξτ<br>υβητή).<br>νέργεια αυτή θα απενεργοποιήσει τη ς εκπέμπει ηχητικά σήματα με τη<br>τει ηχητικά σήματα, επιλέξτε το κ<br>τής δεν εκπέμπει ηχητικά σήματα<br>τής δεν εκπέμπει ηχητικά σήματα<br>γειά αυτή θα απενεργοποιήσει τη<br>νειά αυτή θα απενεργοποιήσει τη<br>ετείται μαγνήτης επάνω στη ηθητικες λειτουργιες), επιλεςτε Beeper Control (Ελεγ<br>ερρετ (Δοκιμή βομβητή) από την οθόνη Set Beeper Fu<br>κπέμπει ηχητικά σήματα με τη χρήση ενός στηθοσκο<br>ηχητικά σήματα, επιλέξτε το κουμπί Yes, Enable Bee<br>, δεν εκπέμπει ηχ ιμιει ηχητικά σηματα με τη χρηση ενός<br>ητικά σήματα, επιλέξτε το κουμπί Yes, Ei<br>ν εκπέμπει ηχητικά σήματα ή εάν θέλετ<br>τικών ειδοποιήσεων, επιλέξτε το κουμπί<br>αυτή θα απενεργοποιήσει τη λειτουργία<br>ων για καταστάσεις συναγερμ τει ηχητικά σήματα με τη χρήση ενός στηθοσι<br>κά σήματα, επιλέξτε το κουμπί Yes, Enable Be<br>κπέμπει ηχητικά σήματα ή εάν θέλετε να απ<br>ών ειδοποιήσεων, επιλέξτε το κουμπί No, Disa<br>τή θα απενεργοποιήσει τη λειτουργία εκπομπ<br>γι
	- ειδοποιήσεων για καταστάσεις συναγερμού, για τις περιπτώσεις κατά τις οποίες τοποθετείται μαγνήτης επάνω στη συσκευή και τις περιπτώσεις κατά τις οποίες συνδέεται στη συσκευή ένας Προγραμματιστής. εκδοποιησεων, επίλεςτε το κουμπτινο, σης<br>Θα απενεργοποιήσει τη λειτουργία εκπομη<br>Χικαταστάσεις συναγερμού, για τις περιπτινο<br>νήτης επάνω στη συσκευή και τις περιπτινοκευή ένας Προγραμματιστής.<br>σήματα στον ασθενή, συνιστάτ Σανεργοποιήσει τη λειτουργία εκπομ<br>αστάσεις συναγερμού, για τις περιπτικότεις συναγερμού, για τις περιπτικότεις επάνω στη συσκευή και τις περιπτι<br>ή ένας Προγραμματιστής.<br>πα στον ασθενή, συνιστάται αυστηρινες είτε στο LATI Εργοποιησει τη λειτουργια εκπομπης η<br>"άσεις συναγερμού, για τις περιπτώσεις<br>πάνω στη συσκευή και τις περιπτώσεις<br>νας Προγραμματιστής.<br>νες είτε στο LATITUDE NXT είτε στην κλι<br>εχείζει στο LATITUDE NXT είτε στην κλι

Εάν ο βομβητής δεν εκπέμπει ηχητικά σήματα στον ασθενή, συνιστάται αυστηρά ο προγραμματισμός παρακολούθησης του ασθενούς κάθε τρεις μήνες είτε στο LATITUDE NXT είτε στην κλινική για την<br>παρακολούθηση της απόδοσης της συσκευής.<br>Δεκτερίζεται της απόδοσης της συσκευής. παρακολούθηση της απόδοσης της συσκευής. VW OTH OUDKEUM KOLTIC TEOLITUSER ooypauuratioting.<br>
addevin, ouvidtatal audtripa o npo η συσκευή και τις περιπτώσεις κατά τις οπο

Για επιπλέον πληροφορίες σχετικά με τη λειτουργία του βομβητή, ανατρέξτε στον Τεχνικό Οδηγό MRI ή επικοινωνήστε με την Boston Scientific χρησιμοποιώντας τις πληροφορίες που αναγράφονται στο οπισθόφυλλο.

### Manual Setup (Μη αυτόματη ρύθμιση)

Η λειτουργία Manual Setup (Μη αυτόματη ρύθμιση) επιτρέπει στον χρήστη να εκτελεί τη δοκιμή ακεραιότητας ηλεκτροδίου και να επιλέγει τη διαμόρφωση αίσθησης ηλεκτροδίου και τη ρύθμιση απολαβής στη γεννήτρια ερεθισμάτων. Κατά τη διάρκεια της λειτουργίας Manual Setup (Μη αυτόματη ρύθμιση), το σύστημα θα ενεργοποιήσει επίσης αυτόματα τη λειτουργία SMART Pass ( Έξυπνη αίσθηση), ανάλονα με την περίπτωση. Manual Setup (Μη αυτόματη ρύθμ<br>H λειτουργία Manual Setup (Μη αι<br>ακεραιότητας ηλεκτροδίου και να<br>απολαβής στη γεννήτρια ερεθισμι<br>ρύθμιση), το σύστημα θα ενεργοπ<br>ανάλογα με την περίπτωση.<br>1. Από την οθόνη Utilities (Bonθr<br>2 ακεραιότητας ηλεκτροδίου και να επι<br>απολαβής στη γεννήτρια ερεθισμάτω<br>ρύθμιση), το σύστημα θα ενεργοποιή<br>ανάλογα με την περίπτωση.<br>1. Από την οθόνη Utilities (Βοηθητικ.<br>2. Επιλέξτε το κουμπί Test (Δοκιμή)<br>2. Επιλέξτε το κ

- 1. Από την οθόνη Utilities (Βοηθητικές λειτουργίες) (μπορείτε να αποκτήσετε πρόσβαση στην οθόνη αυτή<br>Στην οθόνη Main Menu (Κύριο μενού)), επιλέξτε το κουμπί Manual Setup (Μη αυτόματη ρύθμιση).<br>2. Επιλέξτε το κουμπί Test M από την οθόνη Main Menu (Κύριο μενού)), επιλέξτε το κουμπί Manual Setup (Μη αυτόματη ρύθμιση). Εμφανίζεται η οθόνη Measure Impedance (Μέτρηση σύνθετης αντίστασης). απολαβης στη γεννητρια<br>
ρύθμιση), το σύστημα θα<br>
ανάλογα με την περίπτω.<br>
1. Από την οθόνη Main<br>
1. Από την οθόνη Main<br>
Εμφανίζεται η οθόνη<br>
Εμφανίζεται η οθόνη<br>
Σε Επιλέξτε το κουμπί Γι απολαβης στη γεννητρια ερεθισματων.<br>
ρύθμιση), το σύστημα θα ενεργοποιήσε<br>
ανάλογα με την περίπτωση.<br>
1. Από την οθόνη Utilities (Βοηθητικές<br>
από την οθόνη Main Menu (Κύριο μ<br>
Εμφανίζεται η οθόνη Measure Impe<br>
2. Επιλέξτε Α. (Θεντατικά θα ενεργοποιήσει επίσης απο την περίπτωση.<br>
1. Από την οθόνη Utilities (Βοηθητικές λειτουργία).<br>
2. Επιλέξτε το κουμπί Test (Δοκιμή) για να εκτελ<br>
2. Επιλέξτε το κουμπί Test (Δοκιμή) για να εκτελ<br>
3. Επιλέξτ
	- 2. Επιλέξτε το κουμπί Test (Δοκιμή) για να εκτελέσετε τη δοκιμή ακεραιότητας ηλεκτροδίου.<br>2. Επιλέξτε το κουμπί Continue (Συνέχιση).<br>2. Δεν καλλικίου Αλλάντου Αλλάντου Αλλάντου Αλλάντου Αλλάντου Αλλάντου Αλλ
		- 3. Επιλέξτε το κουμπί Continue (Συνέχιση).
- 4. Υπάρχουν τρία διαθέσιμα διανύσματα αίσθησης που μπορούν να επιλεγούν μη αυτόματα από την οθόνη Manual Setup (Μη αυτόματη ρύθμιση) (Εικόνα 23 στη σελίδα 79): ιπό την οθόνη Main Menu (Κύριο μενού)), επιλέξτε το κόυμ<br>μφανίζεται η οθόνη Measure Impedance (Μέτρηση σύνθετ<br>πιλέξτε το κουμπί Continue (Συνέχιση).<br>Σατιλέξτε το κουμπί Continue (Συνέχιση).<br>Σατιλέξτε το κουμπί Continue (Σ *Νέξτε το κουμπί Test (Δοκιμή) για να εκτελ*<br>*Νέξτε το κουμπί Continue (Συνέχιση)*<br>*Version p*érica. *Να μετάματα αίσθηνη Manual Setup (Μη αυτόματη ρύθμιση)*<br>*Version Akktpóδιο προς την επιφάνεια*<br>Secondary (Δευτερεύον):
	- Primary (Κύριο): Αίσθηση από το εγγύς δακτυλιοειδές ηλεκτρόδιο στο υποδόριο ηλεκτρόδιο προς την επιφάνεια της ενεργούς γεννήτριας ερεθισμάτων
	- Secondary (Δευτερεύον): Αίσθηση από το περιφερικό δακτυλιοειδές ηλεκτρόδιο αίσθησης στο υποδόριο ηλεκτρόδιο προς την επιφάνεια της ενεργούς γεννήτριας ερεθισμάτων ial Setup (Μη αυτόματη ρύθμ<br>Primary (Κύριο): Αίσθηση αι<br>ηλεκτρόδιο προς την επιφάν<br>Secondary (Δευτερεύον): Αί<br>στο υποδόριο ηλεκτρόδιο πρ<br>Alternate (Εναλλακτικό): Α<br>αίσθησης προς το εννίς δακ
	- Alternate (Εναλλακτικό): Αίσθηση από το περιφερικό δακτυλιοειδές ηλεκτρόδιο αίσθησης προς το εγγύς δακτυλιοειδές ηλεκτρόδιο αίσθησης στο υποδόριο ηλεκτρόδιο. - διαθέσιμα διανύσματα αίσθησης που μ<br>Setup (Μη αυτόματη ρύθμιση) (Εικόνα 2<br>imary (Κύριο): Αίσθηση από το εγγύς δε<br>εκτρόδιο προς την επιφάνεια της ενεργο<br>condary (Δευτερεύον): Αίσθηση από το<br>o υποδόριο ηλεκτρόδιο προς την up (Μη αυτόματη ρύθμιση) (Εικόνα 23<br>ary **(Κύριο):** Αίσθηση από το εγγύς δα<br>ρόδιο προς την επιφάνεια της ενεργο<br>ndary **(Δευτερεύον):** Αίσθηση από το<br>ποδόριο ηλεκτρόδιο προς την επιφάν<br>nate **(Εναλλακτικό):** Αίσθηση από το<br>π **(Κύριο):** Αίσθηση από το εγγύς δακ<br>διο προς την επιφάνεια της ενεργού<br>διο προς την επιφάνεια της ενεργού<br>δόριο ηλεκτρόδιο προς την επιφάνει<br>te **(Εναλλακτικό):** Αίσθηση από το τ<br>οσαρμόζει την αίσθηση της ευαισθη<br>όπτη Sele

Η ρύθμιση απολαβής προσαρμόζει την αίσθηση της ευαισθησίας σήματος Υ-ΗΚΓ. Μπορεί να επιλεγεί<br>μη αυτόματα με τον διακόπτη Select Gain (Επιλογή απολαβής) στην οθόνη Manual Setup (Μη αυτόματ<br>ρύθμιση). μη αυτόματα με τον διακόπτη Select Gain (Επιλογή απολαβής) στην οθόνη Manual Setup (Μη αυτόματη<br>ρύθμιση).<br>Στο διακόπτη Select Gain (Επιλογή απολαβής) στην οθόνη Manual Setup (Μη αυτόματη ρύθμιση). (Δευτερεύον): Αίσθηση από το περιφερικό δακτύλιο<br>
Να ήλεκτρόδιο προς την επιφάνεια της ενεργούς γενν<br>
Εναλλακτικό): Αίσθηση από το περιφερικό δακτυλια<br>
προς το εγγύς δακτυλιοειδές ηλεκτρόδιο αίσθησης στα<br>
αρμόζει την αίσθ διανυσματα αισθησης που μπορουν να επιλεγουν μ<b[r](#page-88-0)>πο): Αίσθηση από το εγγύς δακτυλιοειδές ηλεκτρόδιος την επιφάνεια της ενεργούς γεννήτριας ερεθισμό<br>ευτερεύον): Αίσθηση από το περιφερικό δακτυλιοει<br>πλεκτρόδιο προς την επιφάν UC SOLETA. Não principal de dinamination de dinamination de dinamination de dinamination de dinamination de di<br>Version de dinamination de dinamination de dinamination de dinamination de dinamination de dinamination de din<br> Zastaraná verzia. Nepoužívativa These the critical responses the state of the state of the state of the state of the state of the state of the<br>Action of the state of the state of the state of the state of the state of the state of the state of the state<br> Xanhentunut version, sirium istandardischer Kantanan<br>Prophetique version, kajandardischer<br>Prophetique version, knight, ki<br>araneatunut version, sirium<br>Sanhentunut version, sirium<br>Sanhentunut version, sirium verhieldrad version. Använd ej. Güncel olmayan sürüm. Kullanmayın.

78

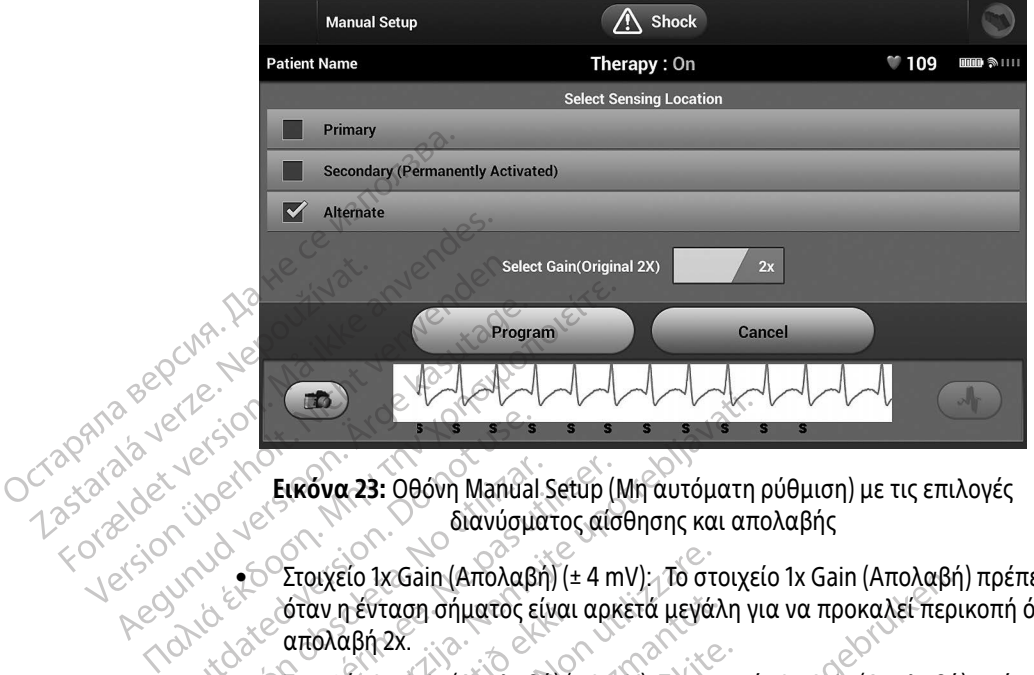

<span id="page-88-0"></span>Εικόνα 23: Οθόνη Manual Setup (Μη αυτόματη ρύθμιση) με τις επιλογές διανύσματος αίσθησης και απολαβής

- Στοιχείο 1x Gain (Απολαβή) (± 4 mV): Το στοιχείο 1x Gain (Απολαβή) πρέπει να επιλέγεται όταν η ένταση σήματος είναι αρκετά μεγάλη για να προκαλεί περικοπή όταν επιλέγεται η απολαβή 2x.
- Στοιχείο 2x Gain (Απολαβή) (± 2 mV): Το στοιχείο 2x Gain (Απολαβή) πρέπει να επιλέγεται όταν η ένταση σήματος είναι αρκετά μικρή για να επιτρέπει τη χρήση μιας περισσότερο ευαίσθητης ρύθμισης χωρίς να προκαλεί περικοπή του καταγεγραμμένου σήματος. Η επιλογή απολαβής 2x ενισχύει το σήμα δύο φορές περισσότερες από την επιλογή απολαβής 1x. Ο Εικόνα 23: Οθόνη Manual Setup (Μη αυτόματη<br>διανύσματος αίσθησης και απ<br>διανύσματος αίσθησης και απ<br>διανύσματος είναι αρκετά μεγάλη γ<br>διαν η ένταση σήματος είναι αρκετά μεγάλη γ<br>διαν η ένταση σήματος είναι αρκετά μεγάλη Version obsoleta. No utilizar a contra de Contra de Contra de Contra de Contra de Contra de Contra de Contra d<br>
Version périod de Contra de Contra de Contra de Contra de Contra de Contra de Contra de Contra de Contra de C σταν η ενταση σηματος ειναι<br>απολαβή 2x.<br>Στοιχείο 2x Gain (Απολαβή) (:<br>όταν η ένταση σήματος είναι<br>ευαίσθητης ρύθμισης χωρίς<br>Η επιλογή απολαβής 2x ενισ;<br>απολαβής 1x. υχείο 1x Gain (Απολαβή) (± 4 mV); Το στ<br>αν η ένταση σήματος είναι αρκετά μεγά.<br>ολαβή 2x.<br>ολαβή 2x.<br>αισθητης ρύθμισης χωρίς να προκαλεί τ<br>αίσθητης ρύθμισης χωρίς να προκαλεί τ<br>πιλογή απολαβής 2x ενισχύει το σήμα δ<br>ολαβής 1 η ένταση σήματος είναι αρκετά μεγάλ<br>αβή 2x.<br>είο 2x Gain (Απολαβή) (± 2 mV): Το στο<br>η ένταση σήματος είναι αρκετά μικρή<br>θητης ρύθμισης χωρίς να προκαλεί π<br>λογή απολαβής 2x ενισχύει το σήμα δ<br>αβής 1x.<br>Ευγκεκριμένα, η χρήση | 2x<br>2x Gain (Απολαβή) (± 2 mV): Το στοιχ<br>νταση σήματος είναι αρκετά μικρή γ<br>της ρύθμισης χωρίς να προκαλεί πει<br>ής 1x.<br>ύθμιση κέρδους ενδέχεται να επηρε<br>κεκριμένα, η χρήση απολαβής 2x εν<br>υύβου. καη σήματος είναι αρκετά μικρή<br>Γρύθμισης χωρίς να προκαλεί πε<br>Σπολαβής 2x ενισχύει το σήμα δύ<br>Ν.<br>Κριμένα, η χρήση απολαβής 2x εν<br>Κριμένα, η χρήση απολαβής 2x εν<br>Ιου. Ια (Απολαβή) (± 4 mv); Το στοιχειο 1x Gain (Απολαβή<br>| σήματος είναι αρκετά μεγάλη για να προκαλεί περ<br>| σήματος είναι αρκετά μικρή για να επιτρέπει τη χρι<br>| σήματος είναι αρκετά μικρή για να επιτρέπει τη χρι<br>|θμισης χωρίς ηματος είναι αρκετα μικρή για να επιτρε<br>μοης χωρίς να προκαλεί περικοπή του κ<br>αβής 2x ενισχύει το σήμα δύο φορές περι<br>κέρδους ενδέχεται να επηρεάσει την από<br>να, η χρήση απολαβής 2x ενδέχεται να β<br>χυτόματα επιλεγμένης διαμ ατός είναι αρκετά μικρή για να επιτρέπει τη χ<br>ης χωρίς να προκαλεί περικοπή του καταγεγ<br>ής 2x ενισχύει το σήμα δύο φορές περισσότερι<br>δους ενδέχεται να επηρεάσει την απόδοση φ<br>η χρήση απολαβής 2x ενδέχεται να βελτιώσε<br>τόμα
	- Σημείωση: Η ρύθμιση κέρδους ενδέχεται να επηρεάσει την απόδοση φάσης πιστοποίησης. Συγκεκριμένα, η χρήση απολαβής 2x ενδέχεται να βελτιώσει την ταυτοποίηση του θορύβου. υς ενδέχεται να επηρεάσει την απ<br>χρήση απολαβής 2x ενδέχεται να<br>ιατα επιλεγμένης διαμόρφωσης α<br>ραμματισμός) για να αποθηκεύσε<br>χιση). Όταν επιλέγετε το κουμπί α ενδέχεται να επηρεάσει την απόδοση φ<br>ήση απολαβής 2x ενδέχεται να βελτιώσ<br>α επιλεγμένης διαμόρφωσης αίσθησης<br>μματισμός) για να αποθηκεύσετε το διά<br>πρατισμός) για να αποθηκεύσετε το διά<br>πρατισμός για να αποθηκεύσετε το διά

Για τον προγραμματισμό της μη αυτόματα επιλεγμένης διαμόρφωσης αίσθησης:

- 1. Επιλέξτε το κουμπί Program (Προγραμματισμός) για να αποθηκεύσετε το διάνυσμα αίσθησης και τις ρυθμίσεις απολαβής. απολαβής 2χενδέχεται να βελτιώσει της<br>Ιπιλεγμένης διαμόρφωσης αίσθησης.<br>
ατισμός) για να αποθηκεύσετε το διάνυσι<br>
Σταν επιλέγετε το κουμπί continue (συνέ<br>
νεογοποιηθεί η λειτουργία SMART Pass (Έ γιένης διαμόρφωσης αίσθησης.<br>16ς) για να αποθηκεύσετε το διάνυσμ<br>Επιλέγετε το κουμπί continue (συνέ)<br>ποιηθεί η λειτουργία SMART Pass (Έξ<br>250 Δερουργία SMART Pass (Έξ Förder Radio Staten version. ς διαμόρφωσης αίσθησης.<br>ανα αποθηκεύσετε το διάνυσμα αίσθησης<br>είχετε το κουμπί continue (συνέχιση), η συσκ<br>θεί η λειτουργία SMART Pass (Έξυπνη αίσθης<br>ΠΑΙΣ ΑΝΤΟΡΙΑΣ<br>ΑΝΤΟΡΙΑΣ ΤΟ ΠΑΙΣ ΤΑΣ (Έξυπνη αίσθης
- 2. Επιλέξτε το κουμπί Continue (Συνέχιση). Όταν επιλέγετε το κουμπί continue (συνέχιση), η συσκευή αξιολογεί αυτόματα εάν θα πρέπει να ενεργοποιηθεί η λειτουργία SMART Pass ( Έξυπνη αίσθηση).

Ανατρέξτε στο Εγχειρίδιο Χρήσης του S-ICD για περισσότερες πληροφορίες σχετικά με τη λειτουργία SMART Pass ( Έξυπνη αίσθηση). Για βοήθεια, επικοινωνήστε με την Boston Scientific χρησιμοποιώντας τις πληροφορίες που αναγράφονται στο οπισθόφυλλο.

3. Η διαδικασία Acquire Reference S-ECG (Λήψη Υ-ΗΚΓ αναφοράς) ενεργοποιείται αυτόματα κατά τη διαδικασία Manual Setup (Μη αυτόματη ρύθμιση). Επιλέξτε το κουμπί Continue (Συνέχιση) για να λάβετε ένα Υ-ΗΚΓ αναφοράς. Όταν ολοκληρωθεί η λήψη του καταγεγραμμένου Υ-ΗΚΓ αναφοράς θα εμφανιστεί μια οθόνη επιβεβαίωσης.

### SMART Settings (Έξυπνες ρυθμίσεις)

Με την οθόνη SMART Settings ( Έξυπνες ρυθμίσεις) ο χρήστης έχει τη δυνατότητα πρόσβασης σε πληροφορίες και λειτουργίες για τις επιλογές SMART Charge ( Έξυπνη φόρτιση) και SMART Pass ( Έξυπνη αίσθηση). διαδικασία Manual Setup (Μή<br>λάβετε ένα Y-HKΓ αναφοράς.<br>εμφανιστεί μια οθόνη επιβεβι<br>**SMART Settings (Εξυπνες ρυθμίσει**<br>Με την οθόνη SMART Settings (Έξι<br>πληροφορίες και λειτουργίες για<br>αίσθηση).<br>*Σ*<br>*SMART Charge (Έξυπνη Φ* SMAHT Settings (Εξυπνές μ<br>Mε την οθόνη SMART Sett<br>πληροφορίες και λειτουρ<br>αίσθηση).<br>*Σ*<br>*ΣΑΣΣΑΙ Λειτουργία SMART*<br>*ΣΑΣΣΑΙ Λειτουργία SMART*<br>*ΣΑΣΣΑΙ Λειτουργία SMART* FIFT Settings (Εξύπνες ρυθμίσεις)<br>
Mε την οθόνη SMART Settings (Έξυπνε<br>
πληροφορίες και λειτουργίες για τις ε<br>
αίσθηση).<br>
SMART Charge (Έξυπνη Φόρτιση)<br>
ME τη λειτουργία SMART Charge (Έξυπνη<br>
ερεθισμάτων προσαρμόζεται στη

### SMART Charge ( Έξυπνη Φόρτιση)

Με τη λειτουργία SMART Charge ( Έξυπνη φόρτιση), η ακολουθία έναρξης φόρτισης της γεννήτριας ερεθισμάτων προσαρμόζεται στην εμφάνιση επεισοδίων μη εμμένουσας κοιλιακής αρρυθμίας καθυστερώντας τη φόρτιση των πυκνωτών. Έτσι διατηρείται η διάρκεια ζωής της μπαταρίας και μπορούν να αποφευχθούν περιττές εκκενώσεις για μη εμμένουσες αρρυθμίες. Ανατρέξτε στο εγχειρίδιο της γεννήτριας ερεθισμάτων για περαιτέρω πληροφορίες σχετικά με τη λειτουργία SMART Charge ( Έξυπνη φόρτιση). SMART Settings (Εξυπνες ρυθμισεις)<br>
Με την οθόνη SMART Settings (Έξυπνες<br>
πληροφορίες και λειτουργίες για τις επ<br>
αίσθηση).<br>
SMART Charge (Έξυπνη Φόρτιση)<br>
Με τη λειτουργία SMART Charge (Έξυπν<br>
καθυστερώντας τη φόρτιση τω Με την οθόνη SMART Settings (Έξυπνες ρ<br>πληροφορίες και λειτουργίες για τις επιλ<br>αίσθηση).<br>**SMART Charge (Έξυπνη Φόρτιση)**<br>Με τη λειτουργία SMART Charge (Έξυπνη<br>ερεθισμάτων προσαρμόζεται στην εμφάν<br>καθυστερώντας τη φόρτιση : την οθόνη SMART Settings (Έξυπνες ρυθμίσεις<br>ηροφορίες και λειτουργίες για τις επιλογές SM<br>παλιά εκλογιά έκλονται την εμφάνιση.<br>Εθισμάτων προσαρμόζεται στην εμφάνιση επει<br>εθισμάτων προσαρμόζεται στην εμφάνιση επει<br>θυστερ 27 Charge (Έξυπνη Φόρτιση)<br>Ο λειτουργία SMART Charge (Έξυπνη<br>σμάτων προσαρμόζεται στην εμφάν<br>στερώντας τη φόρτιση των πυκνωτώ<br>πορευχθούν περιττές εκκενώσεις για<br>τριας ερεθισμάτων για περαιτέρω π<br>ιση) ειτουργία SMART Charge (Έξυπνη φ<br>άτων προσαρμόζεται στην εμφάνι<br>ερώντας τη φόρτιση των πυκνωτών<br>δευχθούν περιττές εκκενώσεις για<br>ιας ερεθισμάτων για περαιτέρω πλ<br>ιργία SMART Charge (Έξυπνη φόρτ νυργία SMART Charge (Έξυπνη φόρτιση<br>ων προσαρμόζεται στην εμφάνιση επείντας τη φόρτιση των πυκνωτών. Έτσι αν<br>χθούν περιττές εκκενώσεις για μη εμμ<br>ς ερεθισμάτων για περαιτέρω πληροφός<br>τα SMART Charge (Έξυπνη φόρτιση) εν<br>αρ ε (Έξυπνη Φόρτιση)<br>Σχία SMART Charge (Έξυπνη φόρτιση), η ακολουθί<br>προσαρμόζεται στην εμφάνιση επεισοδίων μη εμ<br>ας τη φόρτιση των πυκνωτών. Έτσι διατηρείται η<br>ούν περιττές εκκενώσεις για μη εμμένουσες αρρυ<br>εθισμάτων για πε φόρτιση των πυκνωτών. Έτσι διατηρείτα.<br>Σριττές εκκενώσεις για μη εμμένουσες α<br>ιάτων για περαιτέρω πληροφορίες σχετ<br>Τ. Charge (Έξυπνη φόρτιση) ενεργοποιεί:<br>ας απουσία θεραπείας. Εάν ακολουθήσι<br>Charge (Έξυπνη φόρτιση) μηδεν

Η λειτουργία SMART Charge ( Έξυπνη φόρτιση) ενεργοποιείται αυτόματα όταν καταγράφεται ένα επεισόδιο κοιλιακής αρρυθμίας απουσία θεραπείας. Εάν ακολουθήσετε τη διαδικασία μηδενισμού, η τιμή της λειτουργίας SMART Charge ( Έξυπνη φόρτιση) μηδενίζεται. Για τον μηδενισμό της λειτουργίας SMART Charge ( Έξυπνη φόρτιση):  $\leq$ Πριτρέτες εκκενώσεις για μη<br>Παρατών για περαιτέρω πληρ<br>ΠΑΡΙ Charge (Έξυπνη φόρτιση<br>ΑΝΤ Charge (Έξυπνη φόρτιση)<br>ΝΑΤ Charge (Έξυπνη φόρτιση) ττες εκκενωσεις για μη εμμενουσες α<br>ων για περαιτέρω πληροφορίες σχετι<br>harge (Έξυπνη φόρτιση) ενεργοποιείτ<br>απουσία θεραπείας. Εάν ακολουθήσε<br>arge (Έξυπνη φόρτιση) μηδενίζεται.<br>iin Menu (Κύριο μενού)), επιλέξτε το κ rge (Έξυπνη φόρτιση) ενεργοποιείτα.<br>Τουσία θεραπείας. Εάν ακολουθήσετι<br>ge (Έξυπνη φόρτιση) μηδενίζεται. Τις<br>es (Βοηθητικές λειτουργίες) (μπορείται.<br>Menu (Κύριο μενού)), επιλέξτε το κοι<br>SMART Settings (Έξυπνες ρυθμίσεις (Έξυπνη φόρτιση) ενεργοποιείται αυτόματα<br>σία θεραπείας. Εάν ακολουθήσετε τη διαδικα<br>(Έξυπνη φόρτιση) μηδενίζεται. Για τον μηδενία<br>(Εδυηθητικές λειτουργίες) (μπορείτε να αποκτή<br>την (Κύριο μενού)), επιλέξτε το κουμπί SMART<br> ενώσεις για μη ειμένουσες αρρυθμίες. Ανατρέξτε στ<br>εραιτέρω πληροφορίες σχετικά με τη λειτουργία SM<br>εραιτέρω πληροφορίες σχετικά με τη λειτουργία SM<br>ιδεραπείας. Εάν ακολουθήσετε τη διαδικασία μηδεν<br>υπνη φόρτιση) μηδενίζετα η φόρτιση) ενεργοποιείται αυτόματα όταν κατ<br>απείας. Εάν ακολουθήσετε τη διαδικασία μηδι<br>φόρτιση) μηδενίζεται. Τια τον μηδενισμό της<br>φόρτιση) μηδενίζεται. Τια τον μηδενισμό της<br>κές λειτουργίες) (μπορείτε να αποκτήσετε πρ<br>ι

1. Από την οθόνη Utilities (Βοηθητικές λειτουργίες) (μπορείτε να αποκτήσετε πρόσβαση στην οθόνη αυτή από την οθόνη Main Menu (Κύριο μενού)), επιλέξτε το κουμπί SMART Settings (Έξυπνες ρυθμίσεις).<br>Εμφανίζεται η οθόνη SMART Settings (Έξυπνες ρυθμίσεις) (Εικόνα 24).<br>Στην Ακατά του Μεντρίας του Αρχικόνα 24). Εμφανίζεται η οθόνη SMART Settings (Έξυπνες ρυθμίσεις) (Εικόνα 24).<br>Executive public settings<br>Constitution of the settings ( Έξυπνες ρυθμίσεις) (Εικόνα 24). CAETOUPVEC) (HTOPELTE VO OTOKT Erroupvies) (Hitopeire va amokringere in 1), Eruzéste to Rouumi SMABT Settin These arelands responsible. Keration Amalan Standard Kaytaria. vermellunur veraldr. Använd ej. Oraldracyerston, Knuano, Kullanmayın.

80

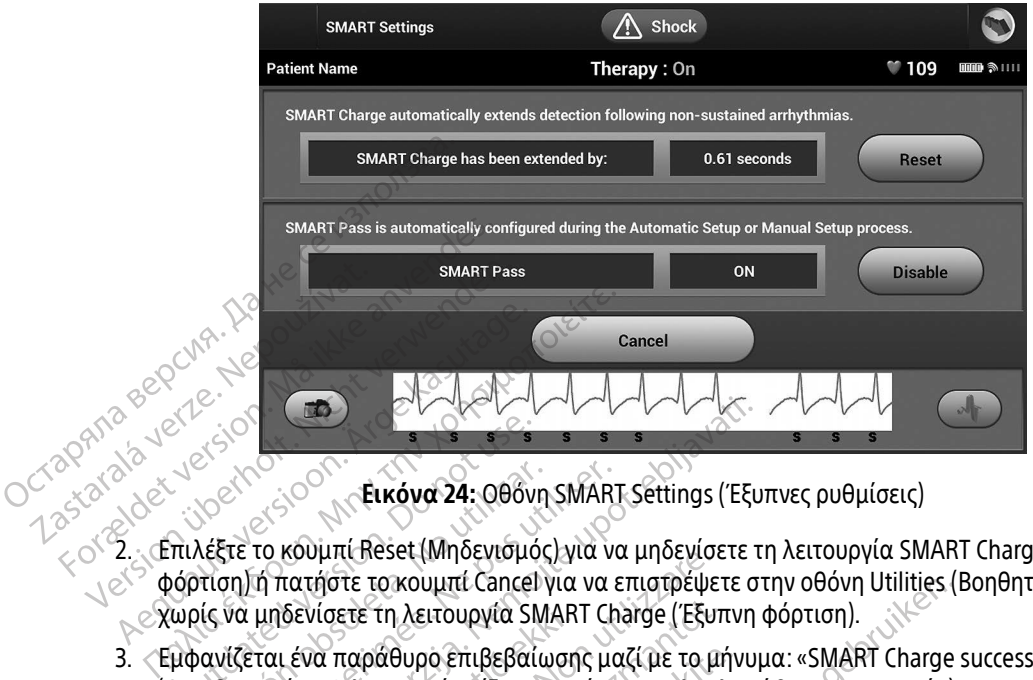

<span id="page-90-0"></span>Εικόνα 24: Οθόνη SMART Settings ( Έξυπνες ρυθμίσεις)

- 2. Επιλέξτε το κουμπί Reset (Μηδενισμός) για να μηδενίσετε τη λειτουργία SMART Charge ( Έξυπνη φόρτιση) ή πατήστε το κουμπί Cancel για να επιστρέψετε στην οθόνη Utilities (Βοηθητικές λειτουργίες) χωρίς να μηδενίσετε τη λειτουργία SMART Charge ( Έξυπνη φόρτιση). Ο 1999 - Το 1999 - Το 1999 - Το 1999 - Το 1999 - Το 1999 - Το 1999 - Το 1999 - Το 1999 - Το 1999 - Το 1999 - Τ<br>Ο πιλέξτε το κουμπί Reset (Μηδενισμό<br>ύρτιση) ή πατήστε το κουμπί Cancel<br>υρίς να μηδενίσετε τη λειτουργίας έξυπ Versión 24: Οθόνη SMAR<br>Λέξτε το κουμπί Reset (Μηδενισμός) για να<br>ντιση) ή πατήστε το κουμπί Cancel για να<br>νίς να μηδενίσετε τη λειτουργία SMART Ch<br>ανίζεται ένα παράθυρο επιβεβαίωσης μο<br>για νικές λειτουργίες).<br>1θητικές λει 22 Σενταν 24: Οθόνη SMART Settings (Έξι<br>το κουμπί Reset (Μηδενισμός) για να μηδενίσετε τη πατήστε το κουμπί Cancel για να επιστρέψετε σ<br>μηδενίσετε τη λειτουργία SMART Charge (Έξυπνη<br>ται ένα παράθυρο επιβεβαίωσης μαζί με τ υμπί πεset (ινησενισμος) για να επιστρέψε<br>νίστε τη λειτουργία SMART Charge (Έξυ<br>νίστε τη λειτουργία SMART Charge (Έξυ<br>να παράθυρο επιβεβαίωσης μαζί με το μ<br>της λειτουργίας έξυπνης φόρτισης ολοκ<br>υμπί Continue (Συνέχιση) γι
- 3. Εμφανίζεται ένα παράθυρο επιβεβαίωσης μαζί με το μήνυμα: «SMART Charge successfully reset.» (Ο μηδενισμός της λειτουργίας έξυπνης φόρτισης ολοκληρώθηκε με επιτυχία). δενισετε τη λειτουργια SMAR<br>ι ένα παράθυρο επιβεβαίωση<br>ιός της λειτουργίας έξυπνης φ<br>κουμπί Continue (Συνέχιση)<br>λειτουργίας SMART Pass (\*<br>η λειτουργίας SMART Pass (\* ετε τη λειτουργία SMART Charge (Έξυτ<br>ταράθυρο επιβεβαίωσης μαζί με το μ<br>ς λειτουργίας έξυπνης φόρτισης ολοκλ<br>τι Continue (Συνέχιση) για να επιστρέι<br>υργίες).<br>ουργίας SMART Pass (Έξυπνη αίσθη
- 4. Πατήστε το κουμπί Continue (Συνέχιση) για να επιστρέψετε στην οθόνη Utilities (Βοηθητικές λειτουργίες).

### Απενεργοποίηση λειτουργίας SMART Pass ( Έξυπνη αίσθηση)

Η λειτουργία SMART Pass ( Έξυπνη αίσθηση) έχει σχεδιαστεί για τη μείωση της υπεραίσθησης, διατηρώντας ταυτόχρονα ένα κατάλληλο περιθώριο αίσθησης. Η συσκευή παρακολουθεί διαρκώς την ένταση του σήματος ΗΚΓ και απενεργοποιεί αυτόματα τη λειτουργία SMART Pass ( Έξυπνη αίσθηση) εάν υπάρχει υποψία υποαίσθησης. ράθυρο επιβεβαίωσης μαζί με το μή<br>ειτουργίας έξυπνης φόρτισης ολοκλη<br>Continue (Συνέχιση) για να επιστρέψε<br>γίες).<br>Prices: NART Pass (Έξυπνη αίσθηση<br>Ε(Έξυπνη αίσθηση) έχει σχεδιαστεί<br>ηλο περιθώριο αίσθησης. Η συσκευή ΕΙΡΙΣ ΣΥΣΧΙΟΠ) για να επιστρέψι<br>Είπνε (Συνέχιση) για να επιστρέψι<br>Είπνε (Συνέχιση) για να επιστρέψι<br>Εξυπνη αίσθηση) έχει σχεδιαστεί<br>Στεριθώριο αίσθησης: Η συσκευή<br>ποιεί αυτόματα τη λειτουργία SM. υμπι Cancel για να επιστρεψετε στην οθονη Utilities (<br>ιτουργία SMART Charge (Έξυπνη φόρτιση).<br>10 επιβεβαίωσης μαζί με το μήνυμα: «SMART Charge<br>γίας έξυπνης φόρτισης ολοκληρώθηκε με επιτυχία).<br>10 (Συνέχιση) για να επιστρέψ (Συνέχιση) για να επιστρέψετε στην οθό<br>MART Pass (Έξυπνη αίσθηση)<br>η αίσθηση) έχει σχεδιαστεί για τη μείωσ<br>θώριο αίσθησης. Η συσκευή παρακολου<br>αυτόματα τη λειτουργία SMART Pass (Εξ<br>λη αυτόματα τη λειτουργία SMART Pass Wεχιση) για να επιστρέψετε στην οθόνη Utilit<br>RT Pass (Έξυπνη αίσθηση)<br>ιίσθηση) έχει σχεδιαστεί για τη μείωση της υπ<br>ριο αίσθησης. Η συσκευή παρακολουθεί διαρ<br>τόματα τη λειτουργία SMART Pass (Έξυπνη αί<br>αυτόματα τη λειτουργ Pass (Έξυπνη αίσθηση)<br>Θήση) έχει σχεδιαστεί για τη μείωση της υπ<br>ο αίσθησης. Η συσκευή παρακολουθεί δια<br>ιατα τη λειτουργία SMART Pass (Έξυπνη αί<br>κουμπί Disable (Απενεργόποίηση) στην οθ<br>κουμπί Disable (Απενεργόποίηση) στην *εχει σχεοιαστει για τη μειωση της υπεραι*<br>θησης. Η συσκευή παρακολουθεί διαρκώς<br>τη λειτουργία SMART Pass (Έξυπνη αίσθης<br>α τη λειτουργία SMART Pass (Έξυπνη αίσθης<br>πί Disable (Απενεργόποίηση) στην οθόνη S

Μπορείτε να απενεργοποιήσετε μη αυτόματα τη λειτουργία SMART Pass ( Έξυπνη αίσθηση) εάν υπάρχει υποψία υποαίσθησης, επιλέγοντας το κουμπί Disable (Απενεργοποίηση) στην οθόνη SMART Settings<br>(Έξυπνες ρυθμίσεις).<br>(Απενεργοποίησης, επιλέγοντας το κουμπί Disable (Απενεργοποίηση) στην οθόνη SMART Settings ( Έξυπνες ρυθμίσεις). TOPPYLOCALLART Pass ("EEUTLYN OLOPHO" Föräldrad version. Använd version. Le SMART Pass (EEUTUM dioeMon) Edv UTdex

Σημείωση: Εάν απενεργοποιηθεί η λειτουργία SMART Pass ( Έξυπνη αίσθηση), πρέπει να εκτελεστεί μια άλλη αυτόματη ή μη αυτόματη ρύθμιση, ώστε να επανενεργοποιηθεί η λειτουργία.

### AF Monitor (Παρακολούθηση AF)

Η λειτουργία AF Monitor (Παρακολούθηση AF) έχει σχεδιαστεί για την υποβοήθηση της διάγνωσης της κολπικής μαρμαρυγής.

Μπορείτε να ενεργοποιήσετε/απενεργοποιήσετε τη λειτουργία AF Monitor (Παρακολούθηση AF)<br>χρησιμοποιώντας τον διακόπτη On/Off (Ενεργόποίηση/Απενεργοποίηση), στον οποίο μπορείτε να χρησιμοποιώντας τον διακόπτη On/Off (Ενεργοποίηση/Απενεργοποίηση), στον οποίο μπορείτε να αποκτήσετε πρόσβαση μέσω του κουμπιού AF Monitor (Παρακολούθηση AF) στην οθόνη Utilities (Βοηθητικές λειτουργίες). Η λειτουργία ΑF Monitor (Παρακολανικής μαρμαρυγής<br>
κολπικής μαρμαρυγής<br>
Μπορείτε να ενεργοποιήσετε/απε<br>
χρησιμοποιώντας τον διακόπτη Ο<br>
αποκτήσετε πρόσβαση μέσω του<br>
(Βοηθήτικές λειτουργίες)<br>
(Πέσω του Ειπελειτουργία)<br>
(Π Mπορειτε να ενεργοποιης<br>
χρησιμοποιώντας τον δια<br>
αποκτήσετε πρόσβασημι<br>
(Βοηθητικές λειτουργίες).<br>
(Βοηθητικές λειτουργίες).<br>
(Περοδιάδιος Λειτουργίας).<br>
(Περοδιάδιος Λειτουργίας).<br>
(Περοδιάδιος Λειτουργίας). Mπορείτε να ενεργοποιήσετε/απενεργ<br>χρησιμοποιώντας τον διακόπτη Οη/Ο<br>αποκτήσετε πρόσβαση μέσω του κού<br>(Bonθητικές λειτουργίες).<br>Σημείωση: Εκτυπώνετε τις ι<br>εκτυπώνετε τις (μέσω του End S<br>(μέσω του End S<br>(πης λειτουργίας<br>δυ

Σημείωση: Εκτυπώνετε τις επιθυμητές αναφορές ή/και αποθηκεύετε τα δεδομένα συνεδρίας (μέσω του End Session (Τέλος συνεδρίας)) πριν προγραμματίσετε απενεργοποίηση της AF Monitor (Παρακολούθηση AF). Όταν προγραμματίζεται απενεργοποίηση της λειτουργίας AF Monitor (Παρακολούθηση AF), τα στατιστικά στοιχεία της λειτουργίας AF Monitor (Παρακολούθηση AF) διαγράφονται και δεν είναι πλέον δυνατή η εκτύπωση ή η αποθήκευσή τους. Μπορειτε να ενεργοποιησετε/απενεργο<br>
χρησιμοποιώντας τον διακόπτη Οη/Οff<br>
αποκτήσετε πρόσβαση μέσω του κούμτ<br>
(Βοηθητικές λειτουργίες).<br>
(Στημείωση: Εκτυπώνετετις επικώνετετις επικώνετετις επικώνετετις επικώνετετις επικών Χρησιμοποιώντας τον διακόπτη Οη/Οff (Ενεργόπα<br>
αποκτήσετε πρόσβαση μέσω του κούμπιού ΑF Mc<br>
(Βοηθητικές λειτουργίες).<br>
28 (μέσω του End Session (Τέλο<br>
7 (μέσω του End Session (Τέλο<br>
7 (μέσω του End Session (Τέλο<br>
7 (μέσω (μέσω του End Sessi<br>
(μέσω του End Sessi<br>
της ΑΕ Monitor (Παρ<br>
της λειτουργίας AF Monitor<br>
Σειτουργίας AF Mon<br>
δυνατή η εκτύπωση<br>
δυνατή η εκτύπωση<br>
νήτρια ερεθισμάτων.<br>
νοκάτω στοιχεία διατίθ να της ΑΕ Monitor (Παρακολού<br>
να της λειτουργίας AF Monitor<br>
λειτουργίας AF Monitor (Παρ<br>
δυνατή η εκτύπωση ή η απο<br>
το κουμπί Program (Προγραμματισμός)<br>
(πρια ερεθισμάτων)<br>
νικάτω στατιστικά στοιχεία διατίθενται στ<br>
νικά (μέσω του End Session (Τέλος συνεδρίας))<br>
(μέσω του End Session (Τέλος συνεδρίας))<br>
Στης ΑF Monitor (Παρακολούθηση ΑF). Ότα<br>
Της λειτουργίας AF Monitor (Παρακολούθηση<br>
Σειτουργίας AF Monitor (Παρακολούθηση<br>
Σειτουργίας AF

Επιλέξτε το κουμπί Program (Προγραμματισμός) για να εφαρμόσετε τις αλλαγές και να προγραμματίσετε<br>
Τα παρακάτω στατιστικά στοιχεία διατίθενται στην οθόνη του Προγραμματιστή με την επιλογή του<br>
κουμπιού AF Monitor (Παρακολ τη γεννήτρια ερεθισμάτων. δυνατή η εκτύπωση ή η αποθήκευσή<br>Program (Προγραμματισμός) για να εφ<br>σμάτων.<br>Τστικά στοιχεία διατίθενται στην οθόνη<br>or (Παρακολούθηση ΑF):<br>easured AF (Ημέρες με μετρήσεις ΑF): Πι<br>prow, κατά τις οποίες ανιχνεύτηκε κολ<br>neas Ιρογραμματισμός) για να εφαρμόσετε τις αλλαγές και<br>Χεία διατίθενται στην οθόνη του Προγραμματιστή μ<br>λούθηση ΑF):<br>"(Ημέρες με μετρήσεις ΑF): Παρέχει τον αριθμό των τ<br>ά τις οποίες ανιχνεύτηκε κολπική μαρμαρυγή (ΑF)<br>ΤΙΣ (Εκτ

Τα παρακάτω στατιστικά στοιχεία διατίθενται στην οθόνη του Προγραμματιστή με την επιλογή του κουμπιού AF Monitor (Παρακολούθηση AF): υπί Program (Προγραμματισμ<br>εθισμάτων:<br>τατιστικά στοιχεία διατίθεντι<br>mitor (Παρακολούθηση ΑF):<br>measured AF (Ημέρες με με<br>ν ημερών κατά τις οποίες αν υν.<br>1 στοιχεία διατίθενται στην οθόνη το<br>1 ακολούθηση ΑF):<br>2 κατά τις οποίες ανιχνεύτηκε κολπι<br>1 **red AF** (Εκτίμηση μετρήσεων ΑF): Παρ<br>1 **red AF** (Εκτίμηση μετρήσεων ΑF): Παρ<br>1 κατά του ανιχνεύτηκαν τις τελευ

- Days with measured AF (Ημέρες με μετρήσεις AF): Παρέχει τον αριθμό των ημερών, εντός των 90 τελευταίων ημερών, κατά τις οποίες ανιχνεύτηκε κολπική μαρμαρυγή (AF) 1 τα παρακάτω στατιστικά στοιχεία διατίθενται στην οθόνη του Προγραμματιστή με την επιλογή του<br>
κουμπιού AF Monitor (Παρακολούθηση AF):<br>
• **Days with measured AF** (Ημέρες με μετρήσεις AF): Παρέχει τον αριθμό των ημερών, ε
- Estimate of measured AF (Εκτίμηση μετρήσεων AF): Παρέχει το συνολικό ποσοστό επεισοδίων κολπικής μαρμαρυγής (AF) που ανιχνεύτηκαν τις τελευταίες 90 ημέρες

Monitor (Παρακολούθηση AF). α διατίθενται στην οθόνη του Προγραμματιστή<br>
ύθηση ΑF):<br>
μέρες με μετρήσεις ΑF): Παρέχει τον αριθμό των<br>
νε οποίες ανιχνεύτηκε κολπική μαρμαρυγή (ΑF)<br>
Εκτίμηση μετρήσεων ΑF): Παρέχει το συνολικό τ<br>
που ανιχνεύτηκαν τις Utour sia pi sode tritada. Nepperador Versiume exploration in the property of the property of the property of the property of the property of the property of the property of the property of the property of the property of the property of the property of the pr EUTIKQU TIC TEREUTOLEC 90 NUEPES.<br>VIO TEPOLITEPU TRINPODOPIEC OXETIKO HETP Wanten Turbookson, Siriko Kasaraka version, Siriko Kasaraka version, Siriko Kasaraka version, Siriko Kasaraka<br>Alana version, Siriko Kasaraka version, Siriko Kasaraka version, Siriko Kasaraka version, Siriko Kasaraka ver<br>Al Showard version. Använd ej.<br>Provertie: Ca. He. Kiako ej.<br>Shavedicture: on. Använd ej.<br>Shekund version. Använd.<br>Shakad olmalan sutun.<br>Används olmalan Juan Strandard Children Coupy

### Πρόσθετες λειτουργίες Προγραμματιστή

### Rescue Shock (Εκκένωση διάσωσης)

Το εικονίδιο Rescue Shock (Εκκένωση διάσωσης) είναι διαθέσιμο στη γραμμή πλοήγησης της οθόνης του Προγραμματιστή όταν η διαδικασία Setup (Ρύθμιση) έχει ολοκληρωθεί και υπάρχει ενεργή επικοινωνία μεταξύ μιας γεννήτριας ερεθισμάτων και του Προγραμματιστή. Κατά την ενεργή επικοινωνία, μπορεί να χορηγηθεί μέγιστη εκκένωση διάσωσης (80 J) με εντολή του Προγραμματιστή. Остаряла версия. Да не се използва.

Για τη χορήγηση εκκένωσης διάσωσης:

1. Επιλέξτε το κόκκινο εικονίδιο Rescue Shock (Εκκένωση διάσωσης) στο επάνω μέρος της οθόνης του Προγραμματιστή. Εμφανίζεται η οθόνη Rescue Shock (Εκκένωση διάσωσης) [\(Εικόνα 25\).](#page-92-0)

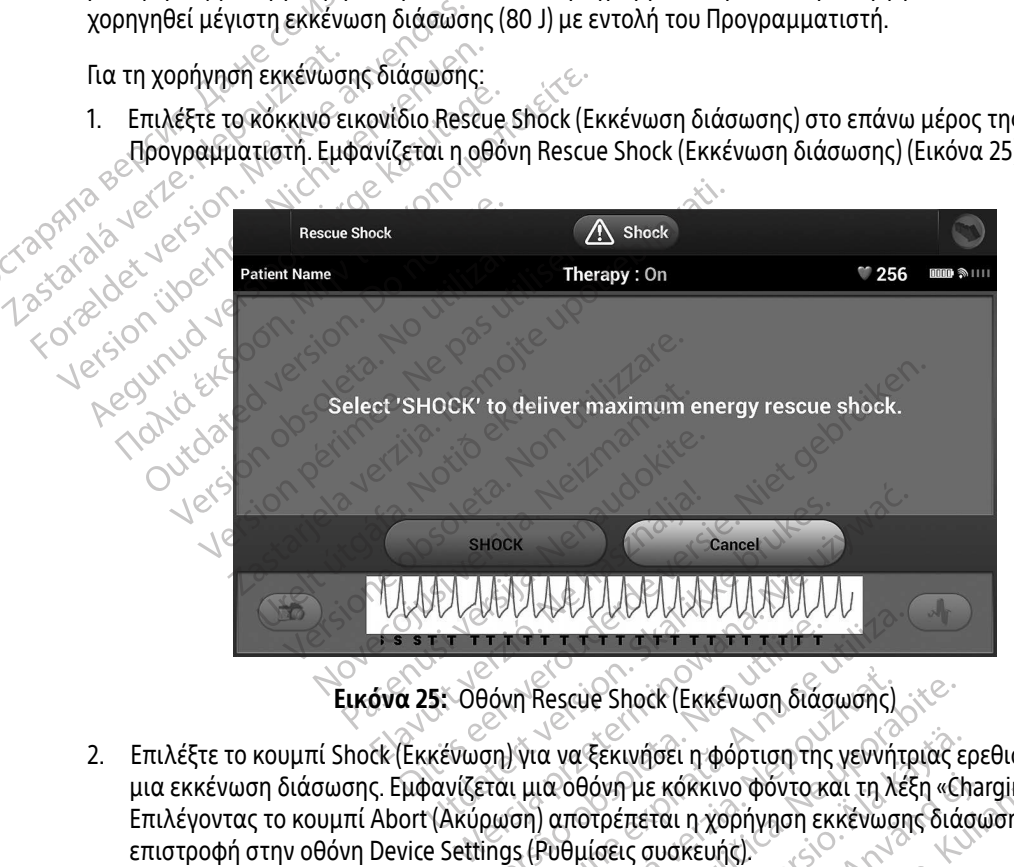

<span id="page-92-0"></span>

- 2. Επιλέξτε το κουμπί Shock (Εκκένωση) για να ξεκινήσει η φόρτιση της γεννήτριας ερεθισμάτων για μια εκκένωση διάσωσης. Εμφανίζεται μια οθόνη με κόκκινο φόντο και τη λέξη «Charging» (Φόρτιση). Επιλέγοντας το κουμπί Abort (Ακύρωση) αποτρέπεται η χορήγηση εκκένωσης διάσωσης και εκτελείται επιστροφή στην οθόνη Device Settings (Ρυθμίσεις συσκευής). Version of the United States of the United States<br>Θόνη Rescue Shock (Εκκένωση διάσωσης)<br>Ται μια οθόνη με κόκκινο φόντο και τη λέ<br>ρωση) αποτρέπεται η χορήγηση εκκένωση<br>ings (Ρυθμίσεις συσκευής).<br>σης που ενημερώνει για την Rescue Shock (Εκκένωση διάσωσης)<br>2 κατα το Κανταντιστικό της γεννήτριας<br>12 οθόνη με κόκκινο φόντο και τη λέξη «C<br>1 αποτρέπεται η χορήγηση εκκένωσης διά<br>20 ενημερώνει για την επιτυχή χορήγηση<br>2 κκένωσης Εκινήσει η φόρτιση της γεννήτριας ε<br>όνη με κόκκινο φόντο και τη λέξη «Ch<br>τρέπεται η χορήγηση εκκένωσης διά<br>ισεις συσκευής).<br>ημερώνει για την επιτυχή χορήγηση<br>ωσης Fue κόκκινο φόντο και τη λέξη «Charaction of Använd en Kontinue State Güncel olmayan sürüm. Kullanmayın.
- 3. Εμφανίζεται μια οθόνη επιβεβαίωσης που ενημερώνει για την επιτυχή χορήγηση της εκκένωσης και για την αντίστοιχη σύνθετη αντίσταση εκκένωσης.

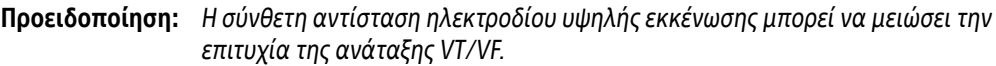

Προσοχή: Μια αναφερόμενη τιμή σύνθετης αντίστασης εκκένωσης μεγαλύτερη από 110 Ω από μια χορηγηθείσα εκκένωση μπορεί να υποδεικνύει τη μη βέλτιστη τοποθέτηση του συστήματος. Θα πρέπει να δοθεί προσοχή ώστε το ηλεκτρόδιο και η γεννήτρια ερεθισμάτων να τοποθετηθούν απευθείας στην περιτονία, χωρίς υποκείμενο λιπώδη ιστό. Ο λιπώδης ιστός μπορεί να προσθέσει σημαντική σύνθετη αντίσταση στην τρέχουσα οδό εκκένωσης υψηλής τάσης.

Προσοχή: Η αναφορά τιμής σύνθετης αντίστασης εκκένωσης μικρότερης από 25 Ω από<br>
Προσοχή: Η αναφορά τιμής σύνθετης αντίστασης εκκένωσης μικρότερης από 25 Ω από<br>
Σερεθισμάτων. Μπορεί να έχει υποβαθμιστεί η εκκένωση που χορη την εφαρμοζόμενη εκκένωση μπορεί να υποδεικνύει ελάττωμα της γεννήτριας ερεθισμάτων. Μπορεί να έχει υποβαθμιστεί η εκκένωση που χορηγήθηκε ή/και να υποβαθμιστεί τυχόν μελλοντική θεραπεία από τη γεννήτρια ερεθισμάτων. Εάν διαπιστώσετε αναφορά τιμής σύνθετης αντίστασης μικρότερης από 25 Ω, πρέπει να επαληθεύσετε τη σωστή λειτουργία της γεννήτριας ερεθισμάτων. σποθέτηση<br>
και η γεννήτη<br>
χωρίς υποκε<br>
χωρίς υποκε<br>
σημαντική ο<br>
Προσοχή: Η αναφορά<br>
σημαντική ο<br>
πρέπει να επρέπει να επ<br>
λεί εάν διαπιστι<br>
να υποβάθμ Theoroxn: H ay<br>
Theoroxn: The Theore For East of the Contract of the Second Contract of the Contract of the Contract of the Contract of the Contract of the Contract of the Second Contract of the Second Contract of the Second Contract of the Second Contract o Προσοχή: Η αναφορά τιμής<br>
την εφαρμοζόμενι<br>
ερεθισμάτων. Μπι<br>
να υποβαθμιστεί<br>
να υποβαθμιστεί<br>
Στιμείωση: Σε περίπτωση από Προσοχή: Η αναφορά τιμής σύνθετης<br>
την εφαρμοζόμενη εκκένωσ<br>
ερεθισμάτων. Μπορεί να έχε<br>
να υποβαθμιστεί τυχόν μελ<br>
λουκοκαι ένα μήνυμα «The shock could not be de<br>
φόντο και ένα μήνυμα «The shock could not be de<br>
Σημείωση

Εάν για οποιονδήποτε λόγο η εκκένωση δεν ήταν δυνατό να χορηγηθεί, εμφανίζεται μια οθόνη με κόκκινο φόντο και ένα μήνυμα «The shock could not be delivered» (Δεν ήταν δυνατή η χορήγηση της εκκένωσης).

**Σημείωση:**⊘Σε περίπτωση απώλειας της τηλεμετρίας, οι εντολές της γεννήτριας ερεθισμάτων — συμπεριλαμβανομένης της εντολής Rescue Shock (Εκκένωση διάσωσης) – δεν θα είναι διαθέσιμες μέχρι να αποκατασταθεί η τηλεμετρία.<br>**αυτόματη εκκειμασή** Ο Εάν διαπιστώσετε αναφορά τιμής σύνθετ<br>
πρέπει να επαληθεύσετε τη σωστή λειτοι<br>
τα διδιονδήποτε λόγο η εκκένωση δεν ήταν δυνατό να χο<br>
και ένα μήνυμα «The shock could not be delivered» (Δεν<br>
Σημείωση: Σε περίπτωση απώλει ναι ένα μήνυμα «The shock could not be description of the shock could not be description of the shock could not be description.<br>
Σημείωση: Σε περίπτωση απώλειας της<br>
Σημείωση: Σε περίπτωση απώλειας της<br>
διάσωσης) – δεν θα naudoki

### Manual Shock (Μη αυτόματη εκκένωση)

Με τη μη αυτόματη εκκένωση ο χρήστης μπορεί να χορηγήσει μια συγχρονισμένη εκκένωση κατά τη διάρκεια φλεβοκομβικού ρυθμού, κολπικού ρυθμού ή κοιλιακού ρυθμού. Το επίπεδο της ενέργειας εκκένωσης διαμορφώνεται από τον χρήστη στο εύρος τιμών 10 έως 80 Joule. Η πολικότητα διαμορφώνεται επίσης από τον χρήστη (Εικόνα 26 στη σελίδα 85). Η μη αυτόματη εκκένωση μπορεί επίσης να χρησιμοποιηθεί σε χαμηλή ενέργεια για την αξιολόγηση της σύνθετης αντίστασης/ακεραιότητας του συστήματος είτε κατά την εμφύτευση, είτε εάν απαιτείται από την κατάσταση του ασθενούς. Η μη αυτόματη εκκένωση μπορεί να χορηγηθεί με τους τρόπους λειτουργίας θεραπείας προγραμματισμένους στη ρύθμιση On (Ενεργοποίηση) ή Off (Απενεργοποίηση). = ερεθισμάτων = συμπερ<br>= > διάσωσης) = δεν θα είν<br>η **αυτόματη εκκενωση)**<br>ατη εκκένωση ο χρήστης μπο<br>κομβικού ρυθμού, κολπικού ρ<br>ορφώνεται από τον χρήστη ο γει επερίπτωση απώλειας της τηλεμετρικευτικών συμπεριλαμβανομένη<br>ερεθισμάτων - συμπεριλαμβανομένη<br>διάσωσης) - δεν θα είναι διαθέσιμες.<br>Ο πόματη εκκενωση)<br>Εκκένωση ο χρήστης μπορεί να χορηγή<br>βικού ρυθμού, κολπικού ρυθμού ή Σε περίπτωση απώλειας της τηλεμετρίας, οι εντολές της γενν<br>ερεθισμάτων — συμπεριλαμβανομένης της εντολής Rescue Si<br>διάσωσης) — δεν θα είναι διαθέσιμες μέχρι να αποκατασταθ.<br>Χιατη εκκενωση)<br>κού ρυθμού, κολπικού ρυθμού ή κο Γεκκένωση)<br>Ο χρήστης μπορεί να χορηγήσει μια συγχρί<br>Οθμού, κολπικού ρυθμού ή κοιλιακού ρυθμού.<br>από τον χρήστη στο εύρος τιμών 10 έως 80 Jo<br>όνα 26 στη σελίδα 85). Η μη αυτόματη εκκένω<br>ενέργεια για την αξιολόγηση της σύνθετ υση)<br>Ιστής μπορεί να χορηγήσει μια συγχρονισμέν<br>Ιολπικού ρυθμού ή κοιλιακού ρυθμού. Το επίτ<br>Ιχρήστη στο εύρος τιμών 10 έως 80 Joule. Η π<br>Στη σελίδα 85). Η μη αυτόματη εκκένωση μπο<br>Στγια την αξιολόγηση της σύνθετης αντίστα νηστη στο ευρος τιμων τυ εως 80 μ<br>σελίδα 85). Η μη αυτόματη εκκένια<br>την αξιολόγηση της σύνθετης α:<br>είτε εάν απαιτείται από την κατάς<br>θεί με τους τρόπους λειτουργίας<br>Απενεργοποίηση).<br>ουργία Manual Shock (Μη αυτόμα:<br>pιο μεν τη στο εύρος τιμών 10 έως 80 Joule. Η π<br>λίδα 85). Η μη αυτόματη εκκένωση μπο<br>την αξιολόγηση της σύνθετης αντίστασι<br>την αξιολόγηση της σύνθετης αντίστασι<br>ένει αποιετάται από την κατάσταση το<br>ένει Μενού. Θα εμφανιστεί η οθό

Για να αποκτήσετε πρόσβαση στη λειτουργία Manual Shock (Μη αυτόματη εκκένωση) επιλέξτε το κουμπί Shock Test (Δοκιμή εκκένωσης) στο κύριο μενού. Θα εμφανιστεί η οθόνη Induction Test (Δοκιμή επαγωγής). Επιλέξτε το εικονίδιο Manual Shock (Μη αυτόματη εκκένωση) στη γραμμή πλοήγησης που βρίσκεται στο επάνω μέρος της οθόνης για να προβάλετε την οθόνη Manual Shock Test (Δοκιμή μη αυτόματης<br>εκκένωσης).<br>Σκολικό της διαφθείας της οθόνης για να προβάλετε την οθόνη Manual Shock Test (Δοκιμή μη αυτόματης εκκένωσης). Σαξιολόγηση της σύνθετης αντίστασης/ακ<br>τους τρόπους λειτουργίας θεραπείας πρ<br>ε τους τρόπους λειτουργίας θεραπείας πρ<br>εργοποίηση).<br>2. Μαπμαί Shock (Μη αυτόματη εκκένωση)<br>Σνού. Θα εμφανιστεί η οθόνη Induction Tes<br>τέτην οθόν γαλιστικό τρόπους λειτουργίας θεραπείας προσπολικός τρόπους λειτουργίας θεραπείας προσπολικός προσπολικός (Μη αυτόματη Εκκένωση)<br>19 Σεκκένωση) στη γραμμή πλοήγησης<br>19 Σεκκένωση) στη γραμμή πλοήγησης<br>19 Σεκκένωση) στη γραμ Formation.<br>For Använd version. And the strategy of the strategy of the strategy of the strategy of the strategy of the strategy of the strategy of the strategy of the strategy of the strategy of the strategy of the strate τους λειτουργίας θεραπείας προγραμματισμ<br>(Μ. 2010)<br>hock (Μη αυτόματη εκκένωση) επιλέξτε το κ<br>φανιστεί η οθόνη Induction Test (Δοκιμή επι<br>τνωση) στη γραμμή πλοήγησης που βρίσκετ<br>δνη Manual Shock Test (Δοκιμή μη αυτόματη

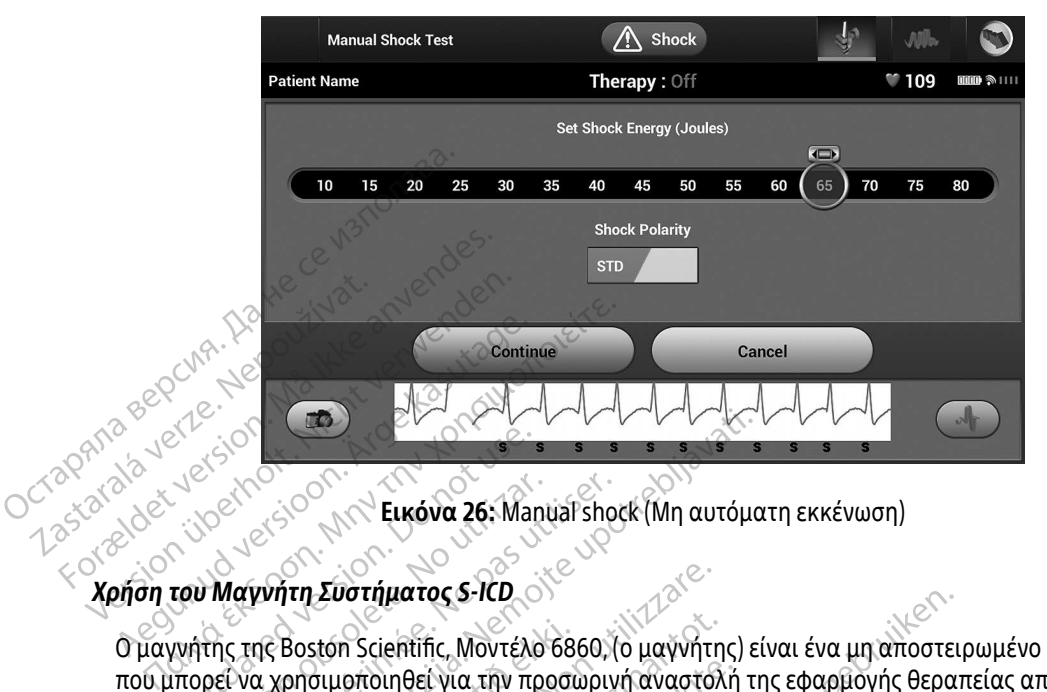

<span id="page-94-0"></span>Εικόνα 26: Manual shock (Μη αυτόματη εκκένωση)

Ο μαγνήτης της Boston Scientific, Μοντέλο 6860, (ο μαγνήτης) είναι ένα μη αποστειρωμένο εξάρτημα που μπορεί να χρησιμοποιηθεί για την προσωρινή αναστολή της εφαρμογής θεραπείας από τη γεννήτρια ερεθισμάτων, εάν είναι απαραίτητο. Ο μαγνήτης της Cameron Health, Μοντέλο 4520, μπορεί να χρησιμοποιηθεί εναλλακτικά με τον μαγνήτη της Boston Scientific για το σκοπό αυτό. Ο 1999 ΤΟΝ ΤΑΡΑ ΤΟΝ ΤΑΡΑ ΤΟΝ ΤΑΡΑ ΤΟΝ ΤΑΡΑ ΤΟΝ ΤΑΡΑ ΤΟΝ ΤΑΡΑ ΤΟΝ ΤΑΡΑ ΤΟΝ ΤΑΡΑ ΤΟΝ ΤΑΡΑ ΤΟΝ ΤΑΡΑ ΤΟΝ ΤΑΡΑ ΤΟΝ ΤΑΡΑ ΤΟΝ ΤΑΡΑ ΤΟΝ ΤΑΡΑ ΤΟΝ ΤΑΡΑ ΤΟΝ ΤΑΡΑ ΤΟΝ ΤΑΡΑ ΤΟΝ ΤΑΡΑ ΤΟΝ ΤΑΡΑ ΤΟΝ ΤΑΡΑ ΤΟΝ ΤΑΡΑ ΤΟΝ ΤΑΡΑ ΤΟΝ ΤΑΡΑ ΤΟΝ ΤΑΡ Version of Eurova 26: Manual show when the property of the past of the property of the product of the product of the product of the product of the product of the product of the product of the product of the product of the 22 Σενταν 26: Μαηματελος (Μη αυτόμα<br>23 Δεντάματος 5-ΙΟΡ<br>27 Συστήματος 5-ΙΟΡ<br>27 Χρησιμοποιηθεί για την προσωρινή αναστολή τ<br>32 χρησιμοποιηθεί για την προσωρινή αναστολή τ<br>38 Σενταλλακτικά με τον μαγνήτη της Boston Scient<br>3 Boston Scientific, Μοντέλο 68<br>Ιρησιμοποιηθεί για την προσι<br>σμάτων, εάν είναι απαραίτητ<br>Εναλλακτικά με τον μαγνήτη<br>πληροφορίες σχετικά με τη Συστήματος S-ICD<br>ston Scientific, Μοντέλο 6860, (ο μαγνήτης<br>σιμοποιηθεί για την προσωρινή αναστό.<br>άτων, εάν είναι απαραίτητο. Ο μαγνήτης<br>αλλακτικά με τον μαγνήτη της Boston Si<br>προφορίες σχετικά με τη χρήση του μαγ<br>ες της η Scientific, Μοντέλο 6860, (ο μαγνήτη<br>Ισποιηθεί για την προσωρινή αναστολ<br>Μι, εάν είναι απαραίτητο. Ο μαγνήτης<br>Νακτικά με τον μαγνήτη της Boston Sc<br>Οφορίες σχετικά με τη χρήση του μαγ Ρατικά με την προσωρινή αναστολή<br>Εάν είναι απαραίτητο. Ο μαγνήτης τι<br>κτικά με τον μαγνήτη της Boston Scie<br>Ορίες σχετικά με τη χρήση του μαγνη<br>Εφαρμογής μαγνήτης Ος S-100<br>Τις, Μοντέλο 6860, (ο μαγνήτης) είναι ένα μη αποστει<br>Γίγια την προσωρινή αναστολή της εφαρμογής θερα<br>ναι απαραίτητο. Ο μαγνήτης της Cameron Health, Μι<br>με τον μαγνήτη της Boston Scientific για το σκοπό αυ<br>οχετικά

Για λεπτομερείς πληροφορίες σχετικά με τη χρήση του μαγνήτη, ανατρέξτε στο αντίστοιχο Εγχειρίδιο Χρήσης του S-ICD. Ειναι απαραιτητο. Ο μαγνητης τ<br>κά με τον μαγνήτη της Boston Scie<br>ες σχετικά με τη χρήση του μαγν<br>δεραπείας εκκένωσης<br>Θεραπείας εκκένωσης Ετικά με τη χρήση του μαγνήτης της Sanson Rearch στο σκοπό στο τραγνήτη της Boston Scientific για το σκοπό σε<br>Ετικά με τη χρήση του μαγνήτη, ανατρέξτε στο ο

Άλλες συμπεριφορές της εφαρμογής μαγνήτης

- Αναστολή εφαρμογής θεραπείας εκκένωσης
- Τερματισμός θεραπείας βηματοδότησης μετά από εκκένωση
- Παρεμπόδιση δοκιμής επαγωγής αρρυθμίας
- Γερματισμός θεραπείας βηματοδότησης μετά από εκκένωσης<br>Παρεμπόδιση δοκιμής επαγωγής αρρυθμίας<br>Ενεργοποίηση βομβητή της γεννήτριας ερεθισμάτων με κάθε ανιχνευόμενο σύμπλεγμα QRS επί<br>60 δευτερόλεπτα, εάν ο βομβητής είναι εν 60 δευτερόλεπτα, εάν ο βομβητής είναι ενεργοποιημένος και εκπέμπει ηχητικά σήματα Versão obsoleta. Não utilize. Versiune expirată. A nu se utiliza. works and Exercise avisies and the stars and the stars and the stars and the stars and the stars and the stars<br>Exercise and Exercise avisies avisies avisited avisites and the stars and the stars are exercise to the stars a Vanhentunut versio. Älä käytä. Föräldrad version. Använd en ERRÉVWOM<br>WY HE KABE QVIXVEUQLEVO OULITARYLIA ORS ET

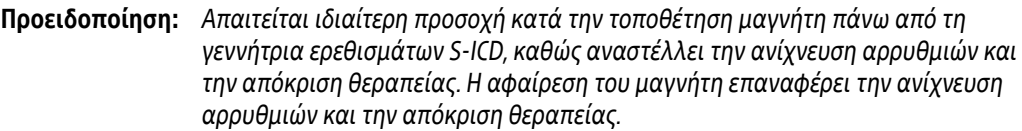

Προειδοποίηση: Σε ασθενείς με εν τω βάθει τοποθέτηση εμφυτεύματος (μεγαλύτερη απόσταση μεταξύ μαγνήτη και γεννήτριας ερεθισμάτων), η εφαρμογή μαγνήτη ενδέχεται να μην οδηγήσει στην απόκριση του μαγνήτη. Στην περίπτωση αυτή, ο μαγνήτης δεν μπορεί να χρησιμοποιηθεί για την αναστολή της θεραπείας. Προειδοποίηση: Σε ασθεγείς με εν τω βάθει τοποθέτηση εμφυτεύματος (μεγαλύτερη απόσταση<br>
μεταξύ μαγνήτη και γεννήτριας ερεθισμάτων), η εφαρμογή μαγνήτη ενδέχεται να<br>
μην οδηγήσει στην απόκριση του μαγνήτη Στην περίπτωση αυ

Προσοχή: Μην τοποθετείτε μαγνήτες επάνω στον Προγραμματιστή.

Σημείωση: Μια εκκένωση διάσωσης κατόπιν εντολής Προγραμματιστή μπορεί να παρακάμψει τη χρήση του μαγνήτη εφόσον ο μαγνήτης είχε τοποθετηθεί πριν από την έναρξη της εντολής προγραμματισμού. Αν ο μαγνήτης τοποθετείται μετά από την αρχική εντολή, η Εκκένωση διάσωσης τερματίζεται. **Theoroxis**<br>
Zapiewon: Mia *μπορεί να χρήσι<br>
μπορεί να χρήσι<br>
Εημείωση: Μία εκκένωση δ<br>
Σημείωση: Μία εκκένωση δ<br>
τη χρήση του μα<br>
της εντολή, η Εκκένι<br>
εντολή, η Εκκένι<br>
ΣΥΝΤΗΡΗΣΗ* **IDOOOXIS.** MIN TOTOGETEITE Προσοχή: Μην τοποθετείτε μαγνήτες ε<br>
Σημείωση: Μια εκκένωση διάσωσης κα<br>
πιχρήση του μαγνήτη εφόσ<br>
της εντολής προγραμματισι<br>
Σημείωση. Η τοποθέτηση του μαγνήτη<br>
Σημείωση. Η τοποθέτηση του μαγνήτη<br>
ΝΤΗΡΗΣΗ<br>
Δρτιση του Προ

γεννήτριας ερεθισμάτων και του Προγραμματιστή. Ο Σημείωσης Η τοποθέτηση του μ<br>
Σημείωσης Η τοποθέτηση του μ<br>
Υεννήτριας ερεθίσμι<br>
ΡΗΣΗ<br>
Ο Προγραμματιστής δεν χρησιμοπο<br>
Ο Προγραμματιστής δεν χρησιμοπο

# **ΣΥΝΤΗΡΗΣΗ**

### Φόρτιση του Προγραμματιστή

Όταν ο Προγραμματιστής δεν χρησιμοποιείται, συνιστάται να παραμένει συνδεδεμένος στην εξωτερική συσκευή τροφοδοσίας, η οποία, με τη σειρά της, είναι συνδεδεμένη σε κεντρικό δίκτυο εναλλασσόμενου ρεύματος. Έτσι εξασφαλίζεται ότι η εσωτερική μπαταρία φορτίζεται επαρκώς. Σημείωση. Η τοποθέτηση του μαγνήτη<br>
Verviτριας ερεθισμάτων κα<br>
VEH<br>
Τρογραμματιστής δεν χρησιμοποιείται, σ<br>Τροφοδοσίας, η οποία, με τη σειρά της, ε<br>
η τροφοδοσίας, η οποία, με τη σειρά της, ε<br>
νς. Ετσι εξασφαλίζεται ότι η *Στης εντολής προγραμματισμου. Αν ο μαγιζεται είναλή, η Εκκένωση διάσωσης τερματίζεται σης Υεννήτριας ερεθισμάτων και του Προγραμματιστής*<br> *Σελευνήτριας ερεθισμάτων και του Προγραμματιστής*<br> *28 Σελευνήτριας ερεθισμάτων* γραμματιστή<br>ματιστής δεν χρησιμοποιείτα<br>δοσίας, η οποία, με τη σειρά τ<br>ξασφαλίζεται ότι η εσωτερικ<br>Προγραμματιστή και της ρ αμματιστή<br>"Πιστής δεν χρησιμοποιείται, συνιστάται"<br>"Πιστής δεν χρησιμοποιείται, συνιστάται"<br>σφαλίζεται ότι η εσωτερική μπαταρία φ<br>σγραμματιστή και της ράβδου<br>νραμματιστή σε καθαρό χώρο χωρίς σκ ματιστή<br>Ττής δεν χρησιμοποιείται, συνιστάται<br>, η οποία, με τη σειρά της, είναι συνδι<br>αλίζεται ότι η εσωτερική μπαταρία φο<br>αμματιστή και της ράβδου<br>αμματιστή σε καθαρό χώρο χωρίς σκι<br>ιε διαλύτες ή ισχυρά απορρυπαντικά ς δεν χρησιμοποιείται, συνιστάται να<br>οποία, με τη σειρά της, είναι συνδεδ<br>ζεται ότι η εσωτερική μπαταρία φορ<br>ματιστή και της ράβδου<br>ναλύτες ή ισχυρά απορρυπαντικά γι (1) Τρογραμματιστή και της ράβδου.<br>Το τη ταιραία της, είναι συνδεδεμένη σε κεντρικό δίκοι<br>τη τεσωτερική μπαταρία φορτίζεται επαρκώς.<br>Ιστή και της ράβδου.<br>Το καθαρό χώρο χωρίς σκόνη. Μην χρησιμοποιείτες ή ισχυρά απορρυπαντ

### Καθαρισμός του Προγραμματιστή και της ράβδου

Διατηρείτε τον Προγραμματιστή σε καθαρό χώρο χωρίς σκόνη. Μην χρησιμοποιείτε ισχυρές χημικές ουσίες, καθαριστικά με διαλύτες ή ισχυρά απορρυπαντικά για να καθαρίσετε τον Προγραμματιστή και τη ράβδο. Για τον κατάλληλο καθαρισμό του Προγραμματιστή και της ράβδου: 1999 Ειρά της είναι συνδει<br>Ειαι ότι η εσωτερική μπαταρία φοι<br>**ατιστή και της ράβδου**<br>είστή σε καθαρό χώρο χωρίς σκό<br>λύτες ή ισχυρά απορρυπαντικά γ<br>λύτες ή ισχυρά απορρυπαντικά γ Ιε τη σειρά της, είναι συνδεδεμένη σε κεντρικό δια<br>11 εσωτερική μπαταρία φορτίζεται επαρκώς.<br>17 και της ράβδου<br>6 καθαρό χώρο χωρίς σκόνη. Μην χρησιμοποι<br>10 Προγραμματιστή και της ράβδου.<br>20 Νιμματιστή.<br>10 Προγραμματιστή κ Θαρο χώρο χωρίς σκόνη. Μην χρησιμοποι<br>Όρά απορροπαντικά για να καθαρίσετε το<br>Ογραμματιστή και της ράβδου:<br>Προγραμματιστή με ένα μαλακό, καθαρό,<br>2 του Προγραμματιστή και τη ράβδο με ύφ *Δειτατή και της ράβδου.*<br>Πατιστή και της ράβδου.<br>Παμματιστή με ένα μαλακό, καθαρό, στενταμματιστή με ένα μαλακό, καθαρό, στενται<br>Προγραμματιστή και τη ράβδο μεύφασμ

- 1. Απενεργοποιήστε τον Προγραμματιστή.
- 2. Καθαρίστε απαλά την οθόνη του Προγραμματιστή με ένα μαλακό, καθαρό, στεγνό ύφασμα.
- 3. Καθαρίστε το πλαστικό περίβλημα του Προγραμματιστή με ένα μαλακό, καθαρό, στεγνό ύφασμα.<br>13. Καθαρίστε το πλαστικό περίβλημα του Προγραμματιστή και τη ράβδο με ύφασμα εμποτισμένο με<br>12. Καθαρίστε το πλαστικό περίβλημα ισοπροπυλική αλκοόλη. Vanhender versionen versionen versionen versionen versionen versionen versionen versionen versionen versionen<br>George European versionen versionen versionen versionen versionen versionen versionen versionen versionen ver<br>St Formal version. The papears of the state of the state of the state of the state of the state of the state of the state of the state of the state of the state of the state of the state of the state of the state of the state of the state of

4. Σκουπίστε τον Προγραμματιστή αμέσως μετά για να αφαιρέσετε τα υπολείμματα.

### Σέρβις

Στον Προγραμματιστή δεν υπάρχουν μέρη ή εξαρτήματα στα οποία ο χρήστης μπορεί να έχει πρόσβαση ή μπορεί να επισκευάσει. Εάν απαιτείται σέρβις, επισκευή ή αντικατάσταση εσωτερικών εξαρτημάτων, ο Προγραμματιστής πρέπει να επιστραφεί στην Boston Scientific. Για οδηγίες και για τη συσκευασία επιστροφής, επικοινωνήστε με την Boston Scientific χρησιμοποιώντας τις πληροφορίες που αναγράφονται στο οπισθόφυλλο αυτού του εγχειριδίου. Στον Προγραμματιστη σεν υπαρχα<br>ή μπορεί να επισκευάσει. Εάν απο<br>ο Προγραμματιστής πρέπει να επι<br>επιστροφής, επικοινωνήστε με της<br>στο οπισθόφυλλο αυτού του εγχε<br>Όταν ζητάτε σέρβις, να παρέχετε τοποίο χρησιμοποιούνταν ο εξο

Όταν ζητάτε σέρβις, να παρέχετε πληροφορίες που αφορούν τη φύση της αστοχίας και τον τρόπο με τον οποίο χρησιμοποιούνταν ο εξοπλισμός όταν προέκυψε η αστοχία. Πρέπει να παρέχετε επίσης τον αριθμό μοντέλου και τον σειριακό αριθμό.<br>μεγχος συντήρησης στο οπισθοφυλλο αυτου<br>
Όταν ζητάτε σέρβις, να πι<br>
οποίο χρησιμοποιούνταν<br>
μοντέλου και τον σειριάκ<br>
μοντέλου και τον σειριάκ<br>
Σλεγχος συντήρησης<br>
Σλεγχος συντήρησης επιστροφής, επικοινωνήστε με την Βο<br>στο οπισθόφυλλο αυτού του εγχειριδ<br>Όταν ζητάτε σέρβις, να παρέχετε πλη<br>οποίο χρησιμοποιούνταν ο εξοπλισμό<br>μοντέλου και τον σειριακό αριθμό.<br>Σελεγχος συντήρησης<br>Σελεγχος συντήρησης στο σπισθοφυλλο αυτου του εγχειριδιο<br>Όταν ζητάτε σέρβις, να παρέχετε πληρο<br>οποίο χρησιμοποιούνταν ο εξοπλισμός<br>μοντέλου και τον σειριάκο αριθμό.<br>2. Ελεγχος συντήρησης<br>Πριν από κάθε χρηση, πρέπει να επιθεω<br>Φίσταται. Όταν ζητάτε σέρβις, να παρέχετε πληροφορίες πο<br>
οποίο χρησιμοποιούνταν ο εξοπλισμός όταν προέ<br>
μοντέλου και τον σειριακό αριθμό.<br>
Κριν από κάθε χρήση, πρέπει να επιθεωρείτε οπτ<br>
(Πριν από κάθε χρήση), πρέπει να επιθεωρείτ

### Έλεγχος συντήρησης

Πριν από κάθε χρήση, πρέπει να επιθεωρείτε οπτικά και να επαληθεύετε τα εξής:

- ∴∕Η μηχανική και λειτουργική ακεραιότητα του Προγραμματιστή, των καλωδίων και των παρελκομένων υφίσταται. ς συντήρησης<br>από κάθε χρήση, πρέπει να επιθέωρ<br>Η μηχανική και λειτουργική ακεραιό<br>οι ετικέτες του Προγραμματιστή είνα<br>Η οθόνη εκκίνησης του Προγραμματ<br>Τοονοαμματιστή (Η φυσιολογική δια
- 
- Οι ετικέτες του Προγραμματιστή είναι ευανάγνωστες και στη θέση τους.<br>• Η οθόνη εκκίνησης του Προγραμματιστή εμφανίζεται λίγα δευτερόλεπτι<br>Προγραμματιστή (Η φυσιολογική διαδικασία εκκίνησης πιστοποιεί ότι ο<br>εκτελέσει σωσ • Η οθόνη εκκίνησης του Προγραμματιστή εμφανίζεται λίγα δευτερόλεπτα αφού ενεργοποιήσετε τον Προγραμματιστή (Η φυσιολογική διαδικασία εκκίνησης πιστοποιεί ότι ο Προγραμματιστής έχει εκτελέσει σωστά τους εσωτερικούς ελέγχους του και είναι έτοιμος για χρήση). Ο κάθε χρήση, πρέπει να επιθεωρείτε οπτ<br>ηχανική και λειτουργική ακεραιότητα το<br>σταται.<br>Ετικέτες του Προγραμματιστή είναι ευανό<br>θόνη εκκίνησης του Προγραμματιστή εμφ<br>ογραμματιστή (Η φυσιολογική διαδικασία<br>ελέσει σωστά τους ρήσης<br>Σανολογική ανεραιότητα του Προγραμμα<br>Σκρήση, πρέπει να επιθεωρείτε οπτικά και να επι<br>κή και λειτουργική ακεραιότητα του Προγραμμα<br>2.<br>εκκίνησης του Προγραμματιστή εμφανίζεται λίγο<br>ματιστή (Η φυσιολογική διαδικασία εκ ι λειτουργικη ακεραιοτητα του Προγραμ<br>Ο Προγραμματιστή είναι ευανάγνωστες<br>Παης του Προγραμματιστή εμφανίζεται<br>πή (Η φυσιολογική διαδικασία εκκίνησι<br>τά τους εσωτερικούς ελέγχους του και ε<br>**ας**<br>σογραμματιστή είναι ευανάγνωστες κ<br>ης του Προγραμματιστή εμφανίζεται<br>ΤΗ φυσιολογική διαδικασία εκκίνηση<br>τους εσωτερικούς ελέγχους του και εί<br>δέχεται να απαιτούν την περιοδική ει<br>από τον χρήστη, τον κατασκευαστή ή

### Μετρήσεις ασφάλειας

Εθνικοί κανονισμοί ενδέχεται να απαιτούν την περιοδική εκτέλεση και τεκμηρίωση ελέγχων ασφάλειας του Προγραμματιστή από τον χρήστη, τον κατασκευαστή ή τον αντιπρόσωπο του κατασκευαστή. Εάν η νομοθεσία της χώρας σας απαιτεί αυτόν τον έλεγχο, τηρήστε την περιοδικότητα και την έκταση των Προγραμματιστή (Η φυσιολογική διαδικασία εκκίνησης πιστοποιεί ότι ο Προγραμματιστής έχει<br>εκτελέσει σωστά τους εσωτερικούς ελέγχους του και είναι έτοιμος για χρήση).<br>Εσνικοί κανονισμοί ενδέχεται να απαιτούν την περιοδική ε χώρα σας, επικοινωνήστε με την Boston Scientific χρησιμοποιώντας τις πληροφορίες που αναγράφονται στο οπισθόφυλλο αυτού του εγχειριδίου. Εάν το απαιτούμενο πρότυπο που ισχύει στη χώρα σας είναι το IEC/EN 62353, αλλά δεν καθορίζεται κάποιος συγκεκριμένος έλεγχος ή περιοδικότητα ελέγχων, συνιστούμε την εκτέλεση αυτών των ελέγχων ασφάλειας με εφαρμογή της άμεσης μεθόδου που καθορίζεται στο IEC/EN 62353 ανά διαστήματα 24 μηνών. Οι τιμές δοκιμών εμφανίζονται στον πίνακα Ονομαστικές Προδιαγραφές [\(Πίνακας 8\)](#page-104-0). Faster Verside State<br>Approvident Charles Africa Verside State<br>Paster Verside State<br>Version Charles State<br>Version Charles Applement Charles State<br>State Verside Charles State<br>Discreption Charles State<br>Discreption Charles St ιατιστή είναι ευανάγνωστες και στη θέση τους.<br>Ονραμματιστή εμφανίζεται λίγα δευτερόλεπτα αφο<br>ολογική διαδικασία εκκίνησης πιστοποιεί ότι ο Προγ<br>ολογική διαδικασία εκκίνησης πιστοποιεί ότι ο Προγ<br>οτερικούς ελέγχους του και ρικούς ελέγχους του και είναι έτοιμος γι<br>απαιτούν την περιοδική εκτέλεση και τε<br>ήστη, τον κατασκευαστή ή τον αντιπρόσ<br>τεί αυτόν τον έλεγχο, τηρήστε την περιο<br>μρα σας. Εάν δεν γνωρίζετε τους εθνικού<br>Boston Scientific χρησι κη διαδικασια εκκινησης πιστοποιει οτι ο μρα<br>κούς ελέγχους του και είναι έτοιμος για χρήσι<br>ταιτούν την περιοδική εκτέλεση και τεκμηρίω<br>τη, τον κατασκευαστή ή τον αντιπρόσωπο τοι<br>ταιτόν τον έλεγχο, τηρήστε την περιοδικότητ τούν την περιοδική εκτέλεση και τ<br>Τον κατασκευαστή ή τον αντιπρό<br>υτόν τον έλεγχο, τηρήστε την περιοχ<br>ας. Εάν δεν γνωρίζετε τους εθνικοι<br>ας. Εάν το απαιτούμενο πρότυπο τ<br>άλειας με εφαρμογή της άμεσής μ<br>άλειας με εφαρμογή τ ν την περιοδική εκτέλεση και τεκμηρίων<br>την περιοδική εκτέλεση και τεκμηρίων<br>ο κατασκευαστή ή τον αντιπρόσωπο το<br>ν τον έλεγχο, τηρήστε την περιοδικότητ<br>Εάν δεν γνωρίζετε τους εθνικούς κανον<br>Εάν το απαιτούμενο πρότυπο που ι ατασκευαστή ή τον αντιπρόσωπο του κατ<br>ον έλεγχο, τηρήστε την περιοδικότητα κα<br>ον δεν γνωρίζετε τους εθνικούς κανονισμο<br>entific χρησιμοποιώντας τις πληροφορίες<br>κατατισύμενο πρότυπο που ισχύει στι<br>εξιμές δοκιμών εμφανίζοντα γνωρίζετε τους εθνικούς κανονισμοί<br>χρησιμοποιώντας τις πληροφορίες<br>χρησιμοποιώντας τις πληροφορίες<br>παιτούμενος έλεγχος ή περιοδικότητα<br>κεκριμένος έλεγχος ή περιοδικότητα<br>φαρμογή της άμεσης μεθόδου που κ<br>δοκιμών εμφανίζοντ For and the star properties in the distribution of the star production of the star production of the star of the star of the star of the star of the star of the star of the star of the star of the star of the star of the ίζετε τους εθνικούς κανονισμούς που ισχύο<br>ίμοποιώντας τις πληροφορίες που αναγράφ<br>ούμενο πρότυπο που ισχύει στη χώρα σας ε<br>ιένος έλεγχος ή περιοδικότητα ελέγχων, συ<br>ιονή της άμεσής μεθόδου που καθορίζεται σ<br>ιών εμφανίζοντ

### Απόρριψη του Προγραμματιστή και των παρελκομένων

Ο Προγραμματιστής και τα εξαρτήματα έχουν σχεδιαστεί να παρέχουν χρόνια λειτουργίας σε κανονικές συνθήκες χρήσης. Όταν δεν είναι πλέον απαραίτητα:

- Για την επιστροφή ή ανταλλαγή ενός Προγραμματιστή, επικοινωνήστε με την Boston Scientific χρησιμοποιώντας τις πληροφορίες που αναγράφονται στο οπισθόφυλλο αυτού του εγχειριδίου. Μην απορρίπτετε τον Προγραμματιστή στα συνήθη απορρίμματα ή στα σημεία ανακύκλωσης ηλεκτρονικών συσκευών, διότι μπορεί να περιέχει ευαίσθητες προσωπικές πληροφορίες. Ο Τα την επιστροφή ή ανταλλα<br>χρησιμοποιώντας τις πλήροφ<br>απορρίπτετε τον Προγραμμ<br>ηλεκτρονικών συσκευών, δ<br>ηλεκτρονικών συσκευών, δ<br>και ηλεκτρονικό εξοπλισμό.<br>Και ηλεκτρονικό εξοπλισμό.<br>Απορρίψτε τα ψηφιακά μέσα<br>τις ισχύου
	- Απορρίψτε τα παρελκόμενα (ράβδο και καλώδιο τροφοδοσίας) σε ξεχωριστή συλλογή για ηλεκτρικό και ηλεκτρονικό εξοπλισμό. Μην τοποθετείτε τα παρελκόμενα στον κάδο. 2. Απορρίψτε τα παρελ<br>και ηλεκτρονικό εξοί<br>Και ηλεκτρονικό εξοί<br>Στις ισχύουσες πολιτικός<br>Σειμειώστε ότι η επανεκκί
		- Απορρίψτε τα ψηφιακά μέσα αποθήκευσης δεδομένων, όπως κάρτες μνήμης microSD™, σύμφωνα με τις ισχύουσες πολιτικές και κανονισμούς περί απορρήτου και ασφάλειας.

### **ΑΝΤΙΜΕΤΩΠΙΣΗ ΠΡΟΒΛΗΜΑΤΩΝ**

Η ενότητα περιλαμβάνει ζητήματα που ίσως προκύψουν στον Προγραμματιστή και τις πιθανές λύσεις τους. Σημειώστε ότι η επανεκκίνηση του Προγραμματιστή μπορεί συχνά να επιλύσει πολλά από τα παρακάτω ζητήματα. Η επανεκκίνηση του Προγραμματιστή επιτυγχάνεται πατώντας και κρατώντας πατημένο το κουμπί ενεργοποίησης μέχρι να εμφανιστεί το μενού τερματισμού συστήματος και επιλέγοντας στη συνέχεια «Επανεκκίνηση». FORELLAS THE TO EXPRESS THE VERSION OF THE VERSION OF THE VERSION OF THE VERSION OF THE VERSION OF THE VERSION OF THE VERSION OF THE VERSION OF THE VERSION OF THE VERSION OF THE VERSION OF THE VERSION OF THE VERSION OF TH - Απορρίψτε τα παρελκόμενα (ράβδ<br>και ηλεκτρονικό εξοπλισμό. Μην το<br>- Απορρίψτε τα ψηφιακά μέσα αποθ<br>- Έτς ισχύουσες πολιτικές και κανονι<br>- Τις ισχύουσες πολιτικές και κανονι<br>- Τις ισχύουσες πολιτικές και κανονι<br>- Σημειώστ και ηλεκτρονικό εξοπλισμό. Μην τοτ<br>• Απορρίψτε τα ψηφιακά μέσα αποθή<br>• Τις ισχύουσες πολιτικές και κανονισ<br>**ΤΙΜΕΤΩΠΙΣΗ ΠΡΟΒΛΗΜΑΤΩΝ**<br>Η ενότητα περιλαμβάνει ζητήματα που ίς<br>Σημειώστε ότι η επανεκκίνηση του Προγραμ<br>Κουμπί εν Και ηλεκτρονικό εξοπλισμό. Μην τοποθετείτε.<br>Και ηλεκτρονικό εξοπλισμό. Μην τοποθετείτε.<br>Απορρίψτε τα ψηφιακά μέσα αποθήκευσης δ<br>τις ισχύουσες πολιτικές και κανονισμούς περ<br>ΠΕΤΩΠΙΣΗ ΠΡΟΒΛΗΜΑΤΩΝ.<br>ΜΕΤΩΠΙΣΗ ΠΡΟΒΛΗΜΑΤΩΝ.<br>ΣΥΣΤΟ Ε**ΤΩΓΙΙΣΗ ΠΡΟΒΛΗΜΑΤΩΝ**<br>τητα περιλαμβάνει ζητήματα που ίς<br>ιώστε ότι η επανεκκίνηση του Προγραμμ<br>ιατα. Η επανεκκίνηση του Προγραμμ<br>πιπλέον βοήθεια, επικοινωνήστε με<br>τιπλέον βοήθεια, επικοινωνήστε μετ τα περιλαμβάνει ζητήματα που ίσως προ<br>τε ότι η επανεκκίνηση του Προγραμματιστή<br>τα. Η επανεκκίνηση του Προγραμματιστή<br>ενεργοποίησης μέχρι να εμφανιστεί το με<br>λέον βοήθεια, επικοινωνήστε με την Bost<br>buλλο αυτού του εγχειριδ Zastarjela verzija. Nemojte upotrebljavati. κκίνηση του Προγραμματιστή επιτυγχάν<br>σης μέχρι να εμφανιστεί το μεγού τερμα<br>ίνηση».<br>εια, επικοινωνήστε με την Boston Scienti<br>νι του εγχειριδίου.<br>Τη εκτύπωση, ακολουθήστε τα παρακάτ<br>νι ο εκτύπωση, ακολουθήστε τα παρακάτ

Για επιπλέον βοήθεια, επικοινωνήστε με την Boston Scientific χρησιμοποιώντας τις πληροφορίες στο<br>οπισθόφυλλο αυτού του εγχειριδίου.<br>**δυναμία εκτύπωσης** του εγχειριδίου.<br>Αν δεν είναι επικοινωνίζει του εγχειριδίου. οπισθόφυλλο αυτού του εγχειριδίου.  $\theta$ θεια, επικοινωνήστε με την<br>ήθεια, επικοινωνήστε με την<br>υτού του εγχειριδίου.<br>υσης ση».<br>Επικοινωνήστε με την Boston Scientif<br>ου εγχειριδίου.<br>Στικοινωνήστε με την Boston Scientif<br>ου εγχειριδίου.<br>Στικοινωση, ακολουθήστε τα παρακάτ<br>εκτυπωτής είναι ένεργοποιημένος κα Pasenusi versija. Nenaudokite. α εμφανιστεί το μεγού τερματισμού συστήματος και<br>μνήστε με την Boston Scientific χρησιμοποιώντας τις<br>ριδίου.<br>30. Ακολουθήστε τα παρακάτω βήματα.<br>10. Ακολουθήστε τα παρακάτω βήματα.<br>10. Ακολουθήστε τα παρακάτω βήματα.<br>10.

### Αδυναμία εκτύπωσης

Αν δεν είναι δυνατή η εκτύπωση, ακολουθήστε τα παρακάτω βήματα:

- 1. Βεβαιωθείτε ότι ο εκτυπωτής είναι ενεργοποιημένος και ότι διαθέτει χαρτί και επαρκή στάθμη μελανιού. XELAIDIOUS
- 2. Ελέγξτε αν υπάρχει εμπλοκή χαρτιού στην τροφοδότηση του εκτυπωτή.
- 3. Βεβαιωθείτε, κατά περίπτωση, ότι η ασύρματη λειτουργία είναι ενεργοποιημένη στον εκτυπωτή ή ότι ο ασύρματος προσαρμογέας Bluetooth® έχει εισαχθεί πλήρως στην υποδοχή USB του εκτυπωτή.<br>Πάρχει διαθέσιμος εκτυπωτής Ισυετος Μαρακάτω βήματα.<br>
ακολουθήστε τα παρακάτω βήματα.<br>
Είναι ενεργοποιημένος και ότι διαθέτει χαρτί και<br>
Χαρτιού στην τροφοδότηση του εκτυπωτή<br>
Νιετοστη<sup>φ</sup>έχει εισαχθεί πλήρως στην υποδοχή L ουθήστε τα παρακάτω βήματα.<br>Ενεργοποιημένος και ότι διαθέτει χαρτί κ<br>ιού στην τροφοδότηση του εκτυπωτή.<br>Τη ασύρματη λειτουργία είναι ενεργοποιη.<br>oth®έχει εισαχθεί πλήρως στην υπόδοχή.<br>A RESERVER TATION STRATES. Jan Je

### Δεν υπάρχει διαθέσιμος εκτυπωτής

Η οθόνη No Printer Available (Μη διαθέσιμος εκτυπωτής) εμφανίζεται αν δεν έχει ρυθμιστεί εκτυπωτής. Επιλέξτε το κουμπί Try Again (Επανάληψη) ή ανατρέξτε στην ενότητα «Επιλογή εκτυπωτή» για οδηγίες. χει εισαχθεί πλήρως στην υποδοχή USB τ<br>ύρματη λειτουργία είναι ενεργοποιήμενη.<br>Χει εισαχθεί πλήρως στην υποδοχή USB τ<br>Σχει εισαχθεί πλήρως στην υποδοχή USB τ<br>i ανατρέξτε στην ενότητα «Επιλογή εκτυπ För<sub>del</sub>drad ιοτηση του εκτυπωτη<br>Γουργία είναι ενεργοποιημένη στον εκτυπωτ<br>είπλήρως στην υποδοχή USB του εκτυπωτή<br>Κυριλιζετάι αν δεν έχει ρυθμιστεί εκτυπω<br>ζεταιν ενότητα «Επιλογή εκτυπωτή» για οδη<br>Καλ

### Η οθόνη αφής είναι ανενεργή ενώ συνδέεται σε εναλλασσόμενο ρεύμα (AC)

Αν η οθόνη αφής δεν λειτουργεί ενώ ο Προγραμματιστής είναι συνδεδεμένος σε ρεύμα AC μέσω της εξωτερικής συσκευής τροφοδοσίας, αποσυνδέστε και συνδέστε ξανά την εξωτερική συσκευή τροφοδοσίας και επανεκκινήστε τον Προγραμματιστή.

### Απώλεια επικοινωνίας με τον εκτυπωτή

Όταν δεν είναι δυνατή η επικοινωνία μεταξύ του Προγραμματιστή και του εκτυπωτή, εμφανίζεται μια οθόνη Σφάλματος εκτύπωσης με το μήνυμα «Error while printing reports. Press 'Continue' to try printing any remaining reports, or 'Cancel' to cancel the current print job.» (Σφάλμα κατά την εκτύπωση αναφορών. Πατήστε Continue (Συνέχιση) για να δοκιμάσετε να εκτυπώσετε τις υπόλοιπες αναφορές ή Cancel (Ακύρωση) για να ακυρώσετε την τρέχουσα εργασία εκτύπωσης). Όταν δεν είναι δυνατή η επικοινωνία μεταξύ του Προγραμματιστή και του εκτυπωτή, εμφανίζεται<br>
οθόνη Σφάλματος εκτύπωσης με το μήνυμα «Error while printing reports. Press 'Continue' to try prin<br>
any remaining reports, or 'C Απώλεια επικοινωνίας με τον εκτ<br>Οταν δεν είναι δυνατή η επικοινω<br>Οθόνη Σφάλματος εκτύπωσης με<br>any remaining reports, or Cancel τ<br>Πατήστε Continue (Συνέχιση) για ν<br>(Ακύρωση) για να ακυρώσετε την<br>(Ακύρωση) για να ακυρώσετε 22 *Οθόνη Σφάλματος εκτύπι*<br>
2018 *Σφάλματος εκτύπι<br>
2018 <i>Πατήστε Continue (Συνέχι*<br>
(Ακύρωση) για να ακυρώ<br>
(Ακύρωση) για να ακυρώ<br>
(ΣΥΣΑΣ Επιλέξτε το κουμπί Τη Οθόνη Σφάλματος εκτύπωσης με το μήν<br>any remaining reports, or Cancel' to can<br>any remaining reports, or Cancel' to can<br>any remaining reports, or Cancel' to can<br>active Continue (Συνέχιση) για να δοκ<br>(Ακύρωση) για να ακυρώσε Α. Μετακινήστε τον Προγραμματιστή πιο κοντά.<br>Αν συμβεί αυτό:<br>Ακύρωση) για να ακυρώσετε την τρέχουσα εργατοικότει<br>Αν συμβεί αυτό:<br>Αν συμβεί αυτό:<br>2. Επιλέξτε το κουμπί Τιγ Again (Επανάληψη) για<br>2. Επιλέξτε το κουμπί Τιγ Ag

Αν συμβεί αυτό:

- 1. Επιλέξτε το κουμπί Try Again (Επανάληψη) για να συνδεθείτε ξανά στον εκτυπωτή.
- 2. Βεβαιωθείτε, κατά περίπτωση, ότι η ασύρματη λειτουργία είναι ενεργοποιημένη στον εκτυπωτή ή ότι ο
- 3. Μετακινήστε τον Προγραμματιστή πιο κοντά στον εκτυπωτή.
- 4. Μετακινήστε τυχόν συσκευές και τα συνδεδεμένα καλώδια που ενδέχεται να προκαλούν παρεμβολές στην<br>Επικοινωνία με ραδιοσυχνότητες (RF).<br>**δυναμία επικοινωνίας με τη νεννήτοι στο εκτ**ολογικό της επιστρέπησης του προκαλούν επικοινωνία με ραδιοσυχνότητες (RF). μβεί αυτό:<br>πιλέξτε το κουμπί Τιγ Again (Επανά)<br>εβαιωθείτε, κατά περίπτωση, ότι η ά<br>σύρματος προσαρμογέας Bluetooth<br>Λετακινήστε τυχόν συσκευές και τα συ<br>πικοινωνία με ραδιόσυχνότητες (RF).<br>πικοινωνία με ραδιόσυχνότητες (RF νεξτε το κουμπί Τιγ Again (Επανάληψη) για<br>αιωθείτε, κατά περίπτωση, ότι η ασύρματ<br>ρματος προσαρμογέας Bluetooth® έχει ει<br>ακινήστε τον Προγραμματιστή πιο κοντά<br>ακινήστε τον Προγραμματιστή πιο κοντά<br>ακινήστε τον συσκευές κα τό:<br>το κουμπί Τιγ Αgain (Επανάληψη) για να συνδεθεί<br>είτε, κατά περίπτωση, ότι η ασύρματη λειτουργία<br>ος προσαρμογέας Bluetooth® έχει εισαχθεί πλήρυ<br>στε τυχόν συσκευές και τα συνδεδεμένα καλώδια πο<br>τιε τυχόν συσκευές και τα Ι τυχόν συσκευές και τα συνδεδ<br>με ραδιόσυχνότητες (RF).<br>**νωνίας με τη γεννήτρια ερε**<br>νατή η επικοινωνία του Προγ οσαρμογεας Βιμετροτη» εχει εισαχθεί πλογραμματιστή πιο κοντά στον εκτι<br>χόν συσκευές και τα συνδεδεμένα καλώδι<br>ραδιοσυχνότητες (RF).<br>νί**ας με τη γεννήτρια ερεθισμάτων.**<br>τή η επικοινωνία του Προγραμματιστή μ<br>διορθώσετε τη θ Προγραμματιστή πιο κοντα στον εκτρ<br>Οισακευές και τα συνδεδεμένα καλώδιο<br>διοσυχνότητες (RF).<br>Οι με τη γεννήτρια ερεθισμάτων<br>Τεπικοινωνία του Προγραμματιστή μ<br>Ορθώσετε τη θέση της ράβδου.<br>Πρνίς εξ δορυση για συσκευές από τ

### Αδυναμία επικοινωνίας με τη γεννήτρια ερεθισμάτων

Εάν δεν είναι δυνατή η επικοινωνία του Προγραμματιστή με τη γεννήτρια ερεθισμάτων, ακολουθήστε τα παρακάτω βήματα: συχνότητες (RF).<br>Ουχνότητες (RF).<br>Διε τη γεννήτρια ερεθισμάτων.<br>Οιώσετε τη θέση της ράβδου.<br>Οι θέση της ράβδου.<br>Οι Fπανάληψη σάρωσης) από την οθ

- 
- 1. Επιχειρήστε να διορθώσετε τη θέση της ράβδου.<br>2. Επιλέξτε Scan For Devices (Σάρωση για συσκεύες) από την οθόνη εκκ<br>1 επιλέξτε Scan Again (Επανάληψη σάρωσης) από την οθόνη Device<br>εντοπίσετε την επιθυμητή συσκευή.<br>3. Μετ 2. Επιλέξτε Scan For Devices (Σάρωση για συσκευές) από την οθόνη εκκίνησης του Προγραμματιστή ή επιλέξτε Scan Again (Επανάληψη σάρωσης) από την οθόνη Device List (Λίστα συσκευών) για να εντοπίσετε την επιθυμητή συσκευή. 5. Επιλέξτε Scan For Devices (Σάρωση για συσκευές) από την οθόνη εκκίνησης του Προγραμματιστή<br>1 επιλέξτε Scan Again (Επανάληψη σάρωσης) από την οθόνη Device List (Λίστα συσκευών) για να<br>2. Μετακινήστε τυχόν εξοπλισμό και .<br>Είγγεννήτρια ερεθισμάτων<br>Τοινωνία του Προγραμματιστή με<br>Θετε τη θέση της ράβδου.<br>Επανάληψη σάρωσης) από την οθ<br>Επανάληψη σάρωσης) από την οθ ιματιστή πιο κοντά στον εκτυπωτή.<br>ές και τα συνδεδεμένα καλώδια που ενδέχεται να προκατητες (RF).<br>
Υεννήτρια ερεθισμάτων.<br>
"Φίνια του Προγραμματιστή με τη γεννήτρια ερεθισμονία του Προγραμματιστή με τη γεννήτρια ερεθισμον ννήτρια ερεθισμάτων<br>νία του Προγραμματιστή με τη γεννήτριο<br>η θέση της ράβδου.<br>ρωση για συσκευές) από την οθόνη εκκί<br>κληψη σάρωσης) από την οθόνη Device L<br>σκευή.<br>ννήτητες (RE) ήτρια ερεθισμάτων<br>του Προγραμματιστή με τη γεννήτρια ερεθισ<br>θέση της ράβδου.<br>Ο Να συσκευές) από την οθόνη Εκκίνησης τ<br>μη σάρωσης) από την οθόνη Device List (Λίστ<br>και τα συνδεδεμένα καλώδια που ενδέχεται ν<br>νότητες (RF) να ράβδου.<br>Ο συσκευές) από την οθόνη εκκίνησης<br>άρωσης) από την οθόνη Device List (Λίσ<br>(συνδεδεμένα καλώδια που ενδέχεται<br>κίρησιώντας διαφορετικό Προγραμμα.<br>κίρησιώντας διαφορετικό Προγραμμα.
- 3. Μετακινήστε τυχόν εξοπλισμό και τα συνδεδεμένα καλώδια που ενδέχεται να προκαλούν παρεμβολές στην επικοινωνία με ραδιοσυχνότητες (RF).
- 4. Επιχειρήστε να επικοινωνήσετε χρησιμοποιώντας διαφορετικό Προγραμματιστή ή/και ράβδο Συστήματος S-ICD, εάν υπάρχει.
- ηχητικούς τόνους βομβητή. Αφαιρέστε τον μαγνήτη και επιχειρήστε ξανά να αποκαταστήσετε την επικοινωνία. εμένα καλώδια που ενδέχεται να πρι<br>εμένα καλώδια που ενδέχεται να πρι<br>ντας διαφορετικό Προγραμματιστή<br>σμάτων στη γεννήτρια ερεθισμάτων<br>αγνήτη και επιχειρήστε ξανά να αποκ For καλώδια που ενδέχεται να προι<br>ας διαφορετικό Προγραμματιστή ή<br>άτων στη γεννήτρια ερεθισμάτων γι<br>ήτη και επιχειρήστε ξανά να αποκα<br>κ καλώδια που ενδέχεται να προκαλούν παρ<br>διαφορετικό Προγραμματιστή ή/και ράβδο<br>ον στη γεννήτρια ερεθισμάτων για να προκα<br>η και επιχειρήστε ξανά να αποκαταστήσετε

### **ΔΗΛΩΣΕΙΣ ΣΥΜΜΟΡΦΩΣΗΣ**

### ΗΜΠ/Παρεμβολές ραδιοσυχνοτήτων (RFI)

Ο παρών εξοπλισμός έχει ελεγχθεί και διαπιστώθηκε ότι συμμορφώνεται με τα ισχύοντα όρια περί ιατροτεχνολογικών προϊόντων, IEC 60601-1-2:2014 ή της Οδηγίας περί ενεργών εμφυτεύσιμων ιατροτεχνολογικών προϊόντων 90/385/ΕΟΚ.

Αν και αυτές οι δοκιμές δείχνουν ότι η συσκευή παρέχει εύλογη προστασία έναντι επιβλαβών παρεμβολών σε μια τυπική ιατρική εγκατάσταση, δεν παρέχεται καμία εγγύηση ότι δεν θα παρουσιαστούν παρεμβολές σε μια συγκεκριμένη εγκατάσταση. Εάν η συσκευή προκαλεί επιβλαβείς παρεμβολές, ο χρήστης συνιστάται να δοκιμάσει να εξαλείψει τις παρεμβολές με ένα ή περισσότερα από τα ακόλουθα μέτρα: σκεμά εχει περί ματροτεχνολογικών προϊόντων. Τα περί ιατροτεχνολογικών προϊόντων. Το ιατροτεχνολογικών προϊόντων. Το προϊόντων τους τους τους τους τους τους τους δοκιμάσει να εξαλείψει τις παρεμβολές κατάσταση. Σάν η<br>δοκι Zastaralá verze. Nepoužívat. For αυτές οι δοκιμές δείχνουν ότι η συσοκ μια τυπική ιατρική εγκατάσταση, δεν π<br>μια συγκεκριμένη εγκατάσταση. Εάν η συσοκιμάσει να εξαλείψει τις παρεμβολές με<br>δοκιμάσει να εξαλείψει τις παρεμβολές με<br>**εξαλλάξτε τον προσαν** ε μια τυπική ιατρική εγκατάσταση, δεν παι<br>α συγκεκριμένη εγκατάσταση. Εάν η συσκ<br>οκιμάσει να εξαλείψει τις παρεμβολές με έ<br>« - «Αλλάξτε τον προσανατολισμό ή τη<br>» - « - Συνδέστε τον εξοπλισμό σε παροχή<br>« - Συνδέστε τον εξο

- Αλλάξτε τον προσανατολισμό ή τη θέση της συσκευής
- Αυξήστε την απόσταση μεταξύ των συσκευών
- Συνδέστε τον εξοπλισμό σε παροχή διαφορετικού κυκλώματος
- Επικοινωνήστε με την Boston Scientific χρησιμοποιώντας τις πληροφορίες που αναγράφονται στο οπισθόφυλλο του παρόντος εγχειριδίου. συγκεκριμένη εγκατάσταση. Εάν η συσκευή πρόκοπ<br>μάσει να εξαλείψει τις παρεμβολές με ένα ή περιο<br>• Αλλάξτε τον προσανατολισμό ή τη θέση της<br>• Αυξήστε την απόσταση μεταξύ των συσκευώ<br>• Συνδέστε τον εξοπλισμό σε παροχή διαφ

# Βασική απόδοση

Για να ανταποκρίνεται ο Προγραμματιστής, Μοντέλο 3200, στη χρήση για την οποία προορίζεται, πρέπει να εκτελεί ανάκτηση δεδομένων και να διατηρεί σύνδεση επικοινωνίας με μια γεννήτρια ερεθισμάτων S-ICD, καθώς επίσης να είναι σε θέση να ανιχνεύει σωστά τα πατήματα των κουμπιών στην οθόνη αφής. Συνεπώς, οι λειτουργίες που αφορούν την επικοινωνία με τον εμφυτευμένο καρδιοανατάκτη απινιδωτή και την ανίχνευση των πατημάτων κουμπιών στην οθόνη αφής θεωρούνται βασική απόδοση. Αυξηστε την αποσταση μεταξυ των α<br>Επικοίνωνήστε με την Boston Scienti<br>Επικοίνωνήστε με την Boston Scienti<br>οπισθόφυλλο του παρόντος εγχειριά<br>πόδοση<br>αποκρίνεται ο Προγραμματιστής, Μ<br>νάκτηση δεδομένων και να διατηρεί νεοτε τον εςοπλιομο σε παροχη διαφορε<br>κοινωνήστε με την Boston Scientific χρησι<br>σθόφυλλο του παρόντος εγχειριδίου.<br>Ο σοση<br>κινικαι σε θέση να ανιχνεύει σωστά τα<br>του αφορούν την επικοινωνία με τον εμφ<br>των κοιμιπιών στην οθό την απόσταση μεταξύ των συσκευών<br>Στον εξοπλισμό σε παροχή διαφορετικού κυκλώμ<br>Μλο του παρόντος εγχειριδίου.<br>Ολλο του παρόντος εγχειριδίου.<br>Συλλο του παρόντος εγχειριδίου.<br>Συλλο του παρόντος εγχειριδίου.<br>Συλλο του παρόντος αι ο Προγραμματιστής, Μοντι<br>δομένων και να διατηρεί σύν<br>αι σε θέση να ανιχνεύει σωστ<br>ρούν την επικοινωνία με τον<br>μπιών στην οθόνη αφής θεωρ<br>χή: ~ Αλλαγές ή τροποποιήσε Υθεργονικής Μοντέλο 3200, στη<br>Προγραμματιστής, Μοντέλο 3200, στη<br>πένων και να διατηρεί σύνδεση επικοίνων<br>δι την επικοίνωνία με τον εμφυτευμένο<br>ών στην οθόνη αφής θεωρούνται βασικ<br>Αλλαγές ή τροποποιήσεις που δεν είν<br>από τη Ο γραμματιστής, Μοντέλο 3200, στη<br>Νονραμματιστής, Μοντέλο 3200, στη<br>Μών και να διατηρεί σύνδεση επικοίνω<br>Μέση να ανιχνεύει σωστά τα πατήματο<br>στην οθόνη αφής θεωρούνται βασική<br>Αλλαγές ή τροποποιήσεις που δεν είνα<br>Στην Bost γραμματιστης, Μοντελο 3200, στη χρ<br>και να διατηρεί σύνδεση επικοινωνί<br>η να ανιχνεύει σωστά τα πατήματα<br>επικοινωνία με τον εμφυτευμένο κο<br>ην οθόνη αφής θεωρούνται βασική<br>διαγές ή τροποποιήσεις που δεν είναι<br>ό την Boston Sc ιατιστής, Μοντέλο 3200, στη χρήση για την οποία πρ<br>α διατηρεί σύνδεση επικοινωνίας με μια γεννήτρια ε<br>ανιχνεύει σωστά τα πατήματα των κουμπιών στην οι<br>οινωνία με τον εμφυτευμένο καρδιοανατάκτη απινιδ<br>όνη αφής θεωρούνται β

Προσοχή: Αλλαγές ή τροποποιήσεις που δεν είναι ρητά αποδεκτές από την Boston Scientific ενδέχεται να ακυρώσουν την εξουσιοδότηση του χρήστη να χειρίζεται τον εξοπλισμό. α ανιχνεύει σωστά τα πατήματα<br>πικοινωνία με τον εμφυτευμένο κι<br>οθόνη αφής θεωρούνται βασική<br>νές ή τροποποιήσεις που δεν είναι<br>πν Boston Scientific ενδέχεται να<br>ιοδότηση του χρήστη να χειρίζεται<br>κγνητικών εκπομπών και ατρω χνεύει σωστά τα πατήματα των κουμπιών στην<br>ωνία με τον εμφυτευμένο καρδιοανατάκτη απιν<br>η αφής θεωρούνται βασική απόδοση.<br>είση Scientific ενδέχεται να ακυρώσουν την<br>είση του χρήστη να χειρίζεται τον εξοπλισμό.<br>κών εκπομπών Versão obsoleta. Não utilize. Versiune expirată. A nu se utiliza.

Οι πληροφορίες περί ηλεκτρομαγνητικών εκπομπών και ατρωσίας παρέχονται στον Πίνακας 3: Καθοδήγηση<br>και δήλωση του κατασκευαστή - Ηλεκτρομαγνητική σύμβατότητα στη σελίδα 915<br>Allen School And Control of The Control of The Co και δήλωση του κατασκευαστή – Ηλεκτρομαγνητική σύμβατότητα στη σελίδα 91.<br>1999 - Αποτελίδα 91.<br>1999 - Αποτελίδα 91. máv karatpiletal tovesomnolo.<br>
Tháv karatpwotás napézovtál otoxinival<br>
Tháv karatpwotás napézovtál otoxinival<br>
Zastara različica. Ne uporabite.<br>
Zastarela različica. Ne uporabite.<br>
Zastarela različica. Ne uporabite.<br>
Zasta Wanderdrama version, sirium ránna din astiba 9131 % Kö.<br>Güncel din astiba 9131 % Kö.<br>a verkizi design. Knváno kullanmayın.<br>a verkunut version, Knváno kullanmayın.<br>kartunut version, Knváno kullanmayın.<br>a varda dimayan sürüm.

Showard version. Använd ej.<br>Provertie: Ca. He. Kiako ej.<br>Shaveradicture: io. Knian. Kul<br>anelar. Använd version. Använ.<br>Shandad Jimalan. Siitim.

### **ΠΙΝΑΚΕΣ ΔΗΛΩΣΕΩΝ**

### Πίνακας 3: Καθοδήγηση και δήλωση του κατασκευαστή – Ηλεκτρομαγνητική συμβατότητα

Ο Προγραμματιστής EMBLEM S-ICD, Μοντέλο 3200, είναι κατάλληλος για χρήση σε επαγγελματικό περιβάλλον εγκαταστάσεων υγειονομικής περίθαλψης. Ο πελάτης ή ο χρήστης αυτού του συστήματος θα πρέπει να διασφαλίσει ότι χρησιμοποιείται σε αυτό το περιβάλλον.

Τα χαρακτηριστικά εκπομπών αυτού του εξοπλισμού το καθιστούν κατάλληλο για χρήση σε βιομηχανικές περιοχές και νοσοκομεία (CISPR 11, Κατηγορία A). Αν χρησιμοποιείται σε περιβάλλον κατοικιών (όπου κανονικά απαιτείται CISPR 11, Κατηγορία B), ο εξοπλισμός αυτός μπορεί να μην προσφέρει επαρκή προστασία σε υπηρεσίες επικοινωνιών με ραδιοσυχνότητες. Ο χρήστης μπορεί να χρειαστεί να λάβει μέτρα μετριασμού, όπως η αλλαγή της θέσης ή του προσανατολισμού του εξοπλισμού.

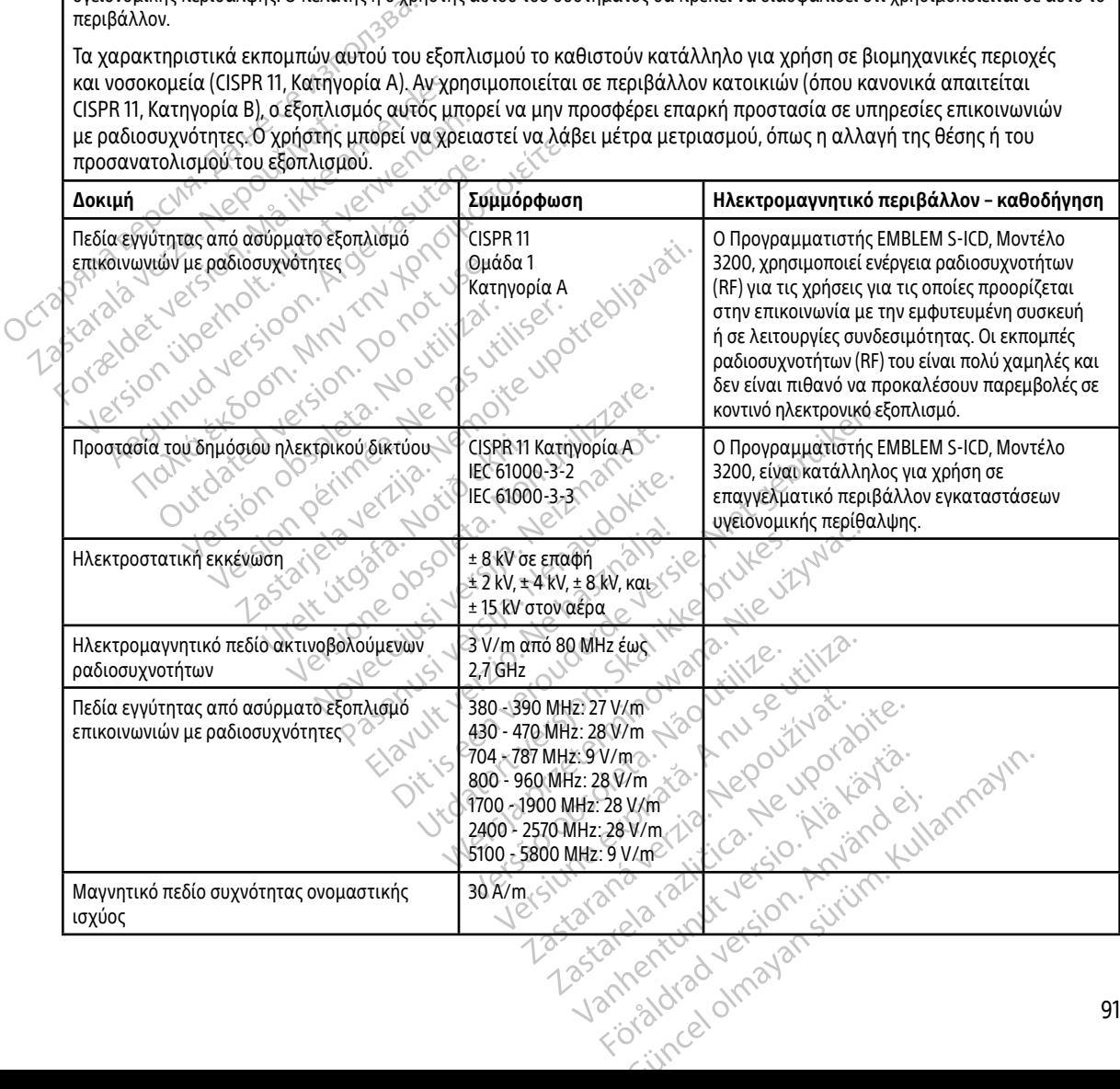

<span id="page-101-0"></span>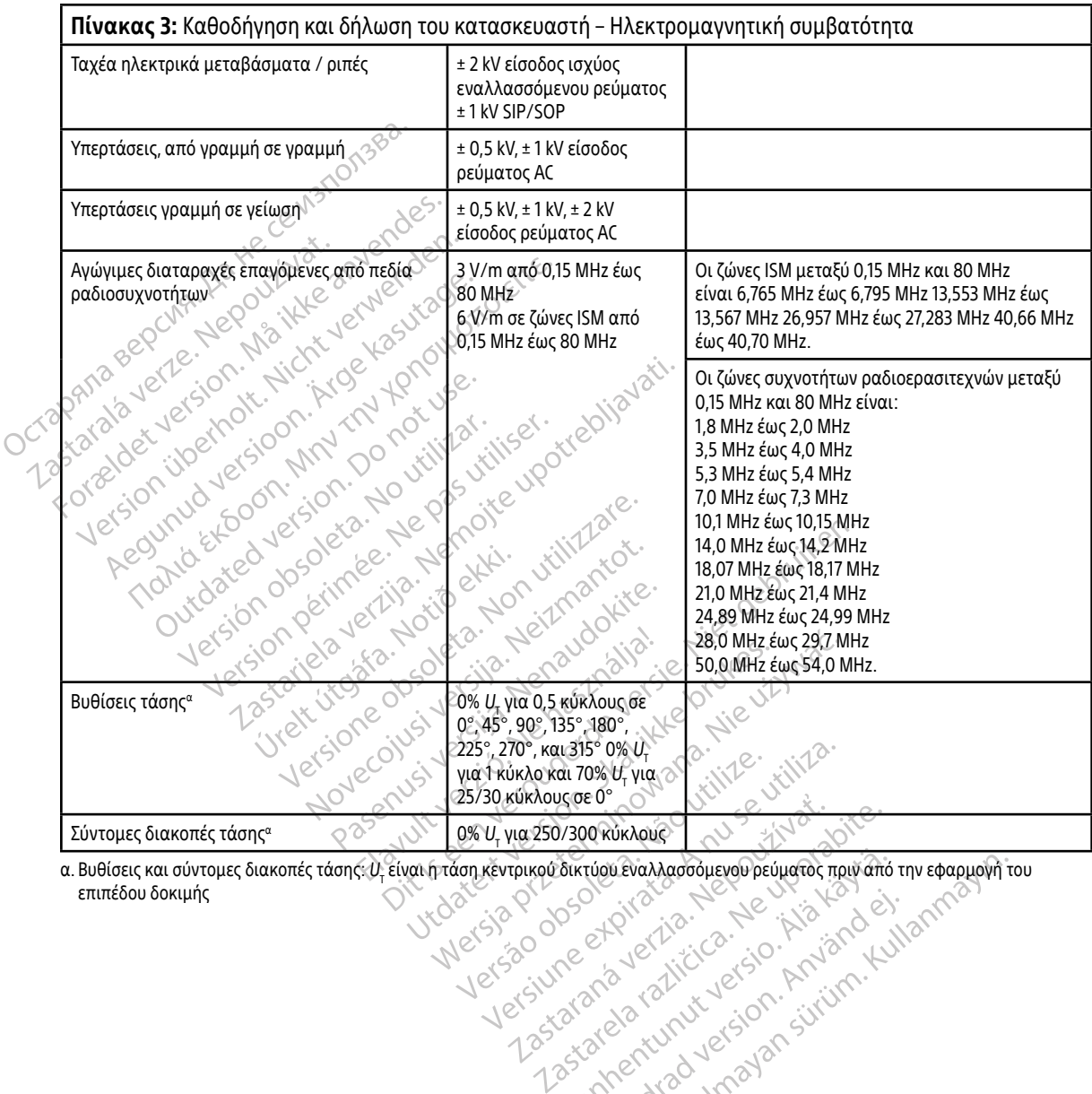

α. Βυθίσεις και σύντομες διακοπές τάσης: U<sub>T</sub> είναι η τάση κεντρικού δικτύου εναλλασσόμενου ρεύματος πριν από την εφαρμογή του επιπέδου δοκιμής Vanhentunut version, sirium Showard version. Använd ej.<br>Provertie: Ca. He. Kiako ej.<br>Shaveradicture: io. Knian. Kul<br>anelar. Använd version. Använ.<br>Shandad Jimalan. Siitim. WEVaXXadoolievoDpeuudrok may and rin Edapualities

Πίνακας 4: Πληροφορίες ΗΜΠ/Παρεμβολών ραδιοσυχνοτήτων (RFI): Επικοινωνία Προγραμματιστή με τη γεννήτρια ερεθισμάτων

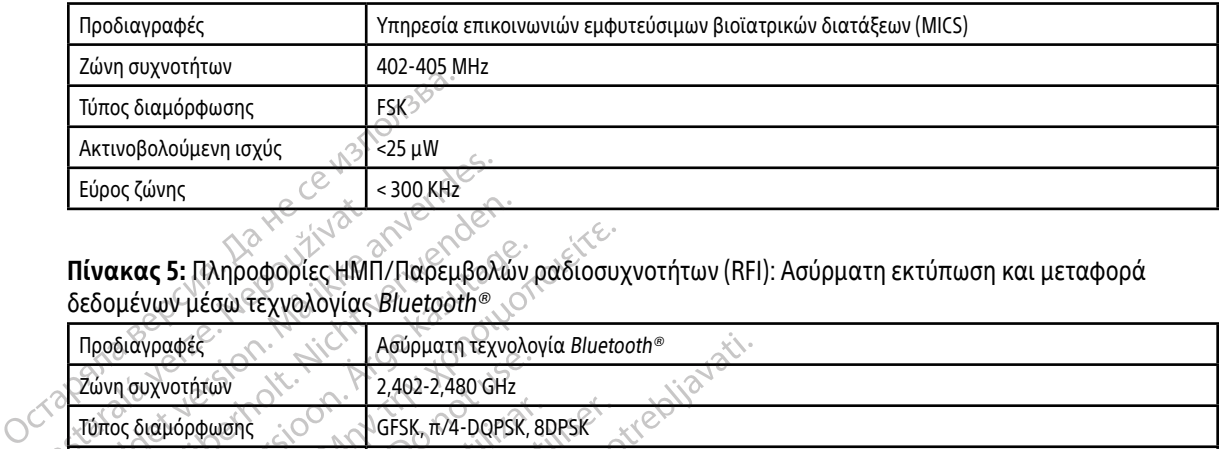

Πίνακας 5: Πληροφορίες ΗΜΠ/Παρεμβολών ραδιοσυχνοτήτων (RFI): Ασύρματη εκτύπωση και μεταφορά δεδομένων μέσω τεχνολογίας Bluetooth®

> Pasenusi versija. Nenaudokite.<br>Para bekesija. Nenaudokita.<br>Para bekesija. Nenaudokita.<br>Pasenusi versija. Nenaudokita.<br>Pasenusi versija. Nenaudok.<br>Pasenusi versija. Nenaudok. Elazy Keraka Karalden Alazy<br>People verzió. Ne használja:<br>People verzió. Ne használja:<br>People verzio. Ne használja:<br>People verziels. Ne használja:

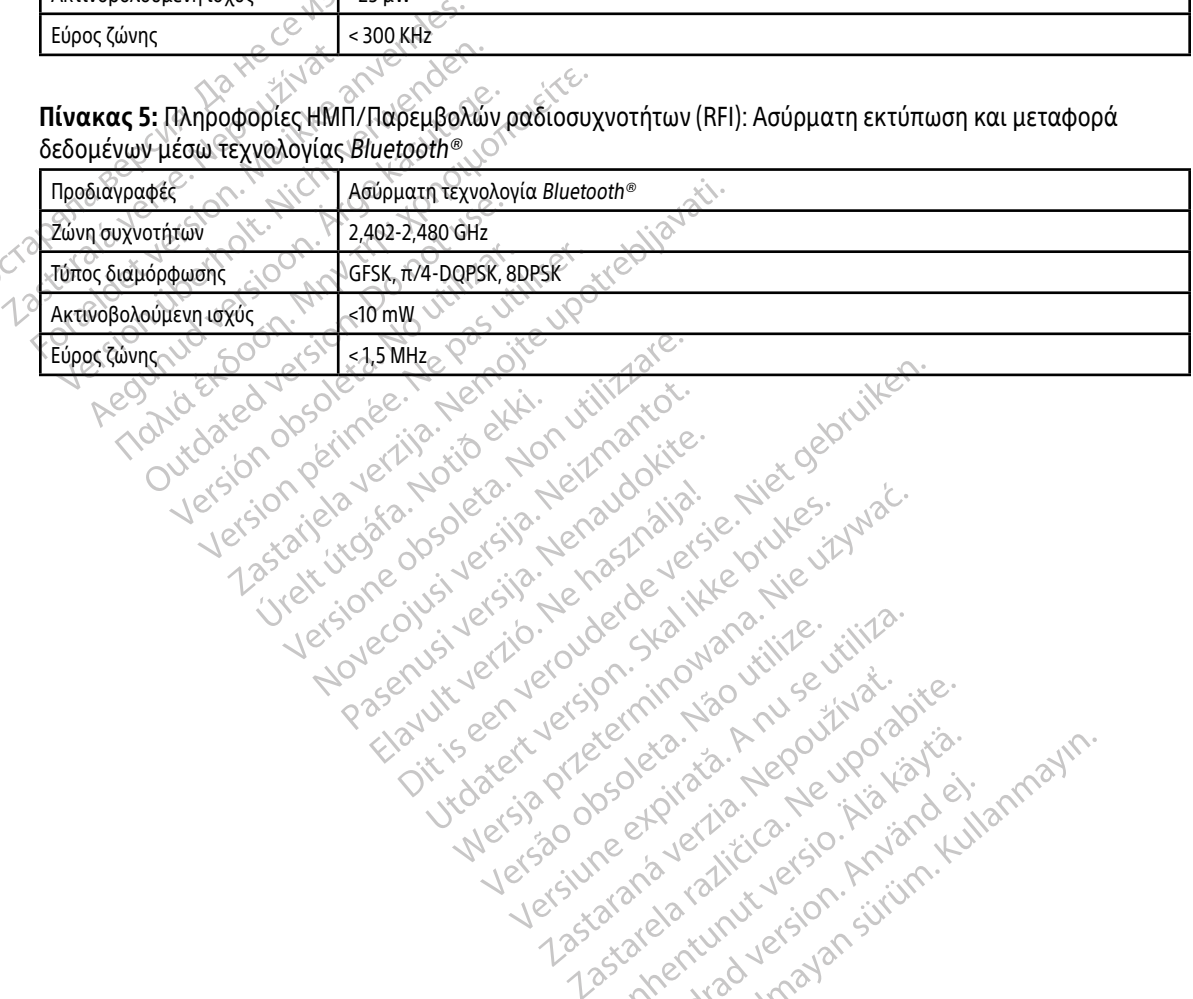

Utdatert oppositer in the strategy of the strategy of the strategy of the strategy of the strategy of the stra<br>the strategy of the strategy of the strategy of the strategy of the strategy of the strategy of the strategy o<br> Netsia przeterminowana. Nie używać.<br>Jessia przezednika przez włatelinych<br>Serio przetorninowana. Nie używać.<br>Jessia przeterminowana. Nie używać.<br>Serio przez przez przez wordzia.<br>Coateling przez przez przez przez przez.<br>Mets

Versão dos de Haria Negoutivre.

Versiune expirată. A principaliza.<br>A nu de cheminova din linka.<br>A nu de cheminova din linka.<br>A nu de cheminată. A nu se volată.<br>A nu de cheminica. A nu de cheminica.<br>A nu de cheminica. A nu de cheminica.<br>A nu de cheminica. zh staraná verzia. Nepoužívať.<br>Jerezerníka za provizivač<br>2006 zapitalizá, Nepoužívačka<br>2006 zakona verzica. Nepoužíva<br>2008 zakona verzica. Nepoužíva<br>2008 zakona verzica. Zastarela različica. Ne uporabite. Laztarentunut versio. Älä käytä. vermettenter version. Använd ej.

Ulau verzuli Allian Kullanmayın.

93

### **ΠΡΟΔΙΑΓΡΑΦΕΣ**

### Πίνακας 6: Κατευθυντήριες οδηγίες για το προϊόν

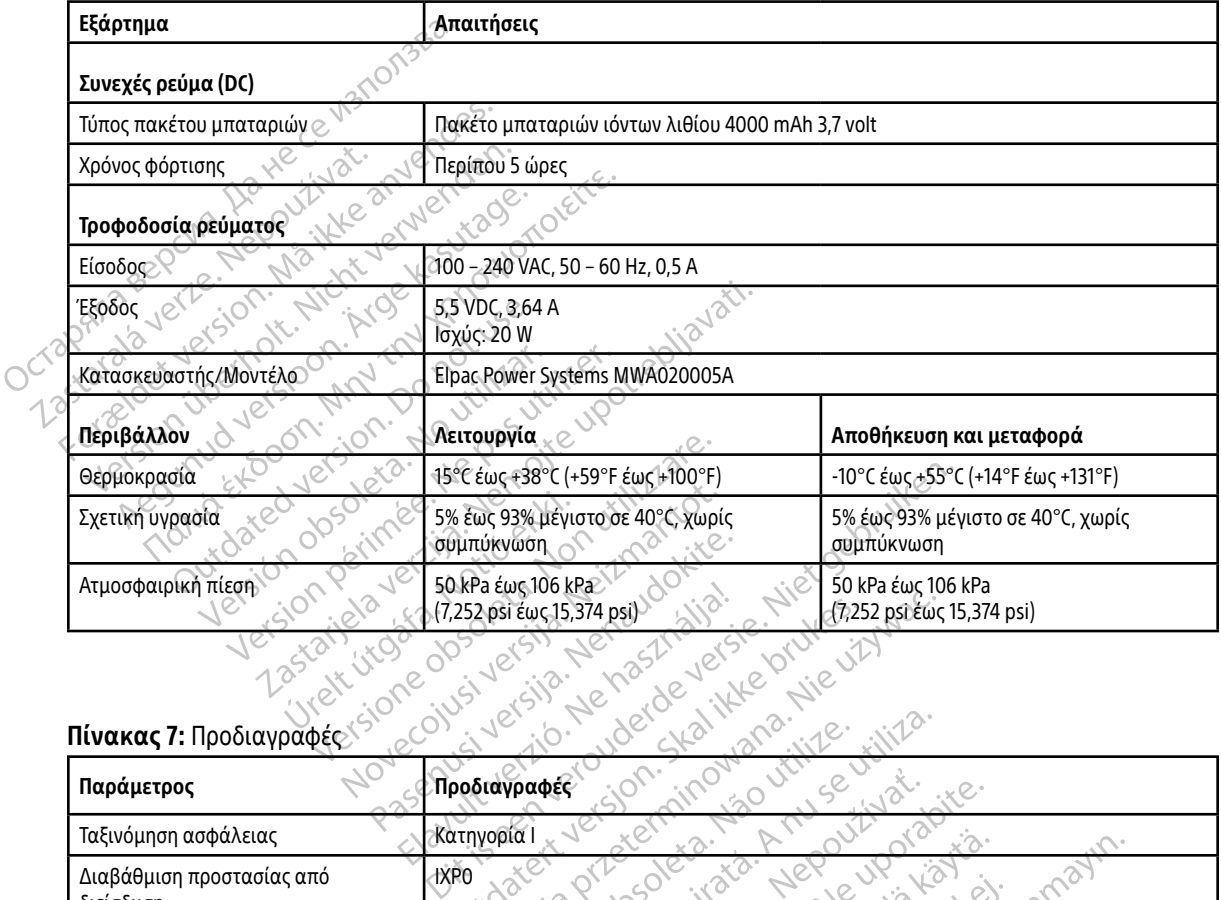

### Πίνακας 7: Προδιαγραφές

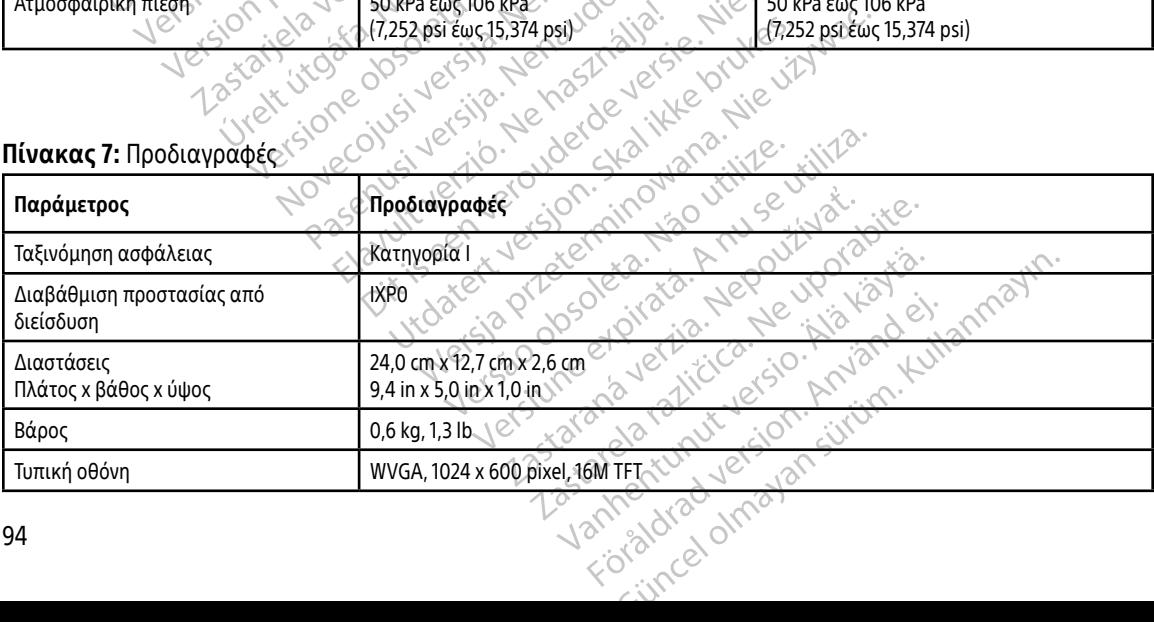

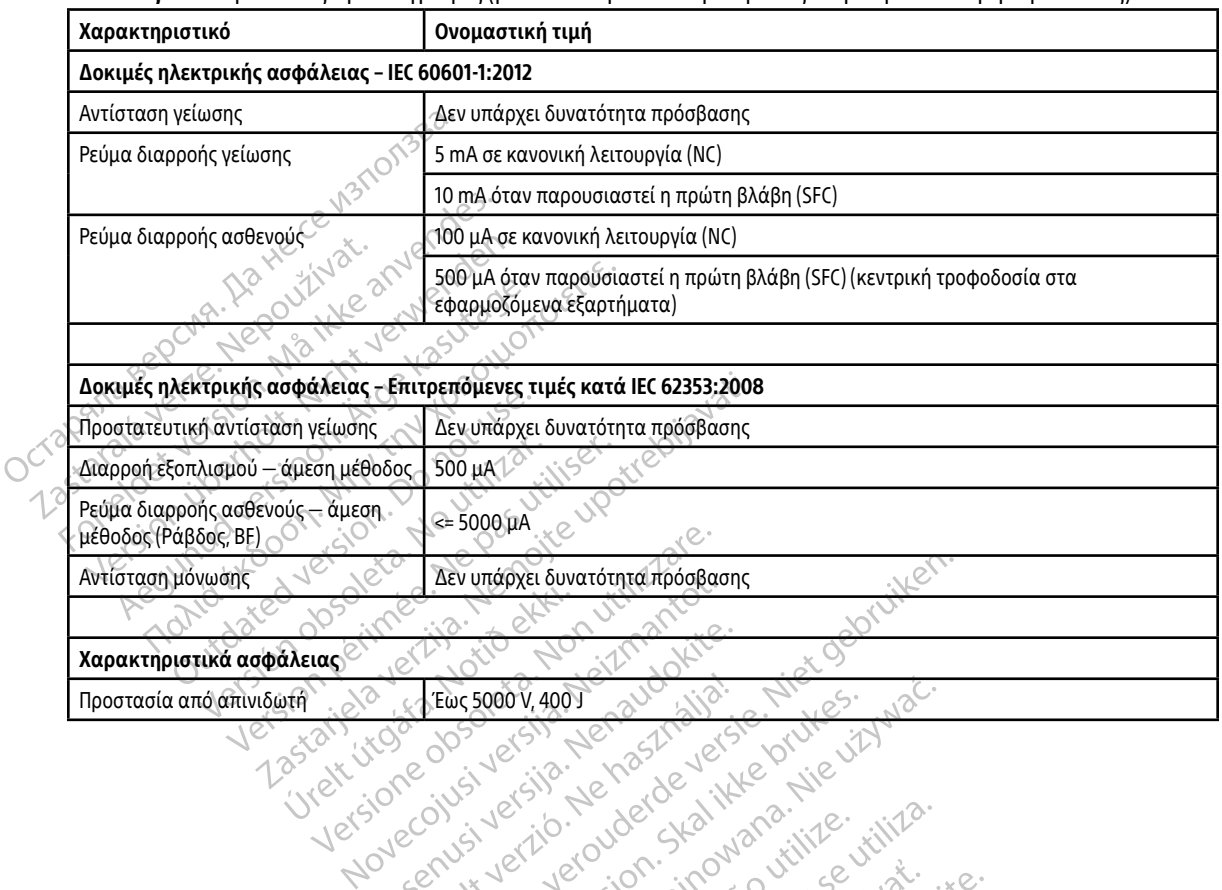

### <span id="page-104-0"></span>Πίνακας 8: Ονομαστικές προδιαγραφές (με συσκευή συνδεδεμένη σε εξωτερική συσκευή τροφοδοσίας)

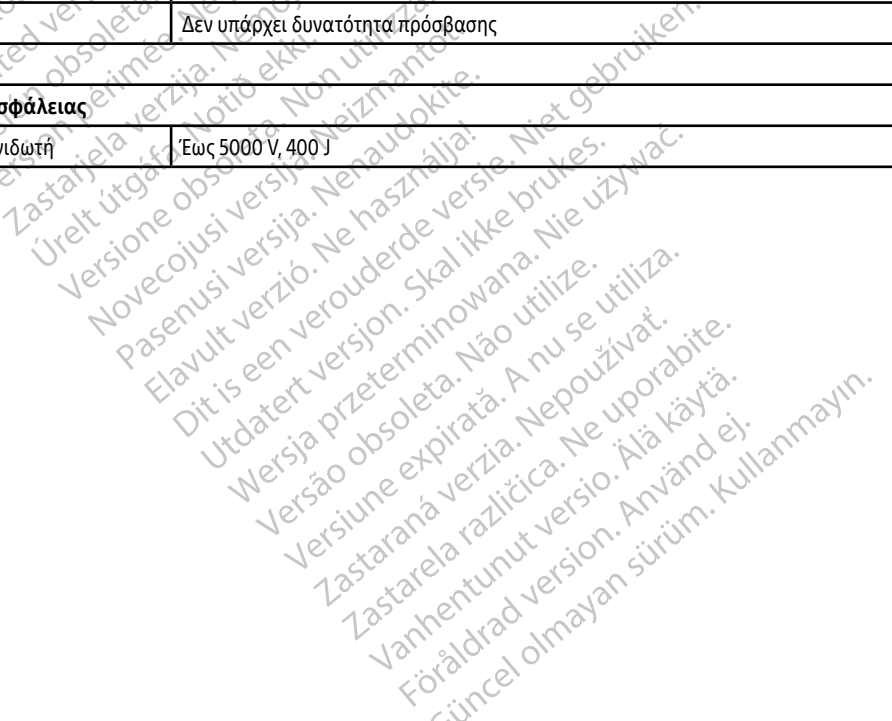

### **ΟΡΙΣΜΟΣ ΣΥΜΒΟΛΩΝ ΕΤΙΚΕΤΩΝ ΣΥΣΚΕΥΑΣΙΑΣ**

Πίνακας 9: Σύμβολα στη συσκευασία και στη συσκευή: Προγραμματιστής, Μοντέλο 3200

Τα παρακάτω σύμβολα ενδέχεται να χρησιμοποιούνται στον Προγραμματιστή, Μοντέλο 3200, στα παρελκόμενα και στη συσκευασία τους.

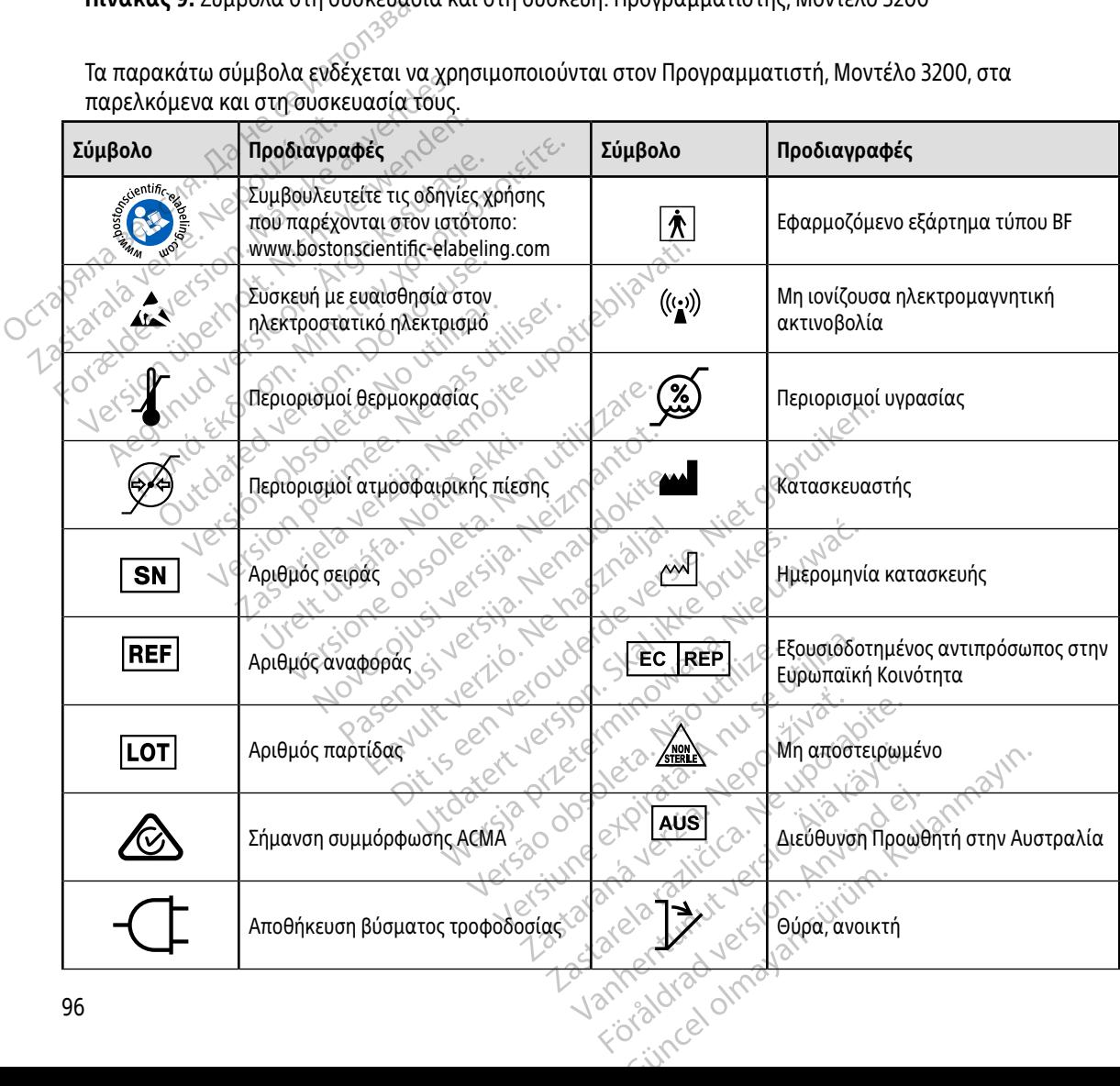

### **ΟΡΙΣΜΟΣ ΣΥΜΒΟΛΩΝ ΕΤΙΚΕΤΩΝ ΣΥΣΚΕΥΑΣΙΑΣ**

Πίνακας 9: Σύμβολα στη συσκευασία και στη συσκευή: Προγραμματιστής, Μοντέλο 3200

Τα παρακάτω σύμβολα ενδέχεται να χρησιμοποιούνται στον Προγραμματιστή, Μοντέλο 3200, στα παρελκόμενα και στη συσκευασία τους.

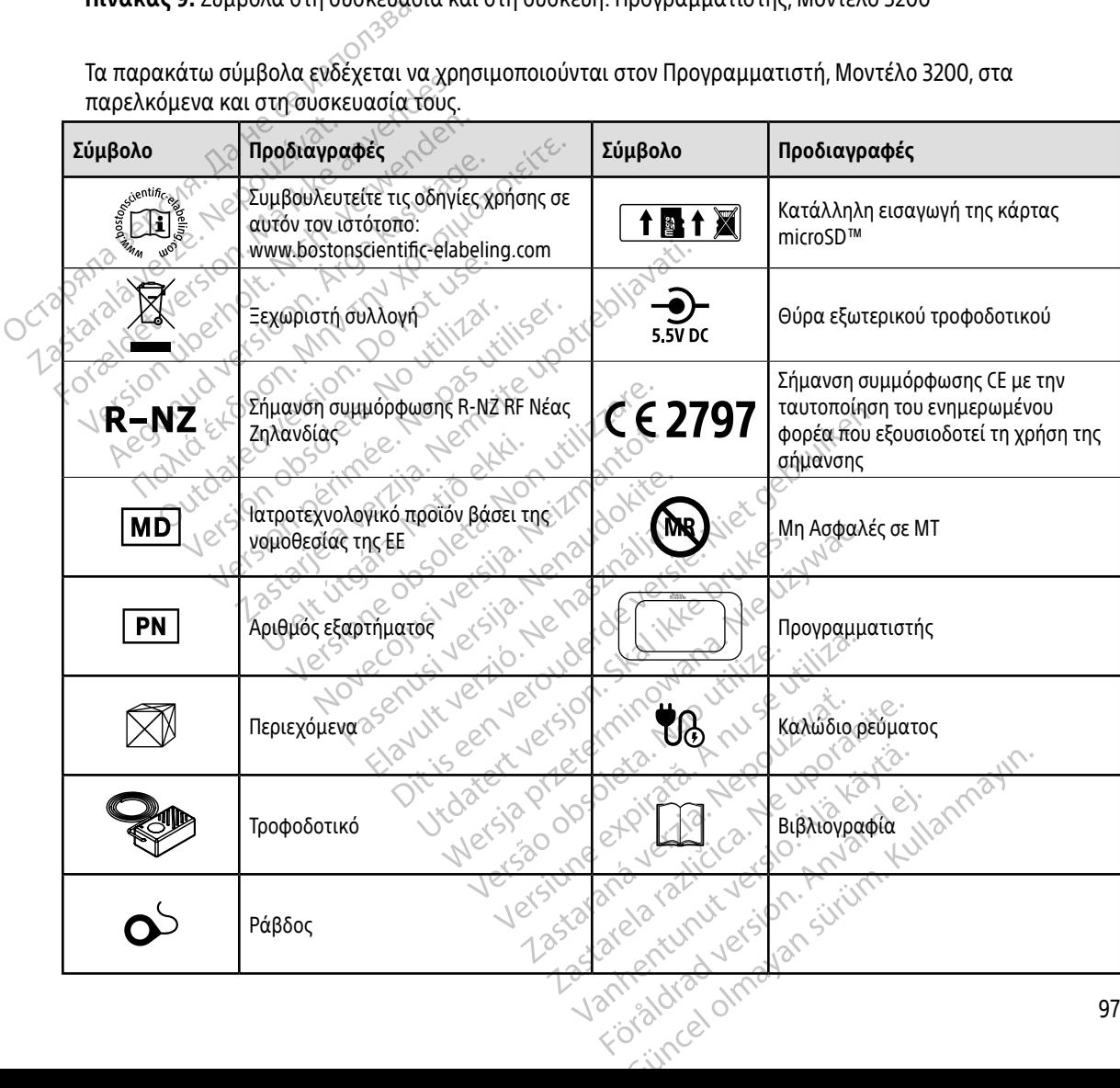

### **ΕΓΓΥΗΣΗ**

### Περιορισμένη εγγύηση

Ο Προγραμματιστής αυτός ενδέχεται να καλύπτεται από μια περιορισμένη εγγύηση. Για την καταλληλότητα της εγγύησης και για να λάβετε ένα αντίγραφο της περιορισμένης εγγύησης, επικοινωνήστε με την Boston Scientific χρησιμοποιώντας τις πληροφορίες που αναγράφονται στο<br>οπισθόφυλλο. وجهرية οπισθόφυλλο. SHELL AT ΩΓΕΑΣ ΣΤΗΝ ΕΥΡΩΠΑΪΚ<br>
EΠΣΑΓΩΓΕΑΣ ΣΤΗΝ ΕΥΡΩΠΑΪΚ<br>
EΙΣΑΓΩΓΕΑΣ ΣΤΗΝ ΕΥΡΩΠΑΪΚ<br>
EΙΣΑΓΩΓΕΑΣ ΣΤΗΝ ΕΥΡΩΠΑΪΚ<br>
EΙΣΑΓΩΓΕΑΣ ΣΤΗΝ ΕΥΡΩΠΑΪΚ<br>
EΙΣΑΓΩΓΕΑΣ ΣΤΗΝ ΕΥΡΩΠΑΪΚ<br>
SHOPPERS CONTROLL AND SHOPPED SCREAMED AND SHOPPED OF THE SHO

Yesion observations in temperations is the best of the temperature of the temperature of the temperature of the temperature of the temperature of the temperature of the temperature of the temperature of the temperature of

Versione obs versione nashtiptare. Novecnusi version on industries of the state of the state of the state of the state of the state of the state o<br>Algerity of the state of the state of the state of the state of the state of the state of the state of the sta Pasenusi versija. Nenaudokite.<br>Para bekesija. Nenaudokita.<br>Para bekesija. Nenaudokita.<br>Pasenusi versija. Nenaudokita.<br>Pasenusi versija. Nenaudok.<br>Pasenusi versija. Nenaudok. Elazy Keraka Karalden Alazy<br>People verzió. Ne használja:<br>People verzió. Ne használja:<br>People verzio. Ne használja:<br>People verziels. Ne használja:

Zastaricka verzija. Nemostranja. Nemostranja. Nemostranja. Nemostranja. Nemostranja. Nemostranja. Nemostranja.<br>Sciologi, NAZiologi, Nemostranja, Nemostranja.<br>Dogničjan, Nemostranja, Nemostranja.<br>Sciologi, Nemostranja, Nemo

# **ΕΙΣΑΓΩΓΕΑΣ ΣΤΗΝ ΕΥΡΩΠΑΪΚΗ ΕΝΩΣΗ** ortidet version. Må ikke anvendes IZAГΩГЕАΣ ΣТНИ ЕЙРОПАЇКНЕМ

Outdated version. Private and the particle

Version périmée. Ne pas utiliser.

Urelt útgåfa. Net verkinnen<br>A dogetimer iva tideta. Notið<br>Sandera ka. Notið ekki.<br>A dreigt útgáfa. Notið verkinn.<br>Skelt útgafe. Noti verkinn.

Εισαγωγέας στην ΕΕ: Boston Scientific International B.V., Vestastraat 6, 6468 EX Kerkrade, The Netherlands. Lastaralée verze. Nepoužívatel. Nepoužívatel. Nepoužívatel. Nepoužívatel. Nepoužívatel. Nepoužívatel. Nepoužívatel. Nepoužívatel. Nepoužívatel. Nepoužívatel. Nepoužívatel. Nepoužívatel. Nepoužívatel. Nepoužívatel. Nepoužív A Persian Manufacture. Aegust 24 Aegust 24 Aegust 24 Aegust 24 Aegust 24 Aegust 24 Aegust 24 Aegust 24 Aegust 24 Aegust 24 Aegust 24 Aegust 24 Aegust 24 Aegust 24 Aegust 24 Aegust 24 Aegust 24 Aegust 24 Aegust 24 Aegust 24

Oik: Sately der Stockholmana, Musikan. Niet gebruiken.<br>Singlet de versier versie. Niet gebruiken.<br>Die versie versiensbekinder versie. Niet gebruiken.<br>Die versie versiensbekinder versie. Niet gebruikten.<br>Singlet de versiens

Utdatert oppositer in the strategy of the strategy of the strategy of the strategy of the strategy of the stra<br>the strategy of the strategy of the strategy of the strategy of the strategy of the strategy of the strategy o<br> Netsia przeterminowana. Nie używać.<br>Jessia przezednika przez włatelinych<br>Serio przetorninowana. Nie używać.<br>Jessia przeterminowana. Nie używać.<br>Serio przez przez przez wordzia.<br>Coateling przez przez przez przez przez.<br>Mets

Versão dos de Haria Negoutivre.

Versiune expirată. A principaliza.<br>A nu de cheminova din linka.<br>A nu de cheminova din linka.<br>A nu de cheminată. A nu se volată.<br>A nu de cheminica. A nu de cheminica.<br>A nu de cheminica. A nu de cheminica.<br>A nu de cheminica. zh staraná verzia. Nepoužívať.<br>Jerezerníka za provizivač<br>2006 zapitalizá, Nepoužívačka<br>2006 zakona verzica. Nepoužíva<br>2008 zakona verzica. Nepoužíva<br>2008 zakona verzica. Yersiana principality of the United<br>Version Obsoleta. Ne použivat.<br>Versione expiratio. Nepouživat.<br>1295arana različica. Ne uporabite.

Laztaten akturut versio. Älä käytä. verhieldrad version. Använd ej.

Jimeal olmayan sürüm. Kullanmayın.
## ΠΑΡΑΡΤΗΜΑ A: ΕΙΣΑΓΩΓΗ ΚΑΙ ΑΦΑΙΡΕΣΗ ΤΗΣ ΚΑΡΤΑΣ microSD™

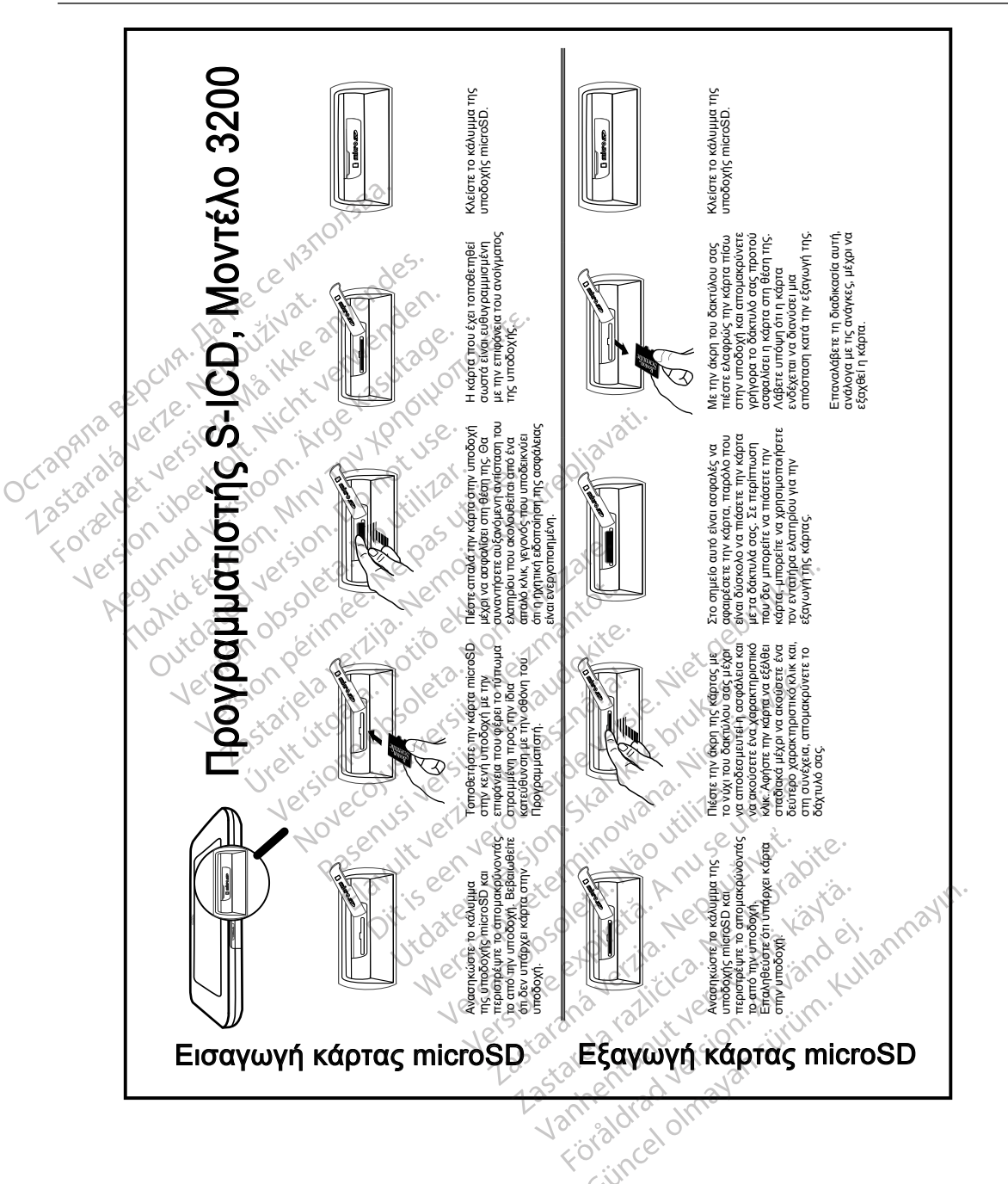

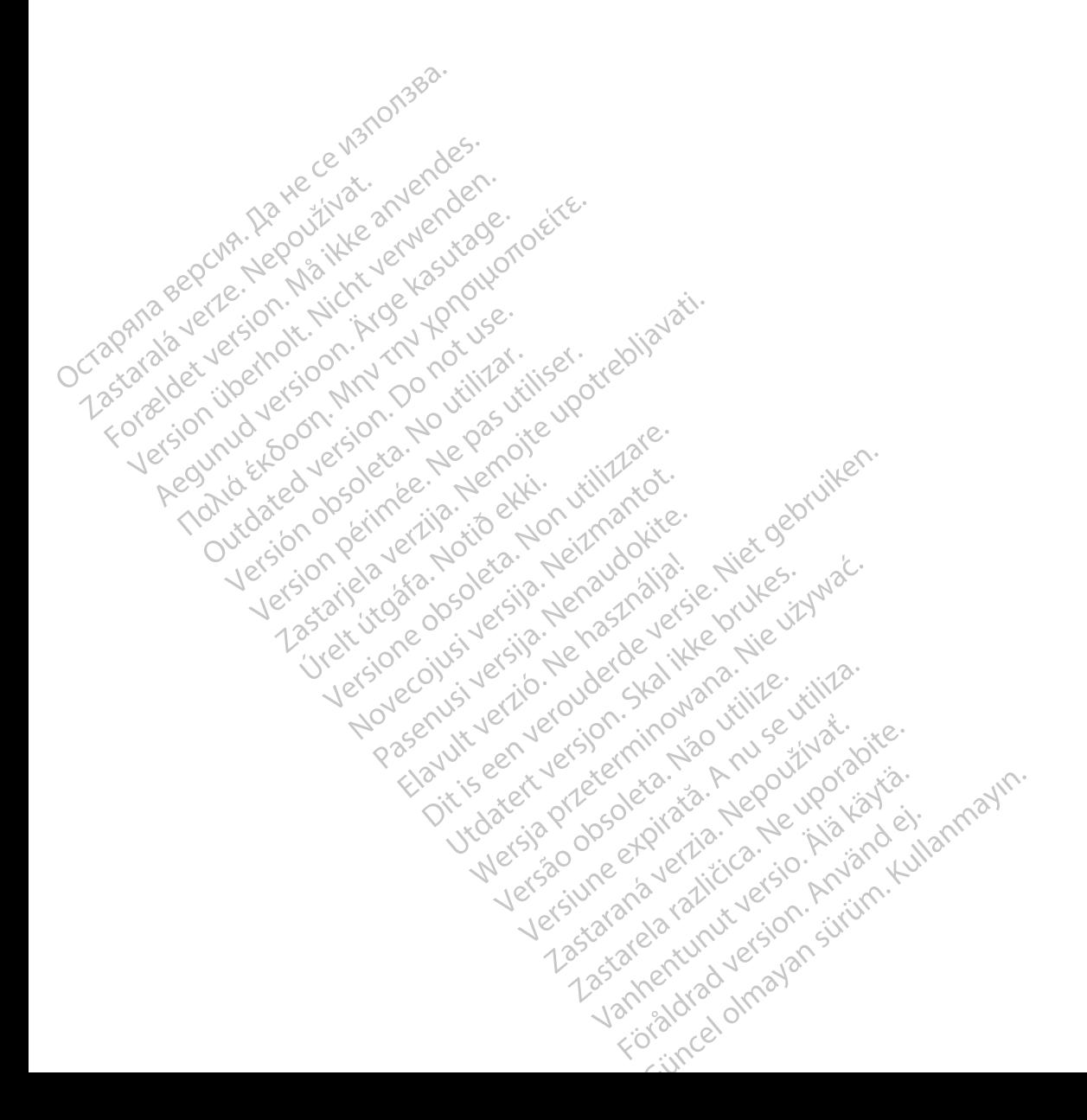

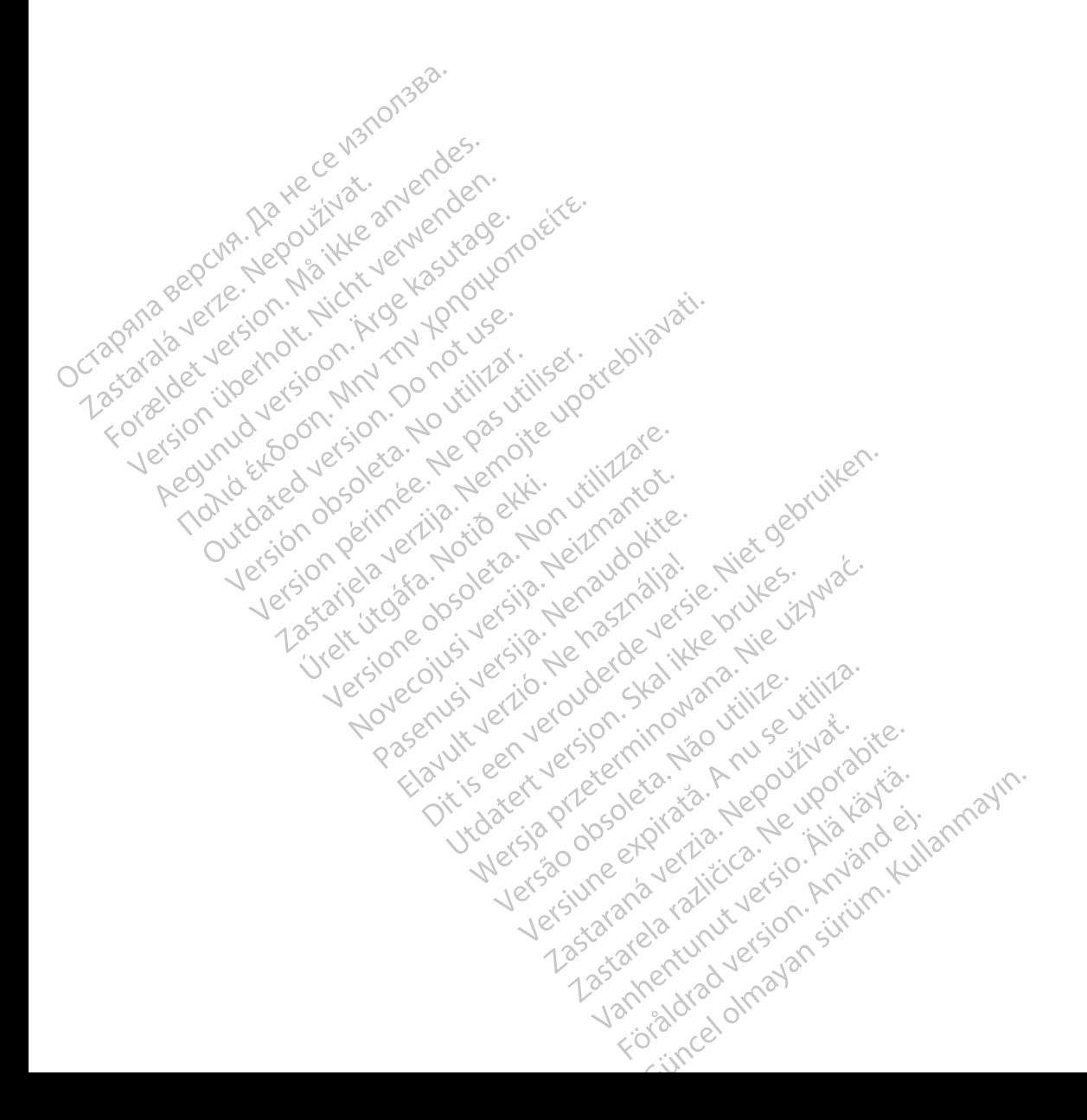

Boston Scientific Corporation 4100 Hamline Avenue North St. Paul, MN 55112-5798 USA

Guidant Europe NV/SA Boston Scientific Green Square, Lambroekstraat 5D 1831 Diegem, Belgium www.bostonscientific.com Boston Scientific Corporat<br>4100 Hamline Avenue No.<br>5t. Paul, MN 55112-5798 U.<br>6t. Paul, MN 55112-5798 U.<br>6t. Paul Corporation Scientific<br>8000 CARDIAC (227.3422) EC REP Guidant Europe (1997)<br>Boston Scientific<br>Green Square,<br>1831 Diegem, Bel<br>2831 Diegem, Bel<br>2800 CARDIAC (2 St. Paul, MN 55112-5798 USA<br>
ECREP Guidant Europe NV7SA<br>
Boston Scientific<br>
Green Square,<br>
2007<br>
2007<br>
2007<br>
2007<br>
2007<br>
2007<br>
2007<br>
2007<br>
2007<br>
2007<br>
2007<br>
2007<br>
2007<br>
2007<br>
2007<br>
2007<br>
2007<br>
2007<br>
2007<br>
2007<br>
2007<br>
2007<br> EC REP Guidant Europe NV/SA REP Guidant Europe NV/SA<br>
Boston Scientific<br>
Boston Scientific<br>
A Bash Diegem, Belgium PA Cure<br>
1831 Diegem, Belgium PA Cure<br>
1651.582.4000

1.800.CARDIAC (227.3422) +1.651.582.4000

Boston Scientific (Australia) Pty Ltd<br>
Boston Scientific (Australia) Pty Ltd<br>
Boston Scientific (Australia) Pty Ltd<br>
PDO Rox 322 PO Box 322 BOTANY NSW 1455 Australia BOTANY NSW9455-Australia 2011 Free Fax 1800 836 666 1.800.CARDIAC (227.3422)<br>
+1.651.582.4000<br>
www.bostonscientific.com<br>
80ston Scientific (Australia) Pty Ltd<br>
PO Box 322<br>
BOTANY NSW 1455 Australia **BOO.CARDIAC (227.3422)** Diegem, Belgium (2005) Scientific (Australia) Pty Ltd.<br>
322<br>
Y NSW 1455 Australia<br>
one 1 800 676 133 Sinscientific.com de Christian Centre Christian Centre Christian Christian Christian Christian Christian Christian Christian Christian Christian Christian Christian Christian Christian Christian Christian Christian Christian Christian Chris Pasenusi versija. Nenaudokite. Elazization Ne haven allanden<br>176 133 erista Ne használja: com effects of the productive of the strikes. dialection.com/dialection.com/dialection.com/dialection.com/dialection.com/dialection.com/dialection.com/diale<br>Skydection.com/dialection.com/dialection.com/dialection.com/dialection.com/dialection.com/dialection.com/diale<br> Wersja przez przez przez kieliczny przez przez przez przez przez przez przez przez przez przez przez przez prz<br>Szeczio, Nie przez przez przez przez przez przez przez przez przez przez przez przez przez przez przez przez<br>Sz

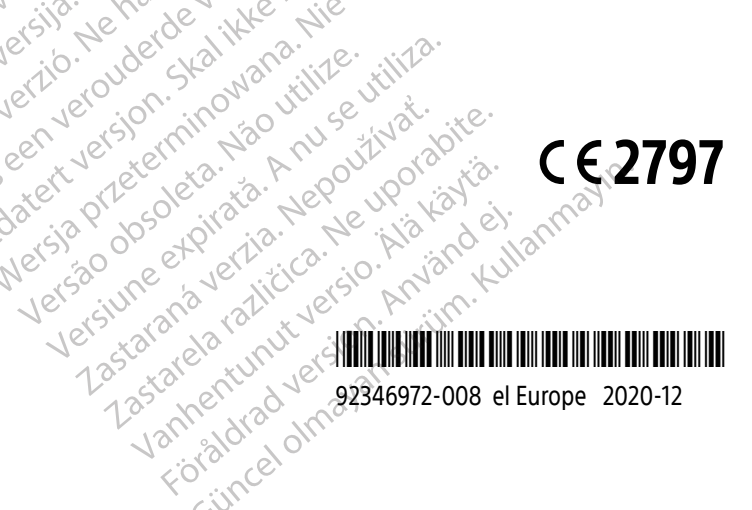